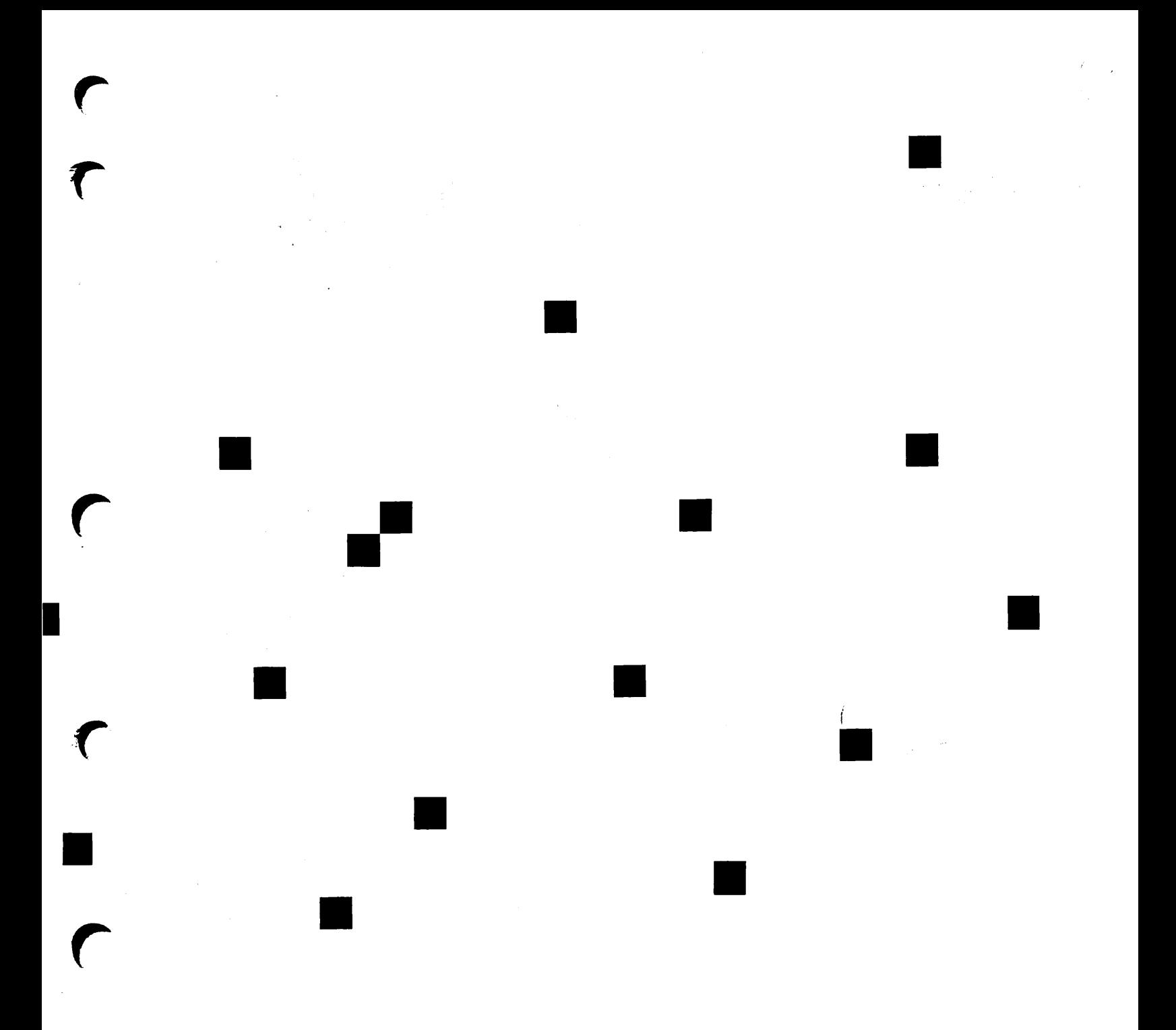

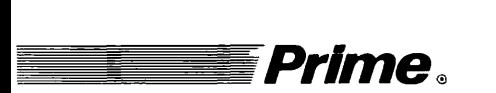

# **Prime** . The contract of the contract of the Data Backup and Recovery Guide

Revision 21.0

DOC10129-1LA

 $\hat{\boldsymbol{\epsilon}}$ 

# Data Backup and Recovery Guide

First Edition

# by Ian K. Turnbull

# Updated for Revision 22.0 by Ian K. Turnbull

This guide documents the software operation of the Prime computer and its supporting system and utilities as implemented at Master Disk Revision Level 22.0 (Rev. 22.0).

> Prime Computer, Inc.<br>Prime Park Natick, Massachusetts 01760

The information in this document is subject to change without notice and should not be construed as a commitment by Prime Computer, Inc. Prime Computer, Inc., assumes no responsibility for any errors that may appear in this document.

The software described in this document is furnished under a license and may te used or copied only in accordance with the terms of such license.

Copyright 1988 by Prime Computer, Inc. All rights reserved.

PRIME and PRIMOS are registered trademarks of Prime Computer, Inc.<br>DISCOVER, INFO/BASIC, INFORM, MIDAS, MIDASPIJJS, PERFORM, Prime  $\text{DISC OVER}, \;\; \text{INFO/BASIC}, \;\; \;\text{INFORM},$ INFORMATION, PRIME/SNA, PRIMELINK, PRIMENET, PRIMEWAY, PRIMIX, PRISAM, PST 100, PT25, PT45, PT65, PT200, FW153, FW200, FW250, RINGNET, SIMPLE, 50 Series, 400, 750, 850, 2250, 2350, 2450, 2455, 2550, 2655, 2755, 4050, 4150, 4450, 6150, 6350, 6550, 9650, 9655, 9750, 9755, 9950, 9955, and 9955II are trademarks of Prime Computer, Inc.

UNIX is a registered trademark of AT&T.

This document was prepared in the United Kingdom by Technical Publications Department, International Development, Willen Lake, Milton Keynes, MK15 ODB, United Kingdom.

#### PRINTING HISTORY

First Edition (DOC10129-1LA) July 1987 for Master Disk Revision Level 21.0, including BRMS Rev. 20.2.

Update 1 (UPD10129-11A) October 1988 for Master Disk Revision Level 22.0.

CREDITS

Project Leader: Richard Merry-West Editorial: John Wells Illustration: Kevin Maguire Document Preparation: Kevin Maguire

#### HOW TO ORDER TECHNICAL DOCUMENTS

To order copies of documents, or to obtain a catalog and price list

#### United States Customers Thermational

Call Prime Telemarketing, toll free, at 1-800-343-2533,<br>Monday through Friday,  $8:30$  a.m. to  $5:00$  p.m. (EST).

Contact your local Prime subsidiary or distributor.

#### CUSTOMER SUPPORT

r

r

r

Prime provides the following toll-free numbers for customers in the United States needing service:

1-800-322-2838 (within Massachusetts) 1-800-343-2320 (within other states) 1-800-541-8888 (within Alaska) 1-800-651-1313 (within Hawaii)

For other locations, contact your Prime representative,

#### SURVEYS AND CORRESPONDENCE

Please comment on this manual using the Reader Response Form provided in the back of this book. Address any additional comments on this or other Prime documents to:

Technical Publications Department Prime Computer, Inc. 500 Old Connecticut Path Framingham, MA 01701

# **Contents**

## $\Lambda$ BOUT THIS BOOK

## PART I - OVERVIEW

#### 1 BACKUP AND RECOVERY UTILITIES

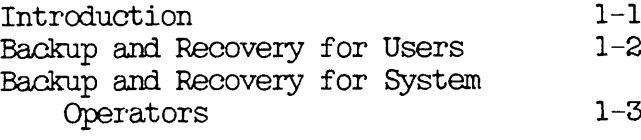

#### 2 BRMS OVERVIEW

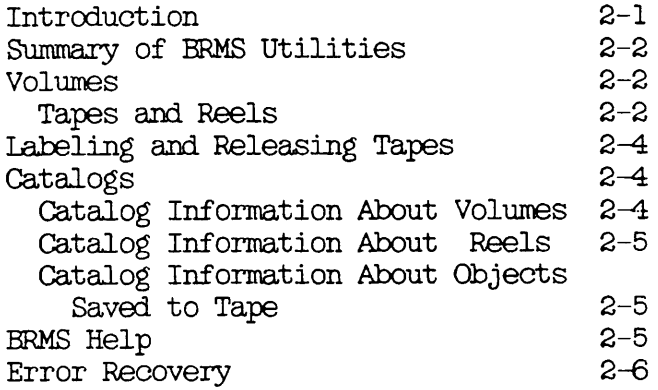

3 USER CONTROL OF TAPE DRIVES

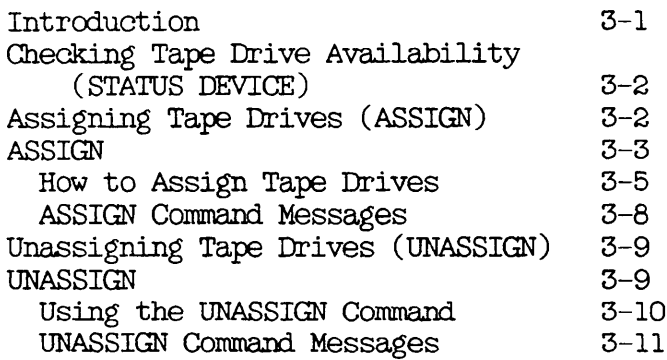

#### 4 INTRODUCTION TO ARCHIVE AND TRANSPORT

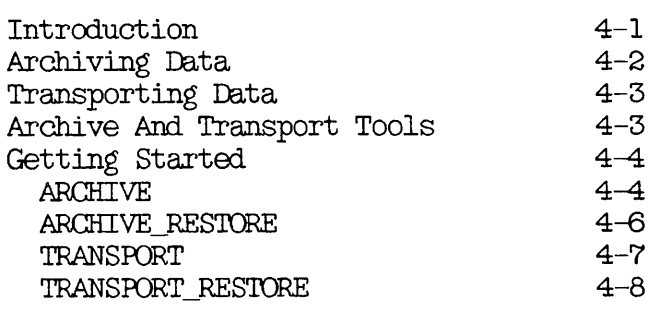

#### 5 ARCHIVING DATA: ARCHIVE

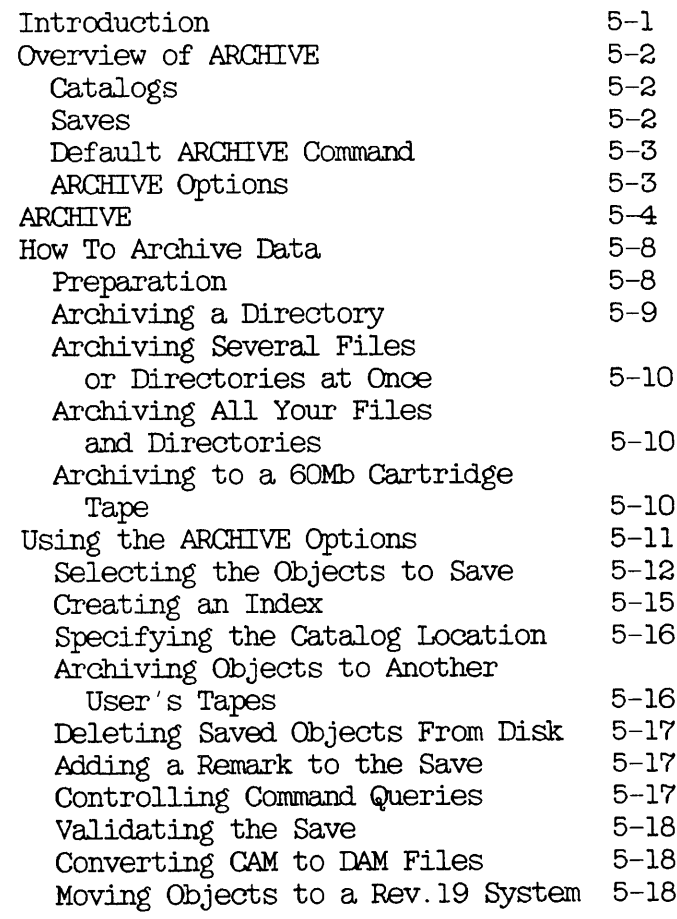

#### 6 RESTORING ARCHIVED DATA: ARCHIVE\_RESTORE

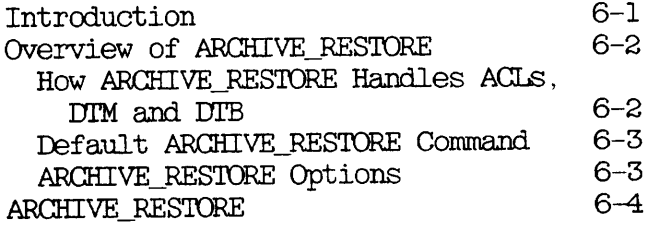

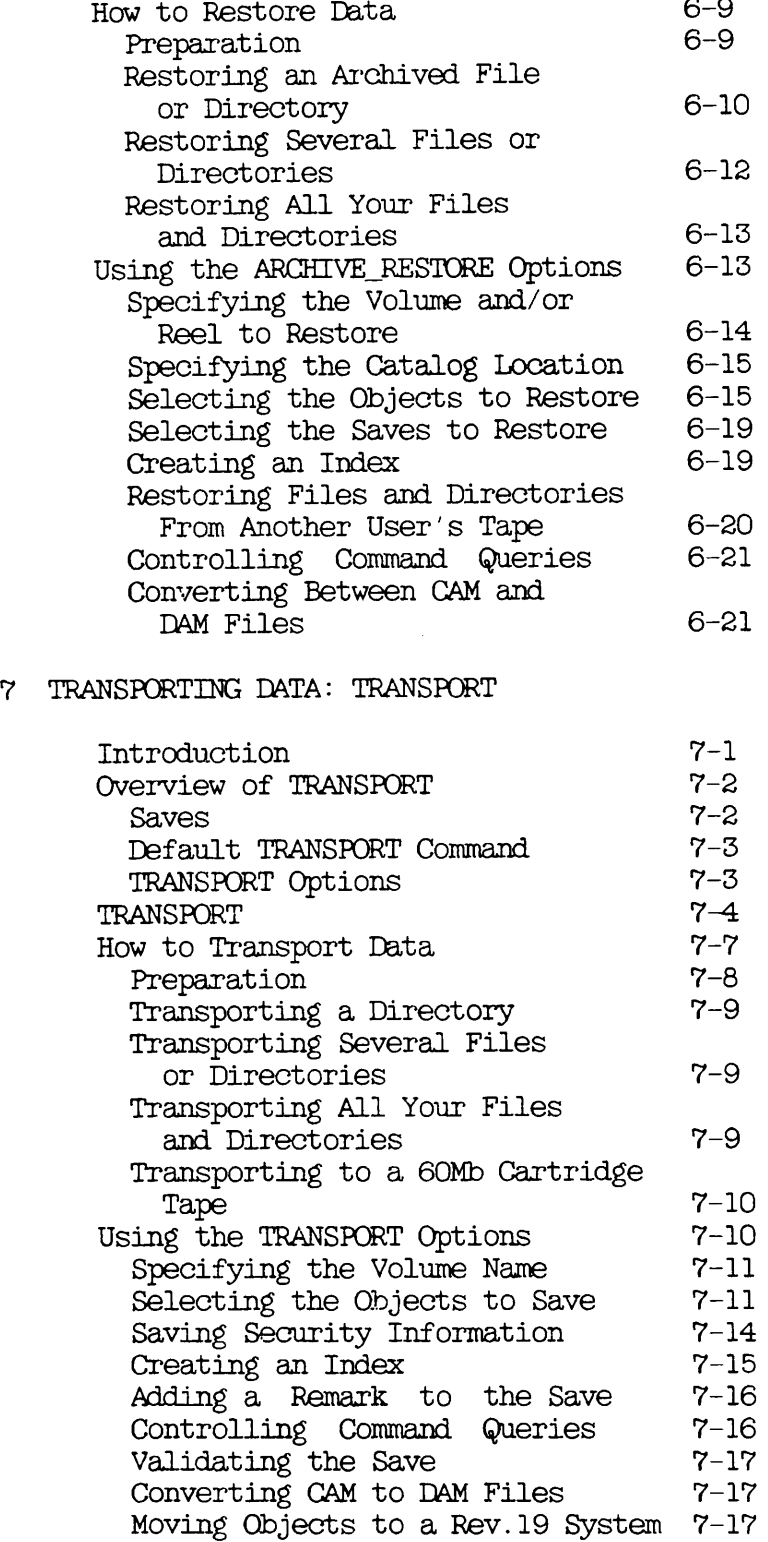

r<br>r

 $\Gamma$ 

 $\sqrt{2}$ 

#### 8 RESTORING A TRANSPORT TAPE: TRANSPORT\_RESTORE

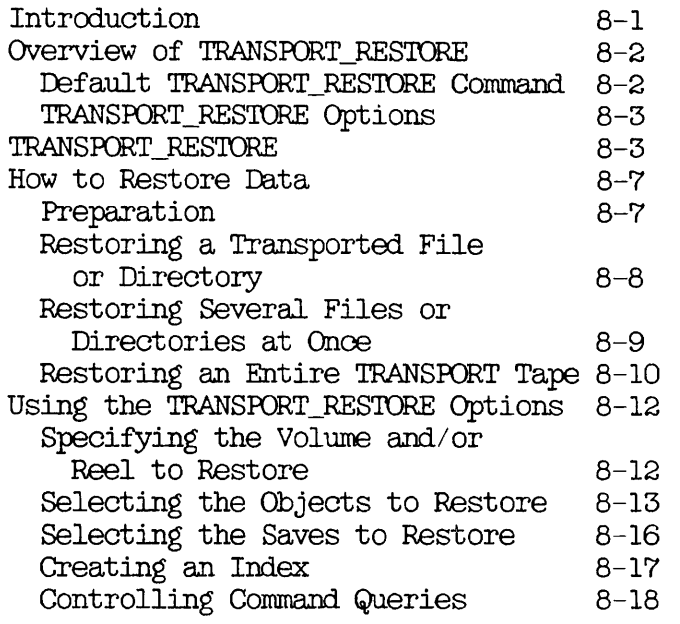

# PART III - SYSTEM BACKUPS: ADMINISTRATION

#### 9 OVERVIEW OF SYSTEM BACKUPS

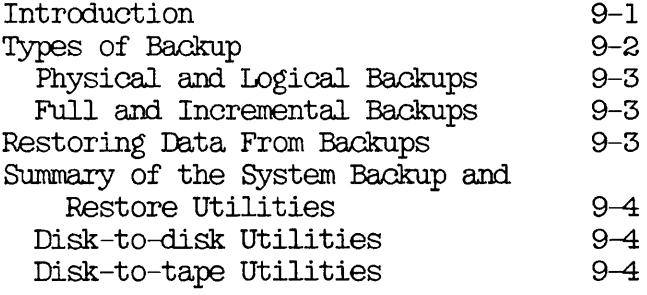

#### 10 DEFINING A BACKUP STRATEGY

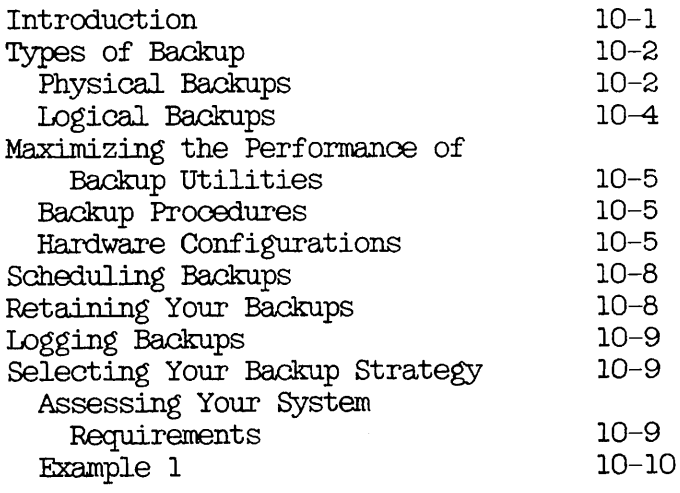

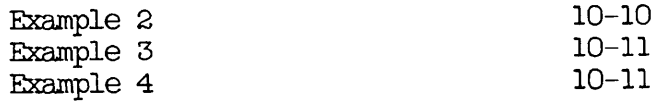

# 11 SYSTEM PREPARATION PROCEDURES

 $\sim$ 

 $\frac{1}{2}$ 

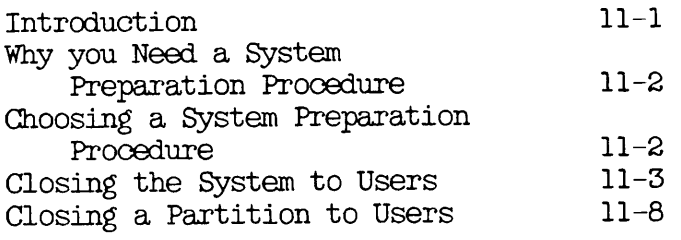

## PART IV - SYSTEM BACKUPS: OPERATION

#### 12 LOGICAL SAVE TO TAPE: BACKUP

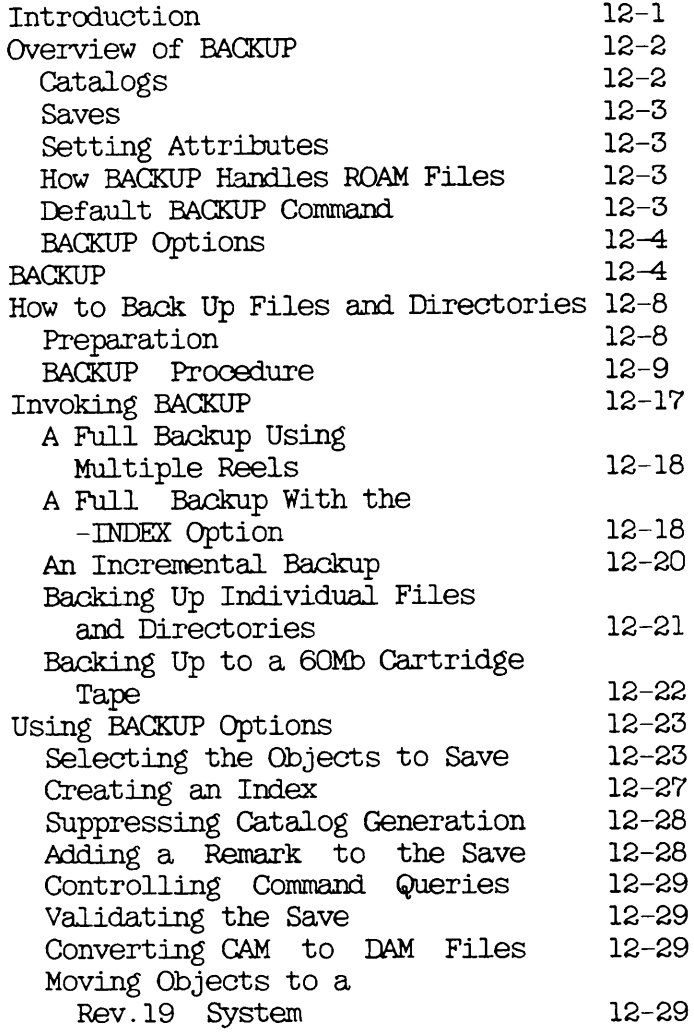

# 13 RESTORING A BACKUP TAPE: BACKUP\_RESTORE

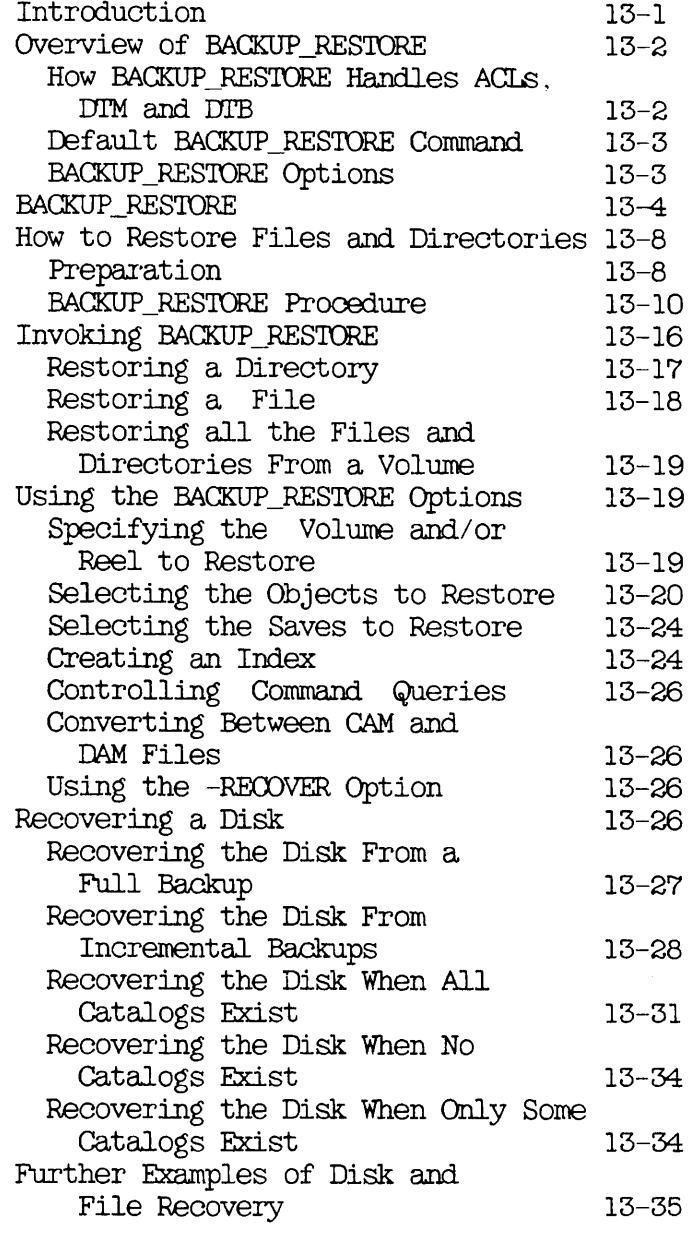

## 14 PHYSICAL SAVE TO TAPE: PHYSAV

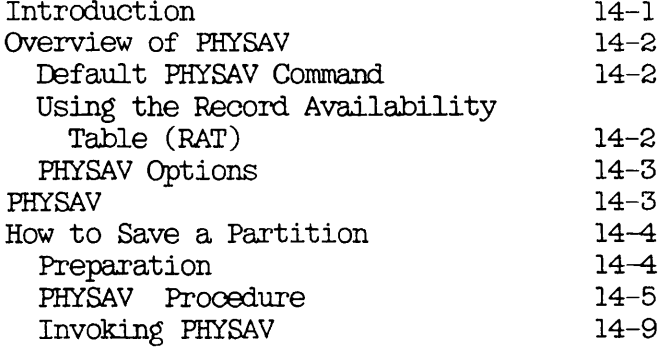

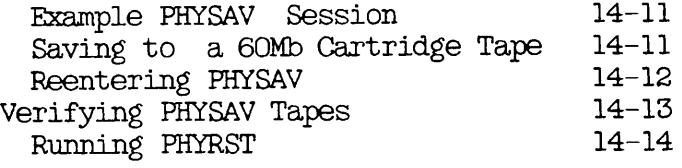

## 15 RESTORING A PHYSAV TAPE: PHYRST

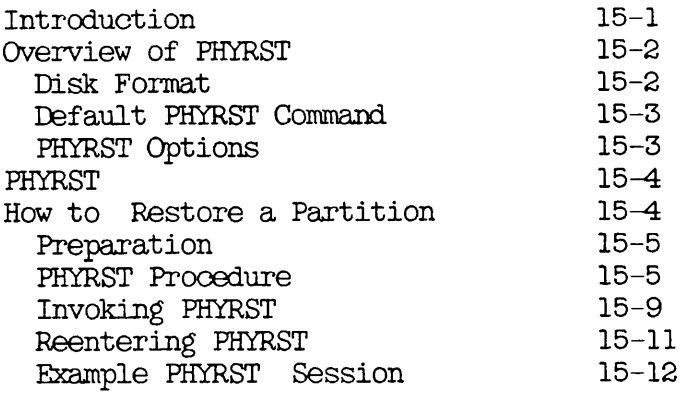

# 16 PHYSICAL OOPY BETWEEN DISKS: OOPY.DISK

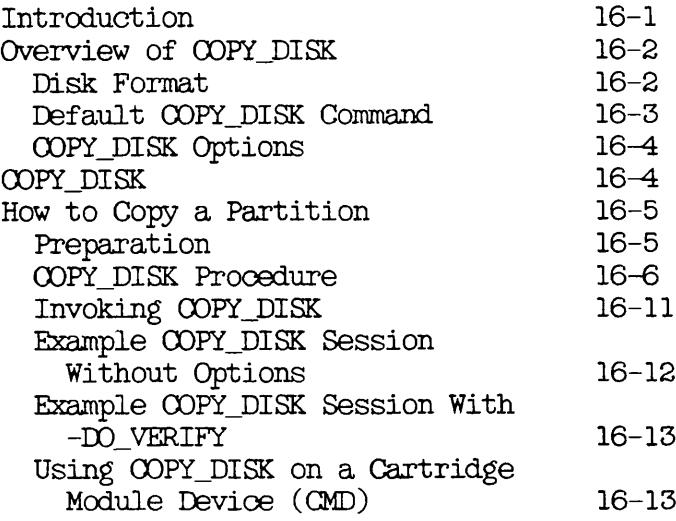

## 17 LOGICAL OOPY BETWEEN DISKS: OOPY

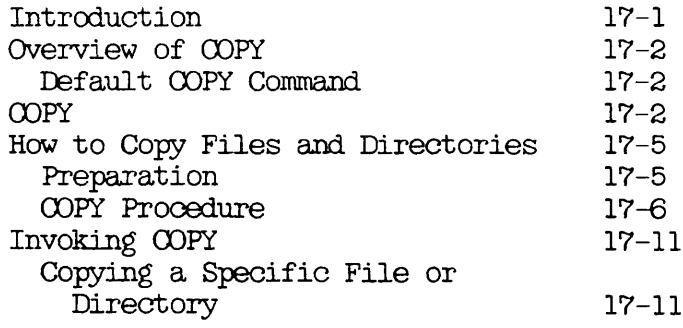

## 18 CREATING A SYSTEM BOOT TAPE

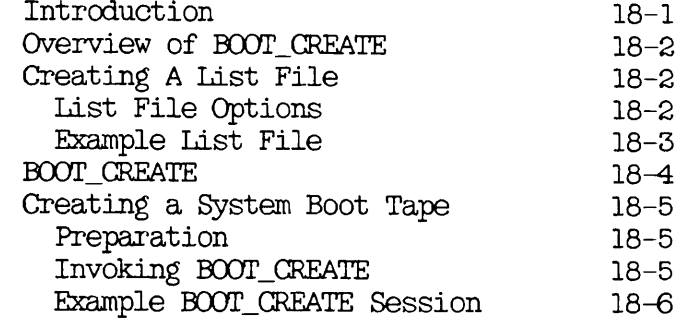

#### 19 RESTORING THE SYSTEM

 $\sim 10^7$ 

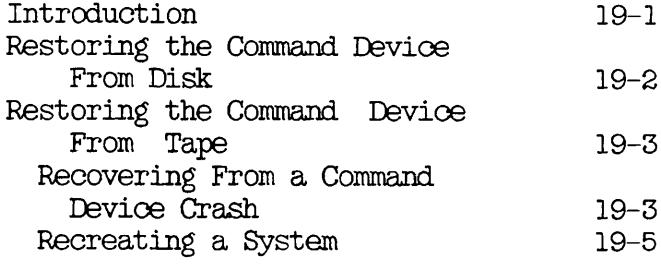

PART V - BRMS TOOLS

## 20 INTRODUCTION TO BRMSTOOLS

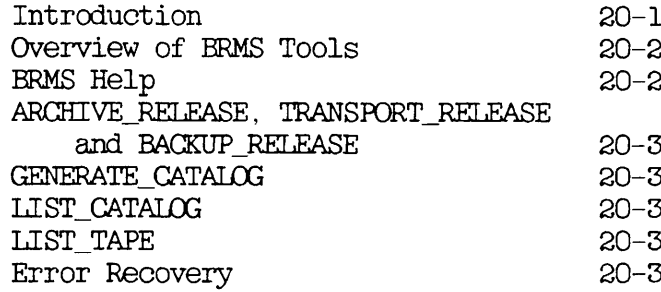

#### 21 BRMS HELP

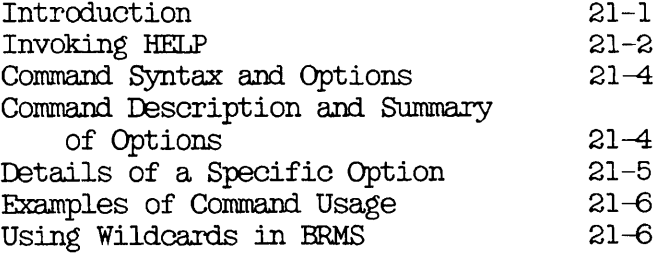

Error Messages

#### 21-6

# 22 RELEASING TAPES

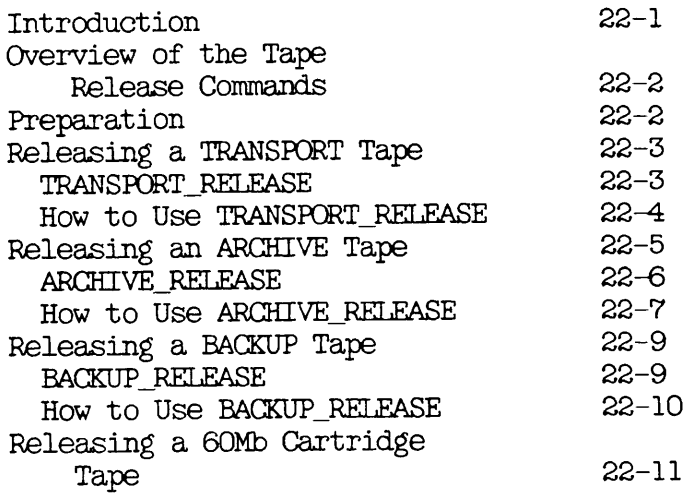

#### 23 REGENERATINGAND VALIDATING CATALOGS: GENERATE.CATALOG

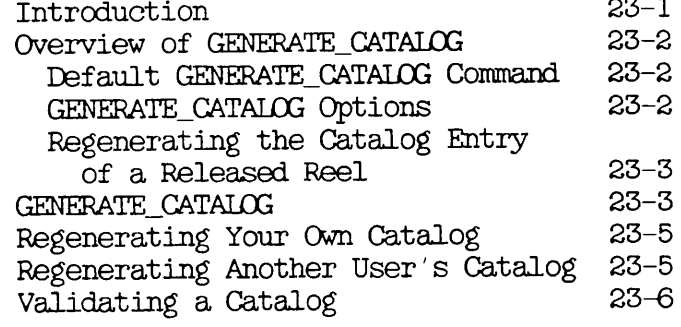

# 24 LISTING A CATALOG: LIST.CATALOG

r

r

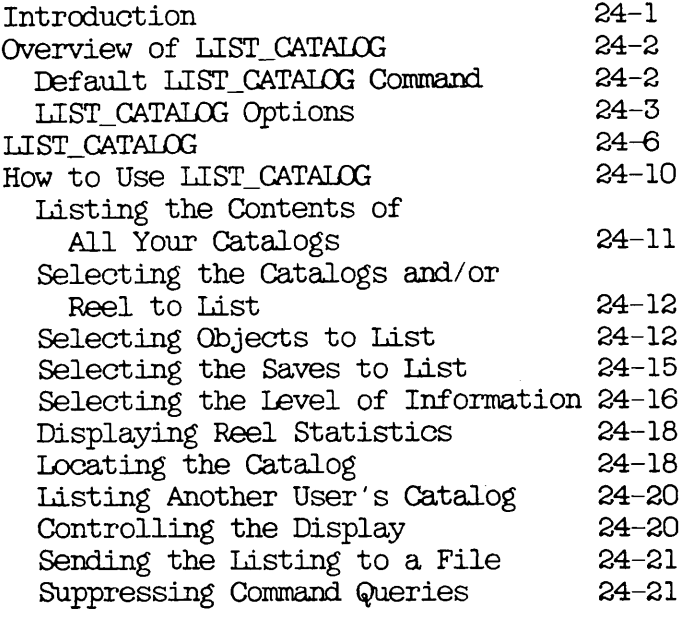

# 25 LISTING A TAPE: LIST.TAPE

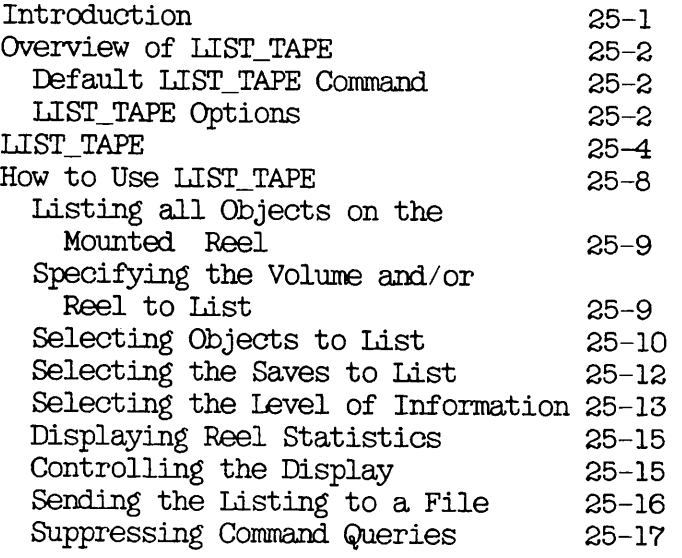

26 ERROR RECOVERY

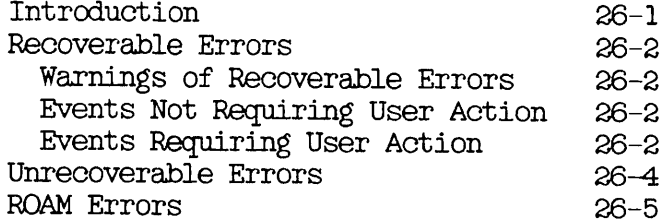

#### APPENDICES

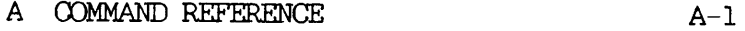

# B PROCEDURE REFERENCE  $B-1$

#### C MAGNETIC TAPES

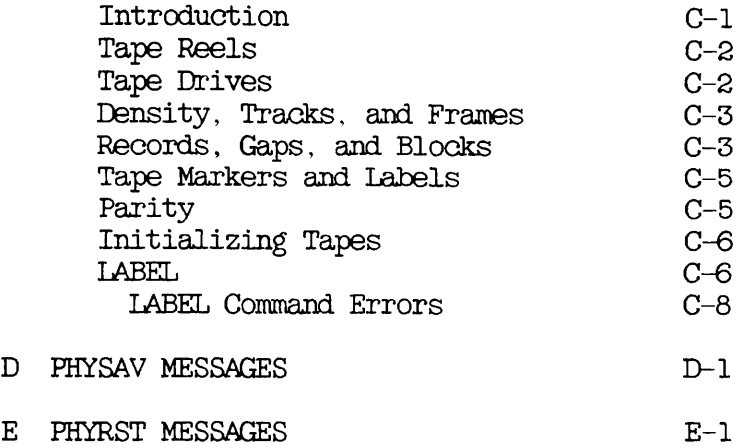

# $F$  OOPY\_DISK MESSAGES  $F-1$

# G USER'S GUIDE TO MAGSAVAND MAGRST

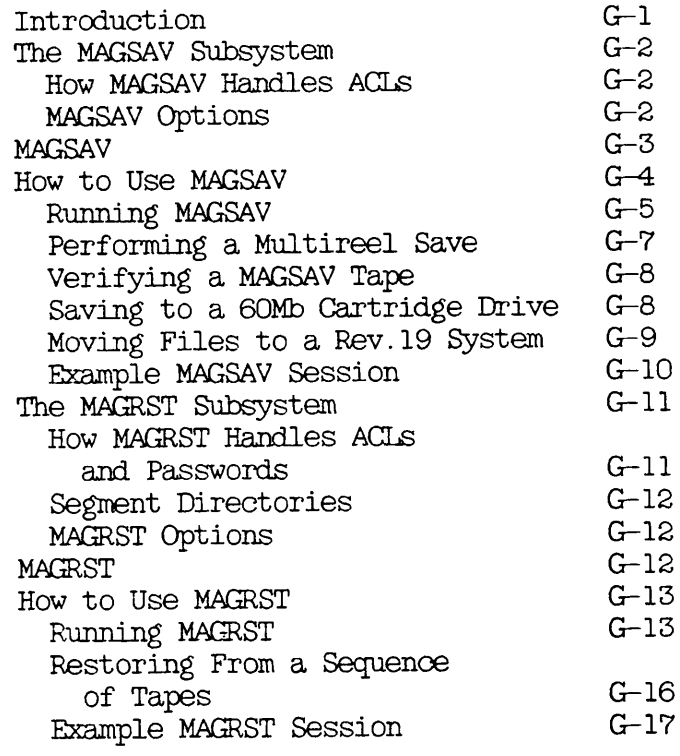

# H USING MAGSAV FOR SYSTEM BACKUPS

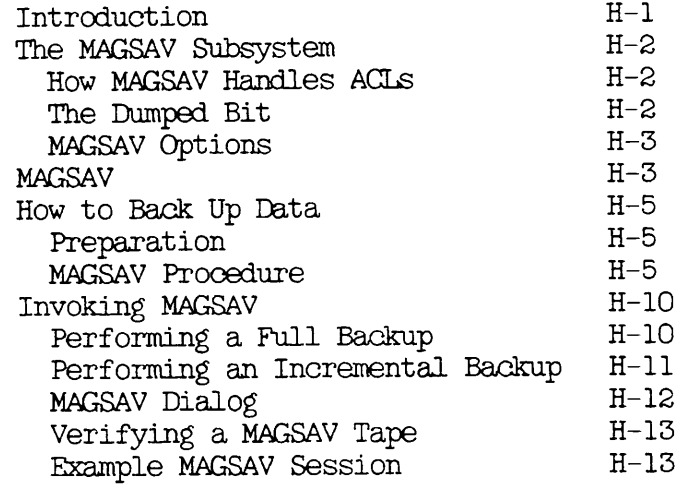

## I USING MAGRST TO RESTORE SYSTEM BACKUP TAPES

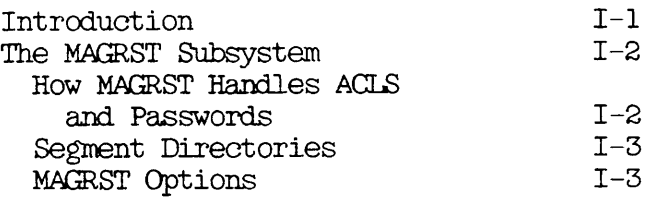

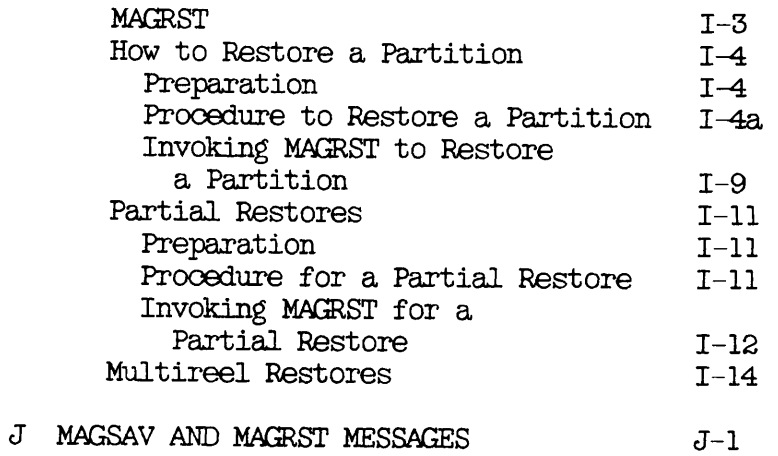

K TRANSPORTING DATE BETWEEN PRIMOS AND UNIX: UX\_TAPE

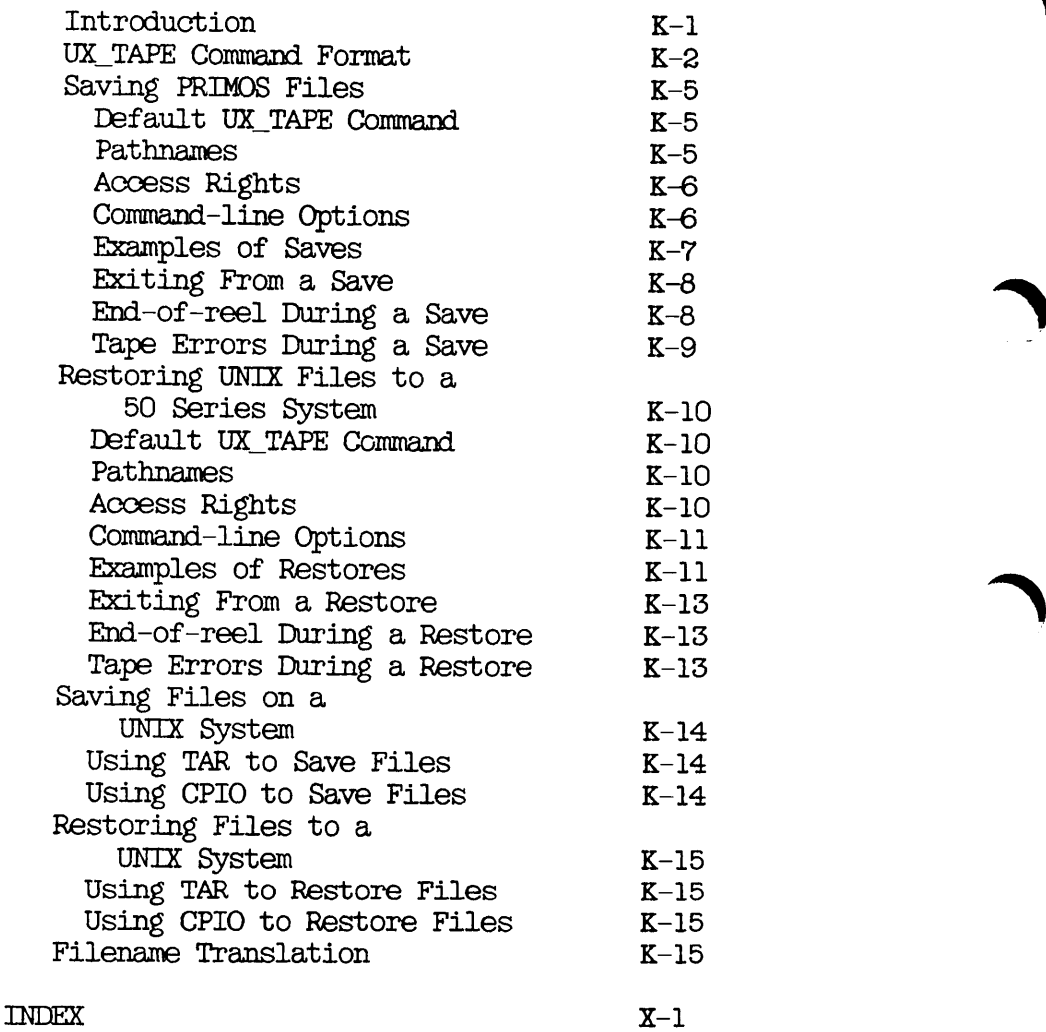

 $\blacksquare$ 

# About This Book

The Data Backup and Recovery Guide is for both new and experienced users of Prime's data backup and recovery utilities. It is a users of Prime's data backup and recovery utilities. multipurpose book, serving as a

- User's Guide
- Operator's Guide
- System Administrator's Guide
- Reference Guide

r

r

The structure of the book is as follows:

PART I, OVERVIEW gives a brief introduction to Prime's backup and recovery utilities. It is for readers who are not already aware of the utilities and their basic functions. In aware of the utilities and their particular, there is an overview of all the BRMS (Backup and Recovery Management Service) utilities.

PART II, ARCHIVING AND TRANSPORTING DATA describes how users can save their files and directories to tape, and restore these files and directories back to disk. It contains detailed explanations about how to use each of the archive and transport utilities.

PART III, SYSTEM BACKUPS: ADMINISTRATION gives guidance to System Administrators about the relative advantages of the different utilities for system backups and restorations. It different utilities for system backups and restorations. also discusses the factors that System Administrators must consider when they decide whether to close either the system or ^^^ individual partitions to users during a system backup or restoration.

PART IV, SYSTEM BACKUPS: OPERATION gives detailed guidance to operators about how to use each of the utilities that enable them to either backup or restore system data. It explains how to create a system boot tape, and how to restore the command device from either disk or tape.

PART V, BRMS TOOLS describes how to use the tools that support the ARCHIVE, TRANSPORT, or BACKUP utilities, and is of interest to all those who use these utilities. It also describes the BRMS error recovery facilities.

#### The APPENDICES provide

- A reference list of all the commands described in this book
- A summary of the operator backup and restore procedures
- Lists of error messages, with explanations
- Guidance for users and operators on how to use MAGSAV and MAGRST
- An introduction to basic concepts of magnetic tapes, and guidance on how to initialize tapes with the LABEL command
- Guidance on how to use UX.TAPE to transport data between a 50 Series system and a UNIX system

The following diagrams show the overall structure of the manual, and the inter-relationship between the chapters in each part of the manual.

This diagram shows the overall structure of the manual.

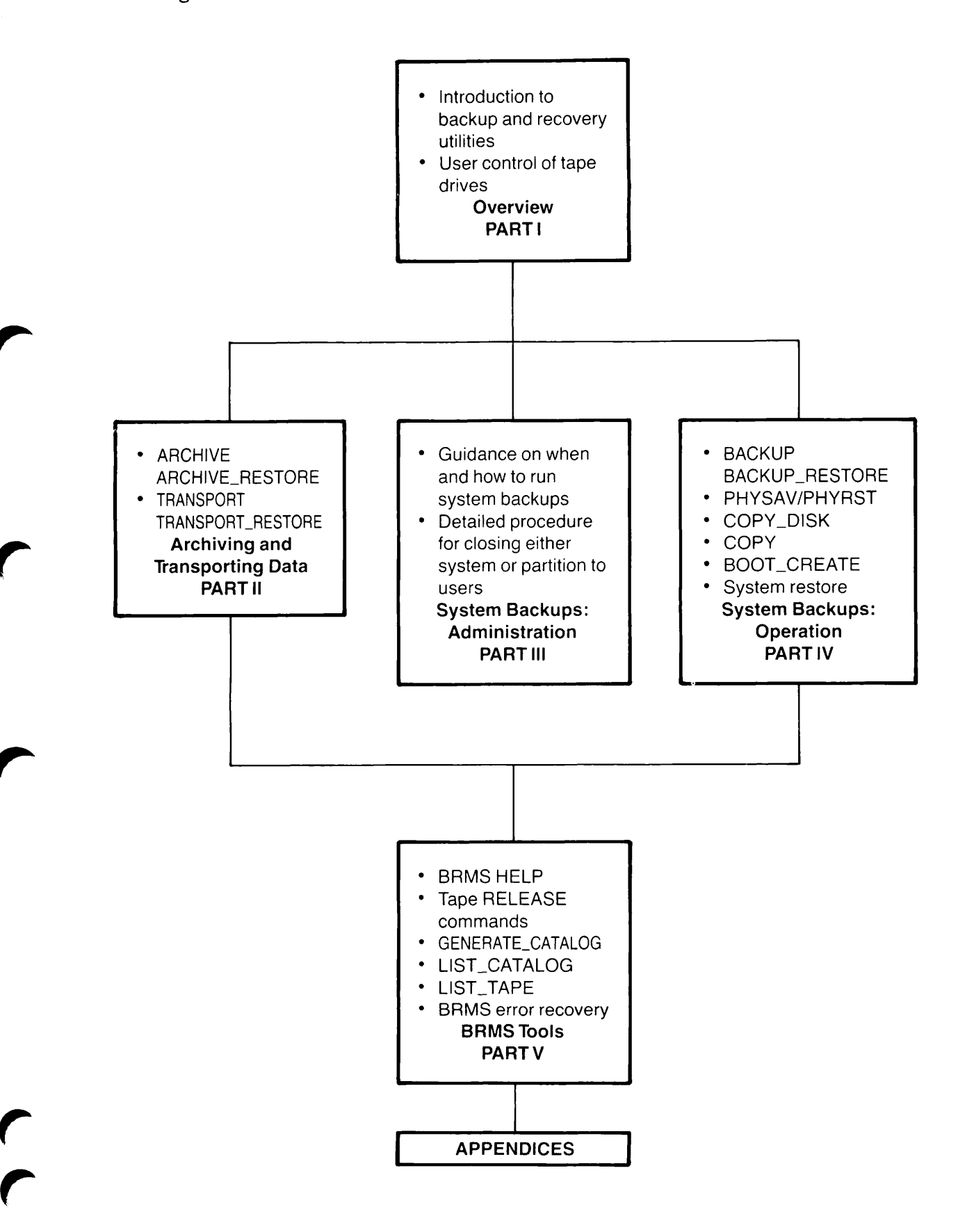

r

The following diagram shows the inter-relationships between the chapters in PART I, OVERVIEW.

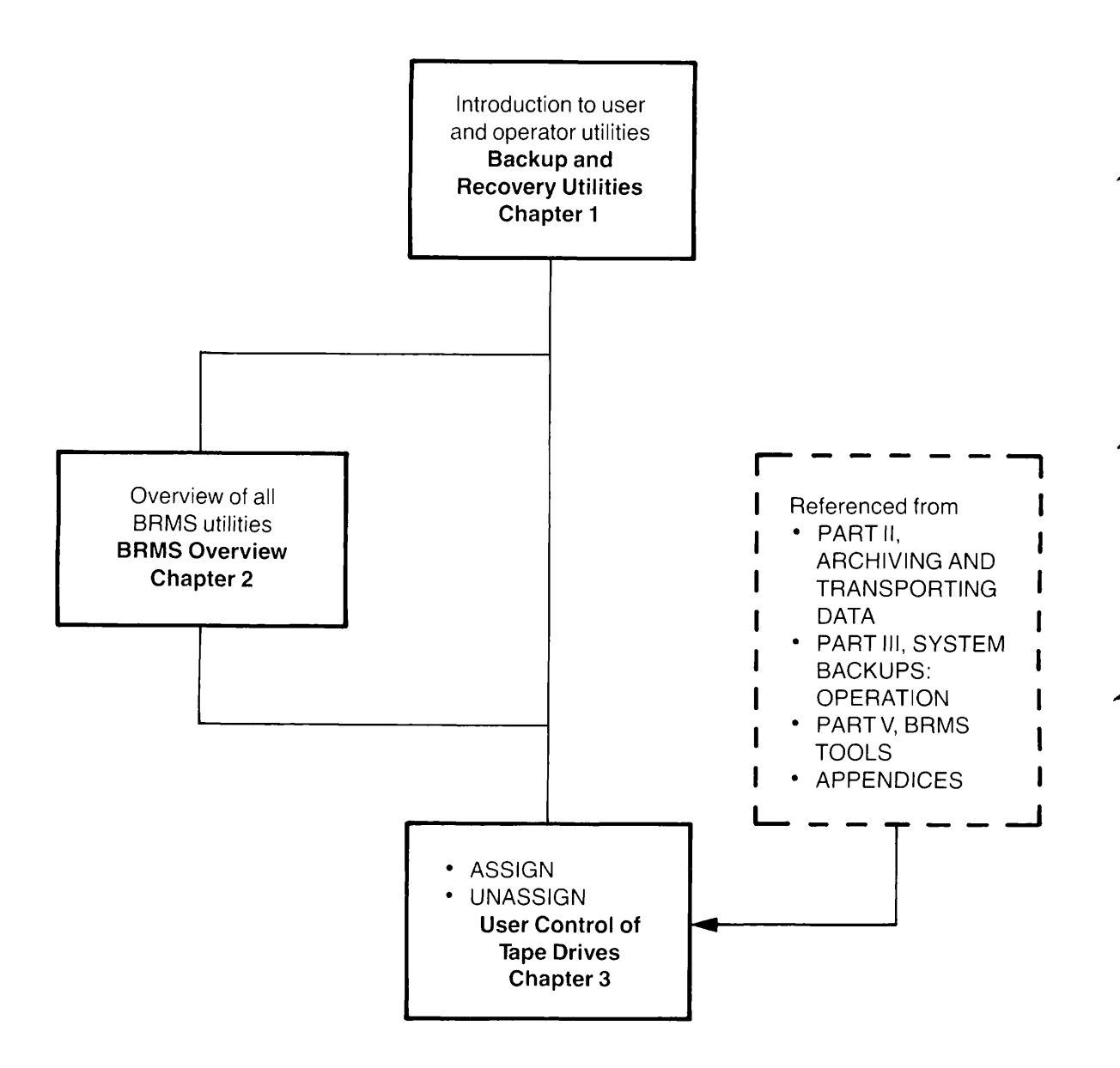

The following diagram shows the inter-relationships Chapters in PART II, ARCHIVING AND TRANSPORTING DATA. between the

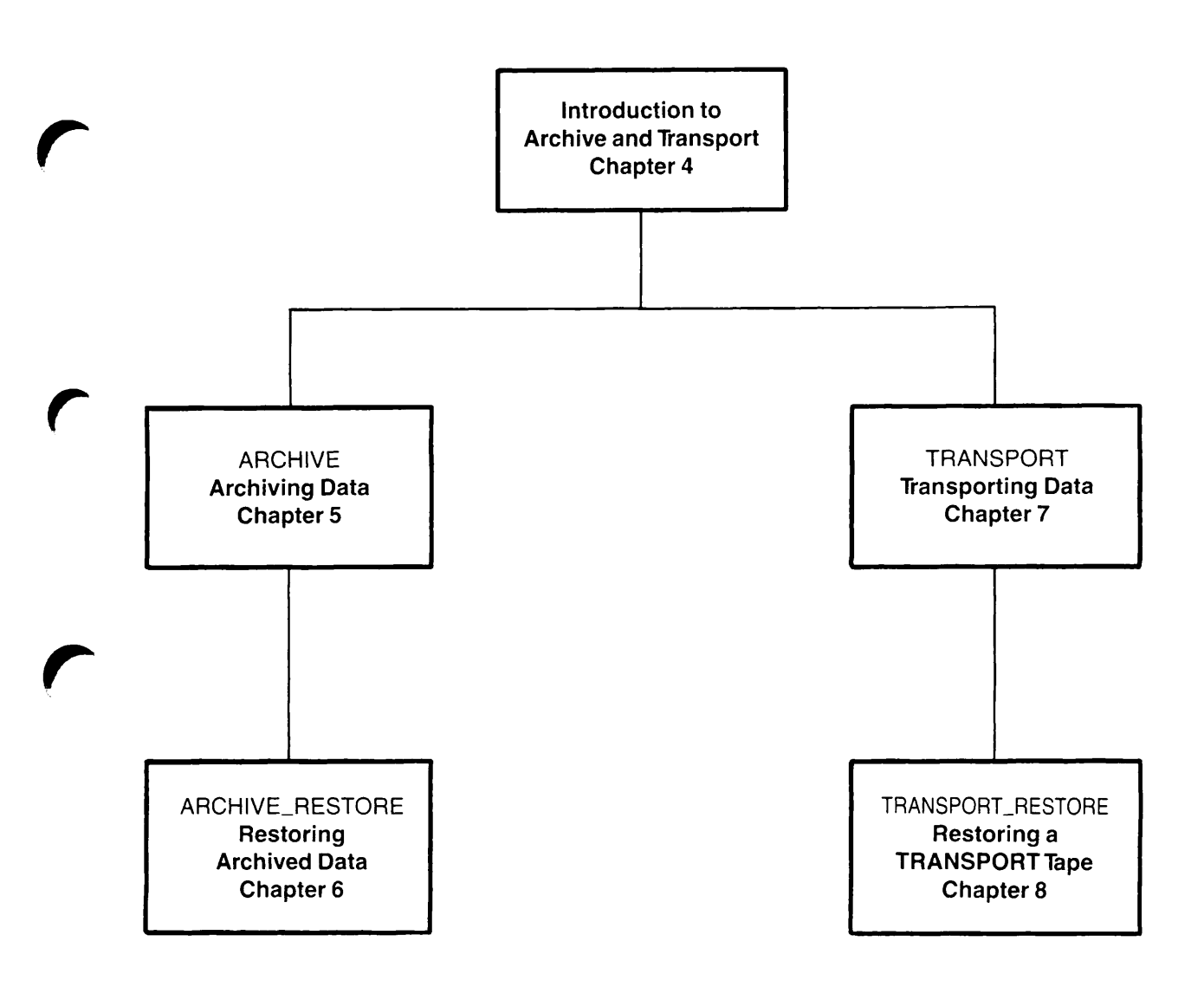

r

r

The following diagram shows the inter-relationships between Chapters in PART III, SYSTEM BACKUPS: ADMINISTRATION. the

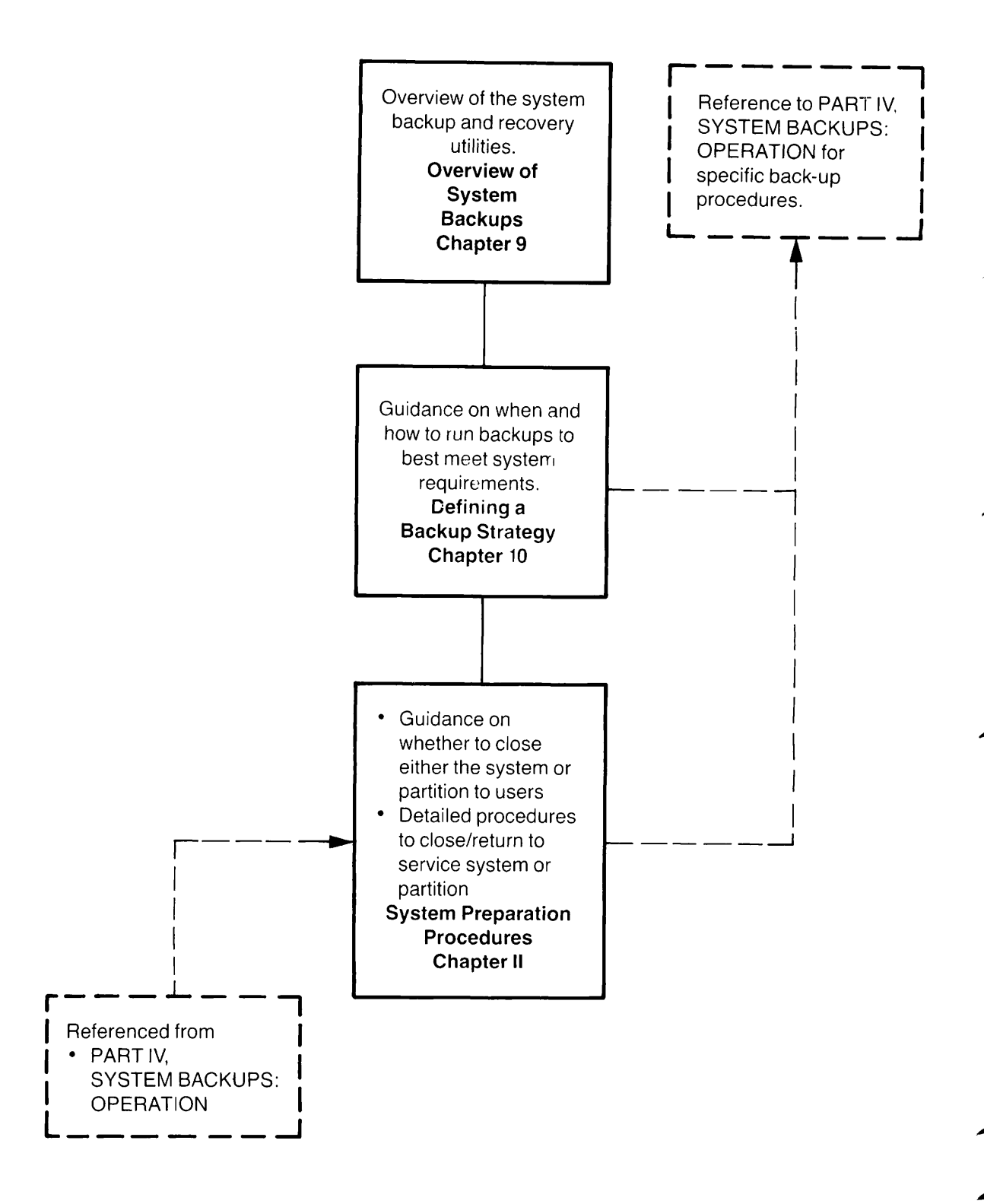

The following diagram shows the inter-relationships Chapters in PART IV, SYSTEM BACKUPS: OPERATION. between the

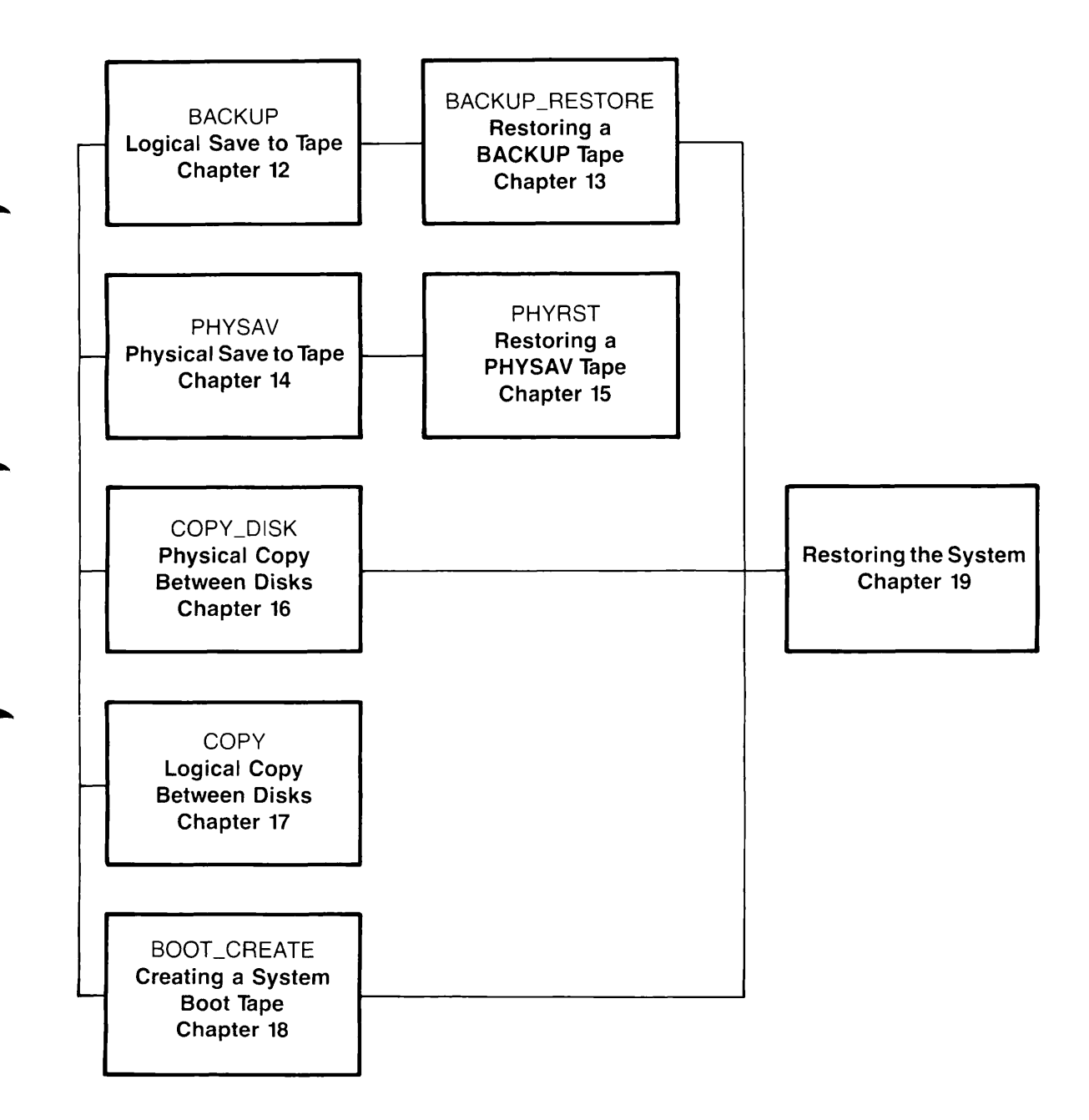

The following diagram shows the inter-relationships between the chapters in PART V, BRMS TOOLS.

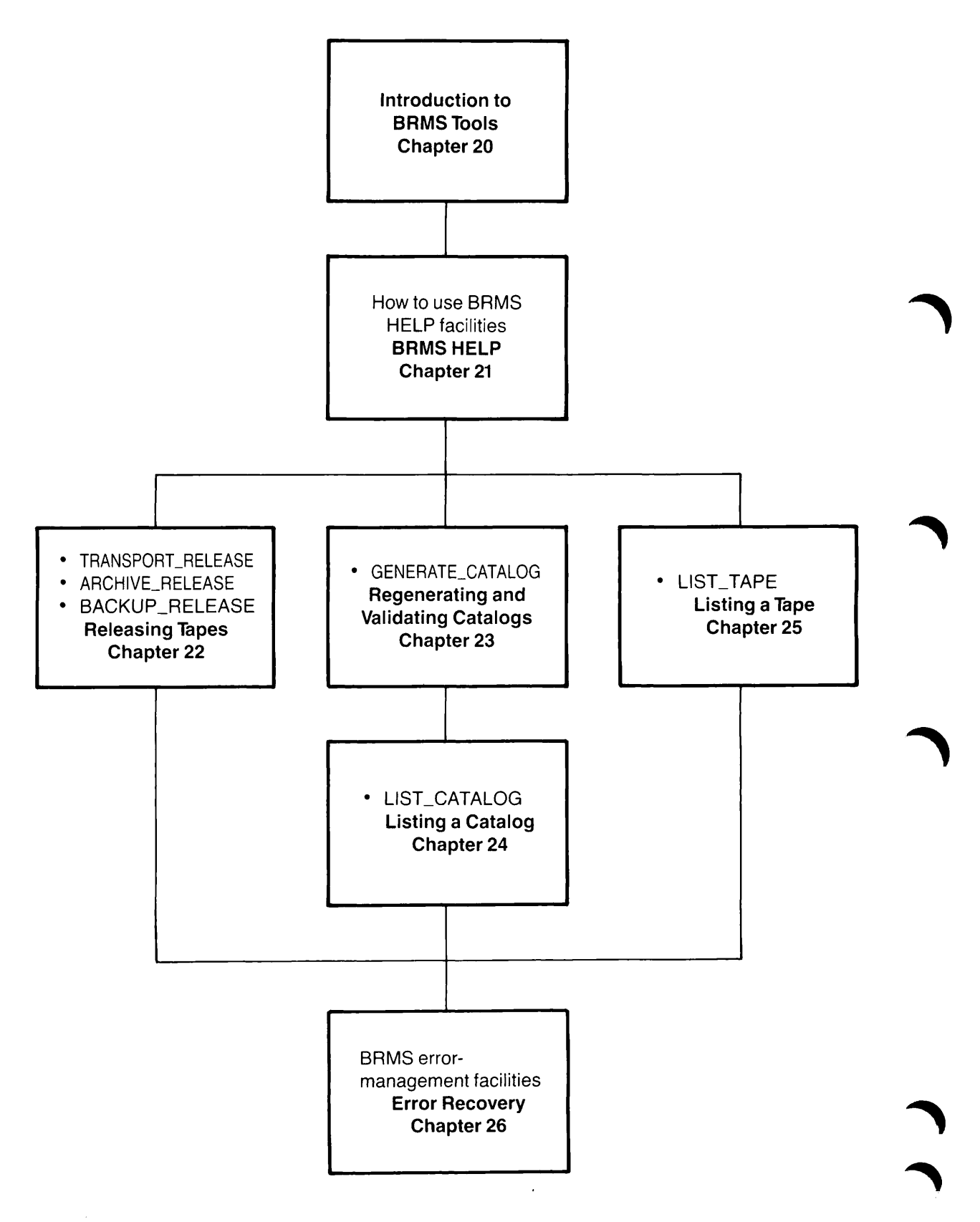

The following diagram shows the overall structure of the appendices.

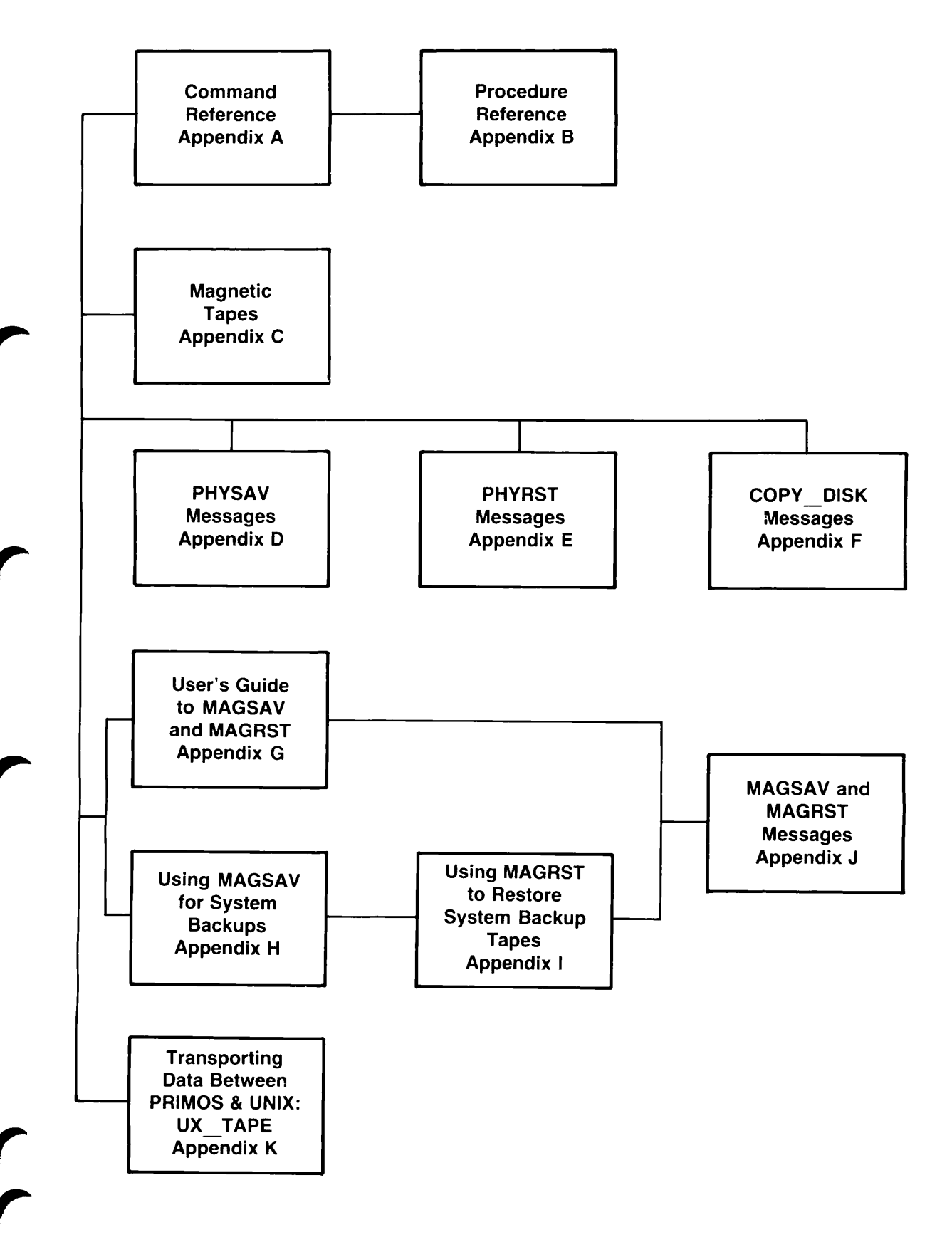

#### PRIME DOCUMENTATION CONVENTIONS

The following conventions are used in command formats, statement formats, and in examples throughout this document. Examples illustrate the uses of these commands and statements in typical applications.

 $\overline{\phantom{a}}$ 

 $\overline{\phantom{a}}$ 

 $\rightarrow$ 

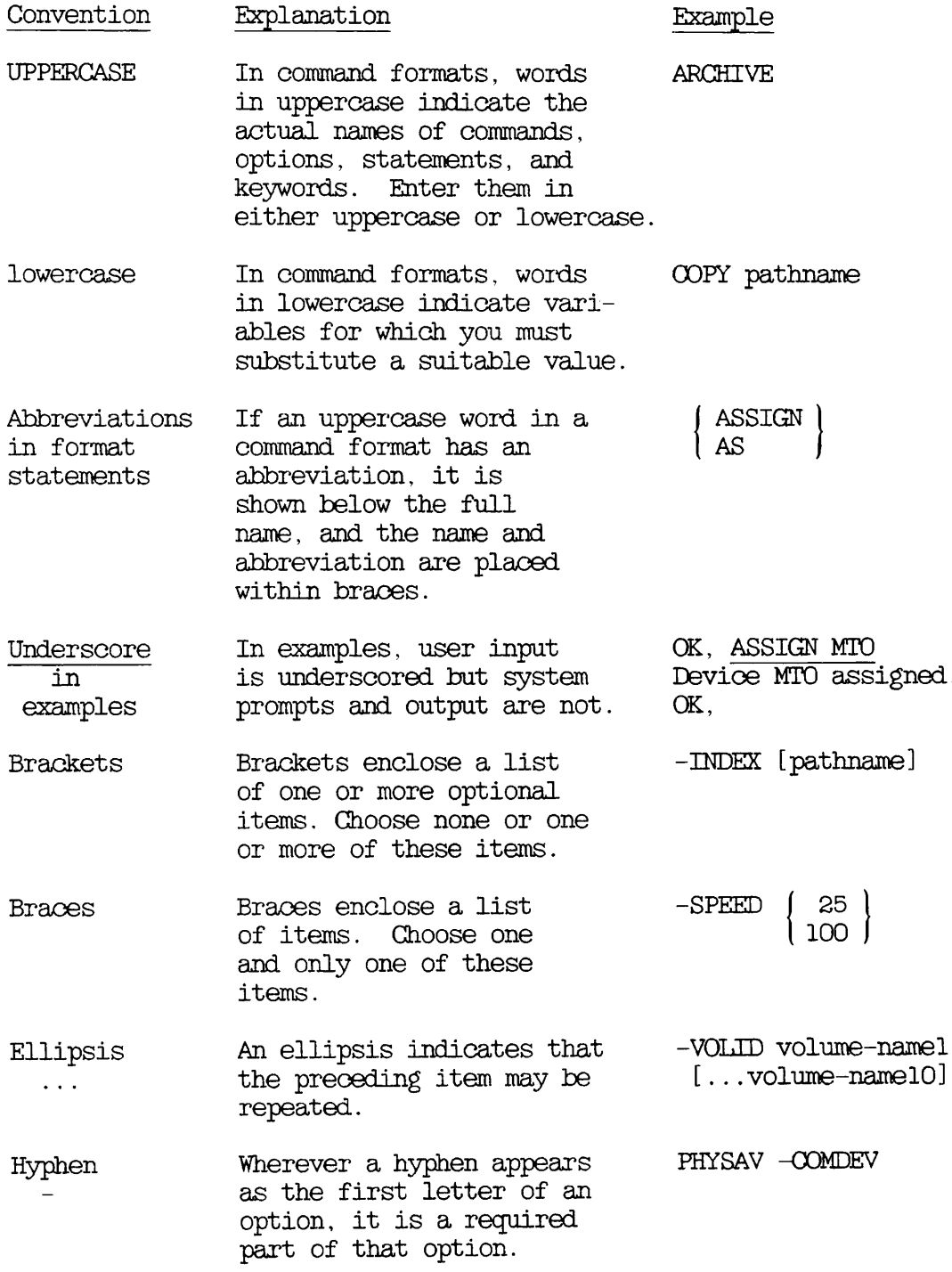

## Convention Explanation Example

r

r<br>C

Angle brackets In examples, a keycap Press <return>: in examples enclosed within angle  $\leq$ RETURN> in examples enclosed within angle<br>  $\langle \rangle$ brackets indicates that you press that key.

# PART I

# **Overview**

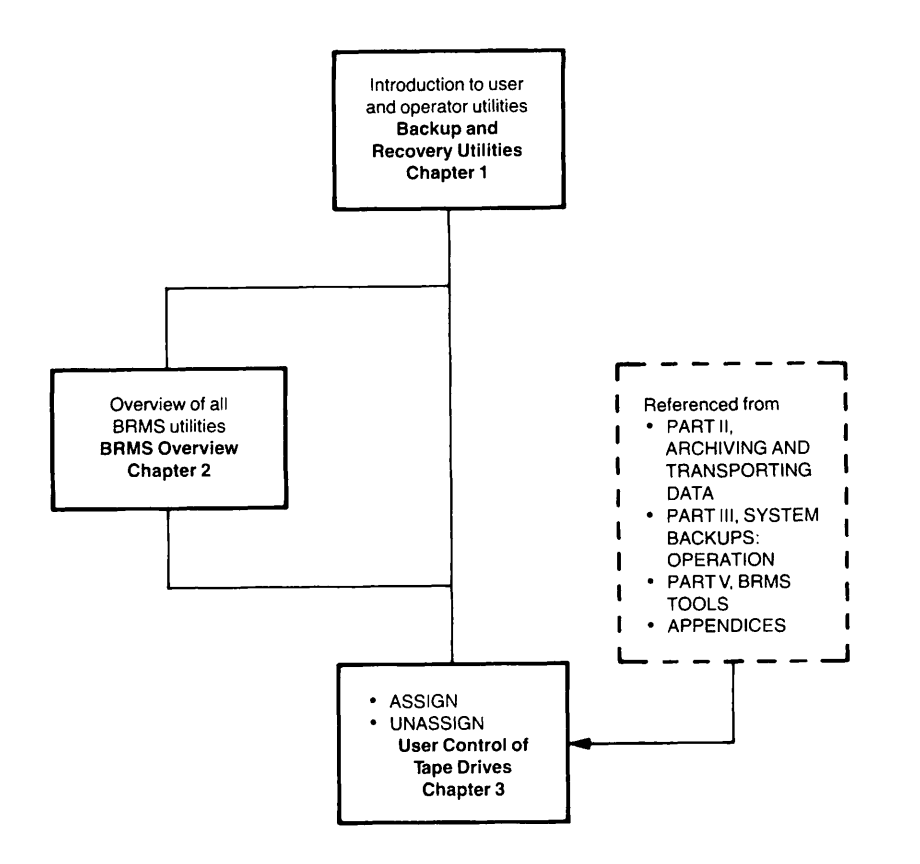

r

# Backup and Recovery Utilities

#### INTRODUCTION

This chapter provides an overview of the data backup and recovery utilities that are available to users and operators. The term backup is used here in a general sense, to include archiving and transporting data, as well as system backups.

The following paragraphs summarize the contents of the chapter.

BACKUP AND RECOVERY FOR USERS describes the utilities that enable users to save their personal files and directories to tape.

BACKUP AND RBOOVERY FOR OPERATORS describes the utilities that enable operators to back up and restore system data.

#### BACKUP AND RECOVERY FOR USERS

You may want to save your files to tape in order to archive them, or to transport them to another Prime system. There may also be occasions when you want to create secure copies of your current files and directories.

When you archive files, you save them to tape and can then, if you wish, delete them from disk, on the assumption that you are unlikely to want to access these files again in the near future.

Table 1-1 lists the utilities that you can invoke to transfer data between disk and tape, and summarizes the function of each utility.

| Utility           | Function                                                                          |  |
|-------------------|-----------------------------------------------------------------------------------|--|
| <b>ARCHIVE</b>    | Saves files and directories to tape                                               |  |
| ARCHIVE RESTORE   | Restores files and directories from<br>an ARCHIVE tape                            |  |
| TRANSPORT         | Saves files and directories to tape<br>for restoration on another Prime<br>system |  |
| TRANSPORT RESTORE | Restores files and directories from<br>a TRANSPORT tape                           |  |
| <b>MAGSAV</b>     | Saves files and directories to tape                                               |  |
| <b>MAGRST</b>     | Restores files and directories from<br>a MAGSAV tape                              |  |

Table 1-1 Backup and Restore Utilities for Users

The ARCHIVE utility enables you to

- Save disk space by archiving online files that you use only rarely
- Make secure copies of valuable online files
- Backup your files and directories

To restore files and directories from an ARCHIVE tape, use ARCHIVE\_RESTQRE. The procedures for using ARCHIVE and ARCHIVE\_RESTORE are described in Chapter 5, ARCHIVING DATA: ARCHIVE and Chapter 6, RESTORING ARCHIVED DATA: ARCHIVE\_RESTORE.

The TRANSPORT utility saves data to tape in a way that makes it easy for anyone to restore that data on another Prime system. To restore transported data, use the TRANSPORT\_RESTORE utility. The purpose of the transport utilities is simply to enable you to transport your files and directories from one Prime system to another Prime system: they do not give the security that the archive utilities provide against unauthorised access to your data on tape. The procedures for using TRANSPORT and TRANSPORT\_RESTORE are described in Chapter 7, TRANSPORTING DATA: TRANSPORT, and Chapter 8, RESTORING A TRANSPORT TAPE: TRANSPORT RESTORE.

MAGSAV and MAGRST are logical backup and restore utilities for users and operators. MAGSAV saves files and directories to tape, and MAGRST restores them from a MAGSAV tape. The procedures for using MAGSAV and MAGRST are described in Appendix G, USER'S GUIDE TO MAGSAV AND MAGRST.

#### BACKUP AND RECOVERY FOR SYSTEM OPERATORS

Operators back up data in order to

- Restore files and directories that users have accidentally deleted or overwritten
- Recover from major losses of data, for example after a disk crash

Operators can backup to either disk or tape, and these backups can be either physical or logical. A physical backup makes an exact copy of the contents of a partition, and file system objects are spread across the backup medium (disk or tape) in exactly the same way as on the source partition. A partition is the smallest unit you can restore from a physical backup. A logical backup saves individual file system objects as logical entities, in such a way that you can restore one or more objects from the backup.

Table 1-2 lists the system backup and recovery utilities for operators, and summarizes the function of each utility.

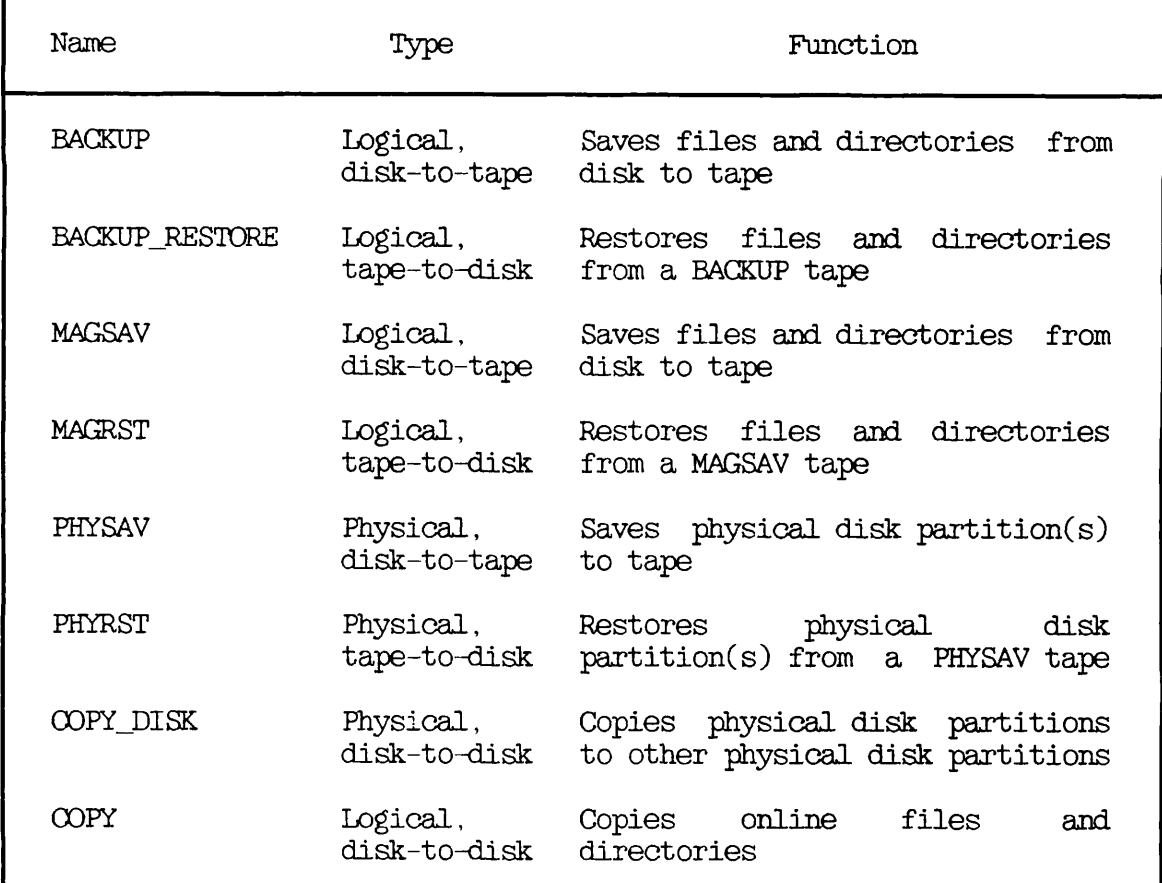

 $\rightarrow$ 

Table 1-2 System Backup and Recovery Utilities

BACKUP performs logical backups to tape, and you can therefore restore individual files and directories from a BACKUP tape.

MAGSAV also performs logical backups to tape, and is an alternative to BACKUP.

To perform a physical backup to tape, use PHYSAV. When you want to restore a partition from a PHYSAV tape, use PHYRST.

To make physical backups to another disk, use COPY\_DISK. You can restore an entire partition from the backup pack by using OOPY\_DISK, or you can use OOPY to restore individual files and directories.

Part III, SYSTEM BACKUPS: ADMINISTRATION, describes the system backup and recovery utilities, and discusses the circumstances under which each is the most appropriate utility for your system backups.

Part IV, SYSTEM BACKUPS: OPERATION, describes in detail how to use the system backup and recovery utilities.

# $\overline{2}$ BRMS Overview

#### INTRODUCTION

This chapter gives an overview of the Backup and Recovery Management Service (BRMS) utilities, and explains the basic concepts of these utilities.

The following paragraphs outline the contents of this chapter.

SUMMARY QF BRMS UTILITIES lists all the BRMS utilities, and summarizes their functions.

VOLUMES explains how the BRMS utilities use the concepts of volume, reel and tape.

LABELING AND RELEASING TAPES outlines how BRMS tapes are labeled, and what is meant by the term releasing a tape.

CATALOGS explains what catalogs are, and what information they contain.

BRMS HELP summarizes the HELP that the BRMS utilities offer users and operators.

ERROR RECOVERY outlines the error recovery facilities that the BRMS utilities provide.

#### SUMMARY OF BRMS UTILITIES

Table 2-1 lists all the BRMS utilities and summarizes their functions. For a full description of the function of each BRMS utility, and explanations about how to use them, refer to the following parts of this book:

- Part II, ARCHIVING AND TRANSPORTING DATA, describes ARCHIVE, ARCHIVE\_RESTORE, TRANSPORT and TRANSPORT\_RESTORE
- Part IV, SYSTEM BACKUPS: OPERATION, includes descriptions of BACKUP and BACKUP RESTORE
- Part V, BRMS TOOLS, describes how to use
	- ARCHIVE\_REJ\_EASE, TRANSPORT\_REJ\_EASE and BACKUP\_REJ\_EASE
	- GENERATE CATALOG and LIST CATALOG
	- LIST TAPE

#### VOLUMES

A volume is a set of physical reels that contain logically related data. A volume can consist of 1-255 reels. If you append data to a volume, and run out of space on the latest reel in the volume, the BRMS of the volume. Each volume has a unique name, which is shared by all the reels in the volume. The name can be a maximum of 28 characters, and you can use any of the following characters:

- A through Z (uppercase or lowercase)
- 0 through 9
- $8 11$   $13$   $14$   $14$

The first character of the name cannot be a digit or a hyphen.

#### Tapes and Reels

This book uses the term tape in a general sense, to refer to the physical medium on which data is written. However, it uses a tape or the tape in a specific sense, to refer to a reel of tape. The terms a tape and a reel are therefore interchangeable.

Table 2-1<br>RRMS Comman BRMS Commands

| Command               | Used by                 | Function                                               |
|-----------------------|-------------------------|--------------------------------------------------------|
| <b>ARCHIVE</b>        | User                    | Creates tapes of user's files                          |
| ARCHIVE RESTORE       | User                    | ARCHIVE<br>Restores<br>tapes                           |
| ARCHIVE RELEASE       | User                    | ARCHIVE<br>Releases<br>tapes                           |
|                       |                         |                                                        |
| TRANSPORT             | User<br>Operator        | Creates tape for transport to<br>another system        |
| TRANSPORT_RESTORE     | <b>User</b><br>Operator | Restores TRANSPORT tapes                               |
| TRANSPORT RELEASE     | User<br>Operator        | Releases TRANSPORT tapes                               |
|                       |                         |                                                        |
| <b>BACKUP</b>         | Operator                | Creates BACKUP tapes                                   |
| BACKUP_RESTORE        | Operator                | <b>BACKUP</b> tapes<br>Restores                        |
| <b>BACKUP RELEASE</b> | Operator                | Releases BACKUP tapes                                  |
|                       |                         |                                                        |
| GENERATE CATALOG      | <b>User</b><br>Operator | Regenerates catalog of ARCHIVE<br>or BACKUP tape       |
| LIST_CATALOG          | User<br>Operator        | Lists contents of catalog of<br>ARCHIVE or BACKUP tape |
| LIST TAPE             | User<br>Operator        | Lists contents of any BRMS<br>tape mounted on a drive  |
|                       |                         |                                                        |

 $\overline{\phantom{0}}$ 

#### LABELING AND RELEASING TAPES

The ARCHIVE, BACKUP and TRANSPORT utilities label a new tape with the volume name and the function of the tape (ARCHIVE, BACKUP or TRANSPORT). Before you can overwrite a tape, or use it for another purpose, that tape must be released: when a tape is released, it is labeled as free. You cannot, therefore, accidentally overwrite a tape. Chapter 22, RELEASING TAPES, explains in detail how to release tapes.

#### CATALOGS

The ARCHIVE and BACKUP utilities create by default online files, called catalogs, that record information about each save you make to tape. There is one catalog for each volume. When you append data to <sup>a</sup> volume, ARCHIVE and BACKUP automatically update the information in that volume's catalog.

Catalogs provide an efficient way to manage the backup and recovery of your data. Each catalog holds information about

- The volume
- The reels in the volume
- The objects saved on each reel

When you restore data, ARCHIVE\_RESTORE and BACKUP\_RESTORE use the catalogs to identify the volume and reels that hold the objects you want to restore.

You can keep track of what is on your tapes by listing the catalogs with the command LIST\_CATALOG. Chapter 24, LISTING A CATALOG: USTjCATALOG, describes how to use this command.

Access to catalogs is controlled by ACLs: you cannot list a catalog, or use a command that accesses a catalog unless you have the correct access rights. The command descriptions in subsequent chapters of this book detail the ACT\_s that you need to access catalogs.

#### Catalog Information About Volumes

A catalog provides the following information about its associated volume:

- Name of the volume
- Type of save (BACKUP or ARCHIVE)
- The date the volume was created (the same as when the catalog was created)
- The number of reels in use
- Any user-defined remark about the volume

#### Catalog Information About Reels

A catalog has the following information about each reel in a volume:

- The date and time of the last save to this reel
- The command used to save data to the reel, and the revision of that command
- The density of the tape
- The maximum block size
- The number of times the reel has been used
- The amount of data on the reel

#### Catalog Information About Objects Saved to Tape

A catalog includes the following information about each object you have saved to the volume:

- The full pathname
- The object type
- The size of the object, in disk records
- The date and time when the object was created, and last accessed, backed up, modified, and written to tape

#### BRMS HELP

There is detailed online HELP on all the BRMS commands. You can display

- The syntax of a command and a list of its options
- A description of the command function, and a summary of each option
- A description of the function of an option
- Examples of how you can use a command, with an explanation of the effect of each example
- Information about how to use wildcards with a command and its options
- Lists of commaid error numbers, and the text for each error number

For an explanation of how to invoke HELP, refer to Chapter 21, BRMS HELP.

#### ERROR RECOVERY

The BRMS utilities always attempt to recover from an error without requesting you to take any recovery action. If a utility is able to effect a recovery, you receive one of the following types of message on your screen:

- A warning that the recoverable error has occurred
- An offer of help, and sometimes the opportunity to abort the command

When you have to take recovery action, the command prompts you. For example, you may be prompted to mount a new reel, or to assign a tape drive. You are able to exit temporarily from the utility, perform the recovery action, and then continue with the command.

Refer to Chapter 26, ERRCR RECOVERY, for a detailed explanation about how the BRMS commands handle error recovery.

## 3 User Control of Tape Drives

#### INTRODUCTION

This chapter describes how you can control tape drives, using the following commands

- STATUS
- **ASSIGN**
- UNASSIGN

STATUS lets you check the availability of tape drives.

ASSIGN allows you to control a physical or logical tape drive, or to request operator assistance.

UNASSIGN lets you relinquish control of a tape drive.

#### CHECKING TAPE ERIVE AVAILABILITY (STATUS DEVICE)

To see which tape drives are in use, use the STATUS command with the command-line argument DEVICE:

#### STATUS DEVICE

This command displays the physical and logical device numbers for any assigned magnetic tape drives. It does not show tape drives that are not assigned.

An example display is

#### CK, STATUS DEVICE

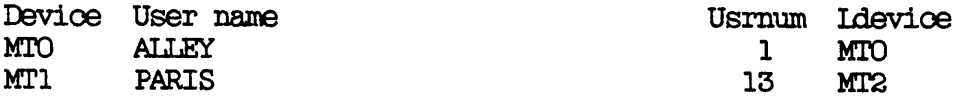

where

- Device is the physical device number
- User name is the login name of the user to whom the device is assigned
- Usrnum is that user's user number
- ldevice is the logical device number being used for the drive

#### ASSIGNING TAPE ERIVES (ASSIGN)

The ASSIGN command gives you complete control over a magnetic tape drive. You can either specify a particular drive by device number (for example, MTO) or request any drive that meets specified requirements. You specify these requirements by command-line options, described below in the section ASSIGN.

ASSIGN also allows you to send special requests to the operator; for example, a request to remove the write-enable ring, or to mount a tape. Such requests are useful primarily for Batch jobs.

If you have not specified an ASSIGN option that requires the operator's assistance, some sites allow you to mount a tape drive yourself after you give the ASSIGN command. Other sites channel all tape drive assignment requests through the operator. In this latter case, you

should receive a message from the system operator after you have issued the ASSIGN command, to tell you of your request status (for example, accepted or aborted). In some cases, no tape drive assignments are allowed, in which case you should receive a message to this effect.

Note that you cannot have more than one 6QMb cartridge tape drive assigned at a time.

**ASSIGN** 

The format of the ASSIGN command is

A S S I G N / J M T p d n / [ o p t i o n s ] AS I i MTX -ALIAS MTldn \

Descriptions of the arguments and options follow.

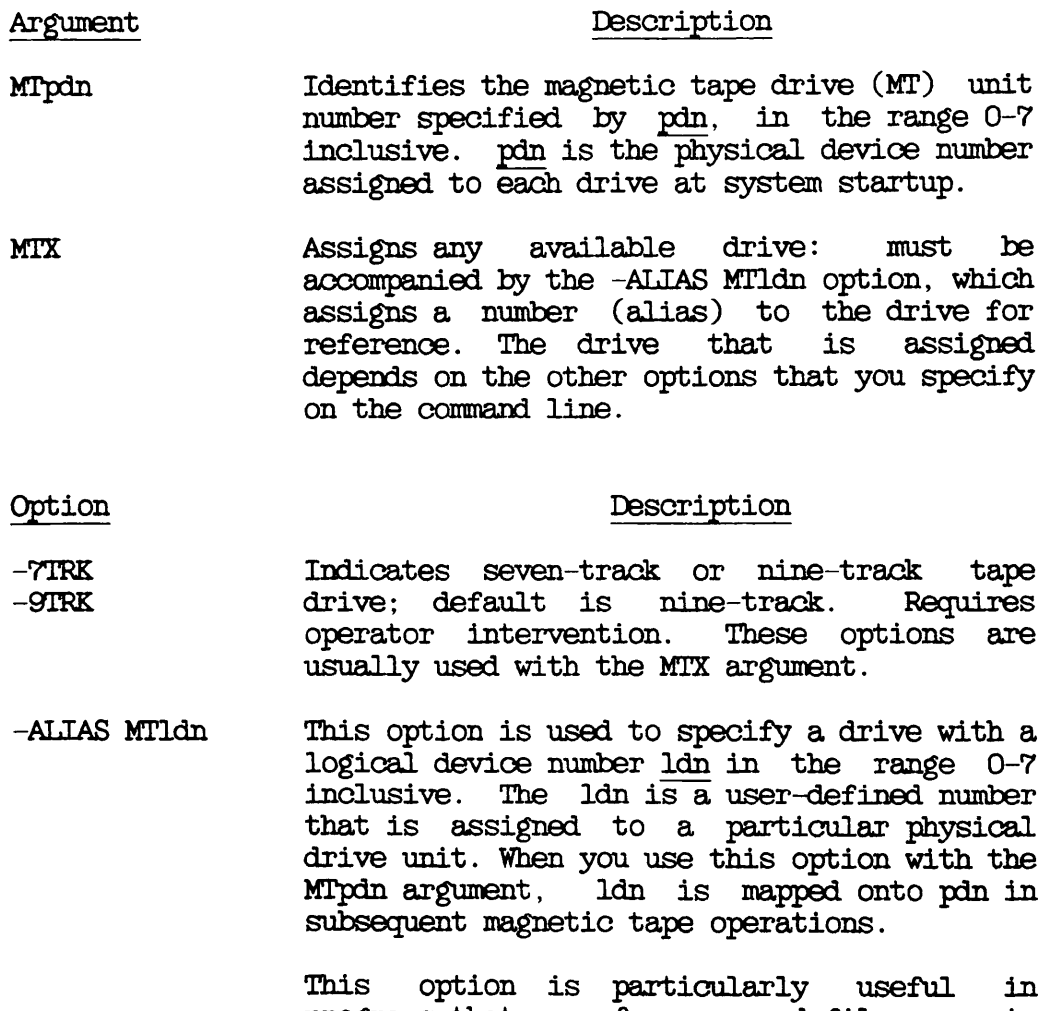

programs that run from command files, or in

CPL programs. It allows the programs to refer to logical device numbers, which remain constant, irrespective of the physical device numbers, which vary according to device availability.

-DENSITY n Requests a tape density setting, and may require operator intervention. The value of n specifies the tape density in bpi (bits per inch). Valid values for n are 800, 1600,  $inch$ ). Valid values for n are  $800$ , 3200, and 6250.

> Most drives can handle 800 and 1600 bpi settings. Streamer drives use 1600 and 3200 bpi. This option sets density automatically on Version 3 (6250 bpi) drives, but requires the operator to set density manually on older drives. If you do not specify -DENSITY, it defaults to 1600 bpi. See Table 10-1 for a list of recommended density settings for streamer tape drives.

- -MOUNT Instructs the operator to mount a new tape reel on an already assigned tape drive. This option is usually accompanied by the -TPID option.
- -RBTENSION This option should only be used with cartridge tape drives (Version 5 drives). It runs the tape fast-forward to the end of the tape, and then rewinds it to the beginning of the tape. This stabilizes the tape-to-head pressure and stacks the tape evenly on the reel.
- -RINGOFF Instructs the operator to remove the write ring from the tape, so that it can be read, but not written.
- -RINGON Instructs the operator to place the write ring on the tape, so that it can be both read and written.
- -SPEED J 25 j 100 Selects speed for a streamer tape drive (in inches-per-second) running at 1600 bpi. The  $inches-per-second)$  running at  $1600$  bpi. default is 25 ips. This option is ignored on other drives, including streamers running at 3200 bpi: a speed of 50 ips is automatically set for streamers running at 3200 bpi. Table 10-1 for a list of recommended speed and density settings.
- -TPID id Requests the operator to mount a particular reel of tape, identified by a tape id: the id can be a maximum of eight characters. An id is a tape identifier that describes a reel of tape, and/or type of tape drive. Identifiers cannot begin with a hyphen  $(-)$ , as this is a reserved character that indicates the next control argument on the ASSIGN command line. Identifiers that begin with a hyphen, or that contain other reserved characters (commas, spaces, and /\*) must be placed inside quotation marks.
	- -WAIT 10 Indicates that you can wait until the requested drive is available.

#### How to Assign Tape Drives

You can assign magnetic tape drives in any one of three ways:

• By physical device number (pdn)

ASSIGN MTpdn [options]

• By logical device number (Idn)

ASSIGN MTX -ALIAS MTldn

• By logical device number plus characteristics

ASSIGN MTX -ALIAS MTldn -options

Assigning Drives by Physical Device Number: When you assign <sup>a</sup> tape drive by <sup>a</sup> physical device number, you request that particular tape drive. If the drive is unavailable, the option -WAIT queues your request. In the following example, you assign magnetic tape drive MTl, where 1 is the physical device number. This is the default assignment, and does not require operator intervention

CK, ASSIGN MTl Device MTl assigned. CK,

Assigning Drives by Logical Device Number: When you assign a tape drive by a logical device number, you are mapping the Idn onto the pdn.

If you use the ASSIGN command in the format

ASSIGN MTpdn -ALIAS MTldn

you specify that the drive identified by the pdn is to be referred to by the specified Idn.

For example:

CK, ASSIGN MT4 -ALIAS MTO Device MT4 assigned. CK,

Until you unassign the drive, MT4 is referred to as logical drive MTO. Note that the physical, not the logical, device number is returned in the message that follows the ASSIGN command. ldns and pdns are associated internally in a special table and can be used interchangeably. To display the physical-to-logical number correspondence, invoke the STATUS DEVICE command as described at the beginning of this chapter.

When you wish to assign a logical device number to any available drive, use the command format

ASSIGN MTX -ALIAS MTldn

For example:

CK, ASSIGN MTX -ALIAS MT4 Device MT2 assigned. CK,

requests the operator to assign any available drive as logical device 4. The operator responds ty sending a message to your terminal that indicates which drive has been assigned. In this example the operator has assigned drive 2.

#### Note

Once you have specified a number as an Idn, you cannot assign another drive by that number. Just as each pdn refers to a unique drive, so each Idn must refer to one drive only. For example, if BOB assigns MTl with an alias of MTO, he cannot then assign MTO as itself. For example:

OK, STAT DE

Device User name Usrnum Ldevice

CK, ASSIGN MTl -ALIAS MTO Device MTl assigned. CK, ASSIGN MTO The device is in use. MTO (asnmt\$)

To assign drive MTO in these circumstances, BOB must also give it an alias. For example:

OK, ASSIGN MTO -ALLAS MT2 Device MTO assigned. CK, STAT DE

Device User name Usrnum Ldevice<br>MTO BOB 15 MT2  $MTO$  BOB 15 M T  $2$ M T L BOB 15 M T O

Assigning Drives by Logical Device Numbers Plus Characteristics: When you assign a tape drive by a logical device number plus characteristics, you are asking for any drive that can handle a particular type of tape (for example, <sup>a</sup> nine-track tape at <sup>6250</sup> bpi). In this case you give this drive <sup>a</sup> logical alias.

For example:

#### CK, ASSIGN MTX -ALIAS MTO -TPID SYS -9TRK -RINGCN -DENSITY 6250

specifies that you wish to assign a drive with the following characteristics: nine-track, read and write (no protect), and 6250 bpi. It states that you wish to mount tape SYS on the drive if a drive is assigned, and MTO is the number you will use to refer to the assigned drive. All subsequent tape operations of the assigned drive will use MTO as the unit number. If for any reason no drive is assignable, then you receive an an error message.

Mounting Tapes: It is sometimes necessary to remove one tape from a tape drive, and replace it with another: to do this use the -MOUNT option. Before you specify -MOUNT, the tape drive must already be assigned. When you first assign a tape drive, you can use the -TPID option to specify which tape is to be placed on the drive.

For example, suppose that you assign logical drive 7 as follows:

#### OK, ASSIGN MTO -ALIAS MT7 -DENSITY 800 -TPID GRADES

To mount another tape, called EXAMS, issue the command

#### CK, ASSIGN -ALIAS MT7 -MOUNT -TPID EXAMS

In this example the operator receives a message at the supervisor terminal, indicating that you want tape EXAMS to be mounted. The operator responds to this request by using the REPLY command, and you<br>receive a message to indicate whether the mount operation was receive a message to indicate whether the mount operation successful. The mount operation might be unsuccessful if, for example, the operator could not find the requested tape.

#### ASSIGN Command Messages

When you use the ASSIGN command you receive messages that are either informational or error-related. These messages are described below.

• Bad parameter. (asnmt\$)

Indicates an ASSIGN syntax error; your input is invalid. Check your command line, and issue the command again.

• Device MTpdn assigned.

Your tape drive has been assigned. (Notice that this message gives the physical device number.)

Device not assigned. MTn (usnmt\$)

The device you specified has not been assigned. Wait until the drive is available, or select another drive.

Device not available. Magtape assignment request aborted (asnmt\$)

Indicates the operator cannot handle your assignment request. Check your command line options, and if necessary discuss your request with the operator.

• No Magtape assignments permitted. (asnmt\$)

The operator does not permit magnetic tape assignments at this time. Wait until assignments are permitted.

The device is in use. (asnmt\$)

^^ Indicates that another user has assigned the specified device. Wait until the drive is available, or select another drive.

• Use of 'MTX' argument not permitted at system console. (asnmt\$)

Indicates that the MTX argument requires a response from the supervisor terminal. Moreover, work cannot be done at the user terminal until the response is received. For these reasons, a user at the supervisor terminal is not allowed to send himself an ASSIGN request involving the MTXargument.

#### UNASSIGNING TAPE DRIVES (UNASSIGN)

The UNASSIGN command unassigns a tape drive that you have previously assigned with the ASSIGN command. When you complete a magnetic tape operation, it is good practice to release the tape drive for general use as soon as possible after you have removed the reel from the drive.

Note that if you log out, any drives that you have assigned are unassigned automatically.

**DEREVALUATION** 

 $\mathbf{r}$ 

The command line format for UNASSIGN is

 $\mathcal{L}$ 

 $\mathbf{A}$ 

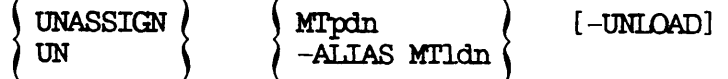

You can thus unassign a drive by specifying either the physical device number (pdn) or the logical device number (Idn).

The -UNLOAD option rewinds the tape onto the supply reel, and places it offline (unloaded). This option is not available on all drives or

controllers. Find out from either your System Administrator or operator whether you can use -UNLOAD at your installation.

#### Using the UNASSIGN Command

A tape drive can only be unassigned by

- The user who assigned the drive
- The system operator

The system operator can unassign any drive by using the pdn argument, but can only use the -ALIAS Idn option if that operator assigned, and hence owns, the drive.

If an operator unassigns your tape drive, no message appears at your terminal. If you subsequently attempt to unassign the same device, an error message is displayed.

The following examples illustrate the use of UNASSIGN.

Suppose that you assign the tape drives MTl and MTO as follows:

OK, ASSIGN MTL -ALIAS MT2 Device MTl assigned. OK, ASSIGN MTX-ALIAS MTO Device MTO assigned. CK,

You can unassign physical drive MTl ty specifying either the pdn or the Idn on the UNASSIGN command line:

#### OK, UNASSIGN MT1

or

#### CK, UNASSIGN -ALIAS MT2

If the command is successful, the message "Device released" is printed.

In the case of MTO the pdn and Idn are the same, and to unassign the drive you can issue one of the following commands:

#### OK, UNASSIGN-ALIAS MTO

or

#### OK, UNASSIGN MTO

#### UNASSIGN Command Messages

Messages you get from using the UNASSIGN command are either informational or error-related. These messages are described below, in alphabetical order.

• Bad parameter. (usnmt\$)

Indicates an UNASSIGN syntax error; your input is invalid. Check your command line, and issue the command again.

• Device not assigned. MTn (usnmt\$)

The device you are attempting to unassign has not yet been assigned. Check that you have specified the correct drive in your command

• Device released.

The device you unassigned is released.

### PART II

## Archiving and Transporting Data

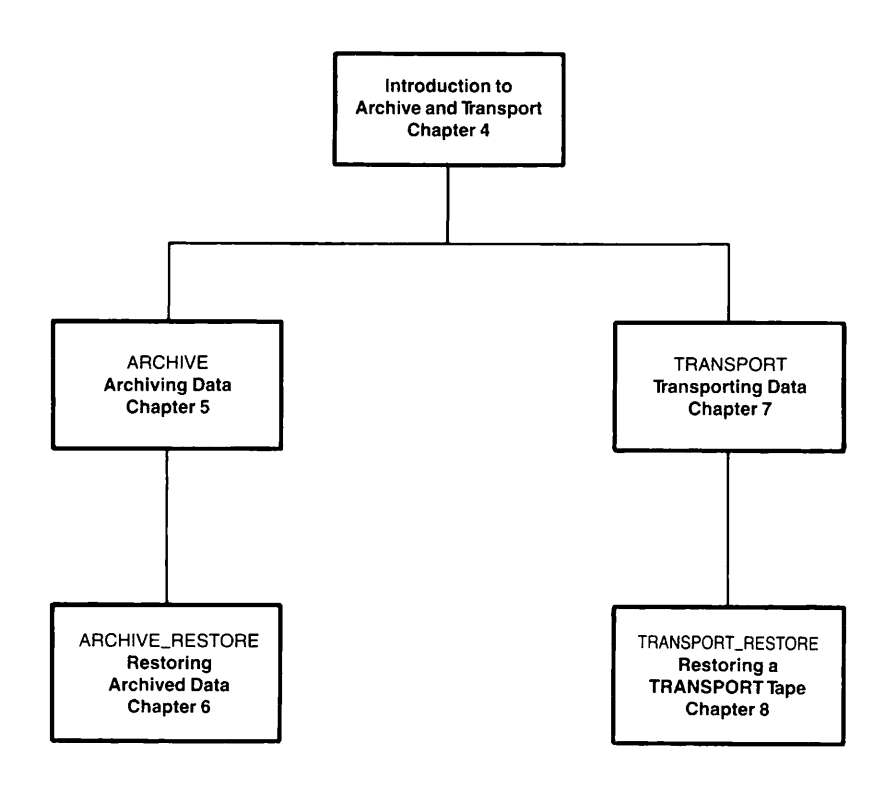

r

r

# Introduction to Archive and Transport

#### **INTRODUCTION**

This chapter summarizes the facilities that enable users to transfer their files and directories between disk and tape. These facilities are in two categories, archiving and transporting, and are supported by a number of tools. The tools are described in detail in Part V, BRMS TOOLS, and summarized in the section below ARCHIVE AND TRANSPORT TOOLS.

#### ARCHIVING DATA

The term archiving describes the process of saving to tape, files and directories that you no longer require, or which you use only occassional ly. Archiving also enables you to make secure copies of valuable online files.

You can archive your files and directories, and restore archived objects back to disk, using two commands:

- ARCHIVE
- **ARCHIVE RESTORE**

The ARCHIVE command saves specified files and directories to tape. It keeps a record of the files and directories that are saved, and stores this in an online catalog file: there is one catalog for each ARCHIVE volume. The catalog records information about the volume, the reels in the volume, and the objects stored on each reel. Whenever you archive objects to <sup>a</sup> tape, ARCHIVE appends entries to the catalog. The catalog thus records what is saved, and where it is saved.

For further information about catalogs in general, and about ARCHIVE catalogs in particular, refer to Chapter 2, BRMS OVERVIEW, and Chapter 5, ARCHIVING DATA: ARCHIVE.

ARCHIVE allows you to save a single file or directory, several files and directories, or the entire contents of your top-level directory. It automatically saves all ACLs and passwords associated with the archived objects.

For the basic ARCHIVE command, you simply identify the object you want to archive, name the tape, and name the drive on which the reel is mounted. ARCHIVE does, however, offer an extensive range command-line options for users who have special archiving requirements.

When you want to retrieve archived files and directories, use the ARCHIVE\_RESTORE command. This restores specified objects, together with their ACLs and passwords. ARCHIVE\_RESTORE uses the tape catalog to find the objects you want to restore, and to check the ownership of these objects. You do not have to specify which tape has the objects that you want to restore: ARCHIVE\_RESTCRE searches your catalogs for the specified objects, and then tells you which tapes and reels to mount. As with ARCHIVE, the basic ARCHIVE\_RESTORE command is very easy to use. You simply identify the objects that you want to restore, and You simply identify the objects that you want to restore, and the drive on which the reel is mounted.

Detailed information about how to use ARCHIVE and ARCHIVE\_RESTORE is given in Chapter 5, ARCHIVING DATA: ARCHIVE and Chapter 6, RESTORING ARCHIVED DATA: ARCHIVE RESTORE.

#### TRANSPORTING DATA

The transport facility allows for users and operators to transfer files and directories on tape from one Prime site to another Prime site. TRANSPORT tapes are not 'owned' and do not create catalogs, therefore anyone who receives a TRANSPORT tape can restore files and directories from that tape. You should therefore use the archive rather than transport commands if you are concerned about the security of your files and directories.

Two commands are used to transport data:

- TRANSPORT
- •TRANSPCRT\_RESTORE

TRANSPORT saves file system objects from disk to tape. It does not copy ACLs and passwords, unless you request them. You can transport your entire top-level directory, several files and directories, or just a single file or directory. For the basic TRANSPORT command you simply name the object that you want to restore and the tape drive identifier. However, as for the archiving commands, there is an extensive range of options for the TRANSPORT command.

TRANSPORT\_RESTORE restores objects to disk from a TRANSPORT tape. You<br>can restore the entire contents of a tape. several files and can restore the entire contents of a tape, several files directories, or just a single object. To restore objects, simply specify their name and the tape drive. If you do not know the contents of the tape, run LIST\_TAPE to list every object on the tape. (See Chapter 25, LISTING A TAPE: LIST\_TAPE.)

The TRANSPORT\_RESTORE command also has an extensive range of options.<br>There is detailed information about how to use TRANSPORT and There is detailed information about how to use TRANSPORT RESTORE in Chapter 7, TRANSPORTING DATA: TRANSPORT, and Chapter 8, RESTORING A TRANSPORT TAPE: TRANSPORT\_RESTORE.

#### ARCHIVE AND TRANSPORT TOOLS

There are four commands you can use in conjunction with the archive command:

- ARCHIVE\_RELEASE
- GENERATE\_CATALOG
- LIST\_CATALOG
- LIST TAPE

There are two commands you can use in conjunction with the transport command:

- **TRANSPORT RELEASE**
- $\bullet$  LIST TAPE

ARCHIVE RELEASE and TRANSPORT RELEASE release ARCHIVE and TRANSPORT tapes, so that you can either overwrite the tape, or use the tape for some other purpose. Until you release such a tape, you cannot use it for any purpose other than its current one, nor can you rename the tape.

GENERATE CATALOG regenerates a lost or damaged ARCHIVE catalog, or validates the catalog.

LrST\_CATALOG lists an ARCHIVE catalog. If you do not know which tape has a particular object, LIST\_CATALOG searches your ARCHIVE catalogs for the object, and tells you which tape and reel to mount.

LIST\_TAPE lists the contents of an ARCHIVE or TRANSPORT tape. If your system crashes during an archive or transport operation use the LIST TAPE command to see which objects have been saved successfully.

Part V, BRMS TOOLS, gives detailed descriptions of how to use all these tools.

#### GETTING STARTED

The following sections show how easy it is to save your data to tape, and to restore that data. They give step-by-step procedures to save and restore your files and directories, and give example command lines.

For full information about the ARCHIVE, ARCHIVE\_RESTORE, TRANSPORT, and TRANSPCRT\_RESTCRE utilities, refer to the chapters that follow in this Part II, ARCHIVING AND TRANSPORTING DATA.

#### ARCHIVE

To archive one or more of your files and directories, follow the steps below.

1. Assign a tape drive. For example, the command

#### CK,ASSIGN MTO

assigns drive MTO.

- 2. Mount a reel on the drive you assigned at step 1.
- 3. Invoke ARCHIVE by issuing the command line

CK, ARCHIVE pathname -MT n -VOLID volume-name

#### where

pathname is the pathname of the object(s) you want to save -MT n is the tape drive identifier, with n in the range 0-7 volume-name is the name of the volume.

For example, if you have assigned tape drive MTO, the following command archives an object with the pathname <DSK1>RICHARD to a tape with the volume name RICH.

#### CK, ARCHIVE <DSK1>RICHARD -MT 0 -VOLID RICH

As another example, the following command saves the entire contents of your current directory to a tape with the volume name PETER.

#### CK, ARCHIVE @® -MT 0 -VOLID PETER

If the save reaches the end of the mounted reel, you are prompted to mount another reel.

- 4. When the save has finished, remove the reel from the tape drive.
- 5. Unassign the tape drive you assigned at step 1. For example:

CK, UNASSIGN MTO

unassigns tape drive MTO.

#### ARCHIVE\_RESTORE

To restore one or more of your files and directories from an archive tape, follow the steps below.

1. Assign a tape drive. For example, the command

#### OK,ASSIGN MTO

assigns drive MTO.

- 2. Mount the reel from which you want to restore objects, on the drive you assigned at step 1.
- 3. Invoke ARCHIVE\_RESTORE by issuing the command line

#### OK, ARCHIVE\_RESTORE pathname -MT n

where

pathname is the pathname of the object(s) you want to restore

-MT n is the tape drive identifier, with n in the range 0-7

For example, if you have assigned tape drive MTO, the following command restores an object with the pathname <DSK1>RICHARD from the tape mounted on MTO, assuming that <DSK1>RICHARD is on this tape.

#### OK, ARCHIVE\_RESTORE <DSK1>RICHARD -MT 0

As another example, the following command restores the latest versions of all the file system objects on the reel mounted on tape drive MT 0.

#### OK, ARCHIVE\_RESTORE @@ -MT O

If the reel is part of a multi-reel volume, you are prompted at the end of each reel to mount the next reel.

4. When the restore has finished, remove the reel from the tape drive.

5. Unassign the tape drive you assigned at step 1. For example:

CK, UNASSIGN MTO

unassigns tape drive MTO.

#### **TRANSPORT**

To save one or more of your files or directories to a TRANSPORT tape, follow the steps below.

1. Assign a tape drive. For example, the command

#### CK, ASSIGN MTO

assigns drive MTO.

- 2. Mount a reel on the drive you assigned at step 1.
- 3. Invoke TRANSPORT by issuing the command line

#### CK, TRANSPORT pathname -MT n

where

pathname is the pathname of the  $object(s)$  you want to save

-MT n is the tape drive identifier, with n in the range 0-7

For example, if you have assigned tape drive MTO, the following command saves the object with the pathname <DSK1>RICHARD to a tape.

#### CK, TRANSPORT <DSK1>RICHARD -MT 0

As another example, the following command saves the entire contents of your current directory.

#### CK, TRANSPORT@@ -MT 0

If the save reaches the end of the mounted reel, you are '^ prompted to mount another free reel.

- 4. When the save has finished, remove the reel from the tape drive.
- 5. Unassign the tape drive you assigned at step 1. For example:

CK, UNASSIGN MTO

unassigns tape drive MTO.

#### TRANSPORT\_RESTORE

To restore files and directories from a TRANSPORT tape, follow the steps below.

1. Assign a tape drive. For example, the command

CK,ASSIGN MTO

assigns drive MTO.

- 2. Mount the reel from which you want to restore objects, on the drive you assigned at step 1.
- 3. Invoke TRANSPORT\_RESTCRE by issuing the command line

OK, TRANSPQRT\_RESTORE pathname -MT n

where

pathname is the pathname of the object(s) you want to restore

-MT n is the tape drive identifier, with n in the range 0-7

For example, if you have assigned tape drive MTO, the following command restores the latest version of an object with the pathname <DSK1>RICHARD from the tape mounted on MTO, assuming that <DSK1>RICHARD is on this tape.

#### OK,TRANSPCRT\_RESTCRE<DSK1>RICHARD-MT0-NO\_\_QUERY

If you omit the -ND\_QUERY option from the command line, TRANSFORT.RESTORE runs interactively, and allows you to restore any version of the specified objects.

As another example, the following command restores the latest versions of every object on the transport tape mounted on MTO.

#### OK, TRANSPORT\_RESTORE @@ -MT O -NO\_QUERY

- 4. When the restore has finished, remove the reel from the tape drive.
- 5. Unassign the tape drive you assigned at step 1. For example:

#### CK, UNASSIGN MTO

unassigns tape drive MTO.

## 5 Archiving Data: ARCHIVE

#### INTRODUCTICN

This chapter describes how to use the ARCHIVE command to save files and directories from disk to tape. It provides an overview of the ARCHIVE command, describes its format and options, and explains in detail how to use the command.

The following paragraphs summarize the chapter contents.

OVERVIEW OF ARCHIVE introduces the ARCHIVE command. It explains catalogs and saves, describes the- function of the default command, and summarizes the command options.

ARCHIVE describes the command format, arguments and options.

HOW TO ARCHIVE DATA explains how to use ARCHIVE to save your files and directories to tape.

USING THE ARCHIVE OPTIONS explains how to use each of the command options to extend the command function.

#### OVERVIEW OF ARCHIVE

Archiving saves your files and directories to tape.

You can use the ARCHIVE command to

- Save disk space by archiving online files and directories that you rarely use
- Make secure copies of valuable online files
- Perform your own personal backup

When you archive files, you save them to tape, and can then delete them from disk, on the assumption that you are unlikely to want to access them again in the near future. With a personal backup, you create offline copies of important data, but keep the original data online.

#### Catalogs

The first time you use ARCHIVE, it automatically sets up a subdirectory named CATS\* in which it stores your catalogs, and creates a catalog for the volume. The catalog records details of all archive sessions that use this catalog. CATS\* is located below your origin directory and has the pathname origin-directory>CATS\*. The command names the catalog by adding the suffix .CAT to your name for the volume. For example, if your archiving session saves a file system object to a volume named TQM, ARCHIVE creates the catalog TQM.CAT.

ARCHIVE handles catalogs by echoing your actions. If you create a new volume, ARCHIVE creates a new catalog. If you append to a current volume, ARCHIVE appends to the catalog for that volume. You can read the contents of your catalogs at any time by using the command LIST\_CATALOG.

#### Saves

Each time you invoke the ARCHIVE command it creates a unique section on the reel, and in the corresponding catalog. This section is called a save. The first save on a tape is save 1, the second is save 2, and so on.

ARCHIVE always appends new data to the end of a tape, and creates a new save for the data. If a file or directory is archived to tape more than once, its pathname no longer uniquely identifies each version of that object. In this case, refer to the save number, listed in the catalog, to identify the version you want to archive.

Whenever you use the ARCHIVE command, you can either add to the same volume or create a new ARCHIVE volume with a new name. ARCHIVE'S

security mechanism prevents the accidental overwriting of an ARCHIVE tape. If you add to the same volume and run out of room on the reel, ARCHIVE asks you to mount a new reel. The new reel is still part of the same volume.

#### Default ARCHIVE Command

You can archive an object simply by specifying its pathname, the drive identifier and the volume name on the command line. For example:

#### OK, ARCHIVE MYFILE -MT O -VOLID IAN

archives MYFILE to tape IAN, on drive MT 0.

The default ARCHIVE command creates and appends information about the save to the catalog for the volume identified by -VOLID.

#### ARCHIVE Options

Command-line options enable you to shape the command to meet your needs. You can

- Select the file system objects to save
- Create a save index
- Specify a pathname for the catalog directory
- Archive files and directories to another user's tape
- Delete saved objects from disk
- Add a remark to a save
- Control the generation of screen prompts
- Validate a save
- Save CAM files to tape as DAM files
- Archive objects to a Rev. 19 tape
- Display help text about the command's syntax, arguments and options

A R CHLIVE

This section describes the format of the ARCHIVE command, and summarizes the functions of the command-line arguments and options.

The format of the ARCHIVE command is

ARCHIVE pathname -MT n -VOLID volume-name [options]

Descriptions of arguments and options follow.

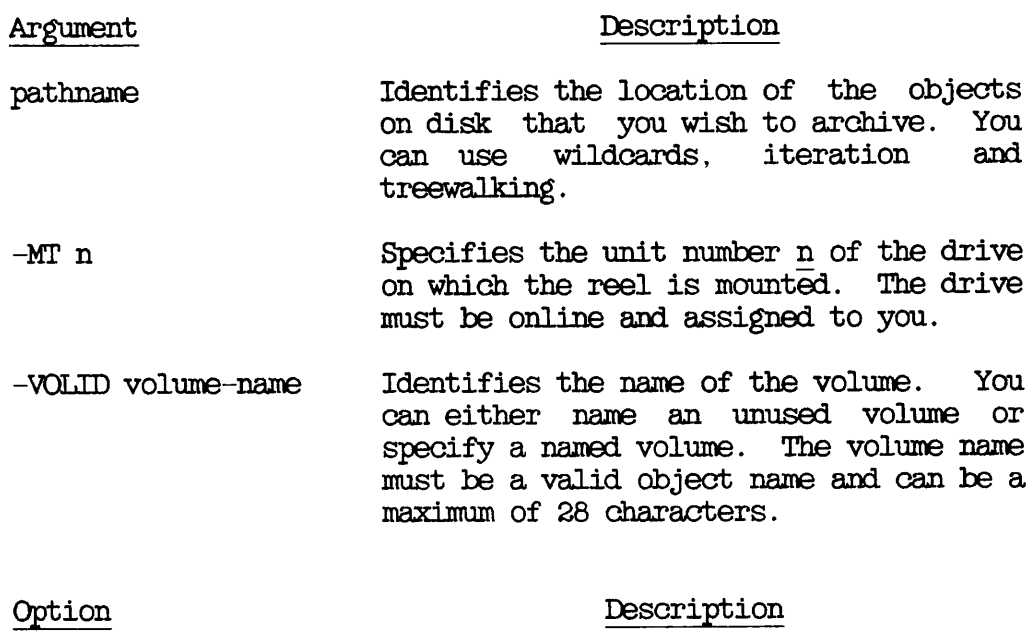

-ACCESSED.AFTER [date] -ACA

> Writes to tape those objects that were last accessed on or after the specified date or, if date is not given, after 00:00 AM today.

-ACCESSED\_BEFORE [date]  $\left( \begin{array}{ccc} -A\omega & & & \end{array} \right)$ Writes to tape those objects that were

last accessed before the specified date or, if date is not given, before 00:00 AM today.

-BACKEDUP.AFTER [date] -BKA Writes to tape those objects that were last backed up on or after the specified<br>date or, if date is not given, after if date is not given, after 00:00 AM today. -BACKEDUP\_BEFORE [date]  $\langle$ -BKB Writes to tape those objects that were last backed up before the specified date or, if date is not given, before 00:00 AM today. -CAM\_\_T0\_DAMI  $- \rm CID$ files. Causes any CAM files among the selected objects to be written to tape as EAM -CATALOG\_PATHNAME pathname (<br>|-CAPA Specifies the pathname of the ARCHIVE catalog directory, if it is other than the tape owner's origin-directory>CATS\*. This directory must already exist. The catalog found at pathname is checked for<br>the correct owner. This option is the correct owner.<br>
required if the required it the directory uses passwords: the password becomes part of the pathname, and you must enclose the pathname and password together in single quotes. -COMPATIBLE\_VERSION [rev](<br>-CVN Specifies that data is to be written to tape in rev format, where rev identifies a revision of PRIMOS. The format of rev is nn or nn.n; for example 19.4. Used in a post-Rev. 19 system to save data to a Rev. 19 tape. This option is invalid if you archive to a tape that already has data in post-Rev. 19 format, rev defaults to Rev.19. -CREATED.AFTER [date] -CRA Writes to tape those objects created on

on or after the specified date or, if date is not given, after 00:00 AM today.

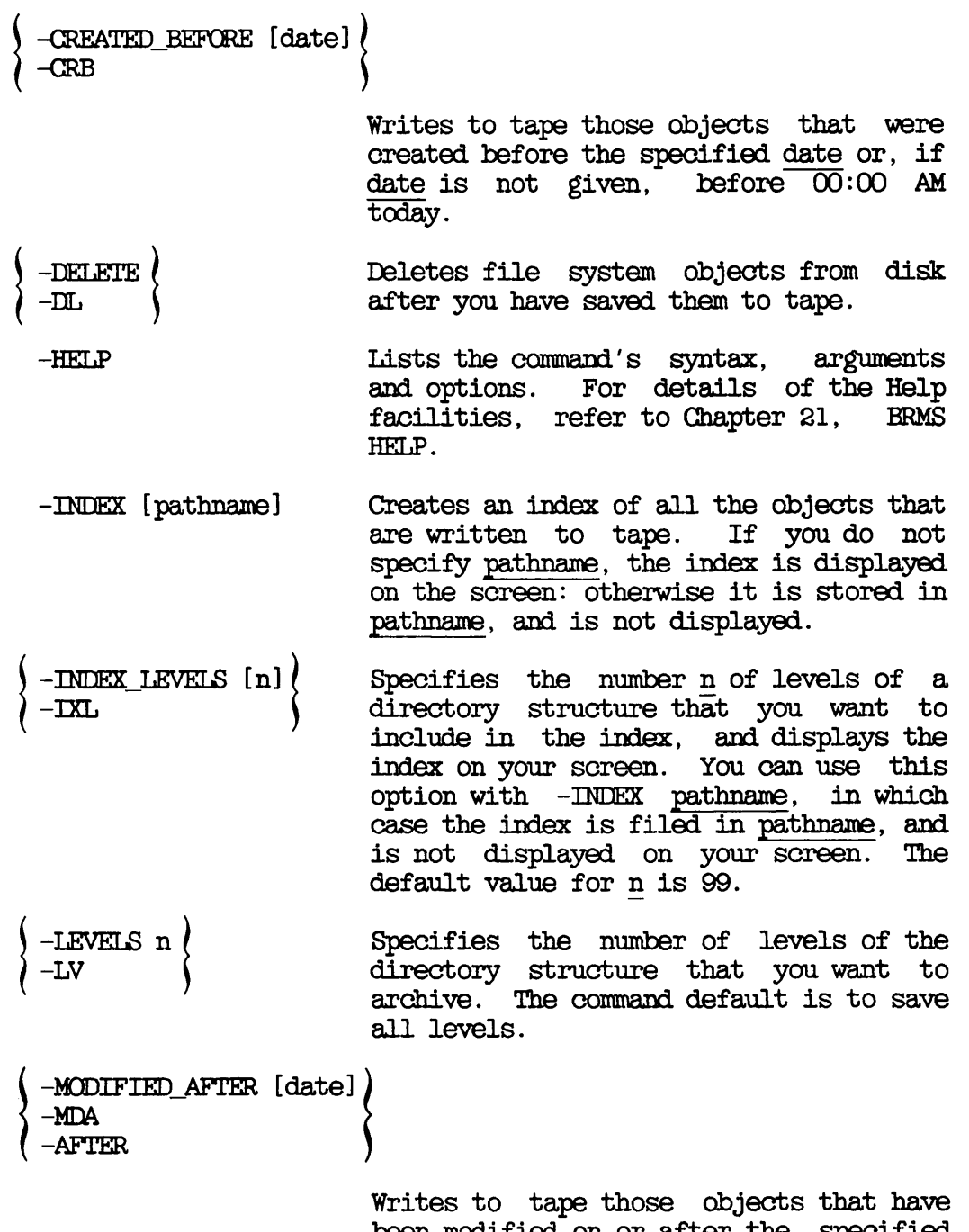

been modified on or after the specified date or, if date is not given, after 00:00 AM today. If the object is a directory that does not have a Date.Time.Modified (DEM) on or after date, the command archives the directory's subordinate objects that have been modified on or after this date.

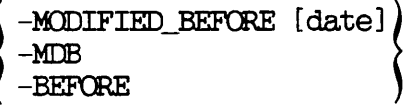

Writes to tape those objects that have been modified before the specified date or, if date is not given, before 00:00 AM today. If the object is a directory that does not have a Date\_Time\_Modified (DIM) before date, the command archives the directory's subordinate objects that have been modified before this date.

 $-NO_Q$ UERY Suppresses command prompts when the user's response can be assumed: is used for unattended operation. If you specify<br>this option and the command then this option and the command then<br>requires some user action, the command requires some user action, aborts.

-OWNER user-id -OWN Identifies the owner of an ARCHIVE tape: user-id is the tape owner's user id. ARCHIVE expects to find the catalog in the tape owner's origin-directory>CATS\*, unless you have used the -CAPA option to<br>specify another catalog directory pathname. If -OWNER is not specified, ARCHIVE assumes that you are the tape owner.

r

-REMARK [character string] Lets you add <sup>a</sup> comment to your tape and catalog each time that you archive data. The remark can contain a maximum of 80 characters. If spaces are included, you must enclose the entire character string in single quotation marks. If you do not specify character string, the remark is a string of blank characters.

- -TTY -T If you run ARCHIVE from either a CPL program or a command input file, this drive number from your terminal at the end of each reel.
- -VALIDATE -VAL Checks the objects that you save against the original objects on disk, and informs you of any discrepancies as the save proceeds. -VALIDATE is not a valid option if you archive to a 6QMb cartridge tape.

-VERIFY / Allows you to confirm the selection of<br>-VFY / specific objects when you use wildcards specific objects when you use wildcards in the pathname argument. The command default is to save every object that matches the pathname.

#### HOW TO ARCHIVE DATA

This section describes, with examples, how to use the basic ARCHIVE command to save files and directories. It includes examples of the screen displays generated by ARCHIVE, and consists of the following subsections:

- Preparation describes the preparations needed before you invoke ARCHIVE
- Archiving a Directory shows how to archive a single directory
- Archiving Several Files or Directories at Once explains how to archive a number of files and/or directories
- Archiving All Your Files and Directories explains how to save all the files and directories at your current attach point
- Archiving to a 6QMb Cartridge Tape describes additional messages that you may receive when you archive data to a 60Mb cartridge tape

#### Note

When you run ARCHIVE, you may receive a phantom logout message. This message refers to the logging out of a disk-reader process, and is a normal part of the ARCHIVE operation. No user action is required.

#### Preparation

Before you use the ARCHIVE command, you should determine which files and directories you want to save. You can archive your own or anyone else's files and directories, provided that you have the correct access rights. You need

- Read rights for any files you plan to archive
- List and use rights for any directories you plan to archive
- Write and read access to the catalog

• List and use access to the catalog directory. If there is no catalog for the tape, you also need add access to the catalog directory

To check your access rights, use the LIST.AOCESS command to display them.

For example, the command

#### CK, LIST.AOCESS <SYSDSK>DIR1

lists your rights to <SYSDSK>DIR1.

For more information on the UST.AOCESS command type

#### CK, HELP LIST.AOCESS

To archive files and directories to another user's tape, you must use the ARCHIVE options described below in Archiving an Object to Another User's Tape.

Before you invoke ARCHIVE, you must have a tape drive assigned to you, and there must be a tape mounted on that drive. Remember to unassign the tape drive when you have completed your ARCHIVE operation and removed the last reel. Chapter 3, USER CONTROL OF TAPE ERIVES, describes how to assign and unassign drives.

#### Archiving a Directory

In the following example a directory called PERSONNEL is archived to an ARCHIVE tape called BETA. The command ARCHIVE displays successive The command ARCHIVE displays successive messages on the screen to report progress of the save.

CK, ARCHIVE PERSONNEL -MT 0 -VOLID BETA

[ARCHIVE Rev.  $20.2$  ..........]<br>\*\*\* Checking mounted reel \*\*\* MTO rewinding. \*\*\*\* Begin Save of "PERSONNEL" \*\*\*\* \*\*\*\* End Save of "PERSONNEL" \*\*\*\* CK,

#### Archiving Several Files or Directories at Once

You can save more than one file or directory at a time, by enclosing the list of objects to be saved in parentheses. In the following example, a file called NEW-HIRES and a directory TRAINING are archived at the same time.

CK, ARCHIVE (NEW-HIRES TRAINING) -MT 0 -VOLID RICH

[ARCHIVE Rev.  $20.2$  ..........]<br>\*\*\* Checking mounted reel \*\*\* MTO rewinding. \*\*\*\* Begin Save of "(NEW-HIRES TRAINING)" \*\*\*\* \*\*\*\* End Save of "(NEW-HIRES TRAINING)" \*\*\*\* CK,

In this example the save is to an ARCHIVE tape called RICH.

#### Archiving All Your Files and Directories

To archive the entire contents of your current directory, use wildcards on the ARCHIVE command line, as shown below.

OK, ARCHIVE  $@@-MT$  O  $-VOLID$  ALPHA [ARCHIVE Rev.  $20.2$  ..........]<br>\*\*\* Checking mounted reel \*\*\* MTO rewinding. \*\*\*\* Begin Save of "@©" \*\*\*\* \*\*\*\* End Save of "@@" \*\*\*\* CK,

For more information about how to use wildcards, refer to the section below, Selecting the Objects to Save.

#### Archiving to a 60Mb Cartridge Tape

If you archive to a 6QMb cartridge tape, use ARCHIVE in the same ways as shown above. You may, however, receive additional messages, not shown in the previous examples.

If the tape drive is to begin the save operation at the start of the tape, you may receive the messages

Tape initializing, please wait .

Tape initialization complete.

The ARCHIVE procedure then continues as shown in the previous examples of how to archive files and directories.

#### USING THE ARCHIVE OPTIONS

This section describes how you can use the ARCHIVE options to shape the archive function to your requirements. It consists of the following subsections:

- Selecting the Objects to Save describes how you can specify the category of file system objects you want to save
- Creating an Index explains how you can create an index of the objects saved
- Specifying the Catalog Location explains how to specify the pathname of the ARCHIVE catalog directory when it is not the default pathname
- Archiving Objects to Another User's Tape describes how to archive files and directories to a tape that you do not own
- Deleting Saved Objects From Disk describes how you can automatically delete objects from disk after they have been saved
- Adding a Remark to the Save explains how to add a descriptive remark about the save, to the tape and the catalog
- Controlling Command Queries describes how to suppress the generation of those command prompts where the user's response can be assumed, and how to make the command interactive when you run ARCHIVE from either a CPL program or a command input file
- Validating the Save describes how you can compare the original objects on disk with those saved to tape
- Converting CAM to DAM Files shows how to change the format of RBF files when you archive them
- Moving Objects to a Rev. 19 System explains how to transfer file system objects to a Rev. 19 system

#### Selecting the Objects to Save

This section describes how you can determine which file system objects are saved. You can

- Specify the pathname of the object(s) you wish to save
- Specify the number of levels of the directory structure that you want to save
- Select objects according to the date on which they were created, last accessed, last backed up, or last modified

Specifying the Pathname: The ARCHIVE argument pathname enables you to specify the pathname of the file system object that you wish to save. For example, the command

#### CK, ARCHIVE B0B>TEST1 -MT 0 -VOLID ALPHA

saves file system object B0B>TEST1 to the reel on MTO.

You can use wildcards, iteration and treewalking with the pathname.

When you use wildcards in the pathname, you can also include the -VERIFY option on the ARCHIVE command line. This causes ARCHIVE to prompt you to verify that you wish to archive the file system objects selected by your wildcard specification.

You can use wildcard options to

- Select only file system objects of a particular type
- Select objects according to when they were created, last accessed, last backed up, or last modified
- Enable or disable verification

For example, by including the wildcard option -DIR, the command

#### CK, ARCHIVE BOB>FROJ@@ -MT 0 -VOLID ALPHA -DIR

saves, to the reel on MTO, any occurrences of subdirectories in BOB whose names begin with PROJ.

Note that you must use the -RBF wildcard option when you want to select RBFs (Recovery Based Files). For example, by including the wildcard options  $-FIIE$  and  $-RBF$ , the command

CK, ARCHIVE @g> -MT 0 -VOLID RBF.ARCH -FILE -REF

saves all files and all RBFs to volume RBF.ARCH.

For a detailed account of how to use ARCHIVE to save RBF files, refer to the ROAM Administrator's Guide.

Treewalking options direct the command to designated objects within a directory tree. You can only use these options when you include a wildcard in an intermediate position in the pathname.

Valid treewalking options are

- -WALK\_FRCM
- -WALK TO

For more information about the use of wildcard and treewalking options, refer to the Prime User's Guide and the PRIMOS Commands Reference Guide. You can obtain online HELP about how to use treewalking and wildcard options with ARCHIVE, by issuing the command

#### CK,ARCHIVE -HELP WILDCARDS

Specifying the Number of Directory Levels: The ARCHIVE default is to save all levels of the selected directory structure. However, the -LEVEL n option enables you to specify that the save is to include only n levels, where 1 is the top level. For example, the command

#### OK, ARCHIVE @@ -MT O -VOLID ALPHA -LEVELS 2

saves only the top two levels of the directory structure.

Selecting Objects by Dated File Attributes: You can select objects according to the date when they were

- Last accessed
- Last backed up
- Created
- Last modified

For each of the above events, you can select objects to archive on the basis of whether the event took place before, on, or after a specified date.
The ARCHIVE options are

- -ACCESSED.AFTER [date] and -AOCESSED.BEFCRE [date]
- -BACKEDUP.AFTER [date] and -BACKEDUP.BEFCFE [date]
- -CREATED.AFTER [date] and -CREATED.BEPCRE [date]
- -MODIFIED.AFTER [date] and -MODIFIED.BEPORE [date]

The options suffixed with .AFTER cause ARCHIVE to save only objects that have been created, last accessed, last backed up, or last modified on or after the specified date.

The options suffixed with .BEFORE cause ARCHIVE to save only objects that have been created, last accessed, last backed up, or last modified before the specified date.

Note that these options are not exclusive: you can select objects for listing on the basis of more than one of the file attributes.

You can specify date in any one of the following formats:

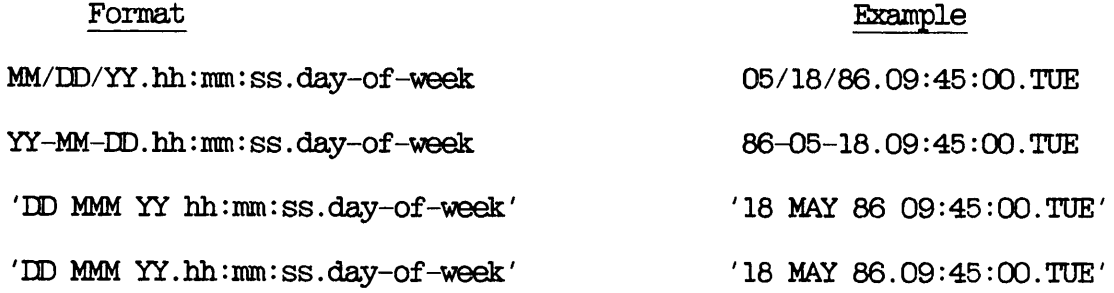

#### where

MM is the month, specified as 1 or 2 digits in the range 01-12 MMM is the month name, identified by its first 3 characters is the day, specified as 1 or 2 digits in the range 01-31 is the year, specified as 2 digits is the hour, specified as 1 or 2 digits in the range 00-23 is the minutes, specified as 1 or 2 digits in the range 00-59  $\overline{\text{ss}}$  is the seconds, specified as 1 or 2 digits in the range 00-59 day-of-week is the name of the day, identified by its first 3 is the name of the day, identified by its first 3 characters  $\overline{\mathbf{D}}$ YY hh mm ss

The date and day-of-week fields default to the current date and day, while the time fields default to zeroes.

Thus if you do not specify date, it defaults to 00:00 AM TODAY.

In the following example, any object that has been modified before 00:00 AM TODAY is archived to volume BETA. This example uses the abbreviated name for the -MODIFIED.BEPORE option.

# CK, ARCHIVE @@ -MT 0 -VOLID BETA -MDB

As another example, the following command archives, to volume MYFILES, any object that has been backed up after 18th May 1986:

#### CK, ARCHIVE @@ -MT 0 -VOLID MYFILES -BACKEDUP.AFTER 05/18/86

#### Creating an Index

ARCHIVE options enable you to create an index of the objects you save to tape, and to control the level of information in the index.

Two options are available:

- -INDEX [pathname]
- -DNDEX.LEVELS [n]

The -INDEX [pathname] option generates an index of all the objects you archive, unless you modify this by also using the -INDEX.LEVELS option. When you do not specify pathname, the index is displayed on your screen. If you do specify a file pathname, the command sends the listing to the file, instead of displaying it on your screen. If this file already exists, the index is appended to the end of the file. the file is one of the objects that you have selected for archiving, you receive a "File in use" error message, and the index is not saved.

The following example command uses the -INDEX option to display an index of all the objects you save:

# OK, ARCHIVE  $@@-MT$  0 -VOLID ARCH2 -INDEX

The next example shows how you can file the index by adding a file pathname to the -INDEX option. In this example the command would file the index in ARCH2\_IX.

# CK, ARCHIVE @@ -MT 0 -VOLID ARGH2 -INDEX ARCH2 IX

When you use the  $-$ INDEX option, the ARCHIVE default is to index all selected objects. You can, however, restrict the index to a number of levels by including the -INDEX.LEVELS [n] option on the command line,

where n is the number of levels that you want to index, and level 1 is the top level.

You can use the -INDEX\_LEVETS option in conjunction with the -INDEX option, or on its own.

When you use the -INDEX\_LEVELS option with -INDEX, -INDEX\_LEVELS determines the number of levels of the save that are indexed, and -INDEX allows you to write the index to a file. The following example extends the previous example command line by adding the option -IXL 2, which specifies that you want to index only the top two levels of the save. In this example the index would be sent to file ARCH2.IX.

#### OK, ARCHIVE  $@@-MT 0 -VOLID$  ARCH2 -INDEX ARCH2 IX -IXL 2

When you use the -INDEX\_LEVELS option on a command line that does not also include the -INDEX option, -INDEX.LEVELS generates an index to the specified level and displays the index on your screen: you cannot write the index to a file. For example, the command

# OK, ARCHIVE  $@@-MT$  0 -VOLID ARCH2 -IXL 2

displays a two-level index of the save on your screen.

# Specifying the Catalog Location

The default ARCHIVE command assumes that the pathname of the ARCHIVE catalog directory is origin-directory>CATS<sup>\*</sup>. If the catalog directory is located elsewhere, you must inform ARCHIVE of that location by using the -CATALOG.PATHNAME option. For example, if your ARCHIVE catalogs are held in B0B>ARCHIVE1>CATS\*, you must include the option -CAPA B0B>ARCHIVE1>CATS\* on the command line whenever you invoke ARCHIVE.

#### Archiving Objects to Another User's Tapes

ARCHIVE assumes that you want to save your files and directories to your own tape. However, you can archive your files and directories to another user's tape if you have the necessary access rights (see the subsection Preparation, earlier in this chapter). You tell ARCHIVE the name of the owner by using the -OWNER user-id option.

In the following example, all the files and directories would be archived to TOM's tape ARCH.TOM:

#### CK,ARCHIVE@@-MT0-VOLIDARCH.TOM-OWNERTOM

Here ARCHIVE would assume the default pathname for TOM'S catalog directory.

# Deleting Saved Objects From Disk

The ARCHIVE default is to leave the objects on disk after they have been saved to tape. However, if you do not expect to use these files and directories again, it is sensible to delete them from disk. This gives you more disk space, and could improve system performance. The -DELETE option causes ARCHIVE to automatically delete objects from disk after they have been saved to tape.

# Adding a Remark to the Save

Whenever you invoke ARCHIVE, you can specify a remark that will be written to the tape and the catalog. Do this by specifying the -REMARK character string option on the command line. The remark can be a character string option on the command line. maximum of 80 characters, including spaces. If you include spaces in the remark, you must enclose the entire character string in single quotation marks '.....'. The remark is displayed against the save number whenever you request reel statistics as part of a LIST\_TAPE or LIST.CATALOG command. (See Chapter 24, LISTING A CATALOG: LIST.CATALOG and Chapter 25, LISTING A TAPE: LIST\_TAPE, for example displays of reel statistics.)

For example, you might want to add a remark such as Inactive files. The following command adds this remark to a save of file system object TEST FILES:

# CK, ARCHIVE TEST.FILES -MT 0 -VOLID ARCH1 -REMARK 'Inactive files'

If you do not specify a character string, the remark is a string of blank characters: the effect is exactly the same as if you had not used the -REMARK option.

Note that you cannot change a save's remark.

# Controlling Command Queries

The -NO.QUERY option suppresses any command prompts to which a user response is assumed. If you specify this option, and a situation arises in which user action is required, the command aborts. should therefore only use this option if you are confident that no user action will be required.

When you run ARCHIVE from either a CPL program or a command input file, specify the option -TTY if you want to be able to specify the tape drive number from your terminal at the end of each reel.

#### Validating the Save

You can check that the save operation has written the original objects on disk to tape by including the -VALIDATE option on the ARCHIVE command line. This option compares the disk objects with the objects written to tape. You receive a warning message if ARCHIVE finds any discrepancies between the disk and tape objects.

# Notes

When you use the -VALIDATE option, the save takes noticeably longer.

ARCHIVE modifies a file's DTA (Date\_Time\_\_Accessed) attribute, and -VALIDATE therefore does not detect up discrepancies in the ETA field.

The -VALIDATE option is not supported if you archive data to a 6QMb cartridge tape.

#### Converting CAM to DAM Files

Contiguous Access Method (CAM) files, were introduced at PRIMOS Rev.20, to improve the performance of ROAM data management products. It is not possible to either create or access CAM files using pre-Rev.20 versions of PRIMOS, and ARCHIVE therefore has an option, -CTD, to write CAM files to tape as DAM files.

For example, the command

#### OK, ARCHIVE @@ -MT O -VOLID ALPHA1 -CTD

saves the entire contents of your current directory to ALPHA1, and writes any CAM files as DAM files.

#### Moving Objects to a Rev. 19 System

The ARCHIVE command allows you to save objects to tape in Rev. 19 format, so that you can subsequently restore these objects on a Rev. 19 system.

Use the ARCHIVE -CVN option to convert data to Rev. 19 format when you perform the save.

The complete procedure for moving objects to a Rev. 19 system is

1. Issue the ARCHIVE command with the -CVN option. For example:

# CK, ARCHIVE REPORTS -MT 0 -VOLID R19.TAPE -CVN 19

appends REPORTS to volume R19.TAPE, and writes REPORTS in Rev. 19 format.

- 2. If you wish to recreate the catalog, run GENERATE.CATALOG on the Rev.19 system.
- 3. Run ARCHIVE.RESTCRE on the Rev. 19 system to restore REPORTS from R19.TAPE to disk.

Remember that you must have access to the catalog to restore an ARCHIVE tape. If the catalog does not exist, you must be either the System Administrator or tape owner to restore an ARCHIVE tape.

Remember also that you cannot restore RBF files to another machine.

# Restoring Archived Data: ARCHIVE\_ RESTORE

#### IM'RCOUCTICN

This chapter describes in detail how to use the ARCHIVE\_RESTORE command to restore files and directories from tape to disk. It also includes an overview of the command, and describes the command format and options.

The following paragraphs summarize the chapter contents.

OVERVIEW QF ARCHIVE.RESTORE introduces the ARCHIVE.RESTCRE command. It explains how the (Dommand handles ACLs and file attributes, describes the function of the default command, and summarizes the command options.

ARCHIVE.RESTORE describes the command format, arguments and options.

HOW TO RESTORE DATA explains how to use ARCHIVE\_RESTORE to restore your files and directories from tape.

USING THE ARCHIVE\_RESTORE OPTIONS explains how to use each of the command options to extend the command's function.

#### OVERVIEW OF ARCHIVE RESTORE

ARCHIVE\_RESTCRE restores directories and files saved to tape ty the ARCHIVE command. You can restore objects from both your own and other user's tapes if you have the correct access rights. (See the section HOW TO RESTORE DATA, later in this chapter, for information about access rights.)

To restore an object, you enter its pathname on the command line. You should always take care that the pathname uniquely identifies the object that you want to restore, because ARCHIVE.RESTCRE restores all objects with that pathname.

ARCHIVE.RESTORE always restores the selected objects to your current attach point, unless you also specify a new pathname on the command line. The new pathname allows you to restore objects to another attach point, or to rename them as they are restored. If any of the specified objects already exist on disk, ARCHIVE\_RESTORE overwrites these objects with the tape versions.

The command always reads the catalog before it restores an object from and the default command expects to find the catalog in subdirectory CATS\* of the tape owner's origin directory. If you have deleted the catalog, or it is corrupted, ARCHIVE\_RESTORE asks whether you want to restore the tape without the catalog. If you answer yes, ARCHIVE\_RESTORE reads the tape sequentially, record by record, until it finds the objects you want to restore. This slows the restore process significantly, and you are therefore advised not to delete catalogs.

When the catalog is not in the default location, your origin-directory>CATS\*, use a command-line option to identify the location. The section USING THE ARCHIVE.RESTQRE OPTIONS later in this chapter describes how to do this.

If the catalog is damaged, either the tape, owner or the system Administrator can regenerate the catalog by using the GENERATE CATALOG command. This prooedure is described in Chapter 23, REGENERATING AND VALIDATING CATALOGS: GENERATE CATALOG.

#### How ARCHIVE\_RESTORE Handles ACLs, DTM and DTB

ARCHIVE.RESTCRE always copies the ACL protection of an object on tape, regardless of whether it overwrites an existing object on disk, or creates a new object on disk.

When it overwrites an existing object, ARCHIVE\_RESTORE also overwrites that object's Date\_Time\_Modified (DTM) attribute: the DTM of the disk object becomes the same as the DTM of the tape object.

ARCHIVE\_RESTORE sets the Date\_Time\_Backed-up (DTB) to never backed up, so that the object is saved during the next system backup.

# Default ARCHIVE\_RESTORE Command

You can restore archived objects simply by specifying their pathname and the tape drive identifier on the ARCHIVE.RESTCRE command line. For example:

#### OK, ARCHIVE\_RESTORE TEST\_FILE3 -MT 0

restores TEST.FILE3 from the tape on MTO.

The default command searches all your catalogs for the tape objects specified by the pathname argument, lists the volumes and reels needed to restore these objects and, if it is not already mounted, asks you to mount the first reel. If the object has been archived to tape more than once, the command restores the most recent version.

# ARCHIVE\_RESTORE Options

Command-1 ine options enable you to shape the command to meet your needs. You can

- Specify the volume and/or the reel that you want to restore objects from
- Select categories of file system objects to be restored
- Select which saves you wish to restore
- Create a restore index
- Specify a pathname for the catalog directory
- Restore files and directories from another user's tape
- Control the generation of screen prompts
- Restore all RBF files as either CAM or DAM files
- Display help text about the command's syntax, arguments and options

#### ARCHIVE RESTORE

This section describes the format of the ARCHIVE.RESTCRE command, and summarizes the functions of the command-line arguments and options.

The format of the ARCHIVE RESTORE command is

ARCHIVE.RESTORE pathname [new-pathname] -MT n [options]

Descriptions of the arguments and options follow.

Argument Description

- pathname Identifies the objects on tape that you wish to restore. Also called the source pathname. You can use wildcards, iteration and treewalking.
- new-pathname Identifies the pathname of the objects when restored to disk. Also called the target pathname. This allows you to rename an object as it is restored, and/or to place the object in a location other than your current attach point.<br>You can use name generation with You can use name generation with new-pathname. If you do not give a new pathname, the object being restored is copied into your current attach point, and has the same name as on tape.
- -MT n Specifies the unit number n of the drive on which the reel is mounted. The drive must be online and assigned to you.

# Option

#### Description

-ACCESSED.AFTER -ACA  $[{\rm date}]$   $\ell$ 

> Restores those objects that were last accessed on or after the specified date or, if date is not given, after 00:00 AM today.

 $-$ AOCESSED\_BEFORE [date] $\langle$  -ACB -BACKEDUP\_AFTER [date] {<br>-BKA Restores those objects that were last accessed before the specified date or, if date is not given, before  $00:00$  AM today. Restores those objects that were last backed up on or after the specified date or, if date is not given, after 00:00 AM today. -BACKEDUP\_BEFORE [date] |<br>|-BKB i Restores those objects that were last backed up before the specified date or, if date is not given, before  $00:00$  AM today. -CAM.RBF / Restores any DAM RBF files as CAM files. -CRBF ( Useful for restoring runfiles created at Rev. 19 on a Rev. 19 partition to a Rev. 20 partition.  $-$ CATALOG\_PATHNAME pathname $\left\{ \begin{array}{ll} \text{CAPA} & \text{A} \end{array} \right.$ Specifies the pathname of the ARCHIVE.RESTCRE catalog directory, if it is other than the tape owner's origin-direct ory>CATS\*. The catalog directory must already exist. The catalog found at pathname is checked for owner. This option is<br>if the directory uses required if the directory uses passwords: the password becomes paxt of the pathname, and you must enclose the pathname and password together in single quotes. -COMBINE / Only restores objects that do not -OCMB \ already exist on disk.

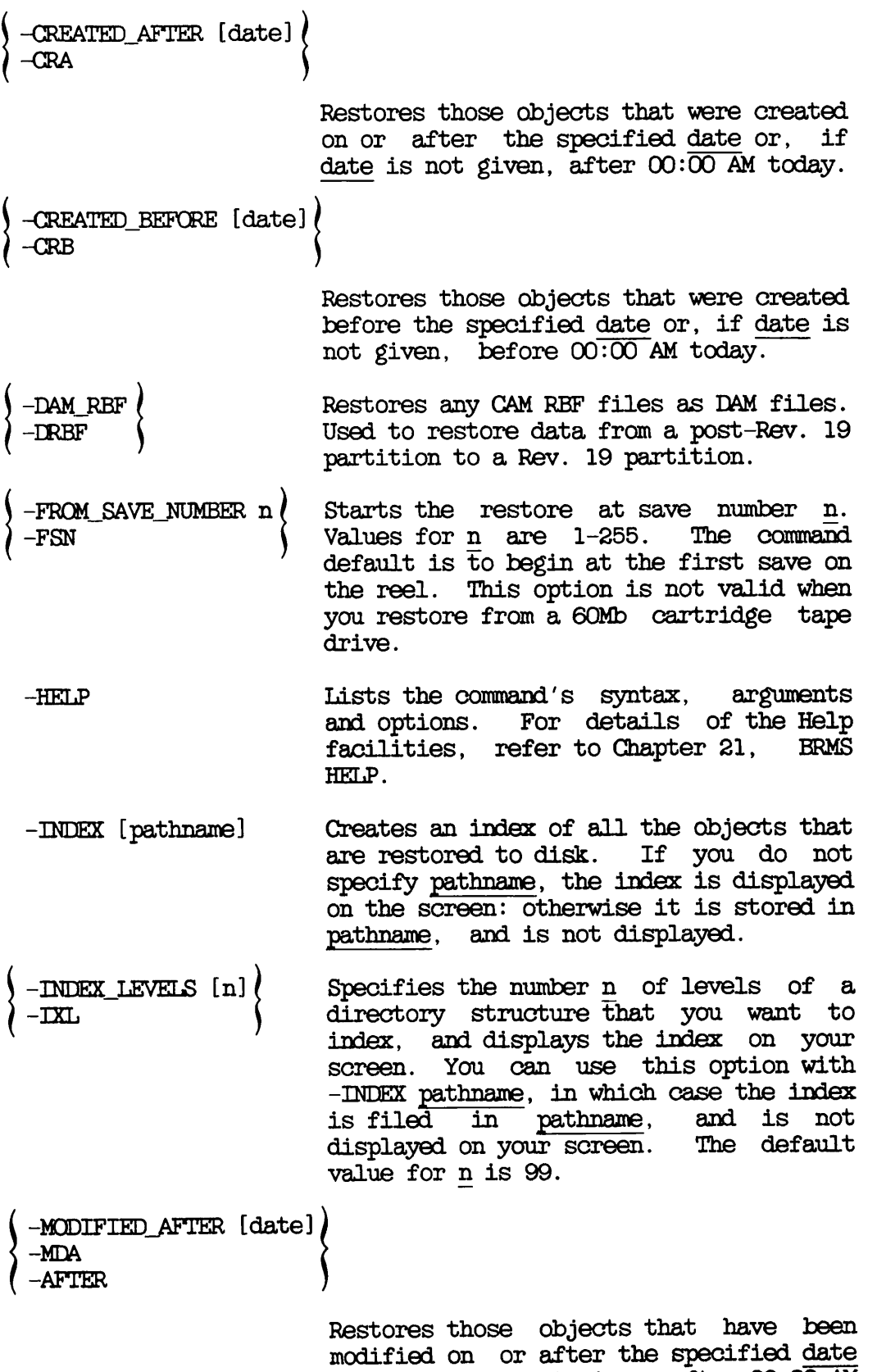

First Edition 6-6

or, if date is not given, after 00:00 AM today. If the object is a directory that does not have a DIM on or after <u>date</u>,

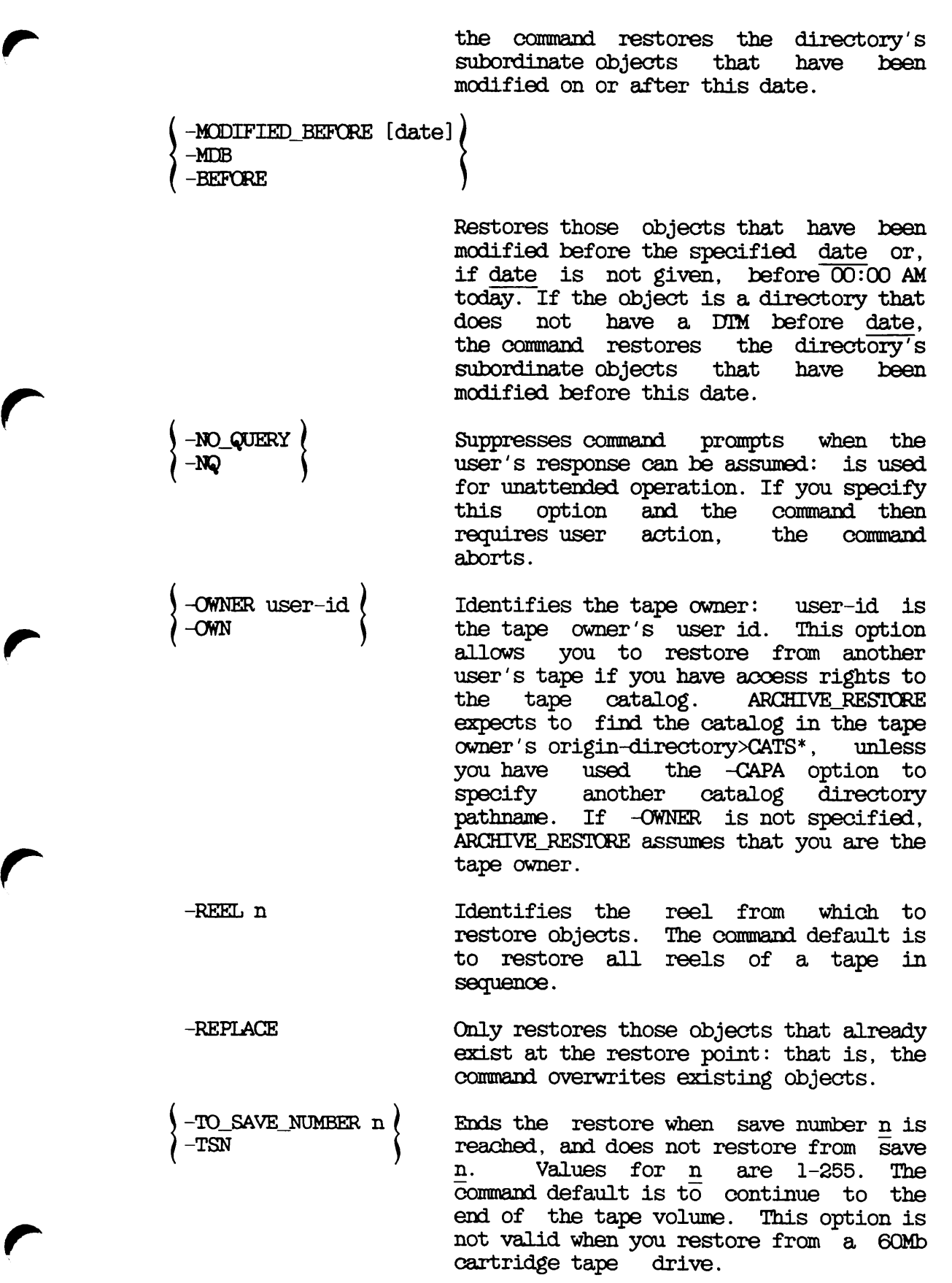

 $\bigcap$ 

 $\hat{ }$ 

If you run ARCHIVE.RESTORE from either  $-TTY$ a CPL program or a command input file, this option enables you to specify the tape drive identifier from your terminal at the end of each reel. -VERIFY Allows you to confirm the selection of specific objects when you use wildcards -VFY in the pathname argument. The command default is to restore the latest saves<br>of every object that matches the of every object that matches pathname. -VOLID volume-namel...volume-namelO Identifies the tape volumes from which to restore objects. You can specify a maximum of 10 volume names. The volume name must be a valid object name and can be a maximum of 28 characters long. The command default is to search all your catalogs for the objects you want to restore. -WRITTEN.AFTER [date] -WRA

> Restores only those objects that were written to the tape on or after date or, if date is not given, after 00:00 AM today. If the object is a directory and was not written to tape on or after the given date, the command restores the directory's subordinate objects written to tape on or after this date.

-WRITTEN.BEFCRE [date] -WRB

> Restores only those objects that were written to tape before date or, if date is not given, before 00:00 AM today. If the object is a directory and was not written to tape before the given date, the command restores the directory's<br>subordinate objects written to tape subordinate objects before this date.

# HOW TO RESTORE DATA

This section describes, with examples, how to use the basic ARCHIVE.RESTORE command to restore files and directories. It includes examples of the screen displays generated by ARCHIVE.RESTCRE, and consists of the following subsections:

- Preparation describes the preparation needed before you restore files and directories
- Restoring an Archived File or Directory shows how to restore a single file or directory
- Restoring Several Files or Directories explains how to restore a number of files and/or directories
- Restoring All Your Files and Directories shows how to restore all your files and directories from a tape

Note that the examples in this section assume that the catalogs are in your origin-directory>CATS\*. If your catalogs are in a different location you must use the -CATALOG\_PATHNAME option, which is described in the section Specifying the Catalog Location, later in this chapter.

# Preparation

Before you use the ARCHIVE.RESTCRE command, you should determine which files and directories you want to restore. You can restore files and directories from your own tapes, or from any other user's tapes, provided that you have the necessary access rights. You need

- Write access to restore an existing file
- Add, delete, list, and use access to restore an existing directory
- Add rights if the object is not in the target directory
- List and use rights to the catalog directory
- Read rights to the catalog

To check your access rights, use the LIST.AOCESS command to display them.

For example:

# CK, LIST.AOCESS <SYSDSK>DIR1

lists your rights to <SYSDSK>DIR1.

For more information on the LIST.AOCESS command type

#### CK, HELP LIST.AOCESS

You must also consider the location of the catalog. If it is not in your origin-directory>CATS\*, you must use the -CATALOG\_PATHNAME option, described below in the section Specifying the Catalog Location. To restore files and directories from another user's tape, you must use the ARCHIVE.RESTORE options described below in the section Restoring Files and Directories from Another User's Tape.

Before you invoke ARCHIVE.RESTORE, you must have a tape drive assigned to you, and there must be a tape mounted on that drive. Remember to unassign the tape drive when you have completed your ARCHIVE.RESTORE operation and removed the last reel. Chapter 3, USER CONTROL OF TAPE ERIVES, describes how to assign and unassign drives.

#### Restoring an Archived File or Directory

This section describes how to restore a single file or directory.

This following example assumes that a directory called REPORTS in top-level directory JOHN has been archived to volume BETA. Assume also that there is an index of the save in file BETA. INDEX. If you were to list the index to see which files were saved as part of REPORTS, it might show four files: JAN.REPORT, FEB.REPORT, MAR.REPORT, Ql.REPORT, as follows:

CK, SLIST BETA.INDEX ARCHIVE index of tape BETA Generated by user JOHN on 16 March 87 12:00:48 Monday \*\*\*\* reel 1 \*\*\*\* \*\*\*\*\* save number 2 \*\*\*\*\* acl dir <DSK1>MFD>JQHN>REF0RTS sam <DSK1 >MFD> JOHN>REFCRTS> JAN. REPORT sam <DSK1>MFD>J0HN>REP0RTS>FEB. REPORT sam <DSK1>MFD>JQHN>REPCRTS>MAR.REPORT sam <DSK1>MFD>JOHN>REFORTS>Q1 .REPORT \*\*\*\*\* Tape Statistics \*\*\*\*\* tape density : 1600 bpi, maximum block size : 5141 words total number of recovered errors in this save/restore : 0 total number of files saved/restored : 5<br>
total number of blocks saved/restored : 18 total number of blocks saved/restored \*\*\*\*\* End of index \*\*\*\*\* CK,

Here the index lists the directory REPORTS and its four files. Note that the index shows the full pathnames of the archived files. tape statistics, which appear at the end of the listing, include information about the tape density, the number of read errors from which the command has recovered, and the number of files saved. The tape statistics also specify the maximum block size. However, this is a fixed aspect of the software, and has no special significance for your restore.

You can control the point to which a directory or file is restored in one of two ways:

- Attach to the desired restore point, and specify the source pathname of the object you want to restore on the ARCHIVE RESTORE command line
- Specify the full source and target pathnames while you are at any attach point

For example, if your current attach point is  $$\sf CDSK1}>JOHN,$  you can restore the entire directory REPORTS as a subdirectory of JOHN by specifying any of the following pathnames:

JQHN>REPCRTS <DSK1>JOHN>REPCRTS \*>REP0RTS REPORTS

#### Note

Always use a unique pathname, to ensure that the correct file system object is restored.

The following example shows how you can restore the directory by using the simplest of these pathnames, REPCRTS. It assumes that you want to restore REPORTS to your current attach point. As ARCHIVE\_RESTORE restores REPORTS, it displays messages on the screen to keep you informed of progress as follows:

CK, ARCHIVE.RESTORE REPORTS -MT 0 -VOLID BETA

[ARCHIVE\_RESTORE Rev. 20.2  $\dots\dots\dots$ ]<br>\*\*\*\* Processing catalog : BETA \*\*\*\*

List of tapes containing saves of "REPORTS". Tape name: BETA, reel(s): 1

\*\*\*\* Checking mounted reel \*\*\*\* \*\*\*\* Begin restore of "REPCRTS" \*\*\*\* \*\*\*\* Positioning tape \*\*\*\* \*\*\*\* End restore of "REPCRTS" \*\*\*\* CK,

In this example ARCHIVE\_RESTORE checks the  $BETA$  catalog against the mounted reel. The correct reel is loaded, and ARCHIVE.RESTORE therefore restores the directory without prompting you for the correct reel. The -VOLID option causes ARCHIVE.RESTCRE to search only the BETA catalog, rather than all the user's catalogs.

If you only want to restore a single file from directory REPORTS, you must again specify the full pathname of the file, but you do not need to specify the MFD element of the pathname. In the following example the BETA index shows that REPCRTS has a file FEB.REPORT, and just this file is restored to the current attach point.

#### CK,ARCHIVE.RESTORE \*>REPORTS>FEB.REPORT -MT 0

[ARCHIVE\_RESTORE Rev. 20.2 .......... ]<br>\*\*\*\* Processing catalog : ALPHA \*\*\*\* \*\*\*\* Processing catalog : BETA \*\*\*\* List of tapes containing saves of "\*>REPORTS>FEB.REPORT". Tape name: BETA, reel(s): 1 \*\*\*\* Checking mounted reel \*\*\*\* \*\*\*\* Begin restore of "\*>REPCRTS>FEB.REPORT" \*\*\*\* \*\*\*\* Positioning tape \*\*\*\* \*\*\*\* End restore Of "\*>REPCRTS>FEB.REPORT" \*\*\*\* CK,

In this example there are two catalogs, ALPHA and BETA. ARCHIVE.RESTORE checks the catalogs, lists the volumes and reels that contain FEB.REPORT, and checks that the mounted reel is the correct one (BETA reel 1 in this case). ARCHIVE.RESTORE then copies the file FEB.REPORT to the location <DSK1>JQHN>FEB.REPORT, and returns you to PRIMOS level.

You can give a new name to a file system object that you restore. For example, the command

OK, ARCHIVE\_RESTORE \*>REPORTS>FEB.REPORT FEB.ARCH -MT O

restores file FEB.REPORT to your current attach point and gives the restored file the name FEB.ARCH: the file on tape retains the name FEB.REPORT.

# Restoring Several Files or Directories

You can restore more than one file or directory at a time by enclosing the list of objects to be restored in parentheses. The following example, restores a file called ADDRESSES and a directory called PROJECTS at the same time. In this instance the restore is from volume GAMMA.

OK, ARCHIVE\_RESTORE (ADDRESSES PROJECTS) -MT O -VOLID GAMMA [ARCHIVE\_RESTORE Rev. 20.2 .......... ]<br>\*\*\*\* Processing catalog : GAMMA \*\*\*\* List of tapes containing saves of "(ADERESSES PROJECTS)". Tape name: GAMMA, reel(s): 1 \*\*\*\* Checking mounted reel \*\*\*\* \*\*\*\* Begin restore of "(ADERESSES PROJECTS)" \*\*\*\* \*\*\*\* Positioning tape \*\*\*\* \*\*\*\* End restore of "(ADDRESSES PROJECTS)" \*\*\*\* CK,

Restoring All Your Files and Directories

You can use wildcards on the ARCHIVE\_RESTORE command line to restore the latest versions of all file system objects on tape. In the the latest versions of all file system objects on tape. following example all your files and directories are restored from a volume BETA.

CK, ARCHIVE.RESTORE @@ -MT 0 -VOLID BETA

[ARCHIVE\_RESTORE Rev. 20.2  $\dots\dots\dots$ ]<br>\*\*\*\* Processing catalog : BETA \*\*\*\*

List of tapes containing saves of " $@@"$ . Tape name: BETA, reel(s): 1

\*\*\*\* Checking mounted reel \*\*\*\* \*\*\*\* Begin restore of "@@" \*\*\*\* \*\*\*\* Positioning tape \*\*\*\* \*\*\*\* End restore of "@@" \*\*\*\* CK,

# USING THE ARCHIVE\_RESTORE OPTIONS

This section describes how you can use the ARCHIVE.RESTORE options to shape the restore function to particular requirements. It consists of the following subsections:

- Specifying the Volume and/or Reel to Restore explains how to specify the volumes and/or reels from which the selected objects are to be restored
- Specifying the Catalog Location explains how to specify the pathname of the catalog directory when it is not the default pathname
- Selecting the Objects to Restore describes how you can specify that only certain categories of file system objects are to be restored
- Selecting the Saves to Restore shows how you can restore only selected saves
- Creating an Index explains how you can create an index of the objects restored
- Restoring Files and Directories from Another User's Tape describes how to restore files and directories from a tape that you do not own
- Controlling Command Queries describes how to suppress the generation of those command prompts where the user's response can be assumed, and how to make the command interactive when you are running ARCHIVE\_RESTORE from either a CPL program or a command input file
- Converting Between CAM and DAM Files shows how to change the format of RBF files when you restore them

#### Specifying the Volume and/or Reel to Restore

The command default is to explore all your catalogs for the objects specified on the ARCHIVE.RESTORE command line. When it finds these objects, ARCHIVE.RESTCRE lists the volumes aid reels that are needed, and asks you to mount the first reel. When more than one reel is needed to complete a restore, you are prompted at the appropriate time to mount the next reel.

To restrict the search to specific catalogs, and to ensure that the restores are only made from selected volumes, use the -VOLID option on the command line. This option specifies the names of the volumes. For example:

#### OK, ARCHIVE\_RESTORE REPORTS -MT O -VOLID ANN.ARCH

only restores REPORTS from volume ANN.ARCH. ARCHIVE.RESTCRE checks the mounted reel against the ANN.ARCH catalog: if the reel on MTO were not part of ANN.ARCH, or did not hold REPCRTS, you would be prompted for the correct reel. If ANN.ARCH did not have a version of REPORTS, ARCHIVE.RESTORE would inform you of this, and return you to PRIMOS.

You can also restrict the restore to a specific reel by using the -REEL option on the command level. For example the following command

#### OK, ARCHIVE\_RESTORE @@ -MT 0 -VOLID ANN.ARCH -REEL 3

restores objects from reel 3 of ANN.ARCH. Here, if reel 3 were not mounted on MTO, you would be prompted to mount the correct reel.

# Specifying the Catalog Location

The default ARCHIVE\_RESTORE command assumes that the pathname of the ARCHIVE catalog directory is origin-directory>CATS\*. If the catalog ARCHIVE catalog directory is origin-directory>CATS\*. directory is located elsewhere, you must inform ARCHIVE.RESTORE of that location by using the -CATALOG\_PATHNAME option. For example, if your ARCHIVE catalogs are held in BOB>ARCHIVE\_RESTORE1>CATS\*, you must include the option -CAPA BOB>ARCHIVE\_RESTCREl>CATS\* on the command line whenever you invoke ARCHIVE\_RESTORE.

# Selecting the Objects to Restore

This section describes how to control which file system objects are restored. You can

- Specify the souroe and target pathnames of the object(s) you wish to restore
- Select objects according to whether or not they already exist on disk
- Select objects according to the date on which they were created, last accessed, last backed up, last modified, or last written to tape

In addition, you can also select the saves that you want to restore. You can begin and end the restore at specific saves, or can select a particular save of a certain file system object. See the section Selecting the Saves to Restore, which follows, for details of how to select saves.

Specifying the Pathname: The ARCHIVE.RESTORE arguments pathname and new-pathname enable you to specify the source and target pathnames of the file system object that you wish to restore. For example:

# OK, ARCHIVE\_RESTORE BOB>NET NET2 -MT O -VOLID ALPHA

restores the latest save of file system object BOB>NET as NET2.

You can use wildcards, iteration, treewalking and name generation with the pathname.

When you use wildcards in the pathname, you can also include the -VERIFY option on the ARCHIVE RESTORE command line. This causes  $-$ VERIFY option on the ARCHIVE\_RESTORE command line. ARCHIVE.RESTORE to prompt you to verify that you wish to restore the file system objects selected by your wildcard specification.

You can use wildcard options to

- Select only file system objects of a particular type
- Select objects according to when they were created, last accessed, last backed up, last modified, or last written to tape
- Enable or disable verification

For example, by including the wildcard option -DIR, the command

# CK,ARCHIVE.RESTORE BOB>FRQJ@g> -MT 0 -VOLID ALPHA-DIR

restores the latest saves of subdirectories in BOB whose names begin with PROJ.

Treewalking options direct the command to designated objects within a directory tree. You can only use these options when you include a wildcard in an intermediate position in the source pathname.

Valid treewalking options are

- -WAIX.FRCM
- -WALK.TO

For more information about how to use wildcard and treewalking options, refer to the Prime User's Guide and the PRIMOS Commands Reference Guide. You can also obtain online HELP about how to use these options with ARCHIVE RESTORE by issuing the command

# CK,ARCHIVE.RESTORE -HELPWILDCARDS

Combining and Replacing File System Objects: You can choose to restore

- Only objects that already exist on disk (-REPLACE)
- Only objects that do not already exist on disk (-COMBINE)

For example:

# CK,ARCHIVE.RESTORE @@ -MT 0 -REPLACE

restores only objects that already exist on disk. The option -REPLACE thus replaces objects on disk with the tape versions of these objects. Objects on disk are unchanged if there is not an object with an identical name on tape, and objects are not restored if there is not an identically-named object on disk.

The -COMBINE option restores only objects that do not already exist on disk: it adds new objects to disk. However, if ARCHIVE\_RESTORE finds that a top-level directory already exists at the target pathname, it still allows you to perform the combine operation. The command asks whether you want to overwrite the directory. If you answer no, ARCHIVE.RESTORE restores no part of that directory. If you answer yes, it restores any file system objects that do not already exist in the disk version of the directory.

Selecting Objects by Dated File Attributes: You can select objects according to the date when they were

- Last accessed
- Last backed up
- Created
- Last modified
- Last written to tape

For each of the above events, you can select objects to restore on the basis of whether the event took place before, on, or after a specified date.

The ARCHIVE.RESTORE options are

- -ACCESSED.AFTER [date] and -AOCESSED.BEFORE [date]
- -BACKEDUP\_AFTER [date] and -BACKEDUP\_BEFORE [date]
- $\bullet$  -CREATED AFTER [date] and -CREATED BEFORE [date]
- -MODIFIED.AFTER [date] and -MODIFIED.BEFCRE [date]
- -WRITTEN.AFTER [date] and -WRITTEN.BEFCRE [date]

The options suffixed with .AFTER cause ARCHIVE.RESTCRE to restore only objects that have been created, last accessed, last backed up, last modified, or last written to tape on or after the specified date.

The options suffixed with .BEFORE cause ARCHIVE.RESTCRE to restore only objects that have been created, last accessed, last backed up, last modified, or last written to tape before the specified date.

Note that these options are not exclusive: you can select objects for listing on the basis of more than one of the file attributes.

You can specify date in any one of the following formats:

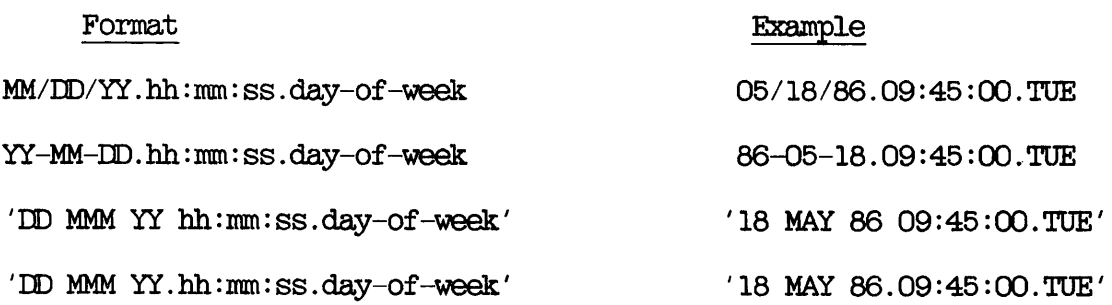

where

MM is the month, specified as 1 or 2 digits in the range 01-12 MMM is the month name, identified by its first 3 characters is the day, specified as 1 or 2 digits in the range 01-31 is the year, specified as 2 digits is the hour, specified as 1 or 2 digits in the range 00-23 is the minutes, specified as 1 or 2 digits in the range 00-59 is the seconds, specified as 1 or 2 digits in the range 00-59 day-of-week is the name of the day, identified by its first 3 characters  $\overline{\mathbf{D}}$ YY hh mm ss

The date and day-of-week fields default to the current date and day, while the time fields default to zeroes.

Thus if you do not specify date, it defaults to 00:00 AM TODAY.

In the following example, any object that has been modified before 00:00 AM TODAY is restored from volume BETA. This example uses the abbreviated name for the -MODIFIED\_BEFORE option.

#### OK,ARCHIVE\_RESTCRE @@ -MT 0 -VOLID BETA-MDB

As another example, the following command restores, from volume BETA, any object that has been backed up after 18th May 1986:

OK, ARCHIVE\_RESTORE @@ -MT O -VOLID BETA -BACKEDUP\_AFTER 05/18/86

# Selecting the Saves to Restore

The ARCHIVE\_RESTORE default is to start the first save on the mounted reel, and to continue through to the last save on the reel. However, command options enable you to

- Begin at a specific save (-FRCM.SAVE.NUMBER)
- End at a specific save (-TO.SAVE.NUMBER)

For example, the command

# CK,ARCHIVE.RESTORE @@ -MT 0 -VOLIDARCH1 -FSN 3 -TSN 6

restores objects from saves 3 to 5 inclusive, from volume ARCH1. This example uses the abbreviated names for the -FRCM\_SAVE\_NUMBER and -TO.SAVE.NUMBER options. Note that -TSN specifies save 6. The restore stops when it reaches this save, and so save 5 is the last save restored.

# Creating an Index

ARCHIVE.RESTCRE options enable you to create an index of the objects you restore, and to control the level of information in the index.

Two options are available:

- -INDEX [pathname]
- -INDEX.LEVELS [n]

The -INDEX [pathname] option generates an index of all the objects you<br>restore, unless you modify this by also using the -INDEX LEVELS option. When you do not specify pathname, the index is displayed on your screen. If you do specify a file pathname, the command sends the listing to the file, instead of displaying it on your screen. If this file already exists, the index is appended to the end of the file. the file is one of the objects that you have selected to restore, you receive a "File in use" error message, and the index is not saved.

The following example command uses the -INDEX option to display an index of all the objects you restore from volume ARCH2.

# OK, ARCHIVE\_RESTORE @@ -MT O -VOLID ARCH2 -INDEX

The next example shows how you can file the index by adding a file pathname to the -INDEX option. In this example the command would file the index in ARGH2.IX.

# OK, ARCHIVE\_RESTORE @@ -MT 0 -VOLID ARCH2 -INDEX ARCH2 IX

When you use the -INDEX option, the ARCHIVE RESTORE default is to index all the selected objects. You can, however, restrict the index to a number of levels by including the -INDEX.LEVELS [n] option on the command line, where n is the number of levels that you want to index, and level 1 is the top level.

You can use the -INDEX LEVELS option in conjunction with the -INDEX option, or on its own.

When you use the -INDEX\_LEVELS option with -INDEX, -INDEX\_LEVELS determines the number of levels of the restore that are indexed, and -INDEX allows you to write the index to a file. The following example extends the previous example command line by adding the option -IXL 2, which specifies that you want to index only the top two levels of the restore. In this example the index would be sent to file ARCH2.IX.

# CK, ARCHIVE.RESTORE @@ -MT 0 -VOLID ARCH2 -INDEX ARCH2 IX -IXL 2

When you use the -INDEX\_LEVELS option on a command line that does not also include the -INDEX option, -INDEX.LEVELS generates an index to the specified level and displays the index on your screen: you cannot write the index to a file. For example, the command

# OK, ARCHIVE\_RESTORE @@ -MT O -VOLID ARCH2 -IXL 2

displays a two-level index of the restore on your screen.

# Restoring Files and Directories from Another User's Tape

ARCHIVE.RESTORE assumes that you want to restore files and directories from your own tape. However, you can restore files and directories from another user's tape if you have the necessary access rights (see the subsection Preparation, earlier in this chapter). You tell ARCHIVE.RESTCRE the name of the owner by using the -OWNER user-id option. For example, if you have sufficient access and the catalog directory is in the default location, the command

# OK, ARCHIVE\_RESTORE @@ -MT O -VOLID ARCH\_TOM -OWNER TOM

restores the latest versions of all the files and directories of user TOM from volume ARCH\_TOM.

# Controlling Command Queries

The -NO.QUERY option suppresses any command prompts to which a user response is assumed. If you specify this option, and a situation arises in which user action is iequired, the command aborts. You should only use this option if you are confident that no user action will be required.

When you run ARCHIVE\_RESTORE from either a CPL program or a command input file, specify the option -TTY if you want to be able to specify the tape drive number from your terminal at the end of each reel.

# Converting Between CAM and DAM Files

Contiguous Access Method (CAM) files were introduced at PRIMOS Rev. 20, to improve the performance of ROAM data management products. It is not possible to either create or access CAM files via pre-Rev.20 versions ARCHIVE\_RESTORE therefore has otions to restore CAM files as DAM files, and vice versa. The options are

- -CAM.RBF, which restores all RBF files as CAM files, regardless of whether they were saved as CAM or DAM files
- -DAM.RBF, which restores all RBF files as EAM files, regardless of whether they were saved as CAM or DAM files

For details of how to use ARCHIVE.RESTORE to restore RBF files, refer to the ROAM Administrator's Guide.

# Transporting Data: TRANSPORT

# INTRQDUCTICN

This chapter describes in detail how to use the TRANSPORT command to save files and directories from disk to tape. It also includes an overview of the command, and describes the command format and options.

The following paragraphs summarize the chapter contents.

OVERVIEW OF TRANSPORT introduces the TRANSPORT command. It describes the function of the default command, and summarizes the command options.

TRANSPORT describes the command format, arguments and options.

HOW TO TRANSPORT DATA explains how to use the TRANSPORT command to save your files and directories to tape.

USING THE TRANSPORT OPTIONS explains how to use each of the command options to extend the command's functions.

#### OVERVIEW OF TRANSPORT

Transporting is a means of sending file system objects from one Prime site to another on magnetic tape. A TRANSPORT tape can be restored at any site.

TRANSPORT is similar, but not identical to ARCHIVE. Both commands copy directories, segment directories, and files from disk to tape. If the object is a directory, TRANSPORT automatically copies all of its files and subdirectories. However, unlike ARCHIVE, TRANSPORT does not copy RBF files. Nor does it create catalogs during a save. Instead, Nor does it create catalogs during a save. Instead, TRANSPORT stores the information needed for a restore on reel labels that are invisible to the user. To ensure site security, TRANSPORT does not record the full pathname of the object it saves: it only records the object name and the tree structure below the object.

The function of TRANSPORT is to save objects in a way that permits Prime users to restore these objects on another Prime system without any restriction. TRANSPORT' tapes are therefore not as secure as ARCHIVE tapes. The default TRANSPORT command writes file system objects to tape without saving access categories, ACLs or passwords, and the only restriction on access to restored objects is then imposed by the ACLs at the restore point. TRANSPORT has an option, -SAVE.PROTBCTICN, that enables you to save access categories, ACLs and passwords. If you use that option, this security information will subsequently be restored with the transported files and directories. However, users who have protect rights at the restore point can reset ACLs and passwords on restored objects, and can therefore access these objects freely.

If you want security for your data, or wish to have online catalogs, use ARCHIVE rather than TRANSPORT.

#### Saves

Each time you invoke TRANSPORT it creates a unique section on the reel,<br>and in the corresponding catalog. This section is called a save. The and in the corresponding catalog. This section is called a save. first save on a tape is save 1, the second is save 2, and so on.

TRANSPORT always appends new data to the end of a tape, and creates a new save for the data.

Whenever you use the TRANSPORT command, you can either add to the same volume or create a new TRANSPORT volume with a new name. If you add to the same volume and run out of room on the reel, TRANSPORT asks you to mount a new reel. The new reel is still part of the same volume.

# Default TRANSPORT Command

You can transport files and directories simply by specifying the object pathname and the tape drive identifier on the command line. For pathname and the tape drive identifier on the command line. example:

# CK, TRANSPORT DIR1 -MT 0

saves DIR1 to the tape on MTO.

The default command saves the specified objects to the tape on the assigned drive.

# TRANSPORT Options

Command-line options enable you to shape the command to meet your needs. You can

- $\bullet$ Specify the name of the TRANSPORT tape you want to use
- Select the file system objects you want to transport
- Specify whether you want to save access categories, ACLs and  $\bullet$ passwords
- Create a save index
- Add a remark to a save
- Control the generation of screen prompts
- Validate a save
- Save CAM files to tape as DAM files
- Transport objects to a Rev.19 tape
- Display help text about the command's syntax, arguments and options

# ^ TRANSPORT

This section describes the format of the TRANSPORT command, and summarizes the functions of the command-line arguments and options.

The format of the TRANSPORT command is

TRANSPORT pathname -MT n [options]

Descriptions of arguments and options follow.

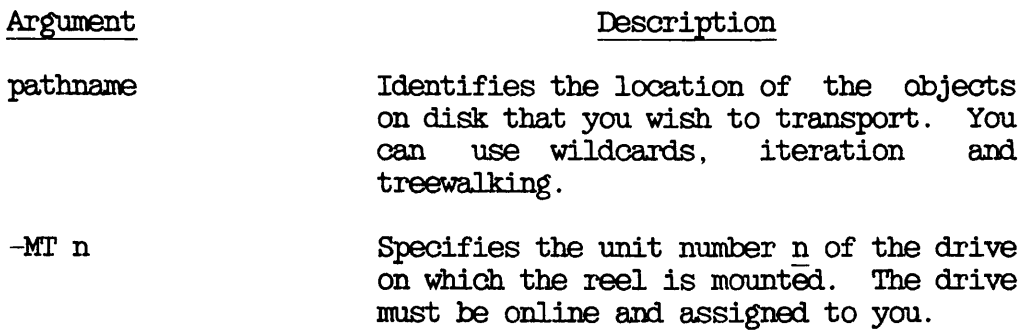

# Option Description

 $-$ ACCESSED AFTER  $[date]$  $-ACA$ 

> Writes to tape those objects that were last accessed on or after the specified date or, if date is not given, after 00:00 AM today.

-AOCESSED.BEPCRE [date] (  $-ACB$ 

> Writes to tape those objects that were last accessed before the specified date<br>or, if date is not given, before or, if date is  $00:00$  AM today.

-BACKEDUP\_AFTER [date] )<br>-BKA

Writes to tape those objects that were last backed up on or after the specified date or, if date is not given, after 00:00 AM today.

-BACKEDUP\_BEFORE [date]  $\langle$  -BKB -CAM.TO.DAM -CTD -**COMPATIBLE\_VERSION** [rev] -CVN Writes to tape those objects that were last backed up before the specified date<br>or, if date is not given, before is not given, 00:00 AM today. Causes any CAM files among the selected objects to be written to tape as DAM files. -CREATED.AFTER [date] -CRA -CREATED.BEPCRE [date] -CRB -HELP -INDEX [pathname] Specifies that data is to be written to tape in rev format, where rev identifies a revision of PRIMOS. The format of rev is nn or nn.n; for example 19.4. Used in a post-Rev. 19 system to save data to a Rev. 19 tape. This option is invalid if you transport to a tape that already has data in post-Rev. 19 format, rev defaults to Rev.19. Writes to tape those objects that were created on or after the specified date or, if date is not given, after 00:00 AM today. Writes to tape those objects that were created before the specified date or, if date is not given, before 00:00 AM today. Lists the command's syntax, arguments and options. For details of the Help facilities, refer to Chapter 21, BRMS HELP. Creates an index of all the objects that are written to tape. If you do not specify pathname, the index is displayed on the screen: otherwise it is stored in pathname, and is not displayed.

r

r

 $-$ INDEX\_LEVELS [n] $($ -IXL Specifies the number <sup>n</sup> of levels of <sup>a</sup> directory structure that you want to include in the index, and displays the index on your screen. You can use this option with -INDEX pathname, in which case the index is filed in pathname, and is not displayed on your screen. The default value for n is 99.

 $-LEVELS$  n ( -LV Specifies the number of levels of the directory structure that you want to transport. The command default is to save all levels.

-MODIFIED.AFTER [date] -MDA -AFTER

> Writes to tape those objects that have been modified on or after the specified<br>date or, if date is not given, after if date is not given, after 00:00 AM today. If the object is a directory that does not have a Date Time Modified (DTM) on or after date, the command saves the directory's<br>subordinate objects that have been subordinate objects that modified on or after this date.

-MQDIFIED.BEFORE [date] -MDB -BEFORE

> Writes to tape those objects that have been modified before the specified date or, if date is not given, before 00:00 AM today. If the object is a directory that does not have a Date.Time.Modified (DTM) before date, the command saves the directory's subordinate objects have been modified before this date.

-NO QUERY N-Q Suppresses command prompts when the user's response can be assumed: is used for unattended operation. If you specify this option and requires some user action, the command aborts.

-REMARK [character string]

Lets you add a comment to your current reel each time that you transport data. The remark can contain a maximum of 80 characters. If spaces are included, you must enclose the entire character string

in single quotation marks. If you do not specify character string, the remark is a string of blank characters.

- $-SAVE\_PROTECTION$ -SAVEP Saves security protection information to tape. The command default is to write<br>file system objects to tape without objects to tape without saving access categories, ACLs, or passwords.
- $-TTY$ -T If you run TRANSPORT from either a CPL program or a command input file, this option enables you to specify the tape drive identifier from your terminal at the end of each reel.
- -VALIDATE -VAL Checks the objects that you save against the original objects on disk, and informs you of any discrepancies as the save proceeds. -VALIDATE is not a valid option if you transport to a 60Mb cartridge tape.
- -VERIFY -VFY Allows you to confirm the selection of specific objects when you use wildcards<br>in the pathname argument. The command in the pathname argument. default is to save every object that matches the pathname.
	- -VOLID volume-name Identifies the volume to which you are going to save objects. You can either name an unused volume or specify a named volume. The volume name must be a valid object name, and can be a inaximum of 28 characters long.

# HOW TO TRANSPORT DATA

This section describes how to use the basic TRANSPORT command to save files and directories. It includes examples of the screen displays It includes examples of the screen displays generated by TRANSPORT, and consists of the following subsections:

- Preparation describes the preparations needed before you invoke the TRANSPORT command
- Transporting a Directory shows how to transport a single directory
- Transporting Several Files or Directories explains how transport a number of files and/or directories to
- Transporting All Your Files and Directories explains how to save all the files and directories at your current attach point
- Transporting to a 6QMb Cartridge Tape describes messages that you may receive when you transport to a 60Mb cartridge tape

#### Note

When you run TRANSPORT, you may receive a phantom logout message. This message refers to the logging out of a disk-reader process, and is a normal part of the TRANSPORT operation. No user action is required.

#### Preparation

Before you use the TRANSPORT command, determine which files and directories you want to save. You can transport your own or anyone else's files and directories, provided that you have the correct access rights, which are

- Read rights for any files you plan to transport
- List and use rights for any directories you plan to transport

To check your access rights, display them with the LIST\_ACCESS command. For example:

# OK, LIST\_ACCESS <SYSDSK>DIR1

lists your rights to <SYSDSK>DIR1.

For more information on the LIST.AOCESS command type

# OK, HELP LIST\_ACCESS

Before you invoke TRANSPORT, you must have a tape drive assigned to you, and there must be a tape mounted on that drive. Remember to unassign the tape drive when you have completed your TRANSPORT operation and removed the last reel from the drive. Chapter 3, USER CONTROL OF TAPE ERIVES, describes how to assign and unassign a drive.

#### ^^ Transporting a Directory

This example shows how you can transport a directory called TRAINING to an TRANSPORT tape. Make sure that you first check your access rights, assign a tape drive, and mount a reel. TRANSPORT displays messages on the screen to keep you informed of the progress of the save, as shown in the following example.

# OK, TRANSPORT TRAINING -MT O

[TRANSPORT Rev.  $20.2$  ..........]<br>\*\*\* Checking mounted reel \*\*\* MTO rewinding.<br>\*\*\*\* Begin Save of "TRAINING" \*\*\*\*<br>\*\*\*\* End Save of "TRAINING" \*\*\*\* CK,

#### Transporting Several Files or Directories

You can save more than one file or directory at a time by enclosing the list of objects to be saved in parentheses. In the following example, a file called NEW.HIRES aid a directory TRAINING are transported at the same time.

OK, TRANSPORT (NEW\_HIRES TRAINING) -MT O

[TRANSPORT Rev.  $20.2$  ..........]<br>\*\*\* Checking mounted reel \*\*\* MTO rewinding.<br>\*\*\*\* Begin Save of "(NEW\_HIRES TRAINING)" \*\*\*\*<br>\*\*\*\* End Save of "(NEW HIRES TRAINING)" \*\*\*\* Œ.

# Transporting All Your Files and Directories

You can transport the entire contents of your current directory by using wildcards on the TRANSPORT command line, as shown in the following example.

#### OK, TRANSPORT @@ -MT O

r

r

r

[TRANSPORT Rev.  $20.2$  ..........]<br>\*\*\* Checking mounted reel \*\*\* MTO rewinding.<br>\*\*\*\* Begin Save of "@@" \*\*\*\*<br>\*\*\*\* End Save of "@@" \*\*\*\* CK,
For more information about wildcards, refer to the section below, Selecting the Objects to Save.

#### Transporting to a 60Mb Cartridge Tape

To transport to a 60Mb cartridge tape, use TRANSPORT in the same ways as shown above. You may, however, receive additional messages, not shown in the previous examples.

If the tape drive is to begin the save operation at the start of the tape, you may receive the messages

Tape initializing, please wait ...

Tape initialization complete.

The TRANSPORT procedure then continues as shown in the previous examples of how to transport files and directories.

#### USING THE TRANSPORT OPTIONS

This section describes how you can use the TRANSPORT options to shape the transport function to your needs. It consists of the following subsections

- Specifying the Volume Name describes how to name an unused volume, or ensure that the save is made to the correct volume
- Selecting the Objects to Save describes how you can specify that only certain categories of file system objects are saved
- Saving Security Information describes how to save access categories, ACLs and passwords associated with the selected file system objects
- Creating an Index explains how you can create an index of the objects saved
- Adding a Remark to the Save explains how to add a descriptive remark about the save to the tape
- Controlling Command Queries describes how to suppress the generation of those command prompts where the user's response can be assumed, and how to make the command interactive when you run TRANSPORT from either a CPL program or a command input file
- Validating the Save describes how you can compare the original objects on disk with those saved to tape
- Converting CAM to DAM Files shows how to change the format of RBF files when you transport them
- Moving Objects to a Rev. 19 System explains how to transfer file system objects to a Rev. 19 system

#### Specifying the Volume Name

The TRANSPORT default is to generate an unnamed tape. If you wish to give a name to an unused tape, or if you want to ensure that the save is made to a specific volume, use the -VOLID option on the TRANSPORT command line. This option specifies the name of the tape. For example:

#### OK, TRANSPORT (REPORT1 REPORT2) -MT O -VOLID MYDIRS. TRAN

saves REPORT1 and REPORT2, provided that the reel on MTO is either an unnamed tape or is part of an existing volume called MYDIRS.TRAN.

Note that if you do not specify a volume name when you first transport data to a tape, that tape has a name that consists of a series of blank characters. You cannot subsequently use -VOLID to name the tape without first releasing it.

#### Selecting the Objects to Save

This section describes how you can control which file system objects are saved. There are several methods you can use

- Specify the pathname of the object  $(s)$  you wish to save
- Specify the number of levels of the directory structure that you want to save
- Select objects according to the date on which they were created, last accessed, last backed up, or last modified

Specifying the Pathname: The TRANSPORT argument pathname enables you to specify the pathname of the file system object that you wish to save. For example:

#### CK, TRANSPORT BOB>TEST -MT 0 -VOLID TRANS1

saves file system object BOB>TEST to the reel on MTO,

You can use wildcards, iterations and treewalking with the pathname.

When you use wildcards in the pathname, you can also include the -VERIFY option on the TRANSPORT command line. This causes TRANSPORT to prompt you to verify that you wish to transport the file system objects selected by your wildcard specification.

You can use wildcard options to

- Select only file system objects of one type
- Select objects according to when they were created, last accessed, last backed up, or last modified
- Enable or disable verification

For example, by including the wildcard option -DIR, the command

#### OK, TRANSPORT BOB>TEST@@-MT0-VOLID TRANS1-DIR

saves, to the reel on MTO, any subdirectories in BOB whose names begin with TEST.

Treewalking options make the command act on designated objects within a directory tree. You can only use these options when you include a wildcard in an intermediate position in the pathname.

Valid treewalking options are

- -WAIX.FRCM
- -WAIK.TO

For more information about how you use wildcard and treewalking options, refer to the Prime User's Guide and the PRIMOS Oammands Reference Guide. You can also obtain online HELP about how to use these options with TRANSPORT by issuing the command

#### OK, TRANSPORT-HELP WILDCARDS

Specifying the Number of Directory Levels: The TRANSPORT default is to save all levels of the selected directory structure. However, the -LEVEL n option enables you to specify that the save is to include only n levels, where 1 is the top level. For example:

#### OK, TRANSPORT @@-MT0-VOLIDTRANS1-LEVELS2

saves only the top two levels of the directory structure.

Selecting Objects by Dated File Attributes: You can select objects according to the date when they were

- Last accessed
- Last backed up
- Created
- Last modified

For each of the above events, you can select objects to transport on the basis of whether the event took place before, on, or after a specified date.

The TRANSPORT options are

- -ACCESSED\_AFTER [date] and -ACCESSED\_BEFORE [date]
- -BACKEDUP\_\_AFTER [date] and -BACKEDUP.BEFORE [date]
- -CREATED.AFTER [date] aid -GREATEDJBEFORE [date]
- -MODIFIED.AFTER [date] aid -MCDIFIED.BEPORE [date]

The options suffixed with .AFTER cause TRANSPORT to save only objects that have been created, last accessed, last backed up, or last modified on or after the specified date.

The options suffixed with .BEFORE cause TRANSPORT to save only objects that have been created, last accessed, last backed up, or last modified before the specified date.

Note that these options are not exclusive: you can select objects to list on the basis of more than one of the file attributes.

You can specify date in any one of the following formats:

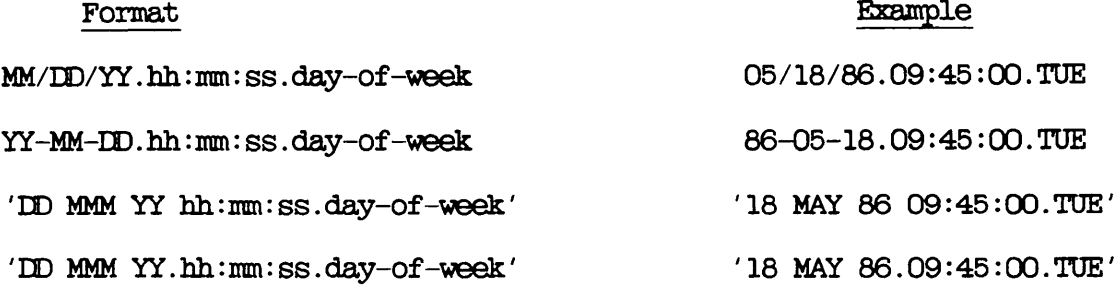

#### where

MM is the month, specified as 1 or 2 digits in the range  $01-12$ <br>MMM is the month name, identified by its first 3 characters is the month name, identified by its first 3 characters

 $\overline{CD}$  is the day, specified as 1 or 2 digits in the range 01-31  $\overline{YT}$  is the vear, specified as 2 digits  $\overline{YY}$  is the year, specified as 2 digits<br> $\overline{hh}$  is the hour, specified as 1 or 2 di is the hour, specified as  $1$  or 2 digits in the range  $00-23$  $\overline{mm}$  is the minutes, specified as 1 or 2 digits in the range 00-59  $\overline{\text{ss}}$  is the seconds, specified as 1 or 2 digits in the range 00-59 day-of-week is the name of the day, identified by its first 3 is the name of the day, identified by its first 3 characters

The date and day-of-week fields default to the current date and day, while the time fields default to zeroes.

Thus if you do not specify date, it defaults to 00:00 AM TODAY.

In the following example, any object that has been modified before 00:00 AM TODAY is transported to volume MYFILES.TRAN. This example uses the abbreviated name for the -MODIFIED.BEPORE option.

#### OK, TRANSPORT @@ -MT O -VOLID MYFILES.TRAN -MDB

As another example, the following command transports, to volume MYFILES.TRAN, any object that has been backed up after 18th May 1986

#### OK, TRANSPORT-MT O-VOLID MYFILES.TRAN -BACKEDUP AFTER 05/18/86

#### Saving Security Information

The TRANSPORT default is to save files and directories without saving security information, that is, access categories, ACLs, or passwords. If you wish to save this security information, include the -SAVE.PROTECTICN option on your TRANSPORT command line. This causes TRANSPORT to save all access categories, ACLs and passwords associated with the selected objects.

Note, however, that if the recipient has protect rights at the point at which the TRANSPORT tape is restored, that person can reset any ACLs and passwords on restored objects. Thus, even if you transport file system objects and their security information, this does not guarantee that the objects are secure when they are restored. If you require greater security, use the ARCHIVE command.

#### Creating an Index

TRANSPORT options enable you to create an index of the objects you save to tape, and to control the level of information in the index.

Two options are available:

- -INDEX [pathname]
- -INDEX.LEVELS [n]

The -INDEX [pathname] option generates an index of all the objects you save, unless you modify this by also using the -INDEX\_LEVELS option. When you do not specify pathname, the index is displayed on your screen. If you do specify a file pathname, the command sends the listing to the file, instead of displaying it on your screen. If this file already exists, the index is appended to the end of the file. If the file is one of the objects that you have selected to transport, you receive a "File in use" error message, and the index is not saved.

The following example command uses the -INDEX option to display an index of all the objects you save

#### OK, TRANSPORT @@ -MT 0 -VOLID RITA -INDEX

The next example shows how you can file the index by adding a file pathname to the -INDEX option. In this example the command would file the index in RITA IX.

#### CK, TRANSPORT @@ -MT 0 -VOLID RITA -INDEX RITA.IX

When you use the -INDEX option, the TRANSPORT default is to index all the selected objects. You can, however, restrict the index to a number of levels by including the -INDEX.LEVELS [n] option on the command line, where n is the number of levels that you want to index, and level 1 is the top level.

You can use the -INDEX\_LEVELS option in conjunction with the -INDEX option, or on its own.

When you use the -INDEX\_LEVELS option with -INDEX, -INDEX\_LEVELS determines the number of levels of the save that are indexed, and -INDEX allows you to write the index to a file. The following example extends the previous example command line by adding the option  $-TXL$  2, which specifies that you want to index only the top two levels of the save. In this example, the index would be sent to file RITA\_IX.

OK, TRANSPORT  $@@-MT$   $0$  -VOLID RITA -INDEX RITA\_IX -IXL 2

When you use the -INDEX LEVELS option on a command line that does not also include the -INDEX option, -INDEX\_LEVELS generates an index to the specified level and displays the index on your screen: you cannot write the index to a file. For example, the command

#### OK, TRANSPORT  $@@-MT$   $0$  -VOLID RITA  $-TXL$  2

displays a two-level index of the save on your screen.

#### Adding a Remark to the Save

Whenever you invoke TRANSPORT, you can specify a remark that will be written to the tape. To do this specify the  $-REMARK$  [character string] option on the command line. The remark can be a maximum of 80 The remark can be a maximum of 80 characters, including spaces. If you include spaces in the remark, you must enclose the entire character string in single quotation marks  $'$ ...... $'$ . The remark is displayed against the save number whenever you request reel statistics as part of a LIST\_TAPE command. (See Chapter 25, LISTING A TAPE: LIST.TAPE, for an example display of reel statistics.)

For example, you might want to add a remark such as New PRIMOS. The following example command adds this remark to a save of file system object FILE3. The tape name is TESTS.

#### OK, TRANSPORT FILE3 -MT O -VOLID TESTS -REMARK 'New PRIMOS'

If you do not specify a character string, the remark is a string of blank characters: the effect is exactly the same as if you had not used the -REMARK option.

Note that you cannot change a save's remark.

#### Controlling Command Queries

The -NO.QUERY option suppresses any command prompts to which a user response is assumed. If you specify this option, and a situation arises in which user action is required, the command aborts. should therefore only use this option if you are confident that no user action will be required. If you run TRANSPORT from either a CPL program or a command input file, specify the option -TTY to display on your screen any command prompts for additional tape drives or reels.

#### Validating the Save

You can compare the original objects on disk with those written to tape by including the -VALIDATE option on the TRANSPORT command line. You receive a warning message if TRANSPCRT finds discrepancies between the disk and tape objects.

#### Notes

When you use the -VALIDATE option, the save takes noticeably longer.

The TRANSPORT command modifies a file's DTA (Date.Time.Accessed) attribute, and -VALIDATE therefore does not pick up discrepancies in the ETA field.

The -VALIDATE option is not supported if you transport data to a 60Mb cartridge tape.

#### Converting CAM to DAM Files

Contiguous Access Method (CAM) files, were introduced at PRIMOS Rev.20, to improve the performance of ROAM data management products. It is not possible to either create or access CAM files using pre-Rev.20 versions of PRIMOS, and TRANSPCRT therefore has an option, -CTD, to write CAM files to tape as DAM files.

For example, the command

#### OK, TRANSPORT @@ -MT O -VOLID TRANS1 -CTD

saves your current directory to volume TRANS1, and writes any GAM files as DAM files.

#### Moving Objects to a Rev. 19 System

The TRANSPCRT command allows you to save objects to tape in Rev. 19 format, so that you can subsequently restore these objects to a Rev. 19 system. Note, that TRANSPCRT and TRANSPCRT.RESTCRE do not handle RBF files. If you wish to restore RBF files, you must use the archive functions.

Use the TRANSPORT -CVN option to convert data to Rev. 19 format when you perform the save. -CVN either appends files to a Rev. 19 tape or You cannot use -CVN to save to a post-Rev.19 tape: mixed format is invalid.

#### DATA BACKUP AND RECOVERY GUIDE

The complete procedure to move objects to a Rev. 19 system is

1. Issue the TRANSPORT command with the -CVN option. For example:

#### OK, TRANSPORT REPORTS -MT O -VOLID R19\_TAPE -CVN 19

saves REPORTS to volume R19.TAPE, writing REPORTS in Rev. 19 format.

2. Run TRANSPORT\_RESTORE on the Rev. 19 system to restore REPORTS from R19\_TAPE to disk.

## Restoring a Transport Tape: TRANSPORT\_ RESTORE

#### INTRQDUCTICN

This chapter describes in detail how to use the TRANSPORT\_RESTORE command to restore files and directories from tape to disk. It also command to restore files and directories from tape to disk. includes an overview of the command, and describes the command format options.

The following paragraphs summarize the chapter contents.

OVERVIEW OF TRANSPORT RESTORE introduces the TRANSPORT\_RESTORE command. It describes the function of the default command, and summarizes the command options.

TRANSFORT.RESTORE describes the command format, arguments and options.

HOW TO RESTORE DATA explains how to use TRANSPORT\_RESTORE to restore files and directories from a TRANSPCRT tape.

USING THE TRANSFORT.RESTORE OPTIONS explains how to use each of the command options to extend the command's functions.

#### OVERVIEW OF TRANSPORT\_RESTORE

TRANSPORT RESTORE restores directories and files saved to tape by the TRANSPCRT command. You can restore objects from any TRANSPORT tape if these objects have been saved with the default TRANSPORT command: no access rights are required. However, if the TRANSPORT command that saved the objects to tape included the -SAVE.PROTECTICN option, TRANSFORT.RESTORE restores ACLs, access categories and passwords. This protection may prevent you from restoring the objects, or you may not be able to access newly-restored objects until you reset the ACLs and passwords. To reset ACLs and passwords, you need protect rights at the restore point.

You can choose to restore the entire contents of a TRANSPORT tape, several objects, or only a single object.

When you invoke TRANSFORT.RESTORE you must specify the tape object that you wish to restore. You must use the same name as that on the TRANSPORT tape: if you are uncertain of the tape contents, run LIST.TAPE on the tape.

TRANSFORT.RESTORE always restores the selected objects to your current attach point, unless you also specify a new pathname on the command line. The new pathname allows you to restore objects to another attach point, or to rename them as they are restored.

#### Default TRANSPORT\_RESTORE Command

You can restore transported objects by specifying only the object name and the tape drive identifier on the command line. For example:

#### OK, TRANSPORT\_RESTORE REPORTS -MT O

restores the object REPORTS from the tape on drive MTO.

The default TRANSFORT.RESTORE command restores specified objects from the tape mounted on the specified drive. It begins the restore from the first save on the tape, and continues to the last save, unless you tell the command not to continue searching for further saves. Objects are restored to your current attach point, and have the same name as on tape.

#### TRANSPORT\_RESTORE Options

Command-1 ine options enable you to shape the command to meet your needs. You can

- Specify the volume and/or the reel from which you want to restore objects
- Select categories of file system objects that you want to restore
- Select which saves you wish to restore
- Create a restore index
- Control the generation of screen prompts
- Display help text about the command's syntax, arguments and options

#### ^ TRANSFORT.RESTORE

This section describes the format of the TRANSPCRT.RESTCRE command, and summarizes the functions of the command-1 ine arguments and options.

The format of the TRANSPCRT.RESTORE command is

TRANSPORT RESTORE pathname [new-pathname] -MT n [options]

Descriptions of the arguments and options follow.

Argument Description pathname identifies the objects on tape that you wish to restore. Also called the <u>source</u><br>pathname. You can use wildcards, iteration and treewalking. new-pathname Identifies the pathname of the objects when restored to disk. Also called the target pathname. This allows you to rename an object as it is restored, and/or to place the object in a location other than your current attach point. You can use name generation with new-pathname. If you do not give a new<br>pathname, the object restored is copied

into your current attach point, and has

the same name as on tape.

-MTn Specifies the unit number n of the drive on which the reel is mounted. The drive must be online and assigned to you. Option -ACCESSED.AFTER -ACA Description [date] Restores those objects that were last accessed on or after the specified date or, if date is not given, after 00:00 AM today. -ACCESSED\_BEFORE [date] {<br>-ACB Restores those objects that were last accessed before the specified date or, if date is not given, before  $00:00$  AM today. -BACKEDUP\_AFTER [date]<br>-BKA Restores those objects that were last backed up on or after the specified date or, if date is not given, after 00:00 AM today. -BACKEDUP\_BEFORE [date] {<br>-BKB  $-$ COMBINE -COMB ) -CREATED\_AFTER [date]<br>-CRA Restores those objects that were last<br>backed up before the specified date or, if date is not given, before  $00:00$  AM today. Only restores objects already exist on disk. that do not Restores those objects that were created<br>on or after the specified date or. if on or after the specified date or, date is not given, after 00:00 AM today.

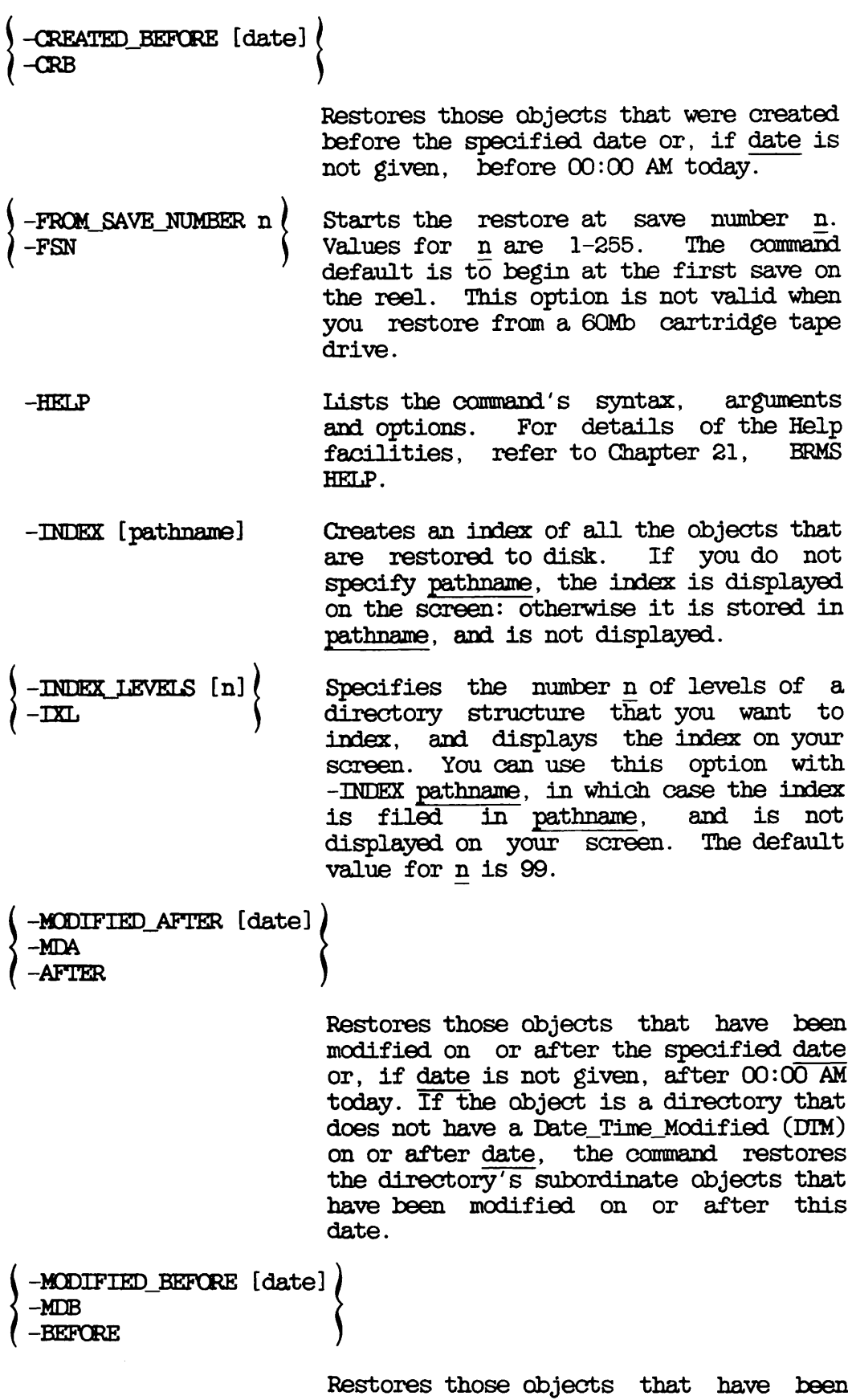

 $\operatorname{\mathsf{modified}}$  before the specified  $\operatorname{\mathsf{date}}$  or,

if date is not given, before 00:00 AM today. If the object is a directory that does not have a Date.Time.Modified (DTM) before  $\frac{date}{ds}$ , the command restores the directory's subordinate objects that directory's subordinate objects have been modified before this date.

- -NO.QUERY -NQ Suppresses command prompts when the user's response can be assumed: is used for unattended operation. If you specify this option and the command requires some user action, the command aborts.
- -REEL n Specifies the reel from which to restore objects. Default value for n is 1, and the command default is to restore all reels of a tape in sequence.
- -REPLACE Only restores those objects that already exist on disk.
- TO\_SAVE\_NUMBER n -TSN Ends the restore when save number n is reached, and does not restore from save n. Values for n are 1-255. The command default is to continue to the end of the tape volume. This option is not valid when you restore from a 60Mb cartridge dri ve.
- -TTY -T If you run TRANSPORT\_RESTORE from either a CPL program or a command input file, this option enables you to specify the tape drive identifier from your terminal at the end of each reel.
- -VERIFY -VFY Allows you to confirm the selection of specific objects when you use wildcards in the pathname argument.
	- -VOLID volume-name Identifies the tape volume from which objects are to be restored. The volume name must be a valid object name, and can be a maximum of 28 characters long.

-WRITTEN\_AFTER [date]  $\left\langle -\text{WRA}\right\rangle$ 

Restores only those objects that were written to the tape on or after date or, if date is not given, after 00:00 AM today. If the object is a directory and was not written to tape on or after the given date, the command restores the directory's subordinate objects written to tape on or after this date.

-WRITTEN.BEFCRE [date] -WRB

> Restores only those objects that were written to tape before date or, if date is not given, before 00:00 AM today. If the object is a directory and was not written to tape before the given date, the command restores the directory's subordinate objects written to tape before this date.

#### HOW TO RESTORE DATA

This section describes how to use the basic TRANSFORT.RESTORE command to restore files and directories. It includes examples of the screen displays generated by TRANSFORT.RESTORE, and consists of the following subsections:

- Preparation describes the preparations needed before you invoke TRANSPORT RESTORE
- Restoring an Transported File or Directory shows how to restore a single file or directory
- Restoring Several Files or Directories explains how to restore a number of files and/or directories
- Restoring All Your Files and Directories shows how to restore all your files and directories from tape

#### Preparation

Before you use the TRANSPCRT.RESTORE command, you should determine which files and directories you want to restore. If you do not already know the contents of the tape, use the LIST.TAPE command: this is described in Chapter 25, LISTING A TAPE: LIST\_TAPE. Before you invoke TRANSPCRTJRESTORE, you must have a tape drive assigned to you, and

there must be a tape mounted on that drive. Remember to unassign the tape drive when you have completed your TRANSFCRT.RESTCRE operation and removed the last reel from the drive. Chapter 3, USER CONTROL OF TAPE ERIVES, describes how to assign and unassign tape drives.

 $\rightarrow$ 

#### Restoring a Transported File or Directory

To restore individual files or directories you specify the name by which they were transported onto tape: the LIST\_TAPE command shows these names. To restore a file within a transported directory, specify its pathname.

In the following example a file FILE3 is restored from a transported directory DIRECT0RY1. The tape volume is PETER.TRANS. This restore would place a copy of FILE3 in your current attach point.

OK, TRANSFORT.RESTORE DIRECT0RY1>FILE3 -MT 0

[TRANSPORT\_RESTORE Rev. 20.2 ..........]<br>\*\*\*\*\* details of tape loaded \*\*\*\*\* Tape name : "PETER.TRANS" Tape reel number : 1 Save number on tape: 1 Save number on tape: 2 Do you wish to continue search (type "YES", "NO" or "QUIT") ? no OK,

The TRANSFORT.RESTORE command works interactively. When you invoke the command it first displays the name of the mounted tape. It then reads through the saves on the tape until it finds the object you want to restore. In this example, DIRECTCRY1 is the second save on the tape. When FILE3 is restored, TRANSPCRT.RESTCRE asks if you wish to look for other copies of FILE3. If you type no, the restore terminates, as in the example. If you type yes, TRANSPCRT.RESTCRE continues the search, and prompts you when you have to mount another reel. The process continues until there are no more copies of the object, or you have terminated the search. When the search has ended and the object is restored, TRANSPCRT.RESTCRE returns you to PRIMOS.

Note that if you had included the -NO.QUERY option on the command line, TRANSFORT.RESTORE would have restored the latest save of FILE3 without prompting you to continue the search for the next save.

In the above example, the restored object has the same name on disk as on tape. You can, however, rename an object as it is restored. In the next example a file called TEST.FTN is restored and renamed TESTING.

CK, TRANSPCRT.RESTORE TEST.FTN TESTING -MT 0

[TRANSPORT\_RESTORE Rev.  $20.2$  ..........]<br>MTO rewinding. \*\*\*\*\* details of tape loaded \*\*\*\*\* Tape name : "PETER.TRANS" Tape reel number : 1 Save number on reel: 1 Do you wish to continue search (type "YES", "NO" or "QUIT") ? no CK,

This example places the file TEST.FTN in your current directory as TESTING. TRANSFORT.RESTORE asks if you want to search for more copies of TEST.FTN: in this example the user has responded no. However, you can type y or yes to search for more copies. To continue the above example, the screen display might appear as shown below.

Do you wish to continue search (type "YES", "NO" or "QUIT") ? yes Save number on reel : 2 Save number on reel Save number on reel "<DSK2>CHRIS>TESTING" already exists, do you wish to overwrite it with "TEST.FTN" ? y Do you wish to continue search (type "YES", "NO" or "QUIT") ?  $y$  End of volume label read  $***$  End restore of "TEST.FTN"  $***$ CK,

Here TRANSPORT\_RESTORE searches saves 2 and 3 before it finds a copy of file TEST. FTN in save 4. The user requests TRANSPORT\_RESTORE to The user requests TRANSPORT\_RESTORE to overwrite TESTING with the tape object TEST.FTN, and to continue the search for further copies of TEST.FTN. There are no other copies and the restore terminates. In this example the tape volume only spans a single reel. If there is more than one reel in a volume. single reel. If there is more than one TRANSPCRT.RESTCRE prompts you to mount the next reel when it has searched the current reel.

#### Restoring Several Files or Directories at Once

You can restore more than one file or directory at a time by placing the list of objects to be restored in parentheses. In the following example the directory DIRECTCRY1 and the file TEST.FTN are restored at the same time.

TRANSFORT.RESTORE asks whether to continue the search after it has restored DIRECTCRY1. The answer yes restores the file TEST.FTN.

CK, TRANSFORT.RESTORE (DIRECTCRY1 TEST.FTN) -MT 0

[TRANSPORT\_RESTORE Rev.  $20.2$  ..........]<br>MTO rewinding. \*\*\*\*\*\* details of tape mounted \*\*\*\*\* Tape name : "TRANS.N" Tape reel number : 1<br>Save number on reel : 1 \*\*\*\* Begin restore of "(DIRECTORY1 TEST.FTN)" \*\*\*\* Do you wish to continue search (type "YES","NO" or "QUIT") ? yes Do you wish to continue search (type "YES", "NO" or "QUIT") ?  $\overline{no}$  \*\*\*\* End restore of "(DIRECTORY1 TEST.FTN)" \*\*\*\* CK,

If you had included the -NO.QUERY option on the command line, TRANSPORT\_RESTORE would have restored both DIRECTORY1 and TEST.FTN without asking whether to continue the search.

#### Restoring an Entire TRANSPORT Tape

The following example command would enable you to restore either the partial or the entire contents of a TRANSPCRT tape:

#### OK, TRANSPORT\_RESTORE @@-MT0

In this example the command would check the reel mounted on MTO, and restore the first object of the first save. TRANSFORT.RESTORE would display the name of the object, then ask whether you wish to continue with the restore. To terminate a restore, you answer no or quit, and with the restore. To terminate a restore, you answer no or quit, to continue with the restore, you answer yes.

As long as you respond with yes to the prompt to continue the restore, TRANSPORT\_RESTORE would repeat this process for each successive save on the tape.

If you know beforehand that you want to restore every object on the  $\text{tape}, \quad \text{include the -NO-QUERY} \quad \text{option on the command line.}$ suppresses the TRANSPCRT.RESTCRE prompts, and the command automatically restores each object.

The following example shows how you can restore an entire TRANSPORT tape from the first save on the reel, to the last: the tape volume spans only one reel. It also shows how you can use the -INDEX option to track the progress of the restore. TRANSPORT\_RESTORE displays details such as the volume name and the reel number, then reads and restores each save. When the restore ends, TRANSPORT\_RESTORE returns you to PRIMOS level.

The tape statistics, which appear at the end of the listing, include information about the tape density, the number of read errors from which the command hag recovered, and the number of files saved. The tape statistics also specify the maximum block size. However, this is a fixed aspect of the software, and has no special significance for your restore.

#### OK, TRANSPCRT.RESTORE @@ -MT 0 -INDEX

[TRANSPORT\_RESTORE Rev. 20.2  $\ldots \ldots \ldots$ ]<br>MTO rewinding. \*\*\*\*\*\* details of tape mounted \*\*\*\*\* Tape name : CFILES.TRANS Tape reel number : 1 TRANSPCRT.RESTCRE index of tape CFILES.TRANS Generated by user CHRIS on 17 Jun 87 14:06:48 Wednesday

Save number on reel : 1<br>\*\*\*\* Begin restore of "@@" \*\*\*\*  $***$  reel 1  $***$ \*\*\*\* save number 1 \*\*\*\* sam <DSK4>CHRIS>TEST. FTN Do you wish to continue search (type "YES", "NO" or " $QUIT"$ ) ? yes Save number on reel : 2  $*****$  save number 2 \*\*\*\*\* acl dir <DSK4>CHRIS>DIRECTORY1<br>sam <DSK4>CHRIS>DIRECTORY1 <DSK4>CHRIS>DIRECTORY1>GUIDE sam <DSK4>CHRIS>DIRECTCRY1>CFU

sam <DSK4>CHRIS>DIRECTORY1>APPB sam <DSK4>CHRIS>DIRECTORY1>BOOK Do you wish to continue search (type "YES", "NO" or "QUIT") ? yes End of volume label read

\*\*\*\*\* Tape Statistics \*\*\*\*\* tape density : 1600 bpi, maximum block size : 5141 words total number of recovered errors in this save/restore : 0 total number of files saved/restored : 43<br>total number of blocks saved/restored : 163 total number of blocks saved/restored  $\,$ 

\*\*\*\* Erd restore of "@@" \*\*\*\* OK,

#### USING THE TRANSPORT\_RESTORE OPTIONS

This section describes how you can use the TRANSFORT.RESTORE options to shape the restore function to your needs. It consists of the following subsections:

- Specifying the Volume and/or Reel to Restore explains how to specify the volumes and/or reels from which the selected objects are to be restored
- Selecting the Objects to Restore describes how you can specify that only certain categories of file system objects are restored
- Selecting the Saves to Restore shows how you can restore only selected saves
- Creating an Index explains how you can create an index of the objects restored
- Controlling Command Queries describes how to suppress the generation of those command prompts where the user's response can be assumed, and how to make the command interactive when you run TRANSFORT.RESTORE from either a CPL program or a command input file

#### Specifying the Volume and/or Reel to Restore

The command default is to search the mounted reel for the objects specified by the pathname argument. To ensure that the restore is only made from a particular volume, use the -VOLID option on the command line. This option specifies the name of the TRANSPCRT tape. For example:

#### OK, TRANSPORT\_RESTORE PROJECTS -MT 0 -VOLID GUY

only restores PROJECTS from volume GUY. If this volume did not have a version of PROJECTS, TRANSPCRT.RESTCRE would inform you of this, and return you to PRIMOS.

You can also restrict the restore to a specific reel by using the -REEL option on the command level. The following example restores objects from reel <sup>3</sup> of GUY.

#### OK, TRANSPORT\_RESTORE @@ -MT O -VOLID GUY -REEL 3

If reel 3 were not mounted on MTO, you would be prompted to mount the correct reel.

#### Selecting the Objects to Restore

This section describes how you can control which file system objects are restored. There are several methods you can use

- Specify the source and target pathnames of the object(s) you wish to restore
- Select objects according to whether or not they already exist on disk
- Select objects according to the date on which they were created, last accessed, last backed up, last modified, or last written to tape

You can also select saves that you want to restore. You can begin and end the restore at specific saves, or can select a particular save of a certain file system object. For details of how to select saves, refer to the section Selecting the Saves to Restore, later in this chapter.

Specifying the Pathname: The TRANSFORT.RESTORE arguments pathname and new-pathname enable you to specify the source and target pathnames of the file system object that you wish to restore. For example:

#### OK, TRANSPORT\_RESTORE<DSK2>BOB>NET NET.TRAN-MT O-VOLID TRANI

restores saves of file system object <DSK2>B0B>NET as NET.TRAN.

You can use wildcards, iteration, treewalking and name generation with the pathnames.

When you use wildcards in the pathname, you can also include the -VERIFY option on the TRANSPORT\_RESTORE command line. This causes TRANSFORT.RESTORE to prompt you for verification that you wish to restore the file system objects selected by specification.

You can use wildcard options to

- Select only file system objects of one type
- Select objects according to when they were created, last accessed, last backed up, last modified, or last written to tape
- Enable or disable verification

For example, by including the wildcard option -DIR, the command

OK, TRANSPORT\_RESTORE <DSK2>BOB>NET@@-MT O -VOLID TRAN1 -DIR

restores subdirectories in BOB whose names begin with NET.

Treewalking options make the command act on designated objects within a directory tree. You can only use these options when you include a wildcard in an intermediate position in the souroe pathname.

Valid treewalking options are

- -WAIK.FROM
- -WAIK.TO

For more information about how you use wildcard and treewalking options, refer to the Prime User's Guide and the PRIMOS Commands Reference Guide. You can also obtain online HELP about how to use these options with TRANSPORT.RESTORE by issuing the command

#### OK, TRANSPORT\_RESTORE -HELP WILDCARDS

Combining and Replacing File System Objects: You can choose to restore

- Only objects that already exist on disk (-REPLACE)
- Only objects that do not already exist on disk (-COMBINE)

For example:

#### OK, TRANSPORT\_RESTORE @@ -MT O -REPLACE

restores only objects that already exist on disk. The option -REPLACE thus replaces objects on disk with the tape versions of these objects. Objects on disk are unchanged if there is not an object with an identical name on tape, and objects are not restored if there is not an identically-named object on disk.

The -COMBINE option restores only objects that do not already exist on disk: it adds new objects to disk. However, if TRANSPORT\_RESTORE finds that a top-level directory already exists at the target pathname, it still allows you to perform the combine operation. The command asks whether you want to overwrite the directory. If you answer no, TRANSFORT.RESTORE restores no part of that directory. If you answer yes, it restores any file system objects that do not already exist in the disk version of the directory.

Selecting Objects ty Dated File Attributes: You can select objects according to the date when they were

- Last accessed
- Last backed up
- Created
- Last modified
- Last written to tape

For each of the above events, you can select objects to restore on the basis of whether the event took place before, on, or after a specified date.

The TRANSFCRT\_RESTCRE options are

- -ACCESSED\_AFTER [date] and -ACCESSED\_BEFORE [date]
- -BACKEDUP\_\_AFTER [date] and -BACKEDUP.BEPORE [date]
- -CREATED.AFTER [date] and -CREATED.BEPCRE [date]
- -MCDIFIED\_\_AFTER [date] and -MCDIFIEp\_BEPCRE [date]
- -WRITTEN.AFTER [date] and -WRITTEN\_JBEPCRE [date]

The options suffixed with \_AFTER cause TRANSPORT\_RESTORE to restore only objects that have been created, last accessed, last backed up, last modified, or last written to tape on or after the specified date.

The options suffixed with \_BEFORE cause TRANSPORT\_RESTORE to restore only objects that have been created, last accessed, last backed up, last modified, or last written to tape before the specified date.

Note that these options are not exclusive: you can select objects to list on the basis of more than one of the file attributes.

You can specify date in any one of the following formats:

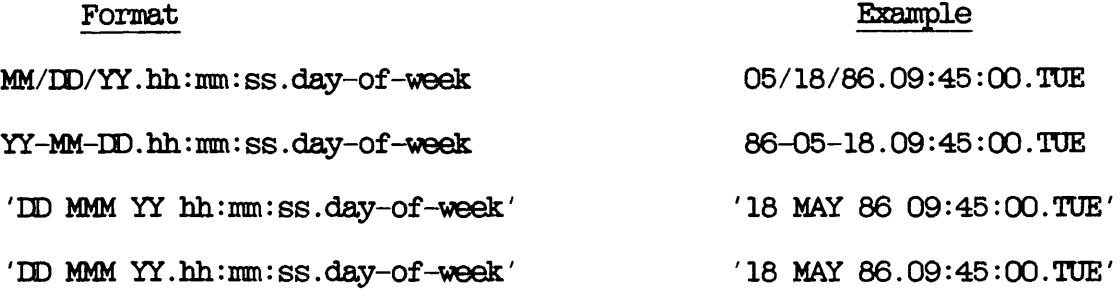

#### where

MM is the month, specified as 1 or 2 digits in the range 01-12 MMM is the month name, identified ty its first 3 characters  $\overline{CD}$  is the day, specified as 1 or 2 digits in the range 01-31  $\overline{YY}$  is the year, specified as 2 digits  $\frac{YY}{hh}$  is the year, specified as 2 digits  $\overline{hh}$  is the hour, specified as 1 or 2 di is the hour, specified as  $1$  or 2 digits in the range  $00-23$ 

mm is the minutes, specified as 1 or 2 digits in the range 00-59 ss is the seconds, specified as 1 or 2 digits in the range 00-59 day-of-week is the name of the day, identified ty its first 3 characters

The date and day-of-week fields default to the current date and day, while the time fields default to zeroes.

Thus if you do not specify date, it defaults to 00:00 AM TODAY.

In the following example, any object that has been modified before 00:00 AM TODAY is restored from volume TRAN. This example uses the abbreviated name for the -MCDIFIED.EEFCRE option.

#### OK, TRANSPORT\_RESTORE  $@@-MT$   $0$  -VOLID TRAN -MDB

As another example, the following command restores, from volume TRAN, any object that has been backed up after 18th May 1986:

#### CK, TRANSPORTJRESTORE @@ -MT 0 -VOLID TRAN -BACKEDUP\_\_AFTER 05/18/86

#### Selecting the Saves to Restore

The TRANSPORT.RESTORE default is to begin at the first save on the mounted reel, and to continue through to the last save on the reel. However, command options enable you to

- Begin at a specific save (-FRCM.SAVE.NUMBER)
- End at a specific save (-TO.SAVE.NUMBER)

For example, the command

#### OK, TRANSPORT\_RESTORE @@ -MT 0 -VOLID TRANS1 -FSN 3 -TSN 6

restores objects from saves 3 to 5 inclusive, from volume TRANS1.

This illustrates how you can use abbreviated names for the -FRCM.SAVE.NUMBER and -TO.SAVE.NUMBER options. Note that -TSN in this example specifies save 6. The restore stops when it reaches this save, and so save 5 is the last save restored.

#### Creating an Index

TRANSPCRT.RESTCRE options enable you to create an index of the objects you restore, and to control the level of information in the index.

Two options are available:

- -INDEX [pathname]
- -INDEX.LEVELS [n]

The -INDEX [pathname] option generates an index of all the objects you restore, unless you modify this by also using the -INDEX.LEVELS option. When you do not specify pathname, the index is displayed on your screen. If you do specify a file pathname, the command sends the listing to the file, instead of displaying it on your screen. If this file already exists, the index is appended to the end of the file. the file is one of the objects that you have selected to restore, you receive a "File in use" error message, and the index is not saved.

The following example command uses the -INDEX option to display an index of all the objects you restore from volume ROY

#### OK, TRANSPORT\_RESTORE @@ -MT 0 -VOLID ROY -INDEX

The next example shows how you can file the index by adding a file pathname to the -INDEX option. In this example the command would file the index in ROY IX.

#### CK, TRANSPORT.RESTORE @@ -MT 0 -VOLID ROY -INDEX ROY.IX

When you use the -INDEX option, the TRANSPORT\_RESTORE default is to index all the selected objects. You can, however, restrict the index to a number of levels by including the -INDEX.LEVELS [n] option on the command line, where n is the number of levels that you want to index, and level 1 is the top level.

You can use the -INDEX.LEVELS option in conjunction with the -INDEX option, or on its own.

When you use the -INDEX\_LEVELS option with -INDEX, -INDEX\_LEVELS determines the number of levels of the restore that are indexed, and -INDEX allows you to write the index to a file. The following example extends the previous example command line by adding the option -IXL 2, which specifies that you want to index only the top two levels of the restore. In this example, the index would be sent to file ROY\_IX.

CK, TRANSPCRT.RESTCRE @S -MT 0 -VOLID ROY -INDEX ROY.IX -IXL 2

When you use the -INDEX\_LEVELS option on a command line that does not also include the -INDEX option, -INDEX.LEVELS generates an index to the specified level and displays the index on your screen: you cannot write the index to a file. For example, the command

#### OK, TRANSPORT\_RESTORE @@ -MT O -VOLID ROY -IXL 2

displays a two-level index of the restore on your screen.

#### Controlling Command Queries

The -NO.QUERY option suppresses any command prompts to which a user response is assumed. If you specify this option, and a situation arises in which user action is required, the command aborts. You should therefore only use this option if you are confident that no user action will be required.

When you run TRANSPORT\_RESTORE from either a CPL program or a command input file, specify the option -TTY if you want to be able to specify the tape drive number from your terminal at the end of each reel.

### PART III

## System Backups: Administration

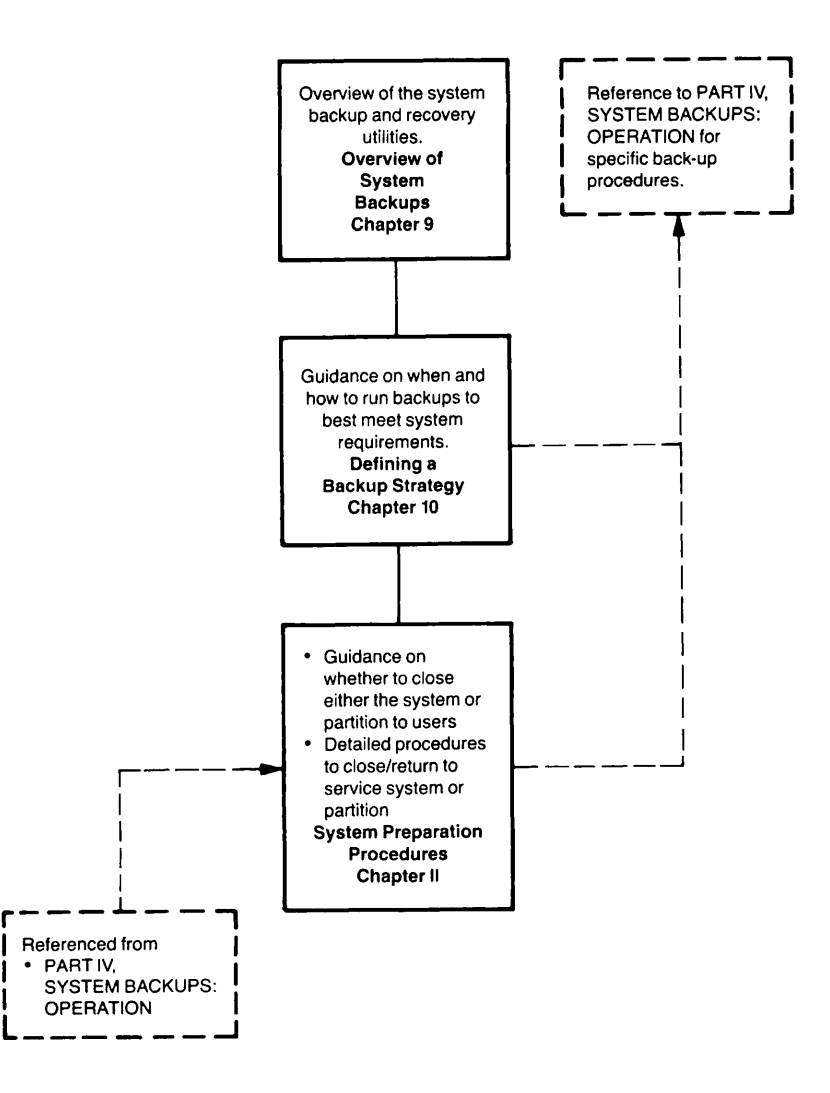

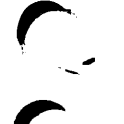

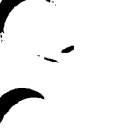

# Overview of System Backups

#### **INTRODUCTION**

This chapter provides an overview of the methods by which you can back up and restore your system. The following paragraphs outline the contents of the chapter.

TYPES OF BACKUP summarizes the types of backup that you can make. It explains the concepts of logical, physical, full, and incremental backups.

RESTORING DATA FRCM BACKUPS outlines the circumstances under which you may need to restore data, and explains the concepts of partial and partition restores.

SUMMARY OF THE SYSTEM BACKUP AND RESTORE UTILITIES summarizes the functions of the utilities that you can use to back up and restore data.

#### TYPES OF BACKUP

When you back up file system objects, you copy them to disk or tape, and hold the copies (backups) offline. The System Adminstrator usually sets a schedule for backups, and the factors that you should consider when you organize a schedule are discussed in Chapter 10, DEFINING A BACKUP STRATEGY.

It is helpful to categorize backups on the basis of whether they are

- Made to disk or tape
- Organized in physical or logical format on the backup medium
- Full or incremental

Table 9-1 lists the commands that you can use for physical and logical backups to disk and tape. It also lists the commands that you use to restore the backups.

|                        | Backup           | Restore               |
|------------------------|------------------|-----------------------|
| Disk-to-disk, physical | <b>COPY DISK</b> | <b>COPY DISK</b>      |
| Disk-to-disk, logical  | <b>COPY</b>      | <b>COPY</b>           |
| Disk-to-tape, physical | <b>PHYSAV</b>    | PHYRST                |
| Disk-to-tape, logical  | <b>BACKUP</b>    | <b>BACKUP RESTORE</b> |
| Disk-to-tape, logical  | <b>MAGSAV</b>    | <b>MAGRST</b>         |
|                        |                  |                       |

Table 9-1 Backup and Restore Utilities

For details of how to use the backup utilities, refer to the chapters and appendices listed below.

- BACKUP is explained in Chapter 12, LOGICAL SAVE TO TAPE: BACKUP
- PHYSAV is explained in Chapter 14, PHYSICAL SAVE TO TAPE: PHYSAV
- OOPY\_JDISK is explained in Chapter 16, PHYSICAL OOPY BETWEEN DISKS: OOPY.DISK
- OOPY is explained in Chapter 17, LOGICAL OOPY BETWEEEN DISKS: OOPY
- MAGSAV is explained in Appendix H, USING MAGSAV FOR SYSTEM BACKUPS

#### Physical and Logical Backups

A physical backup is one in which the backup utility copies the contents of an entire physical disk partition exactly as they appear on disk, without regard to the logical structure of the data. In a logical backup, the utility copies logical entities from disk, so that each file system object is saved as a separate unit.

#### Full and Incremental Backups

A full backup saves all the objects you have selected on the command line. When you make an incremental backup to tape, the backup utility only saves those file system objects that have changed since the most recent backup. You can also make incremental saves to disk with the OOPY command after you have made a full backup to either tape or disk. However, OOPY does not recognize the Date\_Time\_Backed-up (DTB) attribute that BACKUP sets. Nor does OOPY itself set a backed-up attribute. When you run OOPY to supplement the BACKUP or OOPY.DISK utilities, you therefore have to specify -MODIFIED.AFTER date on the OOPY command line, where date is the time and date of the previous full or incremental backup.

You can only make an incremental save when you run a logical backup utility: incremental saves are not possible in a physical backup.

#### RESTORING DATA FROM BACKUPS

You need to restore file system objects when either user error or hardware failure has caused their loss. You should use the most recent backup of these objects, so that only changes made since this backup are lost. Usually, the effort required to reinstate recent U sually, the modifications is considerably less than that needed to recreate all the lost data.

There are two types of restore: partial restores and partition restores. In a partial restore, you restore specific files and directories. Typically, you require partial restores to recover from such user errors as the accidental overwriting or deletion of a file. In a partition restore, you restore an entire partition. Most often, you need to restore entire partitions to recover from a hardware failure, such as a head crash.

For details of how to use the restore utilities, refer to the chapters and appendices listed below.

- BACKUP.RESTORE is explained in Chapter 13, RESTORING A BACKUP TAPE: BACKUP.RESTORE.
- PHYRST is explained in Chapter 15, RESTORING A PHYSAV TAPE: PHYRST.
- OOPY.DISK is explained in Chapter 16, PHYSICAL OOPY BETWEEN DISKS: OOPY.DISK.
- OOPY is explained in Chapter 17, LOGICAL OOPY BETWEEN DISKS: OOPY.
- MAGRST is explained in Appendix I, USING MAGRST TO RESTORE SYSTEM BACKUP TAPES.

#### SUMMARY OF THE SYSTEM BACKUP AND RESTORE UTILITIES

This section summarizes the functions of the system backup and restore utilities. For a discussion of how to decide which utilities to use, refer to Chapter 10, DEFINING A BACKUP STRATEGY. To find out how to use a particular utility, refer to the appropriate chapter in Part IV, SYSTEM BACKUPS: OPERATION.

#### Disk-to-disk Utilities

There are two disk-to-disk utilities: OOPY.DISK and OOPY.

The OOPY.DISK utility enables you to copy disk partitions to other disk partitions. It makes physical copies of partitions, and you can use it to both back up and restore data.

The OOPY utility is available to all users who wish to copy files and directories, and is not primarily a system backup utility. However, operators can also use OOPY during system maintenance activities to back up and restore individual files and directories.

#### Disk-to-tape Utilities

For disk-to-tape backup and recovery, use

- BACKUP and BACKUP.RESTORE
- PHYSAV and PHYRST
- © MAGSAV and MAGRST

The MAGSAV and BACKUP utilities both perform logical backups to tape. They allow you to make full and incremental backups. To restore objects saved by MAGSAV, use MAGRST; and to restore objects saved by BACKUP, use BACKUP.RESTORE.

The PHYSAV utility enables you to perform a physical backup to tape. When you want to restore a partition saved with PHYSAV, use PHYRST.

## 10 Defining a Backup **Strategy**

#### INTRQDUCTiaN

This chapter gives guidance about when and how to carry out backups. It is for System Administrators who have yet to decide on a backup strategy, and for those Administrators who want to reconsider the suitability of their current approach to backups.

The following paragraphs outline the contents of each of the sections in this chapter.

TYPES OF BACKUP describes physical and logical backups. It discusses the relative merits of each, and the types of system for which each is most appropriate.

MAXIMIZING THE PERFORMANCE OF BACKUP UTILITIES describes ways in which you can obtain the best performance from the backup utilities. This section is relevant both to System Administrators who already run one of these utilities and to Administrators who have yet to decide on a strategy. A consideration of the procedures and peripheral devices required to maximize the performance of the backup utilities may influence your decision about which utility to use.

SCHEDULING BACKUPS explains how careful scheduling of your backups can both improve the speed of your backups and minimize any inconvenience to system users.

RETAINING YOUR BACKUPS discusses how long you should retain each backup disk or tape, and where you should keep them. To get the best out of your backups, it is important that your backup disks or tapes are available when you need them.

LOGGING BACKUPS suggests that you keep a record of your backups.

SELECTING YOUR BACKUP STRATEGY summarizes the aspects of your system that you should assess before you make a decision about your backup strategy. This section brings together the general backup information from the preceding sections, and applies it to example company profiles to suggest appropriate backup strategies for their systems.

#### WARNING

The tape capacities and data transfer rates quoted in this chapter are only approximate average figures. In practice, there are too many variables for there to be an average system. You must, therefore, only use the quoted tape capacities and data transfer rates to make broad comparisons between the backup utilities. There is no guarantee that you will obtain on your system any of the performance figures quoted in this chapter. Note also that the backup times quoted do not include the time that operators take to change reels.

#### TYPES OF BACKUP

This section describes physical and logical backups to disk and tape. It discusses their relative merits and the circumstances under which each is most appropriate.

Your choice of backup utility affects considerably the time that your system backups take, and thus the impact upon users. There are, however, ways in which you can influence both the performance of the backup utilities and the impact of your backups upon system users. These ways are described in the sections MAXIMIZING THE PERFORMANCE OF BACKUP UTILITIES and SCHEDULING BACKUPS, below.

You may find that you need to use a mix of backup utilities, or that one is sufficient.

#### Physical Backups

Physical backups make an exact copy of the contents of <sup>a</sup> partition. File system objects are spread across the backup medium Cdisk or tape) in exactly the same way as on the source partition.

If you have related files spread across several partitions, for example ROAM master and slave files, you must back up all partitions that hold the related files, to ensure the files remain a logically consistent set.

Physical backups are faster than logical backups, for a given amount of data, and are thus especially useful when you want to back up large amounts of data.

There are two physical backup utilities

- PHYSAV saves physical disk partitions to tape.
- OOPY.DISK saves physical disk partitions to other physical disk partitions.

PHYSAV: Physical backups to tape are a relatively cheap way of backing up large volumes of data quickly.

The smallest unit that you can save is a partition: you cannot make incremental physical saves to tape. Conversely, you cannot restore individual files and directories that users have accidentally deleted from disk. Typically, therefore, physical backups to tape are used for maximum speed, and so that you can recover the data in the event of a disk crash.

Using a 6250 bpi tape, it usually takes between 30 minutes and one hour to back up a full 300Mb disk, the length of time depending largely on the processor. A restore takes approximately the same time as the backup.

OOPY.DISK: Disks are an expensive backup medium when compared with tapes. Disks also need more careful handling and storage. However, if you want to back up large volumes of data as quickly as possible, and also want to restore individual objects, then disk-to-disk backups are appropriate.

Physical backups to disk enable you to both recover from disk crashes and restore accidentally deleted files. To restore lost files from a backup disk created by OOPY.DISK, use the OOPY command. To restore entire partitions from the backup pack, use OOPY.DISK. Disk backups also have the advantage of being immediately available, because you can access objects direct from the backup disk. When you make backups to tape, you must restore the entire partition back to disk before users can access objects on the partition.

It usually takes between 30 minutes and one hour to copy a full 300Mb disk, the length of time depending largely on the processor.

You can make incremental backups to a backup disk by using the OOPY command with the -MODIFIED.AFTER date option, where date specifies the date and time of the most recent backup.

#### Logical Backups

Logical backups copy each file system object from disk as separate logical entities, and allow you to restore individual files and directories.

There are two logical backup utilities

- BACKUP saves file system objects from disk to tape.
- OOPY copies file system objects between disks.

BACKUP: BACKUP provides a flexible way to back up your data to tape. It saves file system objects to tape in such a way that you can restore either individual objects or the contents of an entire partition. There is security against unauthorized use of the BACKUP utility, the System Administrator should set up a predefined privileged group called .BACKUPS, whose members are authorized to invoke BACKUP. For full details of BACKUP, refer to Chapter 12, LOGICAL SAVE TO TAPE: BACKUP.

Full logical backups to tape are slower than physical backups to tape, for a given amount of data. It takes approximately 36 minutes to save 300Mb of data if you run BACKUP on a Prime 9955, and use a 6250 bpi tape. On a Prime 2450, the same save takes approximately two hours.

You can reduce the total time needed to keep your system backed up by making incremental logical saves. Your backup cycle could, for example, consist of daily incremental backups and a weekly full backup.

An incremental backup only saves file system objects that have changed since the last backup. The potential saving offered by incremental backups is therefore dependent upon the rate of change of the data on the system, and the regularity with which you back up your system: if the system, and the regularity with which you back up your system: a large proportion of the data changes between each incremental backup, you will not save much time by performing incremental backups.

In summary, BACKUP combines much of the flexibility of OOPY.DISK, with the ease-of-use and lower cost of tape backup. It is valuable for backing up systems where the speed of a OOPY.DISK backup is not a critical requirement, but you need to be able to restore individual

As an alternative to BACKUP, you can use MAGSAV, which also performs logical backups

COPY: The OOPY utility enables you to make incremental backups to disk, to supplement full backups made with either the COPY\_DISK or<br>BACKUP utilities. However, COPY does not recognize the BACKUP utilities.
Date\_Time\_Backed-up (ETB) attribute that BACKUP sets. Nor does OOPY itself set a backed-up attribute. You therefore have to include the -MODIFIED.AFTER date option on the COPY command line, where date is the time and date of the previous full or incremental backup.

You can also use OOPY to restore individual files and directories from a OOPY.DISK backup of a partition.

### MAXIMIZING THE PERFORMANCE OF BACKUP UTILITIES

This section gives guidance on the backup procedures and hardware that maximize the performance of the backup utilities.

### Backup Procedures

The BACKUP, PHYSAV and OOPY.DISK utilities run best on lightly-loaded systems. In the case of BACKUP no more than 20% of the CPU should be taken by other processes while BACKUP is running. Ideally you should close the entire system to users before you begin the backup. To improve the performance of these utilities, while minimizing the inconvenience to users, you should therefore consider scheduling the backups for off-peak hours. For more information about the benefits of careful scheduling, refer to SCHEDULING BACKUPS, later in this chapter.

BACKUP runs more slowly when it has to save heavily fragmented file structures. When you use a partition for a long time without logically restoring the contents, it is likely that the files on the partition will become heavily fragmented. It may be worthwhile to make a logical save and restore of all the objects on such a partition, to tidy up the partition and speed up subsequent backups of objects on the partition. You will probably find that the easiest way to do this is to

- Use TRANSPCRT to save all the partition objects to tape
- Run MAKE on the partition
- Restore the partition objects with TRANSPORT.RESTORE

You could also tidy up a partition by using the sequences BACKUP - MAKE - BACKUP\_RESTORE, or OOPY\_DISK - MAKE - OOPY.

### Hardware Configurations

This section makes recommendations about the tape drives that you should use for disk-to-tape backups, and about disk drives. There are no recommendations about CPUs: if other relevant factors remain constant, the speed of your backups increases when you run them on a more powerful system.

Tape Drives on High-end Systems: If you use <sup>a</sup> high-end machine (a Prime <sup>9655</sup> or higher), you should use <sup>a</sup> <sup>6250</sup> bpi tape drive, to maximize data throughput and tape capacity. The greater tape capacity enables you to minimize the number of reel changes you have to make during the backup.

When you run BACKUP, the capacity of a 2400 foot, 6250 bpi tape, is approximately 110Mb for a typical file structure. This means that a full 300Mb disk would require 3 reels. The backup would take approximately 36 minutes on a Prime 9955. A typical file structure is one with a mix of large and small files. If you back up a small number of large files, the tape capacities will probably be greater than those quoted here, and if you back up a large number of small files the tape capacities will probably be less. For example, when you run BACKUP to save large files, the capacity of a 2400 foot, 6250 bpi tape, could increase to approximately 140Mb, and the speed of the backup would also increase. Conversely, if you save a high proportion of small files, the capacity of a 2400 foot, 6250 bpi tape could fall to approximately 5QMb

The capacity of a 6250 bpi PHYSAV tape is approximately 150Mb. To save a full 300Mb disk, you would therefore require two reels.

Tape Drives on Low-end Systems: If you run a low-end system, such as the 2655, and, have a streamer tape drive, you should normally use the drive on its 3200 bpi setting to maximize data throughput and tape capacity. Table 10-1, below, gives recommended speed and density settings for streamer tape drives.

When you run BACKUP, the capacity of a 3200 bpi streamer tape is approximately 40Mb for a typical file structure. This can rise to approximately 70Mb if you save a small number of large files, and fall to approximately 15Mb if you save a lot of small files. A full 300Mb disk, with a typical file structure, would probably require eight reels and take approximately two hours to back up.

When you run PHYSAV, the capacity of the 3200 bpi streamer is approximately 65Mb, and you would require five reels to back up a full 300Mb disk.

Disk Drives: The speed of your disk drives is not always a key factor in the speed of your backups, but it is likely that faster drives will however, be dependent upon such factors as the type of Prime machine, the structure of the data you back up, the backup utility, and the peripheral devices you use.

When you use disk-to-disk backups, you can speed up the backup procedure and minimize the inconvenience to users by having a free disk drive for the backup pack. If you follow the backup strategy of not closing the entire system to users, the additional drive means that you avoid having to close down the partitions on the backup drive.

| Utility                             | (ips) | Settings<br>Speed Density<br>(bpi) | Usage                                                                                       |
|-------------------------------------|-------|------------------------------------|---------------------------------------------------------------------------------------------|
| <b>BRMS</b><br>(BACKUP,<br>ARCHIVE) | 50.   | 3200                               | For optimal capacity and<br>speed. (Tapes not compatible<br>with ANSI or IBM                |
| <b>BRMS</b><br>TRANSPORT            | 25    | 1600                               | For transporting data to sites<br>which do not support 3200 bpi                             |
|                                     | 50    | 3200                               | For transporting data to sites<br>which do support 3200 bpi<br>(optimal capacity and speed) |
| <b>MAGSAV</b><br><b>MAGRST</b>      | 50    | 3200                               | For optimal capacity and speed                                                              |
| <b>PHYSAV</b><br>PHYRST             | 100   | 1600                               | For optimal speed                                                                           |
| <b>PHYSAV</b><br>PHYRST             | 50    | 3200                               | For optimal tape capacity                                                                   |
|                                     |       |                                    |                                                                                             |

Table 10-1 Recommended Speed and Density Settings for Streamer Tape Drives

### Note

Qn drives other than streamer tape drives, use the highest density that the drive supports when you run backups, and use 1600 bpi when you transport data.

### SCHEDULING BACKUPS

The section above, MAXIMIZING THE PERFORMANCE OF BACKUP UTILITIES, describes some of the factors that you have to consider when you schedule your backups. The BACKUP utility, for example, performs best when there are no other users on the system, and performance can be degraded when you run BACKUP in a multi-user environment. You should therefore attempt to schedule such backups for a time when you can remove the system from service without inconveniencing users.<br>Similarly, COPY\_DISK performs much better in a lightly loaded system, and you should try to schedule OOPY DISK backups accordingly. It may be that you have to perform the backups out of working hours. If some partitions are less active at certain times of the day, take this into account when you schedule backups.

 $\mathbf{v}$ 

In addition to the above considerations about the availability of system resources, you have to consider such factors as the volume of data, its rate of change, and value. You do not want to make unnecessary backups, but neither do you want to have data that is not backed up if its loss would be critical to your users.

If your system data changes very rapidly, you may need to run backups every day. If <sup>a</sup> disk crashes, users have to reenter any data input since the last backup. Thus the more often you make backups, the more data you can recover after a disk crash.

You may find that data usage on your system justifies a mix of full and incremental logical backups. For example, if the rate of data change is low over the system as a whole, but high on a few directories or files, it would be appropriate to perform full backups of the overall system, with more regular incremental backups to keep the high-activity files up to date. For example, you might do a full backup every Monday, and incrementals every Tuesday, Wednesday, Thursday and Friday.

If your data changes only slowly, it could be appropriate to make a full backup only, at weekly or longer intervals.

### RETAINING YOUR BACKUPS

This section discusses how long you need to retain your tape or disk backups, and where you should keep them.

It is a good idea to retain three generations of backups, and to keep each backup in a separate place. When you make a new backup, rotate the three generations and delete the oldest version. You should keep the most recent backup in an easily accessible place: this is the backup that you use if you need to restore data. Ideally, you should keep the intermediate backup in a secure, fireproof location somewhere in the same building, and place the oldest copy off-site.

You can use ARCHIVE to archive inactive files that you might need at some time in the future. In that case, the life of the archived data

is indefinite: retain the archive tapes for as long as the archived data may be useful.

### Note

Do not retain any tape for longer than a year, because after that time tapes begin to deteriorate. You should regularly transfer your data to new tapes, to be sure of being able to read the data when you need it.

### LOGGING BACKUPS

After you have adopted a backup strategy, it is a good idea to record the backup procedures in the system log book. It is also advisable to record in the log book the details of each backup and any problems that the operator has encountered during a backup.

### SELECTING YOUR BACKUP STRATEGY

This section helps you select the backup strategy that is most appropriate to your system requirements. It presents four example systems, and suggests the backup strategy that would be most appropriate in each example.

### Assessing Your System Requirements

You must analyse your system before you can decide on your best backup strategy. This section lists the factors that you should quantify, as closely as possible, when you make this analysis. You should assess the

- Total volume of data that you have to secure against loss
- Proportion of the data that changes between backups
- Time you have available for performing backups
- Availability and experience of your operations staff

An assessment of the above factors will give you a good basis on which to make a judgement about the type of backups you should use, and how you should schedule them. The following examples suggest backup The following examples suggest backup strategies for four types of system.

### Example 1

The following example is of an imaginary financial services company. It runs a large transaction processing (TP) application on a Prime 9955. The system has about 7Gb of data, including a 5Gb database. About 5% of the database changes each day. The company uses after-imaging with DBMS, to roll the database forward to the last completed transaction. The operations staff are experienced, and are employed specifically to perform operations tasks. A scheduled downtime of up to eight hours per day is acceptable.

An appropriate backup strategy for this type of system would be

- Daily physical save of the database, using PHYSAV or OOPY.DISK
- Weekly full logical save of the non-database files, using BACKUP
- Daily incremental backup of the non-database files, using BACKUP

The daily physical save would take approximately seven hours, using either PHYSAV or OOPY.DISK. It would require approximately 50 reels, or 23 300Mb disks. The full and incremental logical backups would take approximately two hours and ten minutes respectively.

To maximize the speed of the PHYSAV operation, the system should have at least two high-speed, high-density tape drives. There should also be a free disk drive on the system: this speeds up a physical restore from either disk or tape, and also improves the speed of OOPY.DISK backups.

The performance of BACKUP could be improved by having the files for the backups on the same part of the system, rather than having them spread thinly across many partitions.

### Example 2

The following example is of an imaginary engineering company that runs a CAD system on a Prime 9750. There are several CAD databases, totalling approximately 1.2Gb, and they change by 5% a day. There are a small number of operations staff, but they are experienced.

An appropriate backup strategy for this type of system would be

- Weekly full logical backup, using BACKUP
- Daily incremental backup, using BACKUP

The full backup would take approximately two hours, and require nine reels. The incremental backups would take approximately ten minutes, and require half a reel.

The system should include a high-speed, high-density tape drive, to maximize the speed of the backup.

### Example 5

The following example is of an imaginary small, advertising company that runs a Prime Information application on a Prime 2450, and uses a 60Mb cartridge tape drive for backups. The total volume of data on the system is about 300Mb, 2% to 5% of which changes each day. Computer expertise amongst the staff is low. The operators who perform the backups are inexperienced, and do not specialize in computer operation tasks.

An appropriate backup strategy for this system would be

- Weekly full backup, using BACKUP
- Daily incremental backup, using BACKUP

The full backup would take approximately two hours, and require five cartridges. The incremental backups would each take approximately ten minutes, and take up a quarter of a cartridge.

An alternative approach would be to perform a full backup every day. This would simplify the backup and restore procedures for inexperienced operators.

### Example 4

The following example is of an imaginary university that uses a Prime 9650 system for both teaching and general administration. There are a large number of users, and most of the files on the system are small. The total volume of data is about 3.6Gb, and approximately 5% of the data changes each day. Operations staff are experienced.

An appropriate backup strategy for such a system would be

- Weekly full logical backup, using BACKUP
- Daily incremental backups, using BACKUP

The full backup would take approximately seven hours and require 30 reels. Each incremental backup would take approximately 30 minutes and require one reel.

An alternative strategy for such a system would be to perform a physical backup of the system each day, using PHYSAV. This would take restores would be difficult, and it would take approximately two hours to recover even one small file.

# 11 System Preparation Procedures

### INTRODUCTION

This chapter describes how to prepare the system before you back up or restore data, or repair disk partitions. These activities are referred to collectively as system maintenance tasks.

The following paragraphs outline the contents of each of the sections in this chapter.

WHY YOU NEED A SYSTEM PREPARATION PROCEDURE introduces the system preparation procedures, and explains why you need such procedures.

CHOOSING A SYSTEM PREPARATION PROCEDURE discusses the factors<br>that you must consider when you decide what preparation that you must consider when you decide what procedure to adopt for your backups and restores: you can close either the entire system to users or just individual partitions.

CLOSING THE SYSTEM TO USERS describes the procedure you must follow to close the system to users, and to return the system to service after you have performed your system maintenance tasks Cbackups, restores, or partition repairs).

CLOSING A PARTITION TO USERS describes the procedure to close a partition to users, and to return it to service after you have finished your system maintenance tasks.

Note that the explanations of how to close either the system or a partition to users do not describe how to back up or restore data, or repair a partition. For details of how to back up and restore data, refer to Part IV, SYSTEM BACKUPS: OPERATION. For information about how to repair disk partitions, refer to the manual Operator's Guide to File System Maintenance.

### WHY YOU NEED A SYSTEM PREPARATION PROCEDURE

The system preparation procedures provide a protected environment within which you can maintain your system without risk of unwanted intrusion from system users. For example, you must ensure that users cannot change a partition while you back up that partition, nor change the target partition while you perform a restore. If users reference a partition that you are either backing up or restoring, inconsistencies may result or data might be lost

### CHOOSING A SYSTEM PREPARATION PROCEDURE

There are two system preparation procedures

- Taking the entire system out of service
- Taking a partition out of service

When you take an entire system out of service, users cannot access any of the disk partitions, but you can perform all your system maintenance tasks. If you only close down selected partitions, the remaining partitions remain in use. This lessens the inconvenience to system users, but also slows down your system maintenance activities.

To decide which prooedure to follow, you need to know

- Which partitions will be affected directly by your system maintenance activity
- Which partitions have users' origin directories
- Which partitions contain information that is crucial to the typical running of the system
- Which partitions hold the command device COOMDEV), paging device (PAGDEV), and alternate paging device (ALTDEV)

Remember that if you do not have a free drive, COPY\_DISK requires you to remove the pack normally mounted on your backup drive. You must close down the partitions on this pack, as well as the partition that you back up.

You should close the entire system to users if the partitions affected by your system maintenance hold

- Many user's origin directories (20% or more of the system users)
- Information accessed by most of the users on the system
- The command device, paging device, or alternate paging device

If the partitions do not fall into any of these categories, you may be able to carry out your system maintenance work adequately by only closing down the partitions directly affected by your work. However, the backup utilities run much more efficiently if the system is lightly loaded, or closed entirely to users. Such considerations may lead you to close down the system even if this is not necessitated by the contents of the partitions. For a discussion of the ways in which the performance of the backup utilities can be maximized, refer to Chapter 10, DEFINING A BACKUP STRATEGY.

Before you begin either of the system preparation procedures, you should make a note of the physical device numbers and names of all the partitions that you are going to back up, restore, or repair.

### CLOSING THE SYSTEM TO USERS

This section describes how to close down the entire system to users, and is applicable to all the system backup and restore utilities.

Unless otherwise specified, perform the following steps at the supervisor terminal.

1. Inform users of the impending shutdown by issuing a series of messages. The first message should give users plenty of advance notice of the shutdown. For example:

> OK, MESSAGE SYSTEM CLOSING DOWN AT 18:00 HOURS TODAY

OK, MESSAGE ALL -NOW -FORCE SYSTEM CLOSING DOWN IN 5 MINUTES - PLEASE LOG OUT

- 2. Prevent new users from logging in, and begin shutting down the subsystems. For example:
	- OK, MAXUSR O
	- OK, PROP PRO -STOP
	- CK,FTOP-STOP.SRVR FTP
	- OK, BATCH-STOP

If you have any jobs running, you may want to shut them down yourself, to ensure a tidy shutdown.

Wait until

- A BATCH -STATUS command shows no jobs running
- All the spooler phantoms log themselves out (indicated by messages to the supervisor terminal)
- All the FTS servers log themselves out (Indicated by messages to the supervisor terminal)
- 3. Remind users about the impending shutdown.
- 4. Log out all users:

### OK, LOGOUT ALL

5. Remove partitions from service, in the following ways, according to the utility you intend to use.

BACKUP: Set priority access on the partition you want to back up:

CK, SPAC diskname user-id:ALL \$REST:NONE

If you do not already have all access to top-level directory BACKUP\*, set priority access by issuing the command

### CK, SPAC diskname user-id:ALL

where diskname is the name of the partition that holds BACKUP<sup>\*</sup>.

BACKUP\_RESTORE: Set priority access on the partition you want to restore:

### CK, SPAC diskname user-id:ALL \$REST:NCNE

If you do not already have all access to top-level directory BACKUP\*, set priority access by issuing the command

### OK, SPAC diskname user-id:ALL

where diskname is the name of the partition that holds BACKUP\*

OOPY: Set priority access on the partition that you want to back up or restore. The backup partition is handled as part of the specific OOPY procedure, described in Chapter 17, LOGICAL OOPYBETWEEN DISKS: OOPY.

### CK, SPAC diskname user-id:ALL \$REST:NCNE

PHYSAV and PHYRST: Shut down the partitions that are to be backed up, or restored, and add them to the Assignable Disks Table. Do this by issuing the following commands for each partition:

CK, SHUTDN pdev CK, DISKS pdev

OOPY.DISK: Shut down the partition that you want to back up or restore, and all partitions on the disk pack, if there is one, in the backup drive. Do this by issuing the following command for each partition:

### CK, SHUTDN pdev

Chapter 16, PHYSICAL OOPY BETWEEN DISKS: OOPY.DISK, describes when to assign source and target partitions to the Assignable Disks Table.

6. It may be more convenient to run the backup or restore from a user terminal. Issue the MAXUSR command and log into a user terminal close to the tape and disk drives.

> OK, MAXUSR CK, LOGIN user-id

7. If you intend to run BACKUP from the supervisor terminal, and have therefore not issued the MAXUSR command at step 6, you must issue the command

OK, MAXUSR 1

8. Follow the procedures that are specific to the backup or recovery utility. These procedures require you to assign (and later to unassign) tape and disk drives. You may also have to remove disk packs, and replace them with new packs. For details of the steps you have to take, and for the command lines, refer to the appropriate chapters in Part IV, SYSTEM BACKUPS: OPERATION.

You can operate from either the supervisor terminal or the user terminal you logged into at step 6.

9. When you have completed your backup or restore, continue according to the backup/recovery utility you have used. Perform this and the remaining steps at the supervisor terminal.

BACKUP: Remove priority access to the backup partition (set at step 5) by issuing the REMDVE.PRICRITY.ACCESS (RPAC) command.

CK, RPAC diskname

If you also set priority access to the partition that holds BACKUP\*, restore normal access to this partition by issuing the command

CK, RPAC diskname

BACKUP\_jRESTORE: Use the REMOVE.PRICKITY.AOCESS command to restore normal access to the partitions.

### CK, RPAC diskname

If you also set priority access to the partition that holds BACKUP\*, restore normal access to this partition by issuing the command

### CK, RPAC diskname

PHYSAV and PHYRST: Remove the partitions from the Assignable Disks Table, and make them available to users by issuing the following commands, at the supervisor terminal, for each partition:

CK, DISKS NOT pdev CK, ADDISK pdev

OOPY.DISK: Return to service the partitions that you shut down at step 5 by issuing the following command, at the supervisor terminal, for each partition:

### CK, AEDISK pdev

Chapter 16, PHYSICAL OOPY BETWEEN DISKS: OOPY.DISK, describes when to remove disks from the Assignable Disks Table.

OOPY: Use the REMOVE\_PRIOIITY\_AOCESS command to restore normal access to the partitions.

### CK, RPAC diskname

10. Start up the subsystems from the supervisor terminal. For example:

CK, BATCH -START

- CK, PROP PRO -START
- OK, FTOP -START\_MNCR
- CK, FTOP -START.SRVR FTP

11. If you did not issue the MAXUSR command at step 6, you must now allow users to log in.

### OK, MAXUSR

12. Issue a message advising users that the system is back up. For example:

### OK, MESSAGE ALL -NOW -FORCE SYSTEM IS NOW UP AND RUNNING - PLEASE LOGIN

### CLOSING A PARTITION TO USERS

If you have decided to close one or more partitions to users, and not to take the entire system out of service, follow the steps below. These steps are applicable to all the system backup and restore utilities.

Unless otherwise specified, carry out all these steps at the supervisor terminal.

1. Inform users of the impending shutdown by issuing a series of messages. The first message should give users advance notice of the shutdown. For example:

> OK, MESSAGE PARTITIONS <DSK1> AND <DSK3> CLOSING DOWN AT 14:00 HOURS TODAY

OK, MESSAGE ALL -NOW -FORCE PARTITIONS <DSK1> AND <DSK3> CLOSING DOWN IN 1 MINUTE

2. Remove the partitions from service, make them available for use again and set priority access. Do this in the following ways, according to the backup/recovery utility that you intend to use.

BACKUP: Remove users from the backup partition and set priority access by issuing the following commands:

OK, SHUTDN pdev CK, ADDISK pdev; SPAC diskname user-id:ALL \$REST:NQNE If you do not already have all access to the top-level directory BACKUP\*, set priority access by issuing the command

### CK, SPAC diskname user-id:ALL

where diskname is the name of the partition that holds BACKUP\*.

BACKUP.RESTORE: Issue the following commands for each partition that you want to restore:

CK, SHUTDN pdev SPAC diskname user-id:ALL \$REST:NONE

If you do not already have all access to the top-level directory BACKUP\*, set priority access by issuing the command

CK, SPAC diskname user-id:ALL

where diskname is the name of the partition that holds BACKUP\*.

PHYSAV, PHYRST: Issue the following commands for each disk partition:

CK, SHUTDN pdev CK, DISKS pdev

OOPYJDISK: Shut down the partitions that you want to back up or restore, and all partitions on the disk pack, if there is one, in the backup drive. Do this by issuing the following command for each partition:

CK, SHUTDN pdev

Chapter 16, PHYSICAL OOPY BETWEEN DISKS: OOPY.DISK, describes when to add the partitions to the Assignable Disks Table.

OOPY: Issue the following commands for each disk partition:

### CK, SHUTDN pdev SPAC diskname user-id:ALL \$REST:NONE

It may be more convenient to run the backup or restore operation from a user terminal. If you wish to do so, log into a terminal:

### CK, LOGIN user-id

Choose a terminal close to the tape and disk drives.

4. Perform the procedures that are specific to the backup/recovery command. These procedures require you to assign (and later to unassign) tape and disk drives. You may also have to remove disk packs, and replace them with new packs. For details of the steps you have to take and of the command lines, refer to the appropriate chapters in Part IV, SYSTEM BACKUPS: OPERATION.

You can perform all the procedures from either the supervisor terminal or the user terminal that you logged into a step 3.

When you have completed your backup or restore, return to service the disk partitions you closed at step 2. Do this in the following ways, according to the backup/recovery utility that you have used. Issue the commands from the supervisor terminal.

BACKUP: Remove priority access to the backup partition (set at step 2), by issuing the command

CK, RPAC diskname

If you also set priority access to the partition that holds BACKUP\*, restore normal access to this partition by issuing the command

### CK, RPAC diskname

BACKUP.RESTORE: Issue the following command for each partition taken out of service at step 2:

### CK, RPAC diskname

If you also set priority access to the partition that holds BACKUP\*, restore normal access to this partition by issuing the command

### CK, RPAC diskname

PHYSAV, PHYRST: Issue the following commands for each partition you took out of service at step 2:

CK, DISKS NOT pdev

CK, ADDISK pdev

OOPY.DISK: Issue the following command for each partition you took out of service at step 2:

CK, AEDISK pdev

Chapter 16, PHYSICAL OOPY BETWEEN DISKS: OOPY.DISK, describes when to remove disks from the Assignable Disks Table.

OOPY: Issue the following command for each partition you took out of service at step 2:

CK, RPAC diskname

6. Issue a message, from the supervisor terminal, to inform users that the partitions are available. For example:

> CK, MESSAGE -ALL -NOW PARTITIONS DSK1 AND DSK3 ARE NOW AVAILABLE

### PART IV

## System Backups: Operation

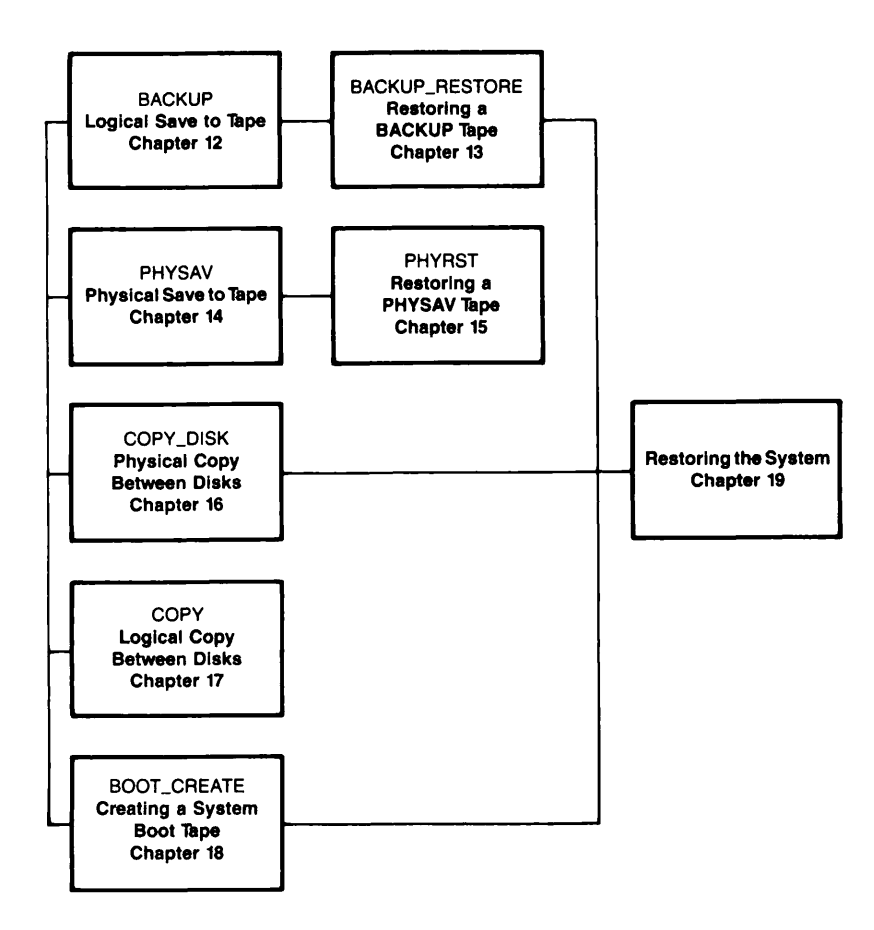

# 12 Logical Save to Tape: BACKUP

### INTRODUCTION

The BACKUP command enables operators to perform system backups to tape, and to save individual files and directories. This chapter explains how to use BACKUP. It also gives an overview of the command, and describes the command format and options.

The following paragraphs summarize the chapter contents.

OVERVIEW OF BACKUP introduces BACKUP. It explains catalogs and saves, describes which file attributes are set by BACKUP, describes the function of the default command, and summarizes the command options.

BACKUP describes the command format, arguments and options.

HOW TO BACK UP FILES AND DIRECTORIES describes the preparations for a backup, and the step-by-step BACKUP procedure.

INVOKING BACKUP describes example command lines that execute

- Full backups
- Incremental backups
- Saves of individual files and directories

It also describes additional messages that you may receive when you back up to a 60Mb cartridge tape drive.

USING BACKUP OPTIONS explains how to use the command options to extend the command's functions.

### OVERVIEW OF BACKUP

You can use BACKUP to make either a full or an incremental backup. A full backup copies to tape all file system objects selected by the BACKUP command line. An incremental backup saves only objects modified since the last back up.

To invoke BACKUP, you must be a member of the predefined privileged group .BACKUPS, unless you intend to run the entire backup from the supervisor terminal, in which case user SYSTEM must be a member of .BACKUPS. If you are not a member of .BACKUPS and you want to use BACKUP, contact your System Administrator.

Access rights to the backup partition are set during the backup procedure. The section HOW TO BACK UP FILES AND DIRECTORIES later in this chapter explains what access rights you require and when you must set them.

You can back up an object from any attach point.

You can run the entire backup from the supervisor terminal. However, it is sometimes faster and more convenient to carry out as much as possible of the backup procedure from a user terminal. The section BACKUP Procedure, later in this chapter, explains which terminal to use at each stage of the procedure.

#### Catalogs

The first time you use BACKUP, it automatically creates catalogs in the directory MFD>BACKUP\*>CATS\*. BACKUP\* and CATS\* must exist before you<br>begin the backup. Each catalog in CATS\* describes one BACKUP volume. begin the backup. Each catalog in CATS\* describes one BACKUP volume. BACKUP names the catalog by adding the suffix .CAT to your name for the volume. For example, if your BACKUP session saves files to a volume that you name TOM, BACKUP creates the catalog TOM.CAT.

BACKUP handles catalogs by echoing your actions. If you create a new volume, BACKUP creates a new catalog. If you append to a current volume, BACKUP appends to the catalog for that volume. You can read the contents of your catalogs at any time by using the command LIST.CATALOG (see Chapter 24, LISTING A CATALOG: LIST.CATALOG).

### Saves

During a backup session, the BACKUP command creates a unique section on the reel and in the corresponding catalog for the data. This section is called a <u>save</u>. The first save on a tape is save 1, the second is save 2, and so on. BACKUP always appends new data to the end of a BACKUP always appends new data to the end of a volume. The catalog records the pathnames of the objects backed up at each save, and you can display this information by running the LIST.CATALOG command.

Whenever you use the BACKUP command, you can choose to either add to the same volume or create a new BACKUP volume with a new name. If you add to the same volume and run out of room on the reel, BACKUP asks you to mount a new reel. The new reel is still part of the same volume.

### Setting Attributes

When BACKUP saves objects to tape, it sets the file system attribute,<br>Date Time Backed-up, (DTB). When you request an incremental backup, the command compares an object's DTB with its Date\_Time\_Modified (DTM), and saves only those objects modified since the last backup.

### How BACKUP Handles ROAM Files

A ROAM file is made up of entries in one or more related segment directories. At minimum, the file has at least one entry, entry 0, in the master segment directory. However a ROAM file may consist of a master file and several slave files located throughout the file system. In that case BACKUP saves the master file, then locates and saves its associated slave files. ROAM files that have their after imaging set to ON are saved during a full backup, but not during an incremental backup.

For details of how to back up ROAM files, refer to the ROAM Administrator's Guide.

### Default BACKUP Command

You can save objects simply by specifying their pathname, the drive identifier and the volume name on the command line. For example:

### CK, BACKUP @@ -MT 0 -VOLID IAN

backs up all the objects at your current attach point to volume IAN, on drive MTO.

The default BACKUP command creates and appends information about the save to the catalog for the tape identified by -VOLID: in the above example the catalog would be called IAN.CAT.

See the sections HOW TO BACK UP FILES AND DIRECTORIES and INVOKING BACKUP, later in this chapter, for detailed information about how to back up files and directories.

### BACKUP Options

ł

Command-line options enable operators to shape the command to meet their needs. You, the operator, can

- Specify that you want to perform an incremental backup
- Select the categories of file system objects to save
	- Create a save index
- Suppress the generation of a catalog
- Add a remark to a save
- Control the generation of screen prompts
- Validate a save
- Save CAM files to tape as DAM files
- Save objects to a Rev.19 tape
- Display help text about the command's syntax, arguments and options

### ^ BACKUP

This section describes the format of the BACKUP command, and summarizes the functions of the command-line arguments and options.

The format of the BACKUP command is

BACKUP pathname -MT n -VOLID volume-name [options]

Descriptions of arguments and options follow.

### Argument Description

- p a t h n a m e I d e n t i fi e s t h e l o c a t i o n o f t h e o b j e c t s on disk that you wish to archive. You<br>can use wildcards. iteration and can use wildcards, iteration treewalking.
- $-MT$  n  $S$  pecifies the unit number n of the drive on which the reel is mounted. The drive must be online and assigned to you.
- -VOLID volume-name Identifies the name of the volume. You can either name an unused volume or specify a named volume. The volume name must be a valid object name, and can a maximum of 28 characters long.

### Option Description

-ACCESSED.AFTER [date] -ACA

> Writes to tape those objects that were last accessed on or after the specified date or, if date is not given, after OOlOO AM today.

-AOCESSED.BEFORE [date] -ACB

Writes to tape those objects that were last accessed before the specified date or, if date is not given, before 00:00 AM today.

-BACKEDUP.AFTER [date] -BKA

Writes to tape those objects that were last backed up on or after the specified date or, if date is not given, after  $00:00$  AM today.

-BACKEDUP BEFORE [date] ) -BKB

> Writes to tape those objects that were last backed up before the specified date or, if date is not given, before  $00:00$ AM today.

-CAM.TO.DAM ) Writes to tape as DAM files any CAM files among the selected objects.

-OOMPATIBLE.VERSIQN [rev] -CVN

> Specifies that data is to be written to tape in rev format, where rev identifies a revision of PRIMOS. The format of rev is nn or nn.n; for example 19.4. Used in a post-Rev. 19 system to save data to a Rev. 19 tape. This option is invalid if the tape already has data in post-Rev. 19 format, rev defaults to Rev.19.

-CREATED.AFTER [date] -CRA

Writes to tape those objects that were created on or after the specified date or, if date is not given, after 00:00 AM today.

-CREATED.BEPORE [date] -CRB

> Writes to tape those objects that were created before the specified date or, if date is not given, before 00:00 AM today.

- -HELP Lists the command's syntax, arguments and options. For details of the Help facilities, refer to Chapter 21, BRMS HELP.
- -INCREMENTAL  $-IMC$ Saves only those objects that have been modified since the last backup. This option is required for an incremental backup.
- -INDEX [pathname] Creates an index of all the objects that are written to tape. If you do not specify pathname, the index is displayed on the screen: otherwise it is stored in pathname, and is not displayed.
- -INDEX.LEVELS [n]  $-TXL$ Specifies the number  $\underline{n}$  of levels that<br>vou want to include in the index, and you want to include in the index, and<br>displays the index on your screen. You displays the index on your screen. can use this option with the -INDEX pathname option, in which case the index<br>is filed in pathname, and is not is filed in pathname, displayed on your screen. The default value for n is 99.

 $-LEVELS$ n $|$ 

-LV Specifies the number of levels of the directory structure that you want to save. The command default is to save all levels.

-MODIFIED.AFTER [date] -MDA -AFTER

> Writes to tape those objects that have been modified on or after the specified date or, if date is not given, after 00:00 AM today. If the object is a directory that does not have a DTM on<br>or after date, the command saves the or after date, the command saves directory's subordinate objects that have been modified on or after this date.

-MODIFIED.BEPORE [date] -MDB -BEFORE

> Writes to tape those objects that have been modified before the specified date or, if date is not given, before 00:00 AM today. If the object is a directory that does not have a DTM before date,<br>the command saves the directory's the command saves the directory's subordinate objects that modified before this date.

-NO.CATALOG -NOCAT Suppresses the generation catalog. of a new

-NO.QUERY -NQ Suppresses command prompts when the user's response can be assumed: is used for unattended operation. If you specify<br>this option and the command then this option and the command then requires some user action, the command aborts.

-REMARK [character string]

Lets you add a comment to your tape and catalog each time that you archive data. The remark can contain a maximum of 80 characters. If spaces are included, you must enclose the entire character string in single quotation marks. If you do not specify character string, the remark is a string of blank characters.

- VA L I D AT E 1 C h e c k s t h e o b j e c t s t h a t y o u s a v e against the original objects on disk, and informs you of discrepancies as the save proceeds. -VALIDATE is not a valid option if you archive to a 60Mb cartridge tape.
- VERIFY Allows you to confirm the selection of specific objects when you use wildcards in the pathname argument. The command default is to save every object that matches the pathname.

### HOW TO BACK UP FILESAND DIRECTORIES

This section describes the procedures for performing a backup. It consists of the following subsections:

- Preparation describes the preparations needed before you begin a backup.
- BACKUP Procedure describes the step by step prooedure for a backup.

You should read Preparation and BACKUP Prooedure before you attempt a backup.

### Preparation

Before you begin a backup you must

- Decide which files and directories you want to save
- Check what access rights you require
- Decide whether to
	- Close the entire system to users
	- Close the backup partition
	- Close neither the system nor the backup partition to users

Access Rights: You must have List, Use, Read, and Protect rights to the objects you want to back up. As part of the backup procedure, you set priority access to the backup partition, and this ensures that you have adequate access to the objects you want to back up.

If top-level catalog directory BACKUP\* is not on the backup partition, the following ACL must be set on BACKUP\* before you invoke BACKUP: .BACKUPS:DALURWX \$REST:LURX. With this ACL set on BACKUP\*, the default access rights to CATS\* and to the individual catalogs are correct.

Note that BACKUP\* also holds the directory HELP, on which you should set the specific ACL \$REST:LUR.

Remember that either you or, when you invoke BACKUP from the supervisor terminal, user SYSTEM, must be a member of the predefined privileged group .BACKUPS.

Closing Either the System or the Backup Partition to Users: You should close the entire system to users if your backup partition holds

- Many users' origin directories (20% or more of system users)
- Files accessed by most of the users on the system
- The command device, paging device, or alternate paging device

You should also close the entire system to users if you want to maximize the speed of the backup.

If the backup partition does not fall into any of the three categories listed above, and performance is not your top priority, you can close only the backup partition to users, or keep both the system and partition open to users.

The choice between closing the backup partition and leaving it open is dependent upon your requirements and upon the timing of the backup. The performance of BACKUP is better if the partition is closed. However, if the backup is done during working hours, it may be more convenient for users if the partition remains in service. If you do convenient for users if the partition remains in service. If you do keep the partition open, BACKUP saves both closed files and files open for reading, but it does not save files written during the save, for example COMOUTPUT files. Any file modifications by a user during an incremental backup are saved during the next backup.

### BACKUP Procedure

This section describes how to back up files and directories.

If you decide to close either the system or the disk partition to users, follow the procedure described in the subsection System or

Partition Taken out of Service, below. If you intend to keep the system and partition in service, follow the procedure in the subsection System and Partition Kept in Service, below. There are summaries of these procedures in Appendix B, PROCEDURE REFERENCE.

System or Partition Taken out of Service: This subsection describes the backup procedure for when you have decided to close either the system or the partition to users. The procedure specifies which parts of the backup you can run from a user terminal; unless otherwise specified, perform all the steps from the supervisor terminal.

- If you have decided to close the entire system to users, do 1. this by following steps (a) through (f) below.
	- a. Inform users of the impending shutdown by issuing a series of messages. The first message should give users plenty of advance notice of the shutdown. For example:

OK, MESSAGE SYSTEM CLOSING DOWN AT 18:00 HOURS TODAY

OK, MESSAGE ALL -NOW -FORCE SYSTEM CLOSING DOWN IN 5 MINUTES - PLEASE LOG OUT

b. Prevent new users from logging in, and begin shutting down the subsystems. For example:

> OK. MAXUSR 0 CK, PROP PRO -STOP CK, FTOP -STOP.SRVR FTP OK, BATCH -STOP

If you have any jobs running, you may want to shut them down yourself, to ensure a tidy shutdown.

Wait until

- A BATCH -STATUS command shows no jobs running
- All the spooler phantoms log themselves out (indicated by messages to the supervisor terminal)
- All the FTS servers log themselves out (indicated by messages to the supervisor ternunal)

c. Remind users about the impending shutdown. For example:

### CK, MESSAGEALL -NOW -FORCE SYSTEM CLOSING IN ONE MINUTE - LOGOUT IMMEDIATELY

d. Log out all users

### OK, LOGOUT ALL

e. Set priority access to the partition you want to back up by issuing the command

### CK, SPAC diskname user-id:ALL

where user-id is SYSTEM if you intend to run the whole backup from the supervisor terminal, or is your user ID if you want to run some of the backup from a user terminal. diskname is the name of the partition you want to back up.

f. Set MAXUSR to permit two processes to run: this is the maximum number of processes you need to run the backup

CK, MAXUSR 2

### Note

BACKUP always requires one prooess. You need a second process if you want to run the backup from a user terminal.

- $2.$ If you have decided to close only the backup partition to users, do this by following steps (a) and (b) below.
	- a. Inform users of the impending shutdown by issuing a series of messages. The first message should give users advance notice of the shutdown. For example:

OK, MESSAGE PARTITION <DSK1> CLOSING DOWN AT 14:00 HOURS TODAY

OK, MESSAGEALL-NOW -FORCE PARTITION <DSK1> CLOSING DOWN IN 1 MINUTE b. Remove the backup partition from service and set priority access by issuing the commands

> OK, SHUTDN pdev<br>OK, ADDISK pdev; SPAC diskname user-id:ALL \$REST:NONE

where user-id is SYSTEM if you intend to run the whole backup from the supervisor terminal, or is your user ID if you want to run some of the backup from a user terminal.

3. If top-level directory BACKUP\* is on the backup partition, continue at step 4.

If BACKUP\* is not on the backup partition, ensure you have adequate access rights to BACKUP\*. The access rights should be .BACKUPS:DALURWX SREST:LURX. If .BACKUPS already has these access rights, continue at step 4. If .BACKUPS does not have the correct access rights, issue the following command to give yourself priority access to the partition that holds BACKUP\*:

### OK, SPAC diskname user-id:ALL

where user-id is SYSTEM if you intend to run the entire backup from the supervisor terminal, or is your user ID if you intend to run the backup from a user terminal, diskname is the name of the partition that holds BACKUP\*.

4. If you have decided to run the backup from a user terminal, log into a terminal close to the tape and disk drives.

OK, LOGIN user-id

You can execute steps 5 through 9 below from either this terminal or the supervisor terminal.

5. Assign the tape drive(s). For example:

OK,ASSIGN MTO

- 6. Mount the first reel. Before you mount the reel, you should label it with the following information:
	- Your initials
	- The date and time
- The names of the objects being saved
- The name of the volume
- The name of the system
- The recording density
- The tape number of this set. as in "Tape 1 of  $\_\,$ "
- The fact that BACKUP is being used
- Whether it is a full or incremental backup
- The PRIMOS revision level
- 7. Invoke BACKUP. For example:

### CK, BACKUP MFD -MT 0 -VOLID KATE .BAK

If you are unsure about the BACKUP command line, refer to INVOKING BACKUP, later in this chapter.

If you display a BACKUP index, by using the -INDEX or  $-$ INDEX\_LEVELS options, it shows the save number. dismount a reel, label it with this save number.

- 8. At the end of the backup you should save all your BACKUP catalogs to another tape. If a catalog is lost, you can quickly recover an up-to-date version from tape: you can also use GENERATE.CATALOG to regenerate a lost catalog, but it is quicker to restore a catalog from tape, especially if the volume consists of many reels.
- 9. When you have saved the catalogs, dismount the last reel, and unassign the tape drives you assigned in step 5. For example:

### CK, UNASSIGN MTO

10. If BACKUP\* is on the backup partition, continue at step 11.

If BACKUP\* is not on the backup partition, and you set priority access to the partition that holds BACKUP\* at step 3, remove that priority access by issuing the following command at the supervisor terminal:

OK, RPAC diskname

where diskname is the name of the partition that holds BACKUP\*.

11. Issue the following command at the supervisor terminal to remove the priority access you set on the backup partition:

CK. RPAC diskname

where diskname is the name of the backup partition.

- 12. If you have closed the entire system to users, return the system to service in the following manner, at the supervisor terminal:
	- a. Start up the subsystems from the supervisor terminal. For example:

OK, BATCH -START OK, PROP PRO -START OK, FTOP -START\_MNGR OK, FTOP -START.SRVR FTP

b. Allow users to log in

### OK, MAXUSR

c. Issue a message advising users that the system is back up. For example:

> OK, MESSAGE ALL -NOW -FORCE SYSTEM IS NOW UP AND RUNNING - PLEASE LOGIN

13. If you have closed only the backup partition to users, inform them that the partition is in service again. For example:

### OK, MESSAGE -ALL -NOW PARTITION DSK1 NOW AVAILABLE

System and Partition Kept in Service: This subsection describes how to make a backup when you do not close either the system or the backup partition to users. The procedure specifies which parts of the backup you can run from <sup>a</sup> user terminal; unless otherwise specified, perform all the steps from the supervisor terminal.

1. Set priority access to the backup partition by issuing the following command at the supervisor terminal:

OK, SPAC diskname user-id:ALL

where user-id is SYSTEM if you intend to run the whole backup from the supervisor terminal, or is your user  $ID$  if you want to run some of the backup from a user terminal.

If top-level directory BACKUP\* is on the backup partition, 2. continue at step 3.

If BACKUP\* is not on the backup partition, ensure you have adequate access rights to BACKUP\*. The access rights should be .BACKUPS:DALURWX SREST:LURX. If .BACKUPS already has these access rights, continue at step 3. If .BACKUPS does not have the correct access rights, issue the following command to give yourself priority access to the partition that holds  $BACKUP^*$ :

OK, SPAC diskname user-id:ALL

where user-id is SYSTEM if you intend to run the entire backup from the supervisor terminal, or is your user ID if you intend to run the backup from a user terminal, diskname is the name of the partition that holds BACKUP\*.

If you want to run the backup from a user terminal, log into a 3. terminal close to the tape and disk drives.

CK, LOGIN user-id

You can execute steps 4 through 8 below from this user terminal, or from the supervisor terminal.

4. Assign the tape drive(s). For example:

### OK,ASSIGN MTO

- 5. Mount the first tape reel. Before you mount a reel you should label it with the following information:
	- Your initials
	- The date and time
	- The names of the objects being saved
- The name of the volume
- The name of the system
- The recording density
- The tape number of this set, as in "Tape 1 of \_"
- The fact that BACKUP is being used
- Whether it is a full or incremental backup
- The PRIMOS revision level
- 6. Invoke BACKUP. For example:

 $\mathbf{I}$ 

### OK, BACKUP MFD -MT 0 -VOLID KEV.BAK

If you are unsure about the BACKUP command line, refer to INVOKING BACKUP, later in this chapter.

 $\sim$ 

If you display a BACKUP index, by using the -INDEX or -INDEX.LEVELS options, it shows the save number. When you dismount a reel, label it with this save number.

- 7. At the end of the backup you should save all your BACKUP catalogs to another tape. If a catalog is lost, you can quickly recover an up-to-date version from tape: you can also use GENERATE.CATALOG to regenerate a lost catalog, but it is quicker to restore a catalog from tape, especially if the volume consists of many reels.
- 8. When you have saved the catalogs, dismount the last reel, and unassign the tape drives you assigned in step 4. For example:

### OK, UNASSIGN MTO

9. If BACKUP\* is on the backup partition, continue at step 10.

If BACKUP\* is not on the backup partition, and you set priority access to the partition that holds BACKUP\* at step 2, remove that priority access by issuing the following command at the supervisor terminal:

### OK, RPAC diskname

where diskname is the name of the partition that holds BACKUP\*.

10. Restore normal access rights to the backup partition by issuing the following command at the supervisor terminal:

CK, RPAC diskname

where diskname is the name of the backup partition.

### INVOKING BACKUP

### Notes

You should not run BACKUP until you are conversant with the preparation and BACKUP procedure, described in HOW TO BACK UP FILES AND DIRECTORIES, earlier in this chapter.

When you run BACKUP, you may receive a phantom logout message. This message refers to the logging out of a disk-reader process, and is a normal part of the BACKUP operation. No user action is required.

This section explains, with examples, how to invoke BACKUP for full and incremental backups, and how to back up individual files directories. It consists of the following subsections:

- A Full Backup Using Multiple Reels shows how to invoke BACKUP to perform a full backup that requires multiple reels.
- A Full Backup With the -INDEX Option uses the -INDEX option to show more fully the progress of a full backup session.
- An Incremental Backup shows how to invoke BACKUP to perform an incremental backup.
- Backing Up Individual Files and Directories describes how to use BACKUP to back up individual files and directories.
- Backing Up to a 60Mb Cartridge Tape describes additional messages that you may receive when you save data to a 60Mb cartridge tape.

This section shows the use of BACKUP options -INDEX and -INC. For descriptions of how to use all the BACKUP options to extend the basic command, refer to the section USING THE BACKUP OPTIONS later in this chapter.
#### A Full Backup Using Multiple Reels

To back up the disk, attach to the MFD and enter MFD as the pathname of the object to be backed up. The following example command saves partition MYSYS, and the backup requires two reels. The example assumes that the system is closed to users, and that you have opened a COMO file for the backup.

OK, A MFD OK, BACKUP MFD -MT 0 -VOLID SYSl.BAK

[BACKUP Rev. 20.2  $\dots\dots\dots$ ]<br>\*\*\* Checking mounted reel \*\*\* MTO rewinding. \*\*\*\* Begin Save of "MFD" \*\*\*\* Error 2013: Unable to open object : File in use. (Save.object) Pathname: <MYSYS>MFD>SARAH>00M0S>MULTREEL.OOMDType: dam Error 2013: Unable to open object : File in use. (Save.object) Pathname: <MYSYS>MFD>BACKUP\*>CATS\*>SYSl.BAK.CAT Type: segdam

End of reel has occurred, mount new reel. Enter new tape unit or PAUSE :  $\underline{0}$ <br>\*\*\* Checking mounted reel \*\*\* MTO rewinding. \*\*\*\* Begin Save of "MFD" \*\*\*\* \*\*\*\* End Save of "MFD" \*\*\*\*

Files skipped during save. CK,

I

BACKUP interacts with you as the backup operation proceeds. First it checks that you have mounted the correct tape. BACKUP then saves the entire disk except for the BACKUP catalog and any other files that are in use. As it copies files, BACKUP sets the Date\_Time\_Backed-up (DTB) attribute to the current date and time: this file attribute specifies the date and time of the backup, and is used by BACKUP when you perform incremental backups. BACKUP also creates the catalog, SYSl.BAK.CAT in this example, and enters the information about the save into the catalog.

When BACKUP reaches the end of the first reel, it informs you and displays the message "Enter new tape unit or PAUSE :". In this example the new reel is mounted on the same drive as the first, MTO.

#### A Full Backup With the -INDEX Option

.This section gives another example of a full backup, but in this instance the command line includes the -INDEX option. The -INDEX

I

 $\overline{1}$ 

option is never a mandatory part of the BACKUP command line, but is included here to provide a better example of the BACKUP command. Except for the addition of -INDEX, the command line is identical to the example in the previous section. The -INDEX option gives detailed information about the backup including the reel number, save number, types and pathnames of all objects saved, errors and corrections, and The tape statistics, which appear at the end of the listing, include information about the tape density, the number of write errors from which the command has recovered, and the number of files saved. The tape statistics also specify the maximum block size. However, this is a fixed aspect of the software, and has no special significance for your save.

#### CK. BACKUP MFD -MT 0 -VOLID SYSl.BAK -INDEX

 $[$  BACKUP Rev. 20.2 .......... ]<br>\*\*\* Checking mounted reel \*\*\*

\*\*\* Positioning tape \*\*\* BACKUP index of tape SYSl.BAK Generated by user SARAH on 21 April 87 10:54:48 Tuesday

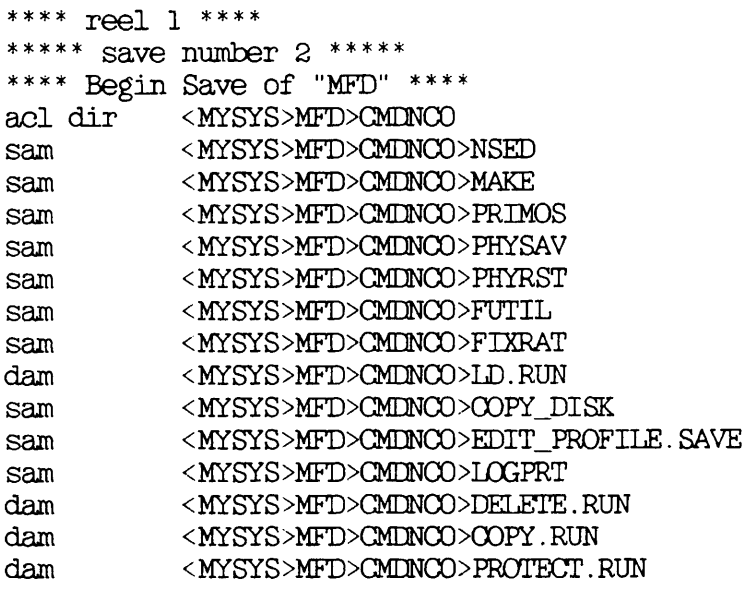

acl dir <MYSYS>MFD>BACKUP\* acl dir < MYSYS >MFD>BACKUP\*>CATS\* Error 2013: Unable to open object : File in use. (Save\_object) Pathname: <MYSYS>MFD>BACKUP\*>CATS\*>SYS1.BAK.CAT Type: sam pwd dir <MYSYS>MFD>BACKUP\*>HELP

\*\*\*\* End Save of "MFD" \*\*\*\*

 $\mathbf{I}$ 

Files skipped during save.

\*\*\*\*\* Tape Statistics \*\*\*\*\* tape density :  $1600$  bpi, maximum block size : 5141 words total number of recovered errors in this save/restore : 0 total number of files saved/restored : 2670 total number of blocks saved/restored : 10326 OK,

#### An Incremental Backup

 $\mathbf{I}$ 

 $\mathsf{l}$ 

This section gives an example of an incremental backup. You must include the -INCREMENTAL option on the command line when you want to make an incremental backup. The command line in the example also includes the -INDEX option to show the progress of the save, but -INDEX is not mandatory.

In an incremental save, BACKUP saves the data of all files modified since the last backup and references to all directories. In the following example, the index shows that files CPS, PROG.PLP, AGENDA, and MEETING have been saved during the incremental backup. A SAM file label, in the left column of the display, identifies these files.

OK, BACKUP MFD -MT 0 -VOLID KEV.BAK -INC -INDEX

[ BACKUP Rev.  $20.2$   $\dots$   $\dots$  ]<br>\*\*\* Checking mounted reel \*\*\* MTO rewinding. BACKUP index of tape KEV.BAK Generated by user KEVIN on 13 May 87 10:16:52 Wednesday

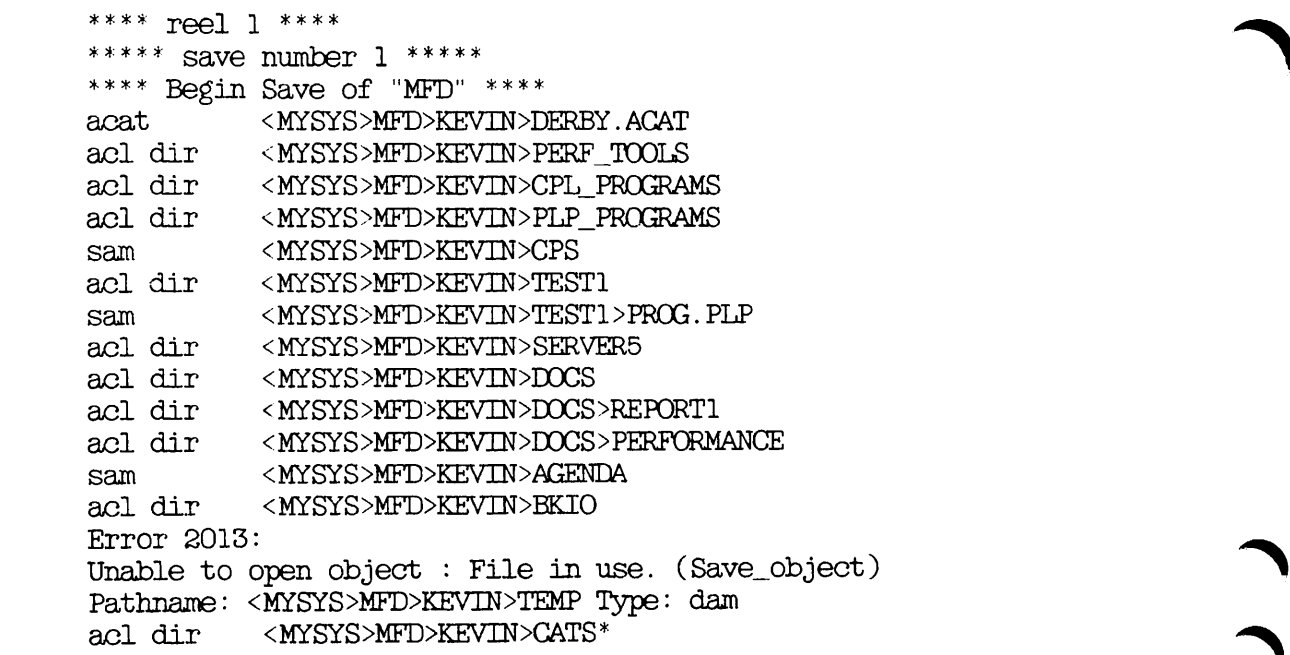

 $\mathbf{I}$ 

sam <MYSYS>MFD>KEVIN>MEETING<br>acl dir <MYSYS>MFD>KEVIN>TEST acl dir <MYSYS>MFD>KEVIN<br>\*\*\*\* End Save of "MFD" \*\*\*\* Files skipped during save.

\*\*\*\*\* Tape Statistics \*\*\*\*\* tape density : 1600 bpi, maximum block size : 5141 words total number of recovered errors in this save/restore : 0 total number of files saved/restored : 4 total number of blocks saved/restored : 636 OK,

The "Files skipped during save" message refers to file TEMP, which was not backed up, because it was in use during the backup. The tape statistics, which appear at the end of the listing, are described in the previous section, A Full Backup With the -INDEX Option.

#### Backing Up Individual Files and Directories

A system operator normally backs up an entire disk, or disk partition, working to a fixed backup schedule. Operators can, however, back up a selected top-level directory, file, or subdirectory: this section explains how to do so.

Backing Up Top-level Directories: You can back up an object from any attach point, and the type of pathname you use depends on your attach point. For example, assume you are attached to <DSK3>MFD, and you want to back up <DSK1>RICH3. The command

#### CK, BACKUP <DSK1>RICH3 -MT 0 -VOLID RICH3.BAK

saves RICH3 to the volume RICH3.BAK, on tape drive MTO.

If you are attached to RICH3, you can back up all the contents of RICH3 by using wildcards instead of the full pathname. For example, if you are attached to RICH3, the command

#### OK, BACKUP  $@@-MT$   $O$  -VOLID RICH3. BAK

saves RICH3 onto volume RICH3.BAK.

#### Note

If you use wildcards to back up the contents of a directory, only the files and subdirectories in that directory are backed up. This means that the ACLs for these objects are only saved if they have been using the default protection provided by the directory's ACL or access categories. Specific ACLs for the files and subdirectories are not saved. To save specific ACLs for these objects, you must specify the full directory pathname on the BACKUP command line.

Backing Up Files and Subdirectories: To back up individual files and subdirectories within a top-level directory, specify the name of the file or subdirectory that resides in the directory to which you are attached. For example, assume that file POWER resides in RICH3 and that you are attached to RICH3. The command

#### OK, BACKUP POWER -MT 0 -VOLID RICH3.BAK

saves POWER to RICH3.BAK on tape drive MTO,

#### Backing Up to a 60Mb Cartridge Tape

If you back up to a 60Mb cartridge tape, use the BACKUP command in the same ways as described in the preceding sections. Backing Up Top-level Directories and Backing Up Files and Subdirectories. You may, however, receive additional messages, not shown in the previous examples.

If the tape drive begins the save operation at the start of the tape, you may receive the messages

Tape initializing, please wait ...

Tape initialization complete.

The BACKUP procedure continues as shown in the previous examples,

# USING BACKUP OPTIONS

This section describes how you can use BACKUP options to shape the backup function to your requirements. It consists of the following subsections:

- Selecting the Objects to Save describes how you can specify that only certain categories of file system objects are saved.
- Creating an Index describes how you can create an index of the objects saved.
- Suppressing Catalog Generation describes how to suppress the generation of a new catalog.
- Adding a Remark to the Save describes how to add a descriptive remark about the save to the tape and the catalog.
- Controlling Command Queries describes how to suppress the generation of those command prompts where the operator's response can be assumed, and how to make the command iterations when running BACKUP from either a CPL program or a command input file.
- Validating the Save describes how you can check that the save is successful.
- Converting CAM to DAM Files describes how to change the format of files when you save them.
- Moving Objects to a Rev. 19 System describes how to move objects from a post-Rev. 19 to a Rev. 19 system.

The -INCREMENTAL option is described above in the section An Incremental Backup.

## Selecting the Objects to Save

You can control which file system objects are saved by

- Specifying the pathname of the object(s) you wish to save
- Specifying the number of levels of the directory structure to be saved
- Selecting objects according to the date on which they were created, last accessed, last backed up, or last modified

Specifying the Pathname: The BACKUP argument pathname enables you to specify the pathname of the file system object that you wish to save. For example, the command line

#### CK, BACKUP BOB>NET -MT 0 -VOLID SYSl.BAK

saves file system object BOB>NET to the reel on MTO.

You can use wildcards, iteration and treewalking with the pathname.

When you use wildcards in the pathname, you can also include the -VERIFY option on the BACKUP command line. This causes BACKUP to prompt you for verification that you wish to save the file system objects selected by your wildcard specification.

You can use wildcard options to

- Select only file system objects of a particular type
- Select objects according to when they were created, last accessed, last backed up, or last modified
- Enable or disable verification

For example, by including the wildcard option -DIR, the command

#### OK, BACKUP BOB>DAY@@ -MT O -DIR -VOLID SYS1.BAK

saves any subdirectories in BOB whose names begin with DAY.

Note that when you want to select RBFs (Recovery Based Files) you must use the -RBF wildcard option. For example, by including the wildcard options -FILE and -RBF the command

#### OK, BACKUP BOB>@@ -MT O -VOLID RBF.BAK -FILE -RBF

saves all files and all RBFs in directory BOB to volume RBF.BAK.

Treewalking options make the command act on designated objects within a directory tree. You can only use these options when you include a wildcard in an intermediate position in the pathname.

Valid treewalking options are

- -WALK.FRQM
- -WALK.TO

For more information about wildcard and treewalking options, refer to the Prime User's Guide and the PRIMOS Commands Reference Guide. To the Prime User's Guide and the PRIMOS Commands Reference Guide. obtain online HELP about treewalking and wildcard options with BACKUP

 $\mathbf{I}$ 

issue the command

#### OK, BACKUP-HELPWILDCARDS

Specifying the Number of Directory Levels: The BACKUP default is to save all levels of the selected directory structure. However, the -LEVEL n option enables you to specify that the save is to include only n levels, where 1 is the top level. For example, the command

#### CK, BACKUP BOB -MT 0 -VOLID SYSl.BAK -LEVELS 2

saves only the top two levels of the directory structure.

Selecting Objects by Dated File Attributes: You can select objects according to the date when they were

- Last accessed
- Last backed up
- Created

r

• Last modified

For each of the above events, you can select objects for archiving on the basis of whether the event took place before, on. or after a specified date.

The BACKUP options are

- -ACCESSED.AFTER [date] and -AOCESSED.BEPORE [date]
- -BACKEDUP.AFTER [date] and -BACKEDUP.BEPCHE [date]
- -CREATED.AFTER [date] and -CREATED.BEPCRE [date]
- -MODIFIED.AFTER [date] and -MODIFIED.BEFORE [date]

The options suffixed with .AFTER cause BACKUP to save only objects that have been created, last accessed, last backed up, or last modified on or after the specified date.

The options suffixed with \_BEFORE cause BACKUP to save only objects that have been created, last accessed, last backed up, or last modified before the specified date.

Note that these options are not exclusive: you can list selected objects on the basis of more than one of the file attributes.

You can specify date in any one of the following formats

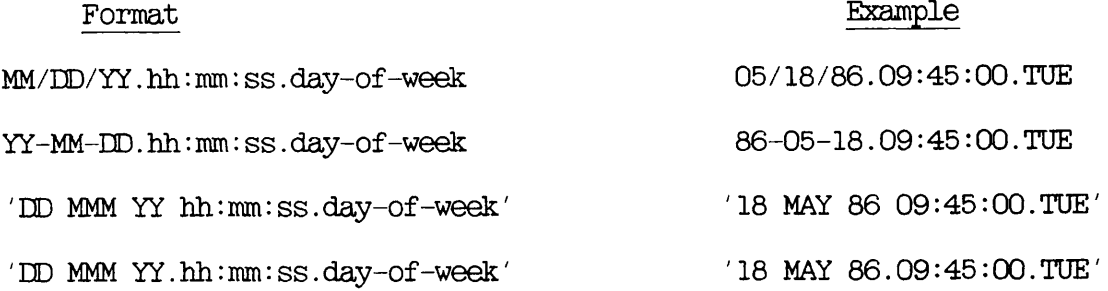

#### where

MM is the month, specified as 1 or 2 digits in the range 01-12 MMM is the month name, identified by its first 3 characters DD is the day, specified as 1 or 2 digits in the range 01-31 YY is the year, specified as 2 digits hh is the hour, specified as 1 or 2 digits in the range 00-23 mm is the minutes, specified as 1 or 2 digits in the range 00-59 ss is the seconds, specified as 1 or 2 digits in the range 00-59 day-of-week is the name of the day, identified by its first 3 characters

The date and day-of-week fields default to the current date and day, while the time fields default to zeroes.

Thus if you do not specify date, it defaults to 00:00 AM TODAY.

The following example, shows how to save, to volume SYSTEM, any object that has been modified before 00:00 AM TODAY. This example uses the abbreviated name for the -MODIFIED.BEPORE option.

#### $\mathbf{I}$ OK, BACKUP MFD -MT 0 -VOLID SYSTEM -MDB

As another example, the following command would back up, to tape SYS.BAK2, any object that has been backed up after 18th May 1986:

#### $\mathbf{I}$ CK, BACKUP MFD -MT 0 -VOLID SYS.BAK2 -BACKEDUP.AFTER 05/18/86

#### Creating an Index

BACKUP options enable you to create an index of the objects you save to tape, and to control the level of information in the index.

Two options are available:

- -INDEX [pathname]
- -INDEX.LEVELS [n]

The -INDEX [pathname] option generates an index of all the objects you save, unless you modify this by also using the -INDEX.LEVELS option. When you do not specify pathname, the index is displayed on your screen. If you do specify a file pathname, the command sends the listing to the file, instead of displaying it on your screen. If this file already exists, the index is appended to the end of the file. If the file is one of the objects that you have selected for archiving, you receive a "File in use" error message, and the index is not saved.

The following example command uses the -INDEX option to display an index of all the objects you save:

#### OK, BACKUP MFD -MT 0 -VOLID DSK1.BAK -INDEX

The next example shows how to file the index by adding a file pathname to the -INDEX option. In this example the command would file the index in DSK1 INDEX.

#### OK, BACKUP MFD -MT 0 -VOLID DSK1.BAK -INDEX DSK1.INDEX

When you use the -INDEX option, the BACKUP default is to index all the selected objects. You can, however, restrict the index to a number of levels by including the -INDEX.LEVELS [n] option on the command line, where n is the number of levels that you want to index and level  $l$  is the top level.

You can use the -INDEX<sub>1</sub>LEVELS option in conjunction with the -INDEX option, or on its own.

When you use the -INDEX\_LEVELS option with -INDEX, -INDEX\_LEVELS determines the number of levels of the save that are indexed, and -INDEX allows you to write the index to a file. The following example extends the previous example command line by adding the option  $-TKL$  2, which specifies that you want to index only the top two levels of the save. In this example, the index would be sent to file DSKl.INDEX.

OK, BACKUP MFD -MT  $O$  -VOLID DSK1.BAK -INDEX DSK1\_INDEX -IXL  $2$ 

 $\mathsf{I}$ 

l

When you use the -INDEX LEVELS option on a command line that does not also include the -INDEX option, -INDEX.LEVELS generates an index to the specified level and displays the index on your screen: you cannot write the index to a file. For example, the command

#### CK, BACKUP MFD -MT 0 -VOLID DSK1.BAK -IXL 2

displays a two-level index of the save on your screen.

#### Suppressing Catalog Generation

 $\mathbf{I}$ 

The default BACKUP command automatically creates a catalog when you first make a save to a tape. Thereafter it appends information to the catalog each time you make another save to that tape.

Where a catalog does not exist, you can use the option -NO\_CAT to suppress the generation of a catalog. Note, however, that when you attempt to restore the save without a catalog, BACKUP.RESTORE reads the tape sequentially, record by record, until it finds the objects you want to restore. This slows the restore process significantly.

#### Adding a Remark to the Save

Whenever you invoke BACKUP, you can specify a remark to be written to the tape and the catalog, by specifying the -REMARK character string option on the command line. The remark can be up to 80 characters, including spaces. If you include spaces in the remark, you must enclose the entire character string in single quotation  $(' \dots)$ . The remark is displayed against the save number whenever you request reel statistics as part of a LIST.TAPE or LIST.CATALOG command. See Chapter 24, LISTING A CATALOG: LIST.CATALOG, and Chapter 25, LISTING A TAPE: LIST.TAPE, for example displays of reel statistics.

The following example shows how you can add a remark such as Monday BACKUP. The option .REMARK adds this remark to a save of file system object TEST.FILES

#### CK, BACKUP TEST.FILES -MT 0 -VOLID BAK1 -REMARK 'Monday BACKUP'

If you do not specify a character string, the remark is a string of blank characters: the effect is exactly the same as if you had not used the -REMARK option.

Note that you cannot change a save's remark.

#### Controlling Command Queries

The -NO.QUERY option suppresses any command prompts to which a user response is assumed. Specifying this option when user action is required, aborts the command. You should only use this option if you are confident that no user action is required.

When you run BACKUP from either a CPL program or a command input file, specify the option -TTY if you want to be able to specify the tape drive number from your terminal at the end of each reel.

#### Validating the Save

You can compare the original objects on disk with those written to tape by including the -VALIDATE option on the BACKUP command line. You receive a warning message if BACKUP finds any discrepancies between the disk and tape objects.

#### Notes

When you use the -VALIDATE option, the save takes noticeably longer.

The -VALIDATE option is not supported if you are archiving data to a 60Mb cartridge tape.

#### Converting CAM to DAM Files

Contiguous Access Method (CAM) files, were introduced at PRIMOS Rev.20. to improve the performance of ROAM data management products. It is not possible to either create or access CAM files using pre-Rev.20 versions of PRIMOS. BACKUP therefore has an option, -CTD, to write CAM files to tape as DAM files.

For example:

#### CK, BACKUP <DSKl>TOM>@a' -MT 0 -VOLID DSK1.BAK -CTD

saves the entire contents of directory TOM to volume SYSl.BAK, and writes any CAM files as DAM files.

#### Moving Objects to a Rev. 19 System

The BACKUP command allows you to save objects to tape in Rev. 19 format, so that you can subsequently restore these objects on a Rev. 19 system. This facility is provided by the -COMPATIBLE\_VERSION (-CVN) option, which tells BACKUP to write objects to tape in Rev.19 format.

The complete procedure for moving objects to a Rev. 19 system is

1. Issue the BACKUP command with the -CVN option. For example:

#### OK, BACKUP MFD -MT 0 -VOLID R19.TAPE -CVN 19

would append all the objects in your current partition to volume R19.TAPE, writing them in Rev.19 format.

- 2. Run GENERATE.CATALOG on the Rev. 19 system to recreate the catalog.
- 3. Run BACKUP.RESTORE on the Rev. 19 system to restore objects from R19.TAPE to disk.

Remember that you cannot restore RBF files to a different machine.

# 13 Restoring a BACKUP Tape: BACKUP RESTORE

INTRODUCTION

This chapter describes how to use the BACKUP.RESTORE command to restore files and directories from a BACKUP tape volume to disk. It also includes an overview of the command and describes the command format and options.

The following paragraphs summarize the chapter contents.

OVERVIEW OF BACKUP.RESTCRE introduces MCKUP.RESTORE. It explains how BACKUP.RESTORE handles ACLs, file attributes and ROAM files, describes the function of the default command, and summarizes the command options.

BACKUP.RESTORE describes the command format, arguments and options.

HOW TO RESTORE FILES AND DIRECTORIES describes the preparations for restoring data, and the step-by-step restore procedure.

INVOKING BACKUP.RESTORE describes example command lines that restore files and directories.

USING BACKUP.RESTORE OPTIONS describes how to use the command options to extend the command's functions.

RECOVERING A DISK describes how to restore a partition, other than the command device, after a disk crash. For details of how to restore the command device, refer to Chapter 19, RESTORING THE SYSTEM.

FURTHER EXAMPLES OF DISK AND FILE RECOVERY describes BACKUP.RESTORE command lines that restore disks from full and incremental backups, and that restore individual files, all with reference to an example backup schedule.

#### OVERVIEW OF BACKUP\_RESTORE

BACKUP.RESTORE enables operators to do two types of recovery operation: retrieve individual directories and files, or restore an entire disk.

To use BACKUP.RESTORE, you must be a member of the predefined privileged group .BACKUPS, unless you intend to run the entire restore from the supervisor terminal, in which case user SYSTEM must must be a member of .BACKUPS. If you are not a member of .BACKUPS and you want to use BACKUP.RESTORE, contact your System Administrator.

 $\mathbf{v}$ 

" >

You identify the objects that you want to restore by specifying the pathname on the command line. BACKUP.RESTORE restores all objects with that name, and you should therefore always take care that the pathname uniquely identifies the object that you want to restore.

BACKUP.RESTORE always restores the selected objects to your current attach point, unless you also specify a new pathname on the command line. The new pathname allows you to restore objects to another attach point, or to rename them as they are restored.

#### How BACKUP.RESTORE Handles ACLs, DTM and DTB

BACKUP.RESTORE always copies the ACL protection of an object to disk, regardless of whether it is overwriting an existing disk object, or creating a new disk object.

When it overwrites an existing object on disk, BACKUP.RESTORE also overwrites that object's Date.Time.Modified (DTM) attribute: the DTM of the disk object becomes the same as the DTM of the tape object.

The Date\_Time\_Backed-up (DTB) is set to never backed up, so that the object is saved during the next system backup.

If you restore a ROAM file, BACKUP.RESTORE first restores the master file and then any slaves. BACKUP\_RESTORE sets the Date\_Time\_Backed-up<br>(DTB) of the directory that contains the ROAM file to never. It does (DTB) of the directory that contains the ROAM file to never. not change the Date.Time.Saved (ETS) of the ROAM file. Therefore, if you use the LIST.RBF command on the restored file, you see the DTS, and if you list your directory by typing LD. you see the DTB. For details of how to restore ROAM files, refer to the ROAM Administrator's Guide.

#### Default BACKUP.RESTORE Command

You can restore objects from tape simply by specifying the pathname and the tape drive identifier. The following example command restores a file system object, TEST.FILE3, from the BACKUP tape on tape drive MTO to your current attach point:

#### OK, BACKUP.RESTORE TEST\_FILE3 -MT 0

It does not matter whether the object was last backed up during a full save, or an incremental save. BACKUP.RESTORE searches the BACKUP catalogs, and tells you which volume and reel to mount for the latest copy.

If the object that you want to restore from tape already exists on disk and is of the same file type as the object on disk, BACKUP.RESTORE asks whether you want to restore the object. If you type BACKUP.RESTORE overwrites the object on disk. Qn the other hand if the object on tape is a different type of file system object to the identically-named object on disk, BACKUP.RESTORE automatically restores the object from tape, without overwriting the object already on disk.

#### **BACKUP\_RESTORE Options**

Command-line options enable you to shape BACKUP.RESTCRE to meet your needs. You can

- Specify that you want to recover an entire disk
- Specify the volume and/or the reel from which you want to restore objects
- Select categories of file system objects to be restored
- Select which saves you wish to restore
- Create a restore index
- Control the generation of screen prompts
- Restore all RBF files as either CAM or DAM files
- Display help text about the command's syntax, arguments and options

#### BACKUP\_RESTORE

This section describes the format of the BACKUP.RESTORE command, and summarizes the functions of the command line arguments and options.

The format of the BACKUP.RESTORE command is

BACKUP.RESTORE pathname [new-pathname] -MT n [options]

Descriptions of the arguments and options follow.

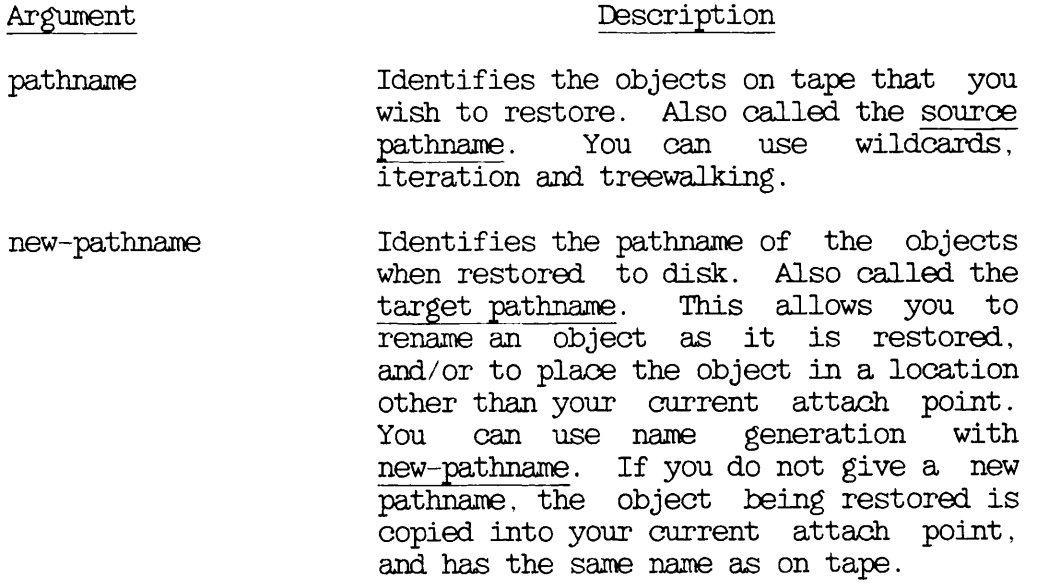

 $-MT$  n  $S$  pecifies the unit number n of the drive on which the reel is mounted. The drive must be online and assigned to you.

#### Option Description

-ACCESSED\_AFTER [date]<br>-ACA

Restores those objects that were last accessed on or after the specified date or, if date is not given, after 00:00 AM today.

-AOCESSED.BEFORE [date] -ACB

> Restores those objects that were last accessed before the specified date or, if date is not given, before 00:00 AM today.

-BACKEDUP.AFTER [date] -BKA Restores those objects that were last backed up on or after the specified date or, if date is not given, after 00:00 AM today. -BACKEDUP\_BEFORE [date] | -BKB -CAM.RBF -CRBF -COMBINE -00MB -CREATED.AFTER [date] -CRA Restores those objects that were last backed up before the specified date or, if date is not given, before 00:00 AM today. Restores any DAM RBF files as CAM files. Useful for restoring runfiles created at Rev 19 on a Rev 19 partition to a Rev 20 partition. Only restores objects that do already exist on disk. not -CREATED.BEPORE [date] -CRB Restores those objects that were created on or after the specified date or, if date is not given, after 00:00 AM today. -DAM.RBF -ERBF -FROM SAVE NUMBER n -FSN Restores those objects that were created before the specified date or, if date is not given, before 00:00 AM today. Restores any CAM RBF files as DAM files. Used to restore data from a post-Rev. 19 partition to a Rev.19 partition. Starts the restore at save number n. Values for n are 1-255. The command default is to begin at the first save on the reel. This option is useful for specifying the latest incremental save when there is no catalog. This option is not valid when you restore from a 60Mb cartridge tape drive.

-HELP Lists the command's syntax, arguments and options. For details of the Help facilities, refer to Chapter 21, BRMS HELP.

-INDEX [pathname] Creates an index of all the objects that are restored to disk. If you do not specify pathname, the index is displayed on the screen: otherwise it is stored in pathname, and is not displayed.

-INDEX.LEVELS [n]  $-TXL$ Specifies the number n of levels of a directory structure that you want to index, and displays the index on your screen. You can use this option with -INDEX pathname, in which case the index is filed to pathname and is not displayed on your screen. The default value for n is 99.

```
-MODIFIED.AFTER [date]
-MDA
-AFTER
```
Restores those objects that have been modified on or after the specified date or, if date is not given, after 00:00 AM today. If the object is a directory that does not have a DTM on or after date, the command restores the directory's subordinate objects that have been modified on or after this date.

-MODIFIED.BEPORE [date] -MDB -BEFORE

> Restores those objects that have been modified before the specified date or, if date is not given, before 00:00 AM today. If the object is a directory that does not have a DTM before date, the<br>command restores the directory's command restores the directory's<br>subordinate-objects that have been subordinate objects modified before this date.

-NO.QUERY  $-NQ$ Suppresses command prompts when the user's response can be assumed: is used for unattended operation If you specify this option and the command then<br>requires user action, the command requires user action, aborts.

- -RECOVER Used to recover data from an incremental backup, typically after you have lost<br>a disk. This option overrides all This option options except -VOLID, -INDEX, and -INDEX.LEVELS. Not used to restore single files.
- -REEL n Specifies the reel from which to restore<br>objects. n defaults to 1, and the objects,  $n$  defaults to  $1$ , command default is to restore all reels of a volume in sequence.
- -REPLACE Only restores those objects that already exist on disk. BACKUP.RESTORE restores the objects regardless of their DTM on tape.
- -TO.SAVE.NUMBER n -TSN Ends the restore when save number n is reached, and does not restore from save<br>n. Values for n are 1-255. The command n. Values for n are 1-255. default is to continue to the end of the tape volume. This option is not valid when you restore from a 60Mb cartridge tape drive.
- -TTY -T If you run BACKUP.RESTORE from either a CPL program or a command input file, this option enables you to specify the tape drive identifier from your terminal at the end of each reel.
- -VERIFY -VFY Allows you to confirm the selection of specific objects when you use wildcards in the pathname argument. The command default is to restore the latest saves of every object that matches the pathname.
	- -VOLID volume-name1...volume-name10 Identifies the volumes from which to restore objects. You can specify a maximum of 10 volume names. The command default is to search all the catalogs for the objects you want to restore. The volume name must be a valid object name, and can be a maximum of 28 characters.

-WRITTEN.AFTER [date]  $\sim$ 

> Restores only those objects that were written to the tape on or after date or, if date is not given, after  $00:00$  AM today. If the object is a directory and

was not written to tape on or after the given date, the command restores the directory's subordinate objects written to tape on or after this date.

#### -WRITTEN.BEPORE [date] -WRB

Restores only those objects that were written to tape before date or, if date is not given, before 00:00 AM today. If the object is a directory and was not written to tape before the given date, the command restores the directory's subordinate objects written to tape before this date.

#### HOW TO RESTORE FILES AND DIRECTORIES

This section describes the procedures for restoring data: you should read these procedures before you invoke BACKUP.RESTORE. The section consists of the following subsections:

- Preparation describes the preparations you must make before you begin to restore files and directories
- BACKUP.RESTORE Procedure describes the step-by-step procedure for restoring files and directories.

### Preparation

Before you begin a restore you must

- Decide which files and directories you want to restore
- Check what access rights you require
- Decide whether to
	- Close the entire system to users
	- Close the restore(target) partition
	- Close neither the system nor the target partition to users

Access Rights: You need the following access rights to the objects you ^ want to restore:

- Write access to restore an existing file
- Add, Delete. Write, List, and Use access to restore an existing directory
- Add rights if the object is not in the target directory

As part of the restore procedure, described below, you set priority access to the target partition, and this ensures you have adequate access rights to the objects you want to restore.

If top-level catalog directory BACKUP\* is not on the target partition, the following ACL must be set on BACKUP\* before you invoke BACKUP\_RESTORE: .BACKUP\$:DALURWX \$REST:LURX. With this ACL set BACKUP\*, the default access rights to CATS\* and to the individual catalogs are correct.

Note that BACKUP\* also holds the directory HELP, on which you should set the specific ACL SREST:LUR.

Remember that either you or, when you invoke BACKUP.RESTORE from the supervisor terminal, user SYSTEM must be a member of the predefined privileged group .BACKUPS.

Closing Either the System or the Partition to Users: You should close the entire system to users if your target partition holds

- Many users' origin directories (20% or more of system users)
- Files accessed by most of the users on the system
- The command device, paging device, or alternate paging device

You should also close the entire system to users if you want to maximize the speed of the restore.

If you want to restore a partition after a disk crash (using the -RECOVER option), it is advisable to close either the system or the partition to users.

If the target partition does not fall into any of the categories listed above, and, performance is not your top priority, you can close only the partition to users, or keep both the system and partition in service.

The choice between closing the partition and leaving it open is dependent upon your requirements and upon the timing of the restore. The performance of BACKUP.RESTORE is better if the partition is closed. However, if the restore is done during working hours, it may be more convenient for users if the partition remains in service.

#### BACKUP RESTORE Procedure

This subsection describes the step by step procedure for restoring a BACKUP tape.

If you decide to close either the system or the disk partition to users, follow the procedure described in the next subsection. System or Partition Taken out of Service. If you are not going to take the system or partition out of service, follow the procedure in the subsection System and Partition Kept in Service. There are summaries of these procedures in Appendix B, PROCEDURE REFERENCE.

System or Partition Taken out of Service: This subsection describes the procedure for performing a restore when you close either the system or the partition to users.

To carry out a restore, follow the steps below. The procedure specifies which parts of the restore you can run from a user terminal; unless otherwise specified, perform all the steps at the supervisor terminal.

- 1. If you have decided to close the entire system to users, do this by following steps (a) through (f) below.
	- a. Inform users of the impending shutdown by issuing a series of messages. The first message should give users plenty of advance notice of the shutdown. For example:

OK, MESSAGE SYSTEM CLOSING DOWN AT 18:00 HOURS TODAY

OK. MESSAGE ALL -NOW -FORCE SYSTEM CLOSING DOWN IN 5 MINUTES - PLEASE LOG OUT

- b. Prevent new users from logging in, and begin shutting down the subsystems. For example:
	- OK, MAXUSR 0 OK, PROP PRO -STOP OK, FTOP -STOP.SRVR FTP OK, BATCH -STOP

If you have any jobs running, you may want to shut them down yourself, to ensure a tidy shutdown.

Wait until

¥.

- A BATCH -STATUS command shows no jobs running
- All the spooler phantoms log themselves out (indicated by messages to the supervisor terminal)
- All the FTS servers log themselves out (indicated by messages to the supervisor terminal)
- c. Remind users about the impending shutdown.
- d. Log out all users:

OK, LOGOUT ALL

e. Set priority access to the partition you want to restore by issuing the command

#### OK. SPAC diskname user-id:ALL SREST:NONE

where diskname is the name of the partition you want to restore, user-id is SYSTEM if you intend to run the whole restore from the supervisor terminal, or is your user ID if you want to run some of the restore from a user terminal.

f. If you have decided to run the backup from a user terminal, log into a terminal close to the tape and disk drives. Do this be issuing the commands

> OK, MAXUSR CK, LOGIN user-id

You can execute steps 4 through 7 below from either this terminal or the supervisor terminal.

- 2. If you have decided to close only the target partition to users, do this by following steps (a) through (c) below.
	- a. Inform users of the impending shutdown by issuing a series of messages. The first message should give users advance notice of the shutdown. For example:

OK, MESSAGE

PARTITION <DSK1> CLOSING DOWNAT 14:00 HOURS TODAY

OK, MESSAGEALL-NOW -FORCE PARTITION <DSK1> CLOSING DOWN IN 1 MINUTE

- b. Set priority access on the partition you want to restore by issuing the following commands:
	- OK, SHUTDN pdev

CK, ADDISK pdev; SPAC diskname user-id:ALL SREST:NONE

where diskname is the name of the partition you want to restore, user-id is SYSTEM if you intend to run the whole restore from the supervisor terminal, or is your user ID if you want to run some of the restore from a user terminal.

If you have decided to run some of the restore from a user  $\mathbf{c}$ . terminal, log into a terminal close to the tape and disk drives:

#### OK, LOGIN user-id

You can execute steps 4 through 7 below from either this terminal or the supervisor terminal.

3. If top-level directory BACKUP\* is on the target partition, continue at step 4.

If BACKUP\* is not on the target partition, ensure you have adequate access rights to BACKUP\*. The access rights should be .BACKUPS:DALURWX SREST:LURX. If .BACKUPS already has these access rights, continue at step 4. If .BACKUPS does not have the correct access rights, issue the following command to give yourself priority access to the partition that holds BACKUP\*:

#### OK, SPAC diskname user-id:ALL

where user-id is SYSTEM if you intend to run the entire restore from the supervisor terminal, or is your user ID if you intend to run the restore from a user terminal, diskname is the name of the partition that holds  $BACKUP^*$ .

4. Assign the tape drive(s) you want to use. For example:

#### OK, ASSIGN MTO

- 5. Mount the first tape reel. If you do not know which reel to mount, BACKUP.RESTORE tells you when you invoke it. You can also use LIST.CATALOG to find out which reel you need to mount.
- 6. Invoke BACKUP.RESTORE. For example:

OK, BACKUP\_RESTORE @@ -MT O

If you are unsure about how to use BACKUP.RESTORE, refer to the section INVOKING BACKUP.RESTORE, later in this chapter.

7. When you have ended the restore, unassign the tape drives you assigned in step 4. For example:

OK, UNASSIGN MTO

8. If BACKUP\* is on the target partition, continue at step 9.

If BACKUP\* is not on the target partition, and you set priority access to the partition that holds BACKUP\* at step 3, remove that priority access by issuing the following command at the supervisor terminal:

CK, RPAC diskname

where diskname is the name of the partition that holds BACKUP\*.

- 9. If you have closed the entire system to users, return the system to service in the following manner, at the supervisor terminal:
	- a. Use the REMOVE.PRICRITY.AOCESS (RPAC) command to restore normal access to the partition:

CK, RPAC diskname

b. Start up the subsystems from the supervisor terminal. For example:

CK, BATCH -START

CK, PROP PRO -START CK, FTOP -START.MNGR

OK, FTOP -START.SRVR FTP

c. If you have run the entire restore from the supervisor terminal and did not issue the MAXUSR command at step 1(f), you must now allow users to log in:

#### OK, MAXUSR

d. Issue a message advising users that the system is back up. For example:

#### OK, MESSAGE ALL -NOW -FORCE SYSTEM IS NOW UP AND RUNNING - PLEASE LOGIN

- 10. If you have closed only the partition to users, return it to service in the following manner, at the supervisor terminal.
	- a. Use the REMOVE.PRIORITY.AOCESS (RPAC) command to restore normal access to the partition:

#### OK, RPAC diskname

b. Issue a message to inform users that the partition is available. For example:

#### OK, MESSAGE -ALL -NOW PARTITION DSK1 IS NOW AVAILABLE

System and Partition Kept in Service: This subsection describes how to perform a restore without closing either the system or the partition to users.

To carry out a restore, follow the steps below. The procedure specifies which parts of the restore you can run from a user terminal; unless otherwise specified, perform all the steps at the supervisor terminal.

1. Set priority access to the partition you want to restore by issuing the command

OK, SPAC diskname user-id:ALL

where diskname is the name of the partition you want to restore.

 $2.5$ If top-level directory BACKUP\* is on the target partition, continue at step 3.

If BACKUP\* is not on the target partition, ensure you have adequate access rights to BACKUP\*. The access rights should be .BACKUPS:DALURWX \$REST:LURX. If .BACKUPS already has these access rights, continue at step 3. If .BACKUPS does not have the correct access rights, issue the following command to give yourself priority access to the partition that holds BACKUP\*:

#### CK, SPAC diskname user-id:ALL

where user-id is SYSTEM if you intend to run the entire restore from the supervisor terminal, or is your user ID if you intend to run the restore from a user terminal, diskname is the name of the partition that holds BACKUP\*.

3. If you wish to run BACKUP.RESTORE from a user terminal, log into a terminal close to the tape and disk drives.

#### OK, LOGIN user-id

You can carry out steps 4 through 7 below from this user terminal, or from the supervisor terminal.

4. Assign the required tape drive(s). For example:

#### OK, ASSIGN MTO

- 5. Mount the first tape reel. If you do not know which reel to mount, BACKUP.RESTORE tells you when you invoke it. You can also use LIST.CATALOG to find out which reel you need to mount.
- 6. Invoke BACKUP.RESTORE. For example:

#### CK, BACKUP.RESTORE FILEl -MT 0

If you are unsure how to run BACKUP.RESTORE, refer to the following section INVOKING BACKUP\_RESTORE.

7. When you have ended the restore, unassign the tape drives you assigned in step 4. For example:

#### OK, UNASSIGN MTO

8. If BACKUP\* is on the target partition, continue at step 9.

If BACKUP\* is not on the target partition, and you set priority access to the partition that holds BACKUP\* at step 3, remove that priority access by issuing the following command at the supervisor terminal:

#### OK, RPAC diskname

where diskname is the name of the partition that holds BACKUP\*.

- 8. At the supervisor terminal, restore normal access rights to the partition you have restored:
	- OK, RPAC diskname

#### INVOKING BACKUP RESTORE

#### Note

You should not run BACKUP\_RESTORE until you are conversant with the preparation and restore procedures described in the previous section HOW TO RESTORE FILES AND DIRECTORIES.

This section describes, with examples, how to invoke BACKUP\_RESTORE to restore files and directories. It consists of the following restore files and directories. It consists of the subsections:

- Restoring a Directory explains how to restore a directory from a BACKUP volume.
- Restoring a File explains how to restore a file from a BACKUP volume.
- Restoring All the Files and Directories From a Volume explains how to restore the latest versions of all the objects on a BACKUP volume.

To find out how to restore an entire partition after a disk crash, refer to the section RECOVERING A DISK, later in this chapter.

Restoring a Directory

This subsection describes how to restore a single directory and its files. The example command restores ANN. It assumes that you are attached to the MFD. In this example, the command line includes the -INDEX option, providing a better demonstration of BACKUP.RESTORE. Note, -INDEX is never mandatory.

BACKUP\_RESTORE locates the first save that contains the specified objects, restores the objects, and continues to the next save. If objects, restores the objects, and continues to the next save. MCKUP.RESTORE finds another save of the same object, it asks if you wish to overwrite the object with the later copy. Answer yes to overwrite it (as in the example below), or no to keep the present version of the object.

#### OK, BACKUP\_RESTORE @@ -MT O -INDEX

[BACKUP\_RESTORE Rev.  $20.2. \ldots \ldots \ldots$ ]<br>\*\*\*\* Processing catalog : SYS1.BAK \*\*\*\*

List of tapes containing saves of "@@". Tape name: SYSl.BAK, reel(s): 1

\*\*\*\* Checking mounted reel \*\*\*\* BACKUP.RESTORE index of tape SYSl.BAK Generated by user ANN on 22 April 87 10:46:52 Wednesday

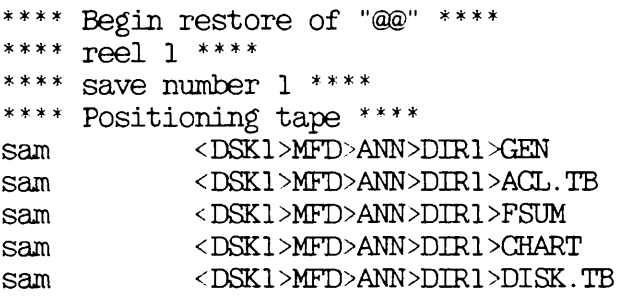

\*\*\*\* save number 2 \*\*\*\* \*\*\*\* positioning tape \*\*\*\* "<DSK1>ANN>DIR1>APA" already exists, do you wish to overwrite it with "<DSK1>MFD>ANN>DIR1>APA" ? yes sam <DSK1>MFD>ANN>D<br>\*\*\*\* Positioning tape \*\*\*\*\* "<DSK1>ANN>DIR1>BK1" already exists, do you wish to overwrite it with "<DSK1>MFD>ANN>DIR1>BK1" ? yes sam <DSK1>MFD>ANN>DIR1>BK1

\*\*\*\*\* Tape Statistics \*\*\*\*\*  $tape density : 1600 bpi, maximum block size : 5141 words$ total number of recovered errors in this save/restore : 0 total number of files saved/restored : 41

total number of blocks saved/restored : 156 \*\*\*\* End restore of "@@" \*\*\*\* OK,

Note the tape statistics at the end of the listing. These include information about the tape density, the number of read errors from which the command has recovered, and the number of files restored. The tape statistics also specify the maximum block size. However, this is a fixed aspect of the software, and has no special significance for your restore.

#### Restoring a File

This subsection shows how to restore a single file from a BACKUP volume. The following example assumes that you want to restore the file to your current attach point. BACKUP.RESTORE checks the catalog, identifies the volume containing FILEl, and checks that the correct reel is mounted. The command then restores the file to your current attach point and returns you to PRIMOS.

OK, BACKUP.RESTORE FILEl -MT 0

[BACKUP\_RESTORE Rev. 20.2 ..........]<br>\*\*\*\* Processing catalog : SYS1.BAK \*\*\*\*

List of tapes containing saves of "FILEl' Tape name: SYSl.BAK, reel(s): 1

\*\*\*\* Checking mounted reel \*\*\*\* \*\*\*\* Begin restore of "FILEl" \*\*\*\* \*\*\*\* Positioning tape \*\*\*\* \*\*\*\* End restore of "FILEl" \*\*\*\* OK,

If you want to restore a file to a point other than your current attach point, specify a target pathname on the command line. For example, assume you saved file FILE2 from directory <DSK1>ANN, and that <DSK1>ANN is your current attach point. The following command would restore FILE2 to directory <DSK3>PAUL, and name the restored file FILE2.ANN.

OK, BACKUP.RESTORE FILE2 <DSK3>PAUL>FILE2.ANN -MT 0

#### Restoring All the Files and Directories From a Volume

This example shows the command line you would use to restore the latest versions of all the objects on the volume mounted on the assigned drive  $(MTO)$ .

#### OK, BACKUP\_RESTORE @@ -MT O

#### USING BACKUP\_RESTORE OPTIONS

This section describes how you can use BACKUP.RESTORE options to shape the restore function to your needs. It consists of the following subsections:

- Specifying the Volume and/or Reel to Restore explains how to specify the volumes and/or reels from which the selected objects are to be restored.
- Selecting the Objects to Restore explains how you can specify that only certain categories of file system objects are to be restored.
- Selecting the Saves to Restore explains how you can restore only selected saves.
- Creating an Index explains how you can create an index of the objects restored.
- Controlling Command Queries explains how to suppress the generation of those command prompts where the user's response can be assumed, and how to make the command interactive when you are running BACKUP.RESTORE from either a CPL program or a command input file.
- Converting Between CAM and DAM Files explains how to change the format of RBF files when you restore them.
- Using the -RECOVER Option explains when you need to use the -RECOVER option.

#### Specifying the Volume and/or Reel to Restore

The command default is to explore all your BACKUP catalogs for the objects specified on the BACKUP.RESTORE command line. When it finds these objects, BACKUP.RESTORE lists the volumes and reels that are needed. MCKUP.RESTORE prompts you at the appropriate time to mount another reel if more than one is required to complete a restore.

To restrict the search to specific catalogs, and to ensure that BACKUP.RESTORE only restores objects from selected volumes, use the -VOLID option on the command line. This option specifies the names of the volumes. For example:

#### OK, BACKUP.RESTORE REPORTS -MT 0 -VOLID SYS3

only restores REPORTS from volume SYS3. BACKUP.RESTORE checks the mounted reel against the volume catalog: if, in this example, the reel on MTO were not part of SYS3, or did not hold REPORTS, you would be prompted for the correct reel. If SYS3 did not have a version of REPORTS, BA(KUP\_RESTOKE would return you to PRIMOS. You can mount the reels in any order.

You can also restrict the restore to a specific reel by using the -REEL option on the command level. For example, the command

#### OK, BACKUP RESTORE DAVE>FILE2 -MT O -VOLID SYS3 -REEL 2

restores DAVE>FILE2 from reel 2 of volume SYS3. If reel 2 were not mounted on MTO, BACKUP.RESTORE would prompt you to mount the correct reel.

#### Selecting the Objects to Restore

This subsection describes ways to control which file system objects are restored. You can

- Specify the source and target pathnames of the object(s) you wish to restore
- Select objects according to whether or not they already exist on disk
- Select objects according to the date on which they were created, last accessed, last backed up, last modified, or last written to tape

In addition, you are able to select the saves that you want to restore. You can begin and end the restore at specific saves, or select a particular save of a certain file system object. See the subsection Selecting the Saves to Restore, later in this chapter, for details of how to select saves.

Specifying the Pathname: The BACKUP.RESTORE arguments pathname and new-pathname enable you to specify the source and target pathnames of the file system object that you wish to restore. For example:

#### CK, BACKUP.RESTORE J0HN>TEST1 TEST1.BAK -MT 0 -VOLID SYS5

restores the latest save of file system object JOHN>TESTl as TEST1.BAK.

You can use wildcards, iteration, treewalking, and name generation with the pathnames.

When you use wildcards in the pathname, you can also include the -VERIFY option on the BACKUP.RESTORE command line. BACKUP.RESTORE then prompts for verification that you wish to restore the file system and the catalog exists, BACKUP\_RESTORE restores the latest copy of the selected object. If you answer yes and the catalog does not exist, BACKUP.RESTORE restores the next version of the object: you can continue the sequence of prompt and response until BACKUP.RESTORE has restored the latest version.

You can use wildcard options to

- Select particular types of file system objects
- Select objects according to when they were created, last accessed, last backed up, last modified, or last written to tape.
- Enable or disable verification

For example, by including the wildcard option -DIR, the command

#### OK. BACKUP.RESTORE JOHN>WEEK@@ -MT 0 -DIR -VOLID SYS5

restores, from volume SYS3, any subdirectories in JOHN whose names begin with WEEK.

Treewalking options make the command act on designated objects within a directory tree. You can only use these options when you include a wildcard in an intermediate position in the source pathname.

Valid treewalking options are

- -WALK.FROM
- -WALK TO

For more information about how to use wildcard and treewalking options, refer to the Prime User's Guide and the PRIMOS Commands Reference Guide. The following command shows how you can obtain online HELP about the use of treewalking and wildcard options.

#### OK, BACKUP\_RESTORE -HELP WILDCARDS

Combining and Replacing File System Objects: You can choose to restore

- Only objects that already exist on disk (-REPLACE)
- Only objects that do not already exist on disk (-COMBINE)

In the following example, the command will only restore FILEl if it already exists on disk.

#### OK, BACKUP.RESTORE FILEl -MT 0 -REPLACE

The effect of -REPLACE is to replace objects on disk with the tape versions of these objects. Objects on disk do not change if there is not an object with an identical name on tape, and tape objects are not restored if there is not an identically-named object on disk.

The -COMBINE option restores only objects that do not already exist on disk: it adds new objects to disk. However, if BACKUP.RESTORE finds that a top-level directory already exists at the target pathname, it still allows you to perform the combine operation. The command asks whether you want to overwrite the directory. If you answer no, BACKUP.RESTORE restores no part of that directory. If you answer yes, it restores any file system objects that do not already exist in the disk version of the directory.

Selecting Objects by Dated File Attributes: You can select objects according to the date when they were

- Last accessed
- Last backed up
- Created
- Last modified
- Last written to tape

For each of the above events, you can select objects to restore on the basis of whether the event took place before, on, or after a specified date.

BACKUP.RESTORE has the following options

- -ACCESSED.AFTER [date] and -ACCESSED.BEPORE [date]
- -BACKEDUP AFTER [date] and -BACKEDUP BEFORE [date]
- -CREATED.AFTER [date] and -CREATED.BEPORE [date]
- -MODIFIED.AFTER [date] and -MODIFIED.BEPORE [date]
- -WRITTEN.AFTER [date] and -WRITTEN.BEPORE [date]

The options suffixed with .AFTER cause BACKUP.RESTORE to restore only objects that have been created, last accessed, last backed up, last modified, or last written to tape on or after the specified date.

The options suffixed with .BEFORE cause BACKUP.RESTORE to restore only objects that have been created, last accessed, last backed up,last modified, or last written to tape before the specified date.

Note that these options are not exclusive: objects can be selected for listing on the basis of more than one of the file attributes.

You can specify date in any one of the following formats:

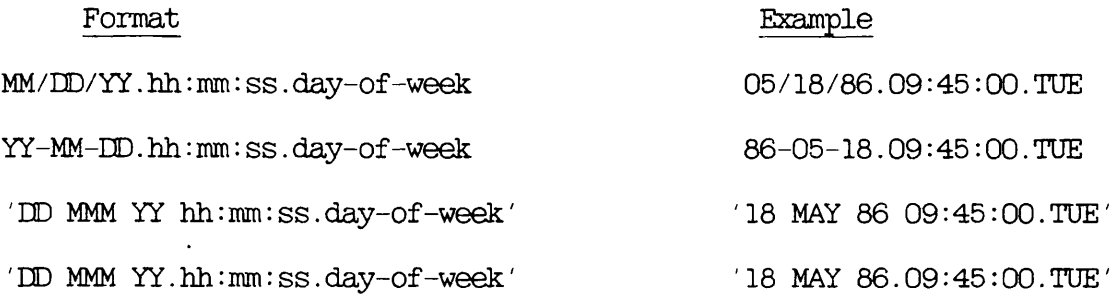

#### where

MM is the month, specified as 1 or 2 digits in the range 01-12 MMM is the month name, identified by its first 3 characters is the day, specified as 1 or 2 digits in the range 01-31 is the year, specified as 2 digits is the hour, specified as 1 or 2 digits in the range 00-23 is the minutes, specified as 1 or 2 digits in the range 00-59 is the seconds, specified as 1 or 2 digits in the range 00-59 day-of-week is the name of the day, identified by its first 3 characters  $DD$ YY hh mm ss
The date and day-of-week fields default to the current date and day, while the time fields default to zeroes.

Thus if you do not specify date, it defaults to 00:00 AM TODAY.

The following example shows how you can restore, from volume SYS2.BAK, any object that has been modified before 00:00 AM TODAY. It uses the abbreviated name for the -MODIFIED.BEPORE option.

## OK, BACKUP\_RESTORE @@ -MT O -VOLID SYS2.BAK -MDB

In the following example, the command restores, from volume BACKUP4, any object that has been backed up after 18th May 1986.

## OK, BACKUP\_RESTORE @@ -MT O -VOLID BACKUP4 -BACKEDUP\_AFTER 05/18/86

## Selecting the Saves to Restore

The BACKUP.RESTORE default is to begin at the first save on the mounted reel, and to continue through to the last save on the reel. However, command options enable you to

- Begin at a specific save (-FRCM.SAVE.NUMBER)
- End at a specific save (-TO.SAVE.NUMBER)

The following example shows how you can restore objects from saves 3 to 5 inclusive, from volume DSK1.BAK. It uses the abbreviated names for the -FROM\_SAVE\_NUMBER and -TO\_SAVE\_NUMBER options.

## OK, BACKUP\_RESTORE @@ -MT 0 -VOLID DSK1.BAK -FSN 3 -TSN 6

Note that -TSN specifies save 6. The restore stops when it reaches the specified save, and therefore save 5 is the last save restored.

## Creating an Index

BACKUP.RESTORE options enable you to create an index of the objects you restore, and to control the level of information in the index.

Two options are available:

- -INDEX [pathname]
- -INDEX.LEVELS [n]

The -INDEX [pathname] option generates an index of all the objects you restore, unless you modify this by also using the -INDEX.LEVELS option. When you do not specify pathname, the index is displayed on your screen. If you do specify a file pathname, the command sends the listing to the file, instead of displaying it on your screen. If this file already exists, the index is appended to the end of the file. the file is one of the objects that you have selected to restore, you receive a "File in use" error message, and the index is not saved.

In the following example, the -INDEX option would cause the command to display an index when you restore directory DIR1 from volume DSK2.

# OK. BACKUP\_RESTORE DIR1 -MT O -VOLID DSK2 -INDEX

The next example shows how you can file the index by adding a file pathname to the -INDEX option. In this example the command would file the index in DSK2 IND.

# OK, BACKUP.RESTORE DIR1 -MT 0 -VOLID DSK2 -INDEX DSK2.IND

When you use the -INDEX option, the BACKUP RESTORE default is to index all the selected objects. You can, however, restrict the index to a number of levels by including the -INDEX.LEVELS [n] option on the command line, where n is the number of levels that you want to index and level 1 is the top level.

You can use the -INDEX.LEVELS option in conjunction with the -INDEX option, or on its own.

When you use the -INDEX\_LEVELS option with -INDEX, -INDEX\_LEVELS determines the number of levels of the restore that are indexed, and -INDEX allows you to write the index to a file. The following example extends the previous example command line by adding the option -IXL 2, which specifies that you want to index only the top two levels of the restore. In this example, the index would be sent to file DSK2.IND.

## CK, BACKUP.RESTORE DIR1 -MT 0 -VOLID DSK2 -INDEX DSK2.IND -IXL 2

When you use the -INDEX\_LEVELS option on a command line that does not also include the -INDEX option, -INDEX.LEVELS generates an index to the specified level and displays the index on your screen: you cannot write the index to a file. For example, the command

# CK, BACKUP.RESTORE DIR1 -MT 0 -VOLID DSK2 -IXL 2

displays a two-level index of the restore on your screen.

### Controlling Command Queries

The -NO<sub>J</sub>QUERY option suppresses any command prompts to which MCKUP.RESTORE can assume the user's response. If you specify this option, and a situation arises in which BACKUP.RESPONSE requires user action, the command aborts. You should only use this option if you are confident that BACKUP.RESTORE will not require user action.

When you run BACKUP\_RESTORE from either a CPL program or a command input file, the -TTY option enables you to specify the tape drive number from your terminal at the end of each reel.

#### Converting Between CAM and DAM Files

Contiguous Access Method (CAM) files were introduced at PRIMOS Rev.20. to improve the performance of ROAM data management products. It is not possible to either create or access CAM files via pre-Rev.20 versions of PRIMOS. BACKUP.RESTORE therefore has options to restore CAM files as DAM files, and vice versa. The options are

- -CAM.RBF, which restores all RBF files as CAM files, regardless of whether they were saved as CAM or DAM files
- -DAM.RBF, which restores all RBF files as DAM files, regardless of whether they were saved as CAM or DAM files

For a detailed account of the use of BACKUP.RESTORE to restore RBF files, refer to the ROAM Administrator's Guide.

## Using the -RECOVER Option

You should only use -RECOVER to restore directories from incremental backups. If you want to restore directories from a full backup, or to restore individual files, use MCKUP.RESTQRE without the -RECOVER option. The next section, RECOVERING A DISK, describes how to use -RECOVER to restore from incremental saves. It gives detailed examples of disk-recovery commands. The section FURTHER EXAMPLES OF DISK AND FILE RECOVERY, later in this chapter, gives example MCKUP.RESTOKE command lines that restore disks from full and incremental backups, and command lines that restore individual files.

#### RECOVERING A DISK

This section describes how to use BACKUP.RESTORE to recover a disk after a crash. It assumes that the disk is not the command device. For information about how to restore the command device from either disk or tape, refer to Chapter 19, RESTORING THE SYSTEM.

You should read this section in conjunction with the subsection BACKUP.RESTORE Procedure, earlier in this chapter. The following procedures assume that you have closed either the system or the partition to users, and that you are ready to start the disk recovery procedure.

The first step after a disk crash is to run FIX.DISK on the damaged disk. For details about how to run FIX.DISK refer to the Operator's Guide to File System Maintenance.

After you have run FIX.DISK, run BACKUP.RESTORE with the -RECOVER option to recover the contents of the disk from BACKUP tapes. The manner in which BACKUP.RESTORE performs the restore depends upon whether the most recent save of the objects to be restored was a full or incremental backup. It also depends upon whether catalogs exist for the BACKUP tapes. Normally all the catalogs do exist, but it may be that you have only some of them, or none at all.

The following subsections explain how BACKUP.RESTORE restores a partition to the condition it was in when the most recent backup was made. They also give examples of how BACKUP.RESTORE commands can be used.

- Recovering the Disk From a Full Backup describes how BACKUP\_RESTORE restores from a full backup.
- Recovering the Disk From Incremental Backups describes how BACKUP.RESTORE restores from incremental backups.
- Recovering the Disk When All Catalogs Exist describes how to use BACKUP.RESTORE when all the catalogs exist for the backup volumes.
- Recovering the Disk When No Catalogs Exist describes how to use BACKUP.RESTORE when no catalogs exist for the backup volumes.
- Recovering the Disk When Only Some Catalogs Exist describes how to use BACKUP.RESTORE when not all the catalogs are available.

# Recovering the Disk From a Full Backup

If the most recent save of the objects you want to restore was a full backup, do not use the -RECOVER option. BACKUP\_RESTORE searches the catalogs for the latest save. If all the catalogs exist, BACKUP\_RESTORE restores all the objects to disk. If all the catalogs do not exist, the procedure is slightly different: see the following sections for details of the restore procedures.

## Recovering the Disk From Incremental Backups

To recover a disk when the most recent save was an incremental backup, you must include the -RECOVER option on the command line. In an incremental save, the save only includes complete versions of the objects backed up if they have been modified since the previous backup. Objects that have not changed since the previous backup are referenced in a directory template. BACKUP.RESTORE uses the template to create a skeleton structure of the disk as it appeared before the crash. BACKUP.RESTORE then fills in the skeleton by reading previous incremental saves and, finally, the most recent full backup.

## Note

BACKUP.RESTORE only restores objects that occur on the most recent incremental backup as either complete objects or file references: if an object is on an earlier incremental save, but has been deleted before the most recent incremental save, it does not appear on this last save and BACKUP.RESTORE does not restore it. The section FURTHER EXAMPLES OF DISK AND FILE RECOVERY, later in this chapter, explains how you can restore such an object.

If more than one tape volume is used in the recovery operation, BACKUP.RESTORE uses the latest save of all the catalogs to create the skeleton structure.

The following example shows how you can perform a recovery from the three volumes A, B and C. It assumes a full backup was made to volume A oh Monday, and incrementals to B on Tuesday, and to C on Wednesday. The latest increment is on volume C. Note though that the order in which you list the volumes on the command line is not important: BACKUP.RESTORE automatically restores the volumes in the correct order.

## OK, BACKUP.RESTORE <DSK1>MFD -MT 0 -VOLID ABC -RECOVER

The most recent save, on volume C in this example, provides the skeleton for the restore, while all other saves on B and C help to fill in the skeleton. After BACKUP.RESTORE has restored the most recent incremental save, it restores from any other incremental backups made after the most recent full backup. BACKUP.RESTORE then completes the skeleton structure by restoring from the most recent full save, on volume A in this example.

For another example of how to use the -RECOVER option, refer to the section FURTHER EXAMPLES OF DISK AND FILE RECOVERY, later in this chapter.

ł

The tables below summarize the actions of BACKUP.RESTORE when the latest save is an incremental save. In the first part of the recovery operation (Table 13-1), BACKUP.RESTORE identifies and restores the most recent incremental backup. In the second part of the recovery operation (Table 13-2), BACKUP.RESTORE restores all other recent incremental backups, in any order.

# Table 13-1

# Identifying and Restoring the Most Recent Incremental Backup

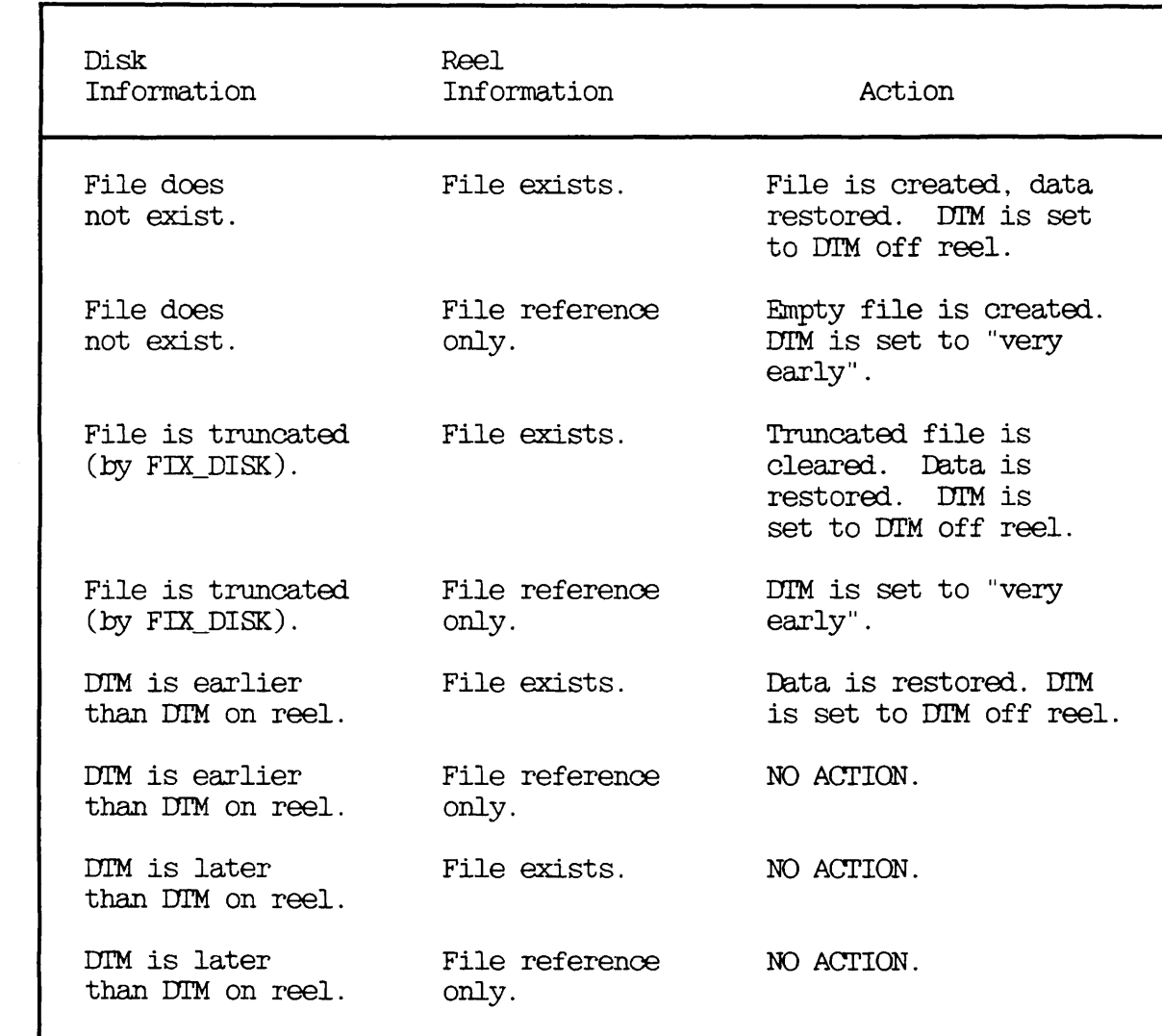

# Table 13-2

# Restoring Other Recent Incremental Backups

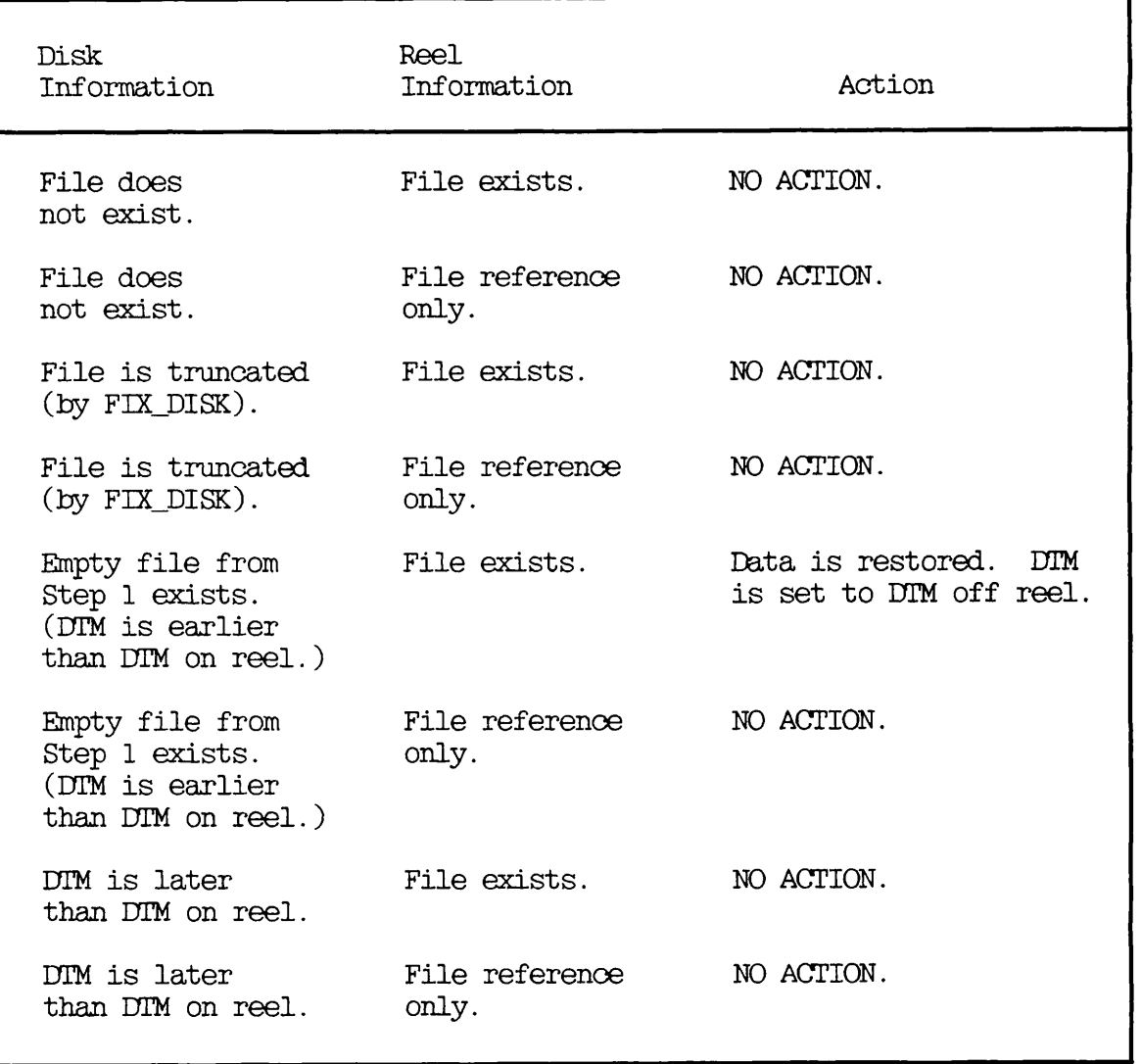

# ^^ Recovering the Disk When All Catalogs Exist

When catalogs exist for all the volumes from which objects are to be restored, BACKUP.RESTORE carries out a normal restore. It searches the catalogs and locates the latest save. If the save is a full save, BACKUP.RESTORE restores that save and then ends. It is not necessary to use the -RECOVER option.

If the latest save is an incremental save, you must include the -RECOVER option on the command line. BACKUP.RESTORE identifies the tape volume and reel with the latest save. Follow the steps below.

- 1. BACKUP.RESTORE prompts you to load a reel: load the reel as prompted.
- 2. Press <RETURN>.

r

BACKUP.RESTORE restores any objects saved during the last incremental save that do not exist on disk, or that have a Date.Time.Modified (DIM) later than on disk.

3. MCKUP.RESTORE prompts for another reel: mount the reel and then press <RETURN>.

BACKUP.RESTORE restores objects only if they have a DTM later than the one on disk, or if they replace an empty object.

4. Repeat step 3 until the restore is complete.

The following two examples show this procedure. Both examples assume that the most recent backup was incremental and they therefore include the -RECOVER option.

ł

Recovery Without Specifying the Volumes: The example below assumes that there are only two catalogs, for tape volumes PETE and DAVE. BACKUP.RESTORE checks these catalogs, locates the latest save of the object, and asks you to mount the correct reel. In this example, the latest save is incremental, and BACKUP.RESTORE therefore restores this save before asking you to mount the reels that contain other recent incremental backups.

#### OK, BACKUP.RESTORE <DSK1>MFD -MT0 -RECOVER

[BACKUP\_RESTORE Rev. 20.2 ...........]<br>\*\*\*\* Processing catalog : PETE \*\*\*\* \*\*\*\* Processing catalog : DAVE \*\*\*\*

List of tapes containing saves of "<DSK1>MFD". Tape name: PETE, reel(s): 1 Tape name: DAVE, reel(s): 1, 2

Latest save of "<DSK1>MFD" located. Tape name required is "PETE' (Incremental save) Save number 1, Reel(s) required: 1

Please mount reel 1 of tape "PETE" on MTO. If you do not have this save, type "NO". If you have already restored this save, type "OONTINUE". If you want to quit, type "QUIT". When the tape is mounted, press  $\langle$  return>. :  $\langle$  RETURN> \*\*\*\* Checking mounted reel \*\*\*\* \*\*\*\* Begin restore of <DSK1>MFD \*\*\*\* \*\*\*\* Positioning tape \*\*\*\*<br>\*\*\*\* End restore of <DSK1>MFD \*\*\*\*

List of tapes containing saves of "<DSK1>MFD". Tape name: DAVE, reel(s): 1, 2

Please mount one of the tapes on MTO. Press  $\langle$  return $\rangle$  when ready (or QUIT) :  $\langle$  RETURN $\rangle$ 

\*\*\*\* Checking mounted reel \*\*\*\*

\*\*\*\* End restore of "<DSK1>MFD" \*\*\*\* List of tapes containing saves of "<DSK1>MFD" Tape name: DAVE, reel(s): 2 \*\*\*\* End restore of "<DSK1>MFD" \*\*\*\* CK,

I

Recovery With Volume Names Specified: The following example shows how the previous recovery, above, proceeds when you specify the volume names on the command line. BACKUP.RESTORE checks only the catalogs for the specified volumes, locates the latest save, and tells you which reel to mount. BACKUP.RESTORE restores the first save, prompts you to mount the other reels, and restores recent saves from each reel.

## CK, BACKUP RESTORE <DSK1>MFD -MT 0 -VOLID PETE DAVE -RECOVER

[BACKUP\_RESTORE Rev. 20.2 .......... ]<br>\*\*\*\* Processing catalog : PETE \*\*\*\* \*\*\*\* Processing catalog : DAVE \*\*\*\* List of tapes containing saves of "<DSK1>MFD". Tape name: PETE, reel(s): 1 Tape name: DAVE, reel(s): 1, 2 Latest save of "<DSK1>MFD" located. Tape name required is "PETE' (Incremental save) Save number 1, Reel(s) required: 1 Please mount reel 1 of tape "PETE" on MTO. If you do not have this save, type "NO". If you have already restored this save, type "CONTINUE". If you want to quit, type "QUIT". When the tape is mounted, press  $\text{Sreturn}$ . :  $\text{SRETURN}$ <br>\*\*\*\* Checking mounted reel \*\*\*\* \*\*\*\* Begin restore of "<DSK1>MFD" \*\*\*\* \*\*\*\* Positioning tape \*\*\*\* \*\*\*\* End restore of "<DSK1>MFD" \*\*\*\* List of tapes containing saves of "<DSK1>MFD". Tape name: DAVE, reel(s): 1, 2 Please mount one of the tapes on MTO. Press  $\text{Sreturn} > \text{when ready}$  (or  $\text{QUIT}$ ) :  $\text{SRETURE}$ <br>\*\*\*\* Checking mounted reel \*\*\*\* \*\*\*\* End restore of"<DSK1>MFD" \*\*\*\*

List of tapes containing saves of "<DSK1>MFD". Tape name: DAVE, reel(s): 2 \*\*\*\* End of restore of "<DSK1>MFD" \*\*\*\*

OK,

Notice that BACKUP.RESTORE restores the latest save first, then restores other recent incremental backups from other reels.

#### Recovering the Disk When No Catalogs Exist

This subsection describes the restore procedure required when no catalogs exist for the volumes from which you want to recover the disk. The example assumes that the most recent backup was incremental.

BACKUP.RESTORE asks you if you want to restore from the tape volumes without the catalogs. If you answer y or yes, BACKUP\_RESTORE asks you for the name of the volume which contains the latest increment, and for the number of the latest save on the reel. The following example shows how BACKUP.RESTORE works in this situation.

 $\mathbf{I}$ 

OK, BACKUP.RESTORE <GEN>MFD -MT 0 -VOLID VOL2 VOLl -RECOVER

[BACKUP\_RESTORE Rev. 20.2  $\dots\dots\dots$ ]<br>\*\*\*\* Processing catalog : VOL2 \*\*\*\* Error 3032: Unable to access catalog : Not found. (BACKUP.RESTORE) Do you wish to restore from this tape without the catalog?  $yes$ <br>\*\*\*\* Processing catalog : VOL1 \*\*\*\* Error 3032: Unable to access catalog : Not found. (BACKUP.RESTORE) Do you wish to restore from this tape without the catalog? yes

List of tapes containing saves of "<GEN>MFD". Tape name: VOL2, all reels Tape name: VOL1, all reels

None of the volume ids have catalogs. To do the recover operation you must enter the name of the volume that holds the latest save, and the save number. Enter volume id (or QUIT) : vo!2 Enter save number : 3

The rest of the operation proceeds as a normal recovery, as shown in the previous section.

#### Recovering the Disk When Only Some Catalogs Exist

 $\ddot{\phantom{a}}$ 

In the following example, the command line specifies two volumes, ALPHA and BETA. It assumes that there is a catalog for ALPHA, but not for BETA. It also assumes that the latest save shown in the ALPHA catalog is not the latest save: the latest save is on BETA, and is an incremental save.

BACKUP.RESTORE checks the catalogs for the latest save and asks you if this information is correct. If this save is the latest save, BACKUP.RESTORE restores it. If the latest save shown in the catalog is not the latest save, BACKUP.RESTORE asks you to mount the reel that contains the latest save and to enter its volume name. BACKUP.RESTORE

" >

restores the latest save and continues the operation as a normal recovery.

OK, BACKUP\_RESTORE <DSK3>MFD -MT 0 -VOLID ALPHA BETA -RECOVER

[BACKUP\_RESTORE Rev. 20.2 ...........]<br>\*\*\*\* Processing catalog : ALPHA \*\*\*\* \*\*\*\* Processing catalog : BETA \*\*\*\* Error 3032: Unable to access catalog : Not found. (BACKUP.RESTORE) Do you wish to restore from this tape without the catalog? yes

List of tapes containing saves of "<DSK3>MFD". Tape name: ALPHA, reel(s): 1 Tape name: BETA, all reels

Latest save of "<DSK3>MFD" located. Tape name required is "ALPHA' (Full save) Save number 1. Reel(s) required: 1

Please mount reel 1 of tape "ALPHA" on MTO. If you do not have this save, type "NO". If you have already restored this save, type "CONTINUE". If you want to quit, type "QUIT". If the latest save does not have a catalog, type in volume name. When the tape is mounted, press  $\langle$  return $\rangle$ . : <u>beta</u> Enter save number : 2 \*\*\*\* Checking mounted reel \*\*\*\*

The rest of the operation proceeds as a normal recovery.

# FURTHER EXAMPLES OF DISKAND FILE RECOVERY

This section describes the BACKUP.RESTORE command lines that restore directories from full and incremental backups, and the command lines that restore individual files. It refers to an example backup schedule to illustrate how you use BACKUP.RESTORE.

Assume in this example that the partition structure is as shown below. There are three directories: CRITICAL, IMPORTANT and STABLE. The directory names indicate the nature of the data they contain.

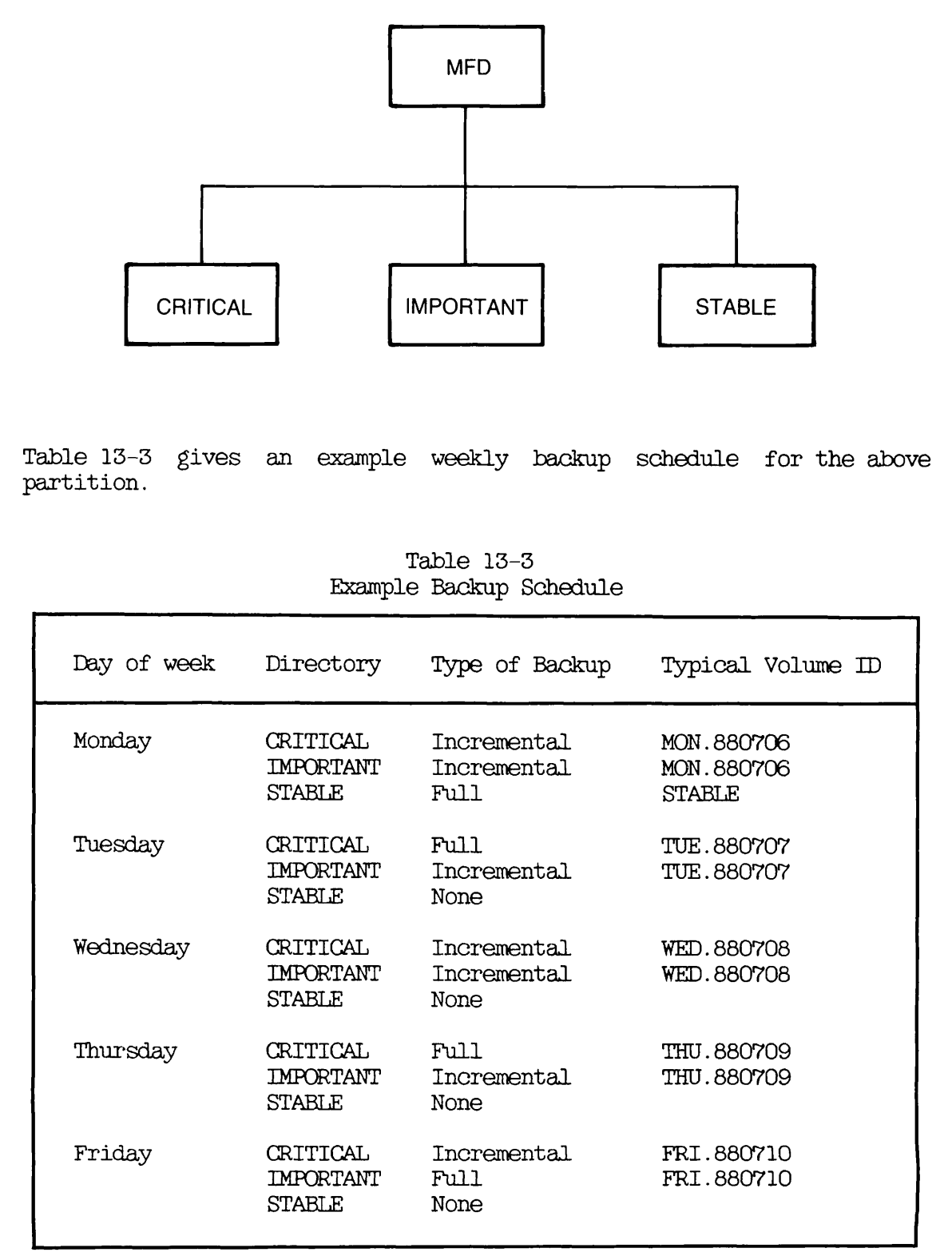

Assume that the disk is lost on a Wednesday, before the backups for that day, and that you have to restore all three directories. The following paragraphs explain how you would restore each directory.

To restore directory CRITICAL an appropriate command would be

## OK. BACKUP.RESTORE CRITICAL -MT 0 -VOLID TUE.880707

The -VOLID option specifies the volume with the most recent save of CRITICAL. That save was a full backup, and therefore the -RECOVER option is not needed.

To restore directory IMPORTANT an appropriate command would be

# CK. BACKUP.RESTORE IMPORTANT -MT 0 -RECOVER

The command line includes the -RECOVER option because the most recent backup of IMPORTANT was incremental.

To restore directory STABLE an appropriate command would be

## CK, BACKUP.RESTORE STABLE -MT 0 -VOLID STABLE

The -RECOVER option is not used here because all saves of STABLE were full backups.

Continuing the example, assume that in the week prior to the disk failure a user had accidentally deleted a file called TPTEST from directory IMPORTANT. File TPTEST would not be in the most recent incremental save of IMPORTANT, and therefore it would not have been restored with the directory. To restore TPTEST you would need to issue the command

#### CK, BACKUP.RESTORE IMPORTANT>TPTEST -MT 0

BACKUP.RESTORE would search all the catalogs to find the latest save of TPTEST.

As another example of file recovery, assume that a user accidentally updated file DO.NOT.ALTER from directory STABLE in the week prior to the disk crash. You would now need to restore the original version of the file. The LIST.CATALOG -DETAIL command would enable you to list the STABLE catalog and to identify the save that held the original version of -DO.NOT.ALTER. For example:

#### OK, LIST.CATALOG STABLE>DO\_NQT\_ALTER -DETAIL

Assume the catalog listing shows that the original version of DO.NOT.ALTER was in save 5 of the volume STABLE. The following command would restore the file from save 5:

OK, BACKUP.RESTORE STABLE>DO\_NOT\_ALTER -MT 0 -VOLID STABLE -FSN 5  $-TSN$  5

# 14 Physical Save to Tape: **PHYSAV**

#### INTRODUCTION

This chapter describes how to use the PHYSAV command to copy physical disk partitions to tape. It also includes an overview of the command and describes the command format and options.

The following paragraphs summarize the chapter contents.

OVERVIEW OF PHYSAV introduces PHYSAV. It describes the function of the default command, and summarizes the command options.

PHYSAV describes the command format and options.

HOW TO SAVE A PARTITION describes

- Preparations for saving a partition
- The step-by-step save procedure
- The sequence of PHYSAV prompts and user responses
- An example PHYSAV session
- How to save a partition to a 60Mb cartridge tape drive
- How to exit temporarily and then reenter PHYSAV

#### OVERVIEW OF PHYSAV

The PHYSAV command saves entire partitions at a time, and a partition is the smallest unit that you can restore from a PHYSAV tape.

Note that you should not attempt to use a version of PHYSAV that is older than the partition you want to save, because the older version of PHYSAV may not understand the format of the disk.

If you save a partition that has related files on another partition, remember to save this other partition also, to ensure the files remain a logically consistent set. For example, a ROAM file may consist of a master file and several slave files, and the slave files might not be on the same partition as the master file.

#### Default PHYSAV Command

You can save any partition, except the command device, by invoking PHYSAV without any options. For example:

#### OK, PHYSAV

PHYSAV issues a series of prompts, and your responses to these prompts define the save. The sequence of PHYSAV prompts and user responses is called the PHYSAV dialog. A later section in this chapter, Invoking PHYSAV, describes in detail the PHYSAV prompts and the responses you should give.

To save the command device, you must use the -OOMDEV option, which is described below.

## Using the Record Availability Table (RAT)

When you invoke PHYSAV, it prompts you to specify whether you want PHYSAV to refer to the Record Availability Table (RAT) during the save. The RAT specifies which records on the partition are being used by the file system. If you request PHYSAV to use the RAT, PHYSAV refers to the table, and saves only records that are in use. This reduces the time taken to save a partition, and it is therefore recommended that you always use the RAT.

## PHYSAV Options

You can run PHYSAV without using any command options. There are however four options, which enable you to

- Request PHYSAV to save the command device
- Set the speed of streamer tape drives
- Instruct PHYSAV to request the tape drive unit number at your terminal when you run PHYSAV from within either a CPL program or a command input file
- Tell PHYSAV that you are using equipment with certain early disk controllers

The option descriptions in the next section give more information about when and how to use these options.

^ PHYSAV

The format of the PHYSAV command is

PHYSAV [options]

Descriptions of the options follow.

# Option Description

- OOMDEV Physically saves the command device. Automatically shuts down the device, places it in the Assignable Disks Table, then restarts the device. No operator intervention is required. When OOMDEV restarts, any event logging that was in effect when you invoked<br>PHYSAV is reinstated. PHYSAV also PHYSAV is reinstated. PHYSAV also restores a maximum of 10 priority ACLs.
- -SPEED 1 25 3 Specifies the tape speed, and is used<br>100 1 000 only when writing to a streamer tape only when writing to a streamer tape<br>drive. With these drives, speed drive. With automatically defaults to 100 ips or, if you assign the drive at a density of 3200 bpi. to 50 ips.

- TTY PHYSAV asks for the magnetic tape unit number at the terminal, even if you run PHYSAV from a CPL program or a command input file. Do not use the -TTY  $\mathsf{I}$ 

option if you plan to run the command input file as a Batch job or phantom, or if you want PHYSAV to take the magnetic tape unit number from the command input file.

-UNMOD Prevents system hangs that are caused by incorrect recovery from DMX overruns. Use this option only if your equipment has one of the following early model controllers: wire wrap disk controller boards without ECR 3748, or etched boards without ECRs 3062 and 3342.

# HOW TO SAVE A PARTITION

This section describes how to make a physical save to tape. It consists of the following subsections

- Preparation describes the preparations needed before you save a partition.
- PHYSAV Procedure describes the steps to save a partition.
- Invoking PHYSAV describes how to invoke PHYSAV, and what responses to make to the PHYSAV prompts.
- Example PHYSAV Session shows a typical sequence of PHYSAV prompts and user responses.
- Saving to a 60Mb Cartridge Tape describes slight differences in PHYSAV's function and dialog when you use it to save to a 60Mb cartridge tape.
- Reentering PHYSAV explains how you can temporarily exit from, and then reenter, PHYSAV.

## Preparation

Before you save a partition, you have to decide whether to close the entire system to users, or just the partition that you want to back up: you must do one or the other. Chapter 11, SYSTEM PREPARATION PROCEDURES, discusses the factors that you should consider when deciding which approach to adopt.

## PHYSAV Procedure

This subsection describes how to save a partition. Unless otherwise specified, perform the steps below from the supervisor terminal. The procedure does, however, allow you to run part of the backup from a user terminal. There is a summary of the procedure in Appendix B, PROCEDURE REFERENCE.

Note that step 1 describes the procedure for closing the entire system to users. If you have decided to close only the backup partition, begin at step 2.

- 1. If you have decided to close the entire system to users, do this by following steps (a) through (f) below, and then continue at step 3.
	- a. Inform users of the impending shutdown by issuing a series of messages. The first message should give users plenty of advance notice of the shutdown. For example:

OK, MESSAGE SYSTEM CLOSING DOWN AT 18:00 HOURS TODAY

OK, MESSAGE ALL -NOW -FORCE SYSTEM CLOSING DOWN IN 5 MINUTES - PLEASE LOG OUT

b. Prevent new users from logging in, and begin shutting down the subsystems. For example:

> CK, MAXUSR 0 CK, PROP PRO -STOP CK, FTOP -STOP.SRVR FTP OK, BATCH -STOP

If you have any jobs running, you may want to shut them down yourself, to ensure a tidy shutdown.

Wait until

- A BATCH -STATUS command shows no jobs running
- All the spooler phantoms log themselves out (indicated by messages to the supervisor terminal)
- All the FTS servers log themselves out (indicated by messages to the supervisor terminal)
- c. Remind users about the impending shutdown.

d. Log out all users:

# OK, LOGOUT ALL

- Shut down the partitions that are to be backed up, and add e. them to the Assignable Disks Table. Do this by issuing the following commands for each partition:
	- OK, SHUTDN pdev OK, DISKS pdev
- It may be more convenient to run the backup from a user  $f_{\star}$ terminal. To do this, issue the MAXUSR command, and log into a user terminal close to the tape and disk drives.

OK, MAXUSR OK, LOGIN user-id

You can execute steps 3 through 9 from either this terminal or the supervisor terminal.

- 2. If you have decided to close only the backup partition(s) to users, do this by following steps (a) through (c) below.
	- a. Inform users of the impending shutdown by issuing a series of messages. The first message should give users advance notice of the shutdown. For example:

OK, MESSAGE PARTITION <DSK1> CLOSING AT 14:00 HOURS TODAY

OK, MESSAGE ALL -NOW -FORCE PARTITIONS <DSK1>AND <DSK3> CLOSING DOWN IN 1 MINUTE

b. Issue the following commands for each disk partition:

OK, SHUTDN pdev OK, DISKS pdev

c. It may be more convenient to run the backup from a user  $terminal.$  If you wish to do so, log into a terminal:

## CK, LOGIN user-id

Choose a terminal close to the tape and disk drives. You can execute steps 3 through 9 from either this terminal or the supervisor terminal.

3. Assign the partition(s) you want to save by issuing the following command for each partition:

# CK, ASSIGN DISK pdev

#### WARNING

If you save partitions from more than one disk, and use the same disk drive, you must reissue the ASSIGN command for all partitions. This ensures that the command for all partitions. disk controller accesses the badspot table from the correct disk. If you do not reissue the ASSIGN command, some controllers use the badspot table from the first disk on which a given pdev occurs for saves of partitions with the same pdev on other disks.

4. Assign the tape drive to which you intend to make the save. For example:

#### OK,ASSIGN MTO

- 5. Mount a tape. It is recommended that before you mount the tape you label it with the following information:
	- Your initials
	- The date and time
	- The name of the partition being saved
	- The physical disk number of the partition being saved
	- The name of the system
	- The recording density (usually 1600 or 6250 bpi)
	- The tape number of this set, as in "Tape 1 of  $\_\$ "
	- The fact that PHYSAV is being used to save the tape
	- The PRIMOS revision level

6. Invoke PHYSAV:

# OK, PHYSAV

This initiates the PHYSAV dialog, which is described in the next section, Invoking PHYSAV.

- 7. When PHYSAV has completed the save, dismount the last tape. It is very important to fill in the blanks on the tape labels to indicate the number of tapes in the set. Remember also to remove the write-permit rings from the backup tapes, to avoid accidental overwriting.
- 8. Unassign the tape drive that you have used. For example:

#### CK, UNASSIGN MTO

9. Unassign the partition(s) that you have saved by issuing the following commmand for each partition:

#### OK, UNASSIGN DISK pdev

- 10. If you have closed the entire system to users, return the system to service in the following manner, at the supervisor terminal.
	- a. Remove the partitions from the Assignable Disks Table, and make them available to users by issuing the following commands for each partition:

OK, DISKS NOT pdev

- OK, ADDISK pdev
- b. Start up the subsystems. For example:

OK, BATCH -START

- OK, PROP PRO -START
- OK, FTOP -START\_MNGR
- CK, FTOP -START.SRVR FTP
- c. If you have performed all the backup from the supervisor terminal and did not issue the MAXUSR command at step 1(f), you must now allow users to log in:

OK. <u>MAXUSR</u>

d. Issue a message advising users that the system is back up, For example:

> OK, MESSAGE ALL -NOW -FORCE SYSTEM IS NOW UP AND RUNNING - PLEASE LOGIN

- 11. If you have closed only the backup partitions, return them to service in the following manner, at the supervisor terminal:
	- a. Return to service the disk partitions you closed at step 2 by issuing the following commands for each partition:
		- OK, DISKS NOT pdev OK, ADDISK pdev
	- b. Issue a message to inform users that the partitions are available. For example:

OK, MESSAGE -ALL -NOW PARTITIONS DSK1 AND DSK3 ARE NOW AVAILABLE

#### Invoking PHYSAV

r

This subsection describes how to invoke PHYSAV and describes the responses that you should make to the PHYSAV prompts.

To invoke PHYSAV, issue the command

## CK, PHYSAV

The subsection PHYSAV Options, above, describes the ways that you can modify this basic command.

When you invoke PHYSAV, it presents you with a series of prompts about the save. These prompts, and the responses you should give are detailed below. Note that if you use PHYSAV to save to a 60Mb Note that if you use PHYSAV to save to a 60Mb cartridge tape, the dialog is slightly different to that shown below: these differences are described in the subsection Saving to a 60Mb Cartridge Drive.

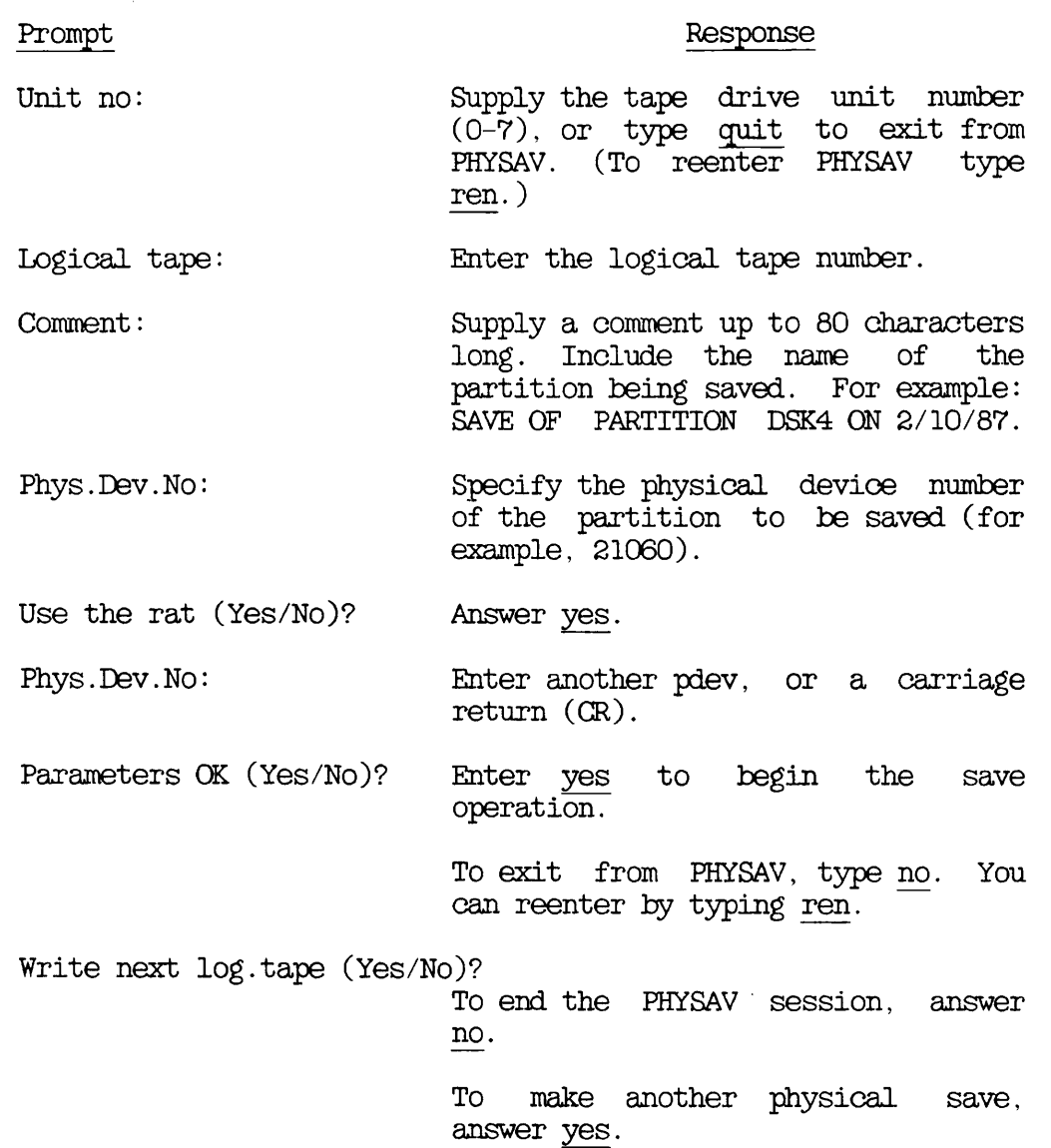

If PHYSAV reaches the end of the reel of tape, it rewinds that reel, and asks you for a new tape unit. Label a new tape as you did the first, for example "Tape 2 of  $\frac{1}{2}$ ". Mount the new tape on another tape drive or, after dismounting the previous tape, mount it on the drive you have just used. Then enter the tape drive unit number.

## Example PHYSAV Session

This subsection complements the previous section on procedure by giving an example of the PHYSAV dialog. In this example, the user asks PHYSAV to save the partition identified by physical device number 21060, to logical tape 1 on tape drive MTO. The save has the comment SAVE OF DSK4. 05/17/88.

OK, ASSIGN MTO CK, ASSIGN DI 21060 CK, PHYSAV [PHYSAV Rev.22.0 Copyright (c) 1988, Prime Computer, Inc.] Date : MAY 17, 1988 Time : 08.41 Unit no: 0 Logical tape: 1. Comment: SAVE OF DSK4, 05/17/88 Phys.Dev.No: 21060 Use the rat (Yes/No)? yes Phys.Dev.No: (CR) Disk Head offset, #Heads, Saving 021060 DSK4 4 4 records records used

Parameters OK (Yes/No)? yes<br>Reel: 1 Log.Tape: 1 Section:  $Rec1: 1 Log.Tape: 1 Section: 1$ Save complete Write next log.tape (Yes/No)? no CK, UNASSIGN DI 21060 CK, UNASSIGN MTO CK,

Saving to a 60Mb Cartridge Tape

When you use PHYSAV to save to a 60Mb cartridge tape, the procedure is similar to that described above in the section PHYSAV Procedure. The main difference is that you can only make one logical save to tape: all the partitions that you save are held in one logical tape.

To invoke PHYSAV, follow the prooedure described in the previous subsection, Invoking PHYSAV. After you have responded to the prompt "Unit no:", PHYSAV displays a new message

Only one logical tape possible on this drive type.

This message is a reminder that when you use PHYSAV, you can only have one logical tape on the cartridge.

PHYSAV does not prompt for the logical tape number, because there can only be the one logical tape. Instead, the PHYSAV dialog continues from the "Comment:" prompt, up to the prompt

Parameters OK (Yes/No)?

If you answer yes, PHYSAV displays the message

Tape initializing

This message indicates that the entire contents of the tape are being erased: the process takes approximately 2 minutes.

When initialization is complete, PHYSAV displays the message

Starting save at reel: 1

and the process continues until PHYSAV has saved the partition.

## Reentering PHYSAV

Up to the point at which the PHYSAV save operation begins, you can exit from PHYSAV and then restart at the latest convenient point by typing ren. For example

- If the magnetic tape unit is not assigned, you can type quit in response to the "Unit no:" prompt, assign the magnetic tape unit, then reenter the subsystem at this point by typing ren.
- If you have not assigned the partition to be saved, the subsystem exits. You can then assign the partition and restart the subsystem from this same point by typing ren. You have to reenter the physical disk number.

If you exit from PHYSAV after the save operation has begun, you can continue from the exit point by typing start, or restart the latest section (logical tape or current reel, whichever is the most recent) by typing ren.

When PHYSAV prompts

Write next log.tape (Yes/No)?

you can reenter PHYSAV by responding yes. You reenter at the latest point from which PHYSAV is able to continue. If you answer no, you exit from the subsystem completely.

## VERIFYING PHYSAV TAPES

This subsection discusses three ways to verify PHYSAV tapes. Each approach involves the use of PHYRST, and the subsection therfore gives a summary of the steps to follow to run PHYRST. If you need more information about how to use PHYRST, refer to Chapter 15, RESTORING A PHYSAV TAPE: PHYRST. The verification process takes approximately the same length of time as the original save.

The three ways to verify PHYSAV tapes are

- Verify reels on a different system to that on which the save is taking place: run PHYRST on the new system to verify one reel, taking place: run PHYRST on the new system to verify one reel, while you continue on the other system with the save to the next reel
- Verify the reel on the same system as that on which the save is taking place, at the same time as the save operation
- Verify the reel on the same system as that on which the save is taking place, after the save operation has ended

The first approach is useful if the save requires more than one reel of tape, because backup and verification can proceed in parallel and this reduces the time needed to complete the overall process. This approach does, however, have the disadvantage that you must have another system free, with an available tape drive.

The second approach requires you to run PHYSAV from one terminal on the system, and PHYRST from another terminal on the same system. This provides concurrent backup and verification, but performance and lengthens the time taken to complete the save. You also need to have a second tape drive available.

The third approach is to verify the tapes after the backup has ended. You make the system available to users when you have completed the backup, and then verify the tapes while other people also use the system.

#### Running PHYRST

To verify your PHYSAV tapes, follow the steps below.

- 1. Check that you have unassigned any partitions that you have just saved.
- 2. Mount the first tape, which is labeled "Tape 1 of n".
- 3. Invoke PHYRST by entering the command

OK,PHYRST

- 4. PHYRST asks for the unit number. Enter the tape drive unit number.
- 5. PHYRST asks for the logical tape. Enter the logical tape number.
- 6. PHYRST asks for confirmation that the correct tape is mounted. Answer yes to continue, no to mount the correct tape and restart at step 4.
- 7. PHYRST asks whether you want to restore or verify the tape. Enter ye. If there is more than one reel, PHYRST prompts you to mount the next reel, and asks for the drive unit number again.
- 8. PHYRST indicates that verification has been successful by issuing the message "Verify Complete", or issues an error message if it has failed.
- 9. PHYRST asks whether you want to verify the next logical tape. Answer no.
- 10. The verification is complete. Dismount the last tape, which is labeled "Tape n of n".

# 15 Restoring a PHYSAV Tape: PHYRST

## INTRODUCTION

This chapter describes how to use the PHYRST command to restore physical partitions from tape to disk. It also includes an overview of the command, and describes the command format and options.

The following paragraphs summarize the chapter contents.

OVERVIEW OF PHYRST introduces PHYRST. It describes the function of the default command, and summarizes the command options.

PHYRST describes the command format and options.

HOW TO RESTORE A PARTITION describes

- The prepartion for restoring a partition
- The step-by-step restore procedure
- The sequence of PHYRST prompts and user responses
- An example PHYRST session
- How to exit temporarily and reenter PHYRST
- How to use PHYRST on a system that has dynamic badspot handling

## OVERVIEW OF PHYRST

PHYRST restores an entire physical disk partition previously saved by PHYSAV: it cannot be used to restore parts of a partition.

During the restore PHYRST may remap records, to avoid badspots on the target disk. If this does occur, PHYRST advises you to run FIX.DISK on the target disk before you use that disk again. The procedure for restoring a partition, described later in this chapter in the section PHYRST Procedure, includes instructions for running FIX\_DISK.

## Note

You should not attempt to use a version of PHYRST that is older than the revision of the partition you want to restore, because the older version of PHYRST may not understand the format of the disk.

If you restore a partition that has related files on another partition, remember to restore this other partition also, to ensure the files remain a logically consistent set. For example, a ROAM file may consist of a master file and several slave files, and the slave files might not be on the same partition as the master file.

#### Disk Format

At Rev.21 the format of disks changed, to permit dynamic badspot handling and disk mirroring.

From Rev.21 onwards, partitions can be in one of two modes:

- Intelligent-controller (-IC) mode, in which only an intelligent controller can access the disk, and dynamic badspot handling and disk mirroring are available. The disk controller handles all the badspots on the disk, which appears error-free to PRIMOS.
- All-controller (-AC) mode, in which all types of controller can access the disk, but dynamic badspot handling and disk mirroring are not possible.

For details of how to set and change the partition modes, and for information about badspot handling and disk mirroring, refer to the Operator's Guide to File System Maintenance.

## Caution

You cannot restore to a Rev. 21 or Rev. 22 partition that has a larger dynamic badspot remap area (RMA) than the source partition. If you attempt such a restore you receive an error message, and PHYRST aborts. This means, for example, that you cannot restore a non-first partition to a first partition, because first partitions have an RMA. whereas non-first partitions do not have an RMA.

Partitions can be either robust or nonrobust. Robust partitions have an enhanced resilience to machine failure, but can only hold CAM files. Note that you can only restore a save of a robust partition onto another robust partition, and you can only restore a save of a nonrobust partition onto another nonrobust partition.

## Default PHYRST Command

You can restore a partition from tape by issuing the PHYRST command without any options. For example:

# CK, PHYRST

PHYRST issues a series of prompts, and your responses to these prompts define the restore. The sequence of prompts and user responses is called the PHYRST dialog. A later section in this chapter, Invoking PHYRST, describes in detail the prompts and the responses you should give.

## PHYRST Options

You can run PHYRST without using any command options. There are however four options, which enable you to

- Set the speed of streamer tape drives
- Disable badspot handling by PHYRST
- Instruct PHYRST to request the tape drive unit number at your terminal when you run PHYRST from within either a CPL program or a command input file
- Tell PHYRST that you are using equipment with certain early disk controllers

^ PHYRST

The format of the PHYRST command  $\mathtt{is}\colon$ 

PHYRST [options]

The option descriptions follow.

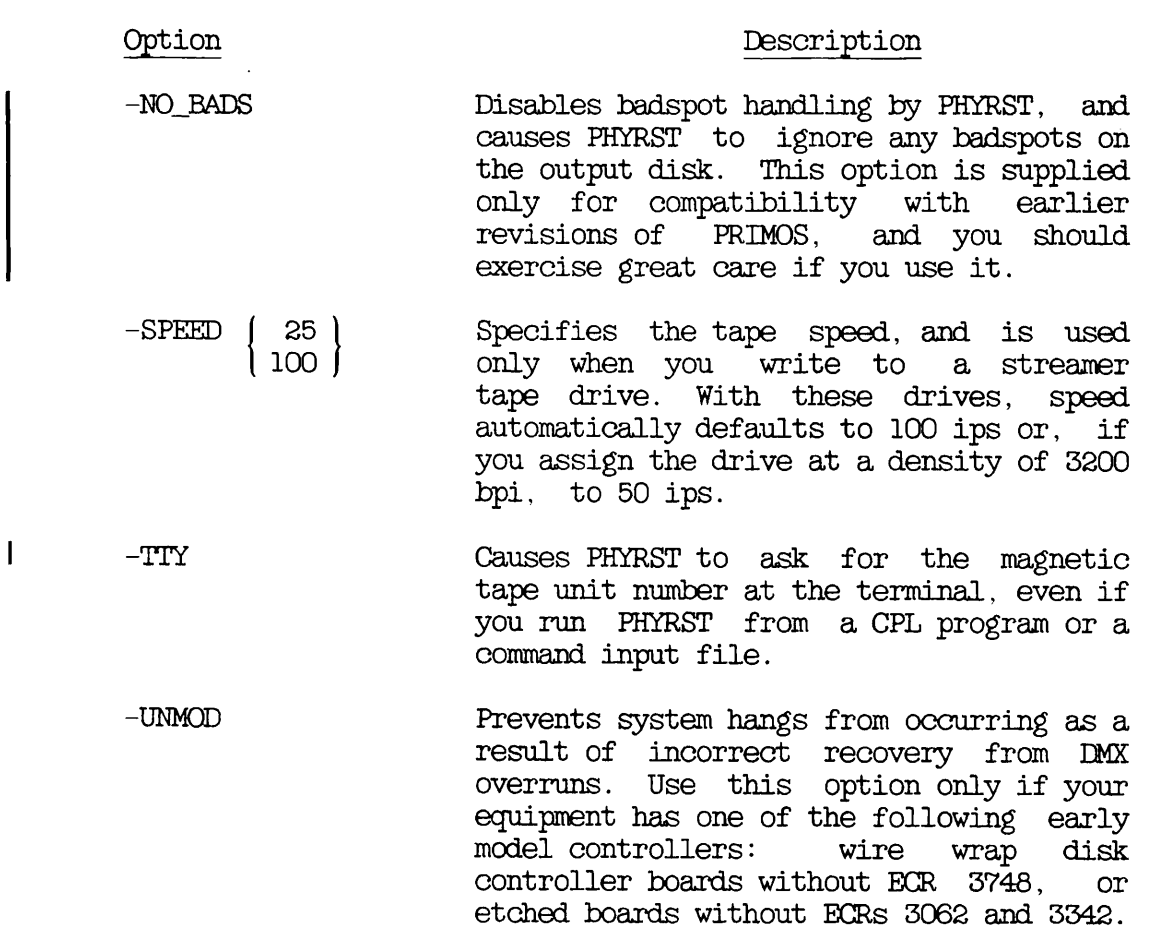

## HOW TO RESTORE A PARTITION

This section describes how to restore a physical partition from tape. It consists of the following subsections:

- Preparation describes the preparations needed before you restore a partition.
- PHYRST Procedure describes the steps to restore a partition.
- Invoking PHYRST describes how to invoke PHYRST, and what responses to make to the PHYRST prompts.
- Reentering PHYRST explains how you can exit from, and then restart, PHYRST.
- Example PHYRST Session shows a typical sequence of PHYRST prompts and user responses.

You should be conversant with the preparation and PHYRST procedures before you invoke PHYRST.

#### Preparation

Before you restore a partition, you have to decide whether to close the entire system to users, or just the partition that you want to restore: you must do one or the other. Chapter 11, SYSTEM PREPARATION PROCEDURES, discusses the factors that you should consider when deciding which approach to adopt.

#### PHYRST Procedure

This subsection describes how to restore a partition.

Unless otherwise specified, perform the steps below from the supervisor terminal. The procedure does, however, allow you to run part of the restore from a user terminal. There is a summary of the procedure in Appendix B, PROCEDURE REFERENCE.

Note that step 1 describes the procedure for closing the entire system to users. If you have decided to close only the partitions that you want to restore, begin at step 2.

- 1. If you have decided to close the entire system to users, do this by following steps (a) through (f) below, and then continue at step 3.
	- a. Inform users of the impending shutdown by issuing a series of messages. The first message should give users plenty of advance notice of the shutdown. For example:

OK, MESSAGE SYSTEM CLOSING DOWN AT 18:00 HOURS TODAY OK, MESSAGE ALL -NOW -FORCE SYSTEM CLOSING DOWN IN 5 MINUTES - PLEASE LOG OUT

b. Prevent new users from logging in, and begin shutting down the subsystems. For example:

If you have any jobs running, you may want to shut them down yourself, to ensure a tidy shutdown.

 $\blacksquare$ 

Wait until

- A BATCH -STATUS command shows no jobs running
- All the spooler phantoms log themselves out (indicated by messages to the supervisor terminal)
- All the FTS servers log themselves out (indicated by messages to the supervisor terminal)
- c. Remind users about the impending shutdown.
- d. Log out all users:

## OK, LOGOUT ALL

e. Shut down the partitions that are to be restored, and add them to the Assignable Disks Table. Do this by issuing the following commands for each partition:

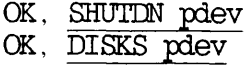

f. It may be more convenient to run the restore from a user terminal. To do this, issue the MAXUSR command, and log into a user terminal close to the tape and disk drives.

> OK, MAXUSR OK, LOGIN user-id

You can execute steps 3 through 11 from either this terminal or the supervisor terminal.

- 2. If you have decided to close to users only the partitions you want to restore, close them by following steps (a) to (c), below.
	- a. Inform users of the impending shutdown by issuing a series

of messages. The first message should give users advance notice of the shutdown. For example:

OK, MESSAGE PARTITIONS <DSK1> AND <DSK3> CLOSING AT 14:00 HOURS

OK, MESSAGE ALL -NOW -FORCE PARTITIONS <DSK1> AND <DSK3> CLOSING DOWN IN 1 MINUTE

b. Issue the following commands for each disk partition:

OK, SHUTDN pdev CK, DISKS pdev

c. It may be more convenient to run the restore from a user terminal. If you wish to do so, log into a terminal:

CK, LOGIN user-id

Choose a terminal close to the tape and disk drives. You can execute steps 3-11 from either this terminal or the supervisor terminal.

Assign the target partitions by issuing the following command for each partition:

OK, ASSIGN DISK pdev

#### WARNING

If you restore partitions to more than one disk, and use the same disk drive, you must reissue the ASSIGN command for all partitions. This ensures that the command for all partitions. disk controller accesses the badspot table from the correct disk. If you do not reissue the ASSIGN command, some controllers use the badspot table from the first disk on which a given pdev occurs for saves of partitions with the same pdev on other disks.

4. Assign the tape drive from which you want to restore the partition. For example:

OK, ASSIGN MTO
- 5. Mount the first tape.
- 6. Invoke PHYRST:

#### OK,PHYRST

This initiates the PHYSAV dialog, which is described in the next section, Invoking PHYRST.

- 7. After PHYRST has finished, dismount the last tape.
- 8. PHYRST may print the message

Badspots handled on partition pdev - please run FIX.DISK

If you do receive this message, continue at step 9. If you do not receive this message, omit step 9 and proceed to step 10.

For detailed information about badspots and the way that utilities handle badspots, refer to the Operator's Guide to File System Maintenance.

9. Run FIX.DISK on the restored partition, including the -FIX option on the command line.

#### OK, FIX.DISK -DISK pdev -FIX

10. Unassign the partitions that you have just restored by issuing the following command for each partition:

#### CK, UNASSIGN DISK pdev

11. Unassign the tape drive. For example:

#### OK, UNASSIGN MTO

- 12. If you have closed the entire system to users, return the system to service in the following manner, at the supervisor terminal.
	- a. Remove the partitions from the Assignable Disks Table, and make them available to users by issuing the following commands for each partition:
- CK, DISKS NOT pdev
- CK, ADDISK pdev
- b. Start up the subsystems. For example:
	- OK, BATCH -START
	- CK, PROP PRO -START
	- OK, FTOP -START\_MNGR
	- CK, FTOP -START.SRVR FTP
- c. If you have performed all the restore from the supervisor terminal and did not issue the MAXUSR command at step 1(f), you must now allow users to log in:

#### OK, MAXUSR

d. Issue a message advising users that the system is back up. For example:

> CK, MESSAGEALL -NOW -FORCE SYSTEM IS NOW UP AND RUNNING - PLEASE LOGIN

- 13. If you have closed only the partitions that you wanted to restore, return them to service in the following manner, at the supervisor terminal:
	- a. Return to service the disk partitions you closed at step 2 by issuing the following commands for each partition:
		- CK, DISKS NOT pdev CK. ADDISK pdev
	- b. Issue a message to inform users that the partitions are available. For example:

CK. MESSAGE -ALL -NOW PARTITIONS DSK1 AND DSK3 ARE NOW AVAILABLE

#### Invoking PHYRST

This subsection shows how to invoke PHYRST and describes the responses that you should make to the PHYRST prompts.

To invoke PHYRST, issue the command

#### OK,PHYRST

The subsection PHYRST Options, above, describes the ways that you can modify this basic command.

When you invoke PHYRST, it presents you with a series of prompts about the restore. These prompts, and the appropriate responses, are the restore. These prompts, and the appropriate responses, detailed below.

#### Prompt

Logical tape:

Response

Unit no: Supply the tape drive number (0-7). To exit from PHYRST, type quit.

> Enter the number of the logical tape you want to restore.

Correct tape: (Yes/No)? Verify that the information<br>displayed is correct. For displayed is correct. example, make sure the partition name is correct, and that the date and time displayed represent the date and time you believe the tape was made.

> If the information is enter yes. correct,

If the information displayed is not correct, enter no. If you have mounted the correct tape, then the PHYSAV operation must<br>have been unsuccessful. If you have been unsuccessful. have mounted the incorrect tape,<br>replace it with the correct tape: PHYRST reissues the the "Unit no" prompt.

Restore or Verify (re/ve)? Enter re.

Restore all partitions to original positions (Yes/No)?  $\overline{\text{Enter}}$  yes to restore the partition to its original position.

> If you type no, PHYRST asks whether you want to restore each of the partitions on the tape. For each partition that you want

to restore, PHYRST also asks for the pdev of the disk you want to restore it onto.

Parameters CK (Yes/No)? Check the parameters that PHYRST displays, to make sure that you<br>have specified correctly the<br>partitions you want to restore, and the disks that you want to restore them onto. The section, restore them onto. The<br>Example PHYRST Session, Example PHYRST Session, below, shows the layout of the screen display.

> If the parameters are correct, enter yes. This starts the restore.

If the parameters are not correct, enter no, and mount the correct tape: PHYRST then repeats the "Unit no" prompt.

Restore complete This message indicates that the<br>partition has been restored has been successfully.

> If PHYRST displays an error is unreadable and the partition has not been restored.

Restore/Verify next Log.Tape (Yes/No)? To end the PHYRST session, enter no. If you want to restore another logical tape, enter yes.

If PHYRST reaches the end of the tape, it tells you, rewinds the tape, and asks for a new tape unit. Mount the next tape on another tape drive or, after dismounting the previous tape, mount it on the drive just used. Then enter the tape drive unit number.

#### Reentering PHYRST

If you exit, or quit from PHYRST, for example because a partition is not assigned, you can reenter by typing s 1000. PHYRST restarts from the latest convenient point. For example, if a partition is not assigned, PHYRST restarts from the beginning of the sequence that specifies the partition you want to restore.

If you type <ctrl>-P or quit during a restore operation, PHYRST restarts from the beginning of the latest section (logical tape or current reel, whichever started most recently).

Note that you cannot reenter PHYRST with the REN command.

#### Example PHYRST Session

This subsection complements the previous subsection on procedure by giving an example of the PHYRST dialog. In this example, the user asks PHYRST to restore the partition identified by physical device number 21060, from logical tape 1 on tape drive MTO, to its original position on disk. The partition is called DSK4.

CK,PHYRST [PHYRST Rev.22.0 Copyright (c) 1988, Prime Computer, Inc.] Unit no: 0 Logical tape: 1 Reel: i Log.tape: 1 Section: 1 Date created: MAY 17, 1988 at 10.31 Comment: SAVE OF DSK4, 05/17/88 Partitions saved<br>021060 DSK4 80MB or 200MB removable media Correct tape (Yes/No)? yes Restore or Verify (re/ve)? re Restore all partitions to original positions (Yes/No)? yes Disk To be restored as  $021060$  DSK4  $021060$ 0 21060 DSK4

Parameters CK (Yes/No)? yes Reel: 1 Log. tape: 1 Section: 1 Restore complete Restore/Verify next Log.Tape (Yes/No)? no OK,

# Physical Copy **Between Disks:** COPY DISK

#### INTRODUCTION

This chapter describes how to use the COPY\_DISK command to copy physical disk partitions from one disk to another. It includes an physical disk partitions from one disk to another. overview of the command, and describes the command format and options.

The following paragraphs summarize the chapter contents.

OVERVIEW OF OOPY.DISK introduces OOPY.DISK. It describes the function of the default command, and summarizes the command options.

OOPY.DISK describes the command format and options.

HOW TO OOPY A PARTITION describes

- Preparations for copying a partition
- The step-by-step COPY\_DISK procedure
- The sequence of COPY\_DISK prompts and user responses
- Example OOPY.DISK sessions
- How to use OOPY.DISK in a system that has dynamic badspot handling
- Additional OOPY.DISK prompts when you use a Cartridge Module Device

#### OVERVIEW OF OOPY.DISK

You can use OOPY.DISK to either back up or restore partitions. The copy procedure and the format of the command are the same for each task.

OOPY.DISK can copy a maximum of five partitions. The only restrictions are that

- All source partitions must reside on the same physical pack, that is, they must have the same controller and drive number.
- All target partitions must reside on the same physical pack, that is, they must have the same controller and drive number.
- The source and target partitions in each partition pair must be the same size, that is, the same number of surfaces.
- You can only copy one partition when you use a Cartridge Module Device (CMD).

#### Note

You must not attempt to use a version of COPY\_DISK that is older than the partition you copy, because the older version of OOPY.DISK may not understand the disk format.

When you copy partitions, OOPY.DISK tells you the number of active tracks on each selected partition, and the percentage of the partition in use. As the copy proceeds, OOPY.DISK also displays a bar graph to indicate progress.

If you use a Cartridge Module Device (CMD), you can only copy one partition at a time, and OOPY.DISK does not report on the progress of the copy.

If you copy a partition that has related files on another partition, remember to copy this other partition also, to ensure the files remain a logically consistent set. For example, a ROAM file may consist of a master file and several slave files, and the slave files might not be on the same partition as the master file.

#### Disk Format

At Rev.21 the format of disks changed, to permit dynamic badspot handling and disk mirroring.

L

From Rev.21 onwards, partitions can be in one of two modes:

- Intelligent-controller (-IC) mode, in which only an intelligent controller can access the disk, and dynamic badspot handling and disk mirroring are available. The disk controller handles all the badspots on the disk, which appears error-free to PRIMOS.
- All-controller (-AC) mode, in which all types of controller can access the disk, but dynamic badspot handling and disk mirroring are not possible.

For details of how to set and change the partition modes, and for information about badspot handling and disk mirroring, refer to the Operator's Guide to File System Maintenance.

#### Caution

You cannot copy to a Rev. 21 or Rev. 22 partition that has a larger dynamic badspot remap area (RMA) than the source partition. If you attempt such a copy you receive an error message, and PHYRST aborts. This means, for example, that you cannot copy a non-first partition to a first partition, because first partitions have an RMA, whereas non-first partitions do not have an RMA.

Partitions can be either robust or nonrobust. Robust partitions have an enhanced resilience to machine failure, but can only hold CAM files. Note that you can only copy a robust partition to another robust partition, and you can only copy a nonrobust partition to another nonrobust partition.

#### Default OOPY.DISK Command

You can copy physical disk partitions by issuing the OOPY.DISK command without any options:

#### CK, OOPY.DISK

OOPY.DISK issues a series of prompts. Your responses to these prompts define the copy operation. A later section in this chapter, Invoking OOPY.DISK, describes in detail the prompts and the responses you should give.

The default command uses the Record Availability Table (RAT) to determine which tracks on each partition contain records that the file system is using. It then saves only those tracks, and ignores unused tracks.

#### OOPY.DISK Options

OOPY.DISK options enable you to

- Verify that the copy was successful
- Disable badspot handling by OOPY.DISK
- Copy all tracks, used and unused
- Input yes/no responses from your terminal when COPY\_DISK runs from a CPL program or a command input file

#### ^ OOPY.DISK

This section describes the format of the OOPY.DISK command, and summarizes the functions of the OOPY.DISK options.

The format of the OOPY.DISK command is

OOPY.DISK [options]

The options are described below.

#### Option Function

- -DO\_VERIFY OOPY\_DISK checks that the input and output partitions are the same. This approximately doubles the time to copy a partition.
- -NO.BADS Turns off badspot handling by OOPY.DISK. This option is only supplied for compatibility with earlier revisions of PRIMOS. You should exercise great care if you use the option, because OOPY.DISK will ignore any existing badspots on the input and output disk, and will assume that they are all valid data records.
- NO\_RAT Instructs COPY\_DISK not to refer to the Record Availability Table: COPY\_DISK<br>copies\_all\_\_tracks on the selected copies all tracks on the selected<br>partitions. This option slows the copy, and you should not normally use it.
- TTY Tou answer all COPY\_DISK prompts that require a yes or no answer from the terminal, even when you run COPY\_DISK

from a CPL program or a command input file.

#### HOW TO COPY A PARTITION

This section describes how to copy a physical disk partition to another partition. It is applicable to both system backups and restores. There are the following subsections

- Preparation describes the preparations needed before you copy a partition.
- OOPY.DISK Procedure describes the steps to copy a partition.
- Invoking OOPY.DISK describes how to invoke OOPY.DISK, and what responses you should make to the OOPY.DISK prompts.
- Example OOPY.DISK Session Without Options shows an example OOPY.DISK session with the default command.
- Example OOPY.DISK Session With -DO.VERIFY shows what a OOPY.DISK session looks like when you want verification of the copy.
- Using OOPY.DISK on a Cartridge Module Device (CMD) describes variations in the OOPY.DISK prompts when you copy between partitions on a CMD.

#### Preparation

Before you begin to copy a partition, you have to

- Identify the source and target disk drives
- Decide whether to close the entire system to users, or only to close the partitions on the source and target drives

When you copy between two disk drives, the disk pack with the partition that you want to back up, or restore, will probably be mounted on one drive, and your backup pack on another drive. The description of the copy procedure assumes that the partition you want to back up or restore is already online, but that you have not yet mounted the backup pack. There may normally be another disk pack on your backup drive, in which case you have to take the partitions on this pack out of service, and replace it with the backup pack.

If you use a Cartridge Module Device (CMD), the principles of the copy procedure are the same as with two separate drives. However, instead of copying between drives, you copy between the removable and of copying between drives, you copy between the removable non-removable portions of the CMD.

Regardless of the type of drive you use, you also have to decide whether to close the entire system to users, or close only the partitions on the souroe and target drives. Chapter 11, SYSTEM PREPARATION PROCEDURES, discusses the factors that you must consider when deciding which approach to adopt.

Remember that target partitions must be write-enabled before you begin to copy the source partitions.

#### OOPY.DISK Procedure

The procedure described in this subsection assumes that you are using two disk drives. The principles of the procedure are however the same when you use a Cartridge Module Device (CMD): use the removable platters as your backup pack, and copy between the removable and nonremovable portions of the CMD.

Unless otherwise specified, perform the steps below from the supervisor terminal. The procedure does, however, allow you to run part of the copy from a user terininal. There is a summary of the procedure in Appendix B, PROCEDURE REFERENCE.

Step 1 describes the procedure for closing the entire system to users. If you have decided to close only the source and target partitions, begin at step 2. Remember that if the backup drive is already available, you only need to shut down the partitions you want to back up or restore.

- 1. If you have decided to close the entire system to users, do this by following steps (a) through (e) below, and then continue at step 3.
	- a. Inform users of the impending shutdown by issuing a series of messages. The first message should give users plenty of advance notice of the shutdown. For example:

OK, MESSAGE SYSTEM CLOSING DOWN AT 18:00 HOURS TODAY

OK, MESSAGE ALL -NOW -FORCE SYSTEM CLOSING DOWN IN 5 MINUTES - PLEASE LOG OUT

b. Prevent new users from logging in, and begin shutting down the subsystems. For example:

> CK, MAXUSR 0 CK, PROP PRO -STOP OK, FTOP -STOP.SRVR FTP OK, BATCH -STOP

First Edition, Update  $1$  16-6

If you have any jobs running, you may want to shut them down yourself, to ensure a tidy shutdown.

Wait until

- A BATCH -STATUS command shows no jobs running
- All the spooler phantoms log themselves out (indicated by messages to the supervisor terminal)
- All the FTS servers log themselves out (indicated by messages to the supervisor terminal)
- c. Remind users about the impending shutdown.
- d. Log out all users:

#### OK, LOGOUT ALL

Shut down the partitions that you want to back up or e. restore, and all partitions on the disk pack, if there is one, in the backup drive. Do this by issuing the following command for each partition:

### CK, SHUTDN pdev

- 2. If you have decided to close only the source and target partitions to users, do this by following steps (a) and (b) below.
	- a. Inform users of the impending shutdown by issuing a series of messages. The first message should give users advance notice of the shutdown. For example:

OK, MESSAGE PARTITIONS <DSK1> AND <DSK3> CLOSING AT 14:00 HOURS

OK, MESSAGE ALL -NOW -FORCE PARTITIONS <DSK1> AND <DSK3> CLOSING DOWN IN 1 MINUTE

b. Shut down the partitions you want to back up or restore, and all partitions on the disk pack, if there is one, in the backup drive. Do this by issuing the following command for each partition:

CK, SHUTDN pdev

- 3. If you have a free drive for the backup disk pack, proceed to step 4. Otherwise, remove the disk pack from the backup drive.
- 4. Mount your backup pack in the backup drive.
- 5. Add the source and target partitions to the Assignable Disks Table by issuing the following command for each partition:

OK, DISKS pdev

6. It may be more convenient to run the backup or restore from a user terminal. If you do want to use a user terminal, choose one close to the disk drives.

If you have closed the entire system to users, log into a user terminal by issuing the commands

OK, MAXUSR CK, LOGIN user-id

If you have only closed source and target partitions to users, log into a user terminal by issuing the command

CK, LOGIN user-id

You can execute steps 7 through 11 from either this user terminal or from the supervisor terminal.

7. Assign the source and target partition by issuing the following command for each partition:

CK, ASSIGN DISK pdev

#### WARNING

If you copy partitions to or from more than one disk, and use the same drive, you must reissue the ASSIGN command for each partition. This ensures that the disk controller accesses the badspot tables from the correct pair of disks. If you do not reissue the ASSIGN command, some controllers use the badspot tables from the first disk on which a given pdev occurs for saves of partitions with the same pdev on other disks.

8. Invoke COPY\_DISK.

OK, OOPY.DISK

This initiates the OOPY.DISK dialog, which is described in the next section, Invoking COPY\_DISK.

9. OOPY.DISK may print the message

Badspots handled on partition pdev - please run FIX.DISK

If you receive this message, proceed to step 10. If you do not receive this message, omit step 10 and continue at step 11.

10. Run FIX.DISK on the target partition; include the -FIX option.

OK, FIX.DISK -DISK pdev -FIX

11. Unassign the source and target partitions by issuing the following command for each partition:

CK, UNASSIGN DISK pdev

12. At the supervisor terminal, remove the source and target partitions from the Assignable Disks Table by issuing the following command for each partition:

#### CK, DISKS NOT pdev

- 13. Remove the backup pack from the backup drive.
- 14. If you do not need the backup drive for another purpose, proceed to step 15. If the backup drive normally has another disk pack (removed at step 3), mount that pack again.
- 15. If you have closed the entire system to users, return the system to service in the following manner:
	- a. Return to service the partitions you shut down at step 1(e). Do this by issuing the following command for each partition:

b. Start up the subsystems. For example

OK, BATCH -START OK, PROP PRO -START OK, FTOP -START\_MNGR OK, FTOP -START\_SRVR FTP

c. If you have performed all the backup from the supervisor terminal and did not issue the MAXUSR command at step 6, you must now allow users to log in:

OK, MAXUSR

d. Issue <sup>a</sup> message advising users that the system is back up. For example:

OK, MESSAGE ALL -NOW -FORCE SYSTEM IS NOW UP AND RUNNING - PLEASE LOGIN

- 16. If you have closed only the source and target partitions, return them to service in the following manner:
	- a. Return to service the partitions you closed at step 2(b) by issuing the following command for each partition:

OK, ADDISK pdev

b. Issue a message to inform users that the partitions are available. For example:

> OK, MESSAGE -ALL -NOW PARTITIONS DSK1 AND DSK3 ARE NOW AVAILABLE

#### Invoking OOPY.DISK

This subsection shows how to invoke OOPY.DISK, and describes the responses that you should make to the OOPY.DISK prompts.

#### Note

If you use a Cartridge Module Device, you do not receive all the prompts shown in this section. There are also additional prompts. You can only specify one source/target partition pair, and you do not receive information about the progress of the copy. For further information, refer to the section Using OOPY.DISK on a Cartridge Module Device, later in this chapter.

To invoke COPY\_DISK, issue the command

#### CK, OOPY.DISK

OOPY.DISK presents you with a series of prompts. These, and the appropriate responses, are described below. The dialog enables you to specify the source and target partitions. When you identify the  $\mathbf{I}$ partitions, remember that

- All source partitions must reside on the same physical pack, that is, they must be on the same controller and drive.
- All target partitions must reside on the same physical pack, that is, they must be on the same controller and drive.
- The source and target partitions must be the same size.

The prompts and responses are as follows.

Prompt

#### Response

Source PDEV: Enter the physical device number of the source partition.

Target PDEV: Enter the physical device number the target partition. of

> The cycle of prompts for source and target partitions continues, to allow you to enter up to five pairs. To terminate the cycle, press the CARRIAGE RETURN (CR) key in response to the prompt "Source PDEV:". OOPY.DISK then lists the specified partitions, their size, and details of the tracks in use.

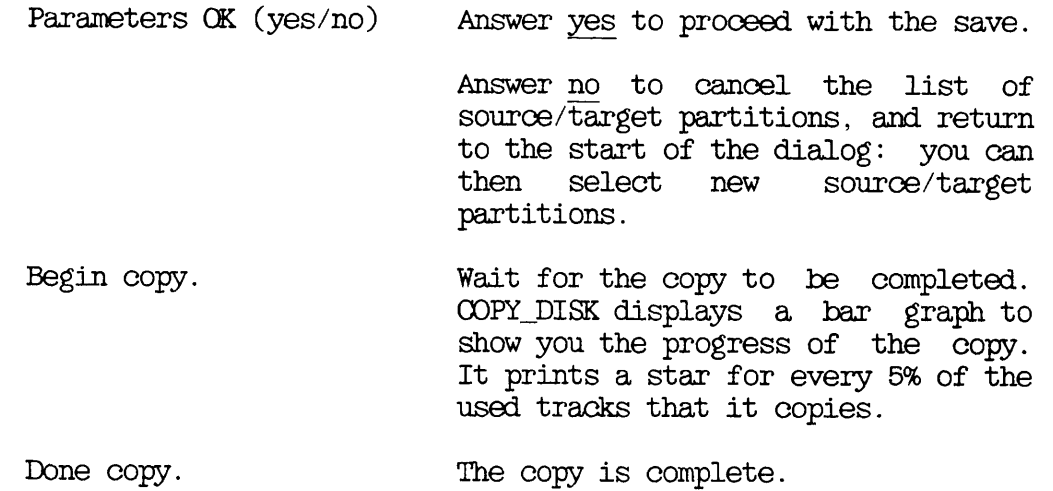

#### Example OOPY.DISK Session Without Options

This subsection gives an example of a OOPY.DISK session that does not use any command options. The example is of a copy between two separate disk drives. The user requests OOPY.DISK to copy the partition with physical device number 40462 to device 40660, and physical device 61062 to device 61260.

OK, COPY DISK [OOPY.DISK Rev.22.0 Copyright (c) 1988, Prime Computer, Inc.] Source PDEV:  $40462$ Target PDEV: 40660 Source PDEV: 61062 Target PDEV: 61260 Source PDEV: From To Name Records Tracks Tracks in use  $(*)$ <sup>040462</sup> <sup>040660</sup> DISK-A <sup>14814</sup> <sup>1646</sup> <sup>1093</sup> (66%) <sup>061062</sup> <sup>061260</sup> DISK-B <sup>29628</sup> <sup>3292</sup> <sup>1778</sup> (54%) Parameters CK (yes/no)? yes Begin copy.<br>0 50% 100% X 1 1 Done copy. CK,

The partition details in this example show that partition 40462 has 1093 tracks in use, and that these represent 66% of the total number of tracks on the partition. The display shows that the total number of tracks is 1646, with 14814 records.

#### Example OOPY\_DISK Session With -DO\_VERIFY

This subsection gives an example of a OOPY.DISK session in which OOPY.DISK verifies the copy. The example is of a copy between two separate disk drives.

OK, COPY\_DISK-DO\_VERIFY [OOPY.DISK Rev.22.0 Copyright (c) 1988, Prime Computer, Inc.]

Source PDEV: 40462 Target PDEV: 40660

Source PDEV: 61062 Target PDEV: 61260

Source PDEV:

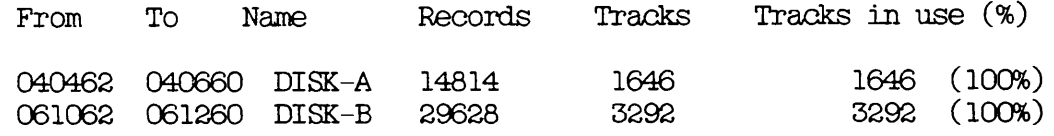

Parameters OK (yes/no)? yes Begin copy.<br>0 50% 100% X x 1 Done copy. Begin verify.<br>0 50% 100% X x x Done verify. OK.

#### Using OOPY.DISK on a Cartridge Module Device (CMD)

When you copy betweeen the removable and nonremovable parts of a Cartridge Module Device, OOPY.DISK copies one disk surface at a time.

You must restore in the same order as you back up. If you do mount a platter in the wrong order, OOPY.DISK tells you which surface you have mounted and requests the correct surface again. During the copy process, COPY\_DISK prompts

Surface n ready?

If the disk is not ready, power down the CMD and insert the next removable platter. Then power up the CMD and type

#### yes

If you type yes before the disk is ready, OOPY.DISK aborts and issues the message

SRWREC not ready ER!

Restart OOPY\_DISK at the next surface by typing s: you do not have to copy the previous surfaces again.

 $\blacksquare$ 

## 17 Logical Copy Between Disks: **COPY**

#### INTRODUCTION

This chapter describes how to use the COPY command to copy individual files and directories from one partition to another. It includes an overview of OOPY, and summarizes the OOPY command and its options. For further information about how to use OOPY, refer to the Prime User's Guide, and for more detail of the COPY command and its options, refer to the FRIMOS Commands Reference Guide.

The following paragraphs summarize the chapter contents.

OVERVIEW QF OOPY introduces the OOPY command, and describes the function of the default command.

OOPY describes the command format, arguments aid options.

HOW TO OOPY FILES AND DIRECTORIES describes the preparations needed before you copy file system objects, and details the step-by-step OOPY procedure.

INVOKING OOPY describes the OOPY command lines needed to

- Copy individual files and directories
- Make incremental backups to disk that supplement full BACKUP, COPY\_DISK and MAGSAV backups

#### OVERVIEW OF COPY

OOPY copies individual files and directories, and is useful when you want to back up or restore a relatively small amount of information on disk. You can use it, for example, to

- Make incremental backups that supplement physical OOPY.DISK backups
- Make incremental backups that supplement logical backups to tape
- Restore a small number of files and directories from a COPY\_DISK backup partition

If you have lost a large proportion of the contents of a partition, it is probably quicker to restore the entire partition, using OOPY.DISK (see Chapter 16, PHYSICAL COPY BETWEEN DISKS: COPY\_DISK).

#### Default OOPY Command

You can copy a file system object to your current attach point simply by specifying the pathname of the object you want to copy. For example, assuming you have sufficient access rights, the command

#### OK, COPY <DSK1>JOHN>TEST

copies TEST from directory JOHN, on partition DSK1, to your current attach point: the object retains the name TEST.

 $\triangleright$  COPY

This section summarizes the OOPY command and options.

The format of the OOPY command is

OOPY source-pathname [target-pathname] [options]

The arguments and options are described below.

#### Argument Description

source-pathname specifies the pathname of the object that you want to copy. You can use wildcards and iteration in the source pathname.

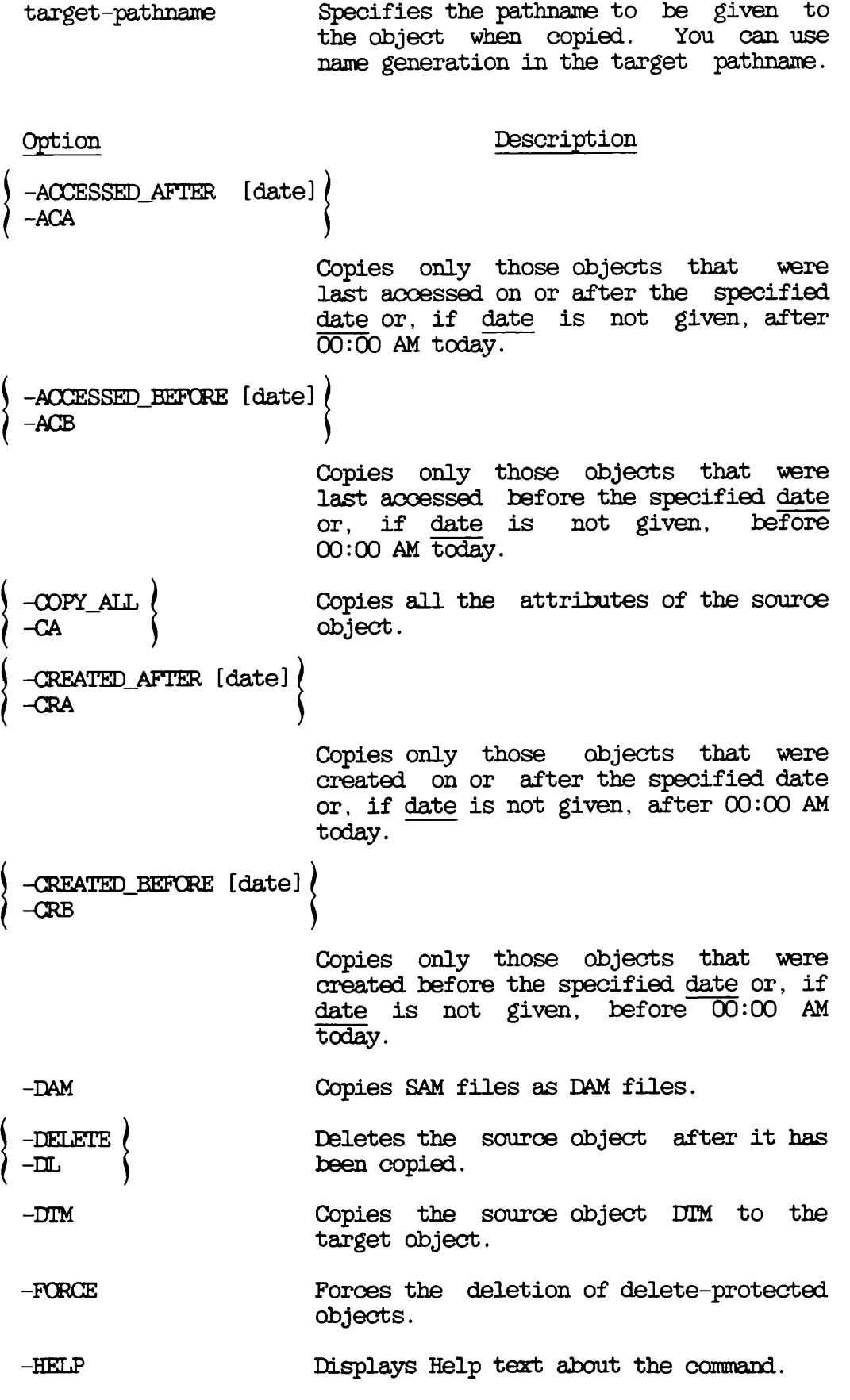

 $\frac{1}{\sqrt{2}}$ 

 $\bigcap$ 

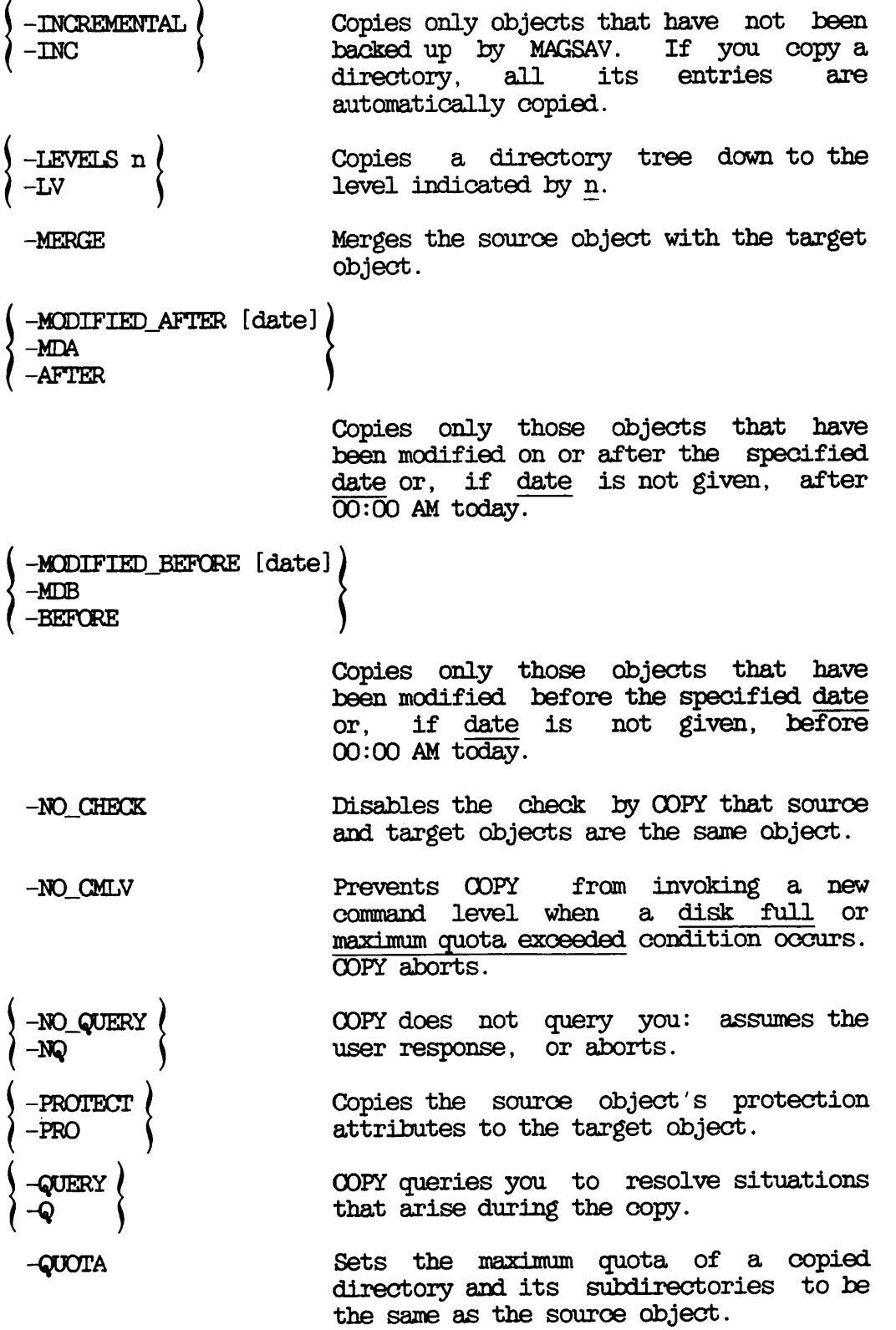

◥

-REPLACE -REPCRT -RPT Deletes an object named target-pathname from the target directory, and copies the source object to the target directory under the name target-pathname. Reports a successful copy operation. -RWLOCK -RWL -SAM -SAVE.UFD -SUFD Sets the concurrency lock setting of the target object to the same as that of the source object. Copies SAM files as DAM files. Used in conjunction with the -INC option. Tells OOPY to always copy directories, regardless of whether they

#### HOW TO COPY FILES AND DIRECTORIES

This section describes how to copy file system objects from one disk to another. It is applicable to both backups and restores. There are the following subsections:

have been modified.

- Preparation describes the preparation needed before you copy file system objects
- OOPY Procedure describes the steps to copy file system objects

#### Preparation

Before you begin the copy procedure, you have to decide whether you want to close down any of the partitions involved in the copy. You may decide to

- Close down none of the partitions
- Close down the partitions that you want to back up or restore
- Close the entire system to users

It is not essential to shut down any partitions when you use OOPY, except when there is already a disk pack on the backup drive. Before you remove this pack, you must shut down all its partitions. For a you remove this pack, you must shut down all its partitions. discussion of the factors you should consider when you decide whether to close either the entire system or irdividual partitions to users, refer to Chapter 11, SYSTEM PREPARATION PROCEDURES.

OOPY

The procedure in the following subsection, COPY Procedure, assumes that you use two disk drives. The principles are, however, the same if you use a Cartridge Module Device: copy the files and directories between the removable and nonremovable portion of the CMD. You will probably have to shut down partitions on the removable platters, and mount backup platters.

#### OOPY Procedure

To copy selected files and directories to or from a backup partition, follow the steps below. Unless otherwise specified, perform the steps at the supervisor terminal. The procedure description does, however, explain how you can invoke OOPY from a user terminal.

The example commands in these steps assume that

- You want to back up or restore partition 21060, and this partition has the diskname DSK1
- The backup partition is partition 1062

Note that you begin the procedure at step 1, step 2 or step 3. If you want to close the entire system to users, begin at step 1. If you want to close only the partition that you will backup or restore, begin at step 2. If you want to keep open both the system and the partition you intend to back up or restore, begin at step 3. Remember that if the backup drive is not free, you always have to close the partitions on that drive as part of the OOPY procedure.

- 1. If you have decided to close the entire system to users, do this by following steps  $(a)$  through  $(f)$  below.
	- a. Inform users of the impending shutdown by issuing a series of messages. The first message should give users plenty of advance notice of the shutdown. For example:

OK, MESSAGE SYSTEM CLOSING DOWN AT 18:00 HOURS TODAY

CK, MESSAGEALL -NOW -FORCE SYSTEM CLOSING DOWN IN 5 MINUTES - PLEASE LOG OUT b. Prevent new users from logging in, and begin shutting down the subsystems. For example:

> CK, MAXUSR 0 CK, PROP PRO -STOP OK, FTOP -STOP.SRVR FTP CK, BATCH -STOP

If you have any jobs running, you may want to shut them down yourself, to ensure a tidy shutdown.

Wait until

- A BATCH -STATUS command shows no jobs running
- All the spooler phantoms log themselves out (indicated by messages to the supervisor terminal)
- All the FTS servers log themselves out (Indicated by messages to the supervisor terminal.)
- c. Remind users about the impending shutdown.
- d. Log out all users:

### OK, LOGOUT ALL

e. Set priority access on the partition that you want to back up or restore. For example:

#### CK, SPAC DSK1 user-id:ALL \$REST:NQNE

where user-id is SYSTEM if you intend to invoke OOPY at the supervisor terminal, or is your user-id if you intend to invoke COPY at a user terminal.

f. Continue at step 4.

r

r

If you have decided to close only the partition that you want  $2.$ to backup or restore, do this by following steps (a) through Cc) below.

a. Inform users of the impending shutdown by issuing a series of messages. The first message should give users advance notice of the shutdown. For example:

> OK, MESSAGE PARTITIONS <DSK1> AND <DSK3> CLOSING DOWN AT 14:00 HOURS TODAY

OK, MESSAGE ALL -NOW -FORCE PARTITIONS <DSK1>AND <DSK5> CLOSING DOWN IN 1 MINUTE

- b) Shut down the partition, return it to service, and then immediately set a priority access on the partition. For example:
	- CK, SHUTDN 21060 CK, AEDISK 21060 ;SPAC DSK1 user-id:ALL \$REST:NONE

where user-id is SYSTEM if you intend to invoke OOPY at the supervisor terminal, or is your user-id if you intend to invoke OOPY at a user terminal.

- c. Continue at step 4.
- 3. If you have decided to keep the system and the partition open to users give your user-id, or SYSTEM if you intend to run the copy from the supervisor terminal, all rights to the partition by using the SET.PRICRITY.AOCESS (SPAC) command. For example:

CK, SPAC DSK1 user-Id:ALL

4. If you have a free backup drive, proceed to step 6.

If you do not have a free backup drive, shut down the partitions on the pack mounted in your chosen drive.

For example, the commands

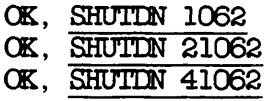

would shut down partitions 1062, 21062 and 41062.

- 5. Remove the pack from the backup drive.
- 6. Mount your backup pack in the backup drive.

Make the backup partition available to users, and imnediately give yourself priority access to the partition.

If you copy from a OOPY.DISK backup partition to the original source partition, change the name of the backup partition, so that you do not copy between identically-named partitions. Change the name by including the -RENAME option on the ADDISK command line. For example, the commands

#### CK, AEDISK 1062 -RENAME BACKUP ; SPAC BACKUP user-id:LUR \$REST:NQNE

would make partition 1062 available to users, name it BACKUP, and give you priority access.

8. It may be more convenient to run the backup or restore from a user terminal. If you do want to use a user terminal, choose one close to the disk drives.

If you have closed the entire system to users, log into a user terminal by issuing the commands

OK, MAXUSR CK, LOGIN user-id

If you have kept the system open to users, log into a user terminal by issuing the command

CK, LOGIN user-id

You can execute step 9 from either this user terminal or from the supervisor terminal.

9. Invoke OOPY. For example:

#### CK, OOPY<DSK4>TEST3.BAK <DSK1>KEV>TEST5

would copy TEST3.BAK from partition DSK4 to KEV>TEST3 on DSK1.

If you are unsure how to use OOPY to back up or restore files and directories, refer to the following section, INVOKING OOPY.

10. When you have no more files and directories to copy, return to the supervisor terminal and shut down the backup partition. If you renamed this partition at step  $\%$ , reset the name by including the -RENAME option on the SHUTIN command line. For including the -RENAME option on the SHUTDN command line. example, the command

#### CK, SHUTDN 1062 -RENAME DSK1

would shut down partition 1062, and name it DSK1.

- 11. Remove the backup pack.
- 12. If you did not remove a disk pack from the backup drive at step 5, proceed to step 13.

If you did remove a disk pack from the backup drive, place it back in the drive and, return the partitions to service. For example, the commands

CK, ADDISK 1062

CK, ADDISK 21062

CK, ADDISK 41062

would return partitions 1062, 21062, and 41062 to service. Issue these commands from the supervisor terminal.

13. Remove the priority access, set at step 1(e), 2(b) or 3, on the partition that you have backed up or restored. For example:

CK, RPAC DSK1

- 14. If you have closed the entire system to users, return the system to service in the following manner, at the supervisor terminal.
	- a. Start up the subsystems. For example:
		- CK, BATCH -START
		- CK, PROP PRO -START
		- OK, FTOP-START\_MNCR
		- CK, FTOP -START.SRVR FTP

b. If you have performed all the backup or restore from the supervisor terminal and did not issue the MAXUSR command at step 8, you must now allow users to log in:

#### OK, MAXUSR

c. Issue a message advising users that the system is back up. For example:

#### CK, MESSAGEALL -NOW -FORCE SYSTEM IS NOW UP AND RUNNING - PLEASE LOGIN

15. If a user has requested the copy, inform the user that the operation is complete.

The OOPY procedure is summarized in Appendix B, PROCEDURE REFERENCE.

#### INVOKING COPY

This section describes OOPY command lines for copying individual files and directories from one partition to another partition.

The format of the OOPY command is

OOPY source-pathname [target-pathname] [options]

The argument source-pathname identifies the objects that you want to copy, and target-pathname specifies the pathname of the copied objects. If you do not include the target pathname on the command line, OOPY copies objects into your current attach point, and each copy has the same file or directory name as the original object.

All the following examples of COPY command usage include the -COPY\_ALL option on the command line. This option ensures that each target This option ensures that each target object has the same ACL protection as the source object.

#### Copying a Specific File or Directory

To copy a file or directory to another partition, include the source and target pathnames on the command line. For example, the command

CK, OOPY <DSK1>CHRIS>DIR1 <DSK5>TEMP>DIR1.BAK -OOPY\_ALL

copies DIR1 from <DSK1>CHRIS to <DSK3>TEMP, and names the copy DIR1.BAK.

It is advisable to give new names to the copies, to avoid overwriting existing files and directories. If OOPY asks

"pathname" already exists, do you wish to overwrite it?

answer no, and reissue the OOPY command with a different target pathname.

#### Incremental Copies

The OOPY options -INC, and -MODIFIED.AFTER enable you to make incremental disk copies that supplement full backups to either disk or tape.

Supplementing BACKUP: If you use the BACKUP command to save your files and directories to tape, you can make incremental copies of these objects by including the -MCDIFIED\_AFTER date option on the OOPY command line. This option copies only objects that you have either created or modified after the specified date. For an incremental copy, make date the date of your most recent BACKUP save. For example, the command

#### OK, COPY  $@@<$  DSK2>BACKUP>==  $-MDA$  12/30/86  $-QOPY$ \_ALL

copies, from your current attach point, files and directories that you modified or created after 00:00 A.M., 30th December 1986. This example uses the abbreviated option names.

You can specify date in any one of the following formats

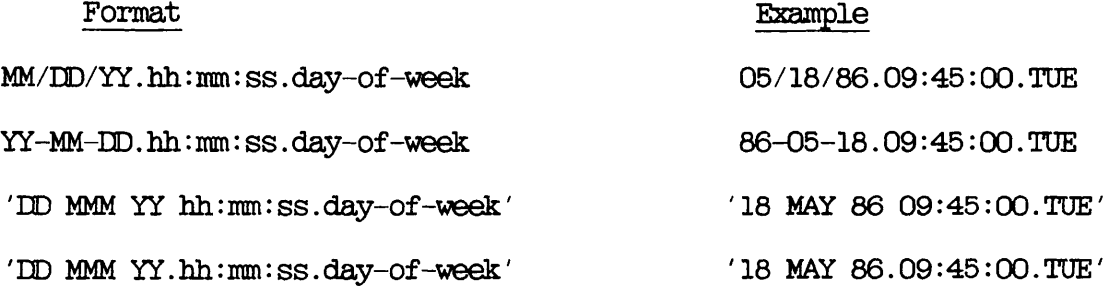

where

MM is the month, specified as 1 or 2 digits in the range  $01-12$ <br>MMM is the month name, identified by its first 3 characters MMM is the month name, identified by its first 3 characters  $\overline{DD}$  is the day, specified as 1 or 2 digits in the range 01-8 is the day, specified as  $1$  or 2 digits in the range  $01-31$ 

 $\frac{YY}{hh}$  is the year, specified as 2 digits<br> $\overline{hh}$  is the hour, specified as 1 or 2 d is the hour, specified as  $1$  or 2 digits in the range  $00-23$ mm is the minutes, specified as 1 or 2 digits in the range 00-59 ss is the seconds, specified as 1 or 2 digits in the range 00-59 day-of-week is the name of the day, identified by its first 3 is the name of the day, identified by its first 3 characters

The date and day-of-week fields default to the current date and day, while the time fields default to zeroes. Thus if you do not specify date, it defaults to 00:00 AM TODAY.

Supplementing OOPY.DISK: You can use the -MODIFIED.AFTER date option, to update <sup>a</sup> OOPY.DISK backup. The previous subsection, Supplementing BACKUP, describes the format of date. If you make date the date of the most recent OOPY.DISK save, aid use OOPY to copy to the OOPY.DISK backup partition, you can

- Overwrite objects that have changed since the OOPY.DISK save
- Add objects that have been created since the COPY\_DISK save

Note, however, that if there are a lot of new, or modified files and directories, you should copy the entire physical partition, using COPY\_DISK.

Supplementing MAGSAV: When you run MAGSAV with its -UPDT option, MAGSAV sets a dumped bit to 1 on all files and directories that it saves to tape. If you subsequently modify or create a file or directory, the dumped bit is set to 0. The dumped bit thus indicates whether an object has been saved in its current form. When you include the -INC option on the OOPY command line, OOPY reads the dumped bits, and copies only those files and directories on which the dumped bit is set to 0. That is, it saves only objects that you have either modified or created after the most recent full backup. For example, the command

#### OK, COPY @@ <DSK2>BACKUP>==  $-INC$   $-OPT\_ALL$

copies all the files and directories at your current attach point that have their dumped bit set to 0. The files and directories are copied to <DSK2>BACKUP, but retain their original name. If OOPY -INC copies a directory, it also copies all the entries in that directory, regardless of the setting of their dumped bit.

Note that COPY does not reset the dumped bit when it copies a file or directory. If you issued the example command again at a later date, before another MAGSAV save, you would not only copy newly created or modified objects; you would also copy all the objects that you copied with the first OOPY command.

## 18 Creating a System Boot Tape

#### INTRODUCTION

This chapter explains how to use BOOT.CREATE to make a boot tape from which you can boot your system in the event of a system failure. It also includes an explanation of how to create a list file, and describes the BOOT.CREATE command format and options.

The following paragraphs summarize the chapter contents.

OVERVIEW OF BOOT.CREATE outlines how to use BOOT.CREATE to create a system boot tape from a list file.

CREATING A LIST FILE explains the format of the list file, and gives an example list file.

BOOT.CREATE explains the BOOT.CREATE command format, arguments and options.

#### CREATING A SYSTEM BOOT TAPE describes

- The preparations needed before you invoke BOOT.CREATE
- The BOOT\_CREATE prompts and user responses
- An example BOOT.CREATE session

#### OVERVIEW OF BOOT\_CREATE

To make the system boot tape you must first create a list file, to contain the pathnames of all the directories and files needed to restore your system. BOOT.CREATE uses the information contained in the list file to generate the system boot tape.

When BOOT.CREATE runs, it reads the list file twice. The first pass checks that the files listed are present and accessible; the second pass calls MAGSAV, which writes the files to tape.

If either of the checks in the first pass of the list file is unsuccessful, you receive an error message.

When you use the boot tape to restore your disk, any directories that were originally ACL-protected are restored as unprotected directories.

#### CREATING A LIST FILE

To create the list file, you can use either the Prime line editor ED or the screen editor EMACS. You can place the list file anywhere in the system.

You should include the following files and directories in the list file, and add other utilities and PRIMOS-related files as the need arises.

- CMDNCO>MAKE.SAVE
- CMDNCO>FIX\_DISK. SAVE
- •CMDNCO>MAGRST.SAVE
- CMDNCO>OOPY\_DISK.SAVE
- DOS>DOS.SAVE
- PRIRUN

You must put each pathname on a new line of the list file.

Note that an object pathname must be sufficient to identify the object from your current attach point when you run BOOT.CREATE.

#### List File Options

You can attach one of the options listed below to each of the file and directory pathnames in the list file: use only one option with each pathname. The default option is -YES, which displays an error message if BOOT\_CREATE cannot find or access an object listed in the list file.

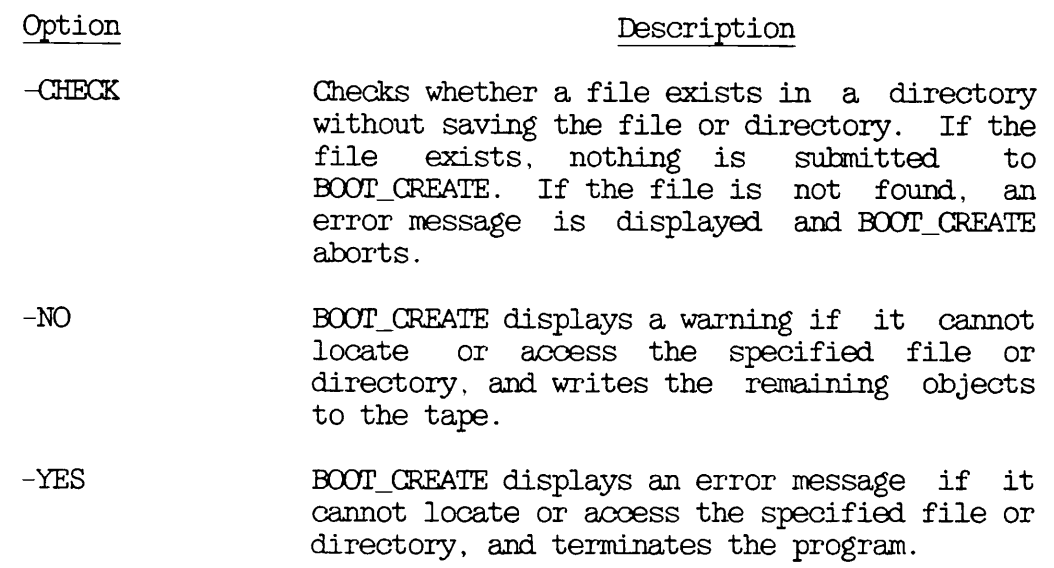

#### Example List File

The following example shows how you can use ED to create a typical list file.

In this example, the list file is created in a directory called TEST>MASTERFILE, and is filed as BOOT.LIST.

OK, ATTACH TEST>MASTERFILE OK, ED INPUT PRIRUN EXPERIENT AND THE RESERVE OF THE RESERVE OF THE RESERVE OF THE RESERVE OF THE RESERVE OF THE RESERVE OF THE RESERVE OF THE RESERVE OF THE RESERVE OF THE RESERVE OF THE RESERVE OF THE RESERVE OF THE RESERVE OF THE RE DOS>DOS.SAVE CMINCO>MAGRST. SAVE CMDNCO>MAKE.SAVE CMDNCO>FIX\_DISK.SAVE CMDNC0>0OPY\_DISK.SAVE CMDNCO>NSED CMDNCQ>PHYRST CMDNC0>PRIMOS.OOMI-CHECK CMDNCO>CONFIG -CHECK -EOT SYSTEM-NO SAD -NO EDIT

FILE BOOT\_LIST OK,

18-3 First Edition, Update 1

#### ^ BOOT.CREATE

This section describes the format of the BOOT.CREATE command, summarizes the function of the command line arguments and options. and

The format of the BOOT CREATE command is

BOOT.CREATE [pathname] [options]

Descriptions of the argument and options follow,

#### Argument

#### Description

pathname Specifies the pathname of the list file. If you have created the list file in a you have created the list password-protected directory and you want to use the -NO.QUERY option, you must include the password in the pathname: enclose the entire pathname in single quotes, write it in upper case, and separate the password from the directory name by one space.

#### Options Description

- -HELP  $-H$ Displays a help text that shows you the calling sequence of BOOT.CREATE and explains the options available.
- $-MT$  [n] This option suppresses the prompt for the magnetic tape drive. If you omit n, the default is Drive 0.
- -NO.QUERY -NQ Suppresses any prompt for the list file If your list file password-protected directory and you have not specified the password in the command line, or you have specified the wrong password, BOOT.CREATE displays an error message and aborts.
#### CREATING A SYSTEM BOOT TAPE

This section describes how to create a system boot tape. It consists of the following subsections

- Preparation describes the preparations needed before you invoke BOOT.CREATE
- Invoking BOOT.CREATE describes how to invoke BOOT.CREATE, and what responses to make to the command prompts
- Example BOOT.CREATE Session shows an example sequence of BOOT.CREATE prompts and user responses

#### Preparation

You need to assign a tape drive, and can do this

- Before you invoke BOOT.CREATE, by using the ASSIGN command
- When you invoke BOOT.CREATE, by including the -MT option on the command line
- During the BOOT.CREATE dialog: BOOT.CREATE prompts you to identify the tape drive that you want to assign

Chapter 3, USER CONTROL OF TAPE ERIVES, describes how to assign and unasssign tape drives.

Mount the reel that you want to use as your system boot tape after you have assigned a tape drive.

#### Invoking BOOT.CREATE

To invoke the basic BOOT.CREATE command, type

#### CK, BOOT.CREATE

If you wish, you can include any of the BOOT.CREATE options (described above) on the command line.

When you invoke BOOT.CREATE, you receive a series of prompts. These prompts and the appropriate responses are as follows.

#### Prompt Response

Does <disknane>dirname>subdirname have a password ?

BOOT.CREATE asks whether the directory that holds the list file is protected by a password. You do not receive this prompt if you have used the -NO.QUERY option.

If you answer yes, BOOT.CREATE asks you for the password. If you either fail to give the password or give an incorrect password, BOOT.CREATE aborts.

If the directory is not protected by a password, answer no, and BOOT.CREATE continues.

Enter List-File name: Enter the name of the list file. You only receive this prompt if you did not specify the list-file on the BOOT.CREATE command line.

Which drive are you using ? (0 to 7):

Give the number of the tape drive you want to assign. You only receive this prompt if you have not specified the drive number as part of the BOOT.CREATE command line (-MT n).

Have you mounted the tape on drive <device number> ?

If you answer yes, BOOT<sub>J</sub>CREATE continues.

If you answer no, BOOT.CREATE asks you to mount the correct tape on the tape drive.

To suppress all these prompts, use the command line options -MT aid -NO\_QUERY.

If you run BOOT<sub>J</sub>CREATE on a phantom process, you may find it useful to direct the terminal output to a OOMO file.

#### Example BOOT<sub>J</sub>CREATE Session

In the following example, BOOT.CREATE reads the list file BOOT.LIST. The command line specifies the options -NO.QUERY and -MT 0, which

 $\mathbf{I}$ 

suppress all the BOOT.CREATE prompts. This example assumes that file BOOT\_LIST is the example file created in the subsection Example List File, above. Note that two of the pathnames in BOOT LIST include the Note that two of the pathnames in BOOT\_LIST include the list file -CHECK option; these pathnames therefore do not appear in the example.

#### CK, BOOT.CREATE TEST>MASTERFILE>BOOT\_LIST -MT 0 -NO.QUERY

[BOOT.CREATE Rev.21.0 Copyright (c) Prime Computer, Inc. 1986]

No Warnings

Assigning Tape drive  $0$  to your job ......<br>Device MTO assigned. Calling MAGSAV [MAGSAV Rev.21.0 Copyright (c) Prime Computer, Inc. 1986] Tape unit (9 Trk): 0 Enter logical tape number: 1 Tape name: B00T1 Date (MM DD YY): Rev no: Name or Command: \$A DOS Name or Command: DOS.SAVE Name or Command: \$A CMDNCO Name or Command: MAGRST. SAVE Name or Command: \$A CMDNCO Name or Command: MAKE. SAVE Name or Command: \$A CMDNCO Name or Command: FIX\_DISK.SAVE Name or Command: \$A CMDNCO Name or Command: COPY DISK.SAVE Name or Command: \$A CMDNCO Name or Command: NSED Name or Command: \$A CMDNCO Name or Command: PHYRST Name or Command: \$R [MAGSAV Rev.21.C3 Copyright (c) Prime Computer, Inc 1986] Tape unit  $(9$  Trk $): 0$ Enter logical tape number: 2 Tape name: BOOT2 Date (MM DD YY) Rev no: Name or Command: \$A MFD Name or Command: CMDNCO Name or Command: \$A MFD Name or Command: PRIRUN Name or Command: \$A MFD Name or Command: SYSTEM Name or Command: \$A MFD Name or Command: SAD Name or Command: \$R Device released.

# 19 Restoring the System

#### INTRODUCTION

This chapter describes how to restore your command device from either disk or tape, and how to recreate the system from a system boot tape.

The following paragraphs summarize the chapter contents.

RESTORING THE COMMAND DEVICE FRCM DISK describes how you can restore the command device if you have used COPY\_DISK to create a backup copy.

RESTORING THE COMMAND DEVICE FRCM TAPE describes how you can restore either the command device or the entire system from a system boot tape.

#### WARNING

Never mount a pack in a disk drive that you suspect is faulty. When a disk pack seems to be unreadable, this may be due to a fault in the disk drive. If you do mount another pack in the drive and the drive is faulty, you might lose that second pack in addition to the first.

When you suspect that a disk drive is faulty, contact your System Administrator or Customer Support Representative. Do not mount another disk pack in the drive. Leave the corrupted pack in the suspect drive. Do not test the disk pack by mounting it in another dri ve.

In short, treat any suspicious disk pack or drive with great caution: take both the drive and pack out of service.

#### RESTORING THE COMMAND DEVICE FROM DISK

If your command device COOMEEV) is destroyed, you cannot start up PRIMOS. However, if you have a backup copy of COMDEV, created by running COPY\_DISK, you can use the backup to get the system running again quickly. This section describes how to restore the system from disk. You do not have to close either the system or individual partitions to users, because the system is already down.

To restore the command disk, follow the steps below.

- 1. Relabel the backup pack as the master pack, and mount it in place of the corrupted pack.
- 2. Modify the label on the corrupt pack to show that is corrupt.
- 3. Label a new pack as the backup pack.

You could use the old corrupted master pack as the backup pack. However, if you do use it as the new backup pack, you prevent It is therefore recommended that you do not reuse the corrupted pack. Such an examination may determine the cause of the corruption and enable you to reclaim crucial files for which the backup copies are insufficient.

4. From the supervisor terminal, boot PRIMOS. For example:

CP> SYSCLR  $CP$ > 14114

initiates an autoboot. For details of the ways in which you can boot PRIMOS from disk, refer to the description of bootstraps in your system Handbook.

5. Run COPY-DISK to back up the master pack. Follow the backup prooedure described in Chapter 16, PHYSICAL OOPY BETWEEN DISKS: OOPY DISK.

#### RESTORING THE COMMAND DEVICE FROM TAPE

This section describes how to use the boot tape to either repair a damaged command device (OCMDEV) or recreate the entire system. The success of these procedures depends upon regular backups, to enable you to recover lost files.

The following two sections describe the restore procedures step by step. They do not, however, give detailed explanations of the procedures, and for a comprehensive explanation of all aspects of booting from tape you should refer to your system Handbook.

#### Recovering From a Command Device Crash

If a disk crashes because of a problem on a partition other than the command device (COMDEV), you may be able to recover the partition by booting FRIMOS from the command device and then running FIX.DISK on the partition. However, if the problem is with the command device, it may not be possible to boot PRIMOS. In that event you must follow the steps below to repair the command device. The example commands in this section assume that the command device is on the first four surfaces of an 80Mb disk pack, and that the rest of the surfaces are the paging partition.

1. Boot PRIMOS from tape. For example:

CP> SYSCLR CP> BOOT 114005

When PRIMOS asks for the OOMDEV, enter 100000, which indicates a null command device.

PRIMOS then asks for PAGDEV, NTUSR, and the system name: enter the appropriate values for your system.

Enter the date and time if you are prompted to do so. Many machines have an internal battery clock, and do not issue this prompt.

#### Note

If the system contains ICS communication controllers, you must set the '100000 switch (bit 1) in the boot command option word. This prevents the system from This prevents the system from halting if an initialization error involving the ICS communication controllers occurs as a result of the IX3WNLINE\_LQAD\* UFD and its files not being found. Thus, when you boot from tape with a null OOMDEV, you must use the BOOT 'lOOxxx command.

2. Assign the tape drive to your terminal. For example:

#### CK,ASSIGN MTO

3. Place the partition to be repaired in the Assignable Disks Table, and assign it to your terminal. For example:

> CK, DISK 1060 OK, ASSIGN DI 1060

4. Resume FIX.DISK.SAVE from tape, to repair the command device.

#### OK, MTRESUME MTO CMDNCO>FIX\_DISK.SAVE -CMDOPT -DISK 1060 -OQMDEV -FIX -DUFE -CMPR

#### Note

Sometimes it is preferable to run FIX.DISK in two passes. First, run FIX.DISK without the -FIX option to determine what would be lost by fixing the partition. If the partition can still be added to the system, try adding it and saving as much information as possible that has not already been backed up. After that, run FIX\_DISK again, this time with the -FIX option, to fix the partition. If you find that you cannot use FIX.DISK on the partition, you must recreate the system, as discussed in <sup>a</sup> following subsection, Recreating <sup>a</sup> System.

Unassign the repaired partition, and remove it from the Assignable Disks Table. For example:

> OK, UNASSIGN 1060 CK, DISKS NOT 1060

- 
- 6. Add the partition to the system. For example:

OK, ADDISK 1060

7. Shut down the system and reboot PRIMOS from disk, so that you can specify the correct OONFIG file and initialize the communications controllers.

#### Recreating a System

This section describes how to recreate your entire system after a system crash. To recreate the system, you need the following:

- An unformatted disk
- A Rev. 22.0 boot tape, created with BOOT.CREATE and containing  $\mathbf{I}$ the files recommended in Chapter 18. CREATING A SYSTEM BOOT TAPE.
- Another tape that contains the files to make up a total system

To recreate the system, follow the steps below.

1. Boot MAKE.SAVE from tape, to create and format the paging device (PAGDEV). Assume for example, that the boot tape is on drive 1, controller 0.

> CP> SYSCLR CP> BOOT 10205

The system begins to boot, and you are prompted

RUN FILE TREENAME=

Enter

#### CMDNCO>MAKE.SAVE

2. MAKE prompts

Enter command line options:

Enter

#### -DISK pdev -DT SMD -FORMAT -NO.INIT

where pdev is the physical device number of the paging partition.

3. MAKE prompts

Partition name?

Enter, for example:

PAGING

- 4. When MAKE halts, boot it again to create the command device. Repeat steps 1-3, but this time enter the physical device number of the command device at step 2. and the name of command device partition at step 3. MAKE writes the file MFD>BOOT to disk, and performs a number of other tasks.
- 5. When MAKE halts, boot PRIMOS. SAVE from tape with the '100000 switch (bit 1) set. This switch setting generates queries for the three configuration parameters: command device and paging device physical device numbers, and the number of terminal<br>users. It also prevents the initialization of the users. It also prevents the initialization of communications controllers.

Assume for example, that you boot from tape drive 1 on controller 0.

CP> SYSCLR CP> BOOT 100205 6. The system begins to boot, and prompts

PHYSICAL DEVICE=

Enter the tape drive identifier. For example:

MTO.

7. You are prompted

RUN FILE TREENAME=

Press the RETURN key, to boot PRIRUN>PRIMOS.SAVE.

8. Answer the prompts for the command device, partition device, and the number of terminal users. Assume, for example, that the physical device numbers of the new command device (OOMDEV) and paging device (PAGDEV) are 1060 and 20060, respectively.

> Enter OQMmand DEVice: 1060 Enter PAGing DEVice: 20061 Enter Number Terminal USeRs: 1

9. The system may prompt

Are you SURE you want to page on PAGDEV <pdev>?

Answer yes.

10. The system prompts for the system name.

Enter System Name:

Enter the name. For example:

sysl

11. Wait for the "CK," prompt, which indicates that PRIMOS is running.

12. Assign a tape drive and mount the reel that holds MAGRST. For example:

OK, ASSIGN MTl

13. Attach to the MFD.

CK,ATTACH MFD

14. Resume MAGRST from the tape on the assigned drive CMT1 in this example).

#### OK, MTRESUME MT1 CMDNCO>MAGRST

When MAGRST is running, replace the boot tape on MTl with the tape that holds the system software.

15. MAGRST prompts

Ready to Restore

Answer yes, and MAGRST restores the entire tape to the MFD.

- 16. Use NSED to edit the PRIMDS.OOMI and OCNFIG files: you need to specify the new OOMDEV and PAGDEV physical device numbers.
- 17. Boot PRIMOS from disk, following the prooedure described in your system Handbook.
- 18. You can now install other software. You can also use EDIT.PROFILE to create a System Administration Directory (SAD) and login ids, so that users can log into the system.

First Edition 19-8

### PART V

### BRMS Tools

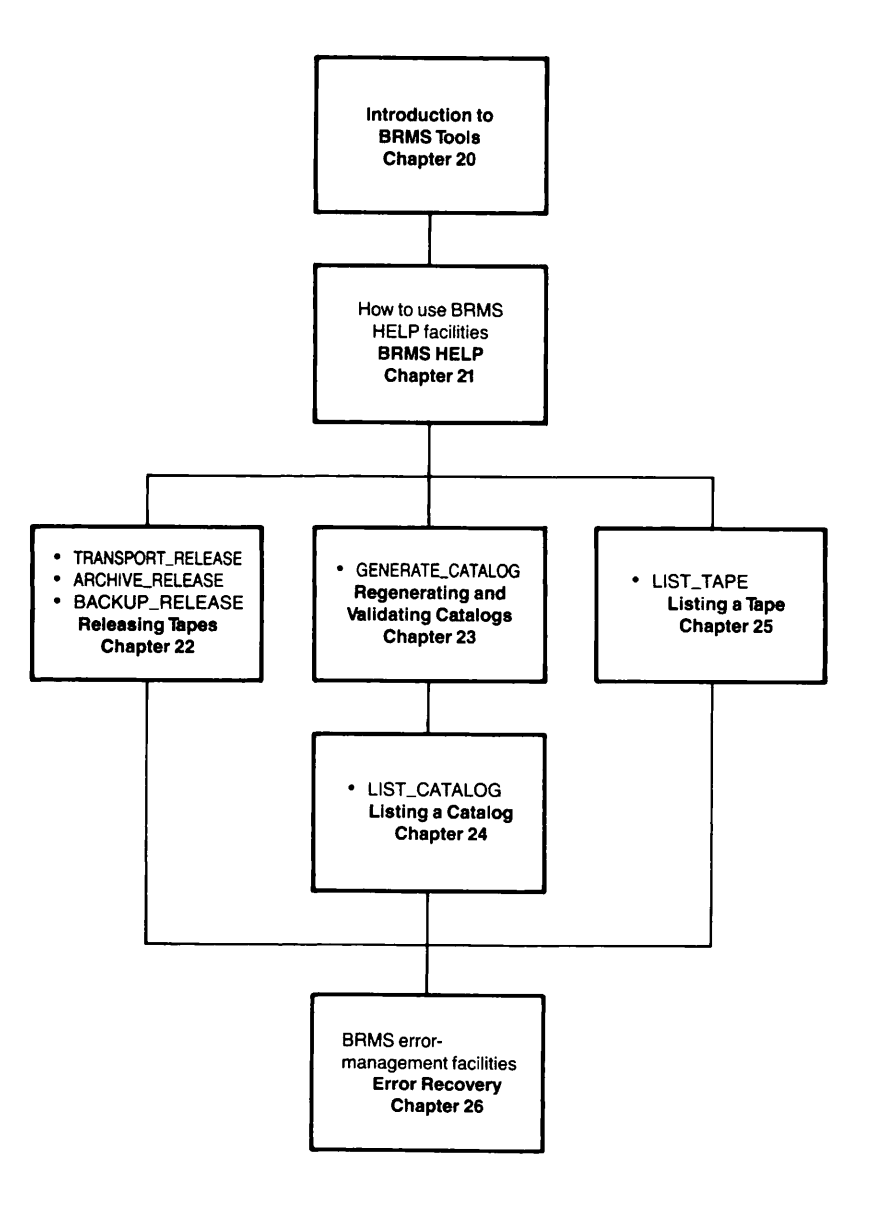

## 20 Introduction to BRMS Tools

#### INTRODUCTION

This chapter gives an overview of the BRMS tools. The subsequent chapters in this part of the manual CPart V) describe in detail how to use these tools.

#### OVERVIEW OF BRMS TOOLS

The BRMS tools are

- BRMS HELP Csee Chapter 21, BRMS HELP)
- ARCHIVE.RELEASE, TRANSFORT.RELEASE and BACKUP.RELEASE (see Chapter 22, RELEASING TAPES)
- GENERATE.CATALOG (see Chapter 23, REGENERATING AND VALIDATING CATALOGS: GENERATE\_CATALOG)
- LIST.CATALOG (see Chapter 24, LISTING A CATALOG: LIST.CATALOG)
- LIST.TAPE Csee Chapter 25, LISTING A TAPE: LIST.TAPE)

Chapter 26, ERRCR RECOVERY, covers the error recovery facilities provided by the BRMS utilities. It describes the types of error that can occur, and how you can recover the system.

The basic commands to invoke the tape and catalog tools are all simple. However, all offer an extensive range of options that allow you to tailor the command to meet your needs.

The following sections summarize the functions of the BRMS tools, and the error recovery procedures.

#### BRMS HELP

The BRMS online HELP facility allows you to display

- The syntax of a command, and a list of its options
- A description of the command function, and a summary of each option
- A description of the function of a command option
- Examples of command usage
- Information about how to use wildcards with a command and its options
- Lists of error numbers, and the text for each error number

There is also the PRIMOS HELP facility for all the backup and recovery commands described in this manual.

#### ARCHIVE\_RELEASE, TRANSPORT RELEASE AND BACKUP RELEASE

The three tools ARCHIVE.RELEASE, TRANSPCRT.RELEASE and BACKUP.RELEASE enable you to recycle an ARCHIVE, a TRANSPORT or a BACKUP tape respectively. The first time that you archive, transport or backup data to tape, that tape is labeled with the volume ID and the function the tape serves; ARCHIVE, TRANSPORT or BACKUP. If you want to use an ARCHIVE or TRANSPORT tape for some other purpose, or if you want to overwrite the tape, you must first release it. You do this by using the ARCHIVE.RELEASE or TRANSPORT.RELEASE command. These restrictions also apply to a BACKUP tape if you use the default BACKUP command: you must release the BACKUP tape, using the MCKUP.RELEASE command, before you use it for another purpose, or before you overwrite it with another volume ID.

#### GENERATE.CATALOG

You can use GENERATE.CATALOG to regenerate a lost or corrupted catalog from the physical tape, or to validate the catalog by comparing its contents with those of the tape.

The ARCHIVE and BACKUP commands create or update catalogs each time you save data to tape, as described in Chapter 2, BRMS OVERVIEW. A catalog holds information about the tape, about the file system objects that you have saved, and about the reels on which they are held.

#### LIST.CATALOG

LIST.CATALOG lists the contents of catalogs, and so allows you to find out quickly what is on a volume or reel. You can also use this command to search catalogs for a file system object.

#### LIST.TAPE

The function of LIST.TAPE is similar to LIST.CATALOG. It lists the contents of a tape, by reading directly from the physical tape.

#### ERROR RECOVERY

Where possible, a BRMS command attempts to continue the specified operation. If a minor recoverable error occurs, the command issues a warning and continues. When the error is more significant, but does not require any user action for recovery, you receive an error message and the offer of help. This HELP text explains the reason for the error.

When the command can only recover after user action, it prompts you about the action to take. You can temporarily exit from a save or restore operation if you have to perform the recovery action at PRIMOS level, for example to assign a tape drive.

There are conditions from which no recovery is possible. For example, you are not able to recover from tape read errors that are caused by physical damage to the tape: any data on the damaged part of the tape is lost.

# 21 BRMS Help

#### LNTRODUCTION

There is detailed online help for all BRMS commands. This chapter describes the HELP facilities, and explains how to use them.

The following paragraphs summarize the chapter contents.

INVOKING HELP summarizes how to obtain help about a BRMS command.

OOMMAND SYNTAX AND OPTIONS explains how to display the syntax of a command and a list of its options.

OOMMAND DESCRIPTION AND SUMMARY OF OPTIONS explains how to display a description of a command's function, and a summary of each option to the command. It also describes how, in response to system prompts, you can display further details of a specific option, or display examples of command usage.

DETAILS OF A SPECIFIC OPTION explains how to display a description of a specific option direct from the command line.

EXAMPLES OF OOMMAND USAGE explains how to display, direct from the command line, examples of command usage and an explanation of the effect of each example.

USING WILDCARDS IN BRMS explains how to display information about how to use wildcards with a command and its options.

 $\sim$   $\sqrt{ }$ 

ERROR MESSAGES explains how to display lists of command error numbers and the text for each error number.

#### INVOKING HELP

You invoke HELP options with a command in the format

command -HELP [option]

where command is the BRMS command on which you require help.

The HELP options enable you to display the various types of help listed above. Table 21-1 summarizes these options, and they are described in more detail in following sections.

Note that you do not need to have <sup>a</sup> tape mounted when you invoke HELP. The -HELP option overrides any other command-line option, and the command will not perform any function other than to display HELP text.

To obtain an online description of the BRMS HELP system, type the command

#### OK, command -HELP HELP

This command summarizes the types of help available and gives the command line you use to invoke each type.

Table 21-1 BRMS HELP Options

 $\overline{\phantom{0}}$ 

 $\bigcap$ 

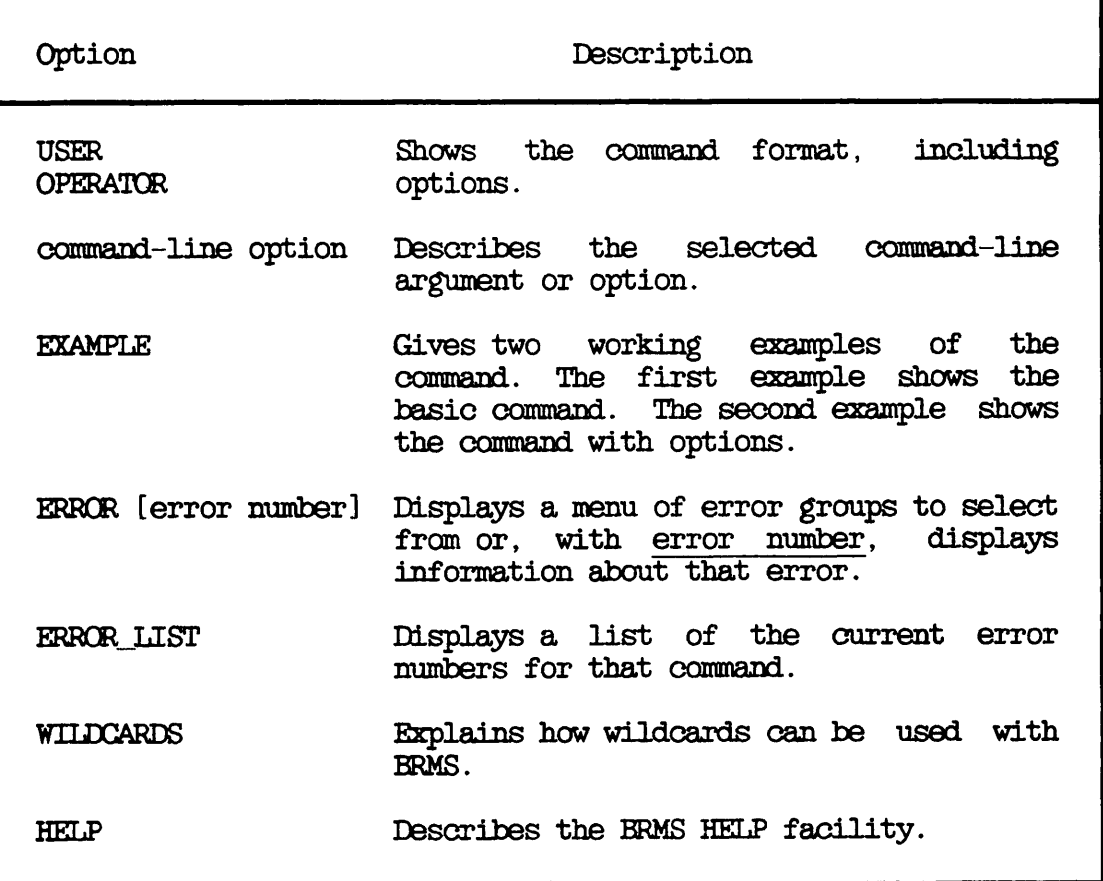

#### COMMAND SYNTAX AND OPTIONS

To display the syntax of a BRMS command, and its valid options, type

#### CK, command -HELP

The following example shows the help for the ARCHIVE\_RELEASE command.

CK, ARCMVELPELFASE -HELP

 $[ARTHIVE RELEASE Rev. 20.2 ... ... ]$ 

Usage : ARCHIVE\_RELEASE -VOLID name [options]

MANDATORY ARGUMENTS -VOLID name OPTIONS<br>-MT n  $-MT n$  (0 <- n <- 7)<br>-REEL n (0 <- n <- 25  $(0 \leq n \leq 255)$ -OWNER user\_name, -OWN -CATALOG\_PATHNAME pathname, -CAPA  $-NO_QUERY$ ,  $-NQ$ -HELP [{USER or OPERATOR, command line option, EXAMPLE, ERROR [error\*], ERRCRJLIST, WILDCARDS, HELP}]

#### OOMMAND DESCRIPTION AND SUMMARY OF OPTIONS

To display an explanation of how to use a command, and a summary of the function of each option, type

OK, command -HELP USER

or

#### OK, command -HELP OPERATOR

For example, to display information about BACKUP\_RELEASE and its options, type

#### OK, BACKUP\_RELEASE -HELP USER

At the end of the resultant HELP display you are prompted

Type in option name, QUIT or EXAMPLE

This allows you to select further details of an option, or request two examples of command usage.

For further information about an option, type in either the full or the abbreviated option name without the preceding hyphen  $(-)$ . For example, BACKUP\_RELEASE has an option  $-NQ$ UERY  $(-NQ)$ . To obtain more has an option  $-NO$  QUERY  $(-NQ)$ . To obtain more information about this option, type either NO.QUERY or NQ.

To display two example uses of a command, with explanatory text, type EXAMPLE in response to the prompt.

You can also display the option and example HELP texts direct from the command line; the following two sections describe how to do this.

#### DETAILS OF A SPECIFIC OPTION

To display HELP text about an option, type

#### CK, command -HELP command-option

Note that command-option is the name of the option without the prefix  $(-);$  for example, NO QUERY, not  $-NO$  QUERY.

The following example shows how you can display HELP text about the -NO.QUERY option to ARCHIVE.RELEASE.

CK,ARCHIVE.RELEASE -HELP NO.QUERY  $[ARTHIVE_R ELEASE Rev. 20.2 \ldots \ldots]$ 

NO.QUERY, -NQ

This option is for unattended operation; if specified prompts will be suppressed and a default response applied. However, any prompt which must have a user supplied response will result in the command being aborted.

If you use this option the command will abort when :

- \* the volume name of the mounted reel is not that specified with the -VOLID option;
- \* if a reel is not mounted, or the tape drive unit is not ready;
- \* any errors occur.

#### EXAMPLES OF COMMAND USAGE

To display two examples of how to use a command, type

#### CK, comnand -HELP EXAMPLE

For example:

#### OK, TRANSPORT -HELP EXAMPLE

provides two example TRANSPORT command lines, with an explanation of the effect of each command line.

#### USING WILDCARDS IN BRMS

To obtain HELP on how to use wildcards within BRMS, type

OK, command -HELP WILDCARDS

where command is the name of a BRMS command.

The HELP text explains how to use wildcards with the command and its options.

#### ERROR MESSAGES

A BRMS error message includes an error number, and you can display the explanation of the error number by issuing the command

#### CK, command -HELP ERRCR error-number

where command is the BRMS command that generates the error.

If you do not know the error number, you can list all the error numbers currently for a command by typing

#### OK, command -HELP ERROR\_LIST

#### OK, ARCHIVE\_RESTORE -HELP ERROR

 $[ARTHIVE\_RESTORE$  Rev.  $20.2$  .........

### ERROR HELP MAIN MENU FOR ARCHIVE\_RESTORE

The following are the sub menus available within the Error help.

1) Magnetic Tape errors, error numbers 1000 - 1012.

2) File system errors , error numbers 3000 - 3013.

3) Catalog, index or tape unit errors, error numbers 3030 - 3037.

4) Miscellaneous errors, error numbers 3050 - 3061.

5) Miscellaneous errors, error numbers 3062 - 3074.

Please enter sub\_menu number (or QUIT) : 3

ARCHIVE\_RESTORE SUB-MENU 3 =======================

Error 3030: Unable to get list of catalogs Error 3031: Catalog is corrupt Error 3032: Unable to access catalog : Error 3033: Unable to open index file : Error 3036: Invalid tape unit character typed. Error 3037: Invalid tape unit number.

Please enter error number (or QUIT) Carriage return re-displays the main menu : 3037

> Error 3037 \_ \_ \_ \_ \_ \_ \_ \_ \_ \_ \_

Invalid tape unit number

You specified an invalid number when specifying the tape drive unit which you wish to use. The unit number must be a decimal number in the range 0 to 7. The prompt will be reissued to allow you to enter the correct unit number.

Please enter error number (or QUIT) Carriage return re-displays the main menu : QUIT CK,

> Example Sequence of HELP Error Menus Figure 21-1

Alternatively, you can display a series of menus that guide you to the error text. There is a main error menu for each command, and below this main menu there are two submenus.

To display the main error menu for a command, type

#### OK, command -HELP ERROR

The main menu shows ranges of error numbers associated with the types of error. From this menu you can select a sub-menu that lists the error numbers for each type of error, and gives a one-line explanation of the cause of each error. You are prompted to select one of the displayed error numbers for a detailed explanation of the reason for the error.

As an example of error menus, Figure 21-1 shows a sequence of menus generated for the command ARCHIVE\_RESTORE. In response to the prompt at the end of the main menu, the user has requested a submenu for error group 3 Ccatalog, index or tape unit errors), and next has selected information about error number 3037.

# 22 Releasing Tapes

#### INTRODUCTION

This chapter describes how to use the following three commands

- TRANSPORT\_RELEASE releases TRANSPORT tapes
- ARCHIVE.RELEASE releases ARCHIVE tapes
- BACKUP.RELEASE releases BACKUP tapes

The following paragraphs summarize the chapter contents.

OVERVIEW QF THE TAPE RELEASE COMMANDS explains why you need to release tapes, and outlines the function of the tape release commands.

PREPARATION describes the steps that you should take before you attempt to release a tape.

RELEASING A TRANSPORT TAPE describes the format of the TRANSPORT\_RELEASE command, and explains how to use the command to release TRANSPCRT tapes.

RELEASING AN ARCHIVE TAPE describes the format of the ARCHIVE\_RELEASE command, and explains how to use the command to release ARCHIVE tapes.

RELEASING A 60MB CARTRIDGE TAPE explains the additional prompts that you may receive when you release a 60Mb cartridge tape drive.

#### OVERVIEW OF THE TAPE RELEASE COMMANDS

The first time that you transport, archive or backup data to a tape, that tape is labeled with the volume id, and according to the function it is serving; as an ARCHIVE, a TRANSPCRT, or a BACKUP tape.

If you want to use an ARCHIVE, TRANSPORT or BACKUP tape for another purpose, or if you want to overwrite the tape Cnew volume id), you must first release the tape: this labels the tape as free.

#### PREPARATION

This section describes the steps that you should take before you attempt to release a tape.

Begin by assigning a tape drive and mounting a tape on that drive.

If you are not sure about the contents of the tape, run LIST\_TAPE. Providing you are either the owner or the System Administrator, this command lists the contents of the tape: if there are any files that you require, ensure that copies are stored elsewhere on your system. Chapter 25, LISTING A TAPE: LIST\_TAPE, describes the procedure for running LIST.TAPE.

When you release either a BACKUP or ARCHIVE tape, you need delete rights to the catalog directory (to delete the catalog when it is empty), and read and write access to the catalog. In the case of a BACKUP tape the catalog directory is always BACKUP\*>CATS\*. information about catalogs, refer to Chapter 2, BRMS OVERVIEW.

#### RELEASING A TRANSPORT TAPE

The command TRANSPORT\_RELEASE enables you to recycle a TRANSPORT tape. It labels the tape as free so that you can reuse it.

TRANSPCRT tapes are not owned, so that any user can release a TRANSPORT tape.

**TRANSPORT\_REIEASE** 

r

r

The format of the TRANSPORT\_RELEASE command is

TRANSPCRT\_RELEASE -MT n [options]

Descriptions of the arguments and options follow.

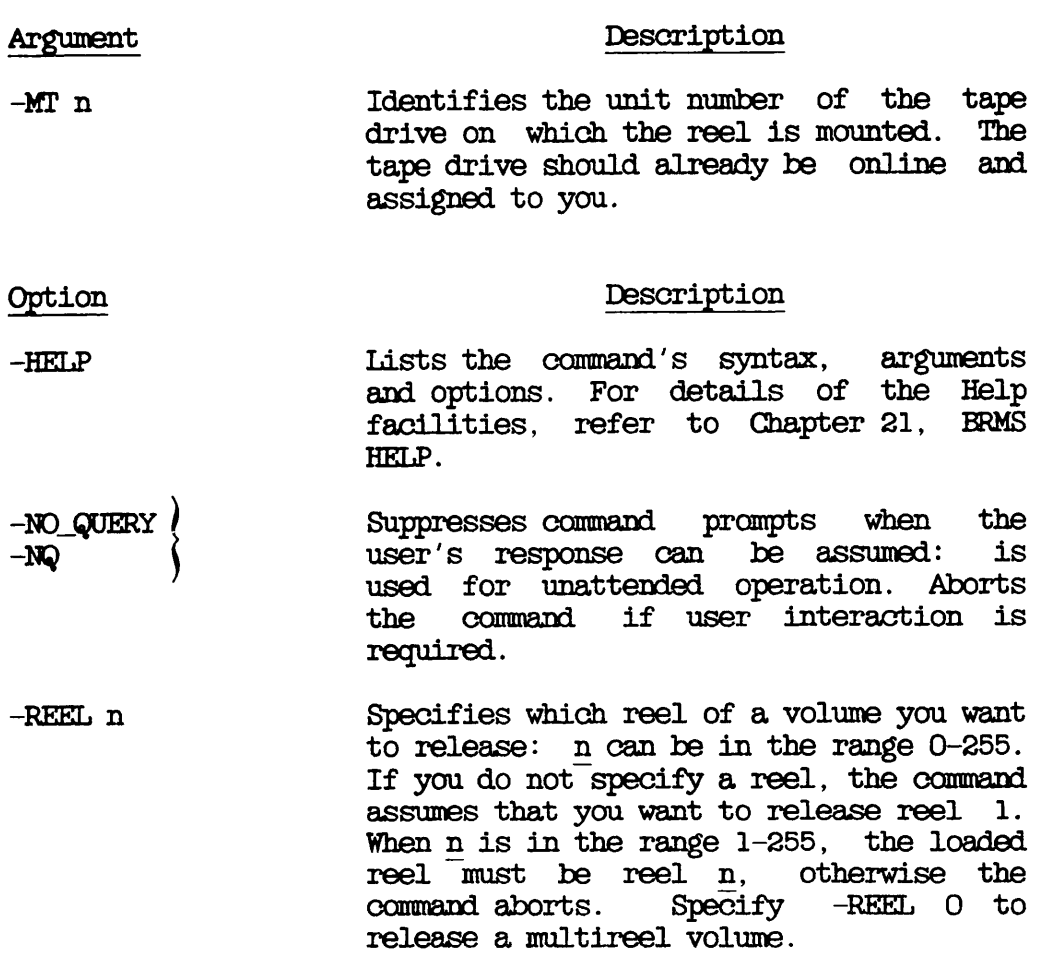

-VOLID volume-name Specifies the volume name of the tape to be released. If the mounted reel does not belong to the specified volume, you are<br>prompted to mount the correct reel. If prompted to mount the correct reel. If<br>you do not give a volume name. the you do not give a volume name, command releases the reel mounted on the specified MT unit. The volume name must be a valid object name, and can be a maximum of 28 characters long.

#### How to Use TRANSPORT\_RELEASE

This subsection gives examples of how to use the TRANSPORT RELEASE command.

Releasing Reel 1 of a TRANSPCRT Volume: You can release reel 1 of a volume by invoking TRANSPCRT.RET.EASE without any options. In the following example TRANSPORT\_RETEASE releases reel 1, mounted on drive MTO.

#### OK, TRANSPORT\_RELEASE -MT O

 $[$ TRANSPORT\_RELEASE Rev. 20.2 ......... ] Reading Label MTO rewinding Writing Label MTO rewinding OK.

TRANSPORT.RELEASE reads the TRANSPCRT label on the tape, positions the tape, labels it as free, and rewinds it. The tape is free, and ready for use.

Releasing a Specific Reel from a Specific Volume: The following example shows how you can release <sup>a</sup> specific reel from <sup>a</sup> specific volume. The command

#### OK, TRANSPORT\_RELEASE -MT O -VOLID SYST.TRAN -REEL 3

releases reel 3 from volume SYST.TRAN, assuming that reel 3 is mounted on drive 0.

If you specify a reel that is not mounted on the assigned drive, you are prompted to mount the correct reel.

Releasing a Multireel TRANSPORT Volume: To release all the reels in a  $multiped volume$ , include the option  $-REEL$  0 in the command line. following example assumes that volume BETA consists of two reels.<br>Begin by mounting the first reel on the drive (MTO in this example), and then issue the TRANSPORT RELEASE command. Your screen display is as shown below.

 $OK$ , TRANSPORT\_RELEASE  $-VOLID$  BETA  $-MT$  0  $-REEL$  0

 $[$ TRANSPORT\_RELEASE Rev. 20.2  $\ldots$ ........ Reel 1 is required on MTO Do you wish to continue? yes Reading Label. MTO rewinding. Writing Label. Reel <sup>2</sup> is required on MTO. Do you wish to continue? yes Reading Label. MTO rewinding. Reel 3 is required on MTO Do you wish to continue? no CK,

If you attempt to release more reels than in use, you receive an error message. In this example the user responded no to the prompt for a third reel, because there were only two reels in the volume.

#### RELEASING AN ARCHIVE TAPE

The ARCHIVE.RELEASE command enables you to recycle an ARCHIVE tape. It labels the tape as free, and deletes the reel's catalog entry. You can then overwrite the tape. If the reel is the last remaining reel of a volume, the catalog is deleted.

Only the owner of an ARCHIVE tape, or a user with access rights to its catalog, can use the ARCHIVE.RELEASE command to release the tape.

If the reel is either lost or damaged so that it cannot be mounted on the tape drive, you can still use ARCHIVE\_RELEASE to release the reel<br>entry from the catalog. You need delete rights to the catalog You need delete rights to the catalog directory, and read and write access to the catalog.

An operator, or another user can delete a reel entry from a catalog for you by using the -OWNER option, which is described below.

^ARCHIVE.RELEASE

The format of the ARCHIVE\_RELEASE command is

ARCHIVE\_RELEASE -VOLID volume-name [options]

Descriptions of the command-line argument and options follow.

#### Argument Description

-VOLID volume-name Specifies the volume name of the tape to The volume name must be a valid object name, and can be a maximum of 28 characters.

#### Option Description

 $-$ CATALOG\_PATHNAME pathname | - C A P A j

> Specifies the location of your ARCHIVE catalog directory if it is other than  $\text{your origin-direction}$ . The your origin-directory>CATS\*. The catalog<br>directory must already exist. The catalog found at pathname is checked for the correct owner: if you are not the owner, the owner's user-id must be specified by the -OWNER option. The -CATALOG\_PATHNAME option is required if the directory uses<br>passwords: the password becomes part of the pathname and you must enclose the pathname and password in single quotes.

-HELP Lists the command's syntax, arguments and options. For details of the Help facilities, refer to Chapter 21, BRMS HELP.

-MT <sup>n</sup> Specifies the unit number of the tape drive that you wish to use. The unit must be online and assigned to you.

prompts when the -NO\_QUERY Suppresses command  $-S$ -NO.  $\hbox{user's response can be assumed, and is}$ used for unattended operation. Aborts the command if user interaction is required.

-OWNER user-id / Identifies the tape's owner: user-id is -OWN \ the owner's user id. Allows you or the release another ARCHIVE tape, providing you have delete and write access rights to the catalog for that tape. The command expects to in the owner's origin-directory>CATS\*, unless you have used the -CAPA option to specify another<br>pathname for the catalog directory. If -OWNER is not specified, the command assumes that you are the tape owner.

-REEL n Specifies which reel of a volume you want to release: n can be in the range 0-255. If you do not specify a reel, the command assumes that you want to release reel 1. When n is in the range 1-255, the loaded reel must be reel n, otherwise the command aborts. Specify -REEL 0 to Specify  $-REEL = 0$  to release a multireel volume.

#### How to Use ARCHIVE\_RELEASE

This subsection gives examples of how to use the ARCHIVE.RELEASE command.

Releasing Reel 1 of an ARCHIVE Volume: The following example shows how you can release reel 1 of an ARCHIVE volume. In this example the reel is the only one in the volume, and the catalog is therefore also deleted.

OK, ARCHIVE\_RELEASE -VOLID BETA -MT O

[ARCHIVE RELEASE Rev.  $20.2$  ..........] MTO rewinding Reading Label MTO rewinding Writing Label MTO rewinding Empty catalog BETA deleted CK,

Catalog BETA.CAT no longer exists, and you can overwrite the reel.

This example assumes that the catalog directory is your origin-directoryX^ATS\*. If the catalog directory has a different pathname, you musft specify the pathname by using the -CATAIOG.PATHNAME option.

Releasing a Specific Reel From Another User's Volume: This section shows how you can release a specific reel from a volume that is owned by another user. You use the -OWNER option to identify the owner, and the -REEL option to identify the reel. For example, the command

#### CK, ARCHIVE.RELEASE -VOLID TFILES.ARCH -MT 0 -OWNER TOM -REEL 2

releases reel 2 from volume TFILES.ARCH, where TFILES.ARCH belongs to user TOM. This assumes that you have delete and write access to the catalog. If the catalog were not in directory CATS\*, in TOM's origin directory, you would also need to include the -CATALOG\_PATHNAME option in the command line.

Releasing a Multireel ARCHIVE Volume: To release all the reels in a multireel volume, include the option -REEL 0 in the command line. The following example assumes that volume MFILES.ARCH consists of two reels. Begin by mounting the first reel on the drive (MTO in this example), and then issue the ARCHIVE\_RELEASE command. Your screen would be as shown below.

#### OK, ARCHIVE\_RELEASE -VOLID MFILES.ARCH -MT O -REEL O

 $[ARTHIVE REIERSE Rev. 20.2 ... ... ]$ Reel 1 is required on MTO Do you wish to continue? yes Reading Label. MTO rewinding. Writing Label. Reel <sup>2</sup> is required on MTO. Do you wish to continue? yes Reading Label. MTO rewinding. Writing Label. Empty catalog MFILES.ARCH deleted. CK,

The message "Empty catalog <volid> deleted" signals that all reels of the volume have been released.

#### RELEASING A BACKUP TAPE

The BACKUP\_RELEASE command enables either operators or the System Administrator to overwrite a BACKUP tape, or recycle a BACKUP tape for another purpose. The command deletes the reel entry from the catalog, and labels the tape as free. If the reel that you release is the last remaining reel of a volume, the catalog is also deleted.

If the catalog does not exist, only the System Administrator or the operator who created the tape can release it.

^ BACKUP\_\_RELEASE

The format of the BACKUP.RELEASE command is

BACKUP.RELEASE -VOLID volume-name [options]

Descriptions of arguments and options follow.

Option

#### Argument Description

-VOLID volume-name Specifies the volume name of the tape to be released. The volume name must be a The volume name must be a valid object name, and can be a maximum of 28 characters.

Description

- -HELP Lists the command's syntax, arguments and options. For details of the Help facilities. refer to Chapter 21. BRMS facilities, refer to Chapter 21, HELP.
- -MT n Specifies the unit number of the tape drive on which the reel is mounted. The unit should be online and assigned to you. This option is mandatory for all users except the System Administrator and<br>the owner of the tape. If the command the owner of the tape. line does not specify -MT, BACKUP.RELEASE assumes that the reel is either lost or damaged, and cannot be mounted: in this case, the command only releases the reel entry from the catalog.
- -NO.QUERY -NQ Suppresses command prompts when the user's response can be assumed: is used for unattended operation. Aborts the command if user interaction is required.

If the catalog does not exist, but the user is the System Administrator, the reel is automatically released. Without this option, the System Administrator is queried before the tape is released.

-REEL n Specifies which reel of a volume you want to release: n can be in the range 0-255. If you do not specify a reel, the command assumes that you want to release reel 1. When n is in the range 1-255, the loaded reel must be reel n, otherwise the command aborts. Specify -REEL 0 to release a multireel volume.

#### How to Use BACKUP\_RELEASE

This subsection gives examples of how to use the BACKUP\_RELEASE command.

Releasing a Reel From a BACKUP Volume: This example illustrates how you can release a reel from a BACKUP volume, called SYSl.BAK. In this example the tape catalog is also deleted, because the reel is the only one remaining in the volume.

#### CK, BACKUP\_RELEASE -VOLID SYSl.BAK -MT 0

 $[RACKUP_RELEASE Rev. 20.2 ... ... ]$ MTO rewinding. Reading Label. MTO rewinding.<br>Writing Label. MTO rewinding. Empty catalog SYSl.BAK deleted. OK,

The command reads the tape label, labels the tape as free, rewinds it, and deletes the reel entry from the catalog. When, as in this example, the reel is the last remaining reel of the volume, BACKUP\_RELBASE deletes the empty catalog. The reel is then free and ready for use.

Releasing a Multireel BACKUP Volume: To release all the reels in a<br>multireel volume, include the option -REEL 0 in the command line. The multireel volume, include the option -REEL 0 in the command line. following example assumes that volume SYS.BAK consists of two reels.<br>Begin by mounting the first reel on the drive (MTO in this example), and then issue the BACKUP\_RELEASE command. Your screen would be as shown below.

CK, BACKUP.RELEASE -VOLID SYS.BAK -MT 0 -REEL 0

 $[RACKUP_RELEASE Rev. 20.2 ... ... ]$ Reel 1 is required on MTO Do you wish to continue? yes Reading Label. MTO rewinding. Writing Label. Reel 2 is required on MTO. Do you wish to continue? yes Reading Label. MTO rewinding. Writing Label. Empty catalog SYS.BAK deleted. CK,

The message "Empty catalog <volid> deleted" signals that the tape is released.

#### RELEASING A 60Mb CARTRIDGE TAPE

If you wish to release a 60Mb cartridge tape, use the same commands as described above. You may, however, receive two additional messages, not shown in the previous examples.

If there is data on the cartridge that you wish to release, you may receive the messages

Tape initializing, please wait

Tape initialization complete.

The release procedure continues as described in the previous examples of how to release tapes.

## 23 Regenerating and Validating Catalogs: GENERATE\_ CATALOG

#### TNTRQDUCTIQN

This chapter describes how to use GENERATE.CATALOG to regenerate or validate a catalog. It provides an overview of GENERATE-CATALOG, describes the command format and options, and explains in detail how to use the command.

The following paragraphs summarize the chapter contents.

OVERVIEW QF GENERATE.CATALOG introduces GENERATE.CATALOG. It explains who can use the command, describes the function of the default command, and summarizes the command options.

GENERATE.CATALOG describes the command format, arguments and options.

REGENERATING YOUR OWN CATALOG explains how to regenerate one of your own catalogs.

REGENERATINGANOTHER USER'S CATALOG explains how to regenerate a catalog that belongs to another user. This section also has an example of how to specify the catalog directory pathname.

VAT.TTATING A CATALOG explains how to validate one of your catalogs.
#### OVERVIEW OF GENERATE\_CATALOG

The GENERATE.CATALOG command enables you to

- Regenerate a damaged ARCHIVE or BACKUP tape catalog
- Validate a catalog against its associated tape

You cannot perform both of these functions simultaneously.

To use GENERATE.CATALOG on an ARCHIVE catalog, you must have add, list and use rights to the catalog directory, and read and write rights to the catalog.

Only the System Administrator or an operator can run GENERATE.CATALOG on a BACKUP catalog.

#### Default GENERATE.CATALOG Command

You can regenerate one of your catalogs by mounting reel 1 of the volume and specifying the tape drive identifier on the command line. For example:

CK, GENERATE.CATALOG -MT 0

regenerates one of your ARCHIVE catalogs from the reel mounted on tape drive MTO. If the tape volume consists of more than one reel, GENERATE.CATALOG prompts you to mount the next reel. GENERATE.CATALOG assumes that your catalog directory pathname is origin-directory>CATS\*.

#### GENERATE.CATALOG Options

When you regenerate or validate a catalog, there are GENERATE.CATALOG options that enable you to

- Specify the pathname of the catalog directory, if it is not in the default location
- Suppress the generation of command prompts
- Specify the name of the catalog owner, if you are not the owner
- Identify the number of the reel from which you wish to perform the regeneration or validation
- Specify the name of the tape for which the catalog is to be regenerated or validated
- Display help text about the command's syntax, arguments and options

# Regenerating the Catalog Entry of a Released Reel

It is possible to release <sup>a</sup> reel from <sup>a</sup> catalog without that reel being mounted on an assigned drive. The entry in the catalog for the released reel may be subsequently overwritten, although the physical reel remains. If you use that reel to regenerate the catalog, and thus reactivate the reel after the reel entry has been overwritten, GENERATE.CATALOG prompts you for confirmation that you want to regenerate the reel entry in the catalog.

# ^GENERATE.CATALOG

This section describes the format of the GENERATE.CATALOG command, and summarizes the functions of the command-line arguments and options.

The format of the GENERATE\_CATALOG command is

GENERATE\_CATALOG - MT n [options]

Descriptions of command-line arguments and options follow.

## Argument Description

-MT n Identifies the unit number of the tape<br>drive on which the reel is mounted. The drive on which the reel is mounted. unit must be online and assigned to you.

r

r

# Option Description

-CATALOG\_PATHNAME pathname  $\left($  -  $\frac{1}{2}$   $\frac{1}{2}$   $\frac$ 

> Gives the location of the catalog directory if other than the default location. For an ARCHIVE catalog, the default pathname is origin-directory>  $CATS^*$ . The location of the BACKUP catalog directory is always MFD>BACKUP \*> $CATS^*$ . directory is always MFD>BACKUP\*>CATS\*. When you use this option, the catalog found at pathname is checked for the correct owner. This option is required if the directory uses passwords; the password becomes part of the pathname and enclose the password in single quotes.

-HELP Lists the command's syntax, arguments and options. For details of the Help facilities, refer to Chapter 21, BRMS facilities, refer to Chapter 21, HELP.

-NO.QUERY -NQ Used for unattended operation.<br>Terminates the command after it has Terminates the command generated or validated the catalog for a reel: the default is for the command to request a new reel. The command aborts if the reel number that is selected for catalog generation is already in the catalog.

-OWNER user-id -OWN Identifies the ARCHIVE catalog's owner: user-id is the owner's user id. To use this option you must have add, list and use access to the other user's catalog directory, and read and write access to<br>the catalog. -OWNER allows a System the catalog. -OWNER allows a System Administrator to generate a catalog on behalf of a user. The command expects to find the catalog directory in the default location, unless you have used the -CAPA option to identify another<br>pathname. If -OWNER is not specified, GENERATE CATALOG assumes that you are the owner.

-REEL n Selects the reel number n of the catalog to be regenerated or validated. Values for n are 1 through 255. The command aborts unless the mounted reel is reel n. If you specify a reel number that is already in the catalog, you are asked whether you wish to overwrite the catalog reel entry. If this option is not used, the command assumes that the reel number is reel 1.

-VALIDATE -VAL Validates the catalog entry for a reel by comparing it with the existing reel. If the catalog reel entry is marked as Reel released, it is changed to indicate that the reel is Not released. If the reel<br>entries have been overwritten, the  $-eV$ ALIDATE option causes GENERATE\_CATALOG to automatically regenerate the reel entries in the catalog. -VALIDATE is not<br>a valid option if you use a 60Mb if you use a 60Mb cartridge tape drive.

-VOLID volume-name Identifies the catalog to be regenerated The command aborts if the mounted reel is not part of the specified volume. If this option is not given, GENERATE.CATALOG regenerates or validates any mounted reel. The volume name must be a valid object name, and can consist of a maximum of 28 characters.

# REGENERATING YOUR OWN CATALOG

To regenerate a catalog for all the reels of a volume, start with reel 1 and continue to mount the reels, when prompted, in ascending order. If you omit a reel, it is entered in the catalog as a released reel.

You can regenerate one of your catalogs by mounting reel 1 on the assigned drive CMTO in this example) and then issuing the command

# CK, GENERATE.CATALOG -MT 0

An example screen display is shown below. In this example the reel entry already exists in the catalog, and you are asked whether you wish to overwrite the catalog. This example also assumes that the volume consists of one reel.

# CK, GENERATE.CATALOG -MT 0

 $[GENERALE_CATALOG Rev. 20.2 \ldots \ldots]$ MTO rewinding. The reel already exists. Do you want to overwrite the catalog? yes Beginning generation of catalog SYSl.BAK for reel 1. Generation of catalog successfully completed. Do you want to prooess another reel? no CK,

GENERATE.CATALOG reads the name of the volume, SYSl.BAK, direct from the reel, because in this example you have not specified the volume name via the -VOLID option.

#### REGENERATING ANOTHER USER'S CATALOG

This subsection explains how to regenerate the ARCHIVE catalog of another user, when the catalog directory does not have the default pathname. The example command assumes that the owner's id is BOB, and that the catalog directory has the pathname BOB>ARCH>CATS\*. The tape name is ARCH1. If you have add, list and use access to the catalog directory, and read and write access to the tape catalog, the following command regenerates the catalog entry of the reel mounted on MTO:

GENERATE\_CATALOG -MT 0 -CAPA BOB>ARCH>CATS\* -OWNER BOB -VOLID ARCH1

If the mounted reel did not belong to volume ARCH1, the command would abort.

## VALIDATING A CATALOG

The following example shows how to validate a catalog. Before you issue the command, mount reel 1 on the assigned drive (MTO in this example). When the command has validated the first reel, GENERATE.CATALOG prompts the user to mount the next reel. In this example the tape volume consists of one reel.

## OK, GENERATE.CATALOG -MT 0 -VALIDATE

 $[GENERALE_CATAIOG Rev. 20.2 ... ... ]$ Beginning validation of catalog TEST.LIST for reel 1. Catalog validation successfully completed Do you want to process another reel? no CK,

# 24 Listing a Catalog: LIST\_CATALOG

# INIRODUCTION

This chapter describes how to use the LIST.CATALOG command to list the information contained in either an ARCHIVE or BACKUP catalog. It also provides an overview of the command, and describes the command format and options.

The following paragraphs summarize the chapter contents.

OVERVIEW OF LIST.CATALOG introduces UST.CATALOG. It describes the function of the default command, and summarizes the command options. This section includes example listings of ARCHIVE and BACKUP catalogs.

LIST\_CATALOG describes the command format, arguments and options.

HOW TO USE LIST\_CATALOG explains how to use each of the command options to extend the (command's functions. It includes an example of a detailed listing, and an example listing of reel statistics.

#### OVERVIEW OF LIST\_CATALOG

LIST.CATALDG enables you to locate objects on tape quickly, by checking the online catalog listing. If you do not know which reel to mount, LIST-CATALOG saves you from having to mount a tape and read it item by item to find a certain object.

To be able to use LIST\_CATALOG, you need list and use access to CATS\*, and read access to the catalog. Only the System Administrator or a member of privileged group .BACKUPS oan list a BACKUP catalog.

## Default LIST\_CATAIOG Command

You can run LIST\_CATALOG by simply entering the command on its own. You do not have to specify either the command-line argument or any options. For example:

#### OK, LIST\_CATALOG

lists, on your screen, the object pathnames from all the ARCHIVE catalogs held in your catalog directory (default pathname origin-directory>CATS\*). It also gives the date the catalog was created, and the number of saves on each reel. The listing covers all the reels in each catalog, and every save of an object.

Figure 24-1 shows an example listing, where there is only one catalog in the catalog directory: if there were more than one catalog, this LIST.CATALOG command would automatically generate a listing for each catalog.

To list a BACKUP catalog, you must include the -BACKUP option on the command line, and must be either the System Administrator or a member of privileged group .BACKUPS. For example, to list the contents of all the catalogs in BACKUP\* >CATS\* issue the command

# CK, LIST.CATALOG-BACKUP

Figure 24-2 shows, as an example, the listing of the catalog for a BACKUP volume called SYSl.BAK.

# IJST.CATALOG Options

Command-line options allow you to shape the LIST\_CATALOG command to your needs. You can

- Specify that you want to list a BACKUP catalog
- Select the catalogs aid/or reel entries to be included in the listing
- Select the file system objects to be included in the listing
- Specify which saves you wish to list
- Specify the level of information you want to display: you can, for example, obtain <sup>a</sup> more detailed listing than those shown in Figures 24-1 and 24-2
- Display statistics about the reels
- List a catalog belonging to another user
- Specify a pathname for the ARCHIVE catalog directory, other than the default pathname
- Control the screen display
- Direct the listing to a file
- Suppress some command prompts
- Display help text about the command's syntax, arguments and options

# CK, LIST.CATALOG

[ L I S T j C ATA L O G R e v. 2 0 . 2 ]

for user MARK on Wednesday 3rd June 1987

User input " "

\*\*\*\* Processing catalog : TEST.FILES \*\*\*\* ARCHIVE catalog TEST.FILES created on Monday 1st June 1987. Owner : MARK

REEL 1 SAVE NUMBER(S) 1,2,4

<TESTS>MARK>MY\_FILES

4 Files.

TP.RUN1 TP.RUN2 TEST.FILE1 S0URCE1

2 Segment Directories.

PASS.SEG FAIL.SEG

2 Directories.

DIRECT0RY1 DIRECTCRY2

1 Access Category.

OPS.ACAT

\*\*\*\*\*\*\*\*\*\*\*\*\* End of reel 1 \*\*\*\*\*\*\*\*\*\* \*\*\*\*\*\*\*\*\*\*\*\*\*\* End of catalog TEST\_FILES \*\*\*\*\*\*\*\*\*\*\* \*\*\*\*\*\*\*\*\*\*\*\*\* End of LIST\_CATALOG \*\*\*\*\*\*\*\*\*\*\*\*\*

CK,

Example Listing of an ARCHIVE Catalog Figure 24-1

CK, LIST.CATALOG -BACKUP -VOLID SYSl .BAK

 $[LIST\_CATIONALCG$  Rev.  $20.2$  ............] For user SARAH on Wednesday 10th June 1987

User input "-BACKUP -VOLID SYSl.BAK"

\*\*\*\* Processing catalog : SYSl.BAK \*\*\*\* BACKUP catalog SYS1.BAK created on Monday 1st June 1987<br>REEL 1 SAVE NUMBER(S) 1, 2 SAVE NUMBER $(S)$  1, 2

<DSK2>MFD

2 Files.

STARTUP.EFASL SYSTM3

23 Directories.

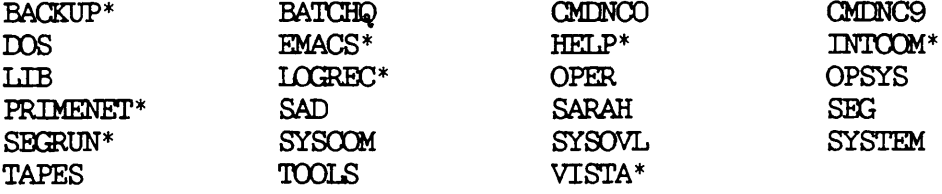

\*\*\*\*\*\*\*\*\*\*\* End of reel 1 \*\*\*\*\*\*\*\*\*\* \*\*\*\*\*\*\*\*\*\*\* End of catalog SYS1.BAK \*\*\*\*\*\*\*\*\*\*\* \*\*\*\*\*\*\*\*\*\*\* End of LIST\_CATALOG \*\*\*\*\*\*\*\*\*\*\*

OK,

Example Listing of a BACKUP Catalog Figure 24-2

This section describes the format of the LIST.CATALOG command, and summarizes the function of the command-1 ine argument and options.

The format of the LIST.CATALOG command is

LIST.CATALOG [pathname] [options]

Descriptions of arguments and options follow.

# Argument Description

pathname Identifies the objects to be listed.<br>You can use wildcards, iteration and treewalking. If you do not specify a pathname, LIST\_CATALOG lists all the<br>file system objects saved in the file system catalogs.

Option Description -ACCESSED AFTER [date]  $($  -ACA  $)$ Lists only those objects that were last accessed on or after the specified date or, if date is not given, after 00:00 AM today. -AOCESSED.BEPCRE [date] -ACB Lists only those objects that were last<br>accessed before the specified date or, if date is not given, before 00:00 AM today. -BACKEDUP.AFTER [date] -BKA Lists only those objects that were last backed up on or after the specified date or, if date is not given, after 00:00 AM today.

-BACKEDUP BEFORE [date] -BKB -BACKUP Lists only those objects that were last backed up before the specified date or, if date is not given, before 00:00 AM today. Lists BACKUP catalogs. The default is to list a user's ARCHIVE catalogs. -CATALOG\_PATHNAME pathname |<br>-CAPA -CREATED\_AFTER [date] |<br>|-CRA -CREATED\_BEFORE [date] {<br>-CRB -DETAIL -DET -DTA Use only with ARCHIVE catalogs.<br>Specifies the location of the catalog directory, if it is other than the tape<br>owner's origin-directory>CATS\*. The<br>directory must already exist. The directory must already exist. The catalog found at pathname is checked for the correct owner. This option is<br>required if the directory uses required if the directory uses passwords; the password becomes part of the pathname and you must enclose the pathname and password in single quotes. Not valid with -BACKUP. Lists only those objects that were created on or after the specified date or, if date is not given, after 00:00 AM today. Lists only those objects that were created before the specified date or, if date is not given, before  $00:00$  AM today. Lists all the information held for each object in a reel, including the  $object$  in a reel, pathname, size, DTM, DTB, DTW, type of file system object, and the save number. For information on save numbers see Chapter 5, ARCHIVING DATA: ARCHIVE. Displays the date and time each object was last accessed.

- -DTB Displays the date and time each object was last backed up (to a BACKUP tape).
- $-$ DTC Displays the date and time each object was created.
- -DTM Displays the date and time each object was last modified.
- -DTW Displays the date and time each object was written to this tape.
- -FROM SAVE NUMBER  $n$  / -FSN Lists the catalog from save number n. Values for n are 1-255. The command default is to list from the first save on a reel.
- -HELP Lists the command's syntax, arguments and options. For details of the Help<br>facilities. refer to Chapter 21. BRMS facilities, refer to Chapter 21, HELP.
- -LATEST Displays information about only the most recent save of the file system object. The default is to display information<br>about each save of the selected about each save object(s).
- -MODIFIED.AFTER [date] -MDA -AFTER

Lists only those objects in the catalog that have been modified on or after the specified date or, if date is not given, after  $00:00$  AM today. If the object is a directory that does not have a DTM on or after date, the command lists the after <u>date</u>, the command lists the<br>directory's subordinate objects that directory's subordinate have been modified on or after this date.

-MODIFIED.BEPORE [date] -MDB -BEFORE

> Lists only those objects in the catalog that have been modified before the specified date or, if date is not given, before  $00:\overline{00}$  AM today. If the object is a directory that does not have a DTM the command lists the<br>bordinate objects that directory's subordinate have been modified before this date.

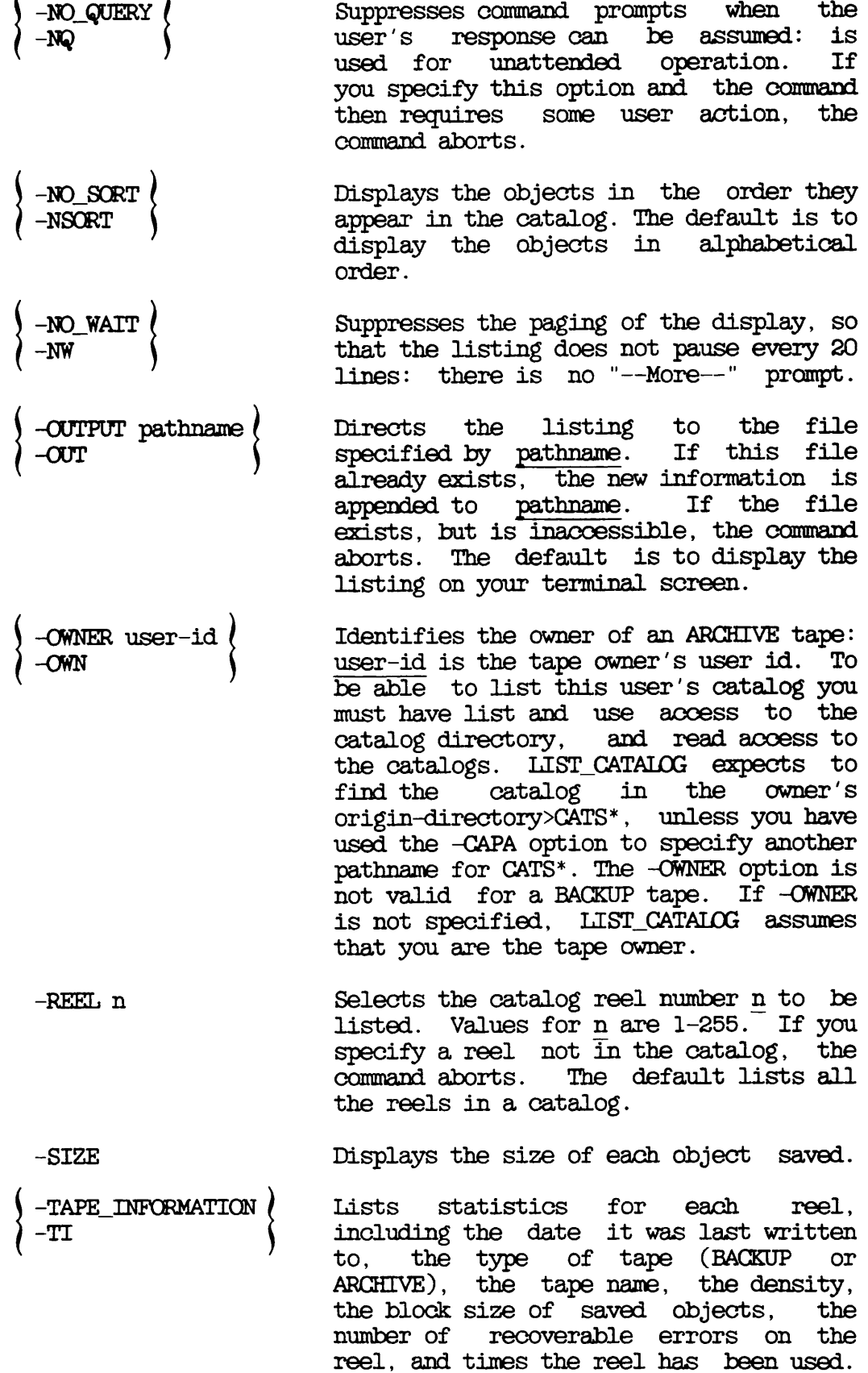

r

r

-TO.SAVE.NUMBER n -TSN Ends the listing when save number n is reached, without listing save n. Values<br>for n are 1-255. The default is to The default is to continue to the end of the catalog.

-VOLED volume-namel . volume-namelO Identifies the catalogs to be listed. You can specify a maximum of be listed. <sup>10</sup> volume names. The command default is to list the catalogs for all volumes. The volume name must be a valid object name, can be a maximum of 28 characters. and

-WRITTEN.AFTER [date] -WRA

> Lists only those objects that were written to the catalog on or after date or, if date is not given, after  $00:00$  AM today. If the object is a directory and was not written to tape on or after the<br>given date, the command lists the the command lists the directory's subordinate objects written to tape on or after this date.

-WRITTEN.BEPORE [date] -WRB

> Lists only those objects that were written to the catalog before date or, if date is not given, before 00:00 AM today. If the object is a directory and was not written to tape before the given date, the command lists the directory's subordinate objects written to tape before this date.

# HOW TO USE LIST.CATALOG

This section describes, with examples, how to use LIST.CATALOG. consists of the following subsections: I t

- Listing the Contents of all Your Catalogs explains the function of the basic LIST.CATALOG command, without any command line options except -BACKUP
- Selecting the Catalogs and/or Reel to List describes how to limit the listing to specified catalogs and/or specified reels
- Selecting Objects to List describes how you can limit the listing to certain categories of file system objects
- Selecting the Saves to List explains how to limit the listing to certain saves
- Selecting the Level of Information shows how you can control the amount of information displayed about each file system object
- Displaying Reel Statistics describes how to obtain general statistics about each reel in the selected catalogs
- Locating the Catalog explains how to list a catalog when the catalog directory is not in the default location
- Listing Another User's Catalog describes how to list a catalog that you do not own
- Controlling the Display shows how to obtain a continuous listing, without pauses, and how to list the objects in the order in which they occur in the catalog
- Sending the Listing to a File explains how to file the listing
- Suppressing Command Queries describes how to suppress those command prompts where the user's response can be assumed

Listing the Contents of all Your Catalogs

The basic LIST.CATALOG command

# CK, LIST.CATALOG

displays the pathnames of all file system objects in all your ARCHIVE catalogs. The command assumes the default pathname for the catalog directory.

If you are an operator, you can display the contents of all your BACKUP catalogs by adding the -BACKUP option to the command line. For example:

#### CK, LIST.CATALOG -BACKUP

The following sections describe how to use the command argument and options to modify the operation of the basic command.

## Selecting the Catalogs and/or Reel to List

The command default is to list all the reel entries in all catalogs in the catalog directory. If you wish to list the catalog of only a limited number of volumes, use the -VOLED option. If you want to list the entry for a specific reel, use the -REEL option

For example, to list the ARCHIVE catalogs of volumes ARCH1 and ARCH2, issue the command

#### CK, LIST.CATALOG -VOLID ARCH1 ARCH2

This example assumes that the catalogs are in the default directory, origin-directory>CATS\*.

To list BACKUP catalogs, include the -BACKUP option on the command line. Figure 24-2, above, shows an example listing of the catalog for a BACKUP tape SYSl.BAK.

As an example of the -REEL option, the command

## CK, LIST.CATALOG -VOLID ARCH1 -REEL 4

lists only the entry for reel 4 in the ARCH1 catalog.

Note that if you use the -REEL option without specifying a tape volume (-VOLID), LIST\_CATALOG lists the entries for that reel number from all your catalogs.

# Selecting Objects to List

This subsection describes ways to control which file system objects are listed. You can

- Specify the pathname of the objects you wish to list
- Select objects according to the date on which they were created, last accessed, last backed up, last modified, or last written to tape

Specifying the Pathname: The LIST.CATALOG argument pathname enables you to specify the pathname of the file system object that you wish to list.

For example:

## OK, LIST\_CATALOG BOB>NET

initiates a search of all your ARCHIVE catalogs, and lists occurrences of file system object BOB>NET.

You can use wildcards, iteration and treewalking with the pathname.

When you use wildcards, you can include wildcard options in the command line to

- Select only file system objects of particular types
- Select objects according to when they were created, last accessed, last backed up, last modified, or last written to tape
- Enable or disable verification

For example, by including the wildcard option -DIR, the command

## OK, LIST\_CATALOG BOB>NET@@-DIR

searches your ARCHIVE catalog for subdirectories in BOB whose names begin with NET.

Treewalking options make the command act on designated objects within a directory tree. You can only use these options when you specify a wildcard in an intermediate position in the pathname.

Valid treewalking options are

- •-WALK.FROM
- -WAIK.TO

For more information about wildcard and treewalking options, refer to the Prime User's Guide and the PRIMOS Commands Reference Guide. You can obtain online HELP about how to use these options with LIST.CATALOG by issuing the command

#### OK, LIST\_CATALOG -HELP WILDCARDS

Selecting Objects by Dated File Attributes: You can select objects according to the date when they were

- Last accessed
- Last backed up
- Created
- Last modified
- Last written to tape

For each of the above events, you can select objects for listing on the basis of whether the event took place before, on, or after a specified date.

The LIST.CATALOG options are

- -ACCESSED\_AFTER [date] and -ACCESSED\_BEFORE [date]
- -BACKEDUP.AFTER [date] and -BACKEDUP.BEFORE [date]
- -CREATED AFTER [date] and -CREATED BEFORE [date]
- -MODIFIED.AFTER [date] and -MQDIFIED.BEFORE [date]
- -WRITTEN.AFTER [date] and -WRITTEN.BEPCRE [date]

The options suffixed with .AFTER cause LIST.CATALOG to list only objects that have been created, last accessed, last backed up, last modified or last written to tape on or after the specified date.

The options suffixed with .BEFORE cause LIST.CATALOG to list only objects that have been created, last accessed, last backed up, last modified or last written to tape before the specified date.

Note that these options are not exclusive: you can select objects for listing on the basis of more than one of the file attributes.

You can specify date in any one of the following formats:

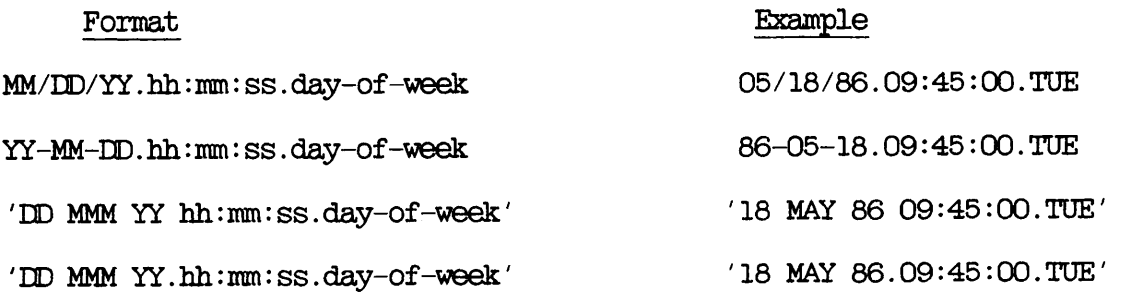

where

MM is the month, specified as 1 or 2 digits in the range 01-12 MMM is the month name, identified by its first 3 characters is the month name, identified by its first 3 characters DD is the day, specified as 1 or 2 digits in the range 01-31 YY is the year, specified as two digits hh is the hour, specified as 1 or 2 digits in the range 00-23  $\overline{mn}$  is the minutes, specified as 1 or 2 digits in the range 00-59  $\overline{\text{ss}}$  is the seconds, specified as 1 or 2 digits in the range 00-59 day-of-week is the name of the day, identified by its first 3 is the name of the day, identified by its first 3 characters

The date and day-of-week fields default to the current date and day, while the time fields default to zero. Thus if you do not specify date, it defaults to 00:00 AM TODAY.

The following example command lists any object on the mounted reel that has been modified before 00:00 AM TODAY. This example uses the abbreviated name for the -MODIFIED\_BEFORE option.

## CK, LIST.CATALOG -MDB

As another example, the following command lists those objects that were backed up (to a BACKUP tape) after 9.00 a.m. on 19th May 1986

#### CK, LIST.CATALOG -MT 0 -BACKEDUP.AFTER 05/19/86.09:QQ:00.MQN

#### Selecting the Saves to List

The default for LIST.CATALOG is to begin at the first save on a reel, and to continue through to the last save on the reel, listing every save. However, LIST.CATALOG options enable you to

- Begin the listing at a specific save C-FRCM.SAVE.NUMBER n)
- End the listing at a specific save (-TO.SAVE.NUMBER n)
- List only the most recent save of each file system object (-LATEST)

For example, the command

#### CK, LIST.CATAIOG -VOLID ARCH1 -FSN 3 -TSN 7 -LATEST

lists the most recent save of each object on your ARCHIVE catalog ARCH1, beginning at save 3 and ending after save 6. This example uses the abbreviated names of the options. Note that a listing stops at the specified -TSN number, and does not list that save: thus to end the listing after save 6, the example specifies -TO.SAVE.NUMBER 7.

#### Selecting the Level of Information

The standard LIST\_CATALOG listing gives the dates the selected catalogs were created, the pathnames of the objects in the catalogs, and the save numbers on each reel. In addition to this information you can use the LIST.CATALOG options to display

- The date and time that each selected file system object was last accessed  $(-DTA)$ .
- The date and time that each selected file system object was created (-DTC).
- The date aid time that each selected file system object was last backed up  $(-DTB)$ .
- The date and time that each selected file system object was last modified (-DTM).
- The date and time that each selected file system object was last written  $(-DTW)$ .
- The size of each object saved (-SIZE).
- A detailed listing that provides all the above items of information about the selected file system objects (-DETAIL). If you specify the -DETAIL option, you do not need to use any of the other options described in this section.

Obtaining a Detailed Listing: You use the -DETAIL option to generate a detailed listing. Figure 24-3 shows a detailed catalog listing for reel 7 of a volume called OLD.FILES. This example listing is generated by the command

OK, LIST\_CATALOG -VOLID OLD\_FILES -REEL 7 -DETAIL

CK, LIST.CATALOG -VOLID OLD.FILES -REEL 7 -DETAIL

 $[LIST\_CATAIOG\; Rev. 20.2 \ldots \ldots \ldots ]$ 

for user SARAH on Tuesday 16th June 1987

User input "-VOLID OLD\_FILES -REEL 7 -DETAIL"

ARCHIVE catalog OLD.FILES created on Thursday 21st May 1987 Owner: SARAH

REEL 7 SAVE NUMBER(S) 1

<DSK2>OLD\_DIRECT0RY>N0T\_NEEDED

name

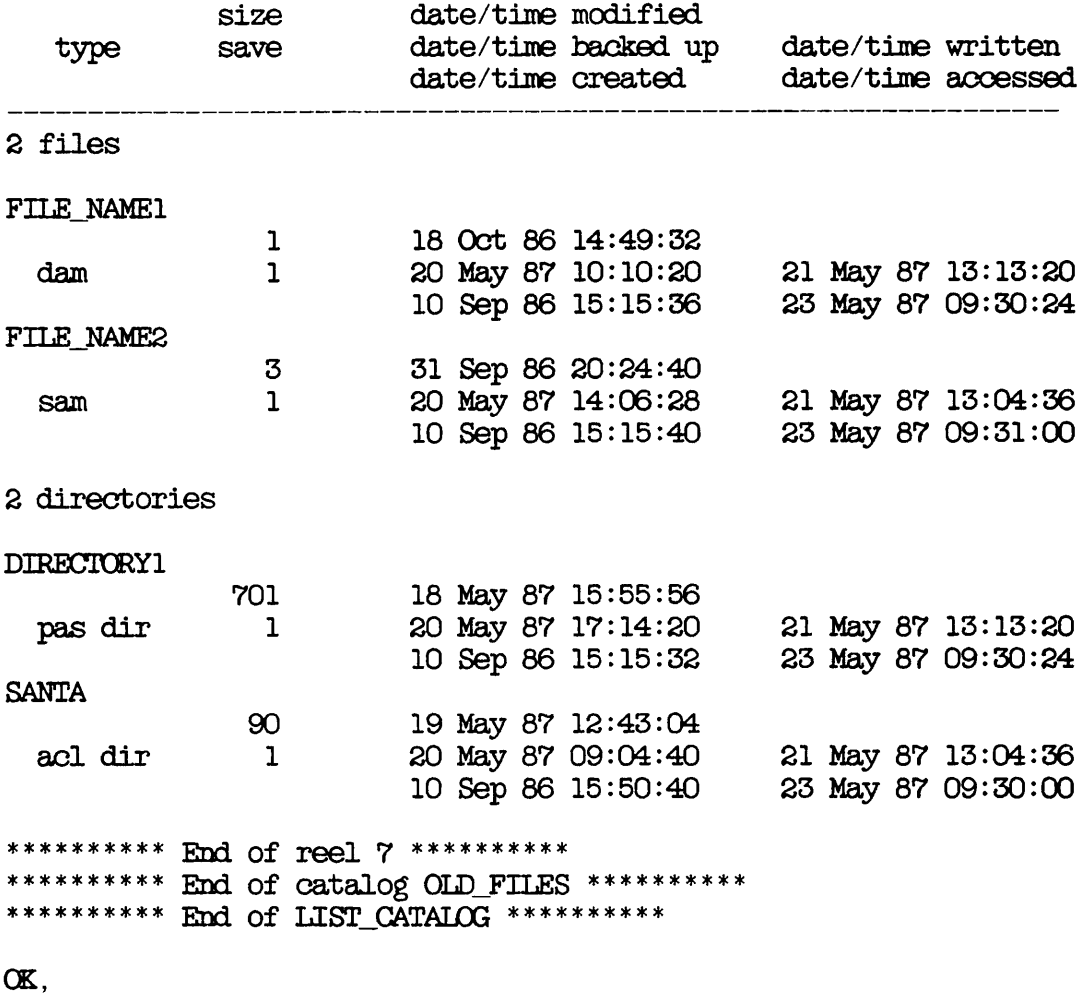

Example LIST.CATALOG Display Generated by the -DETAIL Option Figure 24-3

#### Displaying Reel Statistics

The option -TAPE.INPORMATION displays statistical information about each reel. This includes

- The date the reel was last written to
- How many times the reel has been used
- The number of recoverable errors on the reel
- The block size of saved objects
- The type of tape (ARCHIVE or BACKUP)
- The tape name
- The tape density

Figure 24-4 shows the output format when you select -TAPE\_INFORMATION. It shows the catalog listing for a BACKUP volume SYSl.BAK. The volume consists of one reel, and the statistics for this are displayed after the catalog listing.

The reel statistics in this example have blank "Remark" lines under the save numbers. You define a remark by using the -REMARK options to the BACKUP, ARCHIVE and TRANSPCRT commands: the remark can be a maximum of 80 characters long.

#### Locating the Catalog

The default LIST.CATALOG command assumes that the pathname of the ARCHIVE catalog directory is origin-directory>CATS\*. If the catalog directory is located elsewhere, you must inform LIST.GATALOG of that location by using the -CATALOG.PATHNAME option. For example, if your ARCHIVE catalogs are held in <disk>BOB>ARCHIVEl>CATS\*, the command

#### OK, LIST CATALOG-VOLID TEST\_FILES-CAPA BOB>ARCHIVE1>CATS\*

generates a standard listing of tape catalog TEST.FILES.

Note that you cannot specify an alternative pathname for the BACKUP catalog directory: thus you cannot use  $-CATALCG$  PATHNAME and  $-BACKUP$ on the same command line.

OK, LIST.CATALOG -BACKUP -VOLID SYSl.BAK -TAPE.INFCRMATIQN

 $[LIST_CATALOG Rev. 20.2 ... ... ]$ 

for user SARAH on Wednesday 3rd June 1987

User input "-BACKUP -VOLID SYSl.BAK -TAPE.INPORMATIQN"

\*\*\*\* processing catalog : SYSl.BAK \*\*\*\* BACKUP catalog SYSl.BAK created on Monday 1st June 1987

REEL 1 SAVE NUMBER(S) 1, 2

<DSK3>MFD

2 Files.

STARTUP. EFASL SYSTM3 8 Directories.

-------------------

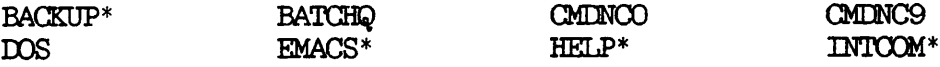

Statistics for reel 1

Date Last Written - 22 May 87 09:51:16 Friday Command - BACKUP revision 20.2 Density - 1600 Block Size - 5141 Reel used - 9 times

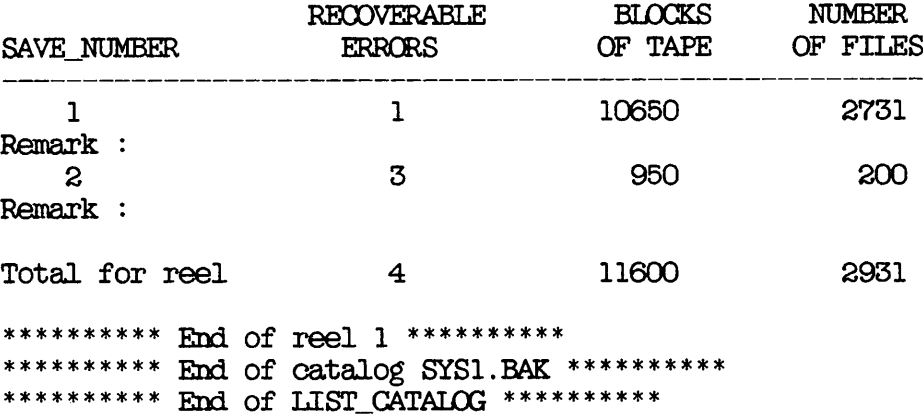

CK,

Example of a Catalog Listing With Reel Statistics Figure 24-4

#### Listing Another User's Catalog

LIST.CATALOG assumes that you want to list your own catalogs. However, you can list another user's ARCHIVE catalogs if you have list and use rights to their catalogs. You give LIST\_CATALOG the name of the catalog owner by using the -OWNER user-id option. For example, to list the catalog for tape MYFILES, owned by user TOM, issue the command

## CK, LIST.CATALOG -VOLID MYFILES -OWNER TOM

This example assumes the default pathname for the catalog directory, TOM's origin-directory>CATS\*.

## Controlling the Display

LIST.CATALOG allows the listing to be displayed either on your screen or directed to a file.

Normally LIST\_CATALOG displays the listing on your screen. The listing is in paged format: it pauses every 20 lines and prompts "--More--".<br>The catalog contents are grouped under the following headings: files. The catalog contents are grouped under the following headings: segment directories, directories, and access categories. Objects are listed in alphabetical order under each of these headings.

You can use LIST\_CATALOG options to

- Obtain a continuous listing on your screen, with no pauses (-NO.WAIT)
- List file system objects in the order in which they occur in the catalog (-NO.S0RT)

You can also direct the listing to a file, instead of to your screen: this is described below in the section Sending the Listing to a File. LIST.CATALOG ignores the -NO.WAIT option if you send the listing to a file.

As an example of how you can use these two options, the command

#### OK, LIST.CATALOGS -NO.WAIT -NO\_SCRT

lists your ARCHIVE catalogs on your screen without pausing, and lists file system objects in the order in which they occur in the catalogs.

# Sending the Listing to a File

The default LIST.CATALOG command displays the catalog details on your tenninal screen. However, the -OUTPUT pathname option enables you to file the listing, instead of it being displayed on your screen. The pathname identifies the file that is to hold the listing. If this file already exists, LIST.CATALOG appends the listing to the end of the file.

For example, if you have adequate access rights to directory IAN and file TESTS, the command

# CK, LIST.CATALOG -VOLID TEST.FILES -OUTPUT IAN>TESTS

files the listing of the ARCHIVE catalog TEST.FILES in file IAN>TESTS.

# Suppressing Command Queries

r

r

The -NO.QUERY option suppresses any command prompts to which a user response can be assumed. If user action is required, the command aborts. You should therefore only use this option if you are confident that no user action is required.

# 25 Listing a Tape: LIST\_\_TAPE

#### INTRODUCTION

This chapter describes how to use the LIST\_TAPE command to list the contents of an ARCHIVE. TRANSPORT. BACKUP or MAGSAV tape. The contents of an ARCHIVE, TRANSPORT, BACKUP or MAGSAV tape. following paragraphs summarize the chapter contents.

OVERVIEW OF LIST.TAPE introduces UST.TAPE. It describes the default command, gives an example listing, and summarizes the command options.

LIST\_TAPE describes the command format, arguments and options.

HOW TO USE UST.TAPE explains how to use each of command options to extend the command's functions. It includes an example of a detailed listing, and an example listing of reel statistics.

#### OVERVIEW OF LIST\_TAPE

UST.TAPE enables you to find out what is on a reel, even without knowing the name of the tape.

Any user can list a TRANSPORT tape. However, only the tape owner or System Administrator can list an ARCHIVE tape, and only the System Administrator or operator can list <sup>a</sup> BACKUP tape.

#### Default UST.TAPE Command

You can run LIST\_TAPE on an ARCHIVE, TRANSPORT or BACKUP tape without specifying any command argument or option, except the number of the tape drive on which the reel is mounted. The tape drive must be online and assigned to you.

For example, the command

CK, UST.TAPE -MT 0

lists on your screen the contents of the reel mounted on MTO.

An example listing for an ARCHIVE tape, ARCH.SYSl, is shown in Figure 25-1. At the end of the first reel, UST.TAPE asks if you wish to list the contents of another reel: type yes or y to continue, no or n to end the UST TAPE session.

#### UST\_TAPE Options

Command-line options allow you to shape the UST.TAPE command to your needs. You can

- Specify the name of the tape that is to be listed
- Select the file system objects to be included in the listing
- Specify which saves you wish to list
- Specify the level of information to be displayed about the selected objects: you can, for example, obtain a more detailed listing than that shown in Figure 25-1
- Display statistics about a reel
- Direct the listing to a file
- Control the screen display
- Suppress some of the command prompts
- Display help text about the command's syntax, arguments and options

CK, UST.TAPE -MT 0

[ U S T . T A P E R e v . 2 0 . 2 ] for user JENKINS on Tuesday 16th June 1987 User input "-MT 0" MTO rewinding. ARCHIVE tape TEST\_LIST created on Tuesday 16th June 1987 Owner : JENKINS \*\*\*\*\*\*\*\*\*\* Start of reel 1 \*\*\*\*\*\*\*\*\*\* acl dir <DK1>JENKINS>DIR1 SSeg <DK1>JENKINS>DIR1>INDEX.SEG<br>Sam <DK1>JENKINS>DIR1>INDEX sam <IK1>JENKINS>DIR1>INDEX<br>sam <IK1>JENKINS>DIR1>YY.CP <DK1>JENKINS>DIR1>YY.CPL acl dir <DK1>JENKINS>DIR1>TEST\_FILES<br>sam <DK1>JENKINS>DIR1>TEST\_FILES <DK1>JENKINS>DIR1>TEST\_FILES>FILE1. PLP<br><DK1>JENKINS>DIR1>TEST\_FILES>FILE3. SEG SSeg <DK1>JENKINS>DIR1>TEST\_FIL<br>\*\*\*\*\*\*\*\*\*\* End of reel 1 \*\*\*\*\*\*\*\*\*\* Do you wish to list another reel ? N \*\*\*\*\*\*\*\*\*\* End of tape TEST\_LIST \*\*\*\*\*\*\*\*\*\*\* \*\*\*\*\*\*\*\*\*\*\* End of I.IST\_TAPE \*\*\*\*\*\*\*\*\*\*\* CK,

> Example Listing of an ARCHIVE Tape Figure 25-1

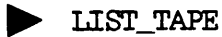

This section describes the format of the UST.TAPE command, and summarizes the function of the command-line argument and options.

The format of the LIST\_TAPE command is

USTJTAFE [pathname] -MT n [options]

Descriptions of arguments and options follow.

Argument Description pathname Identifies the objects to be listed.<br>You can use wildcards, iteration and<br>treewalking. LIST\_TAPE lists the tapes and reel numbers that have the specified  $object(s)$ . If you do not specify a pathname, UST.TAPE lists all the file system objects saved on the tape. -MT n Identifies the unit number of the tape drive on which the reel is mounted. The drive must be online and assigned to you. Option Description -ACCESSED\_AFTER [date]<br>-ACA Lists only those objects that were last accessed on or after the specified date

today.

-ACCESSED\_BEFORE [date]  $-$  ACB

Lists only those objects that were last accessed before the specified date or, if date is not given, before  $00:00$  AM today.

or, if date is not given, after 00:00 AM

-BACKEDUP\_AFTER [date] {<br>-BKA Lists only those objects that were last backed up on or after the specified date or, if date is not given, after 00:00 AM today. -BACKEDUP\_BEFORE [date]  $\langle$ -BKB -CREATED\_AFTER[date]<br>|-CRA Lists only those objects that were last backed up before the specified date or, if date is not given, before 00:00 AM today. Lists only those objects that were created on or after the specified date or, if date is not given, after 00:00 AM today. -CREATED\_BEFORE [date] Lists only those objects that were created before the specified date or, if<br>date is not given, before  $\overline{00:00}$  AM date is not given, today. -DETAIL (Lists all the information held for each<br>-DET (cobject in a reel, including the  $object$  in a reel, pathname, size, DTM, DTB, DTW, type of file system object, and the save number. If -DETAIL is not specified, UST.TAPE lists only the pathnames of the objects. -DTA Displays the date and time each object was last accessed. -DTB Displays the date and time each object was last backed up (to a BACKUP tape).  $-DIC$  Displays the date and time each object was last created. -DTM Displays the date and time each object was last modified.

-DTW Displays the date and time each object was written to this tape.

-FROM\_SAVE\_NUMBER n (<br>-FSN Starts listing the tape at save number n. Values for n are 1-255. The command default is to begin at the first save on a reel. This option is not valid when you use a 60Mb cartridge tape drive.

-HELP Lists the command's syntax, arguments and options. For details of the Help<br>facilities, refer to Chapter 21. BRMS facilities, refer to Chapter 21, HELP.

-MODIFIED.AFTER [date] -MDA

-AFTER

Lists only those objects in the catalog that have been modified on or after the specified date or, if date is not given, after  $00:00$  AM today. If the object is a directory that does not have a DTM on or<br>after date, the command lists the after <u>date</u>, the command lists the<br>directory's subordinate objects that directory's subordinate objects have been modified on or after this date.

-MODIFIED.BEPCRE [date] -MDB -BEFORE

> Lists only those objects in the catalog that have been modified before the specified date or, if date is not given, before  $00:\overline{00}$  AM today. If the object is a directory that does not have a DTM before <u>date</u>, the command lists the<br>directory's subordinate objects that directory's subordinate have been modified before this date.

-NO.QUERY  $-NQ$ Suppresses command prompts when the user's response can be assumed: is used for unattended operation. Causes<br>T.TST TAPE to list the contents of the LIST\_TAPE to list the contents of the<br>mounted reel and then exit. If you mounted reel and then exit. specify this option and the command then requires some user action, the command aborts. If you do not specify  $-\mathbb{N}Q$ , If you do not specify  $-NQ$ ,<br>lists the contents of the LIST TAPE lists the contents mounted reel, and then asks whether you wish to mount another reel.

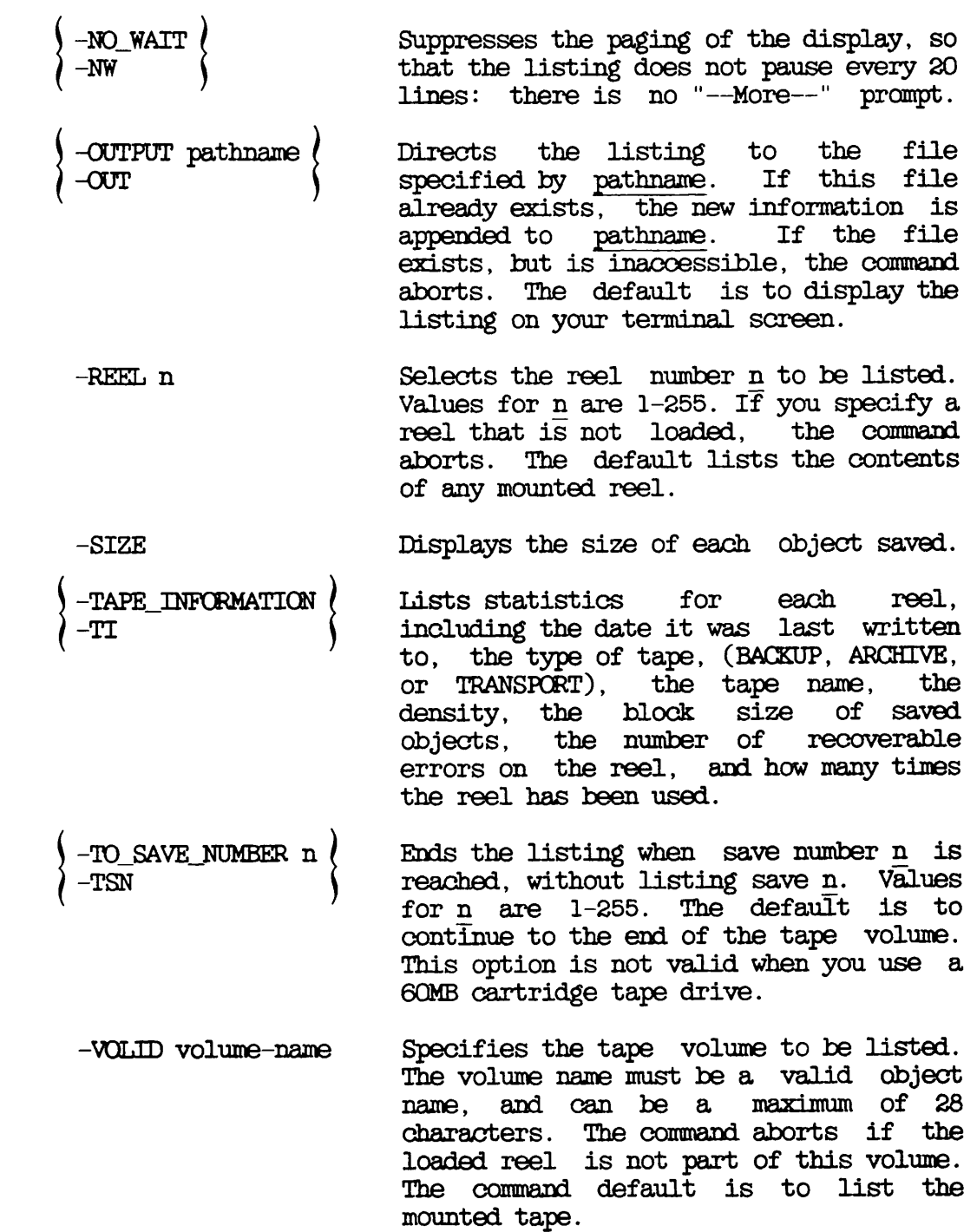

r

 $\frac{1}{\sqrt{2}}$ 

r

-WRITTEN.AFTER [date] -WRA

> Lists only those objects that were written to the tape on or after date or, if date is not given, after 00:00 AM today. If the object is a directory and was not written to tape on or after the given date, the command lists the directory's subordinate objects written to tape on or after this date.

-WRITTEN\_BEFORE [date]  $\langle$ 

Lists only those objects that were written to the tape before date or, if<br>date is not given, before  $\overline{00:00}$  AM date is not given, today. If the object is a directory and was not written to tape before the given date, the command lists the directory's subordinate objects written to tape before this date.

## HOW TO USE LIST\_TAPE

This section describes, with examples, how to use UST.TAPE. consists of the following subsections: **It** 

- Listing all Objects on the Mounted Reel describes how you can use the basic UST.TAPE command to display the pathnames of all objects on the mounted reel
- Specifying the Volume and/or Reel to list describes how to restrict the listing to the desired volume, or to a specific reel
- Selecting Objects to Ust describes how you can limit the listing to certain categories of file system objects
- Selecting the Saves to list explains how to limit the listing to certain saves
- Selecting the Level of Information shows how you can control the amount of information displayed about each file system object
- Displaying Reel Statistics describes how to obtain general statistics about a reel
- Controlling the Display shows how to obtain a continuous listing, without pauses
- Sending the Listing to a File explains how to file the listing
- Suppressing Command Queries describes how to suppress those command prompts where the user's response can be assumed

## Listing all Objects on the Mounted Reel

The basic UST.TAPE command displays the pathnames of all the file system objects on the reel mounted on the specified drive, regardless of the tape name or reel number. For example:

## OK, LIST\_TAPE -MT 1

lists the contents of the ARCHIVE, BACKUP, or TRANSPCRT reel on drive MTl.

## Specifying the Volume and/or Reel to List

The command default is to list the mounted reel, whatever it's tape name or reel number. If you wish to ensure that you only list a tape from a specific volume, use the -VOLID option. If you wish to list a specific reel, rather than whatever reel is mounted, use the -REEL option.

For example, the following command lists the tape on MTO only if it is part of volume ARCH1

# CK, UST.TAPE -MT 0 -VOLID ARCH1

Note that you must be the tape owner or System Administrator to list an ARCHIVE tape, and the System Administrator or operator to list a BACKUP tape.

As an example of the use of the -REEL option, the command

## CK, UST.TAPE -MT 0 -VQUD ARCH1 -REEL 4

lists only reel 4 from volume ARCH1.

Note that if you use the -REEL option without also specifying a tape volume C-VOLID), the command displays the specified reel from all your volumes.

#### Selecting Objects to List

This section describes how you can control which file system objects are listed. You can

- Specify the pathname of the objects you wish to list
- Select objects according to the date on which they were created, last accessed, last backed up, last modified and last written to tape

Specifying the Pathname: The UST.TAPE argument pathname enables you to specify the pathname of the file system object that you wish to list. For example:

# CK, UST.TAPE BOB>NET -MT 0

lists, from the reel on MTO, occurrences of the file system object BOB>NET.

You can use wildcards, iteration and treewalking with the pathname.

When you use wildcards, you can include wildcard options on the command line to

- Select types of file system objects
- Select objects according to when they were created, last accessed, last backed up, last modified, or last written to tape
- Enable or disable verification

For example, by including the wildcard option -DIR, the command

# CK, UST.TAPE B0B>NET@® -MT 0 -DIR

lists, from the reel on MTO, any subdirectories in BOB whose names begin with NET.

Treewalking options make the command act on designated objects within a directory tree. You can only use these options when you specify a wildcard in an intermediate position in the pathname.

Valid treewalking options are

- -WALK.FROM
- -WAI£\_TO
For more information about wildcard and treewalking options, refer to the Prime User's Guide and the PRIMOS Commands Reference Guide. You can obtain online HELP about how to use treewalking and wildcard options with UST.TAPE by issuing the command

#### OK, LIST\_TAPE -HELP WILDCARDS

Selecting Objects by Dated File Attributes: You can select objects according to the date when they were

- Last accessed
- Last backed up
- Created
- Last modified
- Last written to tape

For each of the above events, you can select objects for listing on the basis of whether the event took place before, on, or after <sup>a</sup> specified date.

The LIST\_TAPE options are

- -ACCESSED.AFTER [date] and -AOCESSED.BEPORE [date]
- -BACKEDUP.AFTER [date] and -BACKEDUP.BEPORE [date]
- -GREATED.AFEER [date] and -CREATED.BEPORE [date]
- -MODIFIED AFTER [date] and -MODIFIED\_BEFORE [date]
- -WRITTEN.AFTER [date] and -WRITTEN.BEPCRE [date]

The options suffixed with .AFTER cause UST.TAPE to list only objects that have been created, last accessed, last backed up, last modified or last written to tape on or after the specified date.

The options suffixed with .BEFORE cause UST.TAPE to list only objects that have been created, last accessed, last backed up, last modified or last written to tape before the specified date.

Note that these options are not exclusive: you can select objects for listing on the basis of more than one of the file attributes.

You can specify date in any one of the following formats:

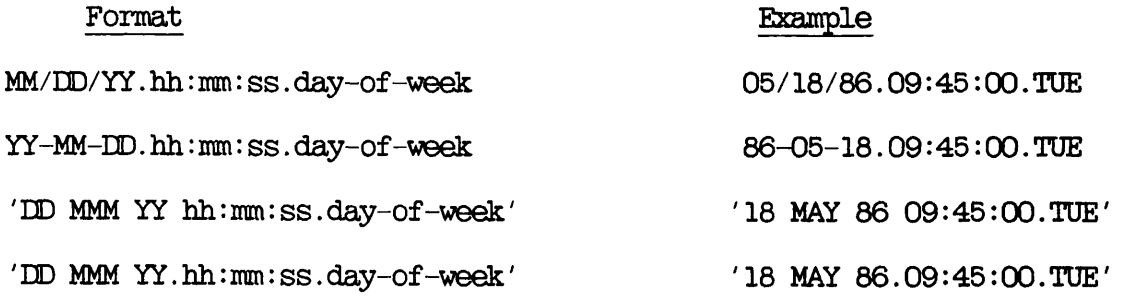

#### where

MM is the month, specified as 1 or 2 digits in the range 01-12 MMM is the month name, identified by its first 3 characters is the day, specified as 1 or 2 digits in the range 01-31 is the year, specified as two digits is the hour, specified as 1 or 2 digits in the range 00-23 is the minutes, specified as 1 or 2 digits in the range 00-59 is the seconds, specified as 1 or 2 digits in the range 00-59 day-of-week is the name of the day, identified by its first 3 characters DD YY hh mm ss

The date and day-of-week fields default to the current date and day, while the time fields default to zeroes.

Thus if you do not specify date, it defaults to 00:00 AM TODAY.

For example, the folowing command lists any object on the mounted reel that has been modified before 00:00 AM TODAY. This example uses the abbreviated name for the -MODIFIED.BEPORE option.

CK, UST.TAPE -MT 0 -MDB

As another example, the following command lists any object on the mounted reel that has been backed up after 18th May 1986

#### OK, UST.TAPE -MT 0 -BACKEDUP.AFTER 05/18/86

#### Selecting the Saves to List

The default for UST.TAPE is to begin at the first save on a reel, and to continue through to the last save on the reel, listing every save. However, UST.TAPE options enable you to

- Begin the listing at a specific save (-FROM\_SAVE\_NUMBER n)
- End the listing at a specific save  $(-TO_SAVE_NUMBER n)$

For example, to begin the listing of tape ARCH1 at save 3 and end the listing after save 6, issue the command

#### CK, UST.TAPE -VOLID ARCH1 -FSN 3 -TSN 7

This shows how you can use the abbreviated names of the options. Note that the listing stops at the specified -TSN number, and does not list that save: thus to end the listing after save 6, the example specifies -TO SAVE NUMBER 7.

#### Selecting the Level of Information

The standard UST.TAPE listing gives the tape type, the date the tape was created, the tape name, the reel number, and the pathnames of the objects on the reel.

In addition to this information you can use the UST.TAPE options to di splay

- The date and time that each selected file system object was last accessed  $(-DTA)$ .
- The date and time that each selected file system object was created  $(-DTC)$ .
- The date and time that each selected file system object was last backed up  $(-DIB)$ .
- The date and time that each selected file system object was last  $modified (-DIM)$ .
- The date and time that each selected file system object was last written  $(-DTW)$ .
- The size of each object saved (-SIZE).
- A detailed listing that provides all the above items of information about the selected file system objects (-DETAIL). If you specify the -DETAIL option, you do not need to use any of the other options described in this section.

Obtaining a Detailed Usting: Figure 25-2 shows how to use the -DETAIL option to obtain a detailed tape listing.

CK, UST.TAPE -MT 0 -DETAIL

 $[LIST\_TAPE$  Rev.  $20.2$  ........... ]

for user JENKINS on Tuesday 16th June 1987

User input "-MT 0 -DETAIL"

ARCHIVE tape TEST.UST created on Tuesday 16th June 1987 Owner : JENKINS

\*\*\*\*\*\*\*\*\*\* Start of reel 1 \*\*\*\*\*\*\*\*\*\*

path name

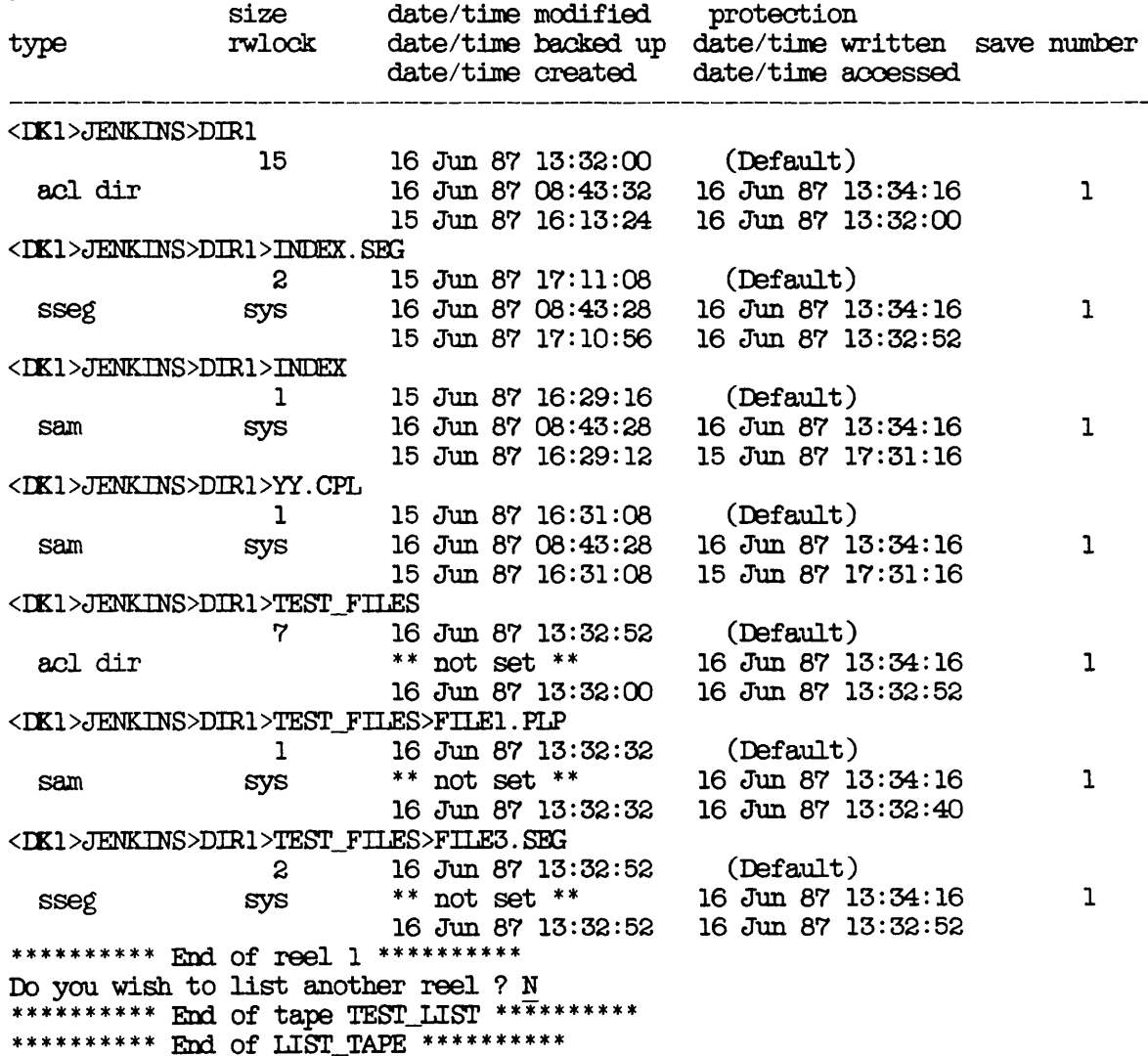

Example UST.TAPE Display Generated by the -DETAIL Option Figure 25-2

#### Displaying Reel Statistics

The option -TAPE.INPORMATIQN displays statistical information about each reel. This includes

- The date the reel was last written to
- How many times the reel has been used
- The number of recoverable errors on the reel
- The block size of saved objects
- The type of tape (ARCHIVE, BACKUP, or TRANSPORT)
- The tape name
- The tape density

Figure 25-3 is an example listing that shows the format of the statistics display. In this example, the statistics are for reel 5 of In this example, the statistics are for reel 5 of volume ARCH1.

The reel statistics have "Remark" lines under the save numbers. You define a remark by using the -REMARK options to the BACKUP, ARCHIVE and TRANSPORT commands: the remark can be a maximum of 80 characters long.

#### Controlling the Display

UST.TAPE allows the listing to be either displayed on your screen or directed to a file. This subsection explains how to control the format of the screen display, while the next section, Sending the Listing to a File, explains how to direct the listing to a file.

Normally UST.TAPE displays the listing on your screen. The listing is in paged format: it pauses every 20 lines and prompts "—More—".

You can use the UST.TAPE option -NO.WAIT to obtain a continuous listing on your screen, with no pauses.

For example:

#### CK, UST.TAPE -MT 0 -NO.WAIT

lists the contents of the reel on MTO on your screen, without pausing with the "—More—" prompt.

Statistics for Reel 5

Date Last Written - 18 Jun 1987 10:30:11 Thursday Command - ARCHIVE Revision 20.2 Density - 1600 Block Size - 5141 Reel used  $-15$  times

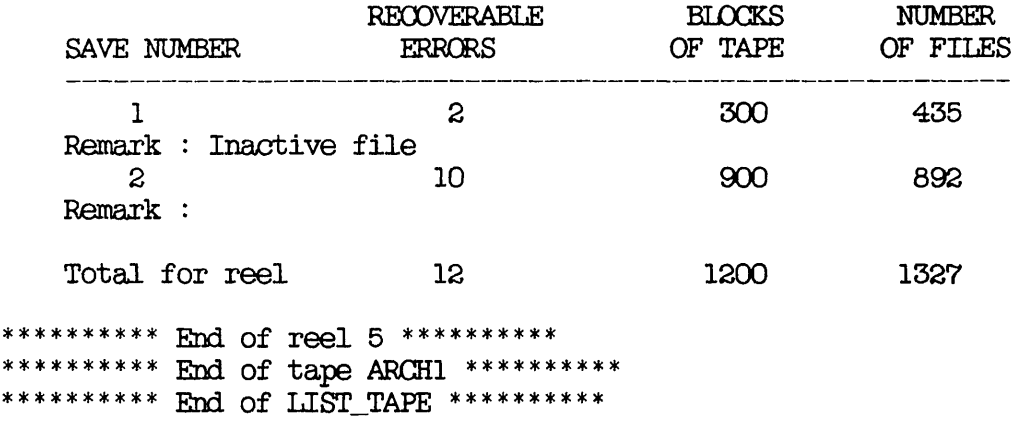

CK,

#### Example Listing of Reel Statistics Figure 25-3

#### Sending the Listing to a File

The IIST\_TAPE default command displays the listing on your terminal screen. However, the -OUTPUT pathname option enables you to file the listing instead. The pathname identifies the file that is to hold the listing. If this file already exists, UST.TAPE appends the listing to the end of the file.

For example, the command

#### CK, UST.TAPE -MT 0 -VOLID TEST.FILES -OUTPUT IAN>TESTS

writes the listing of the ARCHIVE volume TEST.FILES to file IAN>TESTS. This example assumes that you have access rights to directory IAN and file TESTS.

#### Suppressing Command Queries

The -NO.QUERY option suppresses any command prompts that assumes a user response. If you specify this option, and a situation arises in which user action is required, the command aborts. The command default is to list the contents of the mounted reel, and to ask whether you want to list another reel. When you specify -NO.QUERY, UST.TAPE lists the contents of the mounted reel, and exits.

## 26 Error Recovery

#### INTRODUCTION

This chapter describes the error-management facilities that the BRMS utilities provide, and explains how you can use these utilities to recover from errors.

The following paragraphs summarize the chapter contents.

RECOVERABLE ERRORS describes how the BRMS utilities handle error recovery. It includes an explanation of how you can temporarily exit from, and reenter, the BRMS utilities.

UNRECOVERABLE ERRORS describes the type of error from which the BRMS utilities are unable to recover.

ROAM ERRORS describes how the BRMS utilities handle a ROAM file read or write error.

#### RECOVERABLE ERRORS

There are three categories of recoverable error

- Events that do not require any user action, and that occur with sufficient regularity to justify only a warning to the user
- Events that do not require any user action, but are unusual enough for BRMS to offer the user help and the opportunity to abort the command
- Events that require user action to effect a recovery

The BRMS utilities attempt, whenever possible, to recover from an error without the help of any user action. To do this, they use a technique of checkpointing. At the beginning of every new save, and after every 100 blocks on a tape, the BRMS save command writes a marker called a checkpoint. If an unrecoverable write error occurs, the BRMS command uses the checkpoint to attempt a recovery.

#### Warnings of Recoverable Errors

Some events, such as a recoverable write error warrant only a warning to the user. The warning includes an error number. If you wish to obtain more information about the error, use the command's -HELP ERRCR option.

#### Events Not Requiring User Action

When a recoverable error is too significant for just a warning, but does not require any user action for recovery, you receive an error message and are asked whether you require further help. If you answer<br>ves. you receive a block of explanatory text about the error. For yes, you receive a block of explanatory text about the error. For receive the message shown in Figure 26-1. In this example, the user answers yes to the offer of help. Note that if the command line had included the -NO.QUERY option, help would not have been offered.

#### Events Requiring User Action

Events sometimes occur from which BRMS is unable to recover until the user has taken action, such as mounting a new reel, or assigning a tape drive. When such a condition arises, the command prompts you to take the appropriate action. If necessary, you can temporarily exit from the command, and reenter the command after you have completed the recovery operation.

#### OK, UST.CATALOG -VOLID ALPHA

 $[{\rm LIST\_CATAIOG\_Rev. 20.2 \ldots \ldots \ldots ]}$ 

for user ROBERT on Tuesday 16th June 1987

User input "-VOLID ALPHA"

\*\*\*\* processing catalog : ALPHA \*\*\*\* Error 7007: Unable to open catalog ALPHA: Not found. (LIST\_CATALOG) Do you want help ? yes

> Error 7007 \_\_\_\_\_\_\_\_\_

Unable to open catalog  $\langle$ name $\rangle$  :  $\langle$ reason $\rangle$ 

The command has located the catalog <name> but is unable to open it; the reason is supplied by PRIMOS. If you are using the command to list more than one catalog, this catalog will be ignored and the command will continue with the next; otherwise the command will abort.

When this condition occurs check that the catalog which failed is not corrupt, further to this contact your System Administrator.

\*\*\*\*\*\*\*\*\*\*\* End of catalog ALPHA \*\*\*\*\*\*\*\*\*\* \*\*\*\*\*\*\*\*\*\* End of LIST CATALOG \*\*\*\*\*\*\*\*\*\*

CK,

#### Error That Does Not Require User Action Figure 26-1

If, during a write to tape, the end of the reel is reached, or the command makes the maximum 20 write attempts without success, the command

- 1. Backtracks to the last checkpoint
- 2. Places an end-of-reel marker
- 3. Requests a new reel

Commands also request another reel when they are unable to write an end-of-reel marker because of an unrecoverable error on that reel. When you have mounted a new reel, any information lost on the first reel is automatically written to the new reel.

Another example of how BRMS prompts for a new reel is where a save operation spans more than one reel. In this instance the BRMS command pauses at the end of the first reel and asks you to mount a new reel:

End of reel has occurred, mount new reel. Enter new tape unit or PAUSE:

If you wish to use the same drive unit as for the first reel, you simply mount the new reel on that drive, and enter the drive number in response to the above prompt. You may, however, want to save to a reel on a drive that you have not yet assigned to yourself. In that case on a drive that you have not yet assigned to yourself. you have to temporarily exit from the save operation, invoke the PRIMOS ASSIGN command, and reenter the save operation. The following section describes how to do this.

How to Exit and Reenter BRMS Commands: This subsection explains how you can temporarily exit from, and reenter, a BRMS command.

To exit, type either pause or pa when you are prompted to pause. You can then perform any recovery operations. When these operations are complete, reenter the BRMS command by typing either ren or s.

The following example shows the dialog that occurs when a save command has reached the end of the first reel, and you want to continue the save on another tape drive (MTl in this example) that is not yet assigned to you. You exit, assign MTl, reenter the save, and give the new drive number.

End of reel has occurred, mount new reel. Enter new tape unit or PAUSE : pa Type "START" or "REN" to continue, or "RLS" to abort. CK, ASSIGN MTl Device MTl assigned. OK, <u>ren</u><br>Re-entering Get\_unit. Enter new tape unit or PAUSE :  $1$ 

#### UNRECOVERABLE ERRORS

Sometimes a command is unable to recover an error. For example, if a tape is damaged, it might not be possible to read some of the records. The command makes a maximum of 20 attempts to read the damaged data, and if these attempts fail, it aborts.

Errors that result from physical damage to a tape cannot be corrected. However, if the error is caused by a piece of tape oxide stuck on either the tape or read/write head, you might be able to recover from the error by cleaning the tape or head.

#### ROAMERRORS

If an error occurs when you attempt to read or write ROAM files, the BRMS command displays an error message generated by ROAM. The command itself takes no action to recover from the error, but carries on and ignores the ROAM file.

### APPENDICES

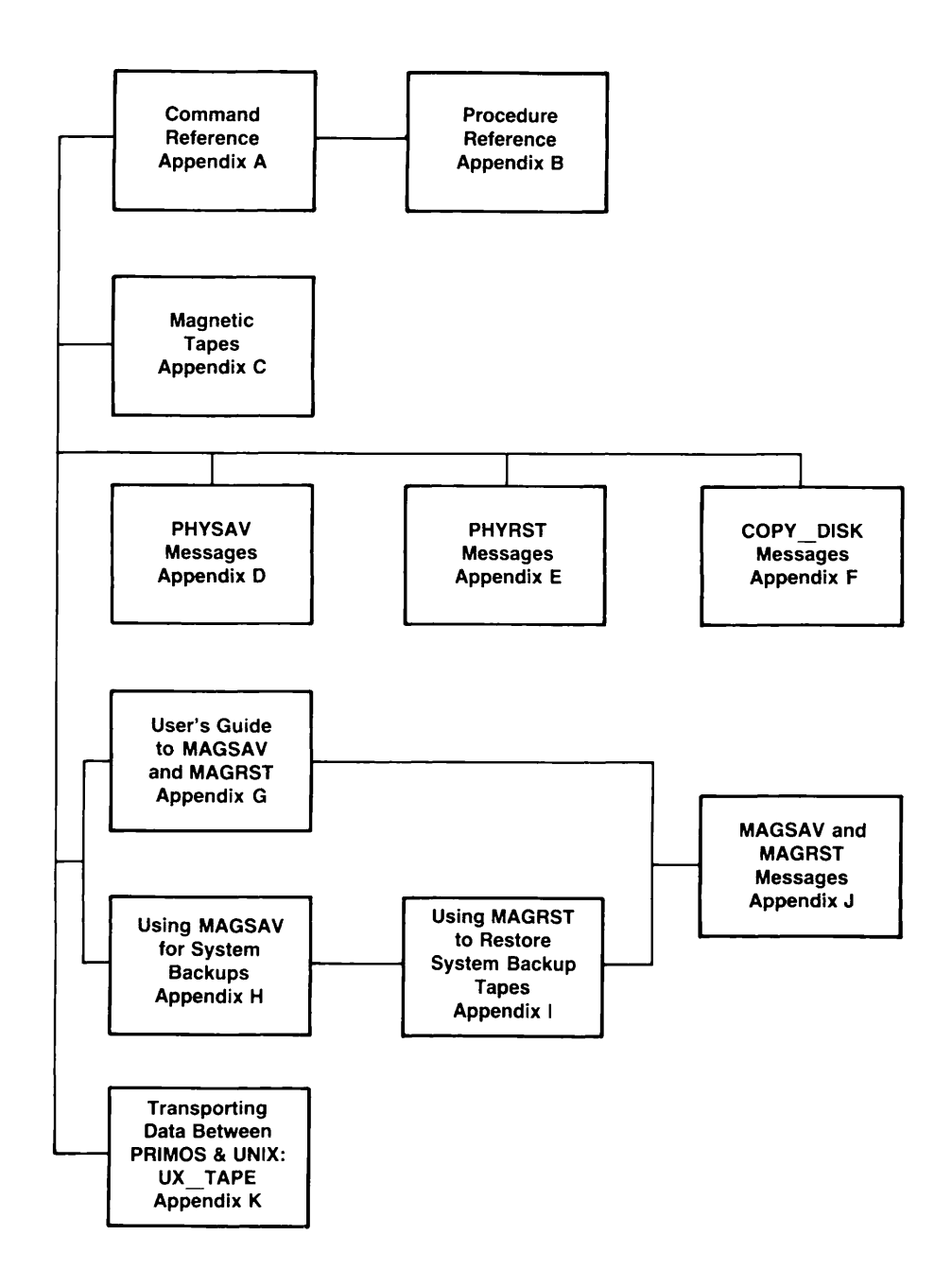

# Command Reference

#### INTRODUCTION

This appendix summarizes the backup and recovery commands, in alphabetical order. It is an aide-memoire for experienced users and alphabetical order. It is an aide-memoire for experienced users and does not provide a detailed description of every argument and option: before you use this appendix, you should already be conversant with the backup and recovery commands and with the associated procedures. For a detailed explanation of a command's arguments and options, and of the procedures, refer to the appropriate chapter in this book.

#### ^ARCHIVE

Archives files and directories from disk to tape. See also Chapter 5, ARCHIVING DATA: ARCHIVE.

ARCHIVE pathname -MT n -VOLID volume-name [options]

- Argument Description pathname Identifies the location of the objects on disk that you wish to archive. -MT n Specifies the unit number n of the drive on which the reel is mounted.
- -VOLID volume-name Identifies the name of the volume.

Option Description -ACCESSED\_AFTER [date] *{*<br>-ACA Writes to tape those objects that were last accessed on or after the specified date or, if date is not given, after 00:00 AM today. -ACCESSED\_BEFORE [date]  $\left\{ \begin{matrix} -ACB & 0 & 0 \\ -ACB & 0 & 0 \\ 0 & 0 & 0 \\ 0 & 0 & 0 \\ 0 & 0 & 0 \\ 0 & 0 & 0 \\ 0 & 0 & 0 \\ 0 & 0 & 0 \\ 0 & 0 & 0 \\ 0 & 0 & 0 \\ 0 & 0 & 0 \\ 0 & 0 & 0 \\ 0 & 0 & 0 \\ 0 & 0 & 0 \\ 0 & 0 & 0 \\ 0 & 0 & 0 \\ 0 & 0 & 0 \\ 0 & 0 & 0 \\ 0 & 0 & 0 \\ 0 & 0 & 0 \\ 0 & 0 &$ Writes to tape those objects that were last accessed before the specified <u>date</u><br>or, if date is not given, before or, if date is not given, 00:00AM today. -BACKEDUP\_AFTER [date]<br>-EKA Writes to tape those objects that were last backed up on or after the specified date or, if date is not given, after 00:00AM today. -BACKEDUP\_BEFORE [date]  $\langle$ -BKB Writes to tape those objects that were last backed up before the specified date<br>or. if date is not given, before or, if date is not given,  $00:00$  AM today.

-CAM.TO.DAM -CTD Writes to tape as DAM files, any CAM files among the selected objects. -CATALOG.PATHNAME pathname -CAPA Specifies the pathname of the ARCHIVE catalog directory, if it is other than the tape owner's origin-directory>CATS\*. -OOMPATIBLE.VERSIQN [rev] -CVN -CREATED.AFTER [date] -CRA -CREATED.BEPCRE [date] -CRB -DELETE -DL -HELP -INDEX [pathname] Specifies that data is to be written to tape in rev format, where rev identifies a revision of PRIMOS. The format of rev is nn or nn.n; for example 19.4. Used in a post-Rev. 19 system to save data to a Rev. 19 tape, rev defaults to Rev. 19. Writes to tape those objects that were created on or after the specified date or, if date is not given, after 00:00 AM today. Writes to tape those objects that were created before the specified date or, if<br>date is not given, before  $\overline{00:00}$  AM date is not given, today. Deletes file system objects from disk after you have saved them to tape. Lists the command's syntax, arguments and options. For details of the Help<br>facilities. refer to Chapter 21. BRMS facilities, refer to Chapter 21, HELP. Creates an index of all the objects that are written to tape.

-INDEX\_LEVELS [n] (<br>-IXL  $-LEVELS$ n  $-LV$ Specifies the number n of levels of a directory structure that you want to include in the index, and displays the index on your screen. The default value index on your screen. for <u>n</u> is 99. You can use this option<br>with -INDEX pathname, in which case the  $with$  -INDEX pathname, index is filed in pathname, and is not displayed on your screen. Specifies the number of levels of the directory structure that you want to archive. The command default is to save all levels. -MODIFIED\_AFTER [date]<br>-MDA -AFTER Writes to tape those objects that have been modified on or after the specified date or, if date is not given, after 00:00 AM today. -MODIFIED.BEPORE [date] -MDB -BEFORE -NO.QUERY -NQ -OWNER user-id -OWN Writes to tape those objects that have been modified before the specified date<br>or, if date is not given, before date is not given, 00:00 AM today. Suppresses command prompts when the user's response can be assumed: is used for unattended operation. Identifies the owner of an ARCHIVE tape: user-id is the tape owner's user id. If -OWNER is not specified, ARCHIVE assumes that you are the tape owner. -REMARK [character string] Lets you add a comment to your tape and catalog each time that you archive data. If spaces are included, you must enclose the entire character string in single quotation marks. -TTY -T If you run ARCHIVE from either a CPL program or a command input file, this<br>option enables you to specify the tape

end of each reel.

drive number from your terminal at the

First Edition A-4

 $\Gamma$ 

 $\overline{\phantom{0}}$ 

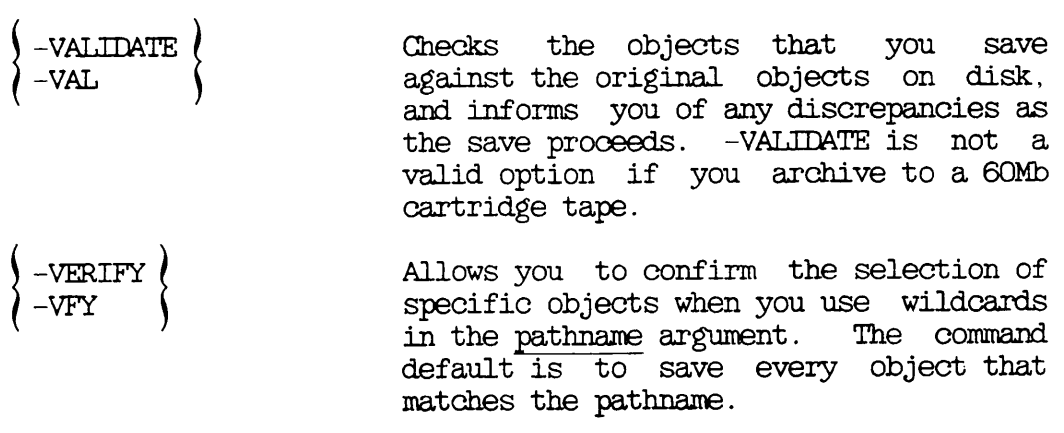

ARCHIVE RELEASE

Releases an ARCHIVE tape. See also Chapter 22, RELEASING TAPES.

ARCHIVE.RELEASE -VOUD volume-name [options]

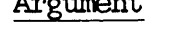

Argument Description

-VOLID volume-name Specifies the volume name of the reel to be released.

Option Description

-CATALOG\_PATHNAME pathname (  $\left( - \text{CAPA} \right)$ 

> Specifies the location of your ARCHIVE catalog directory if it is other than your origin-directory>CATS\*.

- H E L P U s t s t h e c o m m a n d ' s s y n t a x , a r g u m e n t s and options. For details of the Help facilities, refer to Chapter 21, BRMS HELP.
- $-MT$  n Specifies the unit number of the tape drive that you wish to use.

-NO\_QUERY *(* Suppresses command prompts when the  $-NQ$   $\parallel$  user's response can be assumed: is used for unattended operation.

- OWNER user-id Identifies the tape's owner: user-id is OWN the owner's user-id. If  $-$ OWNER is not specified, the command assumes that you are the tape owner.
- -REEL n Specifies which reel of a volume you want to release: n can be in the range 0-255. If you do not specify a reel, the command assumes that you want to release reel 1. Specify -REEL 0 to release a multireel tape.

#### ARCHIVE RESTORE

Restores files and directories saved to tape by the ARCHIVE command. See also Chapter 6, RESTORING ARCHIVED DATA: ARCHIVE\_RESTORE.

ARCHIVE\_RESTORE pathname [new-pathname] -MT n [options]

- Argument Description
- pathname Identifies the objects on tape that you wish to restore.
- new-pathname Identifies the pathname of the objects<br>when restored to disk. If you do not<br>give a new pathname, the object being restored is copied into your current attach point, and has the same name as on tape.
- -MT n Specifies the unit number n of the drive on which the reel is mounted.
- 

#### Option Description

-ACCESSED\_AFTER [date] |<br>-ACA

Restores those objects that were last accessed on or after the specified date or, if date is not given, after 00:00 AM today.

-AOCESSED\_BEFORE [date] (<br>-ACB

Restores those objects that were last accessed before the specified date or, if date is not given, before  $00:00$  AM today.

-BACKEDUP\_AFTER[date]<br>-BKA

Restores those objects that were last backed up on or after the specified date or, if date is not given, after 00:00 AM today.

-BACKEDUP.BEFORE [date] -BKB -CAM.RBF -CRBF Restores those objects that were last backed up before the specified date or, if date is not given, before 00:00 AM today. Restores any DAM RBF files as CAM files. -CATALOG\_PATHNAME pathname -CAPA -COMBINE(  $-$ COMB -(\_REATED\_AFTER [date] -CRA -CREATED.BEPCRE [date] -CRB Specifies the pathname of the ARCHIVE.RESTORE catalog directory, if it is other than origin-directory>CATS\*. Only restores objects already exist on disk. that do not Restores those objects that were created on or after the specified date or, if date is not given, after 00:00 AM today. -DAM.RBF( -**DRBF**  $-FROM$  SAVE NUMBER n  $($ -FSN -HELP Restores those objects that were created before the specified date or, if date is not given, before 00:00 AM today. Restores any CAM RBF files as DAM files. Starts the restore at save number <u>n</u>.<br>Values for n are 1-255. The command Values for  $n$  are  $1-255$ . default is to begin at the first save on the reel. This option is not valid when<br>you restore from a 60Mb cartridge restore from a 60Mb cartridge tape drive. Lists the command's syntax, arguments and options. For details of the Help<br>facilities. refer to Chapter 21. BRMS facilities, refer to Chapter 21, HELP.

-INDEX [pathname] Creates an index of all the objects that are restored to disk. -INDEX\_LEVELS [n] {<br>-IXL -IXL Specifies the number <sup>n</sup> of levels of <sup>a</sup> directory structure that you want to index, and displays the index on your screen. The default value for n is 99. You can use this option with -INDEX pathname, in which case the index is<br>filed in pathname, and is not displayed filed in pathname, on your screen. -MODIFIED.AFTER [date] -MDA -AFTER Restores those objects that have been modified on or after the specified date or, if date is not given, after 00:00 AM today. -MQDIFIED.BEPCRE [date] -MDB -BEFORE -NO.QUERY -NQ -OWNER user-id  $-<sub>OWN</sub>$ -REEL n -REPLACE Restores those objects that have been modified before the specified date or, if date is not given, before 00:00 AM today. Suppresses command prompts when the user's response can be assumed: is used for unattended operation. Identifies the tape owner: user-id is<br>the tape owner's user id. This option the tape owner's user id. allows you to restore from another user's tape if you have access rights to the catalog. If -OWNER is not specified, ARCHIVE.RESTCRE assumes that you are the tape owner. Specifies the reel from which to restore<br>objects. The command default is to command default is to restore all reels of a tape in sequence. Only restores those objects that already exist at the restore point: that is, the command overwrites existing objects.

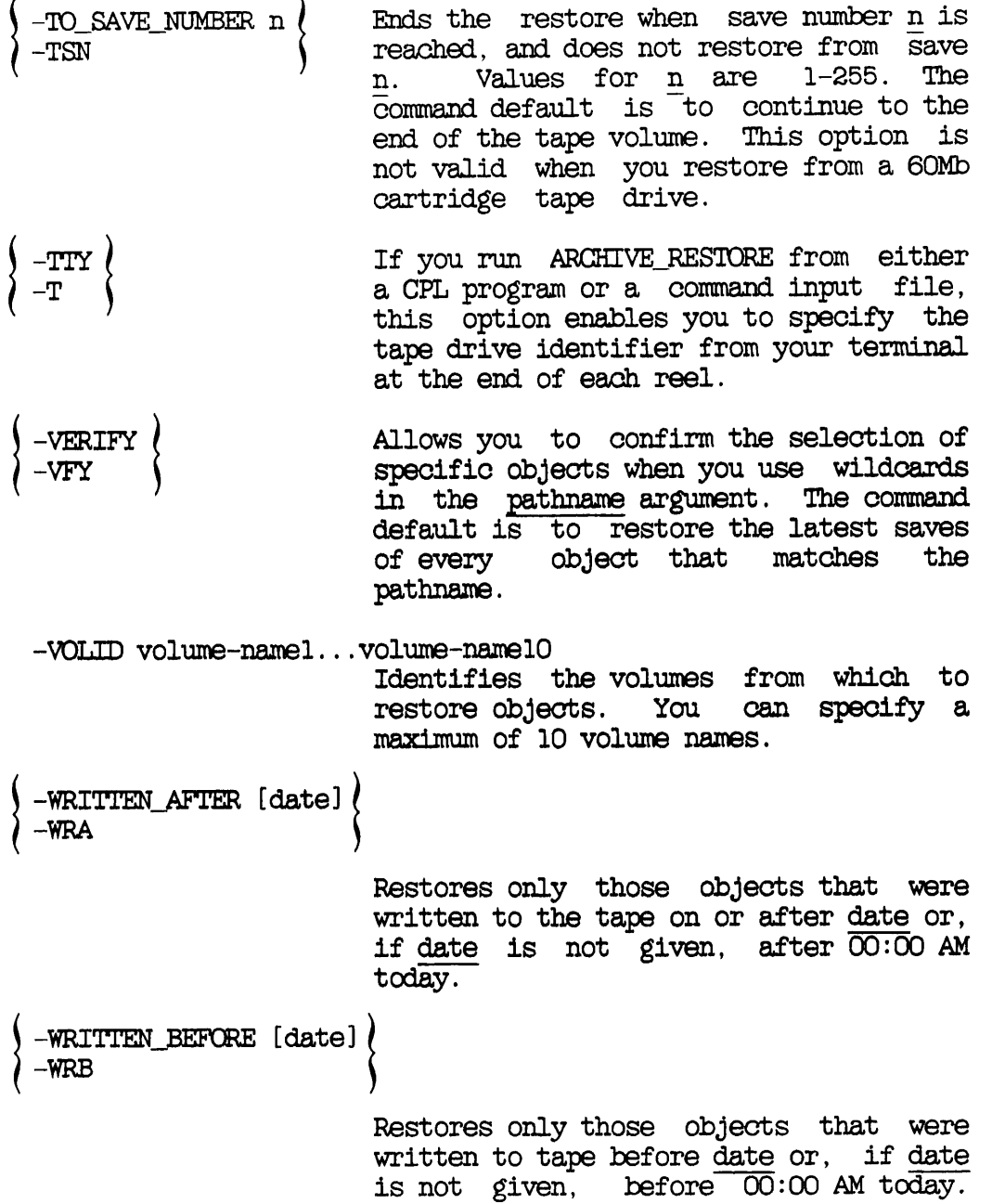

 $\ddot{\phantom{a}}$ 

 $\overline{a}$ 

#### ^ ASSIGN

Gives you control over a tape drive See also Chapter 3, USER CONTROL OF TAPE ERIVES.

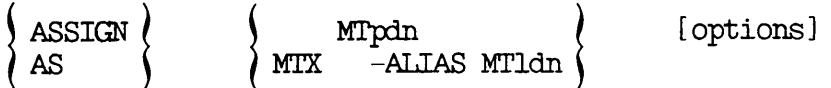

Argument MTpdn Description Specifies the physical device number (pdn) of the tape drive you want to use, in the range 0-7 inclusive.

MTX Assigns any available drive: must be accompanied by the -ALIAS MTldn option, which assigns a number (alias) to the drive for<br>reference. The drive that is assigned reference. The drive depends on the other options that you specify on the command line.

Option Description

- -7TRK -9TRK Indicates seven-track or nine-track tape drive; default is nine-track.
- -ALIAS MTldn Specifies the logical device number Idn of the tape drive you wish to use, in the range 0-7 inclusive.
- -DENSITY n Requests a tape density setting, and may require operator intervention. The value of  $\underline{n}$  specifies the tape density in bpi (bits per inch). Valid values for n are  $800$ , 1600, 3200, and 6250.

If you do not specify -DENSITY, it defaults to 1600 bpi.

- -MOUNT Instructs the operator to mount a new tape reel on an already assigned tape drive. This option is usually accompanied by the -TPID option.
- -RETENSION This option should only be used with cartridge tape drives (Version 5 drives). It runs the tape fast-forward to the end of the tape, and then rewinds to the beginning of the tape.
- -RINGOFF Instructs the operator to remove the write ring from the tape, so that it can be read, but not written.
- -RINGON Instructs the operator to place the write ring on the tape, so that it can be both read and written.
- -SPEED \ 25 \ Selects speed for a streamer tape drive (in ) 100 \ inches-per-second) running at 1600 bpi. The inches-per-second) running at 1600 bpi. default is 25 ips.
- -TPID id Requests the operator to mount a particular reel of tape, identified by a tape id: the id can be a maximum of eight characters.
- -WAIT Indicates that you can wait until the requested drive is available.

#### ▶ BACKUP

Used by the system operator to save files and directories to tape. See also Chapter 12, LOGICAL SAVE TO TAPE: BACKUP.

BACKUP pathname -MT n -VOLID volume-name [options]

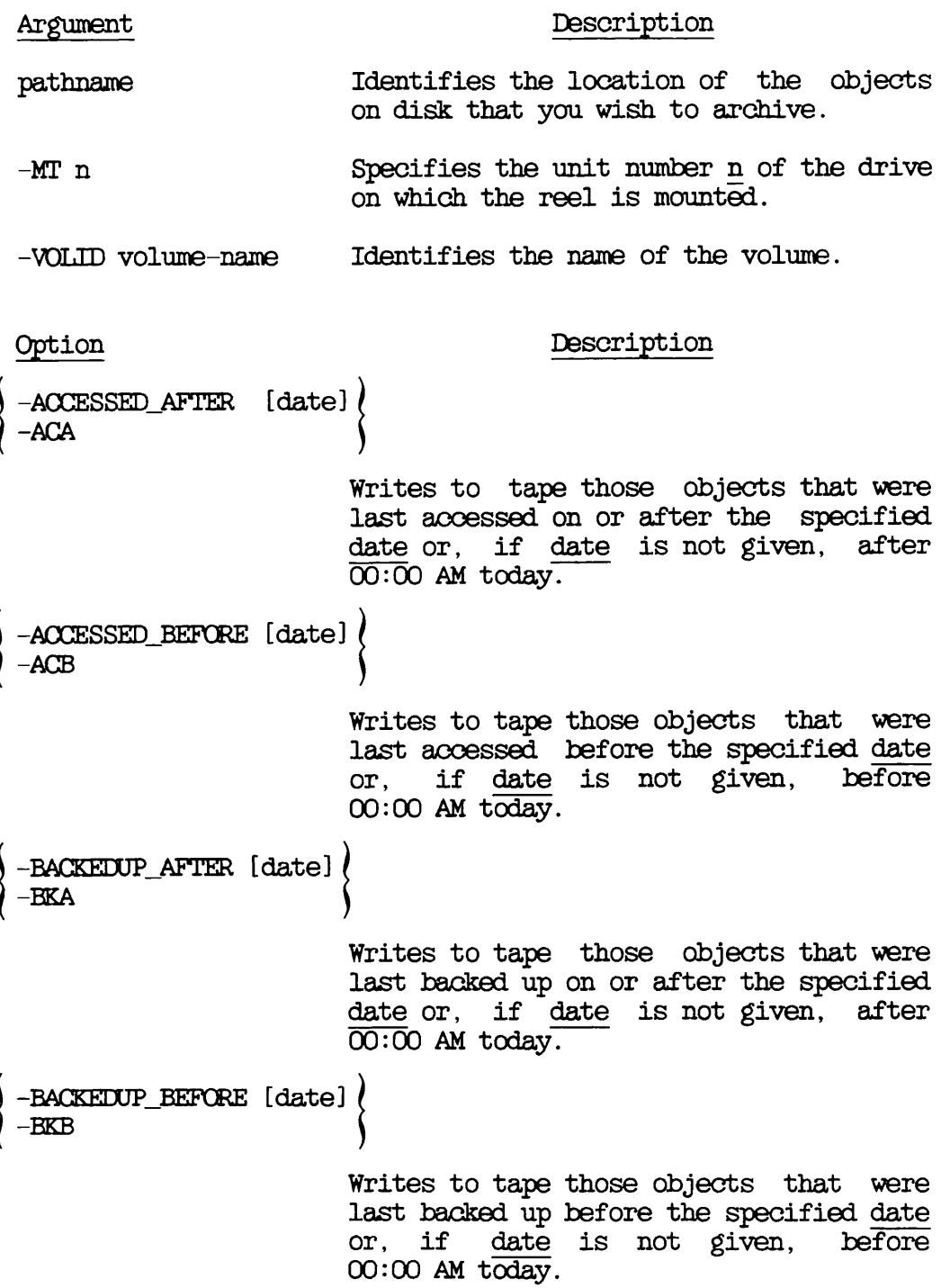

-CAM.TO.DAM -CID Causes any CAM files among the selected objects to be written to tape as files. -COMPATIBLE\_VERSION [rev]  $\langle$ -CREATED\_AFTER [date]<br>-CRA Specifies that data is to be written to tape in rev format, where rev identifies a revision of PRIMOS. The format of rev is nn or nn.n; for example 19.4. Used in a post-Rev. 19 system to save data to a Rev. 19 tape, rev defaults to Rev. 19. Writes to tape those objects that were created on or after the specified date or, if date is not given, after 00:00 AM today. -CREATED\_BEFORE [date]  $\langle$ -HELP Writes to tape those objects that were created before the specified date or, if<br>date is not given, before  $\overline{00}$ :00 AM date is not given, today. Lists the command's syntax, arguments and options. For details of the Help facilities, refer to Chapter 21, BRMS HELP. -INCREMENTAL -INC -INDEX[pathname] -INDEX\_LEVELS [n] (<br>)  $-LV$  -LEVELS n Saves only those objects that have been modified since the last backup. This option is required for an incremental backup. Creates an index of all the objects that are written to tape. Specifies the number n of levels that you want to include in the index, and displays the index on your screen. n defaults to 99. You can use this option<br>with -INDEX pathname, in which case the index is filed in pathname, and is not displayed on your screen. Specifies the number of levels of the tree structure that you want to save. The command default is save all levels.

 $\frac{1}{\sqrt{2}}$ 

 $\overline{\phantom{0}}$ 

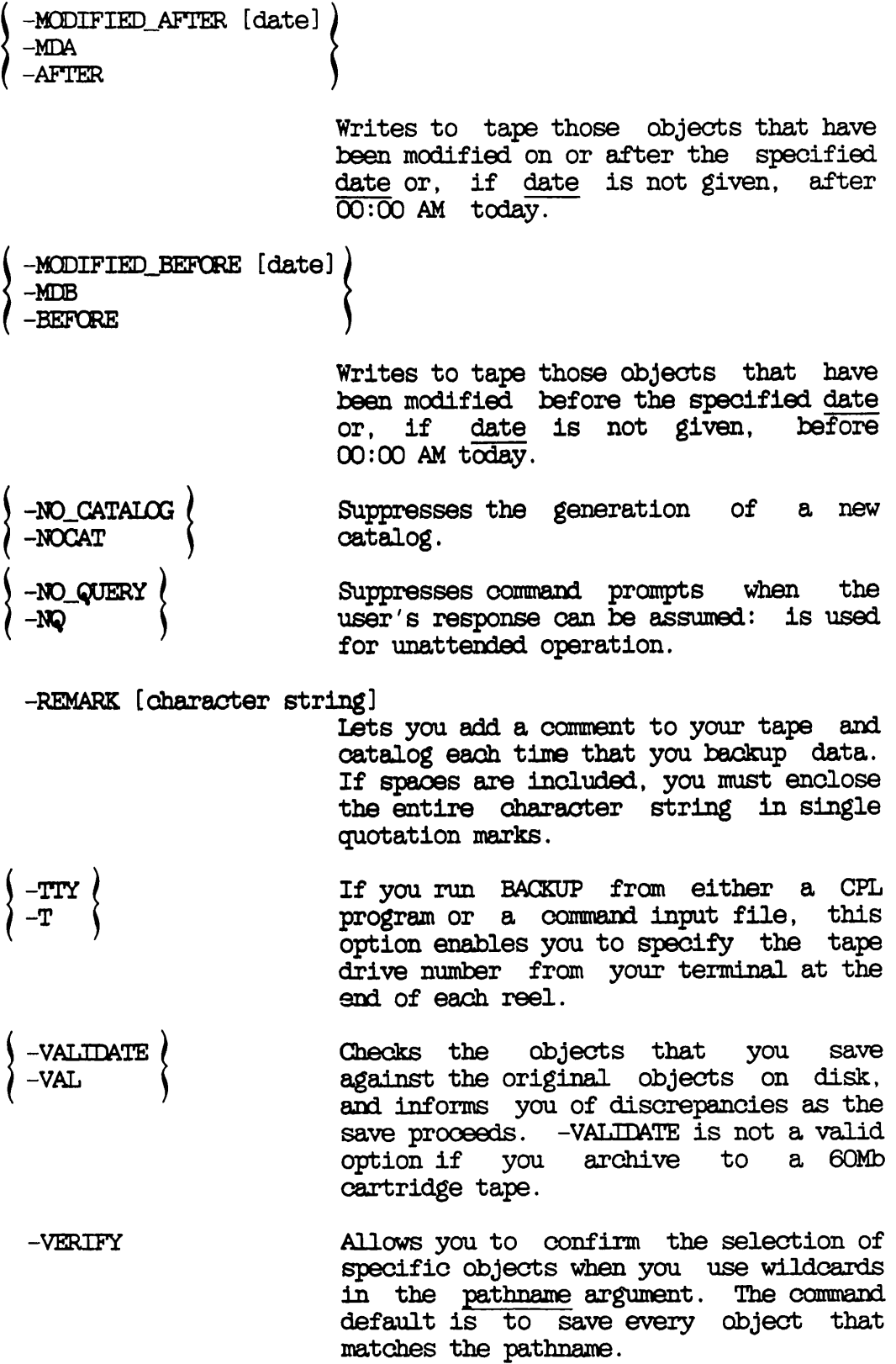

BACKUP\_RELEASE

Releases a BACKUP tape. See also Chapter 22, RELEASING TAPES.

BACKUP.RELEASE -VOLID tapename [options]

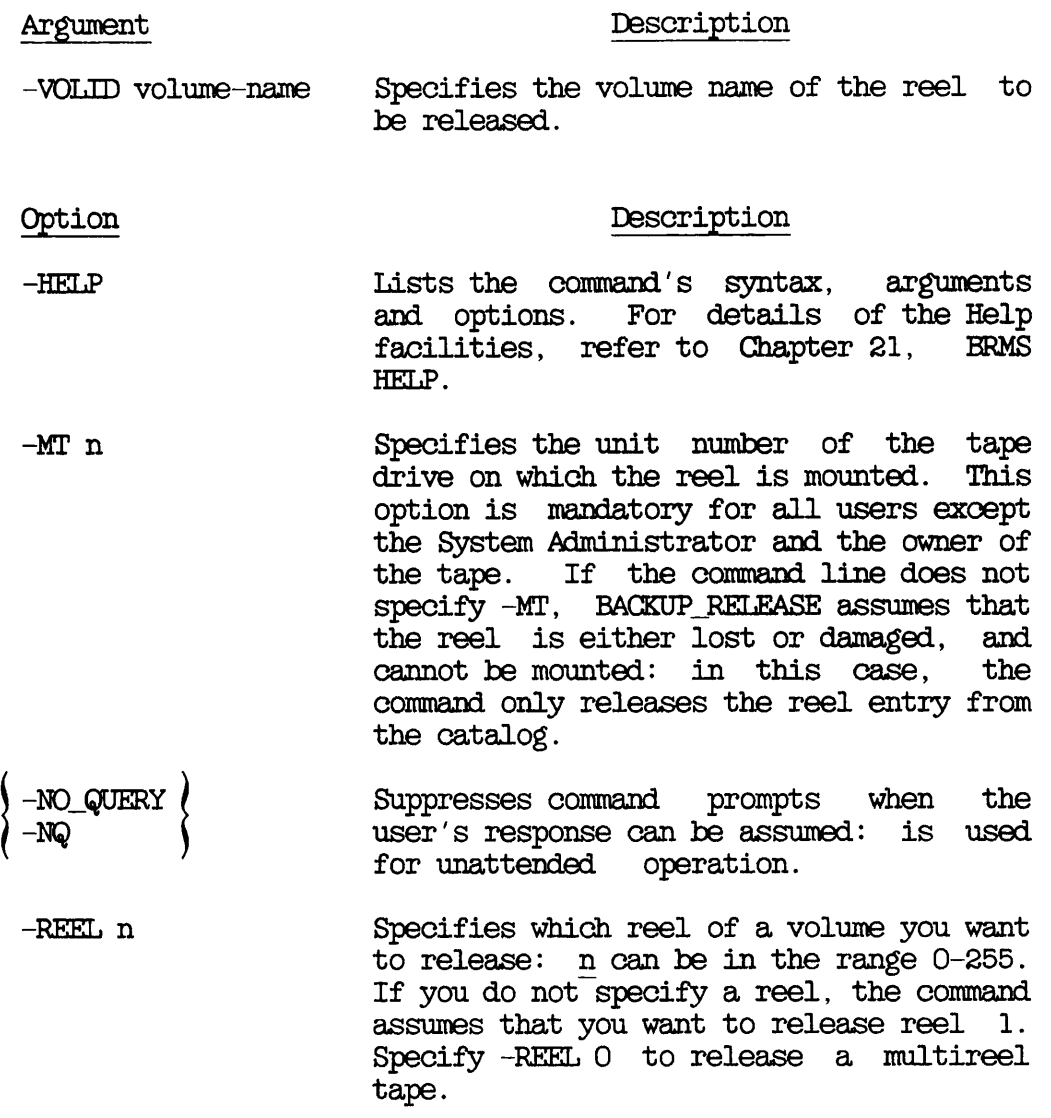

#### **BACKUP\_RESTORE**

Used by system operators to restore files and directories from BACKUP tapes. See also Chapter 13, RESTORING A BACKUP TAPE: BACKUP.RESTORE.

BACKUP.RESTCRE pathname [new-pathname] -MT n [options]

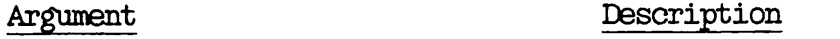

- path name and in a mathematic intervals the objects on tape that you wish to restore.
- new-pathname Identifies the pathname of the objects<br>when restored to disk. If you do not when restored to disk. give a new pathname, the object being restored is copied into your current attach point, and has the same name as on tape.
- $-MT$  n Specifies the unit number n of the drive on which the reel is mounted.
- 

#### Option Description

-ACCESSED.AFTER [date] /  $-ACA$ 

> Restores those objects that were last accessed on or after the specified date or, if date is not given, after 00:00 AM today.

-AOCESSED.BEFCRE [date] -ACB

> Restores those objects that were last accessed before the specified date or, if date is not given, before 00:00 AM today.

-BACKEDUP AFTER [date] -BKA

> Restores those objects that were last backed up on or after the specified date or, if date is not given, after 00:00 AM today.

-BACKEDUP\_BEFORE [date] -BKB -CAM\_RBF<br>-CRBF -COMBINE\  $-$ COMB -(CREATED.AFTER [date] -CRA Restores those objects that were last backed up before the specified date or, if date is not given, before 00:00 AM today. Restores any DAM RBF files as CAM files. Only restores objects that do not already exist on disk. -CREATED.BEPCRE [date] -CRB -DAM\_RBF<br>-DRBF Restores those objects that were created<br>on or after the specified date or. if on or after the specified date or, date is not given, after 00:00 AM today. Restores those objects that were created before the specified date or, if date is not given, before 00:00 AM today. Restores any CAM RBF files as DAM files. -FROM\_SAVE\_NUMBER n {<br>-FSN Starts the restore at save number <u>n</u>.<br>Values for n are 1-255. The command Values for  $n$  are  $1-255$ . default is to begin at the first save on the reel. This option is not valid when you restore from a 60Mb cartridge tape<br>drive. -HELP -INDEX [pathname] -INDEX.LEVELS [n]  $-TXL$ Lists the command's syntax, arguments<br>and options. For details of the Help For details of the Help<br>efer to Chapter 21, BRMS facilities, refer to Chapter 21, HELP. Creates an index of all the objects that are restored to disk. Specifies the number n of levels of a directory structure that you want to index, and displays the index on your screen, n defaults to 99. You can use<br>this option with -TNUEX pathname, in this option with -INDEX pathname, in<br>which case the index is filed in which case pathname, and is not displayed on your screen.

-MODIFIED.AFTER [date] -MDA -AFTER Restores those objects that have been modified on or after the specified date or, if date is not given, after 00:00 AM today. -MODIFIED.BEPORE [date] -MDB -BEFORE -NO.QUERY -NQ -RECOVER -REEL n -REPLACE Restores those objects that have been modified before the specified date or, if date is not given, before  $00:00$  AM today. Suppresses command prompts when the user's response can be assumed: is used for unattended operation. Used to recover data from an incremental backup, typically after you have lost<br>a disk. This option overrides all a disk. This option overrides options except -VOLID, -INDEX, and -INDEX.LEVELS. It is not used to restore a single file. Specifies the reel from which to restore<br>objects. n defaults to 1, and the objects.  $n$  defaults to  $1$ , command default is to restore all reels of a volume in sequence. Only restores those objects that already exist on disk. -TO.SAVE.NUMBER <sup>n</sup> -TSN -TTY  $-T$ Ends the restore when save number n is reached, without restoring from save n. Values for n are 1-255. The command default is to continue to the end of the tape volume. This option is not valid when you restore from a 60Mb cartridge tape drive. If you run BACKUP.RESTORE from either a CPL program or a command input file, this option enables you to specify the tape drive identifier from your terminal at the end of each reel.

-VERIFY -VFY Allows you to confirm the selection of specific objects when you use wildcards<br>in the pathname argument. The command in the pathname argument. default is to restore the latest save<br>of every object that matches the of every object that matches pathname.

-VOLID volume-namel. . volume-namelO Identifies the volumes from which<br>objects are to be restored. You can objects are to be restored. specify a maximum of 10 volume names.

-WRITTEN.AFTER [date] -WRA

> Restores only those objects that were written to the tape on or after date or, if date is not given, after  $\overline{00:00}$  AM today.

-WRITTEN.BEFORE [date] -WRB

> Restores only those objects that were written to tape before date or, if date is not given, before 00:00 AM today.

#### ▶BOOT.CREATE

Creates a system boot tape. See also Chapter 18, CREATING A SYSTEM BOOT TAPE.

BOOT\_CREATE [pathname] [options]

#### Argument Description

pathname Specifies the pathname of the list file. If you have created the list file in a have created the list file in a password-protected directory and you want to use the -NO.QUERY option, you must include the password in the pathname: enclose list filename in single quotes, write it in upper case, and separate the password from the directory name by one space.

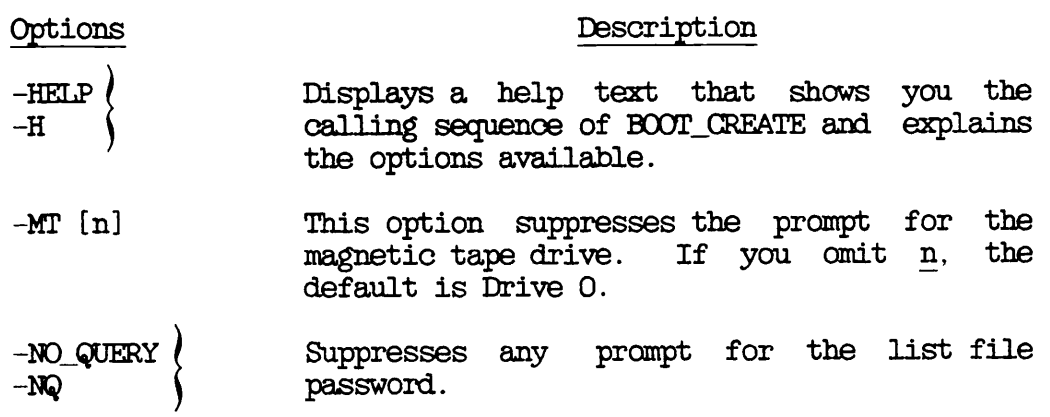

^ OOPY

Creates online copies of files and directories. See also Chapter 17, LOGICAL COPY BETWEEN DISKS: COPY.

OOPY source-pathname [target-pathname] [options]

Argument source-pathname target-pathname Description Specifies the pathname of the object that you want to copy. Specifies the pathname to be given to the object when copied. Option  $-$ ACCESSED\_AFTER [date] $\ell$ -ACA Description Copies only those objects that were last accessed on or after the specified date or, if date is not given, after 00:00 AM today. -ACCESSED\_BEFCRE [date] -ACB -COPY\_ALL<br>-CA -CREATED\_AFTER [date] -CRA -CREATED\_BEFORE [date] ( -CRB Copies only those objects that were last accessed before the specified <u>date</u><br>or. if date is not given. before or, if date is not given, 00:00 AM today. Copies all the attributes of the souroe object. Copies only those objects that were created on or after the specified date or, if date is not given, after 00:00 AM today. Copies only those objects that were created before the specified date or, if date is not given, before  $00:00$  AM

today.

-DAM Copies SAM files as DAM files. -DELETE Deletes the souroe object after it has -DL been copied.  $-DTM$ copies the source object  $\text{Lim}$  to the target object. -FORCE Forces the deletion of delete-protected objects. -HELP Displays Help text about the command. -INCREMENTAL Copies only objects that have not been backed up. If you copy a directory, all -INC its entries are automatically copied. Copies a directory tree down to the  $-LEVELS$ n -LV level indicated by n. Merges the souroe object with the target -MERGE object. -MODIFIED AFTER [date] -MDA -AFTER Copies only those objects that have been modified on or after the specified date or, if date is not given, after 00:00 AM today. -MCIDIFIED.BEPCRE [date] -MDB -BEFORE Copies only those objects that have been modified before the specified date<br>or, if date is not given, before or, if date is not given, 00:00 AM today.  $-NO$  CHECK Disables the check by OOPY that souroe and target objects are the same object. -NO CMLV Prevents OOPY from invoking a new command level when a di a <u>disk full</u> or maximum quota exceeded condition occurs. OOPY aborts. -NO.QUERY OOPY does not query you: assumes the -NQ user response, or aborts. -PROTECT / Copies the source object's protection - PRO attributes to the target object.
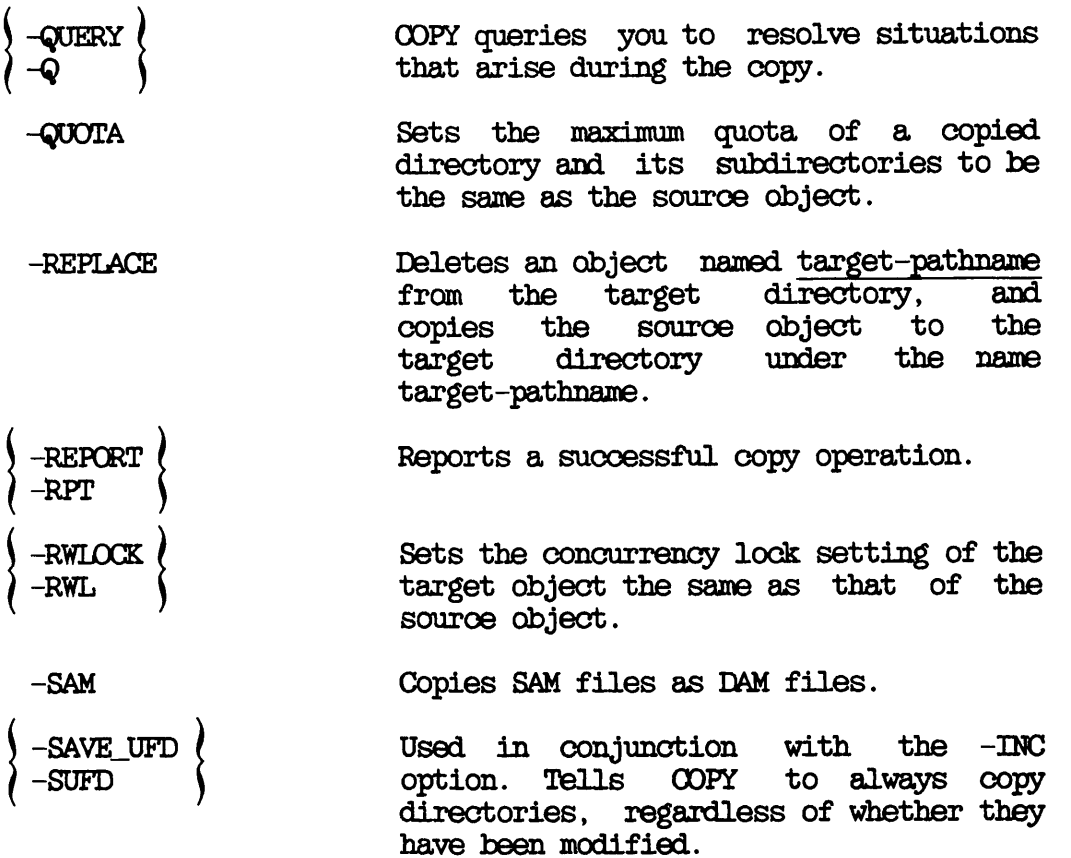

#### ^ COPY.DISK

Copies physical disk partitions to other physical disk partitions. See also Chapter 16, PHYSICAL OOPY BETWEEN DISKS: OOPY.DISK.

OOPY.DISK [options]

#### Option Description

- $-DO_VERIFY$  Enables  $OOPY_DISK$  verification of the copy.
- -NO.BADS Turns off badspot handling by OOPY.DISK: use this option with care (see Chapter 16, PHYSICAL OOPY BETWEEN DISKS).
- $-NO_RAT$  Instructs  $OPY_DISK$  not to refer to the Record Availability table: COPY\_DISK<br>copies all tracks on the selected tracks on the partitions.
- -TTY All prompts issued by COPY\_DISK that require a yes or no answer take their answer from the terminal, even if other OOPY.DISK input comes from a CPL program or a command input file.

#### GENERATE CATALOG

Regenerates a damaged ARCHIVE or BACKUP catalog, or validates a catalog See also Chapter 23, REGENERATING AND VALIDATING CATALOGS: GENERATE\_CATALOG.

#### GENERATE CATALOG -MT n [options]

Argument Description

-MT n Identifies the unit number of the tape drive on which the reel is mounted.

#### Option Description

-CATALOG\_PATHNAME pathname (<br>-CAPA

Gives the location of the ARCHIVE catalog directory if other than the default location.

-HELP Lists the command's syntax, arguments<br>and options. For details of the Help For details of the Help<br>efer to Chapter 21, BRMS facilities, refer to Chapter 21, HELP.

-NO.QUERY -N3 Used for unattended operation.<br>Terminates the command after it has generated or validated the catalog for a reel: the default is for the command to request a new reel.

-OWNER user-id -OWN Identifies the ARCHIVE catalog's owner:  $user-id$  is the owner's user-id. -OWNER is not specified, GENERATE.CATALOG assumes that you are the owner.

-REEL n Selects reel number  $\underline{n}$  of the tape catalog<br>to be regenerated or validated. Values to be regenerated  $or$  validated. for n are 1 through 255. The command aborts unless the mounted reel is reel n. If this option is not used, the command assumes that the reel number is reel 1.

-VALIDATE -VAL Validates the catalog entry for a reel by comparing it with the existing reel. -VALIDATE is not a valid option if you use a 6QMb cartridge tape drive.

 $\overline{\phantom{a}}$ 

-VOLID volume-name Identifies the catalog to be regenerated or validated. If this option is not given, GENERATE\_CATALOG regenerates or validates any mounted reel.

#### ^ UST.CATALOG

Lists the information contained in either an ARCHIVE or BACKUP catalog. See also Chapter 24, LISTING A CATALOG: LIST\_CATALOG.

UST.CATALOG [pathname] [options]

Argument Description

pathname Identifies the objects to be listed. If<br>you do not specify a pathname, LIST\_CATALOG lists all the file system objects saved in the catalogs.

Option Description -ACCESSED\_AFTER [date] */*<br>-ACA Lists only those objects that were last accessed on or after the specified date or, if date is not given, after 00:00 AM today. -ACCESSED\_BEFORE [date] {<br>-ACB -BACKEDUP\_AFTER [date] \ Lists only those objects that were last accessed before the specified date or, if date is not given, before 00:00 AM today. Lists only those objects that were last backed up on or after the specified date or, if date is not given, after 00:00 AM today. -BACKEDUP.BEPCRE[date] / - <sup>B</sup> <sup>K</sup> <sup>B</sup> <sup>i</sup> Lists only those objects that were last backed up before the specified date or, if date is not given, before 00:00 AM today. -BACKUP Usts BACKUP catalogs. The default is to list a user's ARCHIVE catalogs.

 $\mathbf{r}$ 

 $\bigcap$ 

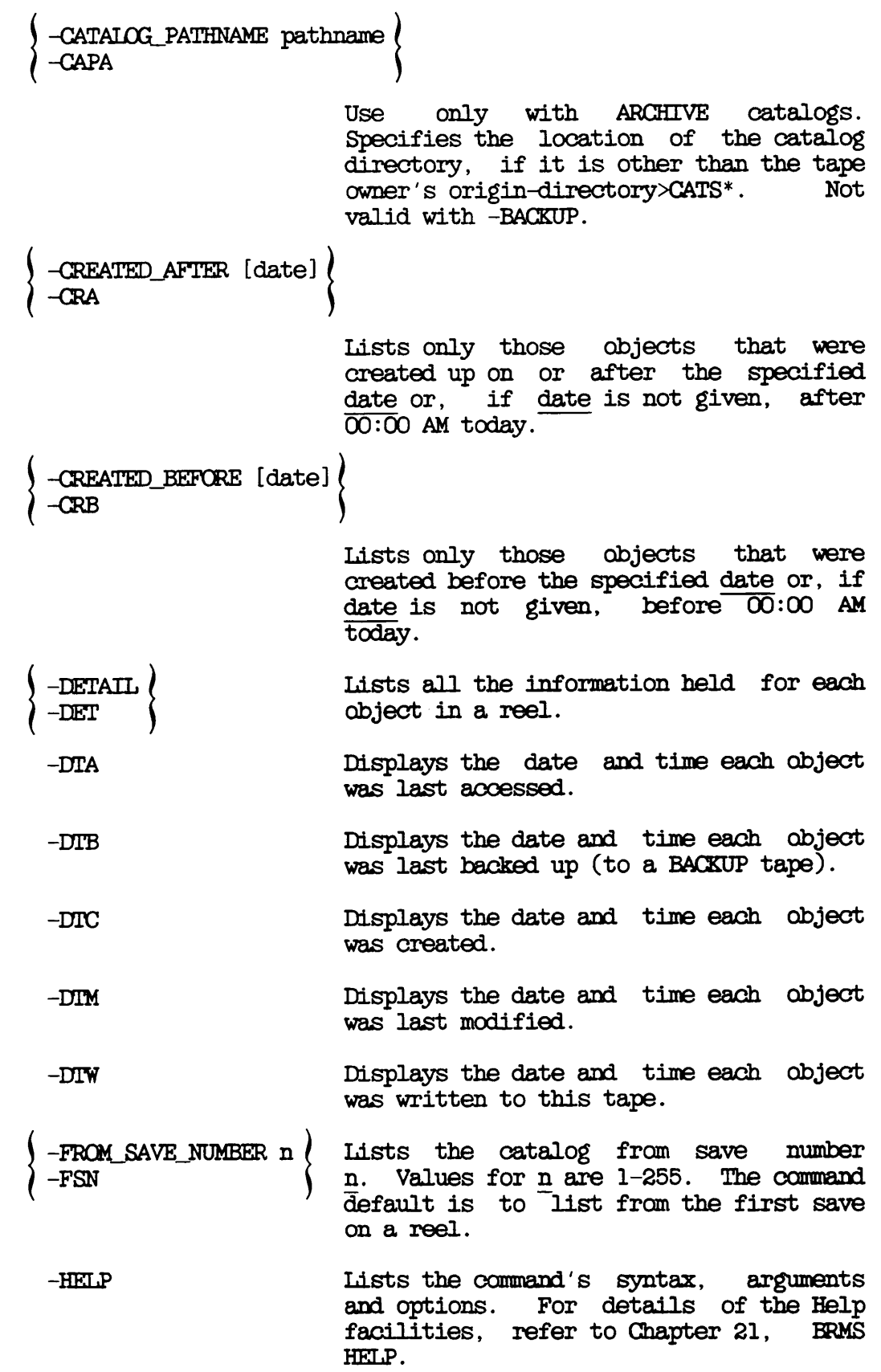

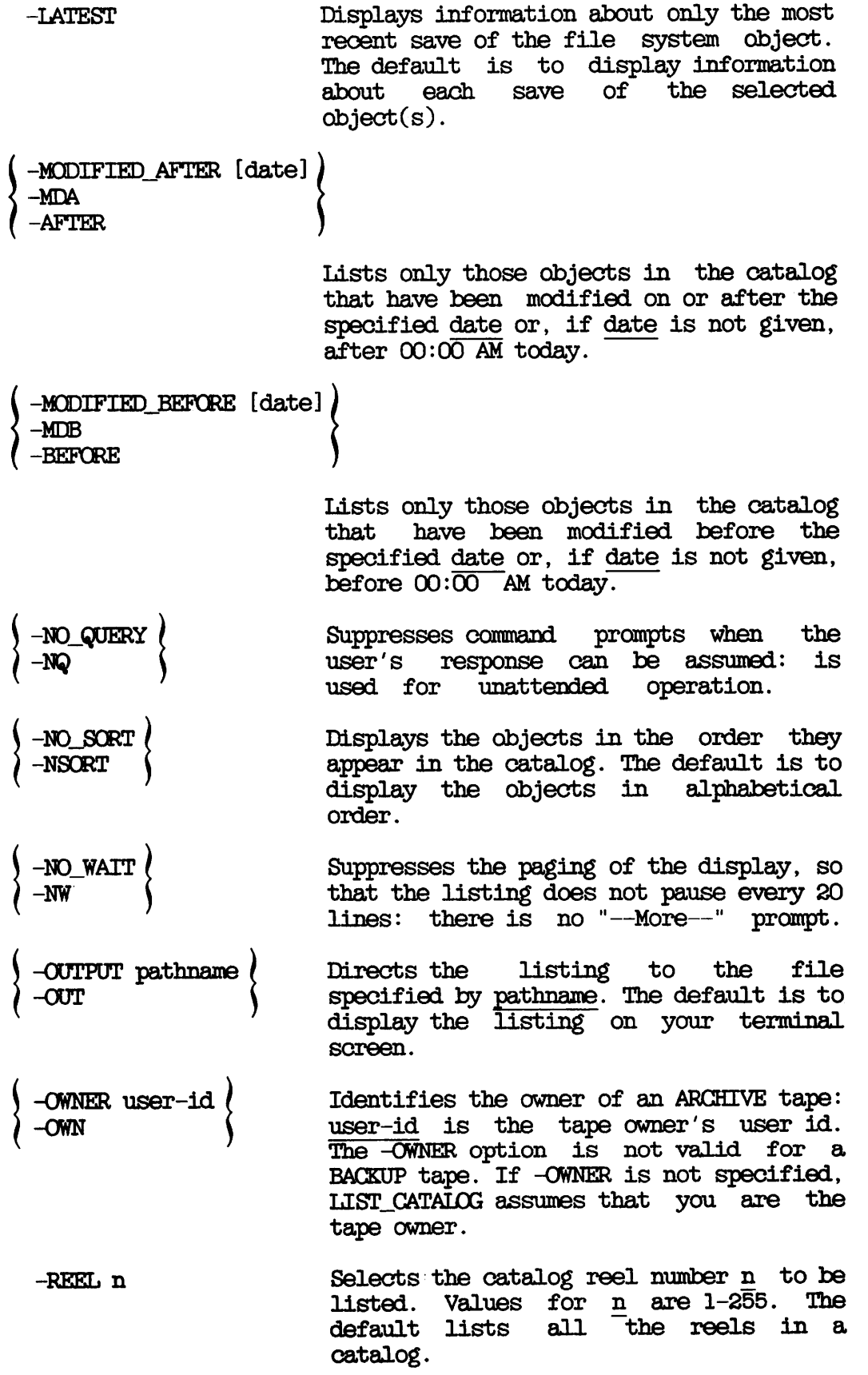

 $\sqrt{ }$ 

 $\overline{\phantom{a}}$ 

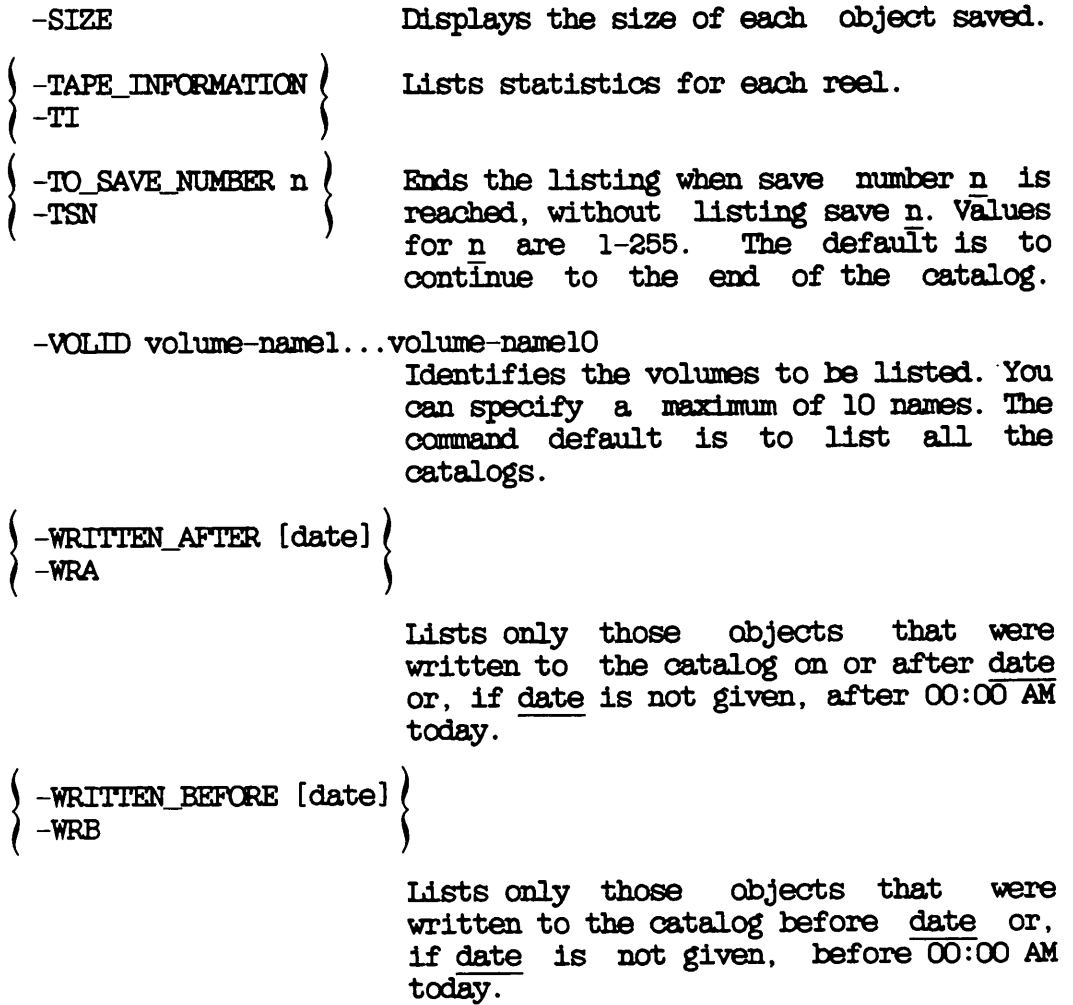

## $\blacktriangleright$  UIST\_TAPE

Usts the contents of an ARCHIVE, TRANSPCRT, or BACKUP tape. See also Chapter 25, LISTING A TAPE: LIST\_TAPE.

USTJTAPE [pathname] -MT n [options]

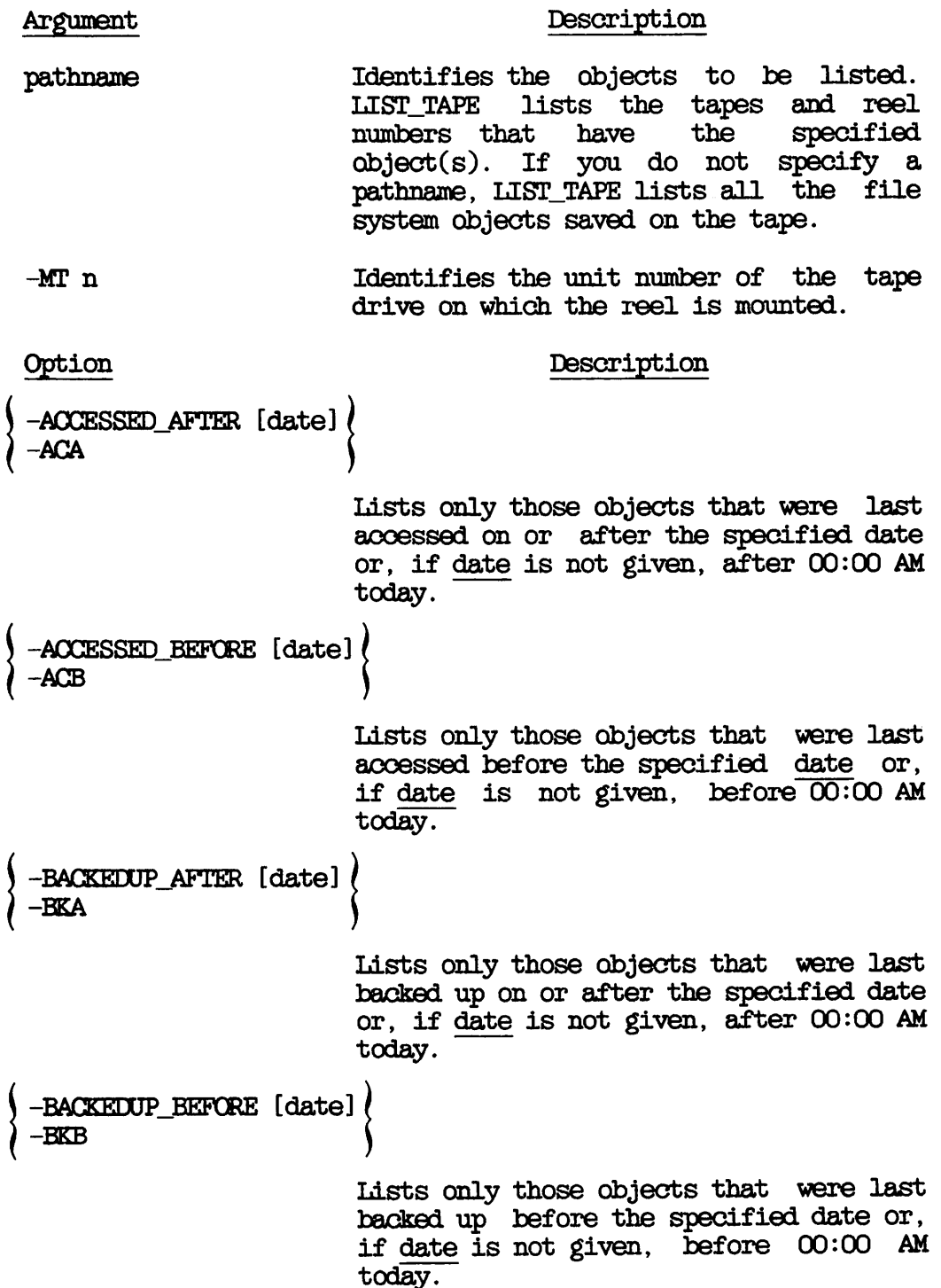

 $\overline{\phantom{0}}$ 

 $\bigcap$ 

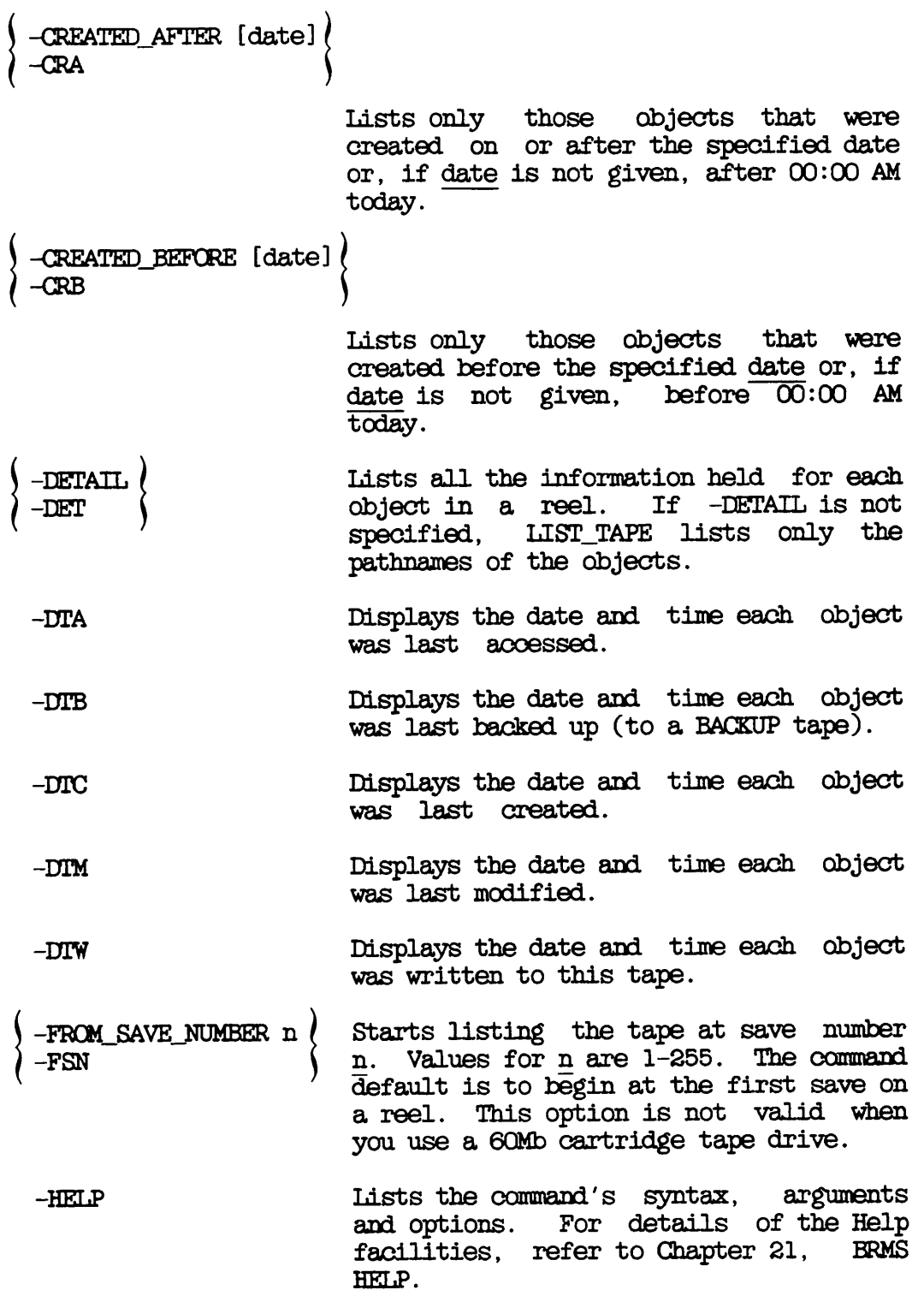

-MODIFIED\_AFTER [date]  $\bigg\}$ -AFTER Lists only those objects in the catalog that have been modified on or after the specified date or, if date is not given, after  $00:00$  AM today. -MODIFIED\_BEFORE [date]<br>-MDB -BEFORE -NO.QUERY -NQ -NO\_WAIT -NW OUTPUT pathname -OUT -REEL -SIZE -TAPE\_INF<mark>ORMATION</mark><br>-TI -TO\_SAVE\_NUMBER n<br>-TSN -VOLID volume-name Lists only those objects in the catalog that have been modified before the specified date or, if date is not given, before  $00:\overline{00}$  AM today. Suppresses command prompts when the user's response can be assumed: is used<br>for unattended operation. for unattended Suppresses the paging of the display, so that the listing does not pause every 20 lines: there is no "—More—" prompt. Directs the listing to the file specified by pathname. The default is to display the listing on your terminal screen. Selects the reel number  $n$  to be listed.<br>Values for  $n$  are  $1-255$ . The default Values for  $n$  are  $1-255$ . lists the contents of any mounted reel. Displays the size of each object saved. Lists statistics for each reel. Ends the listing when save number n is reached, without listing save n. Values<br>for n are 1-255. The default is to for  $n$  are  $1-255$ . continue to the erd of the tape volume. This option is not valid when you use a 60MB cartridge tape drive. Specifies the volume to be listed. The command default is to list the mounted tape.

 $\hat{\phantom{a}}$ 

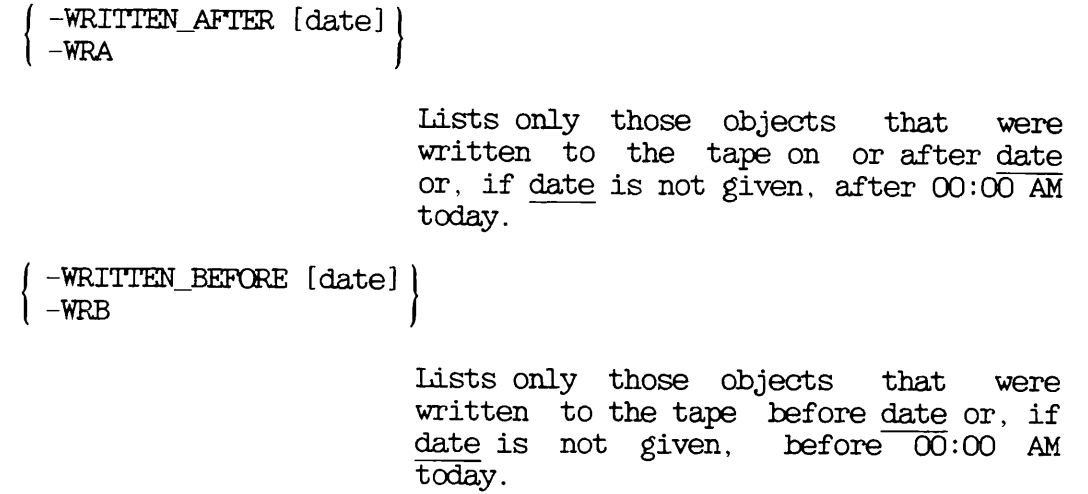

#### ^ PHYRST

 $\mathbf{I}$ 

Restores physical partitions from a PHYSAV tape. See also Chapter 15, RESTORING A PHYSAV TAPE: PHYRST.

PHYRST [options]

# Option Description

- -NO.BADS Disables badspot handling by PHYRST, and causes PHYRST to ignore any badspots on the output disk: use this option with care.
- -SPEED (25) Used only when writing to a streamer tape<br>| 100 | drive: specifies the tape speed. drive: specifies the tape speed.
- TTY Causes PHYRST to ask for the tape drive unit number at the terminal when you run PHYRST from a CPL program or a command input file.
	- -UNMOD Prevents system hangs caused by incorrect recovery from DMX overruns.

I

#### ^ PHYSAV

Saves physical disk partitions to tape. See also Chapter 14, PHYSICAL SAVE TO TAPE: PHYSAV.

PHYSAV [options]

Option -COMDEV -SPEED -TTY 25 100 -UNMOD Description Physically saves the command device. No operator intervention is required. Used only when writing to a streamer tape drive: specifies the tape speed. Causes PHYSAV to ask for the tape drive unit number at the terminal when you run PHYSAV from a CPL program or a command input file. Prevents system hangs caused by incorrect recovery from DMX overruns.

A-37 First Edition, Update 1

#### ^ TRANSPORT

Saves files and directories to tape, in a format that makes it easy for any user to restore them. See also Chapter 7, TRANSPORTING DATA: TRANSPORT.

TRANSPORT pathname -MT n [options]

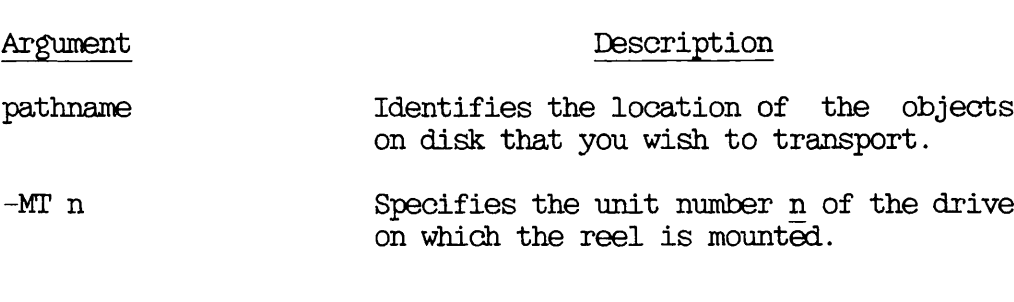

#### Option Description

-ACCESSED.AFTER [date] -ACA

> Writes to tape those objects that were last accessed on or after the specified date or, if date is not given, after 00:00 AM today.

-ACCESSED.BEPORE [date] -ACB

> Writes to tape those objects that were last accessed before the specified date or, if date is not given, before 00:00 AM today.

-BACKEDUP.AFTER [date] -BKA

Writes to tape those objects that were last backed up on or after the specified date or, if date is not given, after 00:00 AM today.

-BACKEDUP BEFORE [date] -BKB

> Writes to tape those objects that were last backed up before the specified date<br>or, if date is not given, before or, if date is not given, 00:00 AM today.

-CAM.TO.DAM -CTD Causes any CAM files among the selected objects to be written to tape as EAM files. -COMPATIBLE\_VERSION [rev] {<br>-CVN -CREATED\_AFTER [date] (<br>) Specifies that data is to be written to tape in rev format, where rev identifies a revision of PRIMOS. The format of rev is nn or nn.n; for example 19.4. Used in a post-Rev. 19 system to save data to a Rev. 19 tape, rev defaults to Rev. 19. -CREATED\_BEFORE [date]<br>-CRB -HELP -INDEX [pathname]  $-$ INDEX LEVELS [n]  $\ell$  $-TXL$ -LEVELS n<br>-LV Writes to tape those objects that were created on or after the specified date or, if date is not given, after 00:00 AM today. Writes to tape those objects that were created before the specified date or, if<br>date is not given, before  $00:00$  AM date is not given, today. Lists the command's syntax, arguments<br>and options. For details of the Help For details of the Help<br>efer to Chapter 21. BRMS facilities, refer to Chapter 21, HELP. Creates an index of all the objects that are written to tape. Specifies the number n of levels of a directory structure that you want to include in the index, and displays the index on your screen. The default value for <sup>n</sup> is 99. You can use this option with -INDEX pathname, in which case the index is filed in pathname, and is not displayed on your screen. Specifies the number of levels of the directory structure that you want to transport. The command default is to

save all levels.

 $\bar{z}$ 

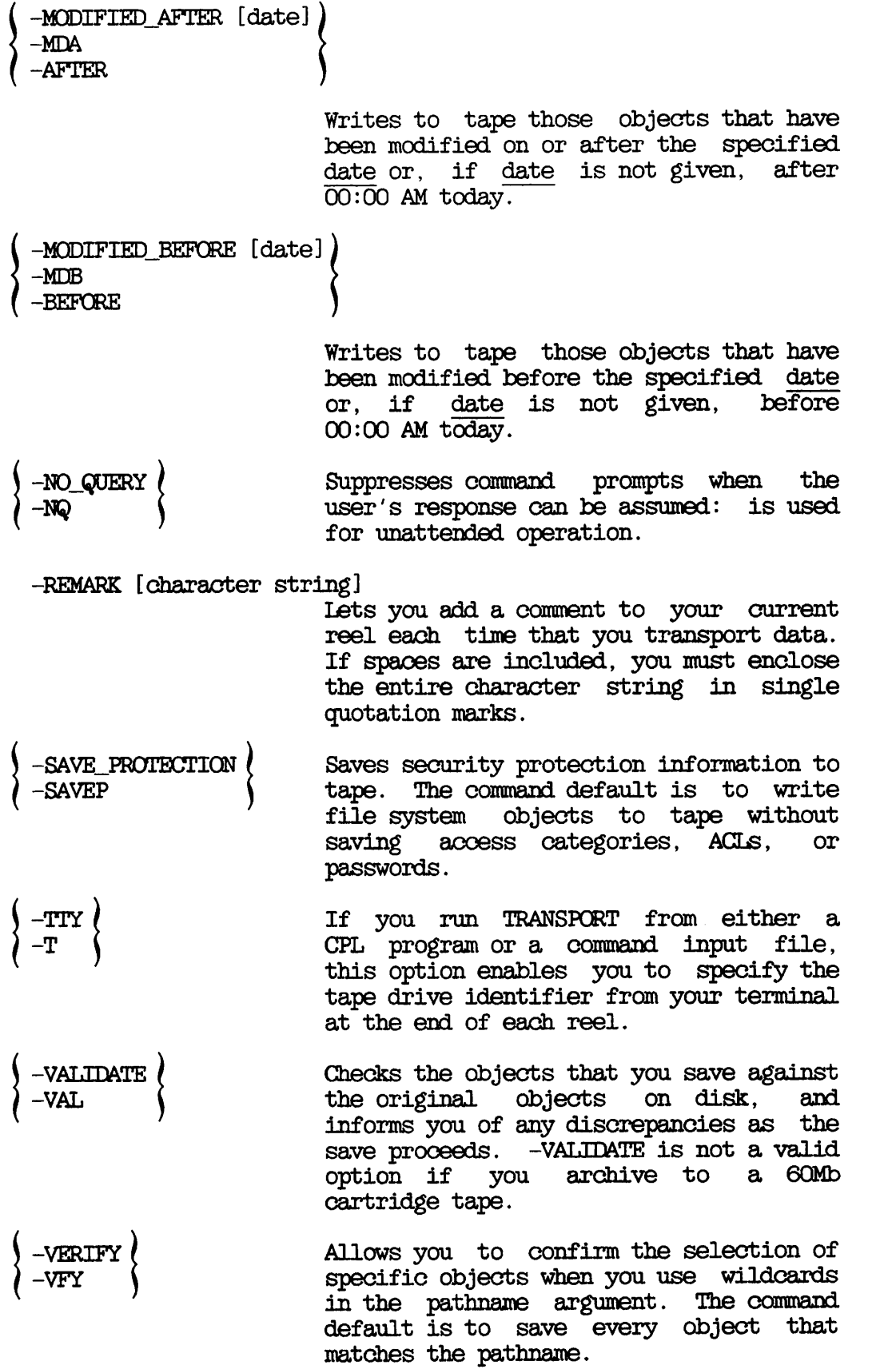

r

r

r-VOUD volume-name Identifies the volume to which you are going to save objects.

#### **TRANSPORT\_RET.EASE**

Releases a TRANSPCRT tape. See also Chapter 22, RELEASING TAPES.

TRANSFORT.RELEASE -MT n [options]

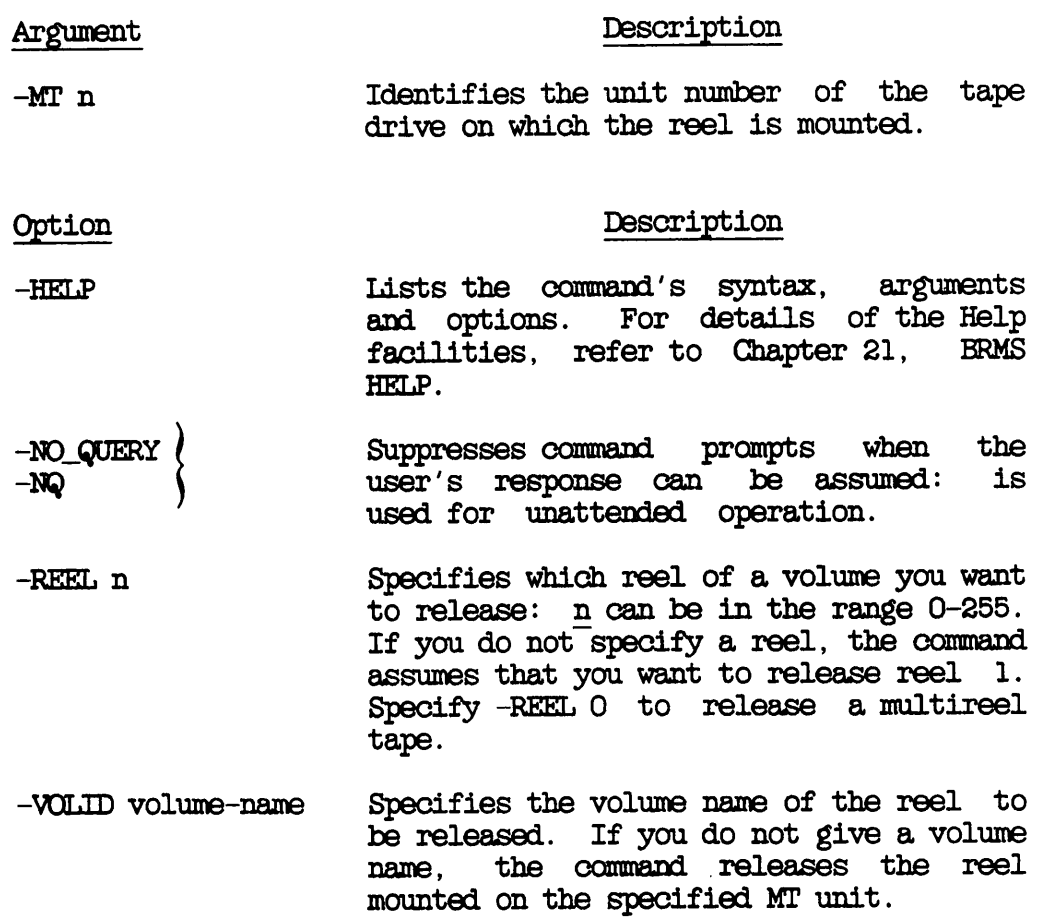

#### TRANSPORT\_RESTORE

Restores files and directories from a TRANSPORT tape. See also Chapter 8, RESTORING A TRANSPORT TAPE: TRANSPORT\_RESTORE.

TRANSPORT.RESTORE pathname [new-pathname] -MT n [options]

Argument Description

- path name and in a mathematic identifies the objects on tape that you wish to restore.
- new-pathname Identifies the pathname of the objects<br>when restored to disk. If you do not when restored to disk. give a new pathname, the object restored<br>is copied into your current attach is copied into your current point, and has the same name as on tape.
- $-MT$  n Specifies the unit number n of the drive on which the reel is mounted.
- Option Description -ACCESSED.AFTER [date] (  $-ACA$ Restores those objects that were last accessed on or after the specified date or, if date is not given, after 00:00 AM today. -AOCESSED.BEFCRE [date] -ACB -BACKEDUP\_AFTER [date] -BKA Restores those objects that were last accessed before the specified date or, if date is not given, before 00:00 AM today. Restores those objects that were last

backed up on or after the specified date or, if date is not given, after 00:00 AM today.

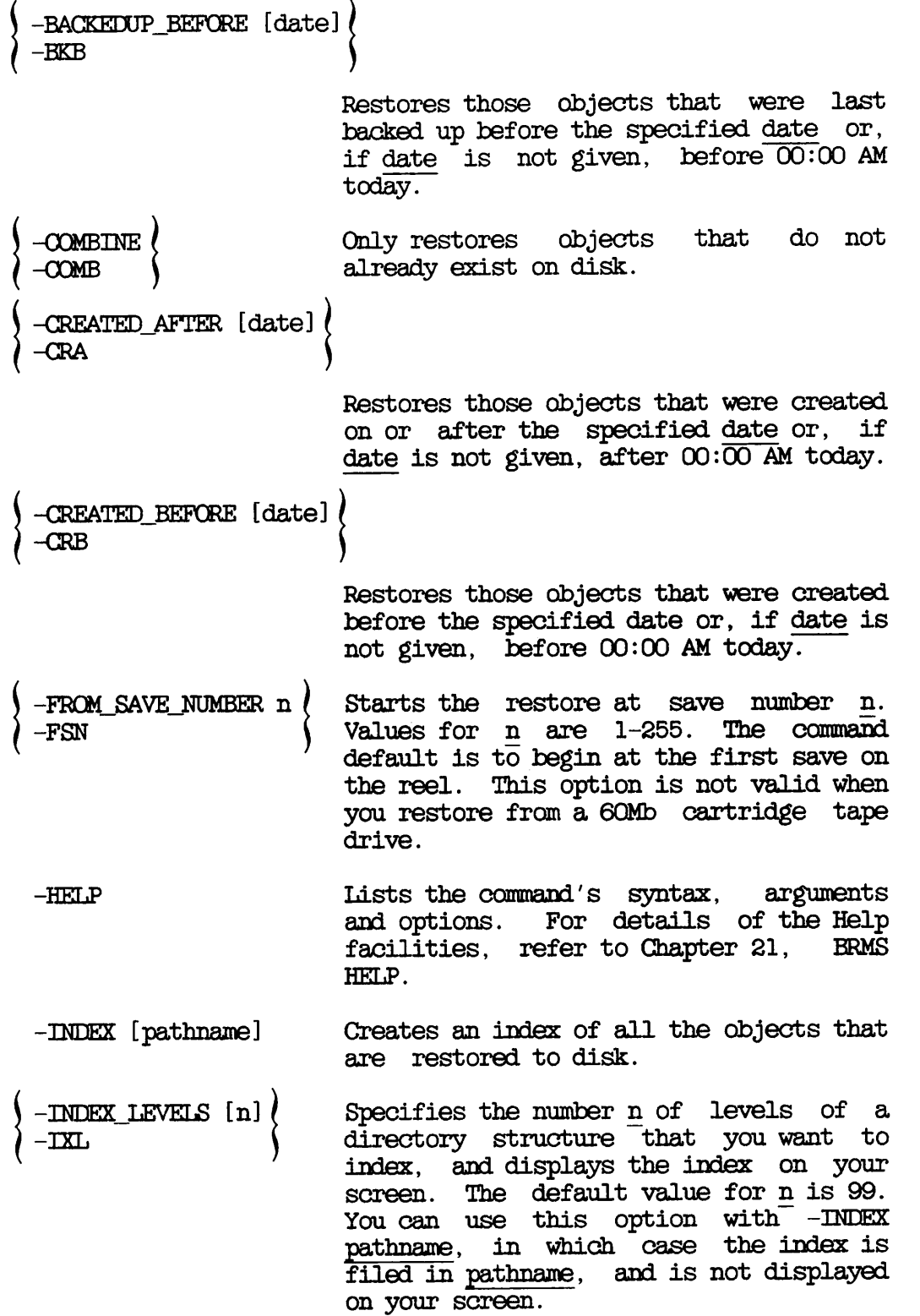

 $\overline{\phantom{a}}$ 

 $\overline{\phantom{a}}$ 

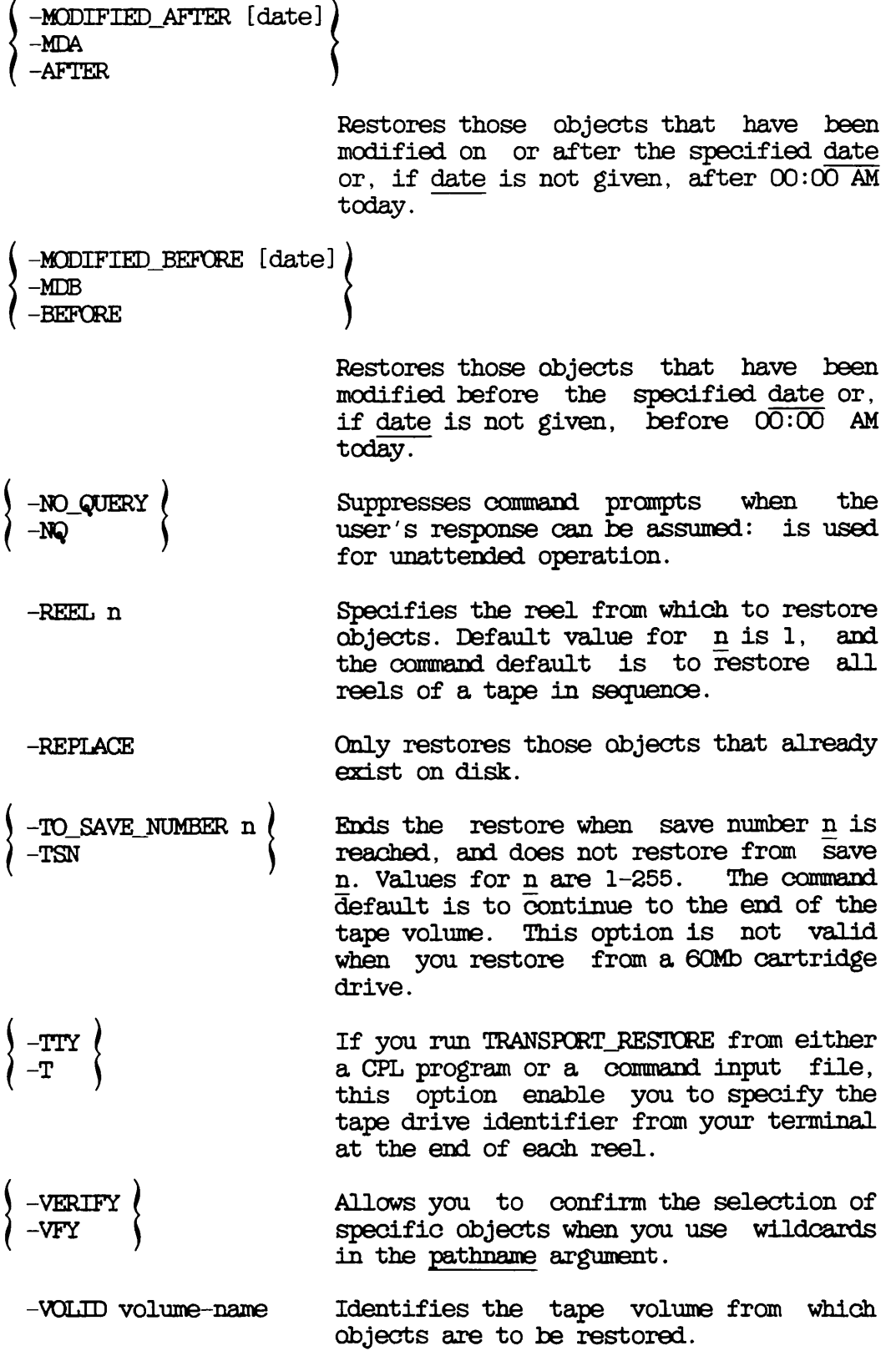

 $-$ WRITTEN\_AFTER [date] $\left\langle \begin{array}{c} -$ WRA  $-$ WRITTEN\_BEFORE [date]  $\left\langle -$ WRB Restores only those objects that were<br>written to the tape on or after date or, if date is not given, after  $\overline{00:00}$  AM today. Restores only those objects that were written to tape before date or, if date is not given, before 00:00 AM today.

### **DECOMPRESSIGN**

Unassigns control of a tape drive. See also Chapter 3, USER CONTROL OF TAPE DRIVES.

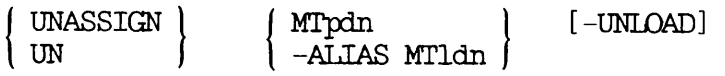

Argument

#### Description

MTpdn Specifies the physical device number pdn of the tape drive you want to use, in the range 0-7 inclusive.

# Option

#### Description

- -ALIAS MTldn Specifies the logical device number Idn of the tape drive you wish to use, in the range 0-7 inclusive.
- -UNLOAD Rewinds the tape onto your reel. Not available on all systems.

#### **LET UX. TAPE**

Writes PRIMOS files to tape in a format that can be read on a UNIX system, and restores UNIX files from tape onto a Prime 50 Series system. See also Appendix K, TRANSPORTING DATA BETWEEN PRIMOS AND UNIX: UX TAPE.

 $-LIST$ UX\_TAPE source-pathname  $-MT$  n  $\left\{\begin{array}{c} -RESTC \\ -SAVE \end{array}\right\}$  $\lceil$   $\lceil$ 

Argument

Description

source-pathname Identifies the objects you want to save or restore. You can use wildcarding and iteration.

-MT n Specifies the unit number n of the tape drive on which the reel is mounted. The drive must be online and assigned to you.

Option

Description

-APPEND Save only: appends the files to the tape. The write must be in the same<br>format (CPIO-readable or ( CPIO - readable TAR-readable) as the files already on the tape.

-BLOCK SIZE n Save only: specifies the block size n in bytes. The default for n is 10K bytes. This option is an alternative<br>to the -BIOCKING FACTOR option. A to the -BLOCKING\_FACIOR option. block size of 512 bytes is equivalent to a blocking factor of 1. Do not use -BLOCK.SIZE and -BLOCKING.FACTOR on the same command line.

-BLOCKING FACTOR n  $-BF$ Save only: specifies the blocking factor n to use when writing, n is in the range 1-20, and the default value is 20. This option is an alternative to the -BLOCK\_SIZE option. A blocking factor of 1 is equivalent to a block size of 512 bytes. Do not use -BLOCKING.FACTOR and -BLOCK.SIZE on the same command line.

-CPIO Save: writes the tape in a format that the UNIX CPIO utility can read.

> Restore: reads a tape written in CPIO format.

-LCASE Save: UX.TAPE uses the default PRIMOS to UNIX filename translation rules. For example, PRIMOS pathname FILEA converts to UNIX pathname filea, and /F/I/L/E/A converts to FILEA.

> Restore: UX.TAPE uses the default UNIX to PRIMOS filename translation rules. For example, UNIX pathname filea converts to PRIMOS pathname FILEA, and FILEA converts to /F/I/L/E/A.

-UST This is a mandatory option if you do not include the -SAVE or -RESTORE option on the command line. When you use -UST on a command line that does not include either -SAVE or -RESTORE, -UST lists at your terminal the contents of the tape, but does not restore them. If you use -LIST in conjunction with -SAVE or -RESTORE, the results are as follows:

> Save: lists, at your terminal, the PRIMOS name of each file that is successfully saved to tape.

Restore: lists, at your terminal, the PRIMOS name of each file that is successfully restored from tape.

-NO.QUERY Restore only: suppresses queries when a restored file has the same name as a file already in the current directory. The restored file<br>automatically overwrites any file overwrites any file that has the same name.

-NO\_REWIND Save and restore: suppresses tape rewind after the save or restore has ended.

-NO\_TRANSLATE Save and restore: suppresses the text translation function. It is used when the data is in binary format.

 $\overline{\phantom{a}}$ 

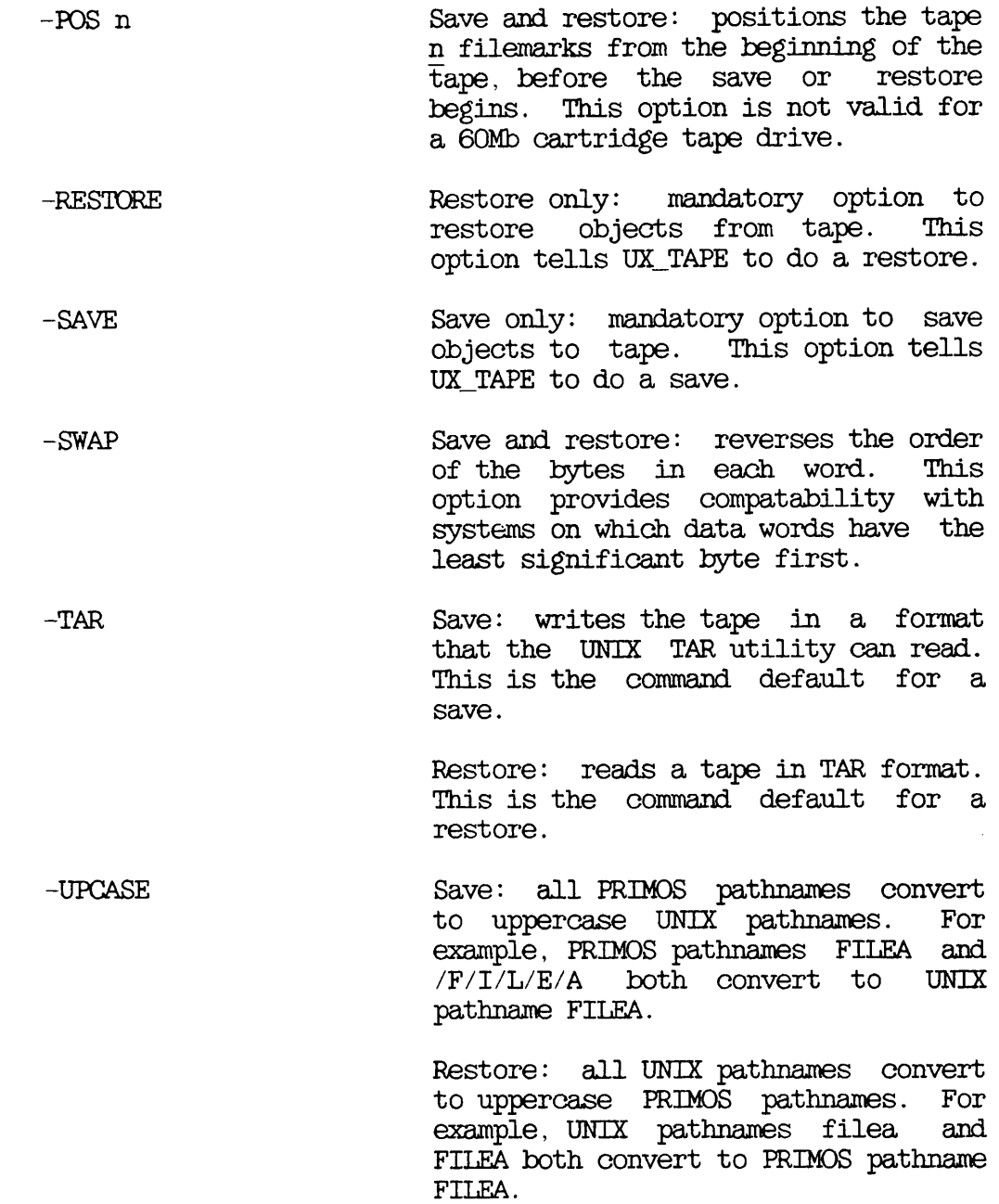

# $\mathbf R$ Procedure Reference

#### INTRCDUCTICN

This appendix summarizes the procedures to backup and restore data using the following utilities.

- BACKUP (Tables B-l, B-2 aid B-3)
- BACKUP\_RESTORE (Tables B-4 and B-5)
- PHYSAV and PHYRST (Table B-6)
- OOPYJDISK (Tables B-7 and B-8)
- OOPY (Tables B-9, B-10 and B-ll)

The tables are aide-memoires for experienced operators, and you should already be fully conversant with the backup and recovery procedures before you use these tables.

٦

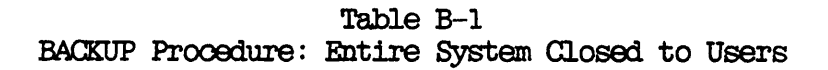

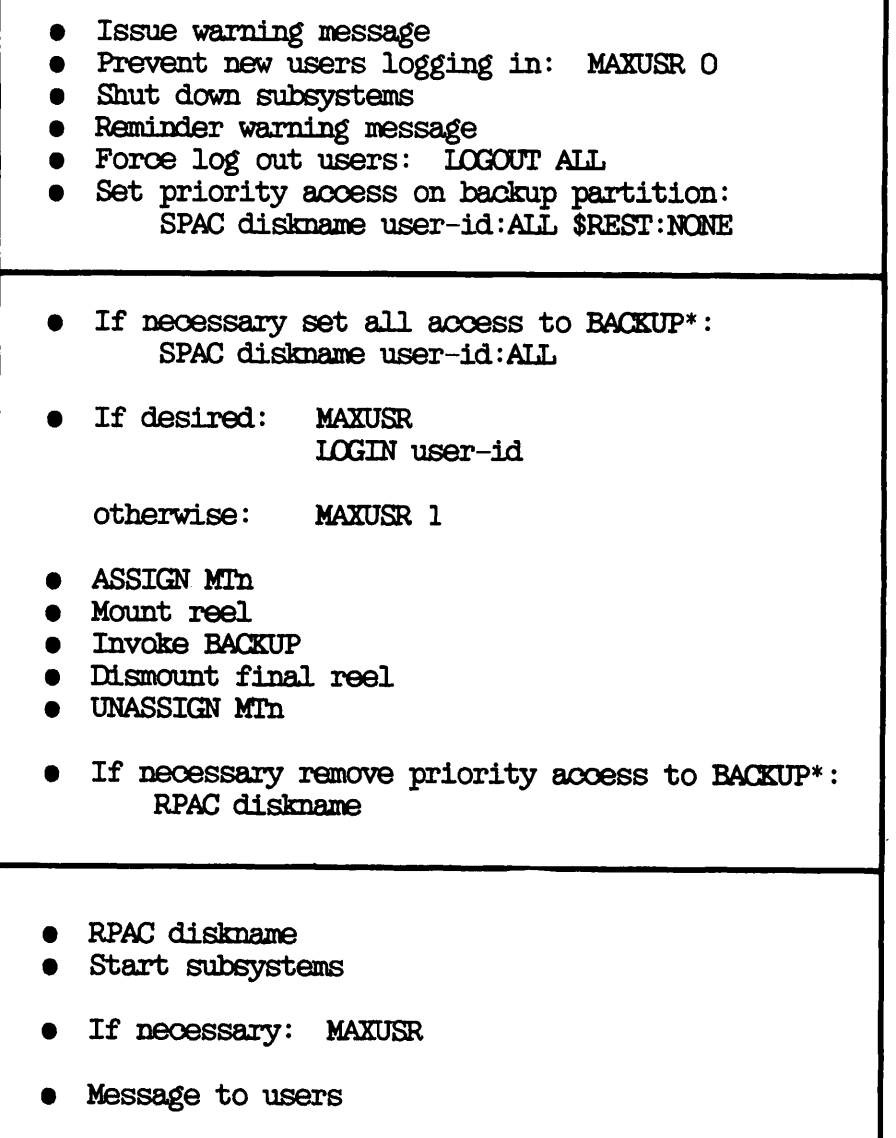

Table B-2

BACKUP Procedure: Only Partition Closed to Users

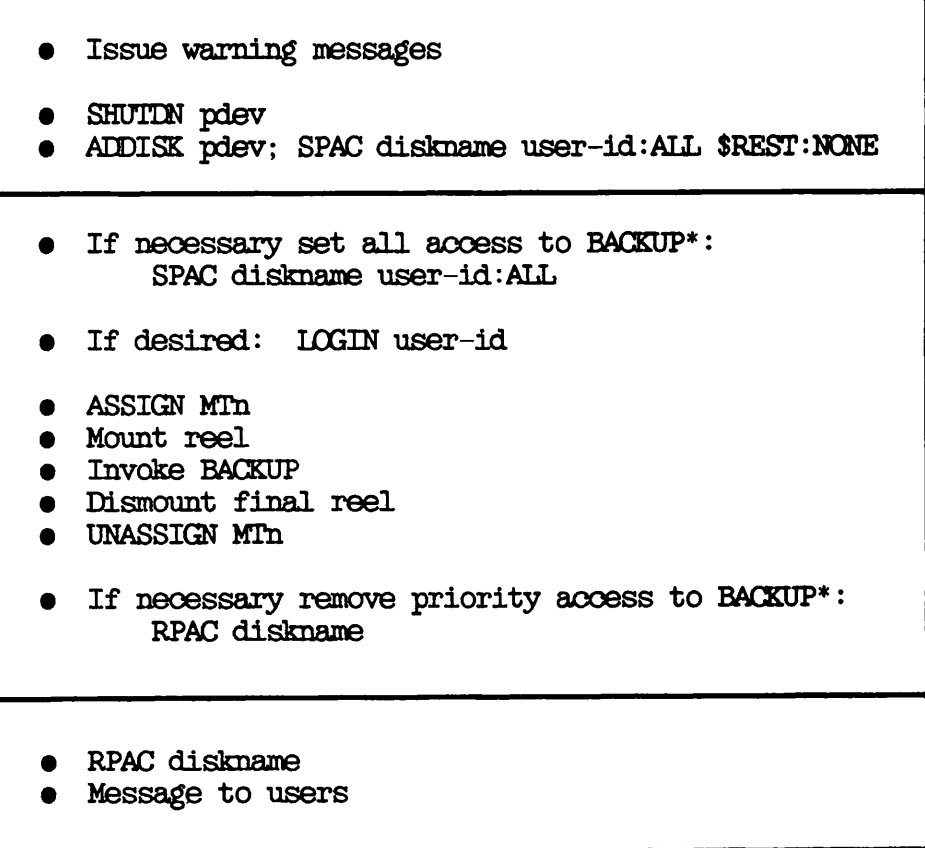

 $\overline{\phantom{a}}$ 

#### Table B-3 BACKUP Procedure: System and Partition Kept in Service

• SPAC diskname user-id:ALL • If necessary set all access to BACKUP\*: SPAC diskname user-id:ALL • If desired: LOGIN user-id • ASSIGN MTn • Mount reel • Invoke BACKUP • Dismount final reel • UNASSIGN MTn • If necessary remove priority access to BACKUP\* RPAC diskname • RPAC diskname

Table B-4 BACKUP\_RESTORE Procedure: Entire System or Partition Closed to Users

| CLOSING SYSTEM TO USERS                                                                                                    | CLOSING PARTITION TO USERS                                                                                                    |
|----------------------------------------------------------------------------------------------------|----------------------------------------------------------------------------------------------------|
| Issue warning message<br>Prevent new users<br>logging in: MAXUSR O<br>· Shut down subsystems<br><b>• Reminder warning message</b><br>Force log out users:<br>LOGOUT ALL<br>SPAC diskname user-id:ALL<br><b><i>SREST: NONE</i></b><br>If desired: MAXUSR<br>LOGIN user-id | <b>• Warning messages</b><br>SHUTIN pdev<br>ADDISK pdev; SPAC diskname<br>user-id:ALL \$REST:NONE<br>If desired:<br>LOGIN user-id |
| If necessary set all access to BACKUP*:<br>SPAC diskname user-id: ALL<br>• ASSIGN MTn<br>• Mount reel<br><b>O</b> Invoke BACKUP RESTORE<br>· Dismount final reel<br>UNASSIGN MTn<br>If necessary remove priority access to BACKUP*:<br>RPAC diskname<br>RPAC diskname    |                                                                                                    |
| Start subsystems<br>If necessary: MAXUSR<br>Message to users                                                                                                    | Message to users                                                                                                    |

#### Table B-5 BACKUP\_RESTORE Procedure: System and Partition Kept in Service

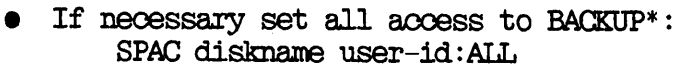

- SPAC diskname user-id:ALL
- If desired: LOGIN user-id
- **.** ASSIGN MTn
- Mount reel
- **•** Invoke BACKUP\_RESTORE
- Dismount final reel
- **.** UNASSIGN MTn
- RPAC diskname
- If necessary remove priority access to BACKUP\*  $\bullet$ RPAC diskname

Table B-6 PHYSAV and PHYRST Procedures

 $\frac{1}{2}$ 

 $\overline{\phantom{0}}$ 

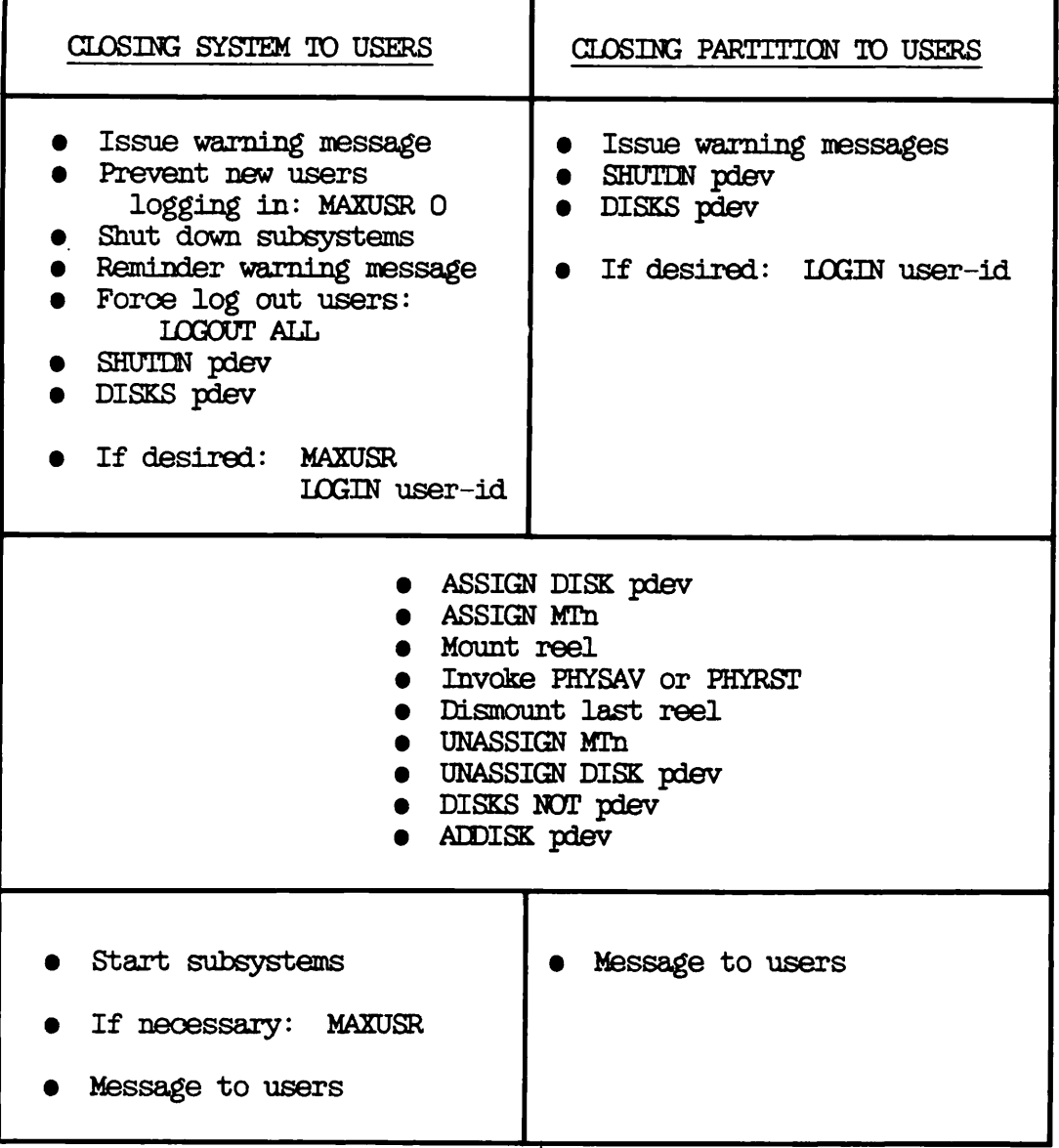

Table B-7 OOPY.DISK Procedure: Entire System Closed to Users

| PARTITION TO<br>BACKUP OR RESTORE                                                                                                    | BACKUP DRIVE AND PARTITION                                                                                                    |
|----------------------------------------------------------------------------------------------------|----------------------------------------------------------------------------------------------------|
| Issue warning message<br>Prevent new users logging in: MAXUSR O<br>Shut down subsystems<br>Reminder warning message<br>Force log out users: LOGOUT ALL |                                                                                                    |
| SHUTDN pdev<br>DISKS pdev                                                                                                    | If necessary:<br>SHUTIN pdev<br>Remove pack from drive<br>Mount backup pack<br>DISKS pdev                                          |
| If desired: MAXUSR<br>LOGIN user-id                                                                                                    |                                                                                                    |
| ASSIGN DISK pdev                                                                                                    | ASSIGN DISK pdev                                                                                                    |
| Invoke COPY_DISK                                                                                                    |                                                                                                    |
| UNASSIGN DISK pdev<br>DISKS NOT pdev<br><b>ADDISK</b> pdev                                                                                             | UNASSIGN DISK pdev<br>DISKS NOT pdev<br>Remove backup pack<br>If necessary:<br>Mount normal pack on<br>drive<br><b>ADDISK</b> pdev |
| Start subsystems<br>If necessary: MAXUSR<br>Message to users                                                                                           |                                                                                                    |

Table B-8 OOPYJDISK Procedure: Only Partitions Closed to Users

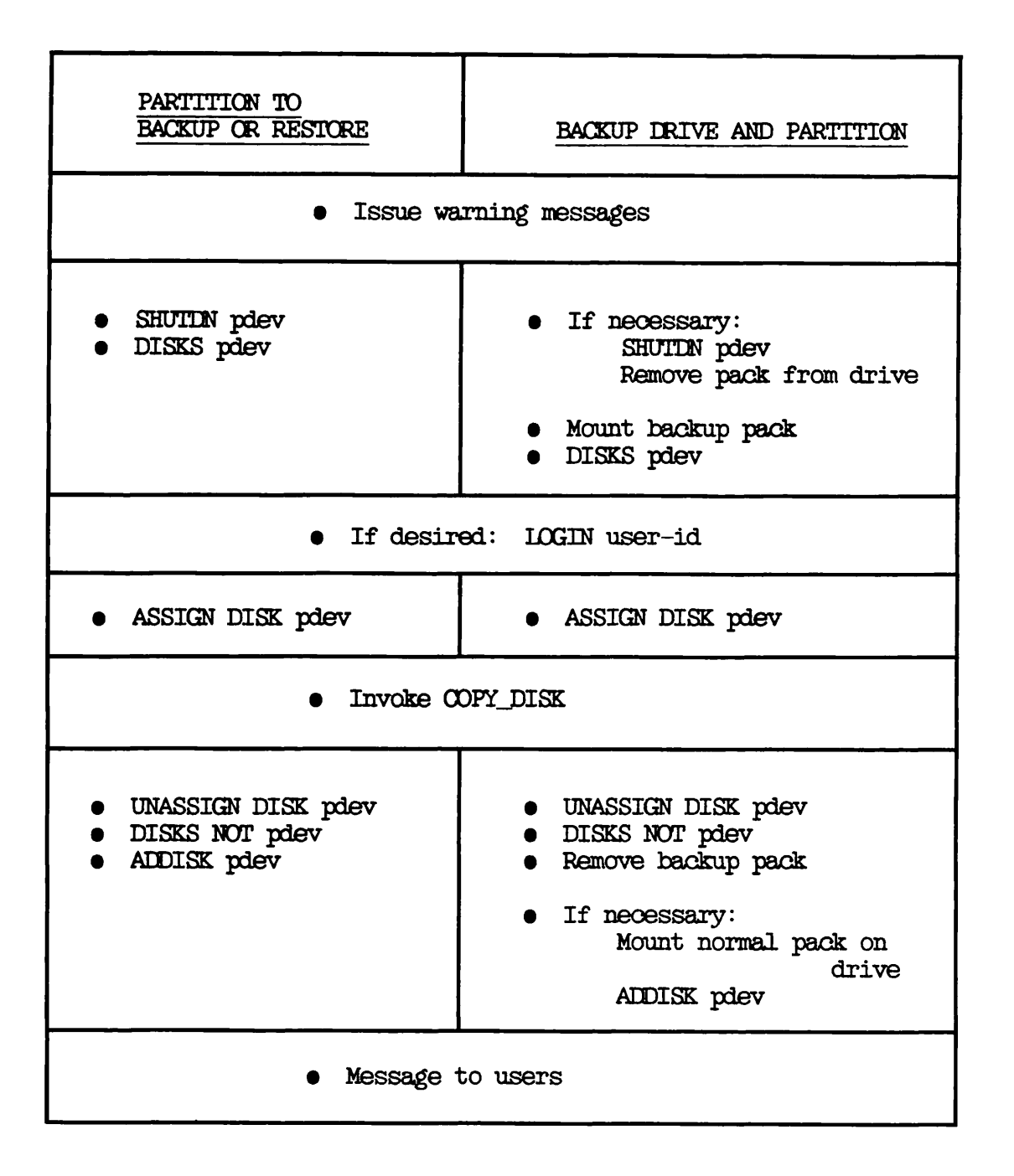
Table B-9 OOPY Prooedure: Entire System Closed to Users

| PARTITION TO<br>BACKUP OR<br><b>RESTORE</b>                                                                                                    | BACKUP<br>DRIVE AND PARTITION                                                                                                    |
|----------------------------------------------------------------------------------------------------|----------------------------------------------------------------------------------------------------|
| Issue warning message<br>Prevent new users logging in: MAXUSR O<br>. Shut down subsystems<br><b>.</b> Reminder warning message<br>Force log out users: ICGOUT ALL |                                                                                                    |
| $\bullet$ SPAC diskmame user-id:ALL<br>\$REST:NONE                                                                                                    | If necessary:<br>SHUTIN pdev<br>Remove pack from drive<br>Mount backup pack<br>ADDISK pdev -RENAME diskname;<br>SPAC diskname user-id:LUR<br>\$REST: NONE |
| If desired: MAXUSR<br><b>LOGIN</b> user-id                                                                                                    |                                                                                                    |
| Invoke COPY                                                                                                    |                                                                                                    |
| <b>RPAC</b> diskname                                                                                                    | SHUTIN -RENAME diskname<br>Remove backup pack<br>If necessary:<br>Mount normal pack on<br>drive<br><b>ADDISK</b> pdev                                     |
|                                                                                                    | Start subsystems<br>If necessary: MAXUSR<br>Message to users                                                                                              |

Table B-10 OOPY Procedure: Only Partitions Closed to Users

 $\frac{1}{\sqrt{2}}$ 

 $\overline{\phantom{a}}$ 

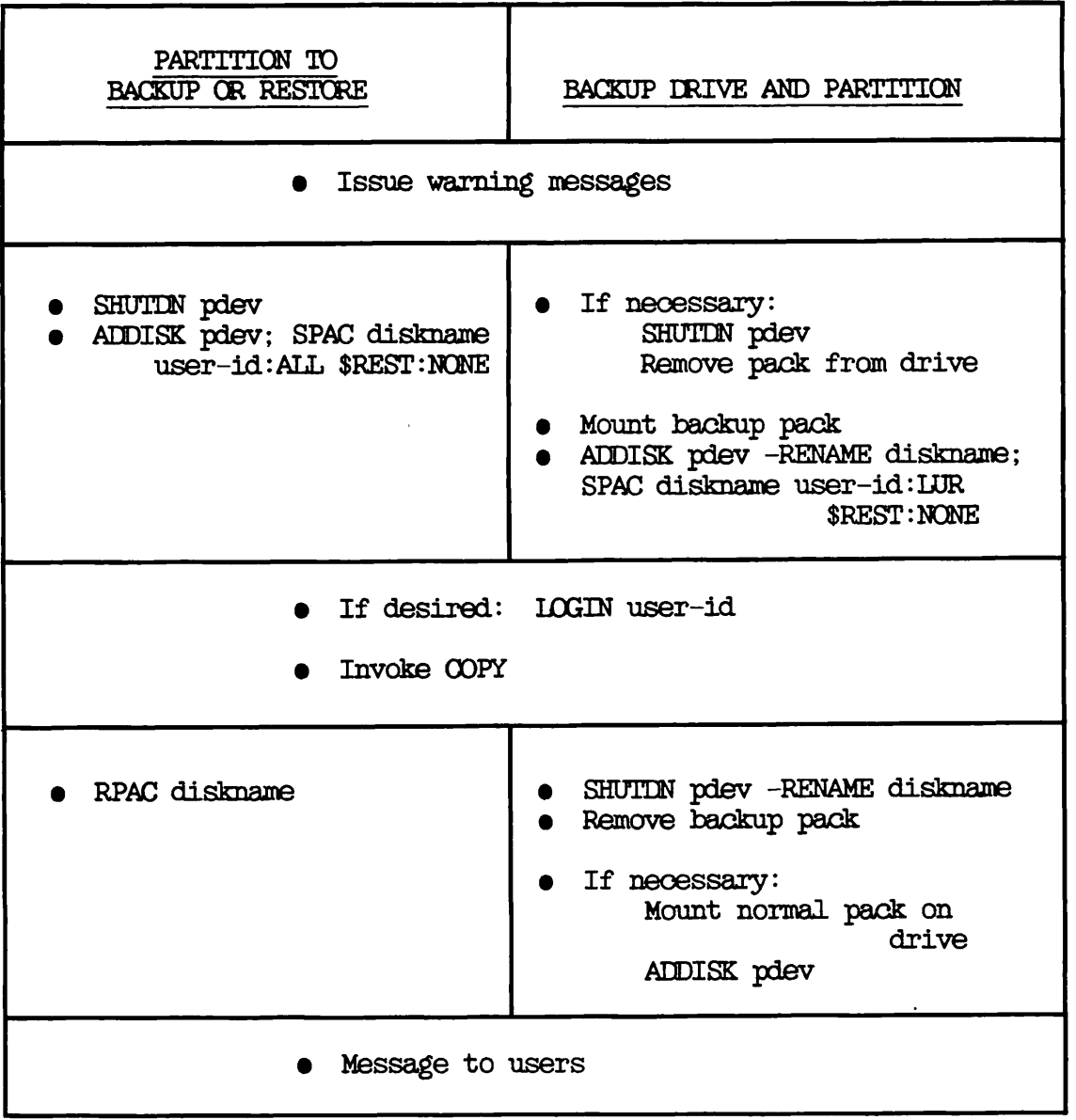

Table B-ll OOPY Procedure: Partitions Kept Open to Users

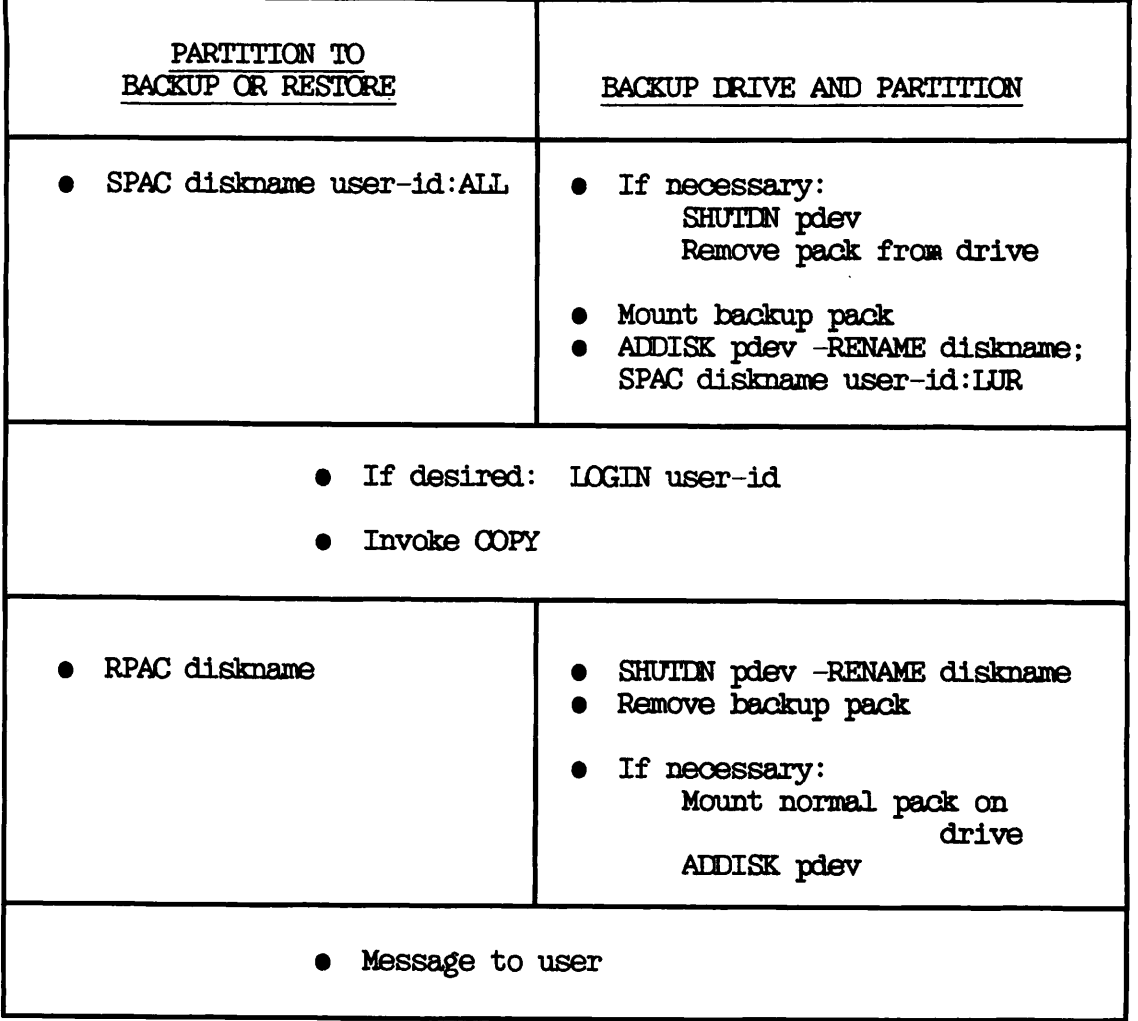

### $\overline{\mathbf{C}}$ Magnetic Tapes

#### INTRODUCTION

This appendix explains briefly some of the concepts and terminology associated with magnetic tapes. It gives new users of the backup and recovery utilities a basic understanding of magnetic tapes. Also, it explains how to initialize magnetic tapes with the PRIMOS LABEL command.

For details of tape record and label formats, refer to the MAGNET User's Guide.

#### TAPE REELS

Magnetic tape is held on reels, the main features of which are illustrated in Figure C-l. There is usually a removable ring, called the write-enable ring, on one side of a reel of tape. When the write-enable ring is in place, the tape can be read or written to. When you remove the ring, it is not possible to write information to the tape, but the tape can be read.

The tape is not threaded into the reel; instead, it is wound onto the reel until there is sufficient friction to prevent the tape from slipping.

The tape on a standard reel is 1/2 inch wide and ranges from 600 through 2400 feet long: the usual lengths are 600, 1200, or 2400 feet. On a 60Mb tape cartridge, the tape is 1/4 inch wide.

#### TAPE ERIVES

The data on tape is read and written as it passes under the read/write head on the tape drive. In addition to the read and write operations, tape drives rewind to the beginning of the tape, move forward or backward at several different speeds, and provide status information about tape operations.

The speed at which the drive can move the tape is measured in inches per second (ips). Typical speeds are 45, 75 and 125 ips.

#### Cartridge Tape Drives

Some Prime inachines have a cartridge tape drive. On such a drive, both reels are contained within a single cartridge. There is no threading involved with cartridge tape drives; you simply load the cartridge, and the tape is automatically wound to the correct point.

#### Streamer Tape Drives

Some systems use a streamer tape drive instead of the standard tape drive. The streamer drive uses a supply reel and a takeup reel, as on a standard tape drive, but the takeup reel is not visible. After you have inserted the supply reel into the drive opening, the streamer tape<br>drive automatically threads the tape and puts it at load point. You drive automatically threads the tape and puts it at load point. can select a high, or low, tape speed.

#### DENSITY, TRACKS, AND FRAMES

The density of the information on tape is measured in terms of bits per inch (bpi): the most common densities are 800, 1600, and 6250 bits per inch. Tape density can be set either by a switch on the tape drive or by software.

A tape contains nine parallel tracks, running the length of the tape. Each character written onto magnetic tape consists of nine bits, written across the tape, one bit per track. The section across a tape that can hold a single character is called a tape frame.

#### RECORDS, GAPS, AND BLOCKS

Computers can read and write only a certain number of characters during a single read or write operation. A group of characters read or written at one time is called a physical tape record or physical block. Physical records are separated by inter-record gaps  $(IRGs)$ .

If you write many small records to tape, you also create a large number of inter-record gaps. For example, if you write 80-character records at a density of 800 bpi, each record will occupy 1/10 of an inch. Each IRG will be at least five times as large as each record, so you waste space. This problem can be solved by blocking the 80-character logical records together to form a smaller number of physical records.

The maximum size of Prime physical tape records is defined by the Maximum Tape Record Size (MTRS) configuration directive. The maximum value for MTRS is 32K bytes, and the default value is 6K bytes. If the maximum size is configured as 32K bytes (32,768 characters), the 80-character logical records mentioned above could be blocked so that 409 fit into each physical record. The blocking factor in this case is 409. Each physical record written is 32,720 characters long (409 \* 80), and 48 characters are unused.

The characters in a physical tape record appear to the tape drive to be one large record. User programs must perform the blocking and unblocking of physical-to-logical and logical-to-physical translations.

Records are either fixed-length or variable-length. Fixed-length records are all the same size. If user data does not completely fill a fixed-length record, empty character positions are usually set to blanks or 0's; however, variable-length records can range in size from zero characters to the system maximum. Both fixed-length and variable-length magnetic tape records can be blocked.

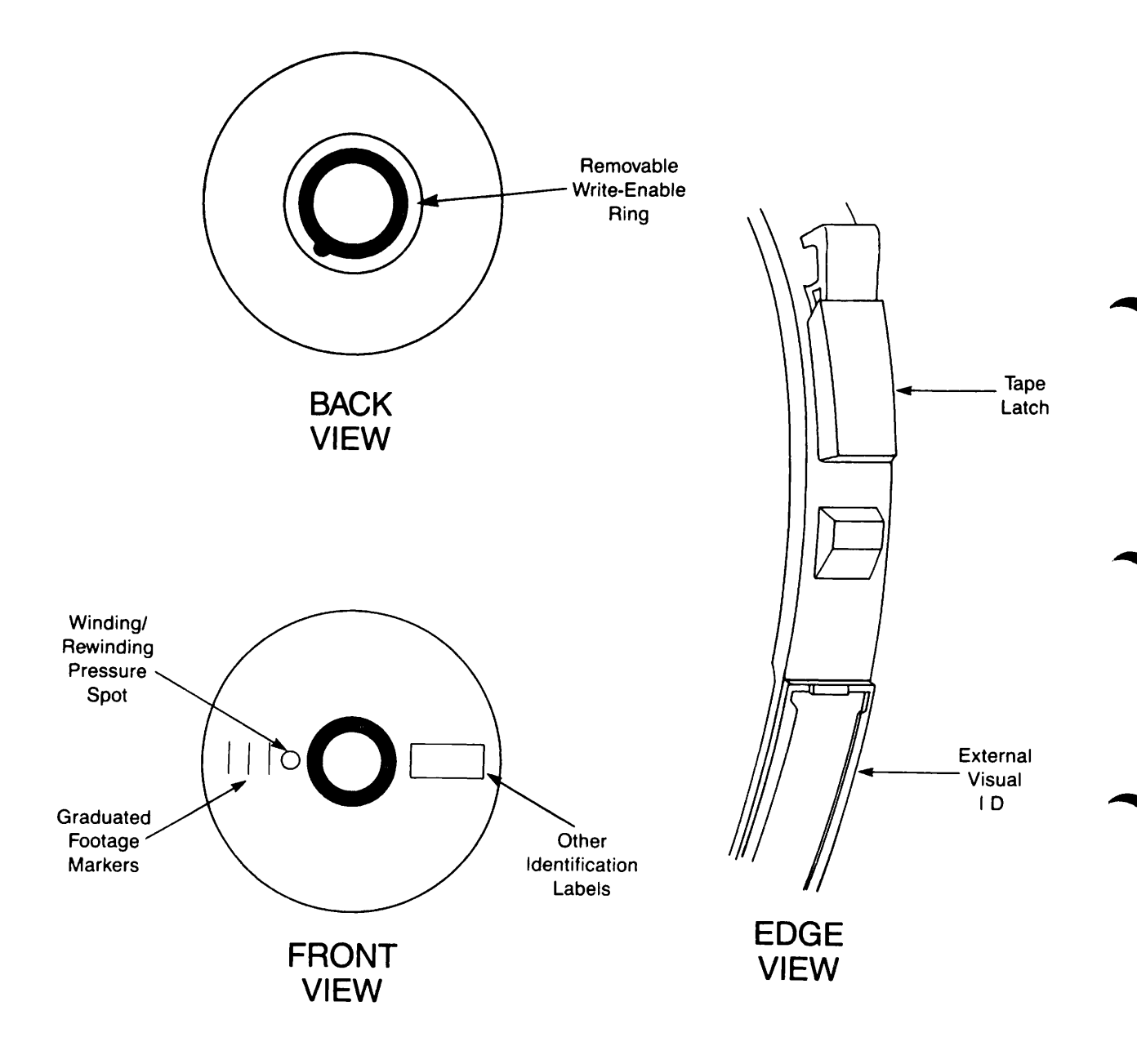

External Features of a Tape Reel Figure C-l

#### TAPE MARKERS AND LABELS

The physical beginning and end of a reel of tape is signalled by metallic strips across the tape. Tape drives automatically sense these markers, to detect when they are at the beginning or end of the reel.

Control characters on a tape signal the start and end of tape files, reels and volumes. These characters are called tape markers.

Labels are records that hold information about the tape and about files on the tape. For details of tape label formats, refer to the MAGNET User's Guide. There are several different label types:

- Volume labels
- Header labels
- Trailer labels

Volume labels are positioned at the beginning of each reel of a volume, and identify the reel and the owner of the reel.

Header and trailer labels identify and provide information about each file on a tape. This information can include the file-identifier, the creation and expiry dates, block counts, generation and sequence numbers.

#### PARITY

Most computers, including Prime machines, store information eight-bit packets called bytes, and there is thus one more track on the tape than there is in the computer byte. This extra track is called the parity track, and the extra bit in each tape frame is called the parity bit.

The parity bit is used as an additional check on the validity of the information stored on the tape, and can be set in one of four ways

- Always 1
- Always 0
- Even parity. The data bits in a frame are added together: if the result is even, the parity bit is set to 0, otherwise it is set to l.
- Odd parity. The data bits in a frame are added together: if the result is even, the parity bit is set to 1, otherwise it is set to 0. Prime systems use odd parity.

If a check of the parity bit in a tape frame reveals that the bit is set incorrectly, the data in the frame is probably corrupted.

۰

#### INITIALIZING TAPES

This section describes how to initialize magnetic tapes with the PRIMOS LABEL command. LABEL writes IBM (9-track EBCDIC or 7-track BCD), ANSI (9-track ASCII), or Prime nonstandard volume labels followed by a dummy HDR1 label and two file markers. You can also use IABEL to read You can also use LABEL to read existing VOLl and HDRl labels. You have a choice of two ANSI standards for writing labels: X3.27-1978 and X3.27-1987. IBM labels are written in accordance with IBM's specifications (IBM manual GC28-6680-5).

The LABEL command also detects BRMS tapes. You cannot read these<br>tapes, but you can overwrite them using the -OVERWRITE option. There tapes, but you can overwrite them using the -OVERWRITE option. are four types of BRMS tapes: ARCHIVE, BACKUP, TRANSPORT, and free. If a BRMS tape is free, LABEL overwrites it without the -OVERWRITE option. Use the ARCHIVE.RELEASE, BACKUP.RELEASE, or TRANSPORT.RELEASE command to convert BRMS tapes of type ARCHIVE, BACKUP, or TRANSPCRT to free tapes.

For detailed information about the format of magnetic tape labels, see the MAGNET User's Guide, Appendix B, MAGNETIC TAPE LABEL FORMATS.

^ LABEL

The command line format for LABEL is:

<sup>f</sup> -VOLSER LABEL MTn [-TYPE type] [ { -VOLLD I -VOLUME J volume-id] [-OWNER owner]

[-ACCESS access] [-option(s)]

Descriptions of the parameters and options follow.

Parameter Description

MTn The tape drive where the tape that you wish to label is located. n is a number 0 through 7. This keyword is mandatory and must be the first on the command line.

type Specifies the type of tape that you are working with. You can specify one of five types:

-TYPE Standard.l ANSI X3.27-1978 standard labels Sl

-TYPE ANSI87 ANSI X3.27-1987 standard labels

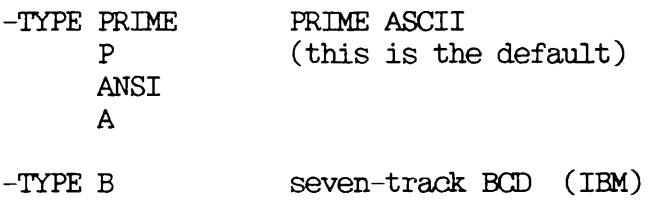

- -TYPE nine-track EBCDIC (IBM)
- volume-id A string that contains 1 through 6 characters, that uniquely identifies this tape reel. If you<br>specify fewer than six characters, they are specify fewer than six characters, they are blank-padded to the right. You can substitute the keywoids -VOLUME, -VOL, or -VOLSER for the keyword -VOLID.
- owner Identifies the owner of the tape. It is a string of 1 through 14 characters for ANSI labels, or 1 through 10 characters for IBM labels. If you through 10 characters for IBM labels. specify fewer than 14 (or 10) characters, they are blank-padded to the right. If this keyword is omitted, the default is the user's login name. You can substitute the keyword -OWN for the keyword -OWNER.
- access A single character that defines access to this tape. The keyword ACCESS is not used by Prime software but is included for completeness. If it is omitted, it is left blank on ANSI labels. ACCESS is ignored for IBM labels.
- Option Description
- -HELP Displays information about the LABEL command.
- -INIT Necessary keyword for tapes previously<br>unformatted. Also necessary for overwriting Also necessary for labeled tapes.
- -OVERWRITE Forces BRMS tapes to be overwritten.
- -PARITY Specifies either EVEN or ODD parity for BCD labels only  $(\text{default} = \text{ODD}).$

To read existing labels, type the command:

LABEL MTn [-TYPE type]

To write labels, type the command:

LABEL MTn [-TYPE type] - VOLID volume-id [-OWNER owner] [-ACCESS access] [-INIT]

For example, the following command would create a scratch tape with an ANSI87 label, and volume serial ID ERB001, on device MTO.

#### OK, LABEL MTO -TYPE ANSI87 -VOLID DRBOO1

The following example shows how you would use LABEL to write an ANSI VOLl label on a new tape located on logical device number 3. The owner of the tape in this example is ROBINS, the volume serial ID is SP573, and the access is set to X:

#### CK, LABEL MT3 -TYPE A -VOLSER SP573 -OWNER ROBINS -ACCESS X -INIT

The next example shows how the command line is used to read 9-track IBM labels that already exist on the tape, which is located on logical device number'6:

#### OK, LABEL MT6 -TYPE E

#### LABEL Command Errors

When the LABEL command writes a label, the message "TAPE LABEL WAS WRITTEN SUCCESSFULLY" is displayed. On read operations, LABEL displays the volume and owner ID'S, creation date, and access (for ANSI tapes  $only).$ 

If you use the LABEL command incorrectly, a warning message or an error message is displayed. Errors are either the result of bad syntax in the LABEL command or a PRIMOS magnetic tape I/O error.

Warning Messages: The following LABEL command warning messages are listed and explained in alphabetical order.

 $\bullet$  \*\*\*WARNING\*\*\* ARCHIVE tapes cannot be overwritten. If you wish to write to this tape invoke LABEL with the -OVERWRITE option. LABEL will abort.

You have tried to overwrite an ARCHIVE tape. You must either use the -OVERWRITE option when you invoke LABEL, or first release the ARCHIVE tape, using the ARCHIVE.RELEASE command. This labels the tape as free. You can write to free tapes without using the -OVERWRITE option.

•\*\* ^WARNING\*\*\*

BACKUP tapes cannot be overwritten. If you wish to write to this tape invoke LABEL with the -OVERWRITE option. LABEL will abort.

You have tried to overwrite a BACKUP tape. To overwrite a BACKUP tape, use the -OVERWRITE option when you invoke LABEL.<br>Alternatively, you can release the tape using the Alternatively, you can release the tape using the BACKUP.RELEASE command. This labels the tape as free. You can write to free tapes without using the -OVERWRITE option.

•\*\*\*WARNING\*\*\*

BRMS tapes cannot be read. LABEL will abort.

You cannot read BRMS-labelled tapes. Use the ARCHIVE.RESTORE, BACKUP\_RESTORE, TRANSPORT\_RESTORE, or LIST\_TAPE command to read BRMS-labelled tapes.

 $***$  WARNING\*\*\*

TRANSPORT tapes cannot be overwritten. If you wish to write to this tape invoke LABEL with the -OVERWRITE option. LABEL will abort.

You have tried to overwrite a TRANSPORT tape. To overwrite a TRANSPORT tape, use the -OVERWRITE option when you invoke LABEL. Alternatively, you can release the tape using the TRANSPORT RELEASE command. This labels the tape as free. You This labels the tape as free. You can write to free tapes without using the -OVERWRITE option.

Error Messages: The following LABEL command error messages are listed in alphabetical order.

• -ACCESS values are ignored for type B and E labels.

This is a warning only; Access values are ignored for IBM labels.

A label block on the tape is not 80 characters long.

The first record on the tape is not a valid VOLl label.

• A VOLl label already exists on this tape.

Use -INIT if you wish to overwrite the existing VOLl label.

• An error has occurred while allocating dynamic storage.

LABEL cannot allocate dynamic memory for internal buffers. See your System Administrator.

• An error has occurred while translating.

Internal LABEL error.

• An error has occurred while writing to the tape.

You may have a bad tape, or the tape may be write-locked. Clean the tape, check that it has a write-enable ring in place, or rewind the tape.

• An error has occurred while freeing dynamic storage.

LABEL cannot free dynamic memory that is assigned to the internal buffers. See your System Administrator.

• An error occurred while reading from the tape.

The tape drive is not ready or online, or an uncorrectable error was detected while the tape was read.

• An error occurred while rewinding the tape.

LABEL could not rewind the tape. Check that it is online and ready.

 $\bullet$  An indeterminate i/o error occurred.

A bad tape is suspected. Clean your tape, or the read/write heads on your tape drive, and try the operation again.

• Error while analyzing the -ACCESS command line option.

You should specify access with a single character.

• Error while analyzing the -OWNER command line option.

The owner ID can be no longer than 14 characters for ANSI labels.

- Error while analyzing the -PARITY command line option. You must set parity to either even or odd.
- Error while analyzing the -TYPE command line option.

Label types must be one of the characters Sl, A, P, B, E, or ANSI87.

- r Error while analyzing the -VOLSER command line option. The volume id cannot be longer than six characters.
- Error while analyzing the logical device number.

r

The logical device number must be in the range MTO through MT7.

- Error while setting up default specifications for tape drive. Internal LABEL error.
- Error while writing terminating file marks on tape.

You may have a bad tape, or the tape may be write-locked. Clean the tape, check that it has a write-enable ring in place, or rewind the tape.

- $\bullet$  "HDR1" not contained in columns  $1 4$  of second record on tape. When reading a HER1 label, the string HER1 must appear at the beginning of the second record.
- No logical device number was specified.

You must specify the logical device number (MTO - MT7).

• The -OWNER value is too long for type B or E labels.

The owner ID for IBM labels cannot be longer than 10 characters.

• -PARITY is ignored for type "A" and "E" labels.

You need to set parity only for 7-track tape drive operations, for type B labels.

• The LABEL command typed at PRIMOS command level is invalid. Retype the command.

• The tape drive has not been assigned.

You must ASSIGN a tape drive before you can use LABEL.

• The tape drive is not connected.

The tape drive is not physically connected to your system.

• The tape drive is not ready or is offline.

You have assigned a tape drive, but your tape is not mounted on the drive or the drive is not online.

• The tape is not write-enabled (no write ring).

You cannot write to a tape unless a write ring is present.

 $\bullet$  "VOL1" not contained in columns  $1 - 4$  of first record on tape.

When reading a VOLl label, the string VOLl must appear at the beginning of the record.

• -VOLSER option MUST be specified when writing a new VOLl label.

The Volume ID is mandatory when writing labels. It may contain a maximum of six characters.

• Your user-login-name will be used as an owner-identification.

This is only a warning. If -OWNER is omitted, the default is your login name.

## $\blacksquare$ PHYSAV Messages

INTRODUCTION

This appendix lists and explains, in alphabetical order, messages you may receive from PHYSAV.

• Aborting due to warmstart. Please re-save media.

The system has been warmstarted. You must restart the save, because the tape controller cannot recover from this condition.

• Bad header or tape

An error occurred while PHYSAV attempted to position to a logical tape greater than 1. There are three possibilities

- The tape has been started in an incorrect position (not immediately before a header label).
- The tape was written using a utility other than PHYSAV.
- The tape header is unreadable.

You should rewind and try again, or restart the save on a new reel from logical tape 1.

• Badspot file on partition pdev has an equivalence block. Please run FIX.DISK.

The badspot file on the partition contains equivalence (or remap) entries, probably as a result of a previous PHYRST or COPY\_DISK operation. You must run FIX.DISK on the partition before you restart the save.

 $\bullet$  Cannot erase data/trailer/header/tape (HW status=<status>)

If there is a problem when writing to a block, PHYSAV attempts to rewrite the bad block up to 20 times. At each rewrite, PHYSAV erases three more inches of tape, to try to eliminate a possible bad section on the tape. If the tape cannot be erased, the latest section must be rewritten (from current reel or logical tape, whichever is most recent).

For an explanation of bit settings represented in the message (HW status=status), see Table D-l, Magnetic Tape Controller Hardware Status.

| Setting | Meaning                              |
|---------|--------------------------------------|
| 100000  | Parity error                         |
| 040000  | Runaway tape                         |
| 020000  | CRC error                            |
| 010000  | LRC error                            |
| 004000  | Low DMX range                        |
| 002000  | Permanent error                      |
| 001000  | Read-after-write error               |
| 000400  | File marker detected                 |
| 000200  | Ready                                |
| 000100  | $On$ -line                           |
| 000040  | End-of-tape detected                 |
| 000020  | Rewinding                            |
| 000010  | Beginning-of-tape<br>(at load point) |
| 000004  | Tape is write-protected              |
| 000002  | DMX overrun                          |
| 000001  | Rewind complete                      |
|         |                                      |

Table D-l Magnetic Tape Controller Hardware Status

### Note

The settings are cumulative. For example, the setting 020300 signifies that the tape deck is ready and online, but you have encountered a CRC error.

| • Cannot write header (HW status=status)

PHYSAV cannot write the header of a logical tape. You can either try a^gain on the same reel (in which case PHYSAV winds the tape to the correct position), or mount a new reel.

For an explanation of bit settings, see Table D-l.

• Cannot write trailer labels (HW status=status)

If PHYSAV cannot successfully write trailer labels, the latest magnetic tape section must be rewritten (from current reel or logical tape, whichever is most recent).

For an explanation of bit settings, see Table D-l.

• Controller unable to handle IC mode partition pdev. Aborting.

You have attempted to save a partition that is in -Intelligent.Controller (-IC) mode, but the controller is unable to handle this mode.

• Disk Read Error. Record rec. Pdev: pdev

PHYSAV encountered an error while reading a disk record. (See also the supervisor terminal listing.) The disk record will not be saved on tape. If this is a known badspot, then this record does not form part of the file system. If it is a new badspot, you should use FIX\_DISK on the partition after you restore it, to truncate the file whose record falls on this badspot.

• DMX overrun

DMX overrun occurred during the magnetic tape write. Restart the save. If it fails again, contact your local Prime service engineer.

• End of information. Last Log.Tape is n

PHYSAV detected the end of information before the requested logical tape was reached. You can either write the next logical tape in sequence, or be prompted again for unit number and logical tape number.

• End of reel, mount new reel

PHYSAV detected the end-of-physical-tape (EOT) marker and is ready to continue on the next physical reel.

 $\rightarrow$ 

<sup>Y</sup> • EOT detected when doing error recovery will continue with save

 $\epsilon$ 

If the EOT was detected while PHYSAV was erasing tape after a recoverable write error, then the current block will not be written to the current tape. Instead, it will be the first block on the new tape. PHYSAV attempts to write trailer labels and continues on the next reel.

• Hardware Error (HW status=status)

There is an unrecoverable error. You must fix the problem before you attempt to restart the save (using REN to restart from the beginning of the latest reel or logical tape).

For an explanation of status bit settings, see Table D-l.

• Invalid tape speed setting n ips.

The tape speed that you set with the -SPEED command-line option is invalid. Valid speeds are 25, 50 and 100 ips.

• More than 10 partitions

You cannot save more than ten partitions at a time.

• More than 50 recovered errors

If PHYSAV detects more than 50 recovered errors for one physical magnetic tape reel, the tape is considered suspect. PHYSAV asks you if you wish to rewrite the current section, although the tape is readable and need not be rewritten.

• No partitions to save

No partitions have been specified. Type ren to continue.

• No. of partitions so  $far = n$ 

You have used the REN command to reenter PHYSAV. It indicates the number of partitions for which details have already been accepted by PHYSAV.

• Not at B-O-T, tape being rewound

PHYSAV expects a magnetic tape to be positioned at the beginning-of-tape (B-O-T) each time you select a unit.

• Not same controller and unit

All partitions to be saved in one logical tape must be on the same disk (connected to the same controller and on the same unit).

• Only one logical tape possible on this drive type.

The tape drive that you are using cannot write more than one logical tape.

• Partition already specified

You have already defined the partition to PHYSAV, which prompts you to input another physical device number.

• Possible corrupt MFD, un-made partition or non PRIME file system disk. Pdev: pdev.

The MFD of the partition could not be verified. The disk has become corrupt, or it is a virgin disk.

• Robust partition not properly shut down. Please run FIX.DISK.

The partition was not shut down correctly, and may no longer be robust You must run FIX.DISK on the partition before you restart the save.

• Tape is write protected

A write-enable ring is not on the current tape reel.

• This is a continuation of Log.Tape n

PHYSAV detected a problem while trying to position to a logical tape. The present reel is a continuation of the logical tape indicated.

• This is Beg. of Log.Tape n

The present reel starts with a logical tape number greater than the one you requested.

• Unit not ready or offline

You should put the unit on line or, if already on line, try another unit. This message also occurs if a magnetic tape runs off the end of reel (the EOT marker has not been detected, or there is no EOT marker), or if the tape breaks. If the tape breaks or runs off the reel, you should rewind the tape and rewrite the latest section (from the start of logical tape or reel, whichever is the most recent) on a new magnetic tape reel or unit.

• Unreoovered Error (HWSTAT=status)

PHYSAV attempts to rewrite a magnetic tape block up to 20 times. At each rewrite PHYSAV erases three more inches of tape each time, to eliminate a local badspot. If PHYSAV is unsuccessful after 20 attempts, this error message is generated. You must rewrite the current section.

For an explanation of status bit settings, see Table D-l.

• Unreoovered write error, either retart this reel or exit PHYSAV. Rewrite current reel (Yes/No)?

PHYSAV encountered an unrecoverable error when it tried to write to the tape. You must restart the save from the beginning of the reel.

• Warning, log tape already exists Overwrite existing Log.Tape n (Yes/No)?

This is a warning message. PHYSAV attempted to position to the start of a logical tape. If you reply yes, PHYSAV overwrites the logical tape and cannot access any subsequent logical tapes previously overwritten. If you reply no, PHYSAV rewinds the tape, and prompts you for a unit number and a logical tape number.

### E PHYRST Messages

INTRODUCTION

This appendix lists and explains, in alphabetical order, messages you may receive from PHYRST.

• Bad command line parameter: param

You have entered an invalid option on the command line. Retype the command line correctly.

• Bad header or tape

A magnetic tape header cannot be read. The tape is

- Not positioned correctly
- Not written by the PHYSAV utility
- Damaged
- Bad MFD entry length: partition is virgin or MFD is corrupt on partition pdev

The MFD of the partition could not be verified. The MFD has become corrupt, or it is a virgin disk.

• Badspots handled on partition pdev. Please run FIX.DISK.

PHYRST has handled badspots during its restore of partition pdev, remapping some records. You must run FIX.DISK on this partition before it is used for any reason other than as a target for PHYRST or OOPY DISK.

• Cannot copy robust to non-robust partition, or vice versa.

You have tried to restore a robust partition to a nonrobust partition, or vice versa. You can only restore a save of a robust partition onto another robust partition, and you can only restore a save of a nonrobust partition onto another nonrobust partition.

• Cannot restore to a partition with a larger dynamic badspot remap area.

You cannot restore to a partition that has a larger dynamic badspot remap area than the source partition. PHYRST aborts if you attempt such <sup>a</sup> restore.

• Controller unable to handle IC mode partition pdev. Aborting.

You have attempted to restore onto a partition that was made in Intelligent.Controller (-IC) mode, but the disk controller is unable to handle this disk.

• Disk geometry mismatch. Tape has n and disk has n recs per track. Aborting.

You have tried to restore onto a disk that has a different geometry to the one saved.

• Disk Read Error. Record rec. Partition pdev.

A disk read error occurred while trying to read the record rec from partition pdev.

• Disk Write Error. Record rec. Partition pdev.

PHYRST has encountered a new badspot, or the address of the record to be written was incorrectly read from the tape.

You should check the record address to see if it lies within the partition being restored, type quit, and retry the current reel by typing s 1000. Use FIX.DISK on the partition when the restore is complete.

• EMX overrun

EMX has overrun on a magnetic tape read. Restart the save. If it fails again, contact your local Prime service engineer.

• End of information Last  $Logboldsymbol{}.Tape = n$ 

The logical tape you requested does not exist on this magnetic tape.

• End of reel, mount new reel

An end-of-tape (E-O-T) marker has been sensed while

- Positioning to a logical tape
- Restoring partition(s) from a logical tape
- Verifying a tape

The program is ready to continue with the next reel.

• Hardware Error (HW status=status)

An unrecoverable error. It is followed by the message

Restart current reel (Yes/No)? or Restart Log.Tape (Yes/No)?

If you reply no, PHYRST continues by treating the error as recoverable. In other words, it backspaces five blocks, repositions to the block causing the problem, and attempts to read the block up to 20 times.

If this is unsuccessful, PHYRST prints

Unreoovered Error (HWSTAT=status), Block n Restart current reel (Yes/No)? or Restart Log.Tape (Yes/No)?

If you reply no, PHYRST tries to read up to 20 successive blocks in an attempt to find a good block from which to continue. For an explanation of status bit settings, see Table D-1. If still unsuccessful, PHYRST prints

More than 20 successive errors Restart current reel (Yes/No)? or Restart Log.Tape (Yes/No)?

If you reply no, PHYRST tries again to read up to 20 successive blocks.

• More than 20 successive errors

PHYRST detected an unrecovered error, continued, and discovered 20 successive bad blocks. You can either try the next 20 blocks or restart the current section on the same or a different magnetic tape unit.

• No free records available in RAT to allocate.

PHYRST has tried to map a record around a badspot, but no free record is available.

#### • No partitions to restore

r

r

r

You answered no when PHYRST asked you whether it should restore each of the partitions saved on tape.

#### • Not at B-O-T, tape being rewound

The program expects each magnetic tape to be at the load point when the unit number is selected. Unless you are sure that the tape is correctly positioned (that is, immediately before a magnetic tape header), the tape should be rewound.

• Not same reel

PHYRST has encountered problems, and is attempting to restart the latest section. However, the tape that it found mounted on the new unit is not the original one.

• Partition already specified

You have already entered either the partition to be restored or one to be restored from.

• This is a continuation of Log.Tape n

See next message.

• This is Beg. of Log.Tape n

A logical tape has been found with a number larger than the one you requested to be restored. PHYRST will print information about the tape, then ask "Correct tape (Yes/No)". If this is the correct tape, answer yes: PHYRST restores the tape as usual. If it is not the correct tape, answer no: PHYRST asks again for a tape unit number.

This reel does not follow last Continue (Yes/No)?

You have mounted a continuation reel that is either out of sequence or is not part of the current set of save tapes.

• Unequal no. of heads

You can only restore a partition to one of equal size.

• Unit not ready or offline

A selected unit is not ready or is offline.

• Unreoovered block sequence error Block n

PHYRST has read a block whose sequence number does not follow that of the previous one. An incomplete dump without trailer labels may exist on the tape, and information written previously has now been read.

• Unreoovered Error (HWSTAT=status), Block n

An attempt has been made to read a block, and has been unsuccessful 20 consecutive times. You can either continue or restart the latest section on the same or a new unit.

For an explanation of the status bit settings in the HW status, see Table D-l.

• n Unreoovered Mag-Tape error(s). Please run FIX.DISK.

PHYRST has detected one or more unreoovered magnetic tape errors. You should run FIX\_DISK to see if any vital information has been lost.

### F COPY DISK Messages

TNTRODUCTIQN

This appendix lists and explains, in alphabetical order, the error messages you may receive from OOPY.DISK.

Bad command line parameter: param

You have entered an invalid option on the command line. Retype the command line correctly.

• Bad MFD entry length: partition is virgin or MFD is corrupt on partition pdev

You have attempted to use a virgin disk. Use the MAKE command to format the disk before restarting.

• Bad surface

The surface that you are attempting to copy from does not belong with the set of surfaces being copied. (CMDs only.)

• Badspots handled on partition pdev - Please run FIX.DISK.

Badspot or Dynamic Badspot handling has been invoked during the copy on the indicated target partition. You must run FIX.DISK on this partition before making it available to users of the system (using the ADDISK command).

• BADSPT file has equivalence block on partition pdev. Please run FIX.DISK.

The badspot file on the indicated souroe partition contains equivalence (or remap) entries, probably as a result of a previous OOPY.DISK or PHYRST operation. You must run FIX.DISK on the partition before restarting the copy.

• Cannot copy a non-robust partition to a robust partition.

You have attempted to copy a nonrobust partition to a robust partition. A nonrobust partition may only be copied to another nonrobust partition.

• Cannot copy a robust partition to a non-robust partition.

You have attempted to copy a robust partition to a nonrobust partition. A robust partition may only be copied to another robust partition.

• Cannot copy to a partition with a larger dynamic badspot remap area.

You cannot copy to a partition that has a larger dynamic badspot remap area than the souroe partition. OOPY.DISK aborts if you attempt such a copy.

• Cannot use IC format disks at PRIMOS II. Aborting.

The disk that you have attempted to use was made using the -Intelligent\_Controller (IC) option to MAKE. Disks made in this way require the disk controller to be running in intelligent mode which is not possible at PRIMOS II.

• Controller unable to handle IC mode disks.

The disk that you have attempted to use was made using the -Intelligent\_Controller (IC) option to MAKE. The drive that you have mounted the disk on is not connected to an intelligent controller and it is therefore not possible to continue.

• Disk Read Error. Record: rec. Pdev: pdev.

An unrecoverable disk read error occurred reading the specified record from the partition indicated.

• Disk Write Error. Record: rec. Pdev: pdev.

An unrecoverable disk write error occured writing the specified record to the partition indicated.

• ERRCR - This is surface n

The surface that you are attempting to copy from is in the incorrect order from the set of surfaces being copied. CCMDs only.)

• ERROR: The disk is full.

There are no more free records on the target partition to use for remapping around badspots and/or the DBS/RMA area.

• Illegal Partition Pairing.

The target partition specified is of a different revision to the souroe partition. You should reformat the target partition for the correct revision using the MAKE command or use a different one.

• Invalid PDEV number.

The physical device number that you have entered is in some way invalid.

• Overlapping partitions detected.

The partition that you have specified overlaps one that you entered earlier.

• Remap handling discontinued on partition pdev

An error occurred during the handling of badspots on the indicated target partition, and remapping around badspots has therefore been disabled. Although the copy operation will continue to completion, the target partition should be checked for faults.

• Robust partition not properly shutdown. Please run FIX.DISK.

The partition specified was not correctly shutdown so its robustness may be suspect. You must run FIX.DISK on the partition before restarting the copy.

• Source and target partitions have different geometries. Aborting.

The target partition entered has a different geometry to the source partition, that is, it is on a different disk type. A partition may copied to another partition of exactly the characteristics.

- Source partitions must be on same controller, or
- Source partitions must be on same drive.

The partition specified is not on the same disk controller/drive as the other partitions entered earlier. All source partitions must be on the same disk drive (and hence controller).

• Unequal sized partition copy for CMDs only,

- or
- Unequal sized, multi partition copy unavailable.

The target partition specified is of a different size to the source partition but is not a CMD. The target partition must be the same size as the source partition, except when copying to/from CMDs, in which case copies must be done one at a time.

• Verify failure. Source record: rec. Pdev: pdev. Target record: rec. Pdev: pdev.

A discrepancy has been detected at the indicated location during verification.

 $\bullet$  You will need n surfaces to copy to, OK (yes/no)?

This message tells you how many removable surfaces you will reqiiire to complete the coby. Answer  $y_{ES}$  if it is  $Q_K$  to continue, or  $\underline{m}$  if it is is not. (CMDs only.)

 $\overline{\phantom{a}}$ 

# User's Guide to MAGSAV and MAGRST

#### INTRODUCTION

This appendix describes how users can run MAGSAV and MAGRST, to backup and restore their data. The paragraphs below describe the contents of the appendix.

THE MAGSAV SUBSYSTEM explains the function of MAGSAV, describes how MAGSAV handles ACLs, and summarizes the command options.

MAGSAV describes the command format and the command options.

HOW TO USE MAGSAV explains how to invoke MAGSAV, and gives details of the appropriate responses that you should make to the MAGSAV prompts. This section also explains

- How to use MAGSAV to save to a 60Mb cartridge tape drive
- How to perform a multireel save
- How to move files to a Rev. 19 system
- An example MAGSAV session

THE MAGRST SUBSYSTEM explains the function of MAGRST, describes how MAGRST handles ACLs, and summarizes the command options.

MAGRST describes the command format and the command options.

HOW TO USE MAGRST explains how to invoke MAGRST, and gives details of the responses that you should make to the MAGRST prompts. This section also describes how to restore from a sequence of reels, and gives an example MAGRST session.

#### THE MAGSAV SUBSYSTEM

MAGSAV saves file system objects from disk to tape, in logical format. That means that you can restore individual objects from a MAGSAV tape,

You can save to either 7-track or 9-track tape.

#### How MAGSAV Handles ACLs

MAGSAV always copies specific ACLs, unless you use the command-line option -NO.ACL to prevent the saving of ACLs. The command copies the ACLs immediately after the objects that they protect.

When you save a directory, MAGSAV automatically saves any access categories within the directory. However, when you save individual files by name, you must also specify the names of any access categories that you want to save, as MAGSAV does not save them automatically. Further, MAGSAV does not save ACL information for file system objects that use default protection.

#### MAGSAV Options

You can run MAGSAV without using any command options. There are, however, a number of options that you may find useful. You can

- Specify 7-track tape format, (instead of the default 9-track format)
- Specify a record size of 512 bytes, and suppress ACLs: required on Prime 300 machines
- Prevent the saving of ACLs
- Prevent the saving of Recovery Based Files
- Specify that you want to input the tape drive unit numbers from your terminal when you run MAGSAV from a CPL program or command input file
- Save all your CAM files as DAM files, so that you can restore them on a Rev. 19 system
- Create a MAGSAV tape that can be read by Rev. 19 MAGRST: this enables you to move files to a Rev. 19 system

MAGSAV has other options that are useful to operators: -INC, -SAVE.UFD These options are summarized below, and are described further in Appendix H, USING MAGSAV FOR SYSTEM BACKUPS.

^ MAGSAV

The format of the MAGSAV command is

MAGSAV [options]

The options are described below.

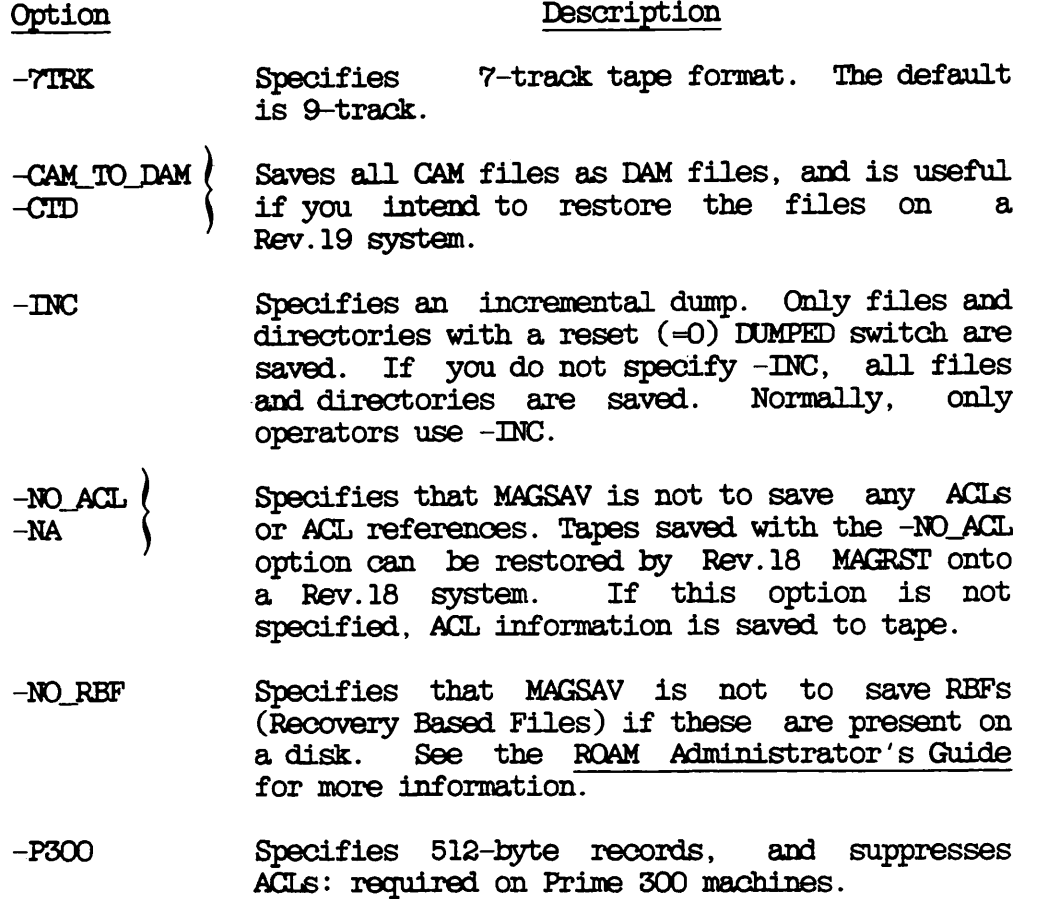
- -REV19 Writes a tape label that can be read by Rev. 19 MAGRST. Automatically saves CAM files as DAM files, because pre-Rev.20.0 systems cannot handle CAM files.
- -SAVE\_UFD (<br>-SUFD Tells MAGSAV always to save directories, regardless of whether they have been modified. This option is used only with the -INC option.
- $-TTY$ Takes the tape unit number from your terminal. All other information is taken from the current input stream. Use this option when you run MAGSAV from a CPL file or a command input file.
	- $-T$  $T$ Specifies an update. The dumped switch in the UFD entry is set for files and directories that are saved from disk onto tape. If you do not specify this option, the dumped switch is not set. Normally, -UPDT is used only by operators.

#### HOW TO USE MAGSAV

This section describes how to use MAGSAV to save file system objects. It consists of the following subsections

- Running MAGSAV describes how to invoke MAGSAV, and explains what responses to make to the queries that MAGSAV presents
- Verifying a MAGSAV Tape summarizes how you can list the contents of your MAGSAV tape
- Performing a Multireel Save describes the prompts that MAGSAV displays when it reaches the end of <sup>a</sup> reel, and explains how you should respond
- Saving to a 60Mb Cartridge Drive explains how to run MAGSAV when you are saving data to a 60Mb catridge tape drive: the MAGSAV prompts and messages differ slightly from those it normally displays
- Moving Files to a Rev. 19 System explains the use of the -REV19 option to create a MAGSAV tape that can be read by Rev. 19 MAGRST
- Example MAGSAV Session shows a typical sequence of MAGSAV prompts and user responses

#### Running MAGSAV

This section shows how to invoke MAGSAV, and describes the responses that you should make to the series of questions that MAGSAV generates.

Before you invoke MAGSAV, assign a tape drive and mount a tape on the drive. For information about how to assign tape drives, refer to Chapter 3, USER CONTROL OF TAPE ERIVES.

To invoke MAGSAV, issue the command

#### CK, MAGSAV

(The section MAGSAV Options, above, describes how you can modify this basic command.)

When you invoke MAGSAV, it presents you with a series of prompts about the save. These questions, and the appropriate responses, are detailed below. Note that if you use MAGSAV to save to a 6CMb cartridge tape, the dialog is slightly different to that shown below: these differences are described in the section Saving to a 60Mb Cartridge Drive later in this chapter.

#### Prompt Response

- Tape unit: Enter the physical or logical tape unit number  $(0 - 7)$ .
- Enter logical tape number: Enter 1 for the first logical tape, 2 for the second, and so on, to divide your tape into logical units. MAGSAV rewinds the tape, and positions it correctly. If you enter the value 0, MAGSAV assumes that your tape is already positioned correctly.
- Tape name: Enter the name of the tape: maximum of six characters long. it can be a
- Date: Enter the date in the format MM DD YY. FRIMOS checks the date and rejects it if not valid. To use the current date, respond by pressing the CARRIAGE RETURN CCR) key.
- Rev no: Enter any decimal integer. This sets the revision number field, used for visual identification during restore operations. You may therefore wish to enter the revision of FRIMOS running on your system, for example 21. If you respond by pressing the CARRIAGE RETURN CCR) key, the field is set to 0.

Name or You can make any of the following responses, command: which are explained below

```
<filename>MFD
$A pathname
$1 [pathname] [n]
$INC OFF and $INC QN
$Q
$R
$TTY
$UPDT OFF and $UPDT ON
```
If MAGSAV encounters an access problem during a save operation, then that file is abandoned, and MAGSAV continues with the next file or directory until there is no more. The "Name or command:" prompt is repeated until you make a response that returns you to PRIMOS.

<filename> causes MAGSAV to save the specified file or directory residing in the current directory.

^ causes MAGSAV to save all the files and directories in the current directory.

MFD causes MAGSAV to save the entire partition. To use this response, you must be attached to the MFD of a partition.

\$A pathname attaches you to the specified directory. Supply a password if needed.

\$1 [pathname] [n] prints, at your terminal, an index of the files and directories that MAGSAV saves. If you specify pathname, the index is written into that file. If the file that you specify in pathname already exists, the index is appended to this file, n indicates the number of levels to be included in the index: the default is two levels.

\$INC OFF turns off incremented dump and saves files and directories whether or not their DUMPED switch is set. This command is the default.

\$INC QN turns on incremented dump and saves only those files and directories with a set DUMPED switch. This action command has the same affect as the -INC command line option.

\$Q terminates the logical tape and returns you to PRIMOS.

\$R termi nates the logical tape, rewinds the physical tape, and returns you to PRIMOS.

\$TTY permits you to enter the tape unit numbers from your terminal, even when you have not specified -TTY on the command line. If MAGSAV is invoked within a CPL program, you can use the \$TTY command to enter subsequent tape unit<br>numbers that may otherwise cause the CPL numbers that may otherwise cause the program to fail.

\$UFDT OFF turns off update and does not set the DUMPED switch for saved files and directories. This command is the default.

\$UPUT QN turns on update and sets the DUMPED switch for all saved files and directories. This action command has the same affect as the -UPDT command line option.

#### Performing a Multireel Save

When MAGSAV encounters the physical end-of-tape (EOT) marker during a save, it displays the message

E-O-T has occurred, mount next tape New Tape unit (9 Trk):

and rewinds the reel. You should mount the next reel on either the same tape drive or a different drive, and enter the drive unit number.

If the new tape drive is not at load point, you receive the message

(Tape not at load point) Do you want to rewind the tape? (YES/NO):

If you receive this message for any reel except the first, you must answer yes: you cannot start the save from the middle of any reel except the first.

When you run MAGSAV from either a CPL program or a command input file, you may want to answer these questions from your terminal. If you do, you must either include the -TTY option on the conmand line, or issue the \$TTY action command during the MAGSAV dialog.

#### Verifying a MAGSAV Tape

You can list the contents of a MAGSAV tape by running MAGRST as described in the section below, HOW TO USE MAGRST. When MAGRST prompts

Tree name:

respond by entering

NW [filename] [n]

MAGRST prints a tape index at your terminal, but does not restore any files or directories. If you specify filename, the index is written to that file, n specifies the number of levels that you want to index.

#### Saving to a 6QMb Cartridge Drive

To save to a 6QMb cartridge tape drive, invoke MAGSAV in the way described above in the section Running MAGSAV, and enter the tape number. MAGSAV prompts

Overwrite or Append (o/a):

You must either append a new logical tape to the end of the existing data or overwrite the entire contents of the tape with the new save.

Overwrite: In response to the prompt "Overwrite or Append", answer either overwrite or o to instigate an overwrite.

MAGSAV prompts for the tape name, date and revision number, in the same way as described above in Running MAGSAV. It then issues the new message

Tape initializing, please wait

Wait for approximately two minutes, while MAGSAV erases all the existing data from the tape. When the tape is clean, MAGSAV existing data from the tape. When the tape is clean, automatically returns to its normal sequence of prompts, beginning with

Name or Command:

To save specified files to tape, proceed in the manner described in Running MAGSAV, above.

Append: In response to the prompt "Overwrite or Append", answer either append or a to append a logical tape.

MAGSAV immediately returns a new message:

Verifying tape cartridge

This indicates that MAGSAV is checking that the end-of-tape markers have been written correctly at the end of the last logical tape. These markers will not be present if you aborted from the previous MAGSAV operation on this tape. If you are using a tape drive other than a 60Mb cartridge drive, the absence of end-of-tape markers prevents you appending another logical tape. However, with a 60Mb cartridge drive, you are able to recover. If MAGSAV does not find the end-of-tape markers, it displays the message

Error: No end of logical tape found \*\*\*\*\*\* Logical tape <tape-number> is not closed correctly Do you want to close it and start next logical tape?

To append the end-of-tape markers to the end of the previous logical tape, answer yes.

MAGSAV immediately responds

Closing logical tape <tape-number>

and prompts for the name of the new logical tape that you wish to append. You can proceed to save files to the logical tape, in the manner described above in Running MAGSAV.

#### Moving Files to a Rev. 19 System

You can use MAGSAV and MAGRST to transport files from a post-Rev. 19 system to a Rev. 19 system. From Rev.20 onwards, MAGSAV writes a larger MAGRST at Revs. 19.3.12, 19.4.7 and above can read the post-Rev. 19 tape label. If you intend eventually to restore under a pre-Rev.20 system, other than 19.3.12, 19.4.7 and above, include the option -REV19 on the MAGSAV command line.

The -REV19 option writes a label to the Rev.21 MAGSAV tape that is suitable for restoration under a Rev. 19 system.

The -REV19 option automatically invokes the -CAM\_TO\_DAM option, to save all the files to tape in DAM format, because pre-Rev.20 systems cannot handle CAM files.

At PRIMOS Revision 19.3.12, 19.4.7 or above, MAGRST is able to read the Rev.21 tape label and you do not have to include the -REV19 option in the MAGSAV command line. However, if you do exclude the -REV19 option from the MAGSAV command, you must include the -CTD option whenever CAM files are saved.

# Example MAGSAV Session

This subsection gives an example of the MAGSAV dialog. In this example, file DFILE is saved to tape DATATP, on tape drive MT7. When you press the CARRIAGE RETURN (CR) key in response to the "Date:" and you press the CARRIAGE RETURN (CR) key in response to the "Date:" "Rev no.:" prompts, the system supplies the current date and a zero revision number.

OK, MAGSAV MAGSAV Rev.21.0 Copyright (c) Prime Computer, Inc. 1986] Tape unit  $(9$  Trk): 7 Enter logical tape number: 0 Tape name: DATATP Date (MM DD YY):  $(CR)$ <br>Rev no:  $(CR)$ Name or command: DFILE Name or command: \$Q CK,

## THE MAGRST SUBSYSTEM

MAGRST restores file system objects from a MAGSAV tape.

#### How MAGRST Handles ACLs and Passwords

MAGRST always tries to restore the ACL and access category information that protects the files and directories you want to restore. There are, however, exceptions to this.

- If an object that you want to restore already exists on disk, at the point to which you are restoring data, MAGSAV overwrites the disk object, but retains the disk object's ACL or password protection: the protection on the tape is ignored.
- When the disk and tape objects that share the same name are access categories, MAGSAV does not restore the tape object, and you receive a warning. Objects that were formerly protected by the tape access category will be protected by the disk access category.
- When you restore a file system object that is protected by an access category, MAGSAV does not automatically restore the access category. You receive an error message, and the object has default protection on disk. To restore specific files with their access categories, you should first restore the access categories and then the protected files.

#### Note

MAGSAV writes an object to tape before it saves the ACL information about that object. Therefore, MAGRST first restores the object to disk, and then restores the ACL information. This means that you can restore an object from tape even when you have no rights to the object, but you may not be able to use the restored object.

Whenever possible, MAGRST restores ACL directories as ACL directories, and password directories as password directories. However, if there is a directory on disk with the same name as a directory on tape, but one is an ACL directory and the other a password directory, MAGRST iraintains the type of protection used by the disk directory. For example, if you restore ACL directory RICHARD, but <sup>a</sup> password directory called RICHARD aleady exists on disk, MAGRST converts the restored directory from an ACL to a password directory. Conversely, if you restore a password directory to an ACL directory, the restored directory becomes an ACL directory and its files and subdirectories take the default protection of the existing directory.

# Segment Directories

# Note

If you restore a segment directory, and the restore overwrites an existing directory, the subfiles in the two directories are combined. Therefore, before you restore a segment directory you should check whether a segment directory of the same name already exists at the restore point. If such a directory does exist, you should either delete it or change its name. This action ensures that the restored segment directory is an exact copy of the segment directory on tape.

# MAGRST Options

You can run MAGRST without using any command options. There are, however, a number of options that you may find useful. You can

- Specify 7-track tape format, instead of the default 9-track format
- Ask to be prompted for new slave pathnames when you restore the master RBF file into a different directory to that from which it was saved
- Specify that you want to be able to input the tape drive unit number from your terminal when you run MAGRST from a CPL program or command input file
- Restore all your RBF subfiles as either CAM or DAM files, regardless of their format on tape

MAGRST

The format of the MAGRST command is

MAGRST [options]

The options are described below.

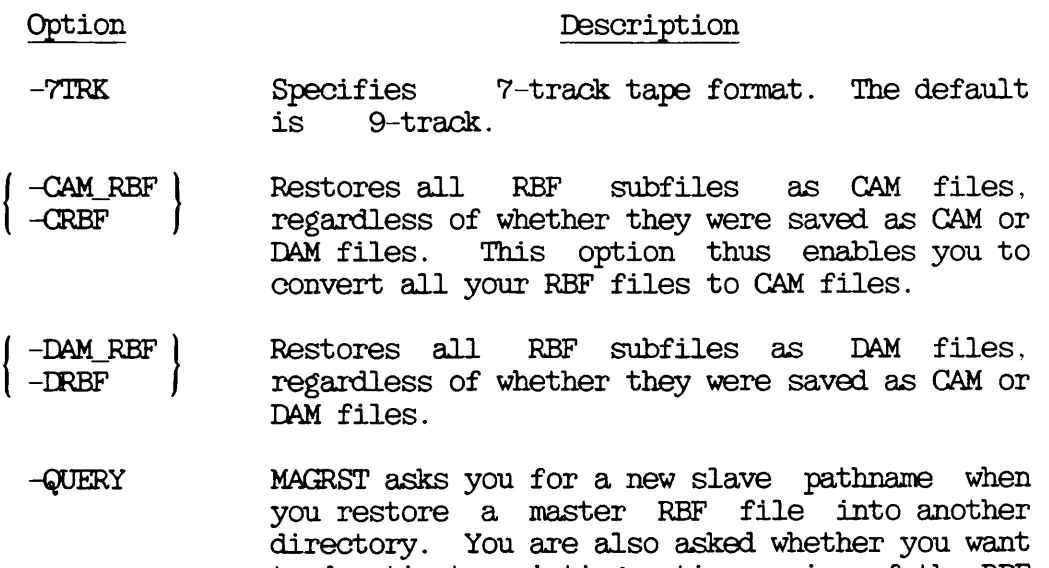

 $file.$ 

 $\alpha$ 

 $\frac{1}{2}$ 

 $\overline{r}$ 

to deactivate existing active copies of the RBF

) -TTY / Takes the tape unit number from your terminal.<br>) -T ( All other information is taken from the current All other information is taken from the current<br>input stream. Use this option when you run MAGRST from a CPL file or a command input file.

# HOW TO USE MAGRST

This section describes how to use MAGRST to restore file system objects, or to list the contents of a MAGSAV tape. It consists of the following subsections

- Running MAGRST describes how to invoke MAGRST, and explains what responses to make to the prompts that MAGRST presents
- Restoring From a Sequence of Reels explains how to restore files and directories when the original save extends over more than one reel
- Example MAGRST Session shows a typical sequence of MAGRST prompts and user responses

# Running MAGRST

This subsection shows how to invoke MACRST, and describes the responses that you should make to the series of questions that MAGRST generates.

Before you invoke MAGRST, assign a tape drive and mount a tape on the drive. For information about how to assign tape drives, refer to Chapter 3, USER CONTROL OF TAPE DRIVES.

To invoke MAGRST, issue the command

# OK, MACRST

To modify this basic command see section MAGRST Options, above.

When you invoke MAGRST, it presents you with a series of prompts about the save. These prompts, and the appropriate responses, are detailed below.

# Prompts

#### Response

- Tape unit: Supply a physical or logical device number CO through 7). If you do not specify the -7TRK option on the MAGRST command line, the default is 9-track.
- Enter logical tape number: Supply a logical tape number from 1 through n Cl for the first logical tape, 2 for the second, and so on) if your tape is divided into several logical units. MAGRST positions your tape to the specified logical tape. If you<br>enter 0. MAGRST assumes that your tape is MAGRST assumes that your tape is already positioned correctly.

### Note

A tape can runaway if there is only one logical tape on the currently mounted reel and you supply a number greater than 1 in response to this request. MAGRST searches endlessly for the nonexistent logical tape(s) and is not able to read the EOT (end-of-tape) marker. You must unassign your drive to abort the unsuccessful search.

MAGRST does not have to search all logical tapes when it restores sequential tapes. After MAGRST returns you to PRIMOS, the tape is not rewound. Instead, it is positioned before the beginning of the next logical tape in sequence. For sequential logical tapes, run MAGRST again and enter 0 in the response to the "Enter logical tape number:" prompt: MAGRST restores the next<br>logical tape without rewinding and reading logical tape without rewinding through the preceding logical tapes.

Ready to restore:

Respond with one of the following subcommands

yes restores the entire tape and returns you to PRIMOS. If MAGRST encounters an access problem during a restore operation, then that file is abandoned and MAGRST continues with the next file/directory, if there is one.

no requests a different tape unit and logical tape. MAGRSI does previously specified tape. not restore the

\$1 [pathname] [n] prints, at your terminal, an index of all files and directories restored.<br>If you specify pathname, the index is you specify pathname, written into that file. If the file already exists, the index is appended to that file. n indicates the number of levels to include in the index: the default is two levels.

NW [filename] [n] prints a tape index at your terminal, but does not restore any files or<br>directories. If you specify a filename, directories. If you specify a filename,<br>the index is written into that file. If the index is written filename already exists, the index is appended to the file. n indicates the number of levels to include in the index: the default value is is 100. This option is useful if you wish to determine the tape's contents. NW does not accept pathnames.

\$A pathname attaches you to the specified directory. Supply a password if neeeded.

partial restores only certain files and<br>directories. Supply-pathnames-in-response to Supply pathnames in response the "Tree name:" prompt.

Tree name: You receive this prompt only if you give the partial subcommand. Enter the pathnames of the files and directories that you want to d irectories restore. Replace the <partition> part of the pathname with MFD>. For example

#### MFD>PETER>FILE3

After you enter each pathname, MAGRST repeats the "Tree name:" prompt. You can specify up to ten pathnames in this way.

Do not specify the same file name as the final component in two pathnames: if you do, the second restore overwrites the first, even if the full pathnames are different.

If you want to restore more than ten files and directories, repeat the restore prooedure.

Press the CARRIAGE RETURN CCR) key to begin the restore process. After each file or directory is restored, the message "File complete" prints at your terminal. The message "Restore complete" prints when the end of the logical tape is reached.

# Restoring From a Sequence of Tapes

When MAGRST encounters the physical end-of-tape CBOT) marker, it displays the message

Mount Reel no: <n> E-O-T has occurred, mount next tape New Tape unit (9 Trk):

where n specifies the reel that you should mount.

You can either enter the same tape drive unit number as you used for the first reel or you can specify a different unit.

If the new tape drive is not at load point, you receive the message

(Tape not at load point) Do you want to rewind the tape? (YES/NO):

If you receive this message for any reel except the first, you must answer yes: you cannot start the save from the middle of any reel you cannot start the save from the middle of any reel except the first.

If you mount a continuation reel out of sequence, you receive the message

\*\*\*WARNING — Reel number not in sequence. Continue with this reel (Y or N)?

Answer no to this question, and mount the correct reel: you must mount reels in sequence.

When you run MAGRST from either a CPL program or a command input file, you may want to answer the above questions from your terminal. If you do, you must include the -TTY option on the command line.

# Example MAGRST Session

This section gives an example of the MAGRST dialog, in which the file DFILE is restored from to tape EATATP, on tape drive MTO.

OK, MAGRST [MAGRST Rev.21.0 Copyright (c) Prime Computer, Inc. 1986] YOU ARE NOT ATTACHED TO AN MFD<br>Tape unit (9 trk):0 Enter logical tape number:  $1$ Name: DATATP Date(MM DD YY): 12-23-86<br>Rev. no.: 0 Rev. no.: 0<br>Reel no.: 1 Reel no.: Ready to restore: <u>partial</u><br>Tree name: <u>DFILE</u><br>Tree name:  $(\overline{CR})$  $\begin{array}{lll} * * * & \text{STARTING RESTORE} & * * * * & \text{END LOGICAL} & \text{TAPE} & * * * & \text{RISTORE COMPIETE} & * * * & \text{TESTORE COMPIETE} & * * * & \end{array}$ CK,

# H Using MAGSAV for System Backups

# TNTRODUCTION

This appendix describes how to use MAGSAV to backup a partition to tape. The paragraphs below describe the contents of the appendix.

THE MAGSAV SUBSYSTEM explains the function of MAGSAV, describes how MAGSAV handles ACLs, and summarizes the command options.

MAGSAV describes the command format and the command options.

HOW TO BACK UP DATA describes the preparations for a backup, and the step-by-step MAGSAV procedure.

INVOKING MAGSAV describes

- The MAGSAV command lines to run full and incremental backups
- The MAGSAV dialog
- How to verify a MAGSAV tape
- An example MAGSAV session

The appendix does not provide a comprehensive description of all aspects of MAGSAV, in order to avoid unnecessary duplication of information given in Appendix G. USER'S GUIDE TO MAGSAV AND MAGRST. If information given in Appendix G, USER'S GUIDE TO MAGSAV AND MAGRST.

- How to use MAGSAV to save to a 60Mb cartridge tape drive
- How to perform a multireel save
- How to move to files to a Rev. 19 system

# THE MAGSAV SUBSYSTEM

The MAGSAV command saves file system objects from disk to tape, in logical format. That means that you can restore individual objects from the tape, using MAGRST, ARCHIVE.RESTORE, TRANSPORT.RESTORE or BACKUP.RESTORE.

You can save to either 7-track or 9-track tape.

# How MAGSAV Handles ACLs

MAGSAV always copies specific ACLs unless you use the command-line option -NO.ACL to prevent the saving of ACLs. The command copies the ACLs immediately after the objects they protect.

When you save an MFD, MAGSAV automatically saves any access categories within each directory. It saves the access category before any files and subdirectories in the directory. However, MAGSAV does not save ACL information for file system objects that use default protection.

# The Dumped Bit

When you invoke MAGSAV with the -UPDT option, MAGSAV sets a dumped bit to 1 on all the files that it saves to tape.

When a user modifies or creates a file, the dumped bit is set to 0. The dumped bit thus indicates whether a file has been saved in its current form.

To perform an incremental backup, you use the -INC option. MAGSAV checks the dumped bit, and only saves files on which the bit is set to 0, that is, it saves only files that have been either modified or created after the most recent backup.

# MAGSAV Options

If you simply want to perform full backups you can run MAGSAV without using any command options. There are, however, <sup>a</sup> number of options that you can use to extend the command. You can

- Specify that you want to perform an incremental backup
- Specify that the dumped bit should be set to 1 for all the saved files: this enables you to do subsequent incremental backups
- Request MAGSAV always to save directories, regardless of whether their dumped bit is set
- Specify 7-track tape format, instead of the default 9-track format
- Specify a record size of 512 bytes, and suppress ACLs: required on Prime 300 machines
- Prevent the saving of ACLs
- Prevent the saving of Recovery Based Files
- Specify that you want to be able to input the tape drive unit numbers from your terminal when you run MAGSAV from a CPL program or command input file
- Save all your CAM files as DAM files, so that you can restore them on a Rev. 19 system
- $\bullet$  Create a MAGSAV tape that can be read by Rev. 19 MAGRST: this enables you to move files to a Rev. 19 system

^ MAGSAV

The format of the MAGSAV command is

MAGSAV [options]

The options are described below.

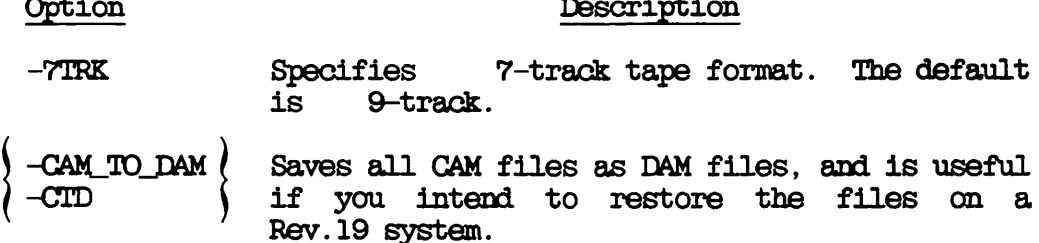

- -INC Specifies an incremental dump. Only files and directories with a reset (=0) dumped switch are saved. If you do not specify -INC, all files and directories are saved.
- -NO.ACL -NA Specifies that MAGSAV is not to save any ACLs or ACL references. Tapes saved with the -NO\_ACL option can be restored by Rev. 18 MAGRST onto<br>a Rev. 18 system. If this option is not If this option is not specified, ACL information is saved to tape.
- -NO\_jRBF Specifies that MAGSAV is not to save any RBFs (Recovery Based Files) if these are present on a disk. See the ROAM Administrator's Guide for more information.
- -P300 Specifies 512-byte records, and suppresses ACLs: required on Prime 300 machines.
- -REV19 Writes a tape label that can be read by Rev. 19 MAGRST. Automatically saves CAM files as DAM files, because pre-Rev.20 systems cannot handle CAM files.
- -SAVE\_UFD ( Specifies that MAGSAV is always to save<br>-SUFD ( directories, regardless of whether they have directories, regardless of whether they have been modified. Use this option only with the -INC option.
- Takes the tape unit number from your terminal. All other information is taken from the current input stream. Use this option when you run MAGSAV from a CPL file or a command input file.
- -UPDT Specifies an update. The dumped switch in the UFD entry is set for files and directories that are saved from disk onto tape. If you do not specify this option, the dumped switch is not set.

# HOWTO BACK UP DATA

This section describes the preparatory and overall procedures for a system backup. It consists of the following subsections

- Preparation explains the preparations needed before you begin the backup
- MAGSAV Procedure describes how to make a backup

# Preparation

You should first decide whether to close the entire system to users, or just the partition that you want to back up: you must follow one of these procedures, even if you are only performing an incremental backup. For a discussion of the factors that you should consider when deciding which approach to adopt, refer to Chapter 11, SYSTEM PREPARATION PROCEDURES.

# MAGSAV Procedure

This subsection describes how to perform a system backup. Unless otherwise specified, perform the steps below from the supervisor terminal. The procedure does, however, allow you to run part of the backup from a user terminal.

Note that step l describes the procedure for closing the entire system to users. If you have decided to close only the backup partition(s), begin at step 2.

- 1. If you have decided to close the entire system to users, do this by following steps (a) through (f) below, and then continue at step 3.
	- a. Inform users of the impending shutdown by issuing a series of messages. The first message should give users plenty of advance notice of the shutdown. For example:

OK, MESSAGE SYSTEM CLOSING DOWN AT 18:00 HOURS TODAY

OK, MESSAGE ALL -NOW -FORCE SYSTEM CLOSING DOWN IN 5 MINUTES - PLEASE LOG OUT

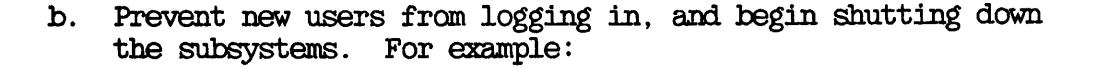

CK, MAXUSR 0 CK, PROP PRO -STOP CK, FTOP -STOP.SRVR FTP CK, BATCH -STOP

If you have any jobs running, you may want to shut them down yourself, to ensure a tidy shutdown.

Wait until

- A BATCH -STATUS command shows no jobs running
- All the spooler phantoms log themselves out (indicated by messages to the supervisor terminal)
- All the FTS servers log themselves out (indicated by messages to the supervisor terminal)
- c. Remind users about the impending shutdown.
- d. Log out all users:

# OK, LOGOUT ALL

e. Set priority access on the partition(s) you want to back up by issuing the following command for each partition:

#### CK, SPAC diskname user-id:ALL \$REST:NQNE

where user-id is SYSTEM if you intend to run the entire backup from the supervisor terminal, or is your user-id if you intend to run part of the backup from a user terminal.

f. It may be more convenient to run the backup from a user terminal. To do this, issue the MAXUSR command, and log into a user terminal close to the tape and disk drives.

# OK, MAXUSR CK, LOGIN user-id

You can execute steps 3 through 8 from either this terminal or the supervisor terminal.

- 2. If you have decided to close only the backup partitions to users, do this by following steps (a) through (c) below.
	- a. Inform users of the Impending shutdown by issuing a series of messages. The first message should give users advance notice of the shutdown. For example:

OK, MESSAGE PARTITIONS <DSK1> AND <DSK3> CLOSING DOWN AT 14:00 HOURS TODAY

CK, MESSAGEALL -NCW -FORCE PARTITIONS <DSK1>AND <DSK3> CLOSING DOWN IN 1 MINUTE

b. Remove users from the backup partitions and set priority access by issuing the following commands for each partition:

CK, SHUTDN pdev

CK, ADDISK pdev; SPAC diskname user-id:ALL \$REST:NQNE

where user-id is SYSTEM if you intend to run the entire backup from the supervisor terminal, or is your user-id if you intend to run part of the backup from a user terminal.

c. It may be more convenient to run the backup from a user  $terminal.$  If you wish to do so,  $log$  into a terminal:

CK, LOGIN user-id

Choose a terminal close to the tape and disk drives. You can execute steps 3 through 8 from either this terminal or the supervisor terminal.

3. Attach to the MFD of the partition that you want to save. For example, if the partition name is DSK4, issue the command

OK, ATTACH <DSK4>MFD

4. Assign the tape drive to which you are going to make the save. For example:

CK, ASSIGN MTl

- 5. Mount the first reel. It is recommended that before you mount the reel, you label it with the following information:
	- Your initials
	- The date and time
	- The name of the partition being saved
	- The name of the system
	- The recording density
	- The tape number of this set, as in 'Tape 1 of  $\langle n \rangle'$ : fill in the value for n when you have finished the save and know how many reels have been used
	- The fact that MAGSAV has been used to save the data: include the PRIMOS revision level
- 6. Invoke MAGSAV.

# OK, MAGSAV

This initiates the MAGSAV dialog, which is described in the following section INVOKING MAGSAV.

- 7. When MAGSAV has finished the save, dismount the last reel and fill in the blanks on the reel labels to indicate the number of reels in the set.
- 8. Unassign the tape drives you have used for the backup. For example:

# OK, UNASSIGN MT1

- 9. If you have closed the entire system to users, return the system to service in the following manner, at the supervisor terminal.
	- a. Restore normal access to the backup partitions by issuing the following command for each partition:

# CK, RPAC diskname

b. Start up the subsystems. For example:

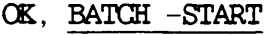

CK, PROP PRO -START

- OK, FTOP -START MNOR
- CK, FTOP -START.SRVR FTP
- c. If you have performed all the backup from the supervisor terminal and did not issue the MAXUSR command at step  $l(f)$ , you must now allow users to log in:

# OK, MAXUSR

d. Issue a message advising users that the system is back up. For example:

> CK, MESSAGEALL -NOW -FCRCE SYSTEM IS NOW UP AND RUNNING - PLEASE LOGIN

- 10. If you have closed only the backup partitions, return them to service in the following manner, at the supervisor terminal:
	- a. Restore normal access to the backup partitions by issuing the following command for each partition:

CK, RPAC diskname

b. Issue a message to inform users that the partitions are available. For example:

# CK, MESSAGE -ALL -NOW PARTITIONS DSK1 AND DSK3 ARE NOW AVAILABLE

When the save has finished, you can use MAQRST to verify the save, as summarized below in the section Verifying a MAGSAV Tape.

## INVOKING MAGSAV

This section explains how to invoke MAGSAV to perform full and incremental system backups, and describes the responses that you should make to the series of prompts that MAGSAV generates. It assumes that you have already performed steps  $1-4$  of the overall backup procedure described above.

The section consists of the following subsections:

- Performing a Full Backup describes the MAGSAV command line you use to back up a partition
- Performing an Incremental Backup describes the MAGSAV conmand line you use to do an incremental backup
- MAGSAV Dialog explains the prompts that MAGSAV generates, and the responses that you should give for either a full or an incremental backup
- Verifying a MAGSAV Tape summarizes how you can use MAGSAV to list the contents of a MAGSAV tape
- Example MAGSAV Session shows a typical sequence of MAGSAV prompts aid your responses

If you require information about any of the following procedures, refer to Appendix G, USER'S GUIDE TO MAGSAV AND MAGRST:

- Performing a multireel save
- Saving to a 6QMb cartridge drive
- Moving files to a Rev. 19 system

# Performing a Full Backup

To perform a full backup, you can invoke MAGSAV without any options, for example:

# OK, MAGSAV

However, if you intend to perform incremental backups of the partition at a later date, you must include the -UPDT option on the command line. For example:

OK, MAGSAV-UPDT

This invokes MAGSAV, and begins the dialog described below in the section MAGSAV Dialog.

The -UPDT option sets the dumped bits of all the saved files and directories to 1. This setting indicates that the files and directories have been backed up. When you request an incremental backup, MAGSAV only saves those files and directories that have dumped bits set to 0.

If you do not use the -UPET option, the dumped bits are not set on any of the files that you backup, and MAGSAV is unable to identify the files and directories that it needs to save when you subsequently request an incremental backup.

# Performing an Incremental Backup

When you perform an incremental backup, you must include the -INC and -UPET options on the command line. For example:

# OK, MAGSAV -INC -UPDT

This invokes MAGSAV, aid begins the dialog described below in the section MAGSAV Dialog.

The -INC option tells MAGSAV that you want to perform an incremental backup, and MAGSAV therefore checks the dumped bits of the files and directories you want to save: only objects with a dumped bit set to 0 are saved. The -UPDT option then resets the dumped bit on these objects to 1, in preparation for the next incremental backup.

When you use the -INC option, you can also include the -SAVE\_UFD (-SUFD) option on the command line. For example:

# CK, MAGSAV -INC -UPDT -SUFD

The -SAVE.UFD option causes MAGSAV to save a skeleton directory structure along with the altered files: this allows you to eventually restore the files either into an existing directory, or onto a blank disk. If you do not use the -SAVE.UFD option with your incremental save, MAGSAV only saves the altered files: when you restore these files, you must copy them i nto an existing directory that has the same name as the directory from which they were backed up.

### MAGSAV Dialog

When you invoke MAGSAV, it presents you with a series of prompts about the save. These prompts, and the appropriate responses, are detailed below. Note that if you use MAGSAV to save to a 60Mb cartridge tape, the dialog is slightly different to that shown below: differences are described in the section Saving to a 60Mb Cartridge Drive, in Appendix G.

#### Prompt

# Response

- Tape unit Supply the physical or logical tape unit number number  $(0-7)$ .
- Enter logical tape number: Enter 1 for the first logical tape, 2 for the second, and so on, to divide your tape into several logical units.
- Tape name: Supply the name of the tape, which can consist of a maximum of six characters.
- $Date(MM \text{ ID } YY):$ Supply the date. PRIMOS checks the date and rejects it if it is not valid. To use the current date, respond by pressing the CARRIAGE RETURN (CR) key.
- Rev no: Supply any decimal integer. This sets the revision number field, identification during restore operations. You may therefore wish to enter the revision of PRIMOS running on your system, for example 21. If you respond by pressing the CARRIAGE RETURN (CR) key, the field is set to 0.
- Name or ccanmand: If you wish to generate an index of the save, enter the command

\$1 [pathname] [n]

If you specify pathname, the index is sent to that file and is not displayed on your screen: when the file already exists, the index is appended to the file. If you do not specify pathname, the index is displayed only on your screen. You cannot specify passwords in pathname, n specifies the number of levels<br>in the index: the default is two levels. the default is two levels.

After you request an index, the "Name or command:" prompt. MAGSAV repeats Name or command: Enter MFD to begin the save of the disk partition. If MAGSAV reaches the end of the reel, it rewinds the reel and prompts you for a new tape drive unit.

> When MAGSAV has finished the save, it reissues the "Name or command:" prompt.

Name or command: Enter \$R, to tell MAGSAV to rewind the last reel and to return you to PRIMOS.

> If you want to terminate the logical tape and return to PRIMOS, enter \$Q.

For details of all the possible responses that you can make to the "Name or command:" prompt, refer to Appendix G, USER'S GUIDE TO MAGSAV AND MAGRST.

#### Verifying a MAGSAV Tape

You can list the contents of a MAGSAV tape by running MAGRST. When MAGRST prompts

Tree name:

respond by entering

NW [filename] [n]

MAGRST prints a tape index at your terminal, but does not restore any files or directories. If you specify filename, the index is written to that file, n specifies the number of levels that you want to index.

The section HOW TO USE MAGRST in Appendix G, USER'S GUIDE TO MAGSAV AND MAGRST, describes the full MAGRST procedure.

#### Example MAGSAV Session

This section gives an example of the MAGSAV dialog, in which the partition DSK4 is saved to tape BAK.4, on tape drive MTl. The system supplies the current date and a zero revision number, because CARRIAGE RETURN (CR) is entered in response to the "Date:" and "Rev. no.:" prompts. This example assumes that you have already closed either the system or the partition to users, assigned tape drive MTl, and attached to the MFD of the partition you want to back up.

```
OK, MAGSAV
MAGSAV Rev.21.0 Copyright (c) Prime Computer, Inc. 1986]
Tape unit (9 Trk): 1Enter logical tape number: 1 Tape name: BAK.4
Date (MM DD YY): (CR)
Rev no:(CR)<br>Name or command: MFD
*** Start of Save ***<br>*** End of Save ***Name or command: $R
CK,
```
# Using MAGRST to Restore System Backup Tapes

#### INTRODUCTION

This appendix describes how operators can run MAGRST to restore either partitions or individual files and directories. The paragraphs below describe the contents of the appendix.

THE MAGRST SUBSYSTEM explains the function of MAGRST, describes how MAGRST handles ACLs, and summarizes the command options.

MAGRST describes the command format and the command options.

HOW TO RESTORE A PARTITION describes how to restore a complete partition from a MAGSAV tape: it explains the preparatory procedures, the overall restore procedure and the responses that you should make to the MACRST prompts.

PARTIAL RESTORES describes how to restore individual files and directories from a MAGSAV tape: it explains the overall restore procedure and the responses that you should make to the MAGRST prompts.

MULTIREEL RESTORES describes the prompts you receive when the restore is from more than one reel, and explains what actions you have to take.

MAGRST restores file system objects from a MAGSAV tape.

# How MAGRST Handles ACLs and Passwords

MAGRST always tries to restore the ACL and access category information that protects the files and directories you want to restore. However, there are, exceptions to this.

- If an object that you want to restore already exists on disk, at the point to which you are restoring data, MAGSAV overwrites the disk object, but retains the disk object's ACL or password protection: the protection on the tape is ignored.
- When the disk and tape objects that share the same name are access categories, MAGSAV does not restore the tape object, and you receive a warning. Objects that were formerly protected by the tape access category are protected by the disk access category.
- When you restore a file system object that is protected by an access category, MAGSAV does not automatically restore the access category. You receive an error message, and the object has default protection on disk. To restore specific files together with their access categories, you should first restore the access categories, then the protected files.

#### Note

MAGSAV writes an object to tape before it saves the ACLs to that object. Therefore, MAGRST first restores the object to disk, and then restores the ACLs. This means that you can restore an object from tape even when you have no rights to the object, but you may not be able to use the restored object.

Whenever possible, MAGRST restores ACL directories as ACL directories, and password directories as password directories. However, if there is a directory on disk with the same name as a directory on tape, but one is an ACL directory and the other a password directory, MAGRST maintains the type of protection used by the disk directory. For example, if you restore ACL directory RICHARD, but <sup>a</sup> password directory called RICHARD aleady exists on disk, MAGRST converts the restored directory from an ACL to a password directory. Conversely, if you restore a password directory to an ACL directory, the restored directory becomes an ACL directory and its files and subdirectories take the default protection of the existing directory.

Segment Directories

# Note

If you restore a segment directory, and the restore overwrites an existing directory, the subfiles in the two directories are combined. Therefore, before you restore a segment directory you should check whether a segment directory of the same name already exists at the restore point. If such a directory does exist, you should either delete it or change its name. This exist, you should either delete it or change its name. action ensures that the restored segment directory is an exact copy of the segment directory on tape.

# MAGRST Options

r

You can run MAGRST without using any command options. There are, however, a number of options that you can use to extend the power of the command. You can

- Specify 7-track tape format, instead of the default 9-track format
- Ask to be prompted for new slave pathnames when you restore the master RBF file into a different directory to that from which it was saved
- Specify that you want to input the tape drive unit number from your terminal when you run MAGRST from a CPL program or command input file
- Restore all your RBF subfiles as either CAM or DAM files, regardless of their format on tape

**MAGRST** 

The format of the MAGRST command is

MAGRST [options]

The options are described below.

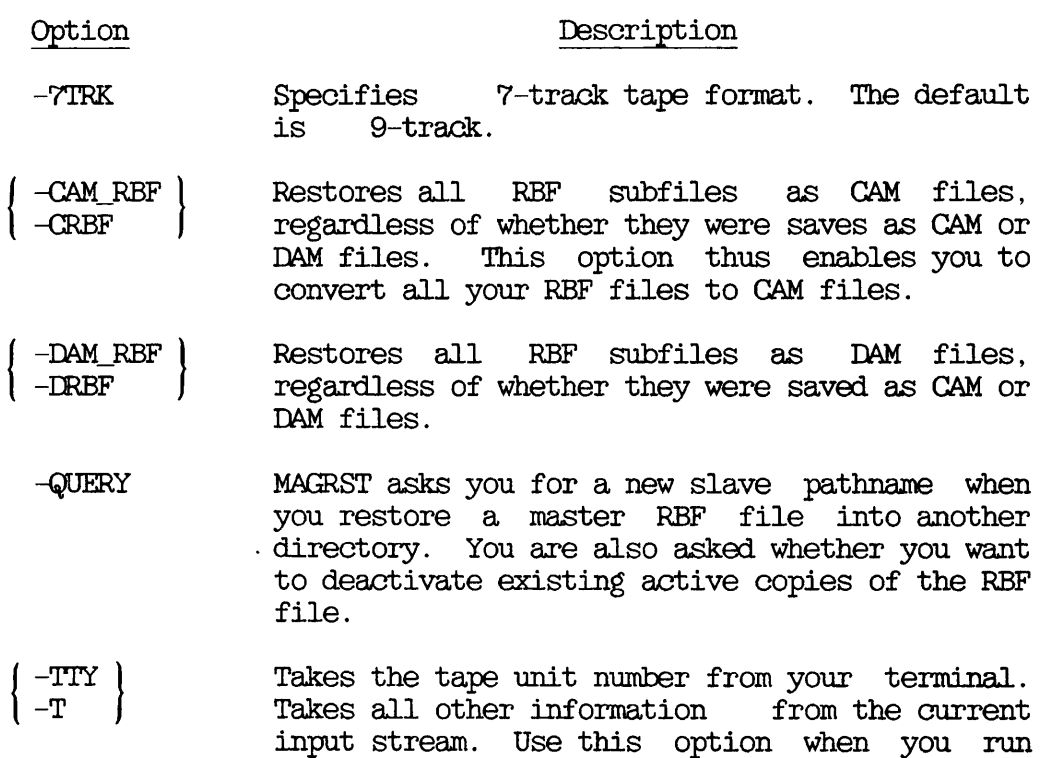

## HOW TO RESTORE A PARTITION

This section describes how to use MAGRST to restore an entire partition. It consists of the following subsections

• Preparation explains the preparations needed before you begin the restore.

MAGRST from a CPL file or a command input file.

- Procedure to Restore a Partition describes how to restore a partition.
- Invoking MAGRST to Restore a Partition describes how to invoke MAGRST, and explains what responses to make to the MAGRST prompts.

# Preparation

It is not essential to close either the system or the partition to users before you restore a partition, but it is advisable to do so if the partition has a lot of origin directories, or holds information used by most of the system. For a discussion of the factors that you should consider when deciding which approach to adopt, refer to Chapter 11, SYSTEM PREPARATION PROCEDURES.

Before you restore the disk partition, you must delete its entire contents: the procedure for doing this is described in the section Procedure to Restore a Partition, below. The reason for deleting the contents is that if the partition contains many files and directories, inconsistencies may result when you restore an older version from tape, or a disk might become full. However, if you have just created the partition with the MAKE utility, this procedure is not necessary, because the partition will be almost empty.

# Procedure to Restore a Partition

This section describes how to restore a partition, or separate files and directories from the partition. unless otherwise specified, perform the steps below from the supervisor terminal. The procedure does, however, allow you to run part of the restore from a user terminal.

1. Attach to the MFD of the partition you want to restore. For example

OK, ATTACH <DSK1>MFD

attaches you to the MFD of the partition called DSK3.

2. Delete the contents of the partition, unless you have just created the partition with MAKE. If you are restoring the command device (OOMDEV) issue the command

# CK, DELETE "CMDNCO -NO.QUERY -NO.VERIFY -FORCE

The argument "CMDNCO specifies that all files and directories except CMDNCO are to be deleted. If you are not restoring the command device, issue the same command, but without the "CMDNCO argument.

The DELETE command causes several error messages to be displayed on your screen. You can ignore these messages; they are generated because the MFD contains several files that cannot be deleted.

3. Wait for the delete process to end. This is indicated by the prompt

ER!

Delete most of the contents of CMDNCO by issuing the command

ER! DELETE \*>CMDNCO>^MAGRST -NO\_QUERY -NO\_VERIFY -FORCE

Ignore any error messages that you receive.

4. If you have decided to close the entire system to users, do this by following steps  $(a)$  through  $(f)$  below, and then continue at step 6.

a. Inform users of the Impending shutdown by issuing a series of messages. The first message should give users plenty of advance notice of the shutdown. For example:

> OK, MESSAGE SYSTEM CLOSING DOWN AT 18:00 HOURS TODAY

# OK, MESSAGEALL-NOW -FORCE SYSTEM CLOSING DOWN IN 5 MINUTES - PLEASE LOG OUT

b. Prevent new users from logging in, and begin shutting down the subsystems. For example:

> CK, MAXUSR 0 CK, PROP PRO -STOP CK, FTOP -STOP.SRVR FTP CK, BATCH -STOP

If you have any jobs running, you may want to shut them down yourself, to ensure a tidy shutdown.

Wait until

- A BATCH -STATUS command shows no jobs running
- All the spooler phantoms log themselves out (indicated by messages to the supervisor terminal)
- All the FTS servers log themselves out (indicated by messages to the supervisor terminal)
- c. Remind users about the impending shutdown.
- d. Log out all users:

#### CK, I03OUT ALL

- e. Set priority access on the partition you want to restore by issuing the command
	- OK, SPAC diskname user-id:ALL \$REST:NQNE

where user-id is SYSTEM if you intend to run the entire restore from the supervisor terminal, or is your user-id if you intend to run part of the restore from a user terminal.
f. It may be more convenient to run the restore from a user terminal. To do this, issue the MAXUSR command, and log into a user terminal close to the tape and disk drives.

> OK, MAXUSR CK, LOGIN user-id

You can execute steps 6 through 11 from either this terminal or the supervisor terminal.

- 5. If you have decided to close only the partition to users, do this by following steps (a) through (c) below.
	- a. Inform users of the impending shutdown by issuing a series of messages. The first message should give users advance notice of the shutdown. For example:

OK, MESSAGE PARTITION<br/>DSK1>CLOSING DOWN AT 14:00 HOURS TODAY

OK, MESSAGE ALL -NOW -FORCE PARTITION <DSK1> CLOSING DOWN IN 1 MINUTE

b. Remove users from the partition and set priority access by issuing the following commands:

CK,SHUTEN pdev

CK, AEDISK pdev; SPAC diskname user-id:ALL \$REST:NONE

where user-id is SYSTEM if you intend to run the entire restore from the supervisor terminal, or is your user-id if you intend to run part of the restore from a user terminal.

c. It may be more convenient to run the restore from a user terminal. If you wish to do so, log into a terminal:

CK, LOGIN user-id

Choose a terminal close to the tape and disk drives. You can execute steps 6 through 11 from either this terminal or the supervisor terminal.

6. Assign the tape drive from which you are going to make the restore. For example:

# CK,ASSIGN MTl

- 7. Mount the first reel, with the write ring removed, to protect against accidental erasure. This reel should have the label, "Reel 1 of  $\langle n \rangle$ ".
- 8. Invoke MAGRST:

# OK, MAGRST

This initiates the MAGRST dialog, which is explained in the following subsection, Invoking MAGRST to Restore a Partition.

- 9. When MAGRST has finished the restore, dismount the last reel.
- 10. If you made any incremental saves after the full backup that you have just restored, repeat steps 7 through 9, using each set of incremental tapes in the saved order.
- 11. Unassign the tape drives you have used for the restore. For example:

#### OK, UNASSIGN MT1

- 12. If you have closed the entire system to users, return the system to service in the following manner, at the supervisor terminal.
	- a. Restore normal access to the partition by issuing the command

# CK, RPAC diskname

b. Start up the subsystems. For example:

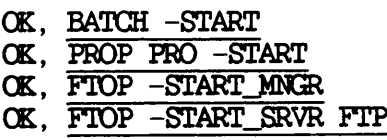

c. If you have performed all the restore from the supervisor terminal and did not issue the MAXUSR command at step  $4(f)$ , you must now allow users to log in:

# OK, MAXUSR

d. Issue a message advising users that the system is back up. For example:

> OK, MESSAGE ALL -NOW -FORCE SYSTEM IS NOW UP AND RUNNING - PLEASE LOGIN

- 13. If you have closed only the partition, return it to service in the following manner, at the supervisor terminal:
	- a. Restore normal access to the partition by issuing the command

# CK, RPAC diskname

b. Issue a message to inform users that the partition is available. For example:

# OK, MESSAGE -ALL -NOW PARTITION DSK1 IS NOW AVAILABLE

# Invoking MAGRST to Restore a Partition

This section explains how to invoke MAGRST to restore a partition, and describes the responses that you should make to the series of prompts that MAGRST generates.

To invoke MAGRST, issue the command

### OK, MAGRST

The section MAGRST Options, earlier in this chapter, describes the ways that you can modify this basic command.

When you invoke MAGRST, it presents you with a series of prompts about the save. These prompts, and the appropriate responses, are detailed below.

# Prompt

#### Response

- Tape unit: Supply a physical or logical device number (0 through 7). If you do not specify the -7TRK option on the MACRST command line, the default is 9-track.
- Enter logical tape number: Supply a logical tape number from 1 through n (1 for the first logical tape, 2 for the second, and so on) if your tape is divided into several logical units. MAGRST positions your tape to the specified logical tape. If you enter 0, MAGRST assumes that your tape is already positioned correctly.

# Note

A tape can runaway if there is only one logical tape on the currently mounted reel and you supply a number greater than 1 in response to this request. MAGRST searches endlessly for the nonexistent logical tape(s) and is not able to read the EOT (end-of-tape) marker. You must unassign your drive to abort the unsuccessful search.

MAGRST does not have to search all logical tapes when it restores sequential tapes. After MACRST returns you to PRIMOS, the tape is not rewound.<br>Instead, it is positioned before the beginning of the next logical tape in sequence. For sequential logical tapes, run MAGRST again and enter 0 in the response to the "Enter logical tape number:" prompt: MAGRST restores the next<br>logical tape without rewinding and reading tape without rewinding and reading through the preceding logical tapes.

Name: Check that the information displayed by MAGRST Date (MM DD YY): is correct. It should give the partition Rev no: name and the correct date, and the reel number<br>Reel no: should be 1. Reel no:

Ready to restore:

Enter one of the following responses

yes begins the partition restore. If MAGRST reaches the end of a reel, it tells you, prompts for a new tape unit, and rewinds the reel. Mount the next reel, and enter the tape drive unit number. When the restore is finished, MAGRST returns you to PRIMOS.

no causes MAGRST to request a different tape unit and logical tape. MAGRST does not restore the previously specified tape.

# PARTIAL RESTORES

This section describes how to use MACRST to restore specific files and directories from a MAGSAV tape. It consists of the following subsections

- Preparation explains the preparations needed before you begin a partial restore
- Procedure for a Partial Restore describes how to restore specific files and directories
- Invoking MACRST for a Partial Restore describes how to invoke MAGRST, and explains what responses to make to the MAGRST prompts

# Preparation

It is not necessary to close either the system or the partition to users before you begin the restore.

# Prooedure for a Partial Restore

This section describes the steps that you must take before and after you invoke MACRST to restore specific files and directories.

To make a partial restore, follow the steps below.

- 1. Attach to an empty directory on the partition: you may have to create one. For example:
	- OK, CREATE <DSK4>TEMP\_DIR OK, ATTACH <DSK4>TEMP\_DIR
- 2. Assign the tape drive from which you are going to make the restore. For example:

CK,ASSIGN MTl

- 3. Mount the first reel, with the write ring removed to protect against accidental erasure. This reel should have the label, "Reel  $1$  of  $\leq n$ ".
- 4. Invoke MAGRST:

# OK, MAGRST

This initiates the MAGRST dialog, which is described in the following subsection, Invoking MACRST for a Partial Restore.

- 5. When MAGRST has finished the restore, dismount the last reel.
- 6. Unassign the tape drives you have used for the restore. For example:

# OK, UNASSIGN MT1

- 7. If you made any incremental saves after the full backup that you have just restored, repeat steps 3 through 5, using each set of incremental tapes in the order they were saved.
- 8. At this point the restored files and directories are in the temporary directory. Use the COPY command to copy each file and directory to the correct directories. When you do this, change the name of the destination object, so that you do not overwrite the existing objects. Include the -OOPY\_\_ALL and -DELETE options on your COPY command line. -COPY\_ALL ensures that all the attributes are copied, and DELETE deletes the file or directory from the temporary directory. For example:

# OK, OOPY FILE1 <DSK4>RICHARD>FILE1.BAK -OOPY\_ALL -DELETE

would copy FILEl from the temporary directory to top-level directory RICHARD, and rename the file FILEl.BAK.

9. If you have to restore files and directories from any further MAGSAV volumes, repeat steps 3 through 8.

# Invoking MACRST for a Partial Restore

This section explains how to invoke MAGRST to perform a partial restore, and describes the responses that you should make to the series of prompts that MAGRST generates.

To invoke MAGRST, issue the command

# OK, MAGRST

The section MAGRST Options, earlier in this chapter, describes the ways that you can modify this basic command.

When you invoke MACRST, it presents <sup>a</sup> series of prompts about the save. These prompts, and the appropriate responses, are detailed below.

# Prompts Response

- Tape unit: Supply a physical or logical device number (0 through 7). If you do not specify the -7TRK option on the MAGRST command line, the default is 9-track.
- Enter logical Supply a logical tape number from 1 through tape number: n (1 for the first logical tape, 2 for the the second, and so on) if your tape is divided into several logical units. MAGRST positions your tape to the specified logical tape. If you<br>enter 0, MAGRST assumes that your tape is already positioned correctly.

#### Note

A tape can runaway if there is only<br>one logical tape on the currently one logical tape on the currently mounted reel and you supply <sup>a</sup> number greater than 1 in response to this<br>request. MAGRST searches endlessly for the nonexistent logical tape(s) and is not able to read the EOT (end-of-tape) marker. You must unassign your drive to abort the unsuccessful search.

MAGRST does not have to search all logical tapes when it restores sequential tapes. After MAGRST returns you to PRIMOS, the tape is not rewound. Instead, it is positioned before the beginning of the next logical tape in sequence. For sequential logical tapes, run MAGRST again and enter 0 in the response to the "Enter logical tape number:" prompt: MAGRST restores the next logical tape without rewinding and reading through the preceding logical tapes.

Name: Check that the information displayed by MAGRST Date (MM DD YY): is correct. It should give the partition name Rev no: and the correct date, and the reel number should Reel no.:  $he1.$  $Real no. :$ 

#### Ready to restore:

Enter one of the following responses

pa begins the partial restore

no causes MAGRST to request a different tape unit and logical tape.

Tree name: Enter the pathnames of the files and directories that you want to restore. Replace the <partition> part of the pathname with MFD>. For example

### MFD>PETER>FILE3

After you enter each pathname, MAGRST repeats the "Tree name:" prompt. You can specify up to ten pathnames in this way.

Do not specify the same file name as the final component in two pathnames. If you do, the second restore overwrites the first, even if the full pathnames are different.

If you want to restore more than ten files and directories, repeat steps 3-8 in the subsection Prooedure for a Partial Restore.

Enter a CARRIAGE RETURN (CR) to begin the restore process. After each file or directory is restored, the message "File complete" is displayed at your terminal. The message "Restore complete" is displayed when the end of the logical tape is reached.

#### MULTIREEL RESTORES

When MA3RST encounters the physical end-of-tape (EOT) marker, it displays the prompt

Mount Reel no:  $\langle n \rangle$ E-O-T has occurred, mount next tape New Tape unit (9 Trk):

where n specifies the reel that you should mount.

You can either enter the same tape drive unit number that you used for the first reel or you can specify a different unit.

If the new tape drive is not at load point, you receive the prompt

(Tape not at load point) Do you want to rewind the tape? (YES/NO):

You must answer yes if you receive this message for any reel except the first: you cannot start the save from the middle of any reel except the first.

If you mount a continuation reel out of sequence, you receive the prompt

\*\*\*WARNING — Reel number not in sequence. Continue with this reel (Y or N)?

Answer no to this question, and mount the correct reel: you must mount reels in sequence.

When you run MAGRST from either a CPL program or a command input file, you may want to answer these prompts from your terminal. If you do, you must include the -TTY option on the command line.

# $\blacksquare$ MAGSAV and MAGRST Messages

# INTRCDUCTICN

This appendix lists and explains, in alphabetical order, the messages you may receive from MAGSAV or MAGRST.

 $\bullet$  \*\*\*\*\* Disk is full \*\*\*\*\* Use 'DELETE' command to delete unnecessary files. Type 'S' to continue.

The partition to which you are restoring is full and MAGRST cannot continue until you delete some files.

 $\bullet$  \*\*\*\* Disk is full \*\*\*\*\* Disk full has occurred during restore of an RBF file The RBF file will be deleted

There is insufficient room on the disk to restore the tape. You must delete unnecessary files. Use the DELETE, ID, and OOPY commands, but not the AVAIL command, then type start to continue restoring. Subsequent disk full messages may occur.

• \*\*\*\*\* Quota exceeded \*\*\*\*\* Use 'DELETE' command to delete unnecessary files. Type 'S' to continue.

The disk quota for a directory somewhere within the current tree is exceeded. After printing the error message, MACRST exits to command level. Use the DELETE, LD, and OOPY commands, but not the AVAIL command, then type start to continue restoring. Subsequent disk full messages may occur.

• \*\*\*\*\* Quota exceeded \*\*\*\*\* Quota exceeded has occurred during restore of an RBF file The RBF file will be deleted

There is insufficient room on the directory to restore the tape. Either delete files or reset the quota. Use the DELETE, LD, and COPY commands, but not the AVAIL command, then type start to continue restoring. Subsequent disk full messages may occur.

• \*\*\*WARNING — Reel number not in sequence. Continue with this reel (Y or N)?

A tape with an unexpected header is mounted. You may reject this tape and mount another. Respond with n if you mount another tape.

 $\bullet$  \*\*\*WARNING\*\*\* Unable to recover to beginning. Restarting at name : filename If you continue, you will have to keep the reel which failed.

There is an unrecovered error and MAGSAV is unable to recover to the beginning of the tape, therefore it will recover from filename.

• ACL could not be read: pathname ACL omitted on: pathname

MAGSAV was unable to read the ACL that protects pathname. The object will be saved with default protection.

• Bad ATTACH on: filename emitting Tree-path: pathname

MAGRST was unable to attach to a directory while restoring it. Subordinate files and directories cannot be restored.

• Bad ATTACH: pathname The next command must be an ATTACH.

An attempt to illegally use \$A. MAGSAV/MAGRST will not continue until a correct \$A is performed. You have inadequate rights to the directory or the attach point does not exist.

• Bad filetype from tape: n

A pathname block containing an illegal file type has been read from tape n. MAGRST will abort.

• Bad label record id.

A new reel has been mounted, but the first record is not a MAGSAV label. MAGRST prompts you to load a new tape.

• BADSPT file already exists, file omitted: BADSPT

Cannot overwrite the BADSPT file.

• Can't open Index file.

The file you attempted to open for the index cannot be opened. MAGSAV repeats the "Name or Command:" prompt, MAGRST repeats the "Ready to Restore:" prompt.

• Cannot attach back to current ufd.

You have not been able to attach back to your current directory after RBF file handling.

• Cannot delete RBF master: filename File not restored

Unable to delete the RBF master to replace it. Restore of RBF file aborted.

• Cannot save home pathname Type it in

If the subroutine GPATH\$ fails, then MAGSAV or MAGRST asks you to type in the pathname for the slave file. If you give a bad pathname, then the slave (and the rest of the RBF) is not restored.

• Cannot validate RBF file

Problems with restoring RBF files. Contact your System Administrator.

• Category ACL already exists: pathname omitted.

The access category pathname on the tape was not restored because it already exists on the disk. If you want to restore the category from the tape, you must delete the one currently on the disk. The filename or directory has been restored, but the access category was not.

• Contiguous file extent map block missing!

MAGRST has not been able to read the contiguous file extent map.

• Couldn't read first record.

The first record on your tape could not be read. Try a new tape.

• Couldn't read UFD record, File omitted: filename

A directory record on your tape could not be read. The directory and its subordinate files cannot be restored.

• Date CMM DD YY) :

Date of the save. Input with MAGSAV Cdefault = today's date), output by MAGRST.

• Disk file is RBF, tape file is not. Filetype mismatch, file omitted: filename

You have attempted to restore a non-RBF file onto an existing RBF file of the same name.

• Due to bad tape, additional tape marks were added to the end logical tape. Do not append other Magsav logical tapes to this reel.

More than one end-of-tape markers were put onto the tape; hence, no new data can be added to the end of the logical tape.

• E-O-T has occurred, mount next tape

The currently used tape has reached the end; you should mount another tape.

• Empty disk!

MAGSAV is operating on an empty disk. You may attach elsewhere using the \$A command.

• Enter logical tape number:

Prompts you for the number of the logical tape to be read or written.

• Enter new pathname for slave

You have used the -QUERY option and a slave with the same name already exists. You should enter a new RBF slave pathname.

• ERRCR - removing BOLT. Do extra saves on new tape.

When the \$A command is given, an end-of-logical-tape (BOLT) marker is written in case there is an error in the \$A command. If there is an error when an attempt is made to remove the BOLT, this message is sent to the user and the subsystem aborts.

• Error accessing file, file omitted: filename

MAGRST could not open or create the requested file. MAGRST ignores the file, and attempts to restore the next file you have specified.

• Error: Can't find entry in ufd: treename

The requested entry cannot be found in the directory.

• Error building up RBF treename: pathname File not saved

The RBF treename is incorrect. Contact your System Administrator.

• Error creating Category ACL: aclname Category ACL omitted: filename

The access category filename could not be created, because of an error. The category will be omitted. Note that this causes further error messages for objects that were protected by this category.

• Error: End of tape incomplete.

The end of the logical tape is incomplete: MAGSAV allows you to close the logical tape and append a new tape.

• Error: FM detected instead of label.

A file marker found where there should be a tape label: you cannot append to the tape, and should use a new tape.

• Error: Invalid tape label detected.

An invalid tape label found: you cannot append to the tape, and should use a new tape.

• Error: No end of logical tape found.

MAGSAV has not found the end-of-logical-tape marker: MAGSAV allows you to close the logical tape and append a new tape.

• Error: No FM after label found.

There is no file marker after the label: you cannot append to the tape, and should use a new tape.

• Error: No FM found at logical tape end.

There is no file marker at the end of the logical tape: you cannot append to the tape, and should use a new tape.

• Error: No FM or data found after label.

The file marker or data is missing from the tape: MAGSAV allows you to close the tape and append another logical tape.

• Error: No second FM found.

The second file marker is missing from the end of the tape: you cannot append another logical tape, and should use another tape.

• Error: No tape label found. Logical tape missing.

The tape label and associated data have not been found.

• Error opening current UFD: pathname ATTACH and type 'S'

Unsuccessful MAGRST's \$A command or there was a "No ufd\_attached" error. Issue an ATTACH command and type start.

- Error reattaching in tree.
- A fatal error caused by attempting to attach during a restore.
- Error: Read error after first FM.

A read error has occurred after the first file marker: you cannot append to the tape, and should use a new tape.

• Error: Read error after label.

A read error has occurred after the label has been found: you cannot append to the tape, and should use a new tape.

• Error reading CATEGORY ACL: pathname Category ACL omitted: pathname

MAGSAV could not save the access category, which will therefore be ignored.

• Error reading DISK QUOTA: pathname QOOTA omitted on: pathname

MAGSAV encountered an unexpected error while reading the disk quota pathname. It has been saved as a non-quota directory.

• Error reading tape label.

The subsystem cannot read the label on the tape. Try another tape.

• Error setting MXL, continuing restore.

An error has occurred while setting the extent map size.

• Error setting Segdir size - on: pathname

An error occurred when setting the size of the segment directory.<br>MAGRST does not restore the segment directory.

• Error setting Specific ACL: filename ACL omitted on: filename

Problems encountered with ACL protecting filename. Filename will be default protected.

• Error using Category ACL "aclname": ACL omitted on: filename

Filename should be protected by category aclname, but this category does not exist. This can happen when saving or restoring the object by name. The object will be default-protected.

• Error writing file: filename File truncated: filename

MAGRST encountered an unexpected error writing filename. Filename is truncated.

• Error: Cant find entry in UFD: filename

This is a fatal error.

• Exit from rbf failed Cannot attach back to current UFD

This is a fatal error. Contact your System Administrator.

• File complete.

Message when using partial recovery facility.

First Edition  $J-8$ 

# • File in use, file omitted: filename

A file already in use by other users is being either saved or restored. MAGSAV or MAGRST ignores the file, and the save or restore continues with the next file.

• File in use: filename Continuing with next file...

MAGSAV cannot open the file for reading because it is held open elsewhere. The file will not be saved.

• File not restored

Slave warning message.

• File omitted: filename

Error in pathname build.

• File protected, file omitted: filename

A file cannot be saved or restored, because it is protected. MAGSAV or MAGRST ignores the file, and the save or restore continues with the next file.

• File read-protected

You do not have sufficient access to the file to be able to read it.

• Filetype mismatch, file omitted: filename

The subsystem is unable to restore from tape an object that has the same name as, but is of a different type from, as an object on the disk. The file is ignored.

• Ignoring Acls and Quotas.

The message displayed when running under FRIMOS II.

• Ignoring Acls.

The message displayed when using -NO\_ACL.

• Improper access of restricted file, filename (OCDANL) Error accessing file, file omitted: pathname

An RBF file with this name already exists. You can restore an RBF file only if no such file already exists on disk.

• Invalid command.

Command not recognized from MAGRST Ready to restore: prompt.

• Invalid recid: n No end logical tape record!!

A bad data name or label fault was encountered. The subsystem will abort.

• label written after n retries.

This is a warning message only, advising you of problems when writing the tape label.

• MAGRST cannot run under DOS! \*\*\*\*\* \*\*\*\*\*\* Program run aborted! \*\*\*\*\*\*

From Revision 20.0 onwards, MAGRST does not run under PRIMOS II. FRIMOS II cannot handle hashed directories, and your directory would be corrupted if PRIMOS II were to write to it.

• Magsav unable to continue

MAGSAV cannot find a directory in a pathname. MAGSAV prints the PRIMOS error message, plus this message, and exits.

• Max number of file units already open

MAGSAV has reached the limit of the number of file units it can hold open.

• Mount Reel no: n

End of physical tape. The next reel is asked for.

MT File Error  $n n n$ ... (Recovered/Unrecovered)

Errors occurred in handling files. Each n is an octal number; an Indicator of the state of error recovery is displayed.

• MT n is offline or not ready.

Drive n cannot be used. You must fix the drive to continue with your save or restore operation.

• MT Read Error n n n... (Recovered/Unrecovered)

Errors occurred in reading from tape. Each n is an octal number; an indicator of the state of error recovery is displayed.

 $\bullet$  MT Rewind Error n n n... (Recovered/Unrecovered)

Errors occurred in rewinding the tape. Each n is an octal number; an indicator of the state of error recovery is displayed.

• MT Write Error n n n... CRecovered/Unrecovered)

Errors occurred in writing to tape. Each n is an octal number; an indicator of the state of error recovery is displayed.

• n Recovered MT IO errors.

n is the number of errors corrected on that tape.

• Name or command:

This is the MAGSAV prompt for user actions, and is issued as part of the MAGSAV dialog.

• New Tape unit

Request you for the number of the tape drive for the next tape.

• New version of EPF file filename .RUN now in place. Old version of active EPF file now named filename.RPx.

You have attempted to restore an in-use EPF. MAGRST changes the disk file name from filename.RUN to any one of the files from filename.RPO through filename.RP9, depending on what is available. If all ten RPn files CO through 9) are present, then MAGRST usually overwrites RPO. Use the -QUERY option to see the name to which the in-use EPF file has been changed or to force MAGRST to ask you which EPF file to delete when all ten RPn files are present.

• No EOF after label.

Problems reading tape labels, because the tape format is incorrect. MAGRST had expected to read a file marker after the tape label. MAGRST prompts for the next reel.

• No end logical tape record!!

The end-of-tape marker has not been found.

• Not an ACL UFD. ACL reference: pathname omitted.

Unable to set access categories in a password directory.

• Not an ACL UFD. Category ACL: pathname omitted.

Unable to set an access category in a password directory.

• Object already existed. ACL reference: pathname omitted.

MAGRST will not overwrite ACL protection on objects it did not create. The protection of the object remains unchanged.

• Object to set ACL on does not exist: pathname - ACL omitted.

MAGRST has found a data block that contains ACL information for pathname, but pathname itself does not exist. The ACL data block is ignored.

• Offline or not ready.

The tape drive you requested is not in an online usable state.

• CK to delete EPF file FILENAME .RPn?

This is asked when you select the -QUERY option with MAGRST. All ten possible RPn files CO through 9) are present and you must delete one in order to change the in-use EPF to an RPn file. The tape file can then be restored to filename.RUN. Delete .RPn files as they accumulate.

• Old partitions are not supported

The partition is a pre-Rev. 12 partition. MAGSAV aborts.

• Password UFD restored as ACL UFD: pathname

This is a warning message; conflicts may arise with file access.

• Prob opening current UFD: pathname ATTACH and type 'S'

The current directory could not be opened for reading. Check to make sure that you have list access rights. Try to attach again, and type s.

• Problem with slave: slavename

An error reading the slave has occurred; the error is reported by a previous message. The rest of the RBF file will not be saved.

• ROAM cannot be re-invoked, you cannot restart

An error has occurred when re-invoking ROAM. Contact your System Administrator.

• RBF master name: filename exists, but is not an RBF file File not restored

Mismatch of file types. The restore of this non-RBF file is aborted.

• RBF slave pathname incorrect

The pathname of the slave held by ROAM is incorrect. Contact your System Administrator.

• Ready to restore:

MAGRST prompts you for additional input, as part of the MAGRST dialog.

**•** Recovery retries exceeded.

The maximum number of permitted attempts to correct write errors has been made.

• Restarting current logical tape.

Error recovery message.

• Restarting current reel CReel n).

An unrecovered error has occurred and the current reel will be restarted.

• Restore aborted on: filename

Warning from bad attempted restore.

• Restoring ACL UFD as Password UFD: pathname

This is a warning that that the directory on tape is an ACL directory, but has been restored as a passworded directory: the ACL protection on the restored object has therefore been lost.

• Restoring Password UFD into existing ACL UFD: pathname

The directory on the tape is a password directory, but the one on the disk is an ACL directory. The objects restored into the directory will all be default-protected.

• Rev no:

MAGSAV prompts for the revision number of the tape, as part of the MAGSAV dialog.

• -SAVE.UFD may only be used with -INC

If you include the -SAVE\_UFD option on the MAGSAV command line, you must also include the -INC option, otherwise MAGSAV aborts.

• Save of this RBF file aborted

Warns you that the file written to tape is incomplete.

• Slave resides on a nonlocal machine

The subsystem cannot locate a slave process that is on a remote machine: slaves must be on a local machine.

• Slavename already exists

You cannot duplicate processes with identical names. RBF will not be recovered.

• Syntax error - please reenter

This error is produced when an incorrect input was given for a name or command prompt.

• Syntax error - Treenames not allowed

You cannot give a pathname for the NAME OR COMMAND prompt given by MAGSAV. Specify only filenames or directories. Use the \$A command to attach to the proper directory, then specify the filename or type "\*" to save the entire directory.

• Tape file is RBF, disk file is not. Filetype mismatch, file omitted: filename

You have attempted to restore an RBF file onto an existing non-RBF file.

• Tape is Write protected.

The write ring is not on the tape and the tape may not be overwritten.

• Tape name:

Prompts you for a name (a maximum of 6 characters) for the tape header.

• (Tape not at load point) Do you want to rewind the tape? (YES/NO):

This is asked if the physical reel(s) of a save or restore are not at load point. If the physical reel of a save or restore is the second or subsequent reel, you must answer YES. You cannot save or restore from the middle of the second or subsequent reel(s).

• TAPEOF — MT status error.

There was a fatal error from inside the routine for writing file markers.

• Token keyword is not a command option.

Extraneous characters (keyword) have been put on the command line.

• Token option is not a command option.

You have specified an invalid option.

• Too many levels,

MAGSAV has attempted to save more than 18 levels of subdirectories. MAGSAV ignores objects beyond level 18, returns to the previous level, and saves the files at that level. It saves the rest of the tree structure in the same manner, ignoring objects beyond level 18.

• Too many levels of nested segdir.

You have tried to restore a segment directory with more than 16 levels of nesting. MAGRST ignores the segment directory.

• Too many names — Starting restore.

You have given too many names to the Tree name: prompt. The restore begins.

• Top level UFD ufdname does not exist, unable to restore the slave

You cannot use the RBF slave on a nonexistent directory.

• Tree name:

MAGRST issues this prompt as part of the MAGRST dialog when you make a partial restore.

• Unable to Backspace. (GAP)

Error in positioning tape. The subsystem may issue this message when it attempts error recovery. You are prompted to mount a new tape.

• Unable to determine whether slave is on local machine

Problems in locating slave processes: the save of the ROAM file is aborted.

• Unable to Erase Tape Mark. (GAP)

Error in positioning tape. The subsystem may issue this message when it attempts error recovery. You are prompted to mount a new tape.

• Unable to exit ROAM

This is a fatal error.

• Unable to find Tape Mark. (GAP)

Error in positioning tape. The subsystem may issue this message when it attempts error recovery. You are prompted to mount a new tape.

• Unable to position tape. (POSIT)

MAGSAV cannot move the tape to the correct position.

• Unable to prooess slave

Slave warning message.

• Unable to set QUOTA. QUOTA omitted on: ufd

MAGRST was unable to set the disk quota on ufd which it had just created, ufd is restored as a non-quota directory.

• Unable to write label. Mount new tape.

Hardware status: n

The subsystem cannot write a label on this tape. See Table D-l for an explanation of n. Use another tape.

Unable to write Tape Mark. (GAP)

Error in positioning tape. The subsystem may issue this message when it attempts error recovery. You are prompted to mount a new tape.

• Unexpected EOF encounted: filename Assuming End of log. tape

An end-of-file marker appeared where one was not expected.

• Unexpected EOF encountered: filename Assuming End of Reel.

An end-of-file marker appeared where one was not expected. You can mount a new reel.

• Unknown nondefault ACL type. ACL omitted on: pathname

The entry for pathname indicated that the object was default-protected, but did not indicate the protection type (specific or category). The object saved is default-protected.

• Unrecovered

An error occurred when using this tape or drive. Try another reel or unit.

• Unsupported option: option

You gave an unrecognized option on the command line.

• Usage: MACRST -7TRK -TTY -QUERY -DAM RBF -CAM RBF -7TRK Tape unit is 7-track.  $-TTY$  : Tape unit input from term  $-QUERY$  : Query RBF file handling. -QUERY -ERBF Query RBF file handling. Restore RBF subfiles as DAM files, -CRBF Restore RBF subfiles as CAM files, : Tape unit input from terminal.

An invalid MAGRST option will produce this message.

• Usage: MAGSAV -7TRK -INC -UPDT -TTY -P300 -NO.ACL -SAVE.UFD -NO.RBF -CAM TO DAM -REV19 -7TRK  $-{\rm LNC}$  $-UPDT$  $-{\tt T} {\tt T} {\tt Y}$ -P300 -NO\_\_ACL Do not save ACLs. -SAVE.UFD Save all directory headers if -INC -NO.RBF Do not save RBF files. -CAM.TO.DAM Convert contiguous files to DAM files -REV19 : Tape drive is 7-track. Save only changed files. Set the dumped switch. Get unit number from Terminal. Use 512 word fixed size records. Write a tape readable at Rev.19

An invalid MAGSAV option will produce this message.

• WARNING-saving file of sub-UFD called MFD.

An entry with the name MFD is being saved, but not at MFD level. This is only a warning. Your save operation will continue.

• WARNING: ROAM not invoked, RBF files will not be saved RBF file filename will not be saved

RBF CRecovery Based Files) files are not saved. Contact your System Administrator.

• WARNING: ROAM not invoked, RBF files will not be restored.

RBF files have not been recovered. Contact your System Administrator.

• WARNING: ROAM not shared, RBF files will not be saved RBF file filename will not be saved

RBF CRecovery Based Files) files are not saved. Contact your System Administrator.

• WARNING: ROAM not shared, RBF files will not be restored RBF file filename will not be restored

RBF CRecovery Based Files) files are not recovered. Contact your System Administrator.

• Writing index file. Tndex truncated and closed.

Index files are not held open after disk-full or max-quota errors.

• Wrong tape.

A new reel with a name different from the previous reel has been loaded and read. MAGRST prompts you to mount a reel from the correct volume.

• You are not attached to an MFD.

Warning that you are not at MFD level. Your operation continues.

# $\mathbf{K}$ Transporting Data Between PRIMOS and UNIX: UX TAPE

# INTRODUCTION

This appendix explains how to use the UX.TAPE command to transfer data by tape between 50 Series and PRIME EXL, MXCL, and PXCL Systems.

UX.TAPE saves files to tape in a format that the UNIX CPIO and TAR utilities can read, and it restores files from a tape created by either CPIO or TAR.

The appendix consists of the following sections.

UX TAPE COMMAND FORMAT describes the UX\_TAPE command format, arguments and options.

SAVING PRIMOS FILES explains how to save PRIMOS files to tape in a format that CPIO and TAR can read, for restoration on a UNIX system.

RESTORING UNIX FILES TO A 50 SERIES SYSTEM explains how to restore files from a tape in CPIO or TAR format onto a 50 Series system.

SAVING FILES ON A UNIX SYSTEM describes how you use CPIO and TAR to save files to tape in a format that UX.TAPE can read.

RESTORING FILES TO A UNIX SYSTEM describes how you restore files written by UX.TAPE onto a Unix system.

FILENAME TRANSLATION lists how UNIX characters map to PRIMOS characters, and details the filename translation rules.

# UX\_TAPE COMMAND FORMAT

The format of the UX.TAPE command is

$$
\texttt{UX\_TAPE} \texttt{source-pathname} - \texttt{MT n} \left\{ \left[ \left( \begin{array}{c} - \texttt{TESTORE} \\ - \texttt{SAVE} \end{array} \right] \right] \right\} \qquad \texttt{[options]}
$$

The UX.TAPE command line must include at least one of the following options: -LIST, -RESTORE, -SAVE. You can use -LIST alone, or in conjunction with either -RESTORE or -SAVE. The -RESTORE and -SAVE options are mutually exclusive, that is, you can only include one of these options on the UX.TAPE command line.

Descriptions of the arguments and options follow.

#### Argument

Option

Description

- source-pathname Identifies the objects you want to<br>save or restore. You can use save or restore. You can use wildcarding and iteration.
- -MT n Specifies the unit number n of the tape drive on which the reel is mounted. The drive must be online and assigned to you.

# Description

- -APPEND Save only: appends the files to the tape. The write must be in the same<br>format (CPIO-readable or (CPIO-readable TAR-readable) as the files already on the tape.
- -BLOCK SIZE n Save only: specifies the block size n, in bytes, to use when writing. The default value for n is 10K bytes. This option is an alternative to the -BLOCKING.FACTOR option, and is for

users familiar with the PRIMOS concept of block size. A block size<br>of 512 bytes is equivalent to a of 512 bytes is equivalent to a<br>blocking factor of 1. -BLOCK\_SIZE blocking factor of 1. -BLOCK\_SIZE<br>and -BLOCKING FACIOR are mutually and -BLOCKING. FACTOR are exclusive options: do not use both on the same command line.

-BLOCKING\_FACTOR n  $\Big\}$  Save only: specifies the blocking - BF is in factor n to use when writing. n is in the range 1-20, and the default value is 20. This option is an alternative to the -BLOCK.SIZE option, and is for users familiar with the UNIX concept of blocking factors. A blocking factor of 1 is equivalent to a block<br>size of 512 bytes. -BLOCK\_SIZE -BLOCK\_SIZE<br>are mutually and -BLOCKING\_FACTOR exclusive options: do not use both on the same command line.

- CPIO Save: writes the tape in a format that the UNIX CPIO utility can read.

> Restore: reads a tape written in CPIO format.

-ICASE Save: the filename translation rules<br>are as documented in Table K-2. For are as documented in Table K-2. For<br>example, PRIMOS pathname FILEA example, PRIMOS pathname FILEA converts to UNIX pathname filea, and /F/I/L/E/A converts to FILEA

> Restore: the filename translation rules are as documented in Table K-3. For example, UNIX pathname filea converts to PRIMOS pathname FILEA, and FILEA converts to /F/I/L/E/A.

> This option is the UX.TAPE default for both saves and restores.

-LIST This is a mandatory option if you do not include the -SAVE or -RESTORE option on the command line. When you use -LIST on a command line that does not include either -SAVE or -RESTORE,<br>-LIST lists at vour terminal the -LIST lists at your terminal contents of the tape, but does not restore them. If you use -LIST in conjunction with -SAVE or -RESTORE, the results are as follows:

Save: lists, at your terminal, the PRIMOS name of each file that is successfully saved to tape.

Restore: lists, at your terminal, the PRIMOS name of each file that is successfully restored from tape.

 $\blacksquare$ 

-NO.QUERY Restore only: suppresses queries when a restored file has the same name as a file already in the current<br>directory. The restored file directory. The restored rile automatically overwrites a file with the same name.

#### -NO REWIND Save and restore: suppresses tape rewind after the save or restore has ended.

-NO\_TRANSLATE Save and restore: suppresses the<br>text translation function. It is text translation function. used when the data is in binary format.

-POS n Save and restore: positions the tape n filemarks from the beginning of the tape, before the save or restore begins. This option is not valid for a 60Mb cartridge tape drive.

- -RESTORE Restore only: mandatory option to restore objects from tape. This option tells UX.TAPE to do a restore.
- -SAVE Save only: mandatory option to save objects to tape. This option tells UX TAPE to do a save.
- $-SWAP$ Save and restore: reverses the order<br>of the bytes in each word. This of the bytes in each word. option provides compatability with systems on which data words have the least significant byte first.
- -TAR Save: writes the tape in a format that the UNIX TAR utility can read. This is the command default for a save.

Restore: reads a tape in TAR format. This is the command default for a restore.

-UPCASE Save: all FRIMOS pathnames convert to uppercase UNIX pathnames. For example, PRIMOS pathnames FILEA and<br>/F/I/L/E/A both convert to UNIX both convert to pathname FILEA.

> Restore: all UNIX pathnames convert to uppercase FRIMOS pathnames. For example, UNIX pathnames filea and FILEA both convert to PRIMOS pathname FILEA.

# SAVING PRIMOS FILES

This section describes how to save files from a 50 Series machine to tape in a UNIX-compatible format.

# Default UX\_TAPE Command

The default command

UX.TAPE source-pathname -MT 0 -SAVE

saves the PRIMOS files and directories specified by souroe pathname to tape in a format that the TAR utility can read, souroe pathname is a FRIMOS pathname. The source pathname is converted to a UNIX pathname in accordance with the rules detailed in Table K-2, at the end of this appendix. The command automatically rewinds the tape at the start and end of the save, and the save starts from the beginning of the tape. The command translates all characters to ASCII-8 format on the tape.

#### Pathnames

UX.TAPE converts PRIMOS pathnames to UNIX pathnames when it saves files to tape. The section FILENAME TRANSLATION, later in this appendix, details the default UX.TAPE conversion rules, and lists how characters map between PRIMOS and UNIX. The UX\_TAPE option -ICASE also invokes the default conversion rules. If you want all PRIMOS pathnames to If you want all PRIMOS pathnames to convert to uppercase UNIX pathnames, use the -UPCASE option.

Directories: When you save a directory, UX\_TAPE writes a UNIX-style pathname on the tape. For example, if PETER were a top-level directory, the default UX\_TAPE command would convert the FRIMOS pathname PETER>TESTFILE>RESULTS to /peter/testfile/results. If PETER pathname PETER>TESTFILE>RESULTS to /peter/testfile/results. were not a top-level directory, the first / would be omitted and the default conversion would be to peter/testfile/results.

# Note

The concept of a segment directory does not exist in UNIX, and therefore UX.TAPE does not save segment directories.

Filenames: The maximum length of a UNIX filename is 14 characters. If the PRIMOS filename exceeds 14 characters, UX.TAPE saves the file and issues a message to warn you that the filename has been truncated.

#### Note

The truncation of long FRIMOS filenames may result in several files on tape that share the same filename.

### Access Rights

UX.TAPE does not save access categories, and if an access category is one of the objects you select to save, you receive an error message.

# Command-line Options

When you use UX.TAPE to save data, the -SAVE option is mandatory. Other command-line options enable you to

- Append objects to the tape (-APPEND)
- Specify either the block size or the blocking factor C-BLOCK\_SIZE) C-BLOCKING.FACTOR)
- Write objects to tape in a format that CPIO can read (-CPIO)
- Specify that you want UX.TAPE to follow the default rules for converting PRIMOS pathnames to UNIX pathnames (-LCASE)
- List saved objects at your terminal (-LIST)
- Suppress tape rewind at the end of the save (-NO.REWIND)
- Suppress the translation to ASCII-8 (-NO.TRANSLATE)
- Position the tape at a specific filemark before the save begins (-POS)
- Change the order of the most significant and least significant bytes (-SWAP)
- Specify that you want to write objects to tape in a format that TAR can read (-TAR)
- Specify that you want UX.TAPE to convert all PRIMOS pathnames to uppercase UNIX pathnames (-UPCASE)

The section UX.TAPE OOMMAND PCRMAT, earlier in this appendix, describes the function of each option in detail.

# Examples of Saves

This section gives examples of how you use UX.TAPE to save files and directories.

Example 1: The following example saves the contents of your current directory to tape, in a format that the UNIX TAR utility can read. The -LIST option generates a listing of the save at your terminal.

CK, UX.TAPE @@ -MT 0 -SAVE -LIST [UX.TAPE Rev. 22.0 Copyright Cc) 1987, Prime Computer, Inc.] MY.FILE NEWPROG DIR1>TEST\_FILE1 DIR1 >TEST\_FILE2 4 files saved OK,

The files are written to tape with the following UNIX pathnames

my\_file<br>newprog dirl/test\_filel dirl/test\_file2

If DIRl were a top-level directory, the UNIX pathname would be preceded by the symbol  $/$ , for example  $\dim\left( t\right)$  (dirl/test\_filel.

Table K-2, at the end of this appendix, details the default PRIMOS to UNIX filename translation rules.

Example 2: If the UX.TAPE command line includes the option -UPCASE, files are written to tape with upper case UNIX pathnames. For example, continuing Example 1, the command

OK, UX\_TAPE  $@@-MT$   $0$  -SAVE -LIST -UPCASE

would write the files to tape with the following UNIX pathnames:

MY.FILE NEWPROG DIR1/TEST.FILE1 DIR1/TEST FILE2

Example 3: The following example command appends PRIMOS files TEST2 and TEST3 from your current directory to the reel on drive MTO, translating the pathnames to test2 and test3 (see Table K-2 for the default UX.TAPE translation rules).

# OK, UX.TAPE CTEST2 TEST3) -MT 0 -CPIO -APPEND

In this example, UX.TAPE writes the files in a format that the UNIX CPIO utility can read. All files already on the tape must also be in this format. If the existing files on the tape are not in CPIO format, you receive an error message.

#### Exiting From a Save

If you use <OQNTROL>P to quit from the save, UX.TAPE terminates the save in a tidy manner, so that you can restore the saved objects, and returns you to FRIMOS. You cannot reenter the save from the point at which you quit by entering either ren or s; you must issue the UX.TAPE command again if you want to save more objects.

#### End-of-reel During a Save

The way in which UX.TAPE handles the end of a reel depends upon whether you are writing a tape for CPIO, or TAR to read.

CPIQ-readable Tape: When it reaches the end of a reel, UX.TAPE truncates the tape at the end of the last file saved and asks you to mount another reel:
End of reel has occurred. last file name saved on this tape is <filename> Please enter new tape unit.

Mount a new reel and enter the tape drive unit number. UX.TAPE will continue the save.

TAR-readable Tape: The TAR format does not allow continuation reels. When UX\_TAPE reaches the end of a reel it terminates the save. object has been partly saved when UX.TAPE reaches the end of the tape, you receive a warning message that the object has been truncated. continue, mount another reel and reissue the UX.TAPE command.

If you think that a save may require more than one reel, include the -LIST option on the command line. This will allow you to monitor the progress of the save.

#### Tape Errors During a Save

If a PRIMOS file system error occurs, you receive an error message, and UX.TAPE attempts to continue with the save if there are any more objects to save.

In addition to the PRIMOS errors, you may receive one of the following error messages concerning the tape.

Device not assigned

The tape drive is not assigned to you, and the command will abort. Use the ASSIGN command to assign the tape drive.

Device offline or not ready

The tape drive is not online, and the command will abort. Put the drive online, and begin the save again.

Device is write protected

The reel does not have a write-permit ring, and the command will abort. Put a write-permit ring on the reel, and begin the save again.

Unknown format tape

You have attempted to append files written in a format different to the format of the files already on tape. A tape can only hold files in one format, CPIO or TAR.

Unrecoverable error on tape. Please enter new tape unit.

UX.TAPE cannot write to the tape. Mount a new reel and enter the tape drive unit number. UX.TAPE will start the save from the beginning.

#### RESTORING UNIX FILES TO A 50 SERIES SYSTEM

This section describes how to restore files from a UNIX tape, created by CPIO or TAR, to a 50 Series system.

#### Default UX.TAPE Command

The default command

## UX.TAPE source-pathname -MT 0 -RESTORE

restores UNIX files and directories specified by source pathname from a TAR-format tape into the current directory. Use the -CPIO option to restore files written in CPIO-format. All files are restored as SAM files. The source pathname is converted to a PRIMOS pathname in accordance with the rules detailed in Table K-3. The command automatically rewinds the tape at the start and end of the restore, and the restore starts from the beginning of the tape. The command translates all characters to PRIMOS ASCII format when it restores the files.

If you attempt to restore a file with the same name as a file that already exists in the target directory, UX.TAPE prompts you to specify a new name for the restored file.

#### Pathnames

UX.TAPE converts UNIX pathnames to PRIMOS pathnames. The section FILENAME TRANSLATION, later in this appendix, details the default UX\_TAPE translation rules, and lists how characters map between PRIMOS and UNIX. The UX\_TAPE option -ICASE also invokes the default and UNIX. The UX\_TAPE option -ICASE also invokes the default<br>conversion rules. If you want all UNIX pathnames to convert to If you want all UNIX pathnames to convert to uppercase PRIMOS pathnames, use the -UPCASE option.

## Access Rights

Access rights are not set during the restore, and restored objects take default protection from the parent directory.

First Edition, Update  $1$  K-10

## Command-line Options

When you use UX\_TAPE to restore data, the -RESTORE option is manadatory. Other command-line options enable you to

- Restore objects from a tape created by the UNTX CPIO utility  $(-CPIO)$
- Specify that you want UX.TAPE to follow the default rules for  $converting$  UNIX pathnames to PRIMOS pathnames  $(-LCASE)$
- List restored objects at your terminal (-LIST)
- Suppress the coinmand query when you restore a file, and the filename already exists at the attach point  $(-NO_Q \times V)$
- Suppress tape rewind at the end of the restore (-NO.REWIND)
- Suppress the translation to ASCII-8  $(-NO_TRANSLATE)$
- Position the tape at a specific filemark before the restore begins  $(-POS)$
- Specify that you want UX.TAPE to do a restore, rather than a save  $(-RESTORE)$
- Change the order of the most significant and least significant bytes  $(-SWAP)$
- e Specify that you want to restore objects from a tape created by the UNIX TAR utility (-TAR)
- Specify that you want UX.TAPE to convert all UNIX pathnames to uppercase PRIMOS pathnames (-UPCASE)

The section UX.TAPE OOMMAND FORMAT, earlier in this appendix, describes the function of each option in detail.

### Examples of Restores

This section gives examples of the use of UX.TAPE to restore files.

Example l: The following command restores the tape to your current directory and generates a listing of the restore at your terminal. The listing gives the FRIMOS names of the restored files. The example assumes that the tape is written in TAR format. It also assumes that the target directory does not already hold files with the same names as those you are restoring.

OK, UX.TAPE @@ -MT 0 -RESTORE -LIST HISTCRY.FILE ORG.CPL PETER>FILE1 PETER>FILE2 4 files restored. OK,

In this example the pathnames of the files on tape would be:

history file org.cpl peter/filel peter/file2

If PETER were a top-level directory, the UNIX pathname would be preceded by the symbol /, for example /peter/filel.

Table K-3, at the end of this appendix, details the default UNIX to PRIMOS filename translation rules.

Example 2: If the UX\_TAPE command line includes the option -UPCASE, UX.TAPE converts all UNIX pathnames to uppercase PRIMOS pathnames. For example, continuing Example 1, the command

#### OK, UX\_TAPE  $@@-MT$   $0$  -RESTORE -LIST -UPCASE

would restore PETER/FILE1 or peter/filel as PRIMOS file PETER>FILE1. (The default UX.TAPE command would restore PETER/FILEl as /P/E/T/E/R>/F/I/L/E1.)

You should not create UNIX files whose pathnames differ only in that one pathname is in uppercase and the other in lowercase. If the UNIX tape held files peter/filel and PETER/FILE1, the UX\_TAPE command in Example 2 would restore whichever of these files it found first as FRIMOS file PETER>FILE1. When UX.TAPE found the second file, it would ask for confirmation that you wanted to overwrite the version of PETER/FILE1 that it had just restored. If the UX\_TAPE command line included the -NO.QUERY option, UX.TAPE would overwrite the first occurence of PETER>FILE1 without querying you.

Example 3: The following command looks for files test2 and test3, written in CPIO format, and restores them as FRIMOS files TEST2 and TEST3 at your current attach point. If the tape has files named TEST2<br>and TEST2 IIX TAPE restores them as PRIMOS files /T/E/S/T2 and and TEST2, UX\_TAPE restores them as  $PRIMOS$  files  $/T/E/S/T2$ /T/E/S/T3. The default filename translation rules are detailed in Table K-3, at the end of this appendix.

First Edition, Update  $1$  K-12

## OK, UX.TAPE CTEST2 TEST3) -MT 0 -CPIO -RESTORE -NO.QUERY

The inclusion of the -NO.QUERY option on the command line means that if the files already exist at the attach point, UX.TAPE overwrites them without querying you.

## Exiting From a Restore

If you use  $\langle \text{CONTROL} \rangle$ P to quit from the restore, UX\_TAPE terminates the restore in a tidy mannner and returns you to PRIMOS. The result is a partial restore. You can reenter the restore from the point at which you quit by entering ren or s.

#### End-of-reel During a Restore

r

The way in which UX.TAPE handles the end of a reel depends upon whether you are reading a TAR or a CPIO tape.

CPIO Tape: When it reaches the end of a reel, UX.TAPE asks you to mount the next reel.

End of reel has occurred. Please enter new tape unit (or quit):

If there is another reel to restore, mount the reel and enter the tape drive unit number. UX TAPE will continue the restore.

TAR Tape: The TAR format does not allow continuation reels. When UX\_TAPE reaches the end of a reel it terminates the restore and returns you to FRIMOS.

#### Tape Errors During a Restore

If a FRIMOS file system error occurs, you receive an error message, and UX.TAPE attempts to continue with the restore if there are any more objects to restore.

In addition to the PRIMOS errors, you may receive one of the following error messages concerning the tape:

Device not assigned

The tape drive is not assigned to you, and the command will abort. Use the ASSIGN command to assign the tape drive.

Device offline or not ready

The tape drive is not online, and the command will abort. Put the drive online, and begin the restore again.

Unknown format tape

You have attempted to restore a CPIO tape when UX\_TAPE expected a TAR tape, or vice versa. Reissue the UX\_TAFE command and ensure it specifies the correct tape format.

Unrecoverable error on tape

UX\_TAPE cannot read the tape, and the command will abort. Create a new tape on the UNIX system and try the restore again.

#### SAVING FILES QN A UNIX SYSTEM

This section describes how you use CPIO and TAR to create tapes that UX.TAPE can read.

#### Using TAR to Save Files

It is advisable to use the b option with a blocking factor of 1, because on some UNIX machines the blocking factor otherwise defaults to 400 for a cartridge tape drive.

#### Using CPIO to Save Files

You must use the c option when you write a tape, because this option writes header information in ASCII. If you do not use the c option, UX.TAPE cannot read a CPIO tape.

If you save files from a UNIX machine that holds the least significant byte first, you can use the s option to swap the bytes. If you do not use this option, you must use the UX.TAPE option -SWAP when you restore the files onto a 50 Series machine.

### RESTORING FILES TO A UNIX SYSTEM

This section describes how you restore files written by UX.TAPE to a UNIX system.

#### Using TAR to Restore Files

When you use TAR to restore a tape written by UX.TAPE, use the b option with the same blocking factor as was used to save the data from the 50 Series system. If the save specified a block size (-BLOCK.SIZE option), calculate the corresponding blocking factor. To convert a block size to a blocking factor, divide the block size, in bytes, by 512. For example, a block size of 5120 bytes is equivalent to a blocking factor of 10.

### Using CPIO to Restore Files

You must use the c option when you restore a tape written by UX.TAPE. This option enables CPIO to read the header information, which UX.TAPE writes in ASCII. If you do not use this option, CPIO cannot restore the tape.

If you restore to a UNIX machine that holds the least significant byte first, you must use the s option unless the UX.TAPE command that saved the files included the -SWAP option.

### FILENAME TRANSLATION

UNTX is case sensitive, and preserves any case distinction entered on the command line. In PRIMOS, input may be either uppercase or lowercase. but lowercase is mapped to uppercase. The following lowercase, but lowercase is mapped to uppercase. filenames would appear to PRIMOS to be identical, but would appear to UNIX to be different:

**README** readme ReadMe Readme

The main filename differences between PRIMOS and UNIX are:

- UNIX is case sensitive, while PRIMOS is not.
- UNIX filenames can begin with any character, while PRIMOS filenames cannot begin with a number.

K-15 First Edition, Update 1

• UNIX filenames cannot include the / symbol, while PRIMOS filenames can include this symbol.

The following tables show the mapping between UNIX and FRIMOS characters, and list the default filename translation rules:

- Table K-l details the mapping between UNIX and FRIMOS characters.
- Table K-2 summarizes the rules for translating filenames from PRIMOS to UNIX, and gives examples of filename translation.
- Table K-3 summarizes the rules for translating filenames from UNIX to PRIMOS, and gives examples of filename translation.

You can also use the UX.TAPE option -LCASE to specify that you want UX.TAPE to apply the default filename translation rules.

You can modify the filename translation rules by using the UX.TAPE option -UPCASE. During a restore, this option tells UX.TAPE to convert all UNIX filenames to uppercase FRIMOS filenames. For a save, it converts PRIMOS filenames to uppercase UNIX filenames. Refer to the section UX.TAPE COMMAND FORMAT for details of the -UPCASE option.

Table K-l Character Mapping: UNIX - PRIMOS

| Printing Characters                                                                                                    |                                                                                                    |  |
|----------------------------------------------------------------------------------------------------|----------------------------------------------------------------------------------------------------|--|
| PRIMOS<br>UNIX                                                                                                    |                                                                                                    |  |
| 0<br>0<br>$\mathbf{1}$<br>$\frac{1}{2}$<br>2<br>$\vdots$<br>$\frac{1}{1}$<br>$\vdots$<br>9<br>9                                                                                                   |                                                                                                    |  |
| A<br>a<br>$\begin{array}{c} B \\ C \end{array}$<br>$\, {\bf b}$<br>C<br>$\ddot{\cdot}$<br>$\ddot{\cdot}$<br>$\vdots$<br>$\mathbf z$<br>z                                                          |                                                                                                    |  |
| $\sqrt{A}$<br>A<br>$\, {\bf B}$<br>/B<br>/2<br>$\mathbf z$                                                                                                    |                                                                                                    |  |
| Special Characters                                                                                                    |                                                                                                    |  |
| UNIX<br>PRIMOS                                                                                                    | PRIMOS<br>UNIX                                                                                                    |  |
| *<br>$\ast$<br>not used<br>Γ<br>ā<br>87<br>(<br>$\sqrt{1}$<br>/4<br>/7<br>く?、}#<br>$x^2 + 8x + 8$<br>$\frac{1}{8}$ $\frac{8}{1}$ $\frac{1}{1}$ =<br>$\frac{1}{\sqrt{2}}$<br>$\frac{89}{12}$<br>/8 | $/$ #<br>@<br>J<br>$/ -$<br>$8*$<br>$\mathbf{I}$<br>\$<br>\$<br>86<br>Î<br>$\sqrt{O}$<br>1369.88.88<br>$+$ ; $>$ ^ |  |

 $\hat{\phantom{a}}$ 

| Nonprinting Characters     |                      |  |  |
|----------------------------|----------------------|--|--|
| UNIX PRIMOS                | PRIMOS<br>UNIX       |  |  |
| $del = 8$                  | $dle = 8P$           |  |  |
| nul = nul                  | $dcl = 8Q$           |  |  |
| $\text{soh}$ = $\text{8A}$ | $dc2 = 8R$           |  |  |
| stx = &B                   | dc3 = &S             |  |  |
| etx = &C                   | $dC4 = 8T$           |  |  |
| $\cot = 8D$                | nak = &U             |  |  |
| $eng = 8E$                 | $syn = 8V$           |  |  |
| $ack = 8F$                 | $etb = 8W$           |  |  |
| $bel = 8G$                 | $can = 8X$           |  |  |
| $bs = 8H$                  | $em = 8x$            |  |  |
| $ht = 8J$                  | $sub = 82$           |  |  |
| nl = &J                    | $esc = 80$           |  |  |
| $vt = 8K$                  | $fs = 81$            |  |  |
| $np = 8L$                  | $gs = 82$            |  |  |
| $cr = 8M$                  | $rs = 83$            |  |  |
| $\text{so} = 8N$           | us = &4              |  |  |
| $= 80$<br>si               | $= 85$<br>${\tt sp}$ |  |  |
|                            |                      |  |  |

Table K-l (continued) Character Mapping: UNIX - PRIMOS

ЪŚ.

| Rule                                                                              | PRIMOS                 | INTX            |
|-----------------------------------------------------------------------------------|------------------------|-----------------|
| All uppercase letters are<br>translated to lowercase<br>letters.                  | ABC.1                  | abc.1           |
| Numbers 0-9 within a name<br>remain the same.                                     | TEST2                  | test2           |
| The symbols $-$ - # \$<br>within the name remain the<br>same.                     | MYPROG NEW.C           | myprog_new.c    |
| A / is removed, and the<br>letter directly following<br>the / is capitalized.     | FILE/ONE<br>/TEST      | fileOne<br>Test |
| Filenames up to 14<br>characters are accepted.                                    | SPACE. PROJECTS        | space.projects  |
| Some character combinations<br>are translated to one<br>character. See Table K-1. | LOST/3FOUND lost+found |                 |

Table K-2 PRIMOS to UNIX Filename Translation Rules

 $\hat{r}$ 

| Rule                                                                                                    | UNTX<br>to to | PRIMOS       |
|----------------------------------------------------------------------------------------------------|---------------|--------------|
| All lowercase letters are<br>translated to uppercase<br>letters.                                           | abc.1         | ABC.1        |
| Every uppercase letter<br>remains uppercase, preceded<br>by the $/$ symbol.                                | THANKS        | /T/H/A/N/K/S |
| Numbers 0-9 within the name<br>remain the same.                                                            | test2         | TEST2        |
| The symbols $-$ + \$ $*$ .<br>within the name remain the<br>same.                                          | myprog_new.c  | MYPROG NEW.C |
| Numbers 0-9 or characters<br>$-$ or $\_$ that begin the<br>filename remain the same,<br>preceded by $/8$ . | 4 july        | /84.JULY     |

Table K-3 UNIX to PRIMOS Filename Translation Rules

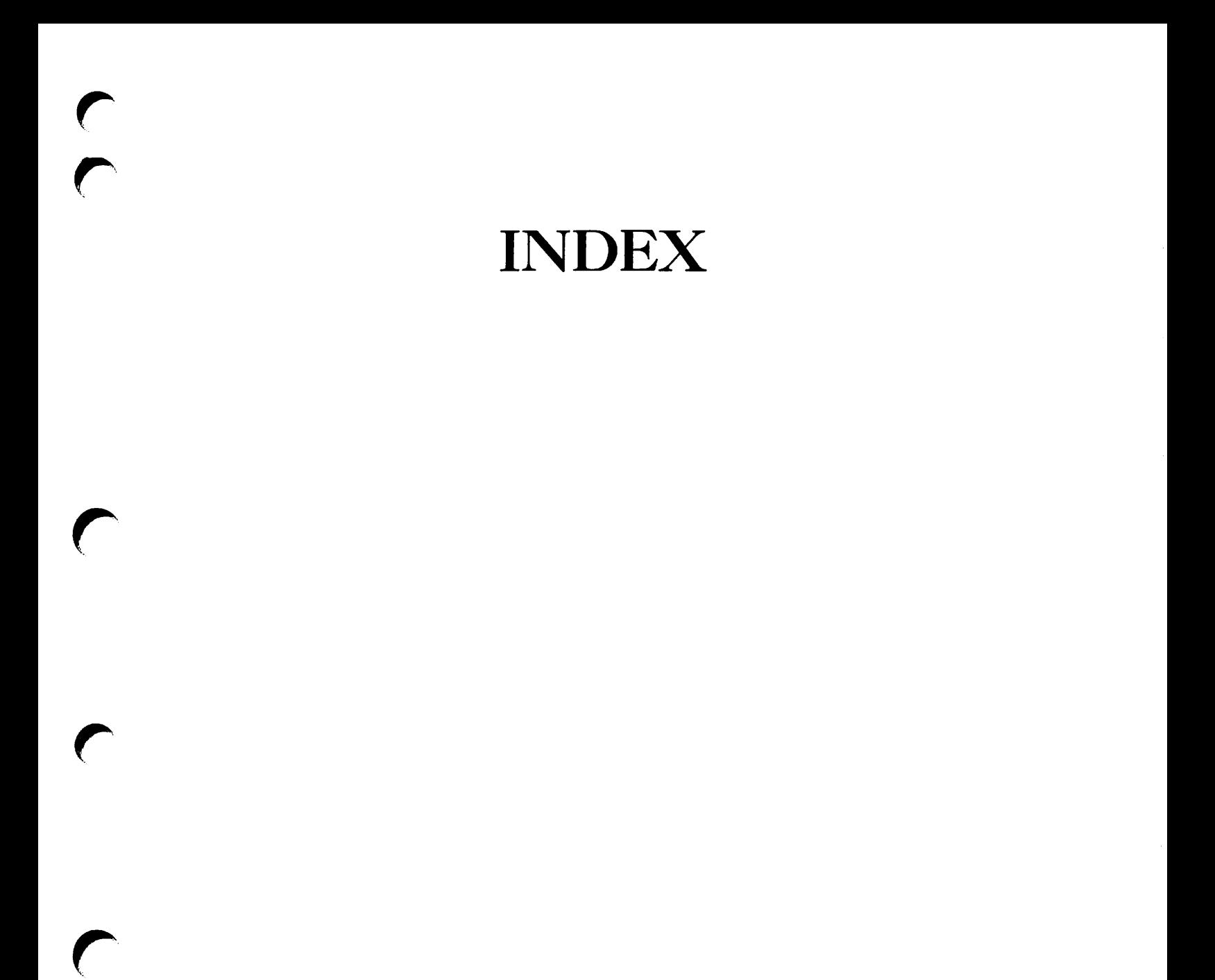

 $\bigcap$ 

# **Index**

#### Numbers

60Mb cartridge tape, ARCHIVE procedure, 5-10 BACKUP procedure, 12-22 MAGSAV procedure, G-8 messages when releasing, 22-11 PHYSAV procedure, 14-11 TRANSPORT procedure, 7-10

## $\underline{\mathbf{A}}$

ACLs, ARCHIVE command, saved by, 4-2 ARCHIVE.RESTORE, restoration by,  $6-2$ TRANSPORT command, saved by, 7-14 TRANSPORT\_RESTORE command, restoration by, 8-2 ARCHIVE command, (See also

Archiving) catalogs, creation of, default command, using, 5-3, 5-8 examples of, 5-9, 5-10 function of, 4-2, 5-2 help, 5-6, 21-1 catalogs, creation of, 5-2

ARCHIVE command Ccontinued) options, 5-3, 5-4 (See also ARCHIVE options) preparing to run, 5-8 procedure for using, 4-4 reference, A-2 saves, 5-2 syntax,  $5-4$ ,  $A-2$ tools for use with, 4-3 treewalking options, 5-12 wildcard options, 5-12 ARCHIVE options, -ACCESSED\_AFTER, 5-4, 5-13<br>-ACCESSED\_BEFORE, 5-4, 5-13 -ACCESSED\_BEFORE, -AFTER, 5-6, 5-13 -BACKEDUP\_AFTER, 5-4, 5-13<br>-BACKEDUP BEFORE, 5-5, 5-13  $-$ BACKEDUP\_BEFORE, -BEFORE, 5-7, 5-13 -CAM.TO.DAM, 5-5, 5-18 -CATALOG\_PATHNAME, 5-5, 5-16 -OOMPATIBLE.VERSIQN, 5-5, 5-18 -CREATED.AFTER, 5-5, 5-13 -CREATED.BEFORE, 5-6, 5-13 -DELETE, 5-6, 5-17  $-HELP$ , 5-6, 21-1 -INDEX, 5-6, 5-15 -INDEX.LEVELS, 5-6, 5-15 -LEVELS, 5-6, 5-13 -MODIFIED.AFTER, 5-6, 5-13 -MODIFIED.BEPORE, 5-7, 5-13

ARCHIVE options (continued) ARCHIVE.RESTCRE options -NO.QUERY, 5-7, 5-17 -OWNER, 5-7, 5-16 reference, A-2 -REMARK, 5-7, 5-17 treewalking options, 5-12  $-TTY$ , 5-7, 5-17 -VALIDATE, 5-7, 5-18 -VERIFY, 5-8, 5-12 wildcard options, 5-12 ARCHIVE\_RELEASE command, examples of, 22-7 function of, 22-5 help, 21-1, 22-6 options, 22-6 (See also ARCHIVE.RELEASE options) preparing to run, 22-2 reference, A-6 syntax, 22-6, A-6 ARCHIVE.RELEASE options, -CATALOG.PATHNAME, 22-6 -HELP, 21-1, 22-6 -MT, 22-6 -NO.QUERY, 22-6 -OWNER, 22-7 -REEL, 22-7, 22-8 reference, A-6 ARCHIVE\_RESTORE command, (See also Restoring archived data) ACLs, restoration of, 6-2 catalogs, use of, 6-2 default command, using,  $6-3$ , 6-9 examples of, 6-10, 6-12, 6-13 function of, 4-2, 6-2 help, 6-6, 21-1 options, 6-3, 6^4 (See also ARCHIVE\_RESTORE options) preparing to run, 6-9 prooedure for using, 4-6 reference, A-7 syntax,  $6-4$ ,  $A-7$ tools for use with, 4-3 treewalking options, 6-16 wildcard options, 6-16 ARCHIVE.RESTORE options,  $-ACLESSED_AFTER, 6-4, 6-17$ -AOCESSED.BEPCRE, 6-5, 6-17

C continued) -AFTER, 6-6, 6-17 -BACKEDUP.AFTER, 6-5, 6-17 -BACKEDUP\_BEFORE, 6-5, 6-17 -BEFORE, 6-7, 6-17 -CAM.RBF, 6-5, 6-21 -CATALOG.PATHNAME, 6-5, 6-15 -COMBINE, 6-5, 6-16 -CREATED.AFTER, 6-6, 6-17 -CREATED.BEPORE, 6-6, 6-17 -DAM.RBF, 6-6, 6-21 -FRCM.SAVE.NUMBER, 6-6, 6-19 -HELP, 6-6, 21-1 -INDEX, 6-6, 6-19 -INDEX\_LEVELS, 6-6, 6-19 -MQDIFIED.AFEER, 6-6, 6-17 -MODIFIED.BEPORE, 6-7, 6-17 -NO.QUERY, 6-7, 6-21 -OWNER, 6-7, 6-20 -REEL, 6-7, 6-14 reference, A-7 -REPLACE, 6-7, 6-16 -TO.SAVE.NUMBER, 6-7, 6-19 -TTY, 6-8, 6-21 -VERIFY, 6-8, 6-15 -VOLID, 6-8, 6-14 -WRITTEN.AFTER, 6-8, 6-17 -WRITTEN.BEPORE, 6-8, 6-17 Archiving, (See also ARCHIVE command) access rights needed, 5-8 CAM to DAM files, conversion of, 5-18 catalog, specifying location of, 5-16 command queries, control of, 5-17 dated file attributes, use of, 5-13 default ARCHIVE command, using, 5-3, 5-8 definition of, 1-2, 4-2, 5-2 deleting objects after archiving, 5-17 directories, 5-9, 5-10 directory levels, controlling number saved, 5-13 files,  $5-10$ index, creation of, 5-15 preparations for, 5-8 prooedure, 4-4 remark, adding to save, 5-17

Archiving (continued) restoring archived data, 6-1 Rev. 19 system, moving objects to, 5-18 " ROAM files, 5-18 security, level of, 6-2, 6-9 selecting objects to save,<br>5-12 to 60Mb cartridge tape, 5-10 to another user's tape, 5-16 validating the save, 5-18 wildcard selections, verifying, 5-12 ASSIGN command, (See also Assigning tape drives)<br>default command, using, 3-5 examples of, 3-5 function of, messages, 3-8 options, 3-3 (See also ASSIGN options) reference, A-11 syntax, 3-3, A-ll ASSIGN options, -7TRK, 3-3 -9TRK, 3-3 -ALIAS, 3-4 -DENSITY, 3-4  $-MOUNT$ , 3-4 reference, A-11 -RETENSIQN, 3-4 -RINGOFF, 3-4  $-RINGON$ , 3-4  $-SPEED$ ,  $3-4$ -TPID, 3-5  $-WAIT$ ,  $3-5$ Assigning tape drives, (See also ASSIGN command) 7-track or 9-track tape, specifying, 3-3 by logical device number, 3-3, 3-6 by physical device number, 3-5 default ASSIGN command, using, 3-5 mounting a new tape, 3-4, 3-8 requesting a tape density, 3-4 requesting tape drive<br>characteristics, 3-7 characteristics, 3-7 retensioning cartridge tape, 3-4

Assigning tape drives (continued) streamer tape speed, selecting, 3-4 tape identifier, specifying, 3-5 waiting for a tape drive, 3-5 write ring instructions, 3-4

## $\overline{B}$

Backup and Recovery Management<br>Service (See BRMS) BACKUP command, (See also Logical backup to tape) catalogs, creation of, 12-2 default command, using, 12-3, 12-17 examples of, 12-17 file attributes set, 12-3 function of, 12-2 help, 12-6, 21-1 invoking, 12-17 maximizing the performance of, 10-5 options, 12-4, 12-5 CSee also BACKUP options) performance of, 10-4<br>preparing to run, 12-8 preparing to run, 12-8<br>procedure for using, 12-9 procedure for using, 12-9 procedure reference tables, B-2, B-3 reference, A-13 relative merits of, 10-4 saves, 12-3 syntax, 12-4, A-13 treewalking options, 12-24 wildcard options, 12-24 BACKUP options, -ACCESSED.AFTER, 12-5, 12-25 -AOCESSED.BEFORE, 12-5, 12-25 -AFTER, 12-7, 12-25<br>-BACKEDUP\_AFTER, 12-5, 12-25 -BACKEDUP\_AFTER, -BACKEDUP\_BEFORE, 12-5, 12-25<br>-BEFORE, 12-7, 12-25  $12 - 7, 12 - 25$ -CAM.TO.DAM, 12-5, 12-29 -OCKPATIBLE.VERSICN, 12-5, 12-29 -CREATED.AFTER, 12-6, 12-25 -CREATED.BEPORE, 12-6, 12-25 -HELP, 12-6, 21-1

BACKUP options (continued) -INCREMENTAL, 12-6, 12-20  $12-6$ ,  $12-18$ ,  $12-20$ , 12-27 -INDEX.LEVELS, 12-6, 12-27 -LEVELS, 12-6, 12-25 -MODIFIED.AFTER, 12-7, 12-25 -MODIFIED.BEPORE, 12-7, 12-25 -NO.CATALOG, 12-7, 12-28 -NO.QUERY, 12-7, 12-29 reference, A-13 -REMARK, 12-7, 12-28<br>treewalking options, 12-24  $-TTY$ , 12-7, 12-29 -VALIDATE, 12-8, 12-29 -VERIFY, 12-24 wildcard options, 12-24 BACKUP\_RELEASE command, examples of, 22-10 function of, 22-9 help, 21-1, 22-9 options, 22-9 (See also BACKUP.RELEASE options) preparing to run, 22-2 reference, A-16 syntax, 22-9, A-16 BACKUP.RELEASE options, -HELP, 21-1, 22-9  $-MT$ , 22-9, 22-10 -NO.QUERY, 22-9 -REEL, 22-10 reference, A-16 BACKUP.RESTORE command, (See also Restoring a BACKUP tape) ACLs, how handled, 13-2 default command, using, 13-3, 13-16 ETB, how handled, 13-2 DTM, how handled, 13-2 examples of, 13-16 function of, 13-2 help, 13-5, 21-1 invoking, 13-16 options, 13-3, 13-4 (See also BACKUP\_RESTORE) options) preparing to run, 13-8 procedure for using, 13-10 procedure reference tables, B-5, B-6

BACKUP\_RESTORE command (continued) reference, A-17 ROAM files, how handled, 13-2 syntax, 13-4, A-17 treewalking options, 13-21 wildcard options, 13-21 BACKUP.RESTORE options, -ACCESSED.AFTER, 13-4, 13-22 -ACCESSED.BEPORE, 13-4, 13-22 -AFTER, 13-6, 13-22 -BACKEDUP.AFTER, 13-5, 13-22 -BACKEDUP\_BEFORE, 13-5, 13-22 -BEFORE, 13-6, 13-22 -CAM.RBF, 13-5, 13-26 -COMBINE, 13-5, 13-22 -CREATED.AFTER, 13-5, 13-22 -CREATED.BEPORE, 13-5, 13-22 -DAM\_RBF, 13-5, 13-26<br>-FROM\_SAVE\_NUMBER, 13-5, 13-24 -FRCM.SAVE.NUMBER, 13-5, 13-24 -HELP, 13-5, 21-1 -INDEX, 13-6, 13-24 -INDEX.LEVELS, 13-6, 13-24 -MODIFIED.AFTER, 13-6, 13-22 -MODIFIED.BEPORE, 13-6, 13-22 -NO.QUERY, 13-6, 13-26 -RECOVER, 13-6, 13-26, 13-37 -REEL, 13-7, 13-20 reference, A-17 -REPLACE, 13-7, 13-22 -TO.SAVE.NUMBER, 13-7, 13-24 treewalking options, 13-21 -TTY, 13-7, 13-26 -VERIFY, 13-7, 13-21 -VOLID, 13-7, 13-19 wildcard options, 13-21 -WRITTEN.AFTER, 13-7, 13-22 -WRITTEN.BEPORE, 13-8, 13-22 Backups, backup utilities, performance of, 10-2 backup utilities, relative merits of, 10-2 by operators, benefits of, 1-3 example backup strategies, 10-9 for users, benefits of, 1-2 full backup, definition of, 9-3 incremental backups, definition of, 9-3

Backups (continued) logical backup to tape with BACKUP (See Logical backup to tape) logical backup to tape with MAGSAV CSee Logical save to tape) logical backups, definition of, 1-3, 9-3 logical backups, description of, 10-4 logical save to disk (See<br>Logical copy between disks) overview of system backup utilities, 9-1 performance, how to maximize, 10-5 physical backups, definition of, 1-3, 9-3 physical backups, description of, 10-2 retaining, 10-8 saving a partition to disk (See Physical copy between disks) saving a partition to tape (See Physical save to tape) scheduling, 10-8 selecting a backup strategy,<br>10-1 system backup utilities, summary of,  $9-4$ system backups, types of, 9-2 system preparation (See System preparation procedures) Boot tape, creation of, 18-1 list file, creating, 18-2 restoring system from, 19-5 using to repair command device, 19-3 BOOT\_CREATE command, dialog, 18-5 example session, 18-6 function of, 18-2 help, 18-4 invoking, 18-5 options, 18-4 preparing to run, 18-5 reference, A-21

syntax, 18-4, A-21

-HELP, 18-4<br>-MT, 18-4  $18 - 4$  $-NO_QUERY$ ,  $18-4$ reference, A-21 BRMS, catalogs, information in, 2-4 catalogs, introduction to, 2-4<br>error recovery, 26-1 error recovery, exiting and reentering, 26-4<br>Help facilities, 21-1 Help facilities, CSee also BRMS Help) introduction to, 2-1 overview of utilities, 2-2 table of commands, 2-3 tape labels, 2-4 tape, definition of, 2-2 tapes, listing, 25-1 CSee also Listing a tape) tapes, releasing,  $2-4$ ,  $20-3$ ,  $22-1$ (<u>See also</u> Releasing BRMS tapes)<br>tools, introduction to, 20-1 tools, introduction to, volume, definition of, 2-2 BRMS error recovery, exiting and reentering BRMS, 26-4 recoverable errors, how handled, 26-2 ROAM errors, how handled, 26-5 unrecoverable errors, 26-4 BRMS Help, BRMS command descriptions, 21-4 BRMS command syntax, 21-4 error menus, 21-7 error numbers, 21-6 examples of BRMS command usage, 21-5, 21-6 introduction to, 21-1 invoking, 21-2 options, details of, 21-5 options, list of,  $2l-4$ <br>options, summary of,  $2l-4$ options, summary of, 21-4 wildcards, information about, 21-6

BOOT.CREATE options,

 $\underline{\mathbf{C}}$ CAM files, converting to DAM files, ARCHIVE command, 5-18 ARCHIVE.RESTORE command, 6-21 BACKUP command, 12-29 BACKUP.RESTORE command, 13-26 MAGRST command,  $G-12$ ,  $I-4$ MAGSAV command, G-3, H-3 TRANSPORT command, 7-17 Catalogs, ARCHIVE.RESTORE, use by, 6-2 BACKUP.RESTORE, use by, 13-3 created by ARCHIVE, 5-2 created by BACKUP, 12-2 information in, 2—4 introduction to, 2—4 listing of, 24-1 (See also Listing a catalog) regenerating, 23-1 (See also Regenerating a catalog) suppressing BACKUP catalogs, 12-28 val idating, 23-1 (See also Validating a catalog) Command device, recovering from a disk crash, 19-3 restoring from disk, 19-2 restoring from tape, 19-3 saving with PHYSAV, 14-3 Commands, ARCHIVE,  $5-1$ ,  $A-2$ ARCHIVE.RELEASE, 22-5, A-6 ARCHIVE.RESTORE, 6-1, A-7 ASSIGN, 3-2, A-ll BACKUP, 12-1, A-13 MCKUP.RELEASE, 22-9, A-16 BACKUP.RESTORE, 13-1, A-17 BOOT.CREATE, 18-1, A-21 OOPY, 17-1, A-22 OOPY.DISK, 16-1, A-25 GENERATE.CATALOG, 23-1, A-26 LIST.CATALOG, 24-1, A-28 LIST.TAPE, 25-1, A-32 MAGRST, G-ll, 1-1 MAGSAV, G-l, H-l PHYRST, 15-1, A-36 PHYSAV, 14-1, A-37

Commands (continued) STATUS, 3-2 TRANSPORT, 7-1, A-38 TRANSPORT\_RELEASE, 22-3, A-42<br>TRANSPORT\_RESTORE, 8-1, A-43 TRANSPORT\_RESTORE, UNASSIGN, 3-9, A-47 UX.TAPE, A-48, K-l OOPY command, CSee also Logical copy between disks) default command, using, 17-2 function of, 17-2 invoking, 17-11 options, 17-3 (See also COPY options) performance of, 10-4 preparing to run, 17-5 prooedure for using, 17-6 prooedure reference tables, B-10 to B-12 reference, A-22 relative merits of, 10-4 syntax, 17-2, A-22 OOPY options, -ACCESSED.AFTER, 17-3 -AOCESSED.BEPORE, 17-3 -AFTER, 17-4, 17-12 -BEPCRE, 17-4 -OOPY.ALL, 17-3, 17-11 -CREATED.AFTER, 17-3 -CREATED.BEPORE, 17-3 -DAM, 17-3 -DELETE, 17-3 -DTM, 17-3 -FORCE, 17-3 -HELP, 17-3 -INC, 17-13 -INCREMENTAL, 17-3 -LEVELS, 17-4 -MERGE, 17-4 -MODIFIED.AFTER, 17-4, 17-12 -MODIFIED.BEPORE, 17-4 -NO.CHECK, 17-4 -NO\_CMLV, 17-4<br>-NO\_QUERY, 17-4 -NO.QUERY, 17-4  $-{\rm PROJECT}$  , -QUERY, 17-4 -QUOTA, 17-4 reference, A-22  $-$ REPLACE, 17 $-4$ -REPORT, 17-5<br>-RWLOCK, 17-5  $-RWLOCK$  ,

OOPY options (continued)<br>-SAM, 17-5  $-SAM$ , -SAVE.UFD, 17-5 OOPY.DISK command, CSee also default command, using,  $16-3$ function of, 16-2 invoking, 16-11 maximizing the performance of, 10-5 messages, F-l options, 16-4 (See also OOPY.DISK options) performance of, 10-3 preparing to run, 16-5 procedure for using, 16-6 procedure reference tables, B-8, B-9 reference, A-25 relative merits of, 10-3 syntax, 16—4, A-25 OOPY.DISK options,  $-DO_VERIFY$ ,  $16-4$  $-NO$  BADS,  $16-4$ -NO.RAT, 16-4 reference, A-25

Directories (continued) restoring from a TRANSPORT tape, 4-8, 8-7 restoring from an ARCHIVE tape, 4-6, 6-9 saving with BACKUP, 12-8, 12-21 saving with MAGSAV, G-l, H-l transporting, 4-7, 7-7 transporting between PRIMOS and UNIX,  $K-1$ ,  $K-6$ Disks, logical copy between, (See Logical copy between disks) physical copy between CSee Physical copy between disks) recovering (See Recovering a disk) Dumped bit, 17-13, H-2, H-ll Dynamic badspot handling, 15-2,

# E

16-1

Copying between disks, logical copy, (See Logical copy between disks) physical copy CSee Physical copy between disks)

 $-TTY$ , 16-4

## D

DAM files, converting to CAM files,<br>ARCHIVE\_RESTORE command, 6-21 BACKUP\_RESTORE command, 13-26 MAGRST command,  $G-12$ ,  $I-4$ 

Directories, archiving,  $4-4$ ,  $5-8$ copying between disks, 17-1 listing catalog entries, 24-2 restoring from a BACKUP tape, 13-8, 13-35 restoring from <sup>a</sup> MAGSAV tape, G-ll, 1-1

Error messages, ASSIGN command, 3-8 OOPY.DISK command, F-l  $MAGRST$  command,  $J-1$ MAGSAV command, J-l PHYRST command, E-1 PHYSAV command, D-l UNASSIGN command, 3-11 UX.TAPE command, K-9, K-13

Error recovery, BRMS, 20-3, 26-1

## $\overline{\mathbf{F}}$

Files, archiving, 4-4, 5-8 converting CAM to DAM (See CAM files, converting to DAM files) converting DAM to CAM CSee DAM files, converting to DAM files) copying between disks, 17-1 listing catalog entries, 24-2 restoring from a BACKUP tape, 13-8, 13-35 restoring from <sup>a</sup> MAGSAV tape, G-ll, 1-1 restoring from a TRANSPORT tape, 4-8, 8-7 restoring from an ARCHIVE tape, 4-6, 6-9 ROAM files (See ROAM files) saving with BACKUP, 12-8, 12-21 saving with MAGSAV, G-l, H-l transporting, 4-7, 7-7 transporting between PRIMOS and UNIX, K-l

Full backup (See Backups)

## G

GENERATE\_CATALOG command, default command, using, 23-2 function of, 23-2 help, 21-1, 23-3 options, 23-2 (See also GENERATE\_CATALOG options) reference, A-26 syntax, 23-3, A-26

GENERATE\_CATALOG options,<br>-CATALOG\_PATHNAME, 23-3, 23-5 -CATALOG.PATHNAME, 23-3, 23-5 -HELP, 21-1, 23-3  $-NO_QUERY$ , 23-4 -OWNER, 23-4, 23-5 -REEL, 23-4 reference, A-26 -VALIDATE, 23-4, 23-6  $-VOLID$ ,  $23-4$ ,  $23-5$ 

Generating a catalog (See Regenerating a catalog)

## H

Help, BRMS (See BRMS Help)

## I

Incremental backup (See Backups)

Initializing tapes, C-6

## $\overline{r}$

LABEL, C-6, C-7 error messages, C-9

List file for BOOT.CREATE, 18-2

LIST.CATALOG command, (See also default command, using,  $24-2$ , 24-11 function of, 24-2 help, 21-1, 24-8 options, 24-3, 24-6 CSee also LIST.CATALOG options) reference, A-28 syntax, 24-6, A-28 treewalking options, 24-13 wildcard options, 24-13

LIST.CATALOG options, -ACCESSED.AFTER, 24-6, 24-14 -AOCESSED.BEPCRE, 24-6, 24-14 -AFTER, 24-8, 24-14 -BACKEDUP\_AFTER, -BACKEDUP.BEFCRE, 24-6, 24-14  $-$ BACKUP, 24-2, 24-5, 24-7, 24-11 -BEFORE, 24-8, 24-14 -CATALOG\_PATHNAME, 24-7, 24-18 -CREATED.AFTER, 24-7, 24-14  $-DEFALL$ , 24-7, 24-16  $-DTA$ ,  $24-7$ ,  $24-16$  $-DTB$ ,  $24-7$ ,  $24-16$ 

LIST\_CATALOG options (continued)<br>-DIC, 24-8, 24-16  $24-8, 24-16$  $-DIM$ , 24-8, 24-16  $-DTW$ , 24-8, 24-16 -FRCM.SAVE.NUMBER, 24-8, 24-15  $-HELP$ , 21-1, 24-8 -LATEST, 24-8, 24-15 -MODIFIED.AFTER, 24-8, 24-14 -MODIFIED.BEPCRE, 24-8, 24-14 -NO.QUERY, 24-8, 24-21 -NO.SCRT, 24-9, 24-20 -NO.WAIT, 24-9, 24-20 -OUTPUT, 24-9, 24-21 -OWNER, 24-9, 24-20 -REEL, 24-9, 24-12 reference, A-28 -SIZE, 24-9, 24-16 -TAPE\_INFORMATION, 24-9, 24-18 -TO.SAVE.NUMBER, 24-9, 24-15 treewalking options, 24-13 -VOLID, 24-10, 24-12 wildcard options, 24-13 -WRITTEN.AFTER, 24-10, 24-14 -WRITTEN.BEPCRE, 24-10, 24-14 LIST\_TAPE command, (See also<br>Listing a tape) default command, using,  $25-2$ , 25-9 function of, 25-2 help, 21-1, 25-6 options, 25-2, 25-4 (See also LIST.TAPE options) reference, A-32 syntax, 25-4, A-32 treewalking options, 25-10 wildcard options, 25-10 LIST.TAPE options, -ACCESSED.AFTER, 25-4, 25-11 -AOCESSED.BEPORE, 25-4, 25-11 -AFTER, 25-6, 25-11 -BACKEDUP.AFTER, 25-5, 25-11 -BACKEDUP\_BEFORE, 25-5, 25-11<br>-BEFORE, 25-6, 25-11  $25-6, 25-11$ -CREATED.AFTER, 25-5, 25-11 -CREATED.EEFORE, 25-5, 25-11 -DETAIL, 25-5, 25-13  $-DTA$ , 25-5, 25-13 -DTB, 25-5, 25-13 -DIC, 25-5, 25-13<br>-DIM, 25-5, 25-13  $25-5, 25-13$  $-DTW$ , 25-5, 25-13

-FRCM.SAVE.NUMBER, 25-6, 25-12

LIST.TAPE options Ccontinued) -HELP, 21-1, 25-6 -MODIFIED.AFTER, 25-6, 25-11 -MODIFIED\_BEFORE, 25-6, 25-11 -NO.QUERY, 25-6, 25-17 -NO.WAIT, 25-6, 25-15 -OUTPUT, 25-7, 25-16 -REEL, 25-7, 25-9 reference, A-32 -SIZE, 25-7, 25-13  $-TAPE\_INFORMATION$ ,  $25-7$ ,  $25-15$ -TO.SAVE.NUMBER, 25-7, 25-12 treewalking options, 25-10  $-VOLID$ ,  $25-7$ ,  $25-9$ wildcard options, 25-10 -WRITTEN.AFTER, 25-8, 25-11 -WRITTEN.BEPORE, 25-8, 25-11 Listing a catalog, CSee also LIST.CATALOG command) access rights needed, 24-2 ARCHIVE catalog, example listing of, 24-4 ARCHIVE catalog, how to list, 24-2 BACKUP catalog, example listings of, 24-5, 24-19 BACKUP catalog, how to list, 24-2 catalog pathname, specifying, 24-18 command queries, control of, 24-21 dated file attributes, use of, 24-14 default LIST\_CATALOG command,<br>using, 24-2, 24-11  $24-2$ ,  $24-11$ detailed listing, example of, 24-16 display format, control of, 24-20 filing the listing, 24-21 information listed, selecting level of detail, 24-16 listing all your catalogs, 24-11 listing another user's catalog, 24-20 reel, specifying which entry to  $list, 24-12$ reels, statistical information about, 24-18 saves, selecting which to list, 24-15

Listing a catalog (continued) selecting objects to list, 24-12 volume, specifying which to list, 24-12 Listing a tape, CSee also LIST\_TAPE command) access rights needed, 25-2 ARCHIVE tape, example listing, 25-3 command queries, control of, 25-17 dated file attributes, use of, 25-11 default LIST\_TAPE command, using, 25-2, 25-9 default listing, example, 25-3 detailed listing, example, 25-14 display format, control of, 25-15 filing the listing, 25-16 information listed, selecting level of detail, 25-13 listing all objects on mounted reel, 25-9 reel statistics, example  $listing, 25-16$ reel statistics, how to list, 25-15 reel, specifying which to list, 25-9 saves, selecting which to list, 25-12 selecting which objects to<br>list, 25-10 l i s t, 25-10 volume, specifying which to  $list, 25-9$ Logical backup to tape (BACKUP), CAM to DAM files, conversion of, 12-29 catalogs, suppressing generation of, 12-28 catalogs, use of, 12-2 command queries, control of, 12-29 dated file attributes, use of, 12-25 default BACKUP command, using, 12-3, 12-17 directory levels, controlling number saved, 12-25

Logical backup to tape CBACKUP) C continued) file attributes, setting, 12-3 full backup, 12-18 incremental backup to tape, 12-20 index, creation of, 12-27 invoking BACKUP, 12-17 preparations, 12-8 privileged group .BACKUPS, 12-2 procedure, 12-9 procedure reference tables, B-2, B-3 remark, adding to save, 12-28 Rev. 19 system, moving objects to, 12-29<br>ROAM files, ROAM files, 12-3, 12-29 saving individual directories, 12-21 saving individual files, 12-21 saving to 60Mb cartridge tape, 12-22 selecting objects to save, 12-23 supplementing by incremental backup to disk, 17-12 validating the save, 12-29 wildcard selections, verifying, 12-24 Logical backups, definition of, 1-3 to disk (See OOPY command) to tape, using BACKUP (See BACKUP command) to tape, using MAGSAV (See MAGSAV command) Logical copy between disks, CSee also OOPY command) copying a specific object, 17-11 default OOPY command, using, 17-2 how to invoke, 17-11 incremental backups, 17-12 preparations for, 17-5 procedure for copying files and<br>directories, 17-6 directories, 17-6 prooedure reference tables, B-10 to B-12 supplementing BACKUP, 17-12

Logical copy between disks C continued) supplementing COPY\_DISK, 17-13<br>supplementing MAGSAV, 17-13 supplementing MAGSAV, Logical restores, from <sup>a</sup> BACKUP tape, (See BACKUP\_RESTORE command) from a MAGSAV tape (See MAGRST command) from a TRANSPORT tape (See TRANSPORT\_RESTORE command) from an ARCHIVE tape (See ARCHIVE\_RESTORE command) from disk (See OOPY command) Logical save to tape (MAGSAV),<br>ACLs, how handled, G-2, H-2 dumped bit, H-2, H-ll example MAGSAV session, G-10, H-13 full backup, H-10 incremental backup to tape,  $H-11$ invoking MAGSAV, G-5, H-10 MAGSAV dialog, G-5, H-12 multireel save, G-7 Rev.19 system, moving files to, G-9 saving individual objects, G—4 supplementing by incremental<br>backup to disk, 17-13 backup to disk, 17-13 system backup, preparation, H-5 system backup, procedure, H-5 using <sup>a</sup> 60Mb cartridge tape, G-8 verifying <sup>a</sup> MAGSAV tape, G-8, H-13

## $\underline{M}$

MAGRST command, (See also Restoring a MAGSAV tape) dialog, G-13, 1-9, 1-13 function of, 1-2 invoking, G-13, 1-9, 1-12 messages, options, G-12, 1-3 CSee also MAGRST options) syntax, G-12, 1-3

MAGRST options, -7TRK, G-12, 1-3 -CAM.RBF, G-12, 1-4 -DAM.RBF, G-12, 1-4  $-QUERY$ ,  $G-12$ ,  $I-4$  $-TTY$ ,  $G-13$ ,  $I-4$ MAGSAV command, (See also Logical save to tape) dialog, G-5, H-12 function of, G-2, H-2 invoking, G-5, H-10 messages, J-l options, G-2, G-3, H-3 (See also MAGSAV options) syntax, G-3, H-3 MAGSAV options, -7TRK, G-3, H-3  $-CAM\_TO\_DAM$ ,  $G-3$ ,  $G-9$ ,  $H-3$ -INC, G-3, H-3, H-ll  $-NO_ACL$ ,  $G-3$ ,  $H-4$  $-NO_RBF$ ,  $G-3$ ,  $H-4$  $-P300, G-3, H-4$  $-$ REV 19, G-3, G-9, H $-4$  $-SAVE_UFD$ ,  $G-4$ ,  $H-4$  $-SUFD$ ,  $H-11$  $-TTY$ ,  $G-4$ ,  $H-4$  $-UPDT$ ,  $G-4$ ,  $H-4$ ,  $H-10$ ,  $H-11$ Messages, archiving to 60Mb cartridge tape, 5-10 ASSIGN command, 3-8 BACKUP, saving to 60Mb cartridge tape, 12-22 OOPY.DISK command, F-l MAGRST command, J-l MAGSAV command, J-l MAGSAV, saving to 60Mb cartridge tape, G-8 PHYRST command, E-1 PHYSAV command, D-l PHYSAV, saving to 60Mb cartridge tape, 14-11 transporting to 60Mb cartridge tape, 7-10 UNASSIGN command, 3-11 UX.TAPE command, K-9, K-13 when releasing 60Mb cartridge tape, 22-11

```
Moving objects to a Rev.19
 ARCHIVE command, 5-18
 BACKUP command, 12-29
MAGSAV command, G-9
TRANSPORT command, 7-17
```
## 0

Operator utilities, introduction to, 1-3

## $\overline{P}$

Partition modes, 15-2, 16-1 Partitions , closing to users, 11-8 re-opening to users, 11-8 restoring from <sup>a</sup> MAGSAV tape, 1-4 restoring from a PHYSAV tape CSee Restoring a PHYSAV tape) restoring from disk (See Physical copy between disks) saving to disk (See Physical copy between disks) saving to tape, using BACKUP (See Logical backup to tape) saving to tape, using MAGSAV (See Logical save to tape(MAGSAV)) saving to tape, using PHYSAV (See Physical save to tape) PHYRST command, (See also Restoring <sup>a</sup> PHYSAV tape) default command, using, 15-3 function of, 15-2 invoking, 15-9 messages, E-1 options, 15-3, 15-4 (See also PHYRST options)

preparing to run, 15-5 procedure for using, 15-5 procedure reference tables, B-7 reference, A-36

syntax, 15-4, A-36

PHYRST options,  $-NO$  BADS,  $15-4$ reference, A-36 -SPEED, 15-4  $-TTY$ , 15-4 -UNMOD, 15-4 PHYSAV command, (See also<br>Physical save to tape) default command, using,  $14-2$ function of, 14-2 invoking, 14-9 maximizing the performance of, 10-5 messages, D-l options, 14-3 (See also PHYSAV options) performance of, 10-3 preparing to run, 14-4 prooedure for using, 14-5 procedure reference table, B-7 reference, A-37 relative merits of, 10-3 syntax, 14-3, A-37 PHYSAV options, -OOMDEV, 14-3 reference, A-37 -SPEED, 14-3 -TTY, 14-3 -UNMOD, 14-4 Physical backups, definition of, 1-3 to disk CSee Physical copy between disks) to tape CSee Physical save to tape) Physical copy between disks, (See also OOPY.DISK command) checking input and output partitions, 16—4 command dialog, 16-11 command queries, control of, 16-4 default **COPY\_DISK** command, using, 16-3 disabling badspot handling by OOPY.DISK, 16-4 disk formats, 16-2 disk mirroring, 16-2 dynamic badspot handling, 16-2 example sessions, 16-12, 16-13

Physical copy between disks C continued) incremental save using OOPY, 17-13 invoking OOPY.DISK, 16-11 nonrobust partitions, 16-3 preparations, 16-5<br>procedure, 16-6 procedure, 16-6 procedure reference tables, B-8, B-9 Record Availability Table, optional use of, 16-3, 16-4 restoring the command device, 19-2 robust partitions, 16-3 Physical restores,<br>from disk, (See Physical<br>copy between disks) from tape (See Restoring a PHYSAV tape) Physical save to tape, (See also PHYSAV command) command dialog, 14-9 command queries, control of, 14-3 default PHYSAV command, using, 14-2 example session, 14-11 handling EMX overruns, 14-4 invoking PHYSAV, 14-9 preparations, 14-4 procedure for saving a partition, 14-5 prooedure reference tables, B-7 Record Availability Table, use of, 14-2 reentering PHYSAV, 14-12 saving the command device, 14-3 saving to 60Mb cartridge tape, 14-11 streamer tape drive, specifying speed of, 14-3 verifying PHYSAV tapes, 14-13 Privileged group 13-2 BACKUPS, 12-2, Procedures, ARCHIVE command, 4-4

ARCHIVE\_RESTORE command, 4-6

Procedures (continued)<br>BACKUP command, 12-9, B-2, B-3 BACKUP command, BACKUP.RESTCRE command, 13-10, B-5, B-6 OOPY command, 17-6, B-10 to B-12 OOPY.DISK command, 16-6, B-8, B-9  $MAGRST$  command,  $I-4$ ,  $I-11$ MAGSAV command, H-5 PHYRST command, 15-5, B-7<br>PHYSAV command, 14-5, B-7 PHYSAV command, recreating a system, 19-5 restoring the command device, 19-2, 19-3 TRANSPORT command, 4-7 TRANSPORT.RESTORE command, 4-8

## R

- RAT (See Record Availability Table) Record Availability Table, use with OOPY.DISK command, 16-3, 16-4 using with PHYSAV, 14-2 Recovering a disk, 13-26 from a full backup, from an incremental backup, 13-28 when all catalogs exist, 13-31 when no catalogs exist, 13-34
- when only some catalogs exist, 13-34 Reels,

description of, C-2, C-4 information in catalog, 2-5 listing catalog entries for, 24-12 listing from tape, 25-9 statistical information, listing from catalog, 24-18 statistical information, listing from tape, 25-15

Reentering <sup>a</sup> utility, BRMS utilities, 26-4 PHYRST, 15-11<br>PHYSAV, 14-12 PHYSAV,

Regenerating a catalog, (See also GENERATE.CATALOG command) access rights needed, 23-2 command queries, control of, 23-4 default GENERATE.CATALOG command, using, 23-2, 23-5 reel, specifying which entry to regenerate, 23-4 regenerating another user's catalog, 23-5 regenerating your own catalog, 23-5 Releasing BRMS tapes, 22-2 60Mb cartridge tape, 22-11 access rights needed, 22-2 ARCHIVE tape, 22-5, 22-7 BACKUP tape, 22-9, 22-10 introduction to tape-release commands, 20-3, 22-2 preparations, 22-2 TRANSPORT tape, 22-3, 22-4 Restoring a BACKUP tape, (See also MCKUP.RESTORE command) access rights needed, 13-8 adding disk objects, 13-22 command queries, control of, 13-26 converting between CAM and DAM files, 13-26 dated file attributes, using, 13-22 default BACKUP\_RESTORE command, using, 13-3, 13-16<br>amples of, 13-35 examples of, 13-35 index, creation of, 13-24 invoking BACKUP.RESTORE, 13-16 preparations, 13-8 privileged group .BACKUPS, 13-2 procedure, 13-10 procedure reference tables,  $B-5, B-6$ recovering a disk, 13-35 CSee also Recovering a disk) reel, specifying which to restore, 13-20 replacing disk objects, 13-22 restoring directories, 13-8, 13-17, 13-19, 13-35

Restoring a BACKUP tape C continued) restoring files, 13-8, 13-18, 13-19, 13-35 ROAM files, 13-2, 13-26 saves, selecting which to restore, 13-24 selecting objects to restore, 13-20 volume, specifying which to restore, 13-19 wildcard selections, verifying, 13-21 Restoring a MAGSAV tape, (See also MAGRST command) ACLS, how handled by MAGRST, G-ll, 1-2 example MAGRST session, G-17 invoking MAGRST, G-13, I-9, 1-12 MACRST dialog, G-13, 1-9, 1-13 multireel restore, G-16, 1-14 partial restore, passwords, how handled by  $MAGRST$ ,  $G-11$ ,  $I-2$ restoring a partition, 1-4 restoring individual objects, G-13 segment directories, handling<br>of, I-3 segment directories, how handled, G-12 Restoring a PHYSAV tape, (See also PHYRST command) badspot handling by PHYRST, 15-4 command queries, control of, 15-4 default PHYRST command, using, 15-3 disk formats, 15-2 disk mirroring, 15-2 dynamic badspot handling, 15-2 example session, 15-12 handling DMX overruns, 15-4<br>invoking PHYRST, 15-9 invoking PHYRST, 15-9 nonrobust partitions, 15-2 PHYRST dialog, 15-9 preparations, 15-5 prooedure, 15-5 procedure reference tables, B-7

Restoring a PHYSAV tape<br>(continued)<br>reentering PHYRST, 15-11 reentering PHYRST, 15-11<br>robust partitions, 15-2 robust partitions, streamer tape drive, specifying speed of, 15-4 Restoring a TRANSPORT tape, (See also TRANSPORT\_RESTORE command) access rights needed, 8-2, 8-7 adding disk objects, 8-14 command queries, control of, 8-18 dated file attributes, use of, 8-14 default TRANSPORT.RESTORE command, using,  $8-2$ ,  $8-7$ directories, 8-7 files,  $8-7$ index, creation of, 8-17 preparations, 8-7 procedure, 4-8 reel, specifying which to restore from, 8-12 replacing disk objects, 8-14 saves, selecting which to restore, 8-16 selecting objects to restore,<br>8-13 volume, specifying which to restore from, 8-12 wildcard selections, verifying, 8-13 Restoring archived data, (See also ARCHIVE\_RESTORE command) access rights needed, 6-9 adding disk objects, 6-16 catalog, specifying location of, 6-15 command queries, control of, 6-21 converting between CAM and DAM files,  $6-21$ dated file attributes, use of, 6-17 default ARCHIVE.RESTORE command, using, 6-3, 6-9 directories, 6-9 files,  $6-9$ index, creation of, 6-19

preparations, 6-9 prooedure, 4-6

Restoring archived data (continued) reel, specifying which to restore from, 6-14 replacing disk objects, 6-16 restoring from another user's tape, 6-20 ROAM files, 6-21 saves, selecting which to restore, 6-19 selecting objects to restore, 6-15 volume, specifying which to restore, 6-14 wildcard selections, verifying, 6-15 Restoring data,<br>from a BACKUP tape, (See<br>Restoring a BACKUP tape) from a MAGSAV tape (See Restoring <sup>a</sup> MAGSAV tape) from <sup>a</sup> TRANSPORT tape CSee Restoring <sup>a</sup> TRANSPORT tape) from an ARCHIVE tape (See Restoring archived data) logical restore from disk (See Logical copy between disks) restoring partitions from a PHYSAV tape (See Restoring a PHYSAV tape) restoring partitions from disk (See Physical copy between disks) restoring the command device, 19-1 restoring the system, 19-1, 19-5 system backups, types of restore from, 9-3 system restore utilities, summary of,  $9-4$ Restoring from a UNIX tape to a 50 Series system, K-10 ROAM files, restoring with the ARCHIVE\_RESTORE command, 6-21 restoring with the BACKUP\_RESTORE command, 13-2, 13-26

ROAM files (continued) saving with the ARCHIVE command, 5-18 saving with the BACKUP command, 12-3, 12-29

Robust partitions, 15-2, 16-3

## S

Saves, listing from catalog, 24-15 listing from tape, 25-12 on a BACKUP tape, 12-3 on a TRANSPORT tape, 7-2 on an ARCHIVE tape, 5-2 restoring from a BACKUP tape, 13-24 restoring from a TRANSPORT tape, 8-16 restoring from an ARCHIVE tape, 6-19

Saving data, logical save to disk, (See Logical copy between disks) physical save to disk CSee Physical copy between disks) physical save to tape (See Physical save to tape) to a BACKUP tape (See Logical backup to tape) to a MAGSAV tape (See Logical save to tape) to a TRANSPORT tape (See Transporting) to an ARCHIVE tape (See Archiving)

Scheduling backups, 10-8 Security,<br>of ARCHIVE tape, 6-9 Of BACKUP tape, 13-8 of TRANSPORT tape, 7-2, 7-14, 8-2

STATUS DEVICE command, example display, 3-2 function of, 3-2

System backups (See Backups) System crash, recovery from,

19-5

System preparation procedures, closing a partition to users, 11-8 closing the system to users, 11-3 re-opening a partition to users, 11-8 re-opening the system to users, 11-3 selecting a procedure,  $11-2$ why required, 11-2

## T

Table, BACKUP procedure, B-2, B-3 backup schedule, example of, 13-36 BACKUP.RESTORE procedure, B-5, B-6 BRMS commands, 2-3 BRMS Help options, 21-3 character mapping, UNIX-PRIMOS, K-17 OOPY prooedure, B-10 to B-12 OOPY.DISK procedure, B-8, B-9 PHYRST procedure, B-7 PHYSAV procedure, B-7 FRIMOS to UNIX filename translation rules, K-19 restoring incremental backups, 13-29, 13-30 streamer tape drives, recommended speed and density settings, 10-7 system backup and recovery utilities,  $1-4$ system backup and restore<br>utilities, 9-2 utilities, UNIX to PRIMOS filename translation rules, K-20 user backup and recovery utilities,  $1 - 2$ 

Tape drives, assigning, CSee Assigning tape drives) checking availability, 3-2 introduction to, C-2 unassigning, 3-9 Tapes, blocking factor, C-3 BRMS definition of, BRMS labelling, 2-4 density, C-3 frames, C-3 introduction to, C-l labels, C-5 listing (See Listing a tape) markers, C-5 mounting with ASSIGN command, 3-8 parity, C-5 records, C-3 reels, description of, C-2, C-4 releasing (See Releasing BRMS tapes) system boot tape (See Boot Tape) tracks, C-3 UNIX CPIO tape (See Transporting between FRIMOS and UNIX) UNIX TAR tape (See Transporting between PRIMOS and UNIX) TRANSPORT command, (See also Transporting) default command, using, 7-3, 7-7 examples of, 7-9 function of, 4-3, 7-2 help, 7-5, 21-1 options, 7-3, 7-4 (See also TRANSPORT options) preparing to run, 7-8 procedure for using, 4-7 reference, A-38 saves, 7-2 syntax, 7-4, A-38 tools for use with, 4-3 treewalking options, 7-12 wildcard options, 7-12

TRANSPCRT options, -ACCESSED.AFTER, 7-4, 7-13 -ACCESSED.BEPORE, 7-4, 7-13 -AFTER, 7-13 -BACKEDUP\_AFTER, 7-4, 7-13 -BACKEDUP.BEPORE, 7-5, 7-13  $-BEFORE$ ,  $7-13$ -CAM.TO.DAM, 7-5, 7-17 -OOMPATTBLE.VERSIQN, 7-5, 7-17 -CREATED.AFTER, 7-5, 7-13 -CREATED.BEPCKE, 7-5, 7-13 -HELP, 7-5, 21-1 -INDEX, 7-5, 7-15 -INDEX.LEVELS, 7-5, 7-15 -LEVELS, 7-6, 7-12 -MODIFIED.AFTER, 7-6, 7-13 -MCBIFIED.BEPCRE, 7-6, 7-13 -NO.QUERY, 7-6, 7-16 reference, A-38 -REMARK, 7-6, 7-16 -SAVE.PROTECTIQN, 7-7, 7-14 treewalking options, 7-12  $-TTY$ , 7-7, 7-16 -VALIDATE, 7-7, 7-17 -VERIFY, 7-7, 7-11 -VOLID, 7-7, 7-11 wildcard options, 7-12 TRANSPORT\_RELEASE command, default command, example, 22-4 examples of, 22-4<br>function of, 22-3 function of, help, 21-1, 22-3 options, 22-3 (See also TRANSPORT\_RELEASE options) preparing to run, 22-2 reference, A-42 syntax, 22-3, A-42 TRANSPORT.RELEASE options, -HELP, 21-1, 22-3 -NO.QUERY, 22-3 -REEL, 22-3, 22-4 reference, A—42 -VOLID, 22-3, 22-4 TRANSFORT.RESTORE command, CSee also Restoring a TRANSPORT default command, using,  $8-2$ , 8-7

examples of, 8-8 function of, 4-3, 8-2

TRANSPORT\_RESTORE command C continued) help, 8-5, 21-1 options, 8-3, 8-4 (See also TRANSPORT\_RESTORE) options) preparing to run, 8-7 procedure for using, 4-8 reference, A-43 syntax, 8-3, A-43 tools for use with, 4-3 treewalking options, 8-13 wildcard options, 8-13 TRANSPORT.RESTORE options, -ACCESSED.AFTER, 8-4, 8-14 -AOCESSED.BEPORE, 8-4, 8-14  $-A$ FTER, 8-5, 8-14  $-$ BACKEDUP\_AFTER, 8-4, 8-14 -BACKEDUP.BEPCRE, 8-4, 8-14 -BEFORE, 8-5, 8-14  $-COMBINE, 8-4, 8-14$ -CREATED\_AFTER, 8-4, 8-14 -CREATED.BEPCRE, 8-5, 8-14 -FRCM.SAVE.NUMBER, 8-5, 8-16  $-HELP$ , 8-5, 21-1  $-IMDEX$ ,  $8-5$ ,  $8-17$ -INDEX.LEVELS, 8-5, 8-17 -MODIFIED.AFTER, 8-5, 8-14 -MQDIFIED.BEPCKE, 8-5, 8-14 -NO.QUERY, 8-6, 8-18 -REEL, 8-6, 8-12 reference, A-43 -REPLACE, 8-6, 8-14 -TO.SAVE.NUMBER, 8-6, 8-16 treewalking options, 8-13  $-TTY$ , 8-6, 8-18 -VERIFY, 8-6, 8-13  $-VOLID, 8-6, 8-12$ wildcard options, 8-13 -WRITTEN.AFTER, 8-7, 8-14 -WRITTEN.BEFORE, 8-7, 8-14 Transporting, (See also TRANSPORT command) access rights needed, 7-2, 7-8 CAM to DAM files, conversion of, 7-17 command queries, control of, 7-16 dated file attributes, use of, 7-13 default TRANSPORT command, using, 7-3, 7-7

Transporting (continued) definition of, 1-3, 4-3 directories, 7-7 directory levels, controlling number saved, 7-12 files,  $7-7$ index, creation of, 7-15 preparations, 7-8 procedure, 4-7 remark, adding to save, 7-16 Rev. 19 system, moving objects to, 7-17 security information, saving to tape, 7-14<br>ecurity of, 7-2, 7-14 security of, selecting objects to save, 7-11 to a 60Mb cartridge tape, 7-10 validating the save, 7-17 volume, specifying which to<br>save, 7-11 save, wildcard selections, verifying,<br>7-11 Transporting between FRIMOS and (See also UX\_TAPE) command) access rights needed, K-6, K-10 character mapping table, K-17 default UX\_TAPE command, using, K-5, K-10 directories, K-6 end of reel, handling of, K-8, K-13 examples of 50 Series restores,  $K-11$ examples of <sup>50</sup> Series saves, K-7 exiting from restore, K-13 exiting from save, K-8 filename translation tables, K-20 filenames, K-5, K-6, K-10, K-15 restoring data to a 50 Series system, K-10 restoring data to a UNIX system, K-15 saving data on a 50 Series system, K-5 saving data on a UNIX system,<br>K-14 tape error messages, K-9, K-13

 $\bigcap$ 

Transporting between PRIMOS and UNIX (continued) UX.TAPE command, options, K-2 UX.TAPE command, syntax of, A-48

Treewalking options, ARCHIVE command, 5-12 ARCHIVE.RESTCRE command, 6-16 BACKUP command, 12-24 BACKUP.RESTORE command, 13-21 LIST.CATALOG command, 24-13 LIST.TAPE command, 25-10 TRANSPORT command, 7-12 TRANSPORT\_RESTORE command,<br>8-13

## $u$ </u>

UNASSIGN command, invoking, 3-10 messages, 3-11 reference, A—47 syntax, 3-9, A-47

UNASSIGN options,  $-ALIAS$ ,  $3-9$ reference, A-47 -UNLOAD, 3-9

Unassigning tape drives, 3-9

UNIX, transporting data to 50 Series system, K-l

User utilities, introduction to, 1-2

UX\_TAPE command, (See also Transporting between FRIMOS and UNIX) default command, using,  $K-5$ , K-10 filename translation, K-15 function of, K-l options CSee UX.TAPE options) reference, A—48 restoring files to a UNIX system, K-15 restoring UNIX files to FRIMOS, K-10 UX\_TAPE command (continued) saving PRIMOS files to tape,<br>K-5 saving UNIX files to tape,<br>K-14 syntax, A-48, K-2 UX.TAPE options,  $-$ APPEND, K $-$ 2 -BLOCK.SIZE, K-2 -BIOSKING.FACTCR, K-3 -CPIO, K-3  $-LCASE$ ,  $K-3$ -LIST, K-3  $-NO_QUERY$ ,  $K-4$ -NO.REWIND, K-4 -NO.TRANSLATE, K-4  $-POS$ , K-4 -RESTORE, K-4  $-SAVE$ ,  $K-4$  $-SWAP$ ,  $K-4$  $-TAR$ , K-4 -UPCASE, K-5

## $\overline{A}$

Validating a catalog, (See also GENERATE\_CATALOG command)<br>coess rights needed, 23-2 access rights needed, command queries, control of, 23-4 example of, 23-6 reel, specifying which entry to val idate, 23-4

Volume, definition of, 2-2 information in catalog, 2-4 listing catalogs of, 24-2 listing from tape, 25-9

## W

Wildcard options, ARCHIVE command, 5-12 ARCHIVE.RESTCRE command, 6-16 BACKUP command, 12-24 BACKUP\_RESTORE command, 13-21 BRMS Help text, 21-6 LIST.CATALOG command, 24-13

Wildcard options (continued) LIST.TAPE command, 25-10 TRANSPORT command, 7-12 TRANSPORT\_RESTORE command, 8-13

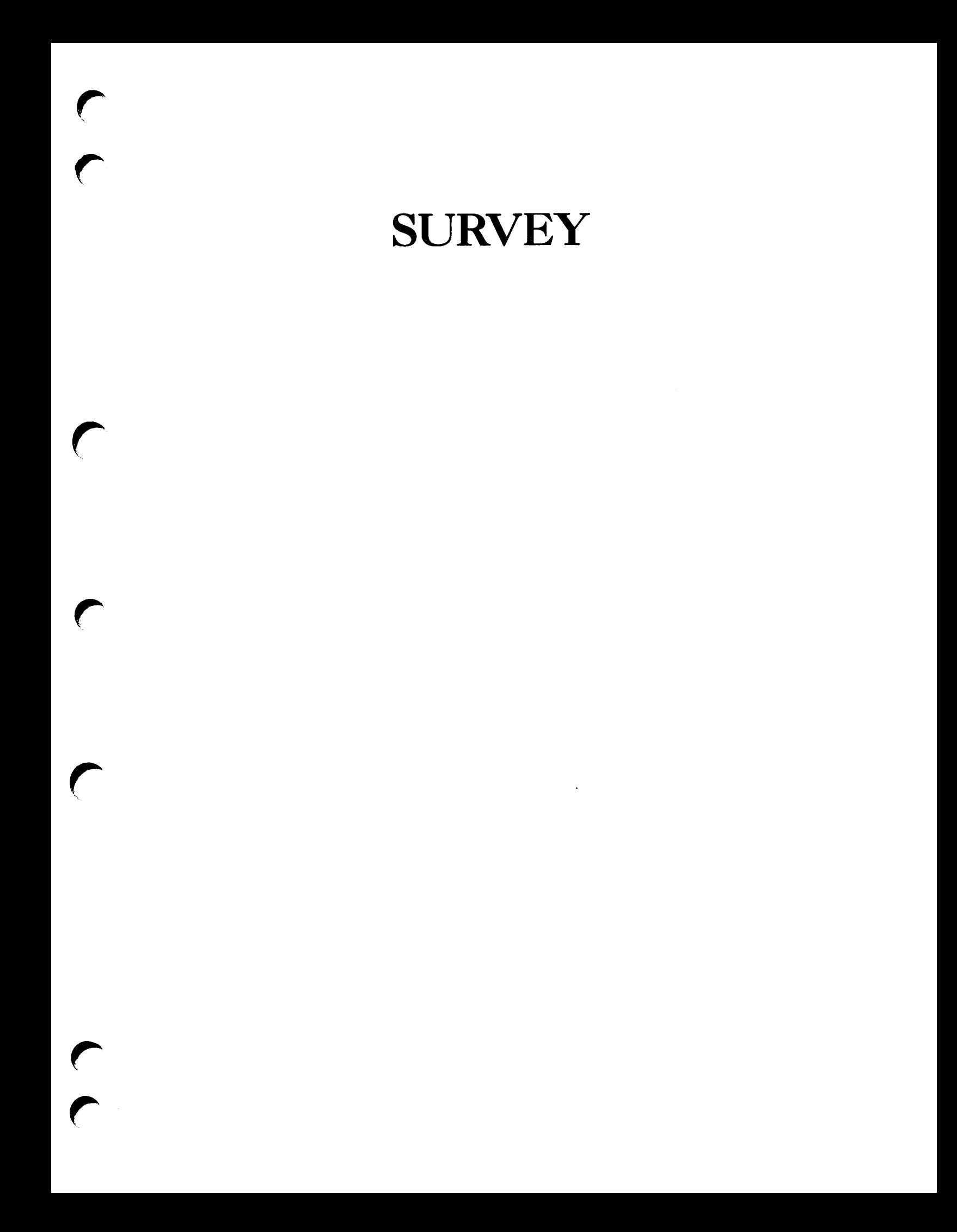

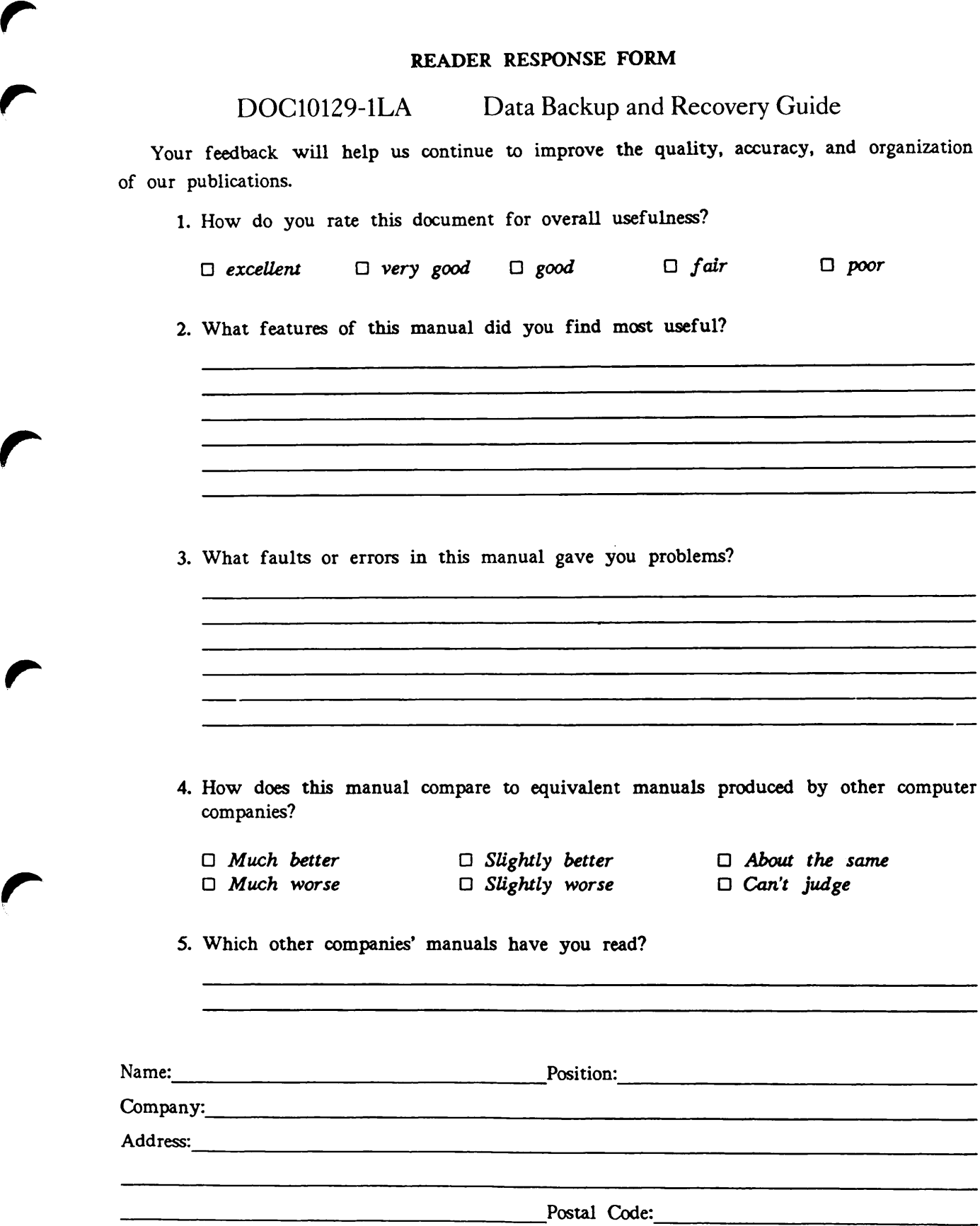

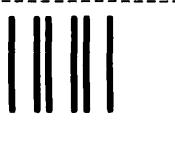

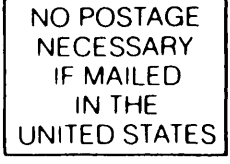

First Class Permit #531 Natick, Massachusetts 01760

# BUSINESS REPLY MAIL

Postage will be paid by:

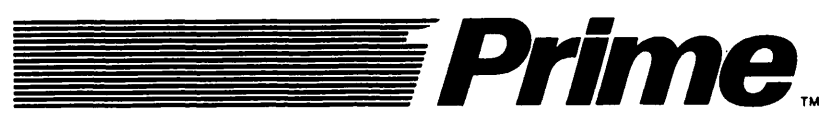

Attention: Technical Publications Bldg 10 Prime Park, Natick, Ma. 01760